# **Guía de Administración de Redes con Linux**

**Olaf Kirch**

**Terry Dawson**

**Editado por**

**O'Reilly (printed version) (c) 2000 O'Reilly & Associates**

**Proyecto LuCAS por la traducción al español (c) 2002 HispaLiNUX**

### **Guía de Administración de Redes con Linux**

por Olaf Kirch, y Terry Dawson Editado por O'Reilly (printed version) (c) 2000 O'Reilly & Associates

Editado por Proyecto LuCAS por la traducción al español (c) 2002 HispaLiNUX

## Tabla de contenidos

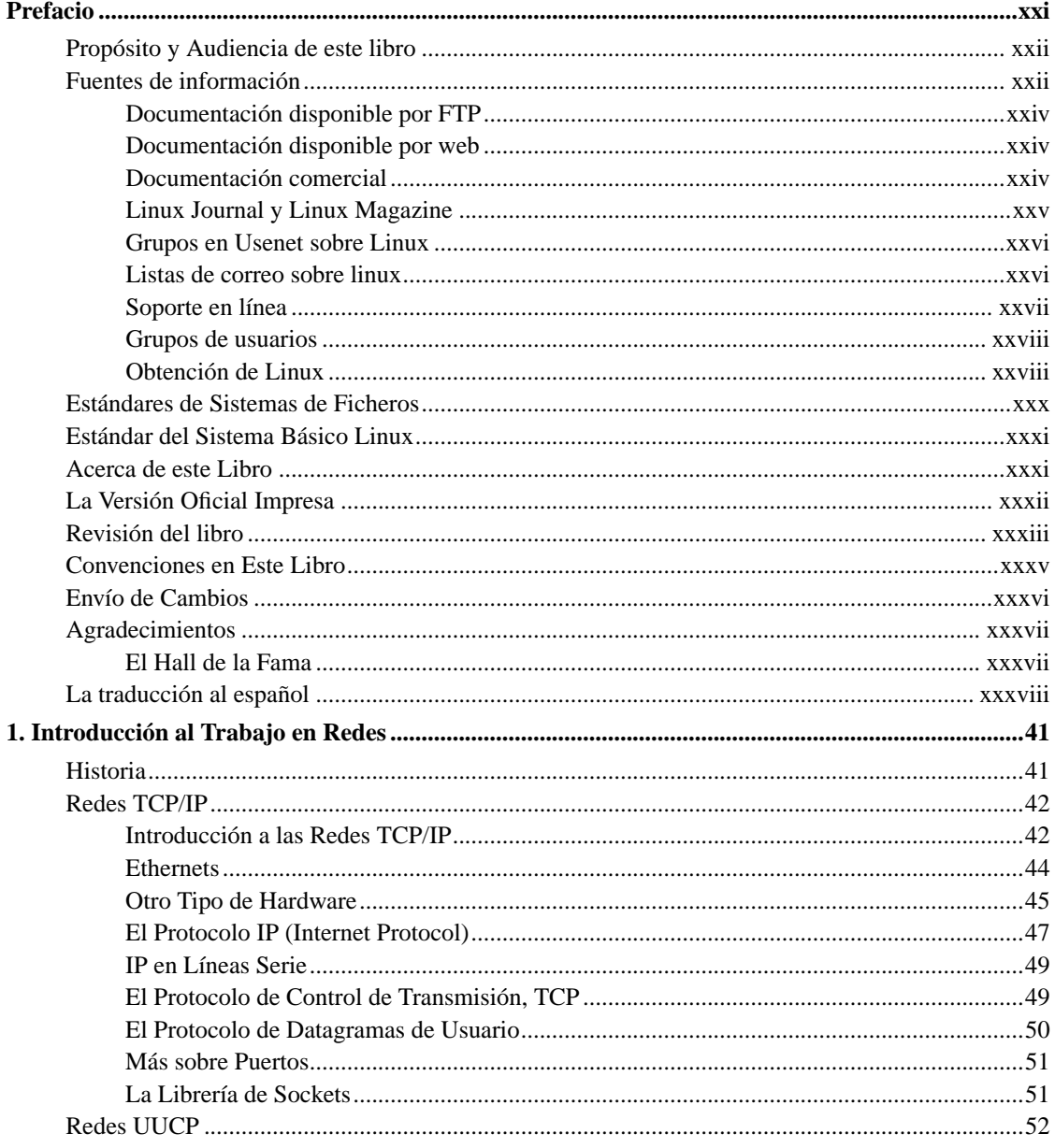

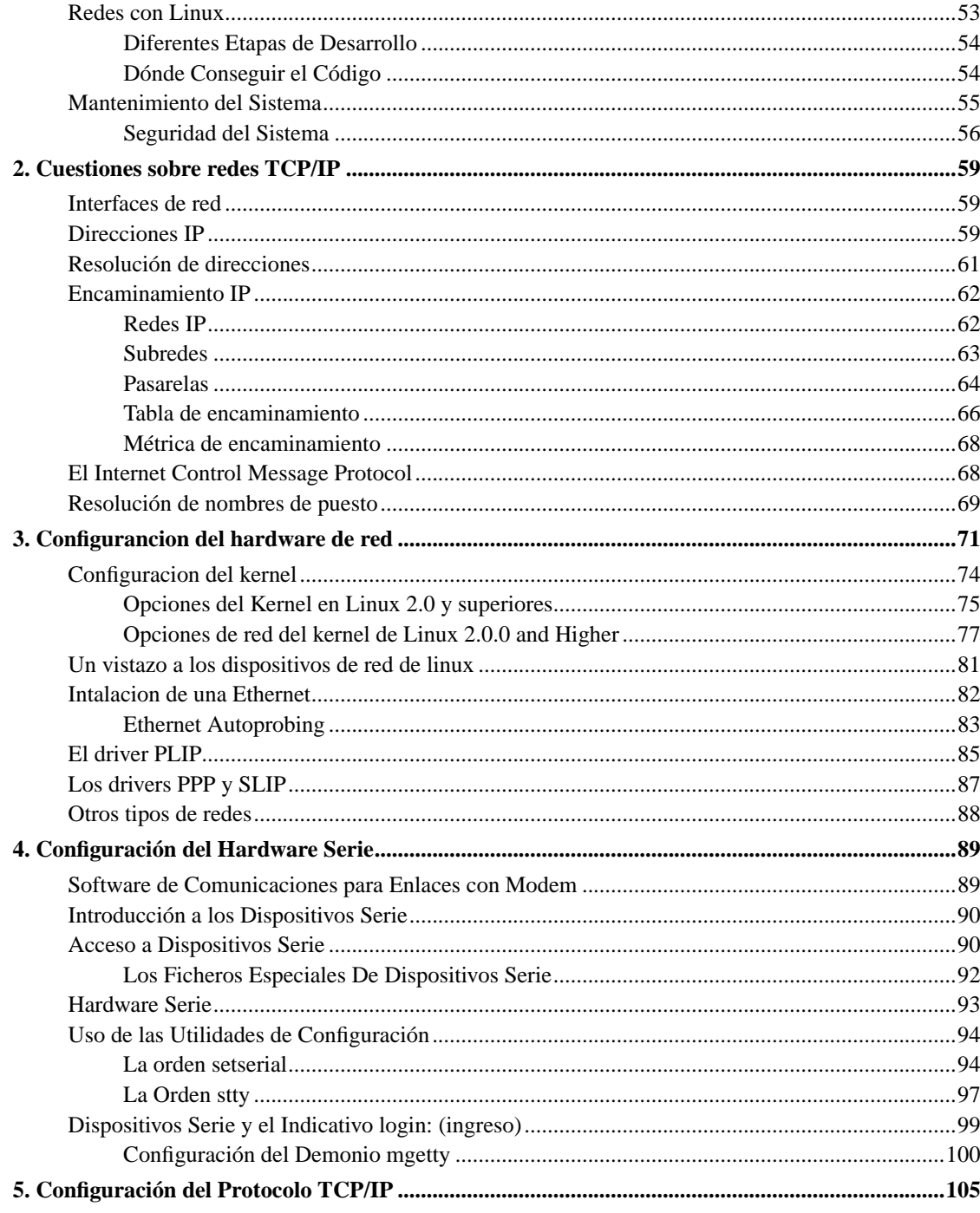

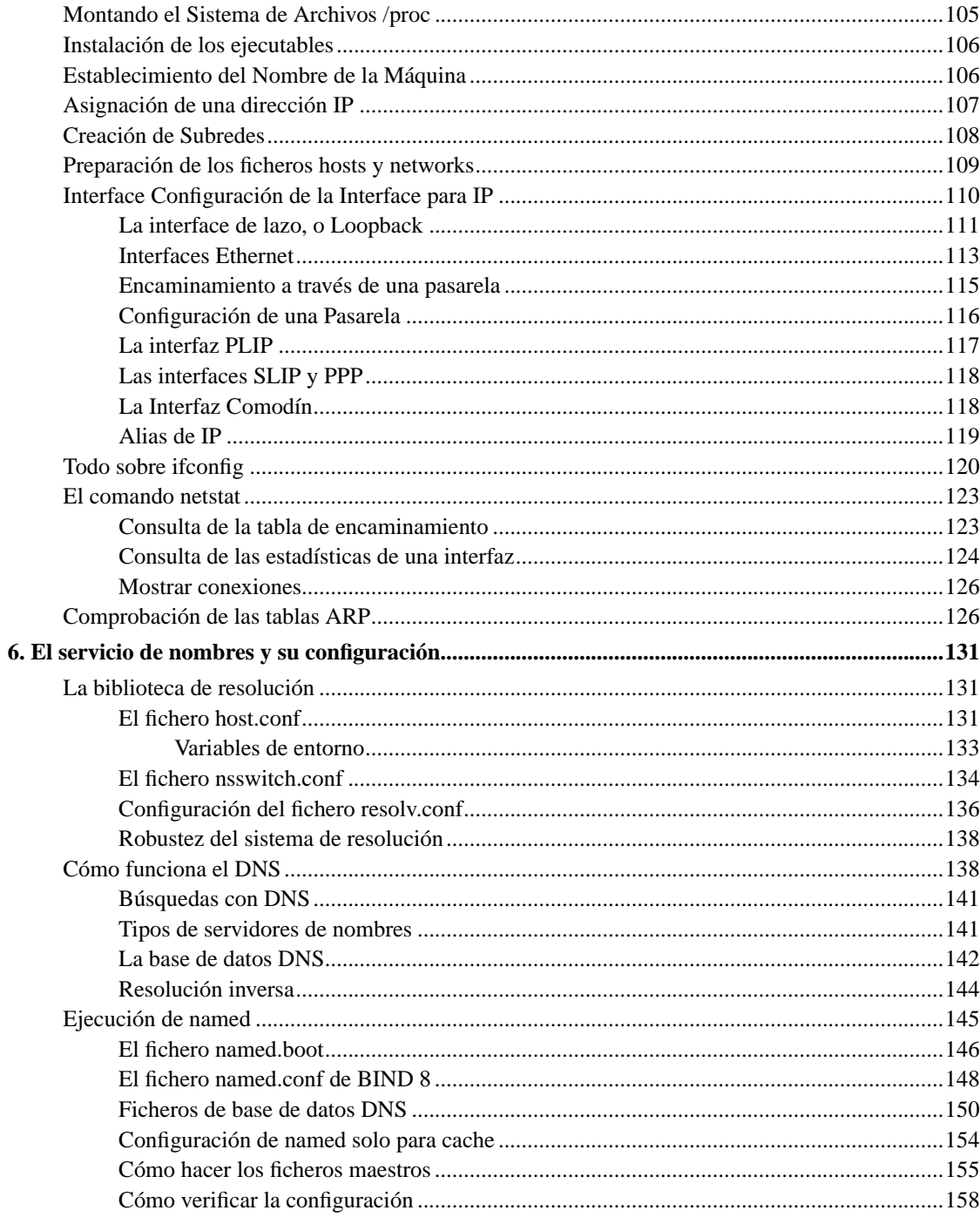

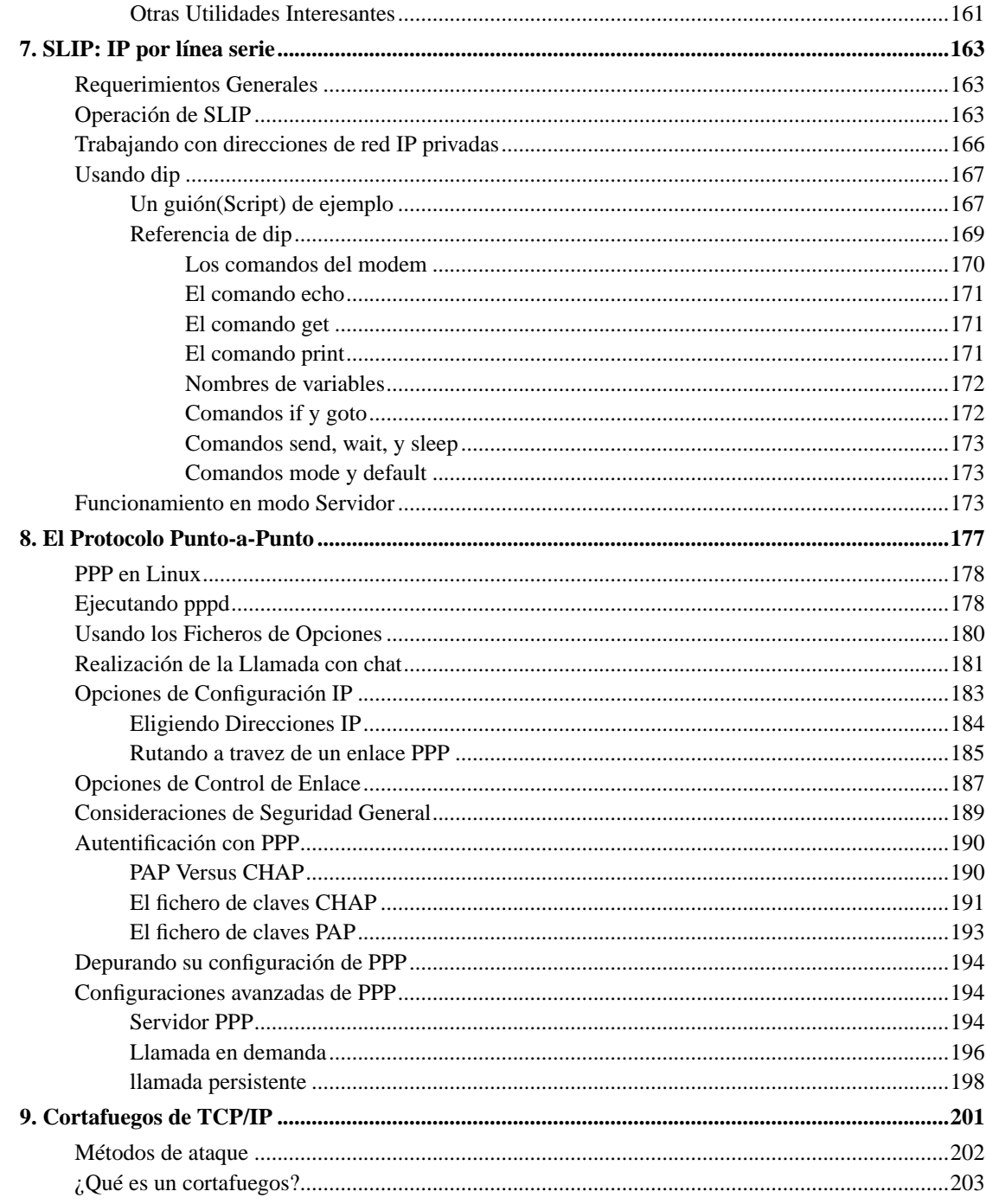

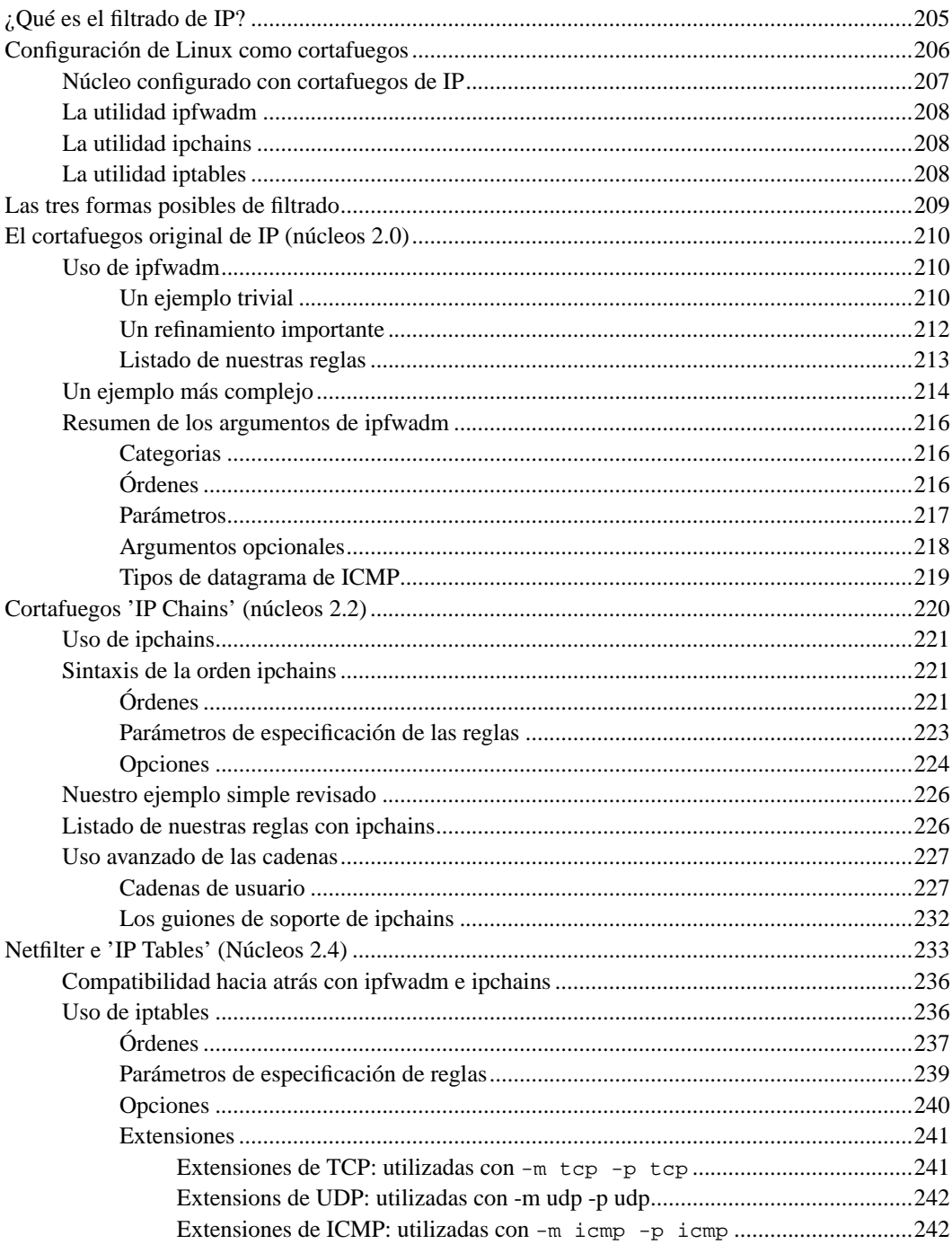

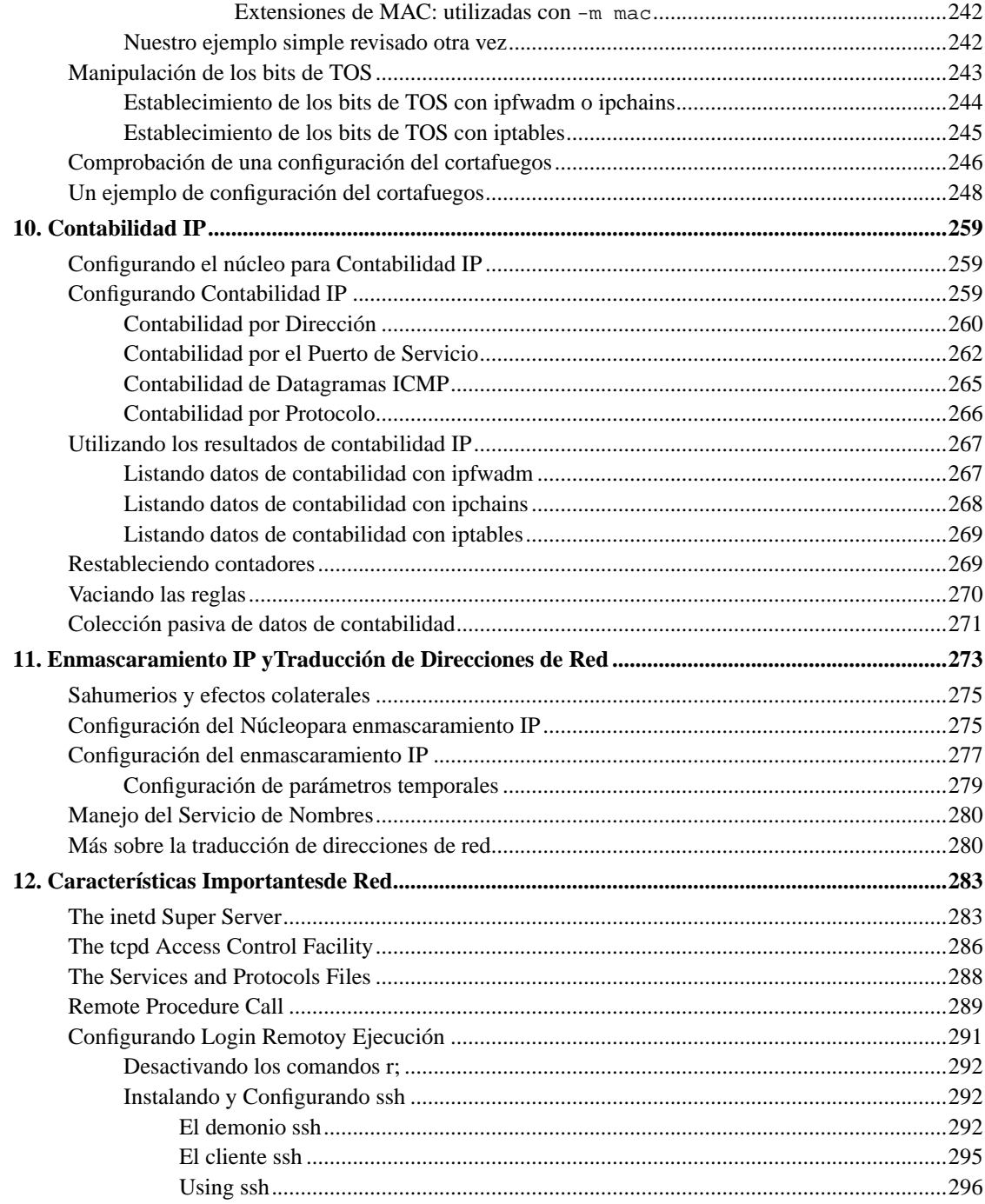

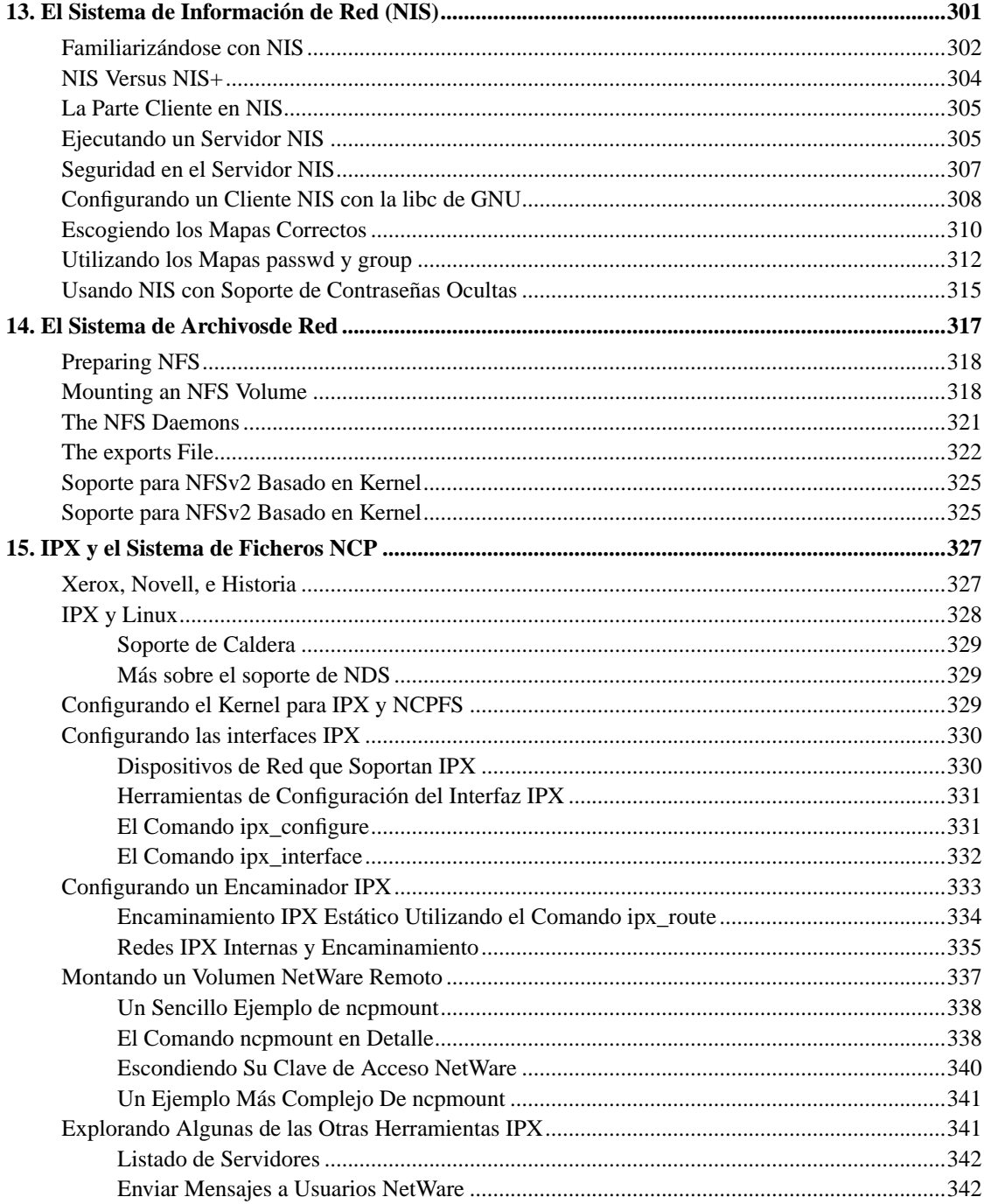

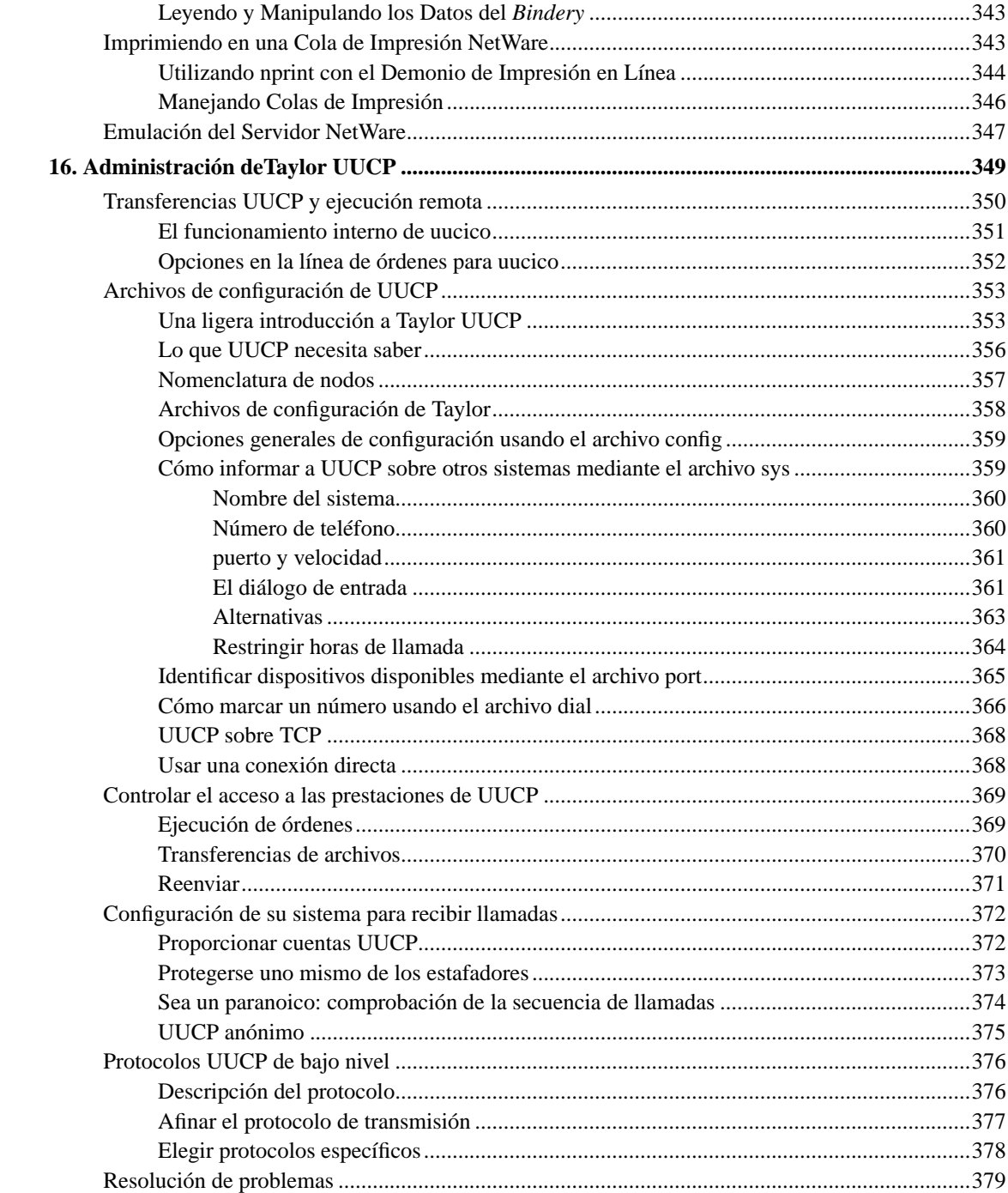

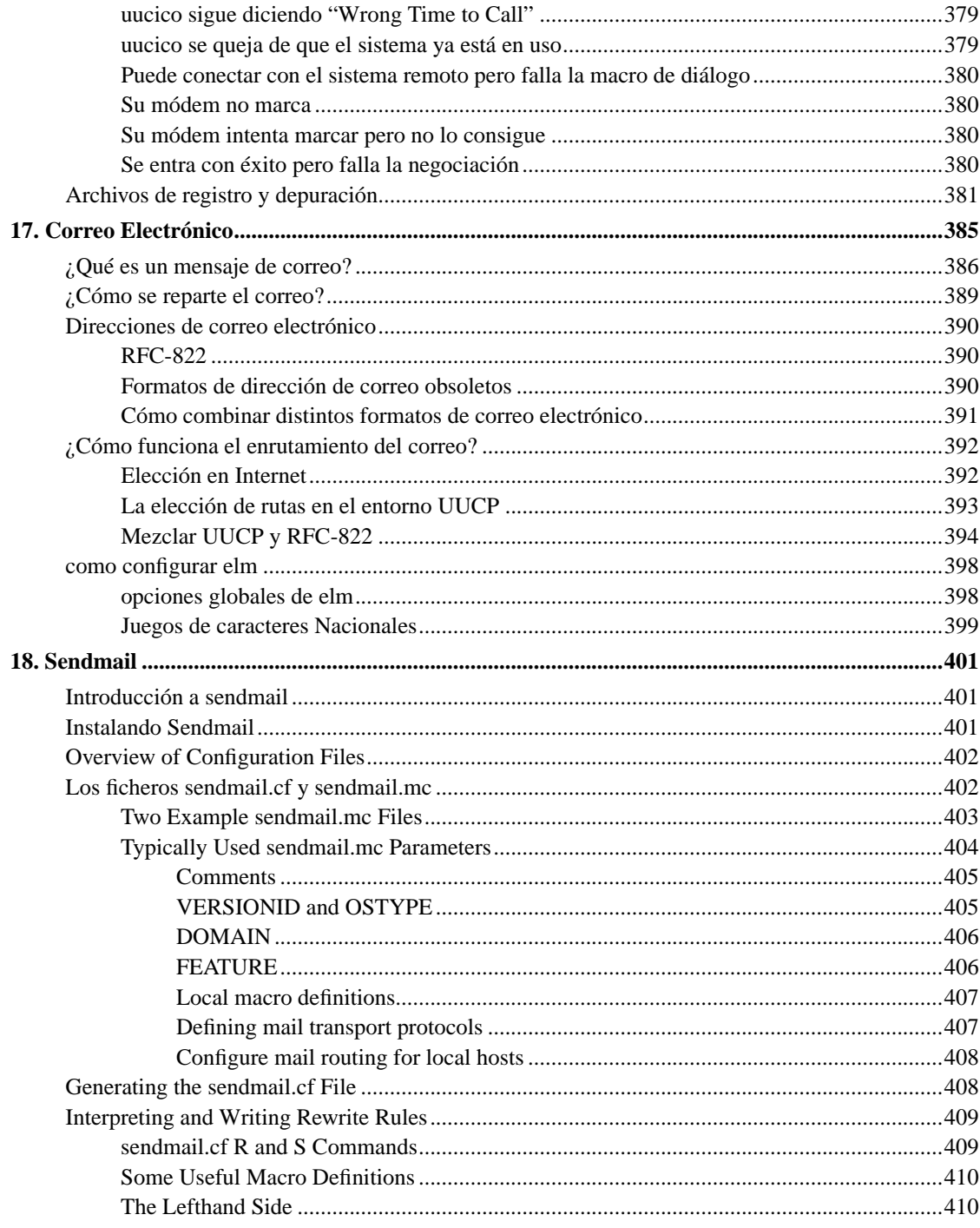

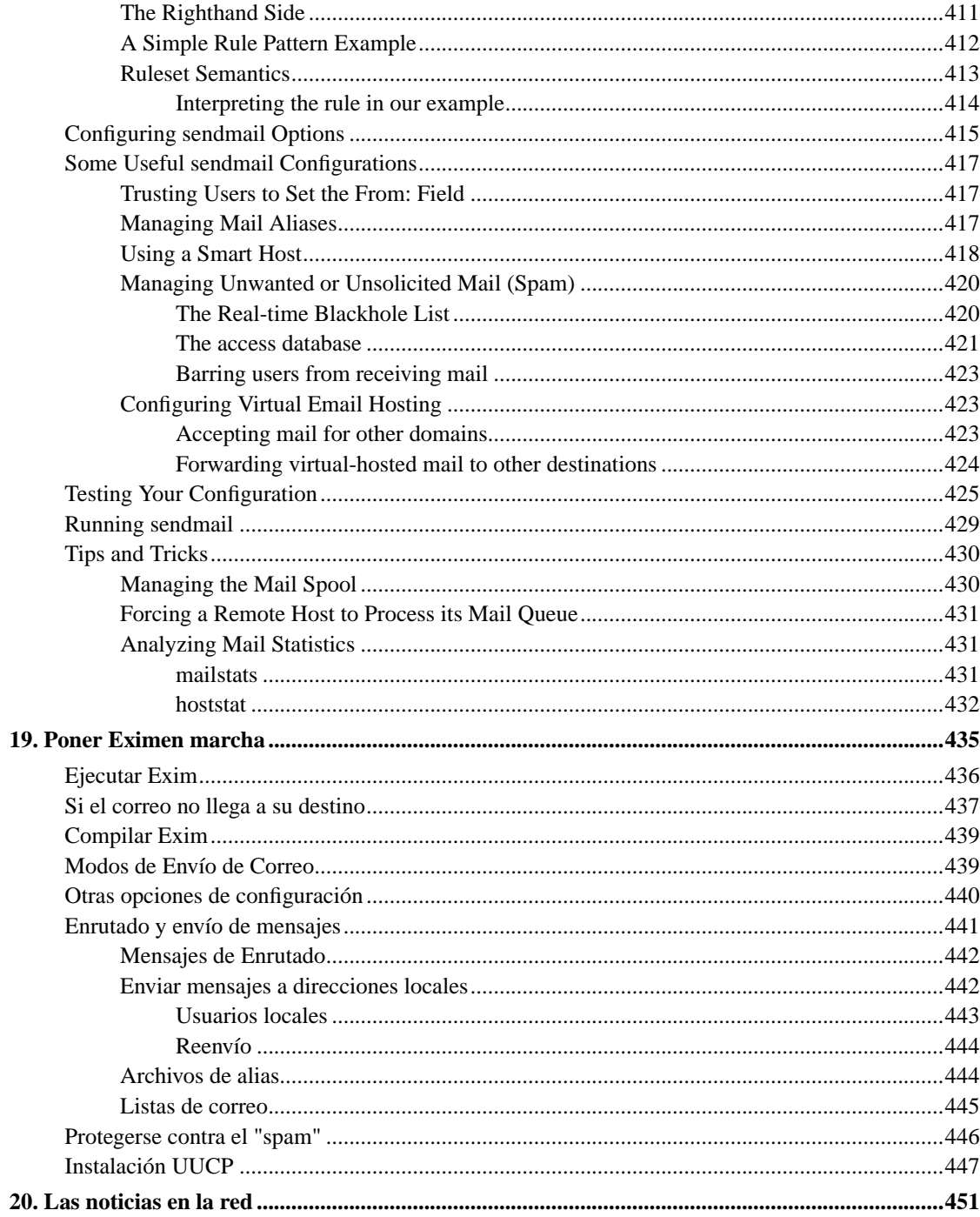

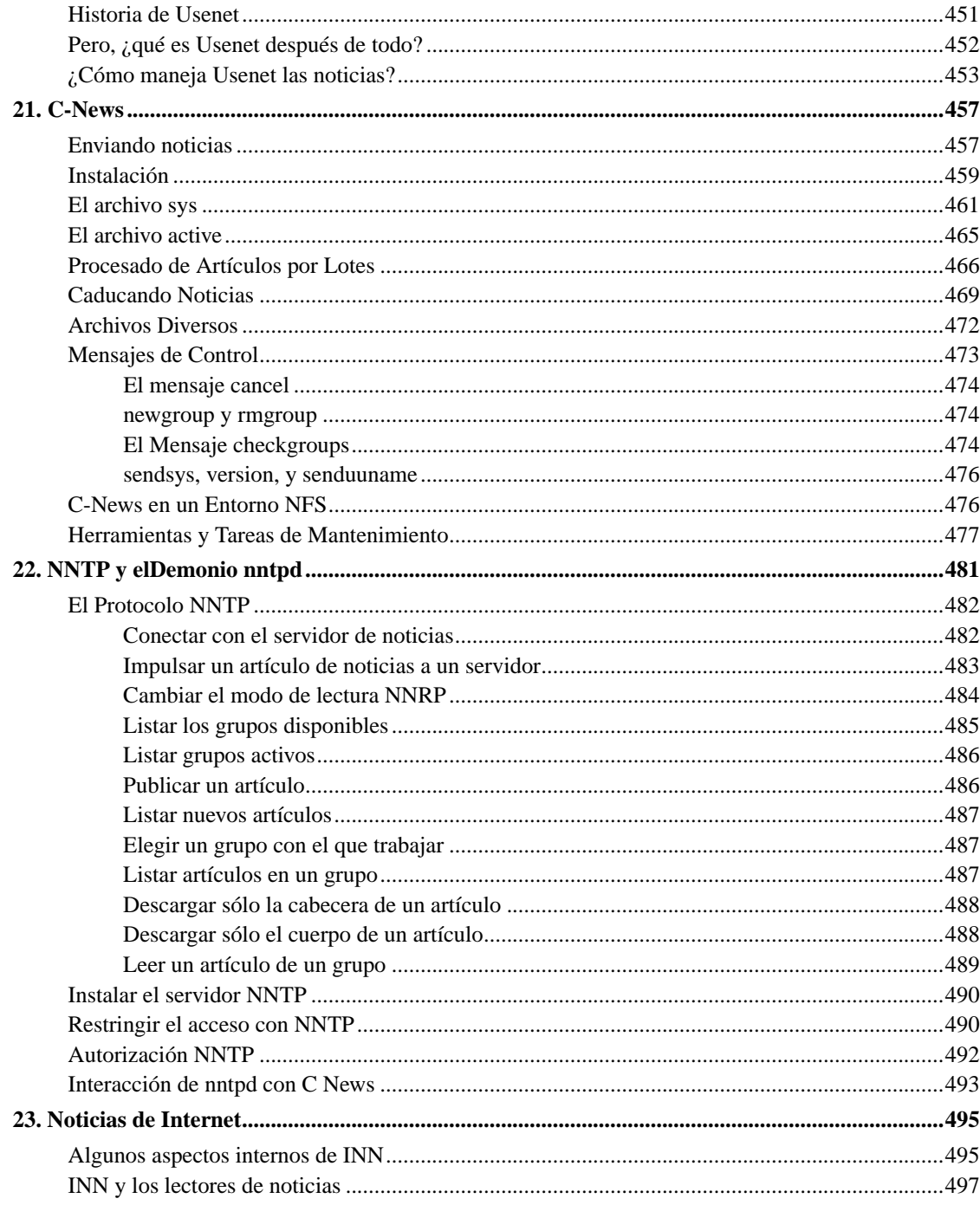

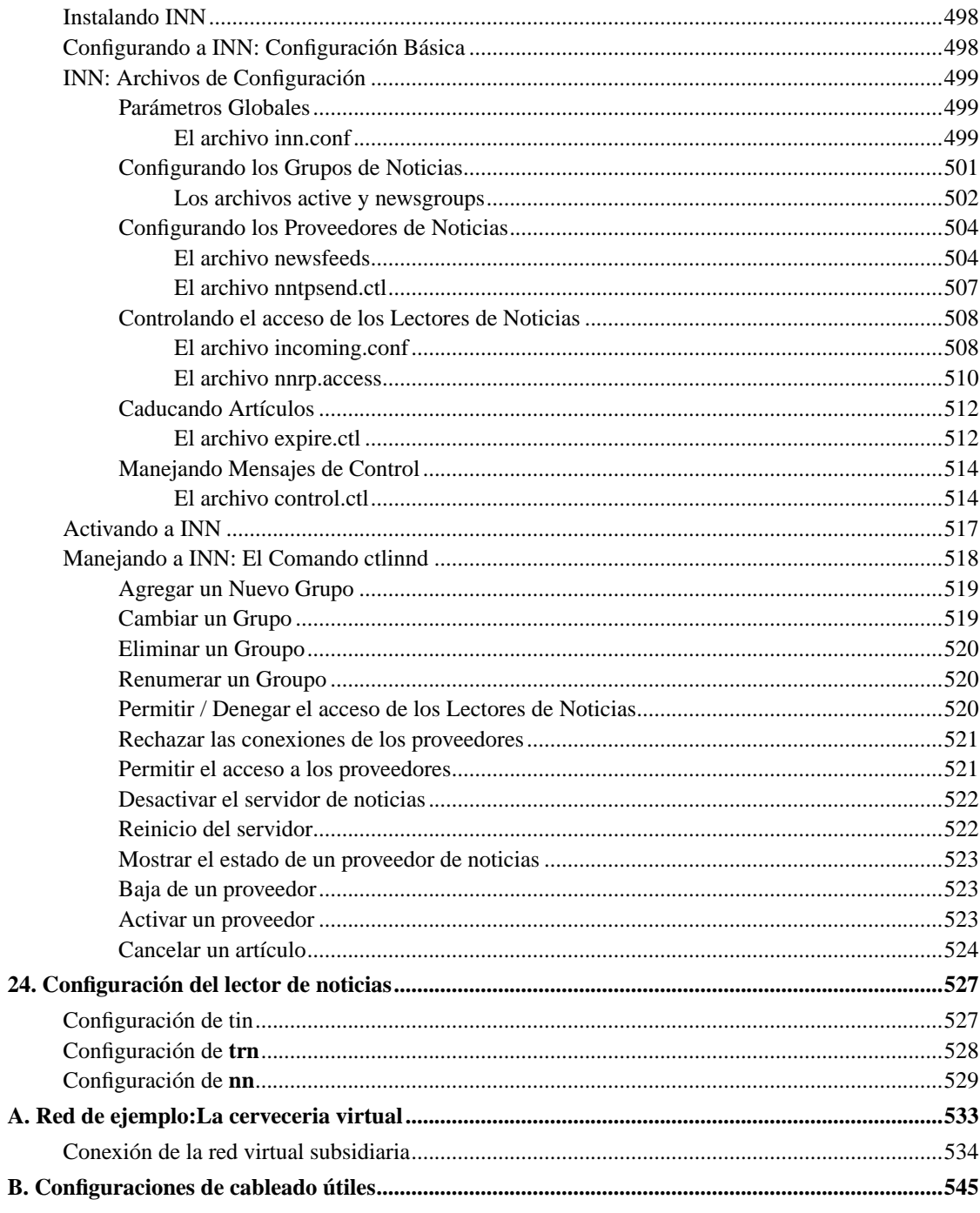

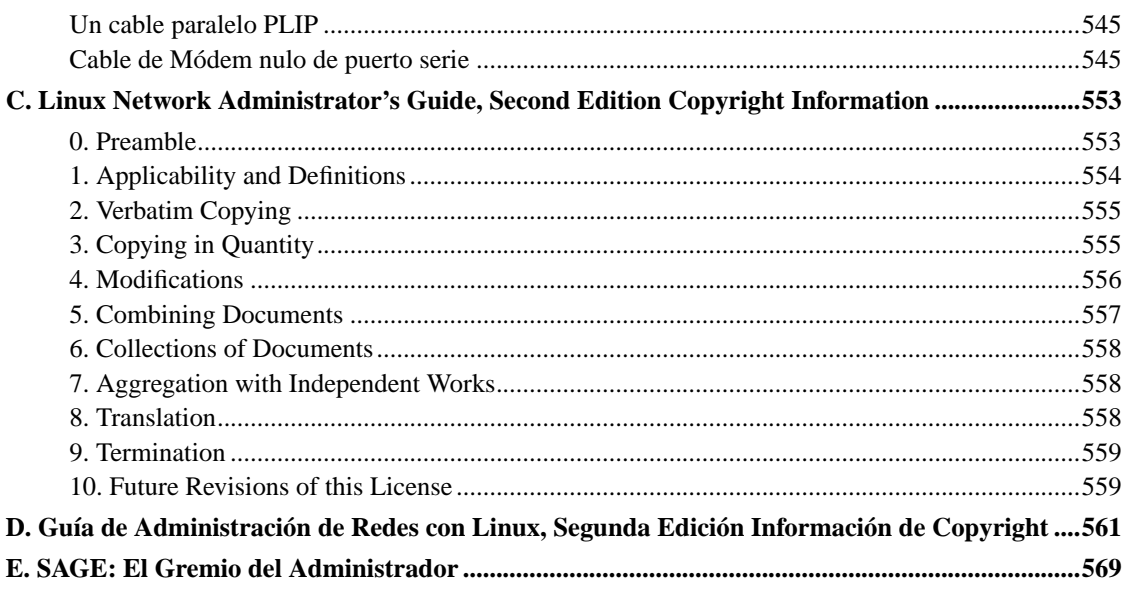

## **Lista de tablas**

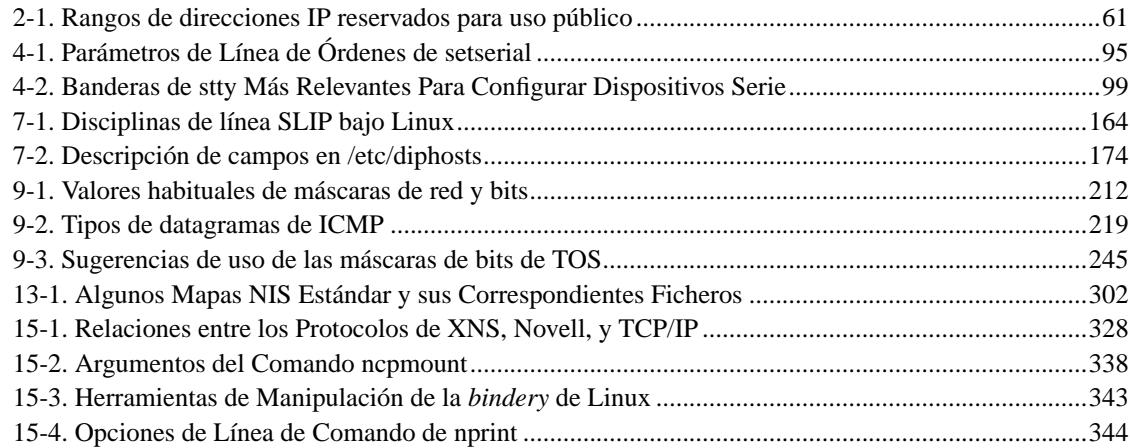

## **Tabla de figuras**

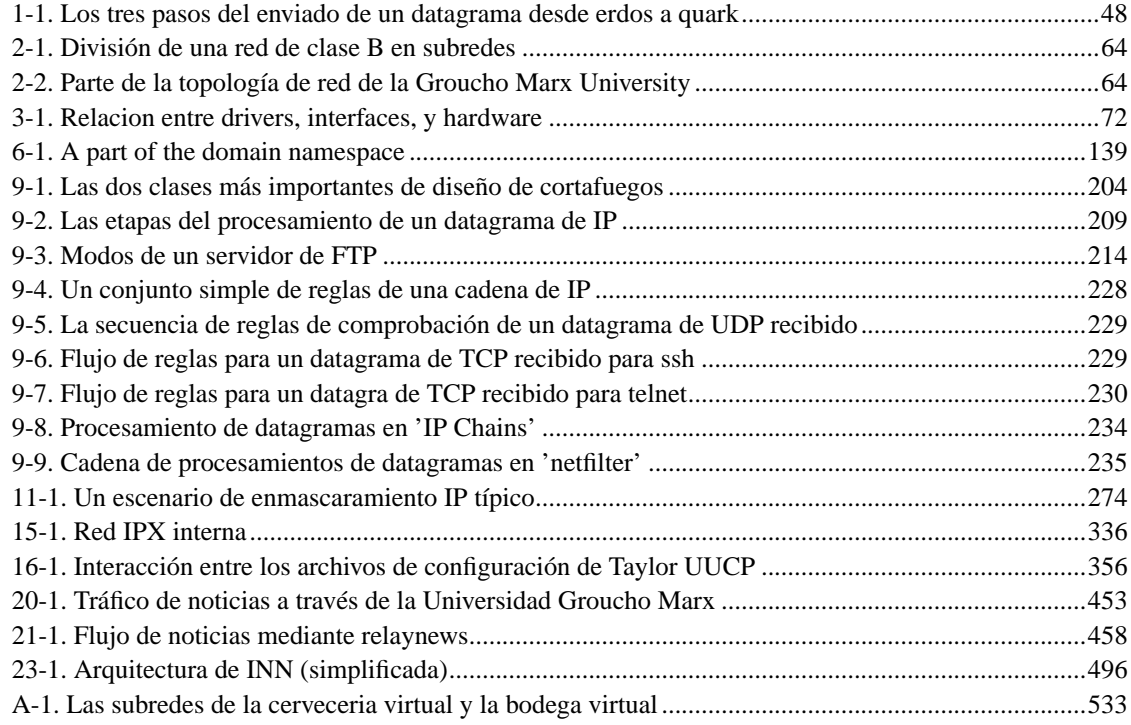

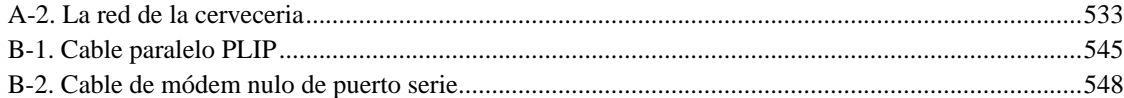

# Tabla de ejemplos

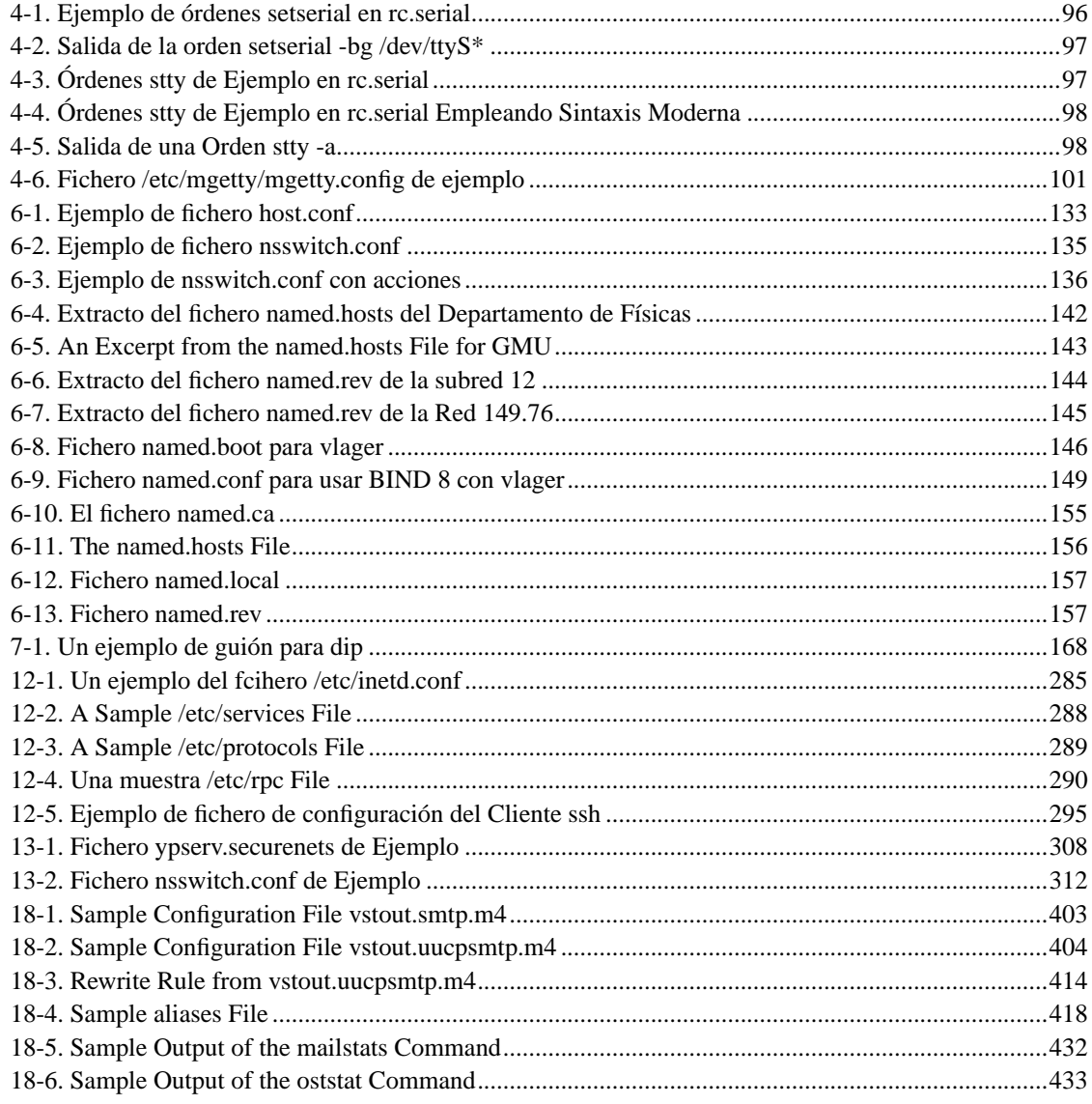

## <span id="page-20-0"></span>**Prefacio**

En muchos países, Internet es ya un término doméstico. Mientras la gente comienza a pensar en las superautopistas de la información, los ordenadores interconectados son ya algo cotidiano, como lo son los televisores o los hornos microondas. De alguna manera se está desarrollando la "Cultura de Internet": todo el mundo habla de ella.

Por supuesto, las redes han existido desde mucho antes. La conexión de ordenadores para formar una red local viene siendo habitual desde hace mucho, bien para pequeñas instalaciones, o bien para grandes empresas que intercomunican sus redes locales usando líneas de comunicación proporcionadas por compañías telefónicas. La Internet se ha convertido en una opción interesante cuando una empresa pequeña desea conectar allí un nodo de correo y noticias, por ejemplo, ofreciendo acceso por RDSI o RTC. Con la popularización de las líneas DSL (Líneas Digitales de Abonado) y los módem-cable, estas situaciones se han facilitado muchísimo.

Hablar de redes de ordenadores siempre implica hablar de Unix. Por supuesto, Unix no es el único sistema operativo con capacidad para conectarse a las redes, pero ha sido la opción elegida durante años para las conexiones de empresas, y seguirá siéndolo durante mucho tiempo.

Lo que hace a Unix especialmente interesante para los usuarios particulares es que hay mucha actividad en la producción de sistemas operativos libres compatibles Unix para PC, como sucede con 386BSD, FreeBSD y Linux.

Linux es un clon de Unix libremente distribuible para computadores personales. Actualmente corre en una amplia variedad de máquinas, que incluye no solo la familia Intel, sino también las máquinas basadas en arquitecturas Motorola 680x0, como el Commodore Amiga o el Apple Macintosh; también están soportadas las máquinas Sun SPARC y Ultra-SPARC, las Compaq Alpha, MIPS, PowerPCs (como sucede con los Mac de última generación) e incluso StrongARM (usada en dispositivos de mano o *handhelds*). También tenemos reescritura de Linux en plataformas más «oscuras», como el IBM S/390 o los Fujitso AP-1000. Y parece que esta tendencia no va a decaer.

Linux fue desarrollado por un gran equipo de voluntarios a través de Internet. Fue iniciado en 1990 por el estudiante finlandés Linus Torvalds, como un proyecto universitario. Desde entonces, ha ido creciendo hacia un sistema compatible-unix muy completo, y muy utilizado para todo tipo de aplicaciones, desde simples procesadores de texto hasta avanzados sistemas de reconocimiento de voz, sin contar con que es la plataforma perfecta para acceder a Internet. Además soporta una gran cantidad de hardware, y tiene una pila TCP/IP completa, con adición de software cortafuegos, implementaciones PPP, SLIP, IPX; e incluso protocolos que otros sistemas no suelen incluir. Linux es potente, rápido y libre. Y su popularidad sigue aumentando.

El sistema operativo Linux está cubierto por la Licencia Pública General GNU, que es la misma que rige el software desarrollado por la Free Software Foundation. Esta licencia permite a cualquiera modificar y/o redistribuir el software (gratuitamente o a cambio de dinero), «contagiándose» de dicha licencia cualquier modificación posterior. El término inglés «free» se refiere a la libertad, no a su precio, no necesariamente gratis.

### <span id="page-21-0"></span>**Propósito y Audiencia de este libro**

Este libro lo he escrito para proporcionar un manual de referencia para administrar redes en entornos Linux. Será útil tanto a los principiantes como a los usuarios avanzados, que encontrarán en él lo que necesitan para realizar muchas de sus labores de administración y configuración en red. No obstante, este libro no lo incluye todo, ya que era imposible. Pero hemos intentado cubrir lo más importante. La gente nueva en Linux lo encontrará útil para conocer los pasos para montar y poner en marcha una red basada en sistemas Linux.

Hay otros muchos libros o fuentes de información desde donde podemos aprender cualquiera de los temas cubiertos aquí (salvo, quizás, algunos de los temas más específicos de Linux, como el soporte de tarjetas de red). Hemos preparado una lista bibliográfica para cuando se desee profundizar más en cualquiera de las áreas tratadas.

### <span id="page-21-1"></span>**Fuentes de información**

Si somos nuevos en el mundo de Linux, tenemos algunos recursos que explorar para familiarizarnos con este sistema. El contar para ello con una conexión a Internet será útil, pero no imprescindible.

Guías del Proyecto de Documentación de Linux

El Proyecto de Documentación de Linux es un grupo de voluntarios que han trabajado en preparar libros (guías), documentos cortos (HOWTO), páginas de manual, etc; abarcando temas desde la instalación hasta la programación del núcleo. En España, el grupo  $\rm LuCAS^1$  está traduciendo estas guías y publicando muchos otros documentos. Algunos trabajos del LDP son:

#### *Linux Installation and Getting Started*

Por Matt Welsh, y otros. Este libro cuenta cómo obtener, instalar y utilizar Linux. Incluye un tutorial de introducción a Unix e información sobre administracion, X-Window y redes.

El grupo LuCAS tradujo este manual hace algunos años, con el nombre de «Linux Instalación y Primeros Pasos».

#### *Linux System Administrators Guide*

De Lars Wirzenius y Joanna Oja. Este libro es un manual general de administración de Linux, cubriendo cuestiones como creación de usuarios, realización de copias de respaldo, configuración de paquetes de aplicación, actualización del sistema, etc.

#### *Linux System Adminstration Made Easy*

De Steve Frampton. Es un libro que cuenta de forma sencilla las tareas más habituales de administración que deben realizar todos los poseedores de una estación de trabajo Linux.

#### *Linux Programmers Guide*

De B. Scott Burkett, Sven Goldt, John D. Harper, Sven van der Meer, y Matt Welsh. Este libro cubre temas de interés para aquellos que quieren desarrollar aplicaciones con Linux.

El grupo LuCAS tradujo este manual hace algún tiempo, con el nombre de «Guía Linux de Programación».

#### *The Linux Kernel*

De David A. Rusling. Es un manual que introduce al mundo del núcleo Linux. Cómo se estructura, el proceso de arranque del sistema operativo, etc.

Este manual se encuentra parcialmente traducido al español por el grupo LuCAS, con el nombre «Guía del Núcleo».

#### *The Linux Kernel Module Programming Guide*

De Ori Pomerantz. Esta guía explica cómo escribir módulos para el núcleo Linux.

Hay más manuales en desarrollo. Para más información acerca del LDP lo más conveniente es consultar su servidor web en http://www.linuxdoc.org/ o una de sus muchas réplicas.

#### Documentos HOWTO

Los HOWTOs de Linux (CÓMOs, en español) son artículos más o menos breves que detallan de manera específica alguna cosa en Linux, como la configuración de X-Window, cómo configurar la red, etc. Son documentos localizados en el directorio HOWTO de los sitios FTP listados más adelante, y disponibles por web en las réplicas del LDP. Muchos HOWTOs están traducidos al español, y están también disponibles a través del Proyecto LuCAS y la página web INSFLUG<sup>2</sup>. Véase la bibliografía del final o el fichero HOWTO-INDEX para conocer una lista de HOWTOs disponibles en inglés.

Será interesante que obtengamos el *Installation HOWTO*, que describe cómo instalar Linux en una máquina; el *Hardware Compatibility HOWTO*, que contiene una lista de hardware que se sabe que funciona correctamente en Linux; y el *Distribution HOWTO*, que lista empresas que empaquetan y venden Linux en disquetes o CD-ROM.

La bibliografía de este libro incluye referencias a los CÓMOs relacionados con el uso de redes en Linux.

Preguntas comunes en Linux

Las *Preguntas comunes con respuestas* (comúnmente conocidas como FAQs) contienen colecciones amplias de típicas preguntas que se hacen los usuarios, junto a las correspondientes respuestas. Son documentos de lectura obligada para todos los nuevos usuarios.

### <span id="page-23-0"></span>**Documentación disponible por FTP**

Si tenemos acceso al FTP anónimo, podemos obtener toda la documentación de Linux listada desde varios sitios, incluyendo metalab.unc.edu:/pub/Linux/docs y tsx-11.mit.edu:/pub/linux/docs. Por supuesto, el Grupo LuCAS tiene su servidor FTP con documentación en español, en la dirección lucas.hispalinux.es:/pub/LuCAS.

Estos sitios tienen también réplicas por todo el mundo. Concretamente, las réplicas oficiales del grupo LuCAS están listadas en su página web, http://lucas.hispalinux.es/.

### <span id="page-23-1"></span>**Documentación disponible por web**

Hay muchos sitios web con cosas para Linux. El sitio principal del LDP está en http://www.linuxdoc.org/.

The Open Source Writers Guild (OSWG) (en español se llamaría Gremio de Autores de Fuente Abierta) es un proyecto que tiene un alcance que excede a este libro. El OSWG, como este libro, está destinado a promover y facilitar la producción de documentación para software libre y «OpenSource». Su sitio principal está en http://www.oswg.org:8080/oswg.

Todos los sitios contienen documentos relacionados con Linux en hipertexto y otros formatos.

### <span id="page-23-2"></span>**Documentación comercial**

Algunas editoriales y productoras de software han publicado en papel los trabajos del LDP. Dos de estas empresas son:

*Prefacio*

Specialized Systems Consultants, Inc. (SSC) http://www.ssc.com/ P.O. Box 55549 Seattle, WA 98155-0549 1-206-782-7733 1-206-782-7191 (FAX) sales@ssc.com

y:

Linux Systems Labs http://www.lsl.com/ 18300 Tara Drive Clinton Township, MI 48036 1-810-987-8807 1-810-987-3562 (FAX) sales@lsl.com

Ambas empresas venden compendios de CÓMOs de Linux (en inglés) y otros libros impresos.

O'Reilly & Associates publica regularmente libros sobre Linux. A veces son libros del LDP mejorados e impresos en papel. Algunos de los manuales publicados son:

#### *Running Linux*

Guía de instalación y de usuario, cómo hacer computación personal con Linux.

#### *Learning Debian GNU/Linux Learning Red Hat Linux*

Más básicos que *Running Linux*, estos libros contienen las populares distribuciones en CD-ROM e incluyen instrucciones precisas para instalarlas correctamente.

#### *Linux in a Nutshell*

Es otro libro de la exitosa serie "in a Nutshell". En este caso se trata de una referencia amplia sobre Linux.

### <span id="page-24-0"></span>**Linux Journal y Linux Magazine**

*Linux Journal* y *Linux Magazine* son revistas mensuales para la comunidad Linux, escritas y publicadas por varios activistas de Linux. Contienen artículos que van desde las preguntas de novatos hasta avanzados

artículos técnicos. Aun teniendo cosas como Usenet, suscribirse a una de estas revistas es muy conveniente para mantenerse al día en lo que se cuece en la comunidad Linux.

*Linux Journal* es la revista más veterana y está siendo publicada por S.S.C. Incorporated, cuyas señas ya hemos escrito. También podemos consultarla en su página web, en la dirección http://www.linuxjournal.com/.

*Linux Magazine* es una publicación independiente de más reciente creación. Su sitio web está en http://www.linuxmagazine.com/.

### <span id="page-25-0"></span>**Grupos en Usenet sobre Linux**

Si tenemos acceso a Usenet, nos interesarán los siguientes grupos relacionados con Linux:

comp.os.linux.announce

Es un grupo moderado que contiene anuncios de software nuevo, distribuciones, informes de errores y otros. Todos los usuarios de Linux deben leer este grupo. Las nuevas noticias deben enviarse a linux-announce@news.ornl.gov.

comp.os.linux.help

Preguntas generales y sus respuestas acerca de la instalación o el uso de Linux.

comp.os.linux.admin

Discusiones de interés para los administradores de sistemas Linux.

comp.os.linux.networking

Discusiones relativas a las redes con Linux.

comp.os.linux.development

Discusiones acerca del desarrollo del núcleo Linux o el sistema.

comp.os.linux.misc

Grupo donde caben discusiones no relacionadas con los grupos anteriores.

<span id="page-25-1"></span>También hay distintos grupos de noticias sobre Linux en otros idiomas, como ocurre con fr.comp.os.linux en francés, de.comp.os.linux en alemán y la jerarquía es.comp.os.linux.\* en español.

### **Listas de correo sobre linux**

Hay un gran número de listas especializadas en las que encontraremos gente con inquietudes similares a las nuestras y que con frecuencia podrán ayudarnos a resolver nuestros problemas.

Las más conocidas son las que se alojan en la Universidad Rutgers. Podemos suscribirnos a ellas enviando un mensaje con un formato similar al siguiente:

```
To: majordomo@vger.rutgers.edu
Subject: cualquier cosa
Body:
```
subscribe lista

Alguna de las listas relacionadas con redes son:

linux-net

Discusiones relativas a las redes con Linux

linux-ppp

Discusiones relativas al soporte PPP en Linux

linux-kernel

Discusiones relativas al desarrollo del núcleo Linux.

También hay listas en español sobre Linux. Que sepamos ninguna está orientada específicamente a redes. Una de las listas más populares es l-linux@calvo.teleco.ulpgc.es. Para suscribirse a ella hay que enviar un mensaje similar al ejemplo anterior, pero a la dirección majordomo@calvo.teleco.ulpgc.es.

### <span id="page-26-0"></span>**Soporte en línea**

Hay diversas formas de obtener ayuda en línea, de voluntarios de todo el mundo que ofrecen sus servicios para asistir a los usuarios con problemas o preguntas.

La red IRC OpenProjects está enteramente dedicada a proyectos abiertos (como el software libre o el hardware abierto). Algunos de sus canales están pensados para soporte en línea a los usuarios de Linux. IRC significa "Internet Relay Chat"<sup>3</sup> y es un servicio de la red que permite hablar interactivamente con varias personas a la vez. Las redes IRC soportan los canales para agrupar las charlas de cada grupo. Todo lo que tecleemos en un canal será visible a todos los usuarios del mismo.

Hay un número de canales que están activos siempre y en ellos encontraremos cualquier día y a cualquier hora alguien que nos podrá ayudar a resolver un determinado problema. Podemos usar este servicio instalando un cliente IRC como *irc-II*, teniéndonos que conectar al servidor irc.openprojects.org:6667, y luego entrar en el canal #linpeople.

En general en todos los canales se habla inglés, no obstante miembros de la comunidad Linux hispanohablante están migrando desde otras redes a OpenProjects y están comenzando a ayudar a otros usuarios hispanohablantes.

### <span id="page-27-0"></span>**Grupos de usuarios**

Hay por todo el mundo muchos grupos de usuarios que ofrecen ayuda desinteresada a los usuarios nuevos. Muchos de estos grupos organizan actividades como «jornadas de instalaciones», conferencias, demostraciones, «parties» y otros eventos sociales. Encontrar un grupo local es una forma de conocer gente con inquietudes parecidas a las nuestras. Hay listas de grupos de usuarios publicadas, algunas de las más importantes son:

Groups of Linux Users Everywhere

http://www.ssc.com/glue/groups/

LUG list project

http://www.nllgg.nl/lugww/

LUG registry

http://www.linux.org/users/

En el mundo hispanohablante también hay muchos grupos de usuarios. La asociación Hispalinux<sup>4</sup> es el grupo principal en España. Dicha asociación mantiene una página en Internet que contiene una lista actualizada de grupos locales, diseminados por todo el país. La página se llama http://gruposlocales.hispalinux.es.

### <span id="page-27-1"></span>**Obtención de Linux**

El software de Linux se puede conseguir con muchas distribuciones, como Debian, Redhat, Caldera, Corel, SuSE y Slackware. Cada distribución contiene todo lo que necesitamos para instalar un sistema Linux completo: el núcleo, utilidades básicas, bibliotecas, ficheros de soporte y aplicaciones.

Las distribuciones de Linux pueden obtenerse a través de diferentes fuentes en línea, como Internet. Cada una de ellas suele tener su sitio de distribución por FTP y un sitio web. Algunos son:

#### Caldera

http://www.caldera.com/ftp://ftp.caldera.com/

### Corel

http://www.corel.com/ftp://ftp.corel.com/

### Debian

http://www.debian.org/ftp://ftp.debian.org/

#### RedHat

http://www.redhat.com/ftp://ftp.redhat.com/

#### Slackware

http://www.slackware.com/ftp://ftp.slackware.com/

#### SuSE

http://www.suse.com/ftp://ftp.suse.com/

Hispafuentes (totalmente en español)

http://www.hispafuentes.com/

ESWare (totalmente en español)

http://www.esware.com/ftp://ftp.esware.com/

Muchos sitios FTP populares también incluyen réplicas de las distribuciones más populares. Los sitios FTP más conocidos son:

metalab.unc.edu:/pub/Linux/distributions/ ftp.funet.fi:/pub/Linux/mirrors/ tsx-11.mit.edu:/pub/linux/distributions/ mirror.aarnet.edu.au:/pub/linux/distributions/

Muchas distribuciones modernas pueden instalarse directamente desde Internet. Eso implica bajarse gran cantidad de programas, luego no nos interesará si no tenemos una conexión permanente o de alta velocidad, salvo que queramos simplemente actualizar nuestra instalación actual<sup>5</sup>

Linux puede ser adquirido en CD-ROM de cualquiera de los cada vez más frecuentes distribuidores. Si nuestra tienda más cercana no tiene CD-ROMs con Linux, lo mejor es pedirles que los traigan. En todo caso siempre podemos pedirlos por correo. Algunos fabricantes hacen lotes que traen varias distribuciones, quizás nos interese para probarlas y poder elegir con cuál vamos a trabajar.

### <span id="page-29-0"></span>**Estándares de Sistemas de Ficheros**

En el pasado, uno de los problemas que aquejaban las distribuciones de Linux, así como los paquetes separados, era que no había un único sistema de ficheros aceptado. Esto generaba incompatibilidades entre paquetes diferentes, y enfrentaba a usuarios y administradores con la tarea de localizar varios programas y ficheros.

Para mejorar esta situación, en Agosto de 1993, varias personas formaron el Grupo del Estándar de Sistema de Ficheros de Linux, o Grupo FSSTND para abreviar, coordinado por Daniel Quinlan. Después de seis meses de discusión, el grupo presentó un diseño que muestra una estructura de sistema de ficheros coherente y define la localización de los programas más esenciales y ficheros de configuración.

Este estándar se supone que se ha implementado en la gran mayoría de distribuciones y paquetes de Linux. A lo largo de este libro, además, asumiremos que todos los ficheros que se traten residen en el lugar especificado por este estándar; sólo donde haya una larga tradición que choque con esta especificación se mencionarán emplazamientos alternativos.

El estándar FSSTND ha sido reemplazado en 1997 por el estándar FHS de jerarquía de ficheros. El estándar FHS considera cuestiones propias de arquitecturas heterogéneas que FSSTND no tiene en cuenta. El texto de este estándar puede obtenerse en el directorio de documentación de Linux de casi cualquier servidor FTP dedicado a Linux o sus réplicas; y su sitio principal es http://www.pathname.com/fhs/. Daniel Quinlan, coordinador del grupo FHS, puede ser localizado en quinlan@transmeta.com.

### <span id="page-30-0"></span>**Estándar del Sistema Básico Linux**

El amplio repertorio de distribuciones Linux, cada una proporcionando diversas ventajas sobre otras, han contribuido a crear problemas nuevos a los desarrolladores de software—particularmente a los desarrolladores de software propietario.

Cada distribución empaqueta y proporciona ciertas librerías básicas, utilidades de configuración, aplicaciones del sistema y ficheros de configuración. Sin embargo, hay diferencias entre versiones, nombres y localizaciones que hace difícil saber cuáles tenemos en cada distribución. Esto hace complicado incluir aplicaciones precompiladas que funcionen bien en todas las distribuciones.

Para intentar solucionar este problema, se ha creado un nuevo proyecto llamado «Linux Standard Base» (Estándar de Sistema Linux Básico). Intenta describir un estándar de ficheros básicos que debe cumplir toda distribución. Así, si un fabricante desea desarrollar una aplicación que funcione en muchas distribuciones sin problemas, basta tener en cuenta la ubicación y versiones de ficheros que el estándar propone.

Podemos encontrar más información sobre el estado de este proyecto en su servidor principal, en http://www.linuxbase.org/.

Si nos preocupa la interoperatividad, en especial si somos fabricantes de software comercial, debemos asegurarnos de que la distribución en la que desarrollemos esté haciendo un esfuerzo para estandarizarla.

### <span id="page-30-1"></span>**Acerca de este Libro**

Cuando Olaf se unió al Proyecto de Documentación de Linux en 1992, escribió dos pequeños capitulos, sobre UUCP y **smail**, con el objeto de contribuir a la incipiente guía de administración del sistema. El desarrollo de la pila TCP/IP acababa de comenzar, y aquellos «pequeños capítulos» empezaban a pedir que se completaran en una más amplia Guía de Redes. «¡Perfecto!», pensaron muchos. «¡Hagámoslo!». De este modo, Olaf preparó la primera versión de la Guía de Administración de Redes Linux y la presentó en septiembre de 1993.

Olaf continuó trabajando en la Guía de Redes y alguna vez sacó versiones mejoradas. Vince Skahan contribuyó con el capítulo sobre **sendmail**, que fue reemplazado debido a la nueva interfaz de configuración desarrollada.

La edición que está usted leyendo es una revisión y actualización propuesta por O'Reilly & Associates y supervisada por Terry Dawson.<sup>6</sup> Terry ha sido radioaficionado durante más de 20 años y ha trabajado en la industria de telecomunicaciones durante más de 15. Fue coautor de la FAQ de redes y desde entonces ha mantenido varios documentos cortos (HOWTOs) sobre diversos temas de redes. Terry siempre ha sido un entusiasta participante en el proyecto de la Guía de Administración de Redes, y ha añadido algunos capítulos más a esta versión para describir características de trabajo en red de Linux que se han ido creando con el tiempo. También ha escrito actualizaciones para el resto de los capítulos.

El capítulo sobre **exim** fue escrito por Philip Hazel,<sup>7</sup> quien además es el desarrollador principal y responsable del mantenimiento de este paquete.

El libro está organizado intentando reproducir la secuencia de pasos que hay que seguir para configurar la red. Se inicia mostrando conceptos básicos de redes, particularmente las basadas en TCP/IP. A continuación se trata la configuración de bajo nivel, es decir, desde configuración de tarjetas de red hasta software de bajo nivel como cortafuegos o NAT (enmascaramiento). Después se trata la configuración de alto nivel, como servicios **rlogin**, sistemas de ficheros en red (NFS) y servicio de información NIS. Seguidamente se cuenta cómo configurar un nodo UUCP. El resto de capítulos se dedica a tratar aplicaciones que corren por encima, como correo electrónico o las noticias. También hay un capítulo especial para el protocolo IPX y el sistema de ficheros NCP, debido a que se usan en muchos entornos corporativos.

La parte de correo electrónico incluye una introducción a partes internas del transporte y encaminamiento de correo, y la variedad de formatos de dirección existentes. Se cuenta cómo se configura **exim**, un agente de transporte ideal para utilizar en casi todos los sitios, y también hay un capítulo dedicado a **sendmail**, otro agente de transporte más adecuado para redes que usen TCP/IP y UUCP.

En los capítulos dedicados a noticias nos encontraremos explicaciones para el uso de Usenet. Se incluyen capítulos dedicados a INN y C-News, los servidores de noticias más usados, y el protocolo NNTP para dar acceso de lectura a clientes en la red local. Se finaliza con un capítulo dedicado a los programas de lectura de noticias más populares.

<span id="page-31-0"></span>Por supuesto, en un libro nunca podemos contestar todas las preguntas que podamos tener. Por tanto, si se siguen las instrucciones del libro y algo falla, es mejor tener algo de paciencia. Algunos problemas pueden deberse a errores por nuestra culpa (véase la sección [la sección de nombre](#page-35-0) *Envío de Cambios*, al final de este prólogo) aunque también pueden deberse a cambios en el software de red. Por tanto, deben chequearse las fuentes de información mostradas. Además, no estamos solos por lo que la solución a nuestros problemas muchas veces se encuentra preguntando. Si tenemos la oportunidad, tal vez debamos obtener la última versión del núcleo o del software que nos interesa para ver si funciona. Muchos problemas proceden de haber usado software en desarrollo, después de todo Linux es un sistema en continua mejora.

### **La Versión Oficial Impresa**

En el otoño de 1993, Andy Oram, quien ha estado en la lista de correo de LDP desde casi el principio de todo, me pidió publicar mi libro en O'Reilly and Associates. Me puse nervioso; jamás había imaginado que mi libro tuviese tanto éxito. Finalmente acordamos que O'Reilly produjese una Versión Impresa Oficial mejorada de la Guía de Red, mientras yo conservaba el copyright original de forma que las fuentes del libro pudieran ser distribuidas libremente. Esto significa que Ud. puede elegir libremente: puede conseguir las fuentes distribuidas en la red (o las versiones preformateadas en DVI o PostScript, para cada caso), e imprimirlas. O puede comprar la versión impresa oficial de O'Reilly, que ya está disponible.

Entonces, ¿por qué íbamos a pagar dinero por algo que puede conseguir gratis? ¿Está loco Tim O'Reilly por publicar algo que todos pueden imprimir e incluso vender por sí mismos?<sup>8</sup> ¿O hay alguna diferencia entre estas versiones?

Las respuestas son «depende», «no, definitivamente no» y «sí y no». O'Reilly & Associates asume un riesgo al publicar la Guía de Red, pero espero que finalmente merezca la pena. Si es así, creo que este proyecto puede servir como ejemplo de cómo el mundo del software libre y las compañías pueden cooperar para producir algo que beneficia a los dos. Desde mi punto de vista, el gran servicio que está dando a la comunidad Linux (aparte del libro que tiene disponible en su librería) es que puede ayudar a que Linux sea reconocido como algo que puede ser tomado en serio: una alternativa útil y viable a los sistemas operativos UNIX de PC comerciales.

¿Por qué lo publican? La razón es que lo ven como su tipo de libro. Es lo que esperarían producir si acordasen con un autor escribir sobre Linux. El desarrollo, el nivel de detalle y el estilo concuerdan con sus otras ofertas.

El detalle de la licencia LDP es para asegurarse de que nadie se queda fuera. Otra gente puede imprimir copias de este libro, y nadie le perseguirá si Ud. se hace con una de esas copias. Pero si no ha tenido oportunidad de ver la versión de O'Reilly, intente conseguirlo en una librería o vea la copia de un amigo. Pensamos que le gustará lo que vea, y querrá comprarselo para Ud. mismo.

Entonces, ¿qué hay de las diferencias entre la versión impresa y la versión en línea? Andy Oram se ha esforzado enormemente en transformar mis primeros pasos en algo que merezca la pena imprimirse (él también ha estado revisando los otros libros salidos del Proyecto de Documentación de Linux, intentando contribuir con sus habilidades profesionales a la comunidad Linux).

Desde que Andy empezó a revisar la Guía de Red y a editar las copias que yo le mandaba, el libro ha mejorado enormemente frente a lo que era hace medio año. No estaría tan cerca de lo que es ahora sin su contribución.

<span id="page-32-0"></span>Por tanto, la versión O'Reilly *se mantendrá diferente*. Será profesionalmente maquetada, y aunque en general tendremos buena calidad con la versión libre, probablemente nos merecerá la pena adquirir el libro a pesar del precio. Además, las figuras de la versión impresión impresa tienen mejor aspecto que las que mostramos aquí. Los índices están también mejorados.

### **Revisión del libro**

[Capítulo 1](#page-40-0) trata de la historia de Linux y cubre información básica sobre UUCP, TCP/IP y nociones básicas sobre sus protocolos. Los siguientes capítulos tratan de la configuración de Linux para algunas aplicaciones de red. Examinaremos IP un poco más de cerca en [Capítulo 2,](#page-58-0) antes de entrar en la edición de los ficheros de configuración. Si sabemos cómo funciona el encaminado de IP o la resolución de direcciones, podemos saltarnos este capítulo.

[Capítulo 3](#page-70-0) trata de aspectos muy básicos de configuración, como la construcción del núcleo y la configuración de la tarjeta de red. La configuración de los puertos serie se trata aparte en [Capítulo 4,](#page-88-0) ya que estos conceptos son de utilidad cuando hablamos de UUCP.

[Capítulo 5](#page-104-0), nos ayudará a preparar la máquina para redes TCP/IP. Contiene trucos de instalación para nodos aislados con red en «loopback», y también para nodos conectados a una ethernet. También nos introduce a algunas utilidades que podemos usar para comprobar y depurar la instalación. [Capítulo 6](#page-130-0), muestra cómo configurar la resolución de nombres y explica cómo poner en marcha un servidor de nombres.

[Capítulo 7](#page-162-0), muestra cómo establecer conexiones SLIP y proporciona una referencia detallada para **dip**, una utilidad que permite automatizar buena parte de los pasos necesarios. [Capítulo 8,](#page-176-0) cubre PPP y **pppd**, el demonio de PPP.

[Capítulo 9,](#page-200-0) extiende nuestra discusión a la seguridad de la red, y describe cómo es el cortafuegos IP de Linux y sus utilidades de configuración: **ipfwadm**, **ipchains**, e **iptables**. El cortafuegos IP proporciona un mecanismo para controlar quién tiene acceso a nuestra red y a cada uno de nuestros nodos.

[Capítulo 10](#page-258-0), muestra cómo configurar el sistema de contabilidad IP de Linux, que permite monitorizar el tráfico entrante y saliente de la red.

[Capítulo 11,](#page-272-0) cubre una característica del sistema de red de Linux que es el enmascaramiento IP, que permite a toda una red local acceder a través de una sola dirección IP pública a Internet, ocultando los sistemas internos a la gran red. Enmascarar es una forma de NAT (Network Address Translation).

[Capítulo 12,](#page-282-0) nos da una breve introducción a la puesta en marcha de algunas aplicaciones de red, como los comandos **rlogin** y **rsh**. Este capítulo también cuenta cómo los servicios se gestionan mediante el *superservidor* **inetd**; y cómo puede limitarse su acceso a ciertos nodos.

[Capítulo 13](#page-300-0), and [Capítulo 14](#page-316-0), hablan acerca de NIS y NFS. NIS es una utilidad que permite distribuir información administrativa, como contraseñas de los usuarios de una red local. NFS permite compartir sistemas de ficheros entre diferentes nodos de la red.

En [Capítulo 15,](#page-326-0) veremos el protocolo IPX y el sistema de ficheros NCP. Estos dos permiten a Linux integrarse en un entorno compatible con Novell Netware, compartiendo archivos e impresoras con sistemas sin Linux.

[Capítulo 16,](#page-348-0) nos da una amplia introducción a la administración de Taylor UUCP, una implementación libre del conjunto UUCP.

El libro finaliza con un completo viaje por el correo electrónico y las noticias Usenet. [Capítulo 17,](#page-384-0) nos introduce los conceptos principales de correo electrónico, cómo son los mensajes y cómo funciona el transporte de correo.

[Capítulo 18](#page-400-0), y [Capítulo 19,](#page-434-0) cubren la configuración de **sendmail** y **exim**, dos agentes de transporte de correo que podemos utilizar en Linux. Este libro explica ambos, ya que mientras que **exim** es la opción facil de instalar, **sendmail** será el que elijamos para configuraciones que combinen correo UUCP con correo de Internet.

Desde [Capítulo 20](#page-450-0) hasta [Capítulo 23,](#page-494-0) contaremos cómo funcionan las noticias de Usenet y cómo instalar y usar C News, **nntpd** e INN, tres paquetes habituales para transportar y servir noticias. Tras una breve introducción en [Capítulo 20,](#page-450-0) podemos leer [Capítulo 21,](#page-456-0) si pensamos transportar las noticias con C News, que tradicionalmente se usa en redes UUCP. Los siguientes capítulos tratan alternativas más modernas como el protocolo para Internet, NNTP (Network News Transfer Protocol). [Capítulo 22](#page-480-0) trata el funcionamiento de un sencillo demonio servidor **nntpd**, que da acceso de noticias a una red local, mientras que en [Capítulo 23](#page-494-0) veremos un servidor más robusto para transporte de noticias, el INN (InterNet News daemon). Finalmente, [Capítulo 24](#page-526-0) nos muestra cómo configurar y mantener diversos programas de lectura de noticias.

### <span id="page-34-0"></span>**Convenciones en Este Libro**

Todos los ejemplos del libro asumen que estamos usando una shell compatible con **sh**, como **bash**. Si somos usuarios de una shell tipo **csh** habrá que realizar los correspondientes cambios a los ejemplos.

A continuación mostramos las convenciones tipográficas utilizadas en este libro:

#### *Cursiva*

La usamos para nombres de fichero y directorio, programas o comandos, opciones de línea de comandos, direcciones de correo, URLs y para enfatizar términos.

#### *Negrita*

La usamos para nombres de nodo, sitios, nombres de usuario, identificadores y a veces para enfatizado.

#### Ancho fijo

Se usa en los ejemplos para mostrar trozos de ficheros o salida de comandos. También para variables de entorno y palabras clave que aparecen en el código.

<span id="page-35-1"></span>Ancho fijo cursiva

Se usa para indicar opciones variables, palabras clave o texto que el usuario debe reemplazar por un valor concreto.

#### **Ancho fijo negrita**

Se usa en ejemplos para mostrar el texto o comandos que el usuario teclea en la máquina.

### **Aviso**

El texto que aparece así resaltado es un aviso. No seguir su recomendación puede producir un error en el sistema difícil de recuperar.

### <span id="page-35-0"></span>**Envío de Cambios**

Hemos comprobado y verificado que la información de este libro es bastante correcta. Sin embargo pueden encontrarse cosas que han cambiado (¡o simplemente errores!). Por favor, háganos llegar cualquier error que descubra, así como sugerencias para futuras ediciones, escribiendo a:

O'Reilly & Associates, Inc. 101 Morris Street Sebastopol, CA 95472 1-800-998-9938 (in the U.S. or Canada) 1-707-829-0515 (international or local) 1-707-829-0104 (FAX)

También puede enviarnos mensajes electrónicos. Para inscribirse en la lista de correo o pedir un catálogo, envíe un mensaje a:

*info@oreilly.com*

Para plantear cuestiones técnicas o comentarios sobre el libro, envíe mensajes a:

#### *bookquestions@oreilly.com*

Tenemos una página dedicada a este libro, donde ponemos ejemplos, fe de erratas y otras posibles ampliaciones. La página está disponible en:

*http://www.oreilly.com/catalog/linag2*

Para más información sobre este y otros libros, consúltese el sitio web de O'Reilly:
*http://www.oreilly.com*

# **Agradecimientos**

Esta edición de la Guía de Redes es fruto del trabajo de Olaf y Vince. Es difícil apreciar el trabajo que conlleva la investigación y tarea posterior de escritura de un libro de esta naturaleza, hasta que nos vemos de lleno en un trabajo de este tipo. Actualizarlo es un reto adicional, pero con una buena base de la que partir, es también una tarea muy interesante y amena.

En este libro ha colaborado mucha gente leyéndolo para encontrar errores, tanto técnicos como ortográficos o gramaticales. Agradecemos específicamente la participación de Phil Hughes, John Macdonald y Erik Ratcliffe.

También agradecemos la ayuda al personal de O'Reilly con quienes hemos tenido el placer de trabajar: Sarah Jane Shangraw, quien le dio al libro forma, Maureen Dempsey, quien maquetó el texto; Rob Romano, Rhon Porter y Chris Reilley, quienes crearon las ilustraciones; Hanna Dyer, que diseñó la cubierta; Alicia Cech, David Futato y Jennifer Niedherst, que se ocuparon del formato; Lars Kaufman que sugirió tonos madera en el tema visual; Judy Hoer por el índice; y finalmente, Tim O'Reilly por el coraje para sacar adelante este proyecto.

Estamos en deuda con Andrés Sepúlveda, Wolfgang Michaelis, Michael K. Johnson y otros desarrolladores que gastaron su tiempo en comprobar la información proporcionada en la guía. Phil Hughes, John MacDonald y Eric Ratcliffe contribuyeron con valiosos comentarios en la segunda edición. También tenemos que agradecer a aquellos que leyeron la primera versión de la guía y nos enviaron correcciones y sugerencias. En el fichero Thanks de la distribución en línea podemos encontrar la lista completa de gente que ha participado. Finalmente, este libro no habría sido posible sin la ayuda de Holger Grothe, quien proporcionó a Olaf la conectividad Internet que necesitaba durante la realización de la versión inicial.

Olaf también desea agradecer a los siguientes grupos y empresas que imprimieron la primera edición y donaron beneficios bien a Olaf o bien al proyecto de documentación de Linux: Linux Support Team, Erlangen, Alemania; S.u.S.E. GmbH, Fuerth, Alemania; y Linux System Labs, Inc., Clinton Twp., Estados Unidos, RedHat Software, North Carolina, Estados Unidos.

Terry quiere dar las gracias a su mujer, Maggie, quien pacientemente soportó su participación en el proyecto independientemente de los retos que suponían el nacimiento de su primer hijo, Jack. Además, agradece a las *muchas personas* de la comunidad Linux que le han apoyado.

## **El Hall de la Fama**

Además de los ya mencionados, otras muchas personas han participado en la Guía de Redes, revisándola y enviándonos correcciones y sugerencias. A todos les estamos muy agradecidos.

A continuación, una lista de todos aquellos de los que tenemos constancia en nuestras carpetas de correo:

Al Longyear, Alan Cox, Andres Sepúlveda, Ben Cooper, Cameron Spitzer, Colin McCormack, D.J. Roberts, Emilio Lopes, Fred N. van Kempen, Gert Doering, Greg Hankins, Heiko Eissfeldt, J.P. Szikora, Johannes Stille, Karl Eichwalder, Les Johnson, Ludger Kunz, Marc van Diest, Michael K. Johnson, Michael Nebel, Michael Wing, Mitch D'Souza, Paul Gortmaker, Peter Brouwer, Peter Eriksson, Phil Hughes, Raul Deluth Miller, Rich Braun, Rick Sladkey, Ronald Aarts, Swen Thüemmler, Terry Dawson, Thomas Quinot, y Yury Shevchuk.

# **La traducción al español**

Esta traducción, coordinada desde el Proyecto LuCAS<sup>9</sup> no hubiera sido posible sin la desinteresada colaboración de numerosas personas. A continuación citamos todos aquellos que han colaborado en esta segunda edición de la guía.

Carlos G. Arqués Natalia Ballesteros Hardy Beltrán Daniel Callejas Gabriel Ceravolo José M. Fernández David Grajal Sebastián Gurin «Cancerbero» Eduardo Hernández Luis Jäeger Raul Mahiques Luis Alberto Melgar Toni Pérez José Manuel Puerta Gabriel Rodríguez Domingo Sánchez César Tapia Javier Villa Juan José Amor - Coordinador

Buena parte de esta segunda edición de la guía reutiliza textos de la primera edición. Por ello no sería justo terminar este capítulo sin recordar a quienes hicieron posible aquella edición. Muchas gracias, por tanto, a Corsino Álvarez, Iñaki Arenaza, César Ballardini, Alfonso Belloso, Javier Bravo, Santiago Crespo, David Escorial, Máximo Escobar, Manuel Jesús Garrido, Luis F. González, Eduardo Hernández, Jesús Jiménez, José Andrés Jiménez, Urko Lusa, Carlos Martínez Txakartegi, Max de Mendizábal, Francisco J. Montilla, José Manuel Puerta, Angel Luis Pinazo, Pedro Soria Rodríguez y Enrique Zanardi.

*Prefacio*

# **Notas**

- 1. Disponible en http://lucas.hispalinux.es/
- 2. http://www.insflug.org/
- 3. N. del T.: Sistema de Charlas en Internet
- 4. http://www.hispalinux.es/
- 5. A veces nos costará esperar menos bajándonos una distribución a lo largo de 24 horas que esperar las 72 horas que suelen tardar en enviarnos un CD-ROM por correo.
- 6. Terry Dawson está localizable en terry@linux.org.au.
- 7. Philip Hazel puede ser localizado en la dirección ph10@cus.cam.ac.uk.
- 8. Observe que mientras usted puede imprimir la versión en línea, Ud. *no* puede fotocopiar el libro de O'Reilly, y mucho menos vender ninguna de esas (hipotéticas) copias.
- 9. http://lucas.hispalinux.es/

*Prefacio*

# <span id="page-40-0"></span>**Capítulo 1. Introducción al Trabajo en Redes**

# **Historia**

El concepto de trabajo en redes es probablemente tan antiguo como lo es el de las telecomunicaciónes. Imagínese por un momento, gente viviendo en la Edad de Piedra, en dónde los individuos usen tambores para transmitirse mensajes. Supóngase que un hombre de las cavernas A quiere invitar a otro hombre B a una partida de choques de piedra. Lamentablemente viven tan distantes, que a B le sería imposible escuchar el tambor de A cuando este lo llame. ¿Qué puede hacer A para remediar esto? Él podría 1) ir caminando al sitio de B, 2) conseguir un tambor más grande, o 3) pedirle a C, quién vive a mitad de camino que reenvíe el mensaje. La tercera elección es denominada *Trabajo en Redes*.

Por supuesto, la humanidad ha avanzado un poco desde la la Edad de piedra; ya no se usan aquellos primitivos artefactos ni tenemos los mismos inconvenientes que nuestros antepasados. En la actualidad, contamos con computadoras que hablan con otras sobre una colección de cables, fibra óptica, microondas, etc. tan grande como para llenar el estadio en el partido de fútbol de los Sábados<sup>1</sup> A continuación, se hará referencia a los conceptos y métodos que son utilizados para llevar a cabo todo esto. Sin embargo, dejaremos de lado tanto el tema de los cables, como la parte del fútbol.

En esta guía se describirán tres tipos de redes. Sin embargo, se discutirá más profundamente TCP/IP puesto que es el protocolo más usado, ya sea en Redes Locales (Local Área Networks, LANs), o en Redes de Área Amplia (Wide Area Networks, WANs), como por ejemplo, Internet. También se echará un vistazo a UUCP e IPX. UUCP fue antiguamente el medio general para para transportar las noticias y los mensajes de correo, mediante una conexión telefónica. Es menos usado en estos días, pero sigue siendo útil en muchas situaciones. El protocolo IPX es usado más frecuentemente en los entornos Novell NetWare, y se detallará cómo usarlo para conectar una máquina Linux a una red Novell. Cada uno de estos protocolos de red son usados para transportar datos entre computadoras. Se discutirá aquí cómo son usados y se hará una introducción a sus principios fundamentales.

Se define una red, como una colección de *nodos* (del inglés hosts), capaces de comunicarse entre sí, a veces confiando en los servicios de un número determinado de máquinas que se encargan de transmitir datos entre quienes que lo demanden. Los nodos son casi siempre computadoras, pero no necesariamente; se puede pensar, sin equivocación, en terminales X o impresoras inteligentes como nodos. Por otro lado, a las pequeñas aglomeraciones de estos, se las denomina *sitios*, (sites).

La comunicación, sería imposible sin algún tipo de lenguaje o código. En la jerga de las redes de computadoras, estos lenguajes se denominan conjuntamente como *protocolos*. No obstante, no se debería pensar aquí en lenguajes ya escritos y definidos, sino más bien en el código de comportamiento altamente formalizado, que se observa en una población cuando se reúnen jefes de estado, por citar un ejemplo. Así, los protocolos usados en las redes de computadoras no son más que reglas muy estrictas de intercambio de mensajes entre dos o más servidores.

# **Redes TCP/IP**

Las aplicaciones modernas para trabajo en redes requieren de un sofisticado método de transporte desde una máquina a otra. Si usted administra una máquina Linux que posea muchos usuarios, los cuales desean estar conectados simultáneamente a un servidor remoto o a una red, necesitará un modo de acceso para que puedan compartir la conexión a la red, sin que las acciones de cada uno interfieran con las de los demás. La estrategia que un gran número de protocolos de red utilizan hoy en día se llama *conmutación de paquetes*, (packet-switching). Un *paquete* es nada más que un pequeño trozo de datos que se transfiere de una máquina a otra, a través de una red. Esta transferencia ocurre a medida que el datagrama es transmitido a través de cada enlace en la red. Una red de conmutación de paquetes comparte un único enlace con muchos usuarios, enviando los paquetes alternadamente, desde un usuario a otro, a través de ese enlace.

La solución que muchos sistemas Unix, (y posteriormente muchas otras plataformas), han adoptado, se conoce como TCP/IP. Cuando se habla de redes TCP/IP, siempre estará presente el término *datagrama*. Técnicamente, este término tiene un significado especial, pero es a menudo usado de forma intercambiable con *paquete*. En la siguiente sección, se echará un vistazo a los conceptos fundamentales de los protocolos TCP/IP.

## **Introducción a las Redes TCP/IP**

El origen del protocolo TCP/IP, se debe a un proyecto de investigación, financiado por la DARPA, (United States Defense Advanced Research Projects Agency, o Agencia de Proyectos Avanzados de Investigación en Defensa), en 1969. La ARPANET, fue una red experimental que se convirtió en funcional a mediados de 1975, luego de haber sida admitida su prosperidad.

En 1983, el nuevo juego de protocolos TCP/IP, fue adoptado como estándar y todas las máquinas de la red tuvieron la necesidad de él. Cuando, finalmente, ARPANET creció y se convirtió en Internet, (integrándose luego ella misma a Internet, en 1990), el uso de TCP/IP se propagó incluso a redes ajenas a ella. Ahora, muchas compañías empresariales construyen redes TCP/IP, y la Internet ha crecido a tal punto, que se la puede considerar como la corriente principal de consumo tecnológico. Actualmente, es difícil leer un periódico sin ver referencias sobre Internet; casi todo el mundo ya puede usarla.

Para apreciar algo palpable sobre lo que hemos discutido anteriormente, supongamos como ejemplo, la Universidad Groucho Marx, (GMU), la cual se encuentra en algún lugar de Federilandia. La mayoría de las divisiones de la universidad tienen su propia Red Local, mientras que algunas comparten una sola y otras poseen muchas de ellas. Todas se encuentran interconectadas, y están enlazadas a Internet por un simple enlace de alta velocidad.

Supóngase que se tiene una máquina Linux conectada a una LAN de servidores Unix en la división de Matemáticas, y su nombre es erdos. Para acceder a un servidor que se encuentra en la división de Física, cuyo nombre es, por ejemplo quark, se deberá introducir la siguiente orden:

\$ **rlogin quark.physics**

```
Welcome to the Physics Department at GMU
(ttyq2) login:
```
Ante este prompt se podrá ingresar un nombre de usuario, por ejemplo sebastian, y una contraseña. Luego,  $\sin$  todo es correcto, nos encontraremos frente a una shell $^2$  de quark, en la cual, se podrá escribir como  $\sin$  se estuviera sentado frente a la misma consola del sistema. Luego de salir de la shell, se nos presentará nuevamente el antiguo prompt de nuestra máquina. Se ha usado aquí, tan solo una de las muchas aplicaciones instantáneas e interactivas que TCP/IP proporciona: remote login (ingreso remoto).

Mientras se trabaja en quark, puede que se desee ejecutar una aplicación de interfaz gráfica, como por ejemplo un procesador de textos, un programa de diseño gráfico, o hasta un navegador de Internet. El sistema de ventanas X, es un entorno gráfico para el usuario, totalmente funcional bajo redes y está disponible para muchos tipos de sistemas informáticos. Para hacerle saber a la aplicación que se desea tener interfaz gráfica en la pantalla de nuestro nodo, se necesitará determinar la variable de entorno DISPLAY:

```
$ DISPLAY=erdos.maths:0.0
```

```
$ export DISPLAY
```
Si ahora se ejecuta la aplicación gráfica, esta se comunicará con el servidor X de nuestro nodo en lugar de hacerlo con el de quark, y como consecuencia las ventanas aparecerán en nuestra la pantalla y no en la de nuestro servidor. Por supuesto, esto requiere que se esté ejecutando X11 en erdos. Lo más importante aquí es que TCP/IP permite el envío y reenvío de paquetes X11 entre quark y erdos, haciendo que el usuario tenga la ilusión de que trabaja en una única máquina. Trabajando de este modo, la red será bastante transparente.

Otra aplicación muy importante en una red TCP/IP es NFS, que significa *Network File System* (Sistema de Archivos de Redes). Es otra forma de hacer de la red un sistema transparente, ya que, básicamente, permite al usuario trabajar con los archivos y directorios de otros nodos como si fueran locales. Por ejemplo, todos los directorios \home de cada usuario pueden alojarse en un servidor central. Desde éste, los demás nodos de la LAN puedan montarlos cuando sea necesario. El resultado es que los usuarios pueden ingresar al sistema y encontrarse siempre en el mismo directorio \home. De modo similar, es posible compartir grandes cantidades de datos, (como una base de datos, documentación o programas ejecutables), entre muchos nodos, almacenando físicamente una sola copia de dichos datos en un servidor, y permitiendo a los nodos en cuestión el ingreso a él. Se volverá a hablar de NFS en [Capítulo 14](#page-316-0).

Por supuesto, estos son sólo ejemplos de lo que se puede hacer en redes TCP/IP. Las posibilidades son casi infinitas, y el lector irá conociéndolas a medida que avance en el libro.

En las siguientes secciones, se estudiará más detenidamente, de qué manera funciona una red TCP/IP. Esta información ayudará a entender cómo y por qué se debe configurar una máquina. Se empezará examinando el hardware, y desde allí con las demás cuestiones.

## **Ethernets**

El tipo de hardware más utilizado en LANs es lo que comúnmente conocemos como Ethernet. Descripto de una forma simple, consta de un solo cable con los nodos unidos a él a través de conectores, clavijas o transceptores. Los adaptadores Ethernet simples, son relativamente baratos de instalar, lo que unido a un flujo de transferencia neto de 10, 100 o hasta 1,000 Mega bits por segundo, avala gran parte de su popularidad.

Los Ethernets se pueden clasificar en tres tipos: *gruesos*,*finos*, y *de par trenzado*. Los dos primeros pueden usar cable coaxial, difiriendo en el grosor y el modo de conectar este cable a los nodos. El Ethernet fino emplea conectores "BNC" con forma de T, que se pinchan en el cable y se enganchan a los conectores de la parte trasera del ordenador. El Ethernet grueso requiere que se realice un pequeño agujero en el cable, y se conecte un transceptor utilizando un "conector vampiro" Luego, se podrán conectar uno o más nodos al transceptor. Los cables Ethernet fino y grueso pueden alcanzar una distancia de 200 y 500 metros, respectivamente, y es por ello que se les llama también 10base-2 y 10base-5. La palabra "base" hace referencia a "modulación de banda base" y significa, simplemente, que los datos que alimentan al cable, fluyen directamente sin pasar por un módem. El número que se encuentra adelante de la palabra alude a la velocidad de transmisión, en Mega bits por segundo, mientras que el número al final indica la máxima longitud que se le puede dar al cable, en cientos de metros. El par trenzado usa un cable hecho de dos hilos de cobre. Por lo común necesitan, además, hardware adicional que se conoce como *Núcleo Activo*. A este Ethernet se le conoce también como 10base-T, en dónde "T" significa de par trenzado. Los pares trenzados con velocidad de 100 Mega bits por segundo son conocidos como 100base-T.

Para agregar un nodo a una instalación Ethernet fina se deberá suspender el servicio de la red por al menos unos minutos, ya que se deberá cortar el cable para insertar un conector. A pesar de que, por otro lado, agregar un nodo a un sistema Ethernet grueso es un poco complicado no hará, por lo general, que el servicio de la red se interrumpa. Un Ethernet de par trenzado es aún más simple. Usa un dispositivo denominado "núcleo," que trabaja como un punto de interconexión. Se pueden insertar y quitar nodos de un núcleo sin interrumpir en absoluto, a ninguno de los demás usuarios.

La mayoría de gente prefiere el Ethernet fino porque es barato: las tarjetas de PC pueden encontrarse por unos \$30 dólares americanos (algunas compañías están literalmente, regalándolas), y el cable por pocos centavos el metro. Sin embargo, para instalaciones de gran escala, son más apropiados el Ethernet grueso o el de par trenzado. Por ejemplo, en un principio, el Departamento de Matemáticas de la GMU decidió utilizar el Ethernet grueso, ya que el gran tráfico que posee toda la red a lo largo de su gran recorrido, no se interrumpe cada vez que se añade un nodo. Actualmente, son muy comúnes los Ethernet de par trenzado en una gran variedad de instalaciones. Los "núcleos" son ahora más accesibles, y pequeñas unidades están disponibles a precios que son atractivos, incluso para pequeñas redes domésticas. El cable de par trenzado puede ser significativamente más barato para grandes instalaciones. Además, el mismo cable de par trenzado es mucho más flexible que los coaxiales usados por otros sistemas Ethernet. Los administradores de la red en la división de matemáticas de GMU, están planeando reemplazar su sistema por uno de par trenzado el año que viene, ya que, además de ahorrar tiempo a la hora de agregar nuevos nodos, y cambiar de lugar los viejos, también podrán ponerse al día con la tecnología actual.

Uno de los inconvenientes de la tecnología Ethernet es su limitada longitud de cable, que imposibilita cualquier uso fuera de las LANs. Sin embargo, pueden enlazarse varios segmentos de Ethernet entre sí utilizando repetidores, puentes o encaminadores<sup>3</sup>. Los repetidores simplemente copian las señales entre dos o más segmentos, de forma que todos los segmentos juntos actúan como si fuese una única Ethernet. Debido a requisitos de tiempo, no puede haber mas de cuatro repetidores entre cualquier par de nodos de la red. Los puentes y encaminadores son mas sofisticados, analizan los datos de entrada y los reenvían solo si el nodo receptor no está en la Ethernet local.

Ethernet funciona como un sistema de bus, donde un nodo puede mandar paquetes (o *marcos*) de hasta 1500 bytes a otro nodo de la misma Ethernet. A cada nodo se le asigna una dirección de seis bytes grabada en el firmware (memoria fija) de su tarjeta Ethernet. Estas direcciones se especifican generalmente como una secuencia de números hexadecimales de dos dígitos separados por dos puntos, como por ejemplo aa:bb:cc:dd:ee:ff.

Una trama enviada por una estación es vista por todas las demás estaciones conectadas, pero sólo el nodo destinatario la toma y la procesa. Si dos estaciones intentan emitir al mismo tiempo, se produce lo que se llama una *colisión*. Una colisión en un complejo Ethernet, es detectada electrónicamente por las tarjetas de interfaz. Se resuelve por parte de las dos estaciones abortando el envío, y reintentándolo al cabo de un intervalo de tiempo tomado al azar. Seguramente se han escuchado muchas historias que afirmen que las colisiones en un Ethernet son un problema, y que la verdadera tasa de transmisión de datos en un Ethernet, sólo ocupa un 30 por ciento del ancho de banda disponible debido a ellas. La verdad es que las colisiones en un sistema Ethernet son un fenómeno *natural*. Es más, en un sistema muy activo, no se debería sorprender al ver que las colisiones tienen un índice mayor al 30 por ciento. En la práctica, el administrador de una red Ethernet sólo debería preocuparse cuando la tasa de transmisión se vea limitada a aproximadamente un 60 por ciento del ancho de banda.<sup>4</sup>

## **Otro Tipo de Hardware**

En instalaciones mayores, como la Universidad de Groucho Marx, Ethernet no es el único tipo de red que puede utilizarse. Hay muchos otros tipos de protocolos disponibles y usados en la actualidad, y cada uno de ellos son soportados por Linux. A continuación se hará una descripción de otros protocolos usados, aunque será algo breve debido a las restricciónes en el tamaño de este documento. La mayoría de estos protocolos poseen documentos HOWTO que los describen en detalle. Es por esto que se debería leerlos si se está interesado en explorar aquellos protocolos que no se describen aquí.

En la Universidad de Groucho Marx cada LAN de un departamento está enlazada a la "espina dorzal" de la red del campus. Esta está formada por un cable de fibra óptica funcionando en *FDDI* (Fiber Distributed Data Interface). FDDI emplea un enfoque totalmente diferente para transmitir datos, que básicamente implica el envío de un numero de *símbolos*, de modo que una estación sólo pueda enviar una trama si captura un símbolo. La principal ventaja de FDDI es la reducción de colisiones. Como consecuencia, el paso de datos puede utilizar en mayor proporción el ancho de banda, lo que permite una velocidad de hasta 100 Mbps. Otro beneficio de FDDI es que, al utilizar fibra óptica, la máxima longitud del cable sea mucho mayor a la que ofrecen las tecnologías basadas en cables, como Ethernet. La máxima longitud de cable usando FDDI oscila en los 200 km, lo que hace que esta tecnología sea ideal para unir las máquinas que se encuentren en distintos edificios de una ciudad. En el caso de nuestra universidad, FDDI une a las diferentes construcciónes en un campus.

De modo similar, si se tratase de equipos IBM, sería muy común el ver una red IBM de Anillos de Señales. Esta tecnología es usada, en algunos entornos LAN, como alternativa a Ethernet. La ventaja esencial es que, como FDDI, en términos de utilización de la banda, se reducen las colisiones, aunque a velocidades inferiores (de 4 a 16Mbps). Su costo es menor que el de FDDI, ya que utiliza cables en lugar de fibra óptica. En un sistema Linux una red basada en Anillo de Señales se configura casi de la misma manera que un Ethernet, por lo que no se cubrirá, en el libro, específicamente este procedimiento.

A pesar de que otras tecnologías para LAN soportadas por Linux, como por ejemplo ArcNet o DECNet, pueden ser instaladas, no se describirán aquí. Esto es debido, principalmente a que son muy poco usadas en la actualidad.

Muchas redes nacionales, operadas por compañías de Telecomunicaciónes, soportan otros protocolos basados en la conmutación de paquetes. Probablemente, el más popular de estos es un estándar llamado X.25. Muchas Redes de Datos Públicos, como por ejemplo Tymnet en U.S.A., Austpac en Australia, y Datex-P en Alemania, ofrecen este servicio. X.25 define una conjunto de protocolos que describen cómo una terminal de datos se comunicará con otros equipos de transmisión, (o sea, un interruptor X.25). X.25 requiere un enlace de datos sincrónico y, por consiguiente, un puerto sincrónico especial en el hardware. Se puede usar X.25 en un puerto serie normal, con ayuda de un dispositivo especial llamado PAD, (Packet Assembler Disassembler). El PAD hace que el puerto en serie trabaje de modo sincrónico o asincrónico, según sean las condiciones de la tarea. El dispositivo entiende el protocolo X.25 de un modo tal, que las simples terminales pueden efectuar y/o aceptar conexiones vía X.25.

X.25 también es usado para transportar otros protocolos de redes, como TCP/IP. Dado que los datagramas IP no pueden ser fácilmente asignados a X.25, (o recíprocamente), son encapsulados en paquetes X.25, y transmitidos por la red. Existe una implementación experimental del protocolo X.25 disponible para Linux.

Un protocolo más reciente ofrecido por compañías de telecomunicaciónes es el denominado *Conmutación de Tramas*, (Frame Relay). Este protocolo tiene características técnicas similares a las del X.25, aunque su comportamiento es mucho más parecido al IP. Al igual que el protocolo X.25, el de Conmutación de Tramas requiere un tipo de hardware sincrónico especial. Debido a la similitud que existe entre estos dos protocolos, muchas tarjetas los soportan a ambos. Existe una alternativa, la cual no requiere de hardware interno y que consiste en un componente externo de hardware, denominado Dispositivo de Acceso a Conmutación de Tramas, (FRAD)<sup>5</sup>, el cual administra la encapsulación de los paquetes Ethernet en paquetes de Conmutación de Tramas para ser transmitidos a través de la red. El protocolo de Conmutación de Tramas es ideal para transportar al TCP/IP de un sitio a otro. Linux provee de controladores que soportan algunos tipos de dispositivos internos para el protocolo de Conmutación de Tramas.

Si se necesita trabajar en una red de alta velocidad, la cual sea capaz de transportar muchos tipos de datos, como por ejemplo sonido o vídeo digitalizado, al mismo tiempo que los datos usuales, ATM (Modo de Transferencia Asincrónica)<sup>6</sup> es, con seguridad, lo que se está buscando. ATM es una nueva tecnología de redes, la cual fue específicamente desarrollada para suministrar control sobre la Calidad del Servicio (Quality of Service, Q.S, en inglés). Muchas compañías de telecomunicaciónes han destacado la infraestructura de la tecnología ATM, ya que permite integrar diferentes tipos de servicios en una sola plataforma, todo esto aspirando al ahorro en cuanto a la administración y a los costos de mantenimiento. También ATM es usado para transportar al protocolo TCP/IP. En el documento Networking-HOWTO se puede encontrar información sobre el soporte brindado por Linux para ATM.

A menudo, los radio-aficionados usan sus propios equipos de radio para conectar sus ordenadores en red; comúnmente, a esto se le llama *radio paquetes* (packet radio). Uno de los protocolos usados por los operadores radio-aficionados es llamado AX.25, que deriva del X.25. También, los operadores radioaficionados usan al AX.25 para transmitir otros protocolos, como por ejemplo el TCP/IP. AX.25, al igual que X.25, requiere de hardware especial que le permita realizar operaciones sincrónicas, o un dispositivo externo llamado "Controlador de Nodo Terminal"7, el cual convierta los paquetes transmitidos por un enlace en serie asincrónico, en paquetes transmitidos síncronamente. Existen muchas clases diferentes de interfaces de tarjetas disponibles que soporten la operación de radio paquetes. Normalmente, estas tarjetas son aludidas según la "base Z8530 SCC" y su nombre va luego del controlador de comunicación más popular usado en el diseño. Dos de los protocolos que son transportados comúnmente por el AX.25 son NetRom y Rose, los cuales se denominan protocolos de red en capas (Network layer protocols). Puesto que estos últimos corren sobre AX.25, tienen los mismos requerimientos de hardware que este último. Linux soporta ampliamente todas las características de los protocolos AX.25, NetRom y Rose. Una buena fuente de información, sobre la implementación para Linux de estos, es el HOWTO AX25-Como.

Otro tipo de acceso a Internet implicaría la utilización de discado telefónico a una central, sobre una línea serie. Esto involucraría una conexión más lenta, aunque más barata, (usando el teléfono, ISDN, u otros servicios). Esto requiere todavía de la ayuda de otro protocolo para la transmisión de los paquetes, como por ejemplo SLIP o PPP, los que serán descriptos más adelante.

## **El Protocolo IP (Internet Protocol)**

Por supuesto, el administrador puede no querer que su red esté limitada solamente a una Ethernet, o a un sólo enlace de datos punto-a-punto. Seguramente la idea original constará en poder acceder a un servidor sin importar el hardware del que dispone. Por ejemplo, en instalaciones grandes como la Universidad de Groucho Marx, se encontrará muy a menudo con varias redes distanciadas unas de otras, pero conectadas entre ellas de alguna manera. En la GMU, el departamento de matemáticas tiene dos Ethernets: una red de máquinas rápidas para profesores y graduados, y otra con máquinas más lentas para estudiantes. Ambas redes están enlazadas de la red troncal FDDI del campus.

Esta conexión se gestiona con un nodo dedicado, denominado *pasarela*, o gateway, que maneja los pa-

quetes entrantes y salientes copiándolos entre las dos Ethernets y el cable de fibra óptica. Por ejemplo, si se encuentra en el Departamento de Matemáticas, y quiere acceder a quark situada en la LAN del Departamento de Físicas, desde su máquina Linux, el software de red no puede mandar paquetes a quark directamente, porque no esta en la misma Ethernet. Por tanto, tiene que confiar en la pasarela para que actúe como retransmisor. La pasarela (llamémosla sophus) reenvía entonces estos paquetes a su pasarela homóloga niels del Departamento de Física, usando la red troncal, y por fin niels los entrega a la máquina destino. El flujo de datos entre erdos y quark se muestra en [Figura 1-1](#page-47-0).

<span id="page-47-0"></span>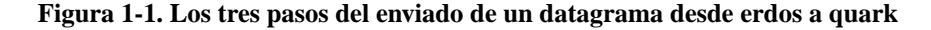

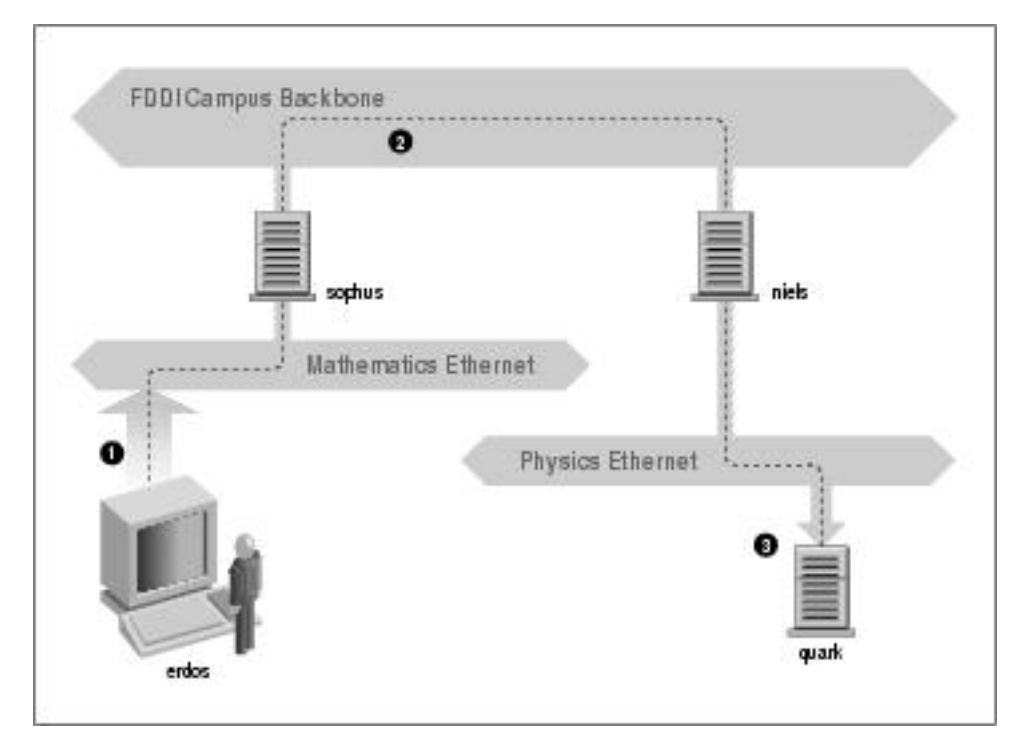

Este esquema de envío de datos al nodo remoto se llama *encaminamiento*, y en este contexto a los paquetes se les denomina *datagramas*. Para facilitar las cosas, el intercambio de datagramas esta gobernado por un único protocolo que es independiente del hardware utilizado: IP, o *Internet Protocol* (Protocolo de Internet). En [Capítulo 2](#page-58-0), trataremos con más detalle al IP y al encaminamiento.

El principal beneficio del IP es su cualidad de convertir a redes físicamente diferentes en una red aparentemente homogénea. A esto se le llama interconexión de redes, y a la resultante "meta-red" se la denomina *internet*. Obsérvese aquí la sutil diferencia entre *una* internet y *la* Internet. El último es el nombre oficial de una internet global en particular.

Claro que el IP también necesita un esquema de direccionamiento independiente del hardware. Esto se consigue asignando a cada nodo un número único de 32 bits, denominado *dirección IP*. Una dirección IP está definida normalmente, por 4 números en decimal, uno por cada división de 8 bits, y separados por puntos. Por ejemplo, quark podría tener una dirección IP 0x954C0C04, que se escribiría como 149.76.12.4. Este formato de dirección, es comúnmente llamado *notación decimal de puntos*, aunque también puede hacerse referencia a él como *notación cuadrangular de puntos*<sup>8</sup> . Sin embargo la denominación de IP, está cambiando al nombre de IPv4, (por Internet Protocol, Version 4), ya que un nuevo estándar llamado IPv6 ofrece mucha más flexibilidad a la hora de direccionar y otras mejoras modernas. Pasará por lo menos un año luego de esta edición, antes de que IPv6 empiece a ser usado.

Se dará cuenta de que ahora tenemos tres tipos distintos de direcciones: primero, tenemos el nombre del nodo, como por ejemplo quark, después tenemos las direcciones IP, y por fin están las direcciones hardware, como la dirección Ethernet de 6 bytes. De alguna forma todas ellas deben relacionarse, de modo que cuando se escriba **rlogin quark**, se le pueda pasar la dirección IP de quark al software de red; y cuando el nivel IP envíe datos a la Ethernet del Departamento de Físicas, de algún modo tenga cómo encontrar a que dirección Ethernet corresponde la dirección IP.

Se hará un repaso de todo esto, con más profundidad en [Capítulo 2](#page-58-0). De momento, es suficiente con indicar que estos pasos para encontrar las direcciones se llaman: *resolución de nombres*al trazar un mapa de nombres de nodo con direcciones IP, y *resolución de direcciones*, al hacer corresponder estas últimas con direcciones hardware.

## **IP en Líneas Serie**

Para líneas serie se usa frecuentemente el estándar "de facto" conocido como SLIP o *Serial Line IP* (IP sobre línea en serie). Una modificación del SLIP es el CSLIP, o *SLIP Comprimido*, que realiza compresión de las cabeceras IP para aprovechar el bajo ancho de banda que proporcionan los enlaces serie. Otro protocolo serie es el PPP, o *Point-to-Point Protocol* (Protocolo Punto a Punto). PPP dispone de muchas más características que SLIP, lo que lo hace mucho más atractivo. Su principal ventaja sobre SLIP es, sin embargo, que no se limita a transportar datagramas IP, sino que se diseñó para que la transmisión de cualquier tipo de protocolo pueda realizarse sobre él.

## **El Protocolo de Control de Transmisión, TCP**

Pero la historia no se acaba con el envío de datagramas de un nodo a otro. Si se ingresa a quark, necesita disponer de una conexión fiable entre su proceso **rlogin** en erdos y el proceso de la shell en quark. Así, la información enviada en uno u otro sentido debe dividirse por paquetes en el origen, y ser reensamblada en un flujo de caracteres por el receptor. Esto que parece trivial, implica varias tareas complejas.

Una cosa importante a saber sobre IP es que, por si solo, no es fiable. Suponga que diez personas de su Ethernet comienzan a transferirse la última versión del código fuente del Navegador web Netscape, usando el servidor FTP de GMU. La cantidad de tráfico generada por esto podría ser excesiva para la pasarela, por ser demasiado lenta, o tener poca memoria. Si en ese momento Ud. enviara un paquete a quark, sophus podría tener agotado el espacio del búfer durante un instante y por tanto no seria capaz de reenviarlo. IP resuelve este problema simplemente descartando el paquete el cual se pierde irrevocablemente. Esto traslada, por consiguiente, la responsabilidad de comprobar la integridad y exactitud de los datos a los nodos extremos, y su retransmisión en caso de error.

De este proceso se encarga otro protocolo: el *Protocolo de Control de Transmisión*, (TCP, Transmission Control Protocol), que construye un servicio fiable por encima de IP. La propiedad esencial de TCP es que usa IP para dar al usuario la impresión de una conexión simple entre los procesos en su equipo y la máquina remota, de modo que no tiene que preocuparse de cómo y sobre el recorrido de los datos a través de la ruta por la que viajan. Una conexión TCP funciona básicamente como una tubería de doble sentido, en la que ambos procesos pueden escribir y leer; Se puede usar la analogía de una conversación telefónica para comprender el funcionamiento de este protocolo.

TCP identifica los extremos de una conexión específica por las direcciones IP de los dos nodos implicados, y el número de los *puertos* de cada nodo. Los puertos se pueden ver como puntos de enganche para conexiones de red. Para seguir utilizando el ejemplo del teléfono un poco más, si pensamos en una analogía entre las ciudades como nodos, se puede comparar las direcciones IP con los prefijos de área (los números representarían ciudades), y los números de puerto con los códigos locales (números que representan teléfonos de personas concretas). Un nodo en particular puede soportar diferentes servicios, cada uno diferenciado por su propio número de puerto.

En el ejemplo con **rlogin**, la aplicación cliente (**rlogin**) abre un puerto en erdos y se conecta al puerto 513 de quark, en el cual se sabe que el servidor **rlogind** está escuchando. Esto establece una conexión TCP. Usando esta conexión, **rlogind** desempeña el procedimiento de autorización para luego, generar un servicio shell. La entrada y salida estándar de la shell se redirigen a la conexión TCP, de tal forma que cualquier cosa que se teclee a **rlogin** en nuestra máquina será pasada al flujo TCP para ser luego transmitida a la entrada estándar de la shell.

## **El Protocolo de Datagramas de Usuario**

Sin embargo, TCP no es el único protocolo de usuario en redes TCP/IP. Aunque adecuado para aplicaciones como **rlogin**, la sobrecarga que impone es prohibitiva para aplicaciones como NFS, la cual utiliza un protocolo derivado de TCP llamado UDP, o *User Datagram Protocol* (Protocolo de Datagramas de Usuario). De igual modo que TCP, UDP permite que una aplicación contacte con un servicio en un puerto concreto de la máquina remota, pero no establece una conexión para ello. En cambio, se puede usarlo para enviar paquetes sueltos al servicio destino - de ahí su nombre.

Supóngase que se ha solicitado una pequeña cantidad de información de un servidor de base de datos. Esto tomará, al menos tres datagramas para establecer la conexión TCP, otros tres para enviar y confirmar la cantidad de datos y otros tres para cerrar la conexión. UDP nos facilita el hacer la mayor parte de todo esto, pero solamente usando dos datagramas. Este protocolo es caracterizado por tener un método de conexión y desconexión mucho más rápido, y no requiere que el usuario establezca y cierre una conexión. El mecanismo es simple: UDP coloca los datos en un datagrama y lo envía al servidor. Este realiza un proyecto del reenvío, poniendo los datos dentro de un datagrama direccionado a nuestra máquina, y luego lo transmite. Mientras que este procedimiento es más rápido y más eficiente que el de TCP para transacciónes simples, UDP no fue construido para tratar con posibles pérdidas de datos. Lidiar con estas dificultades dependerá de la aplicación en cuestión.

## **Más sobre Puertos**

Los puertos se pueden ver como puntos de anclaje para conexiones de red. Si una aplicación quiere ofrecer un cierto servicio, se engancha ella misma a un puerto y espera a los clientes (a esto también se le llama *escuchar* en el puerto). Un cliente que quiera usar este servicio se asigna un puerto libre en su nodo local, y se conecta al puerto del servidor en el nodo remoto. El puerto del servidor podrá ser abierto por diferentes máquinas, pero nunca podrán usarlo más de una al mismo tiempo.

Una propiedad importante de los puertos es que, una vez que se ha establecido una conexión entre el cliente y el servidor, otra copia del servidor puede engancharse a su mismo puerto y aguardar a otros clientes. Esto permite, por ejemplo, varios accesos remotos simultáneos al mismo nodo, usando todos ellos el mismo puerto 513. TCP es capaz de distinguir unas conexiones de otras, ya que todas ellas provienen de diferentes puertos o nodos. Por ejemplo, si accede dos veces a quark desde erdos, el primer cliente **rlogin** usará el puerto local 1023, y el segundo el 1022. Sin embargo, ambos se conectarán al mismo puerto 513 de quark. Las dos conexiones se distinguirán según el puerto que cada una use en erdos.

Este ejemplo muestra el uso de puertos como puntos de encuentro, donde un cliente se contacta con un puerto especifico para obtener un servicio específico. Para que un cliente pueda conectarse al número de puerto correcto, se ha tenido que llegar a un acuerdo entre los administradores de los dos sistemas para definir la asignación de estos números. Para servicios ampliamente usados, como **rlogin**, estos números tienen que administrarse de modo universal. Esto lo realiza el IETF (o Internet Engineering Task Force), que regularmente publica un RFC (Request For Comment) denominado *Assigned Numbers* (Números Asignados, RFC-1700). Describe, entre otras cosas, los números de puerto asignados a servicios reconocidos. Linux utiliza un archivo para hacer corresponder los nombres con números, llamado /etc/services.

Merece la pena indicar que aunque las conexiones TCP y UDP se basan en puertos, estos números no entran en conflicto. Esto significa que el puerto TCP 513, por ejemplo, es diferente del puerto UDP 513. De hecho, estos puertos sirven como puntos de acceso para dos servicios diferentes, como **rlogin** (TCP) y **rwho** (UDP).

## **La Librería de Sockets**

En sistemas operativos UNIX, el software que realiza todas las tareas y protocolos descritos anteriormente es generalmente parte del kernel, y por tanto viene incorporado dentro de Linux. La interfaz de programación más común en el mundo UNIX es la *Librería de Socket de Berkeley*<sup>9</sup>. Su nombre proviene de una analogía popular que ve los puertos como enchufes, y el conectarse a un puerto como enchufarse. Proporciona la llamada bind para especificar un nodo remoto, un protocolo de transporte, y un servicio al que un programa pueda conectarse o escuchar (usando connect, listen, o accept) <sup>10</sup>. La librería de sockets, sin embargo, es algo más general, ya que proporciona no solo una clase de sockets basados en TCP/IP (los sockets AF\_INET), sino también una clase que maneja conexiones locales a la máquina (la clase AF\_UNIX). Algunas implementaciones pueden manejar también otras clases, como el protocolo XNS (*Xerox Networking System*), o el X.25.

En Linux, la librería de sockets forma parte de la librería C estándar, libc. Da soporte a los sockets AF\_INET y AF\_INET6, para enchufes de dominio Unix. También soporta AF\_IPX para los protocolos de redes Novell; AF\_X25 para el protocolo X.25; AF\_ATMPVC y AF\_ATMSVC para el protocolo de redes ATM; y AF\_AX25, AF\_NETROM, y AF\_ROSE para enchufes que usen el protocolo de radio-aficionados<sup>11</sup>. En este momentos se están desarrollando otras familias de protocolos conocidos, que se agregarán sin esperar mucho tiempo.

# **Redes UUCP**

UUCP (Unix-to-Unix Copy), empezó como un paquete de programas para transferir archivos sobre líneas series, planificar dichos envíos, e iniciar la ejecución de ciertos programas en sitios remotos. Ha experimentado algunos cambios importantes desde la primera implementación a finales de los setenta, aunque sigue siendo muy estricto en la clase de servicios que ofrece. La principal aplicación de esta tecnología sigue siendo en las Redes de Área Amplia, basándose en enlaces periódicos por red telefónica.

UUCP fue desarrollado por Laboratorios Bell en 1977, con el cometido de comunicar sus sitios Unix en crecimiento. A mediados de 1978, esta red ya contaba con más de 80 sitios, los cuales tenían acceso a email como aplicación, tanto como a impresión remota. Así y todo, el sistema central en sí, se usaba principalmente para distribuir software y correcciónes del mismo. Hoy en día, UUCP no está confinada únicamente para el ambiente Unix. Existen puertos de libre distribución y comerciales disponibles para una gran variedad de plataformas, incluyendo a AmigaOS, DOS y el TOS de Atari.

Una de desventajas secuenciales de las redes UUCP es su operación por lotes. O sea, no cuentan con una conexión permanente establecida entre nodos, sino que usa conexiones temporales. Una máquina UUCP, quizá solo sea capaz de conectarse una vez al día a otro nodo UUCP, y si es así, luego sólo podrá hacerlo por un corto período de tiempo. Mientras dure la conexión, se transferirán todas las noticias, los correos y archivos que estén en estén en cola, y luego se desconectará. Esta cola será lo que limite la cantidad de

aplicaciones que puedan hacer uso de la conexión UUCP. En el caso del correo electrónico, un usuario podrá escribir un mensaje y ponerlo en el buzón, (dejarlo en la cola). El mensaje esperará, y será enviado solamente cuando el servidor UUCP se conecte a otro nodo UUCP. Esto no está mal para servicios como el correo electrónico, pero no se usa, en lo absoluto, para otros servicios, como por ejemplo **rlogin**.

A pesar de estas limitaciones, todavía existen muchas redes UUCP funcionando en todo el mundo, operadas principalmente como pasatiempo de algunas personas que ofrecen acceso privado, a precios razonables. La razón principal por la cual UUCP ha durado tanto tiempo es el relativo bajo costo para acceder a ellas, comparado con tener la computadora conectada directamente a Internet. Para hacer de una computadora un nodo UUCP, todo lo que se necesitará será un módem, una implementación UUCP en funcionamiento, y un nodo UUCP que esté pronto para suministrarnos los servicios de correo electrónico y noticias. Mucha gente está dispuesta a brincar servicios UUCP individualmente, ya que este tipo de conexiones no requieren de muchos recursos en sus redes.

Se cubrirá la configuración de UUCP en el capítulo correspondiente, más adelante en el libro. Sin embargo no se discutirá profundamente el uso de esta tecnología, ya que actualmente está siendo reemplazada por TCP/IP. Se puede notar esto, en el hecho de que ahora, el tener acceso barato a Internet se ha convertido en algo común en casi todas las partes del mundo.

# **Redes con Linux**

Siendo el resultado del esfuerzo concentrado de programadores de todo el mundo, la creación de Linux no habría sido posible sin la red global. Tanto así, que no sorprende que ya en los primeros pasos del desarrollo, varias personas comenzaran a trabajar para dotarlo de capacidades de red. Casi desde el principio existía ya una implementación de UUCP para Linux. En el otoño de 1992 se comenzó a desarrollar el soporte de TCP/IP, cuando Ross Biro y otros crearon lo que ahora se conoce como Net-1.

Después de que Ross dejara el desarrollo activo en Mayo de 1993, Fred van Kempen comenzó a trabajar en una nueva implementación, reescribiendo gran parte del código. Este esfuerzo continuado se conoce como Net-2. En el verano de 1993 salió la primera versión publica de Net-2d (como parte del kernel 0.99.10), y ha sido mantenida y ampliada por varias personas, muy especialmente por Alan Cox<sup>12</sup>, dando lugar al Net-2Debugged. Tras una dura corrección y numerosas mejoras en el código, se cambió su nombre a Net-3 luego de que Linux 1.0 fuera sacado al público. El Net-3 fue desarrollado exclusivamente para Linux 1.2 y Linux 2.0. Los núcleos de versiónes 2.2 en adelante, utilizan el soporte para redes Net-4, el cual es la versión del código de red que se incluye actualmente en las versiónes oficiales del kernel.

La versión del código de red de Linux, Net-4, ofrece una gran variedad de controladores para dispositivos, y muchas características avanzadas. Dentro de los protocolos estándar de Net-4 se incluyen SLIP y PPP, (para el envío de tráfico de redes sobre líneas series), PLIP (para líneas paralelas), IPX (para redes compatibles con Novell, sobre las cuales se discutirá en [Capítulo 15](#page-326-0)), Appletalk (para redes Apple), y AX.25, NetRom y Rose, (para redes de radio-aficionados). Otros rasgos característicos de Net-4 son la inclusión

de cortafuegos IP, contabilidad IP (tema estudiado más a detalle en [Capítulo 9](#page-200-0) y [Capítulo 10](#page-258-0)), y Enmascaramiento IP (discutido más adelante, en Capítulo  $11<sup>13</sup>$ . Está soportada la encapsulación IP, en una unión de diferentes gustos y políticas avanzadas de encaminamiento (routing). También se da sostén a una gran variedad de dispositivos Ethernets, además de algunos FDDI, Token Ring, Frame Relay, y tarjetas ISDN, y ATM.

Además de lo que ya se ha citado, hay algunas otras características que acentúan de gran manera la flexibilidad de Linux. Dentro de las mismas se destaca una implementación del sistema de archivos SMB, el cual interacciona con aplicaciones como *lanmanager* y Microsoft Windows. Esta implementación se llama Samba, y fue escrita por Andrew Tridgell. También se destaca una implementación de Novel NCP, o Protocolo Central de NetWare (NetWare Core Protocol).<sup>14</sup>

## **Diferentes Etapas de Desarrollo**

Dentro del ambiente Linux, en varias ocasiones, se han presentado varios esfuerzos de desarrollo a la vez.

Mientras tanto, luego de finalizada y lanzada la implementación oficial de Net-2Debugged, Fred siguió desarrollando el Net-2e, que dispone de un diseño mas revisado de la capa de red. Fred trabajó para llegar a un estándar, llamado Interfaz de Controlador de Dispositivo, (Device Driver Interface, DDI). Sin embargo, hoy en día el desarrollo de Net-2e ha terminado.

Otra implementación más para redes TCP/IP, es la realizada por Matthias Urlichs, quien escribió un controlador de ISDN para Linux y FreeBSD. Para ello, integró algo del código de red de BSD, en el núcleo Linux. Al igual que el anterior, ya no se trabaja más en este proyecto.

Los cambios son acelerados en las implementaciones de red para el núcleo de Linux, y "cambio" sigue siendo el lema, tanto que el desarrollo continúa. Muchas veces, esto también significa que los cambios deberán llegar a otro software, como por ejemplo, las herramientas de configuración de la red. Aunque este ya no es un problema esencial, como antes lo era, se puede encontrar con que al actualizar el núcleo, también se deban actualizar las herramientas de configuración de la red. Afortunadamente, gracias a la gran variedad de distribuciónes disponibles hoy en día, esto es una tarea relativamente fácil de llevar a cabo.

La implementación para redes Net-4 está actualmente en una etapa bastante madura, y es usada en un gran número de sitios alrededor del mundo. Ha costado mucho trabajo el mejorar su rendimiento, y ahora compite con las mejores implementaciones disponibles para su misma plataforma de trabajo. Linux está extendiéndose rápidamente en el ambiente de Proveedores de Servicio de Internet, y muchas veces es elegido por pequeñas organizaciones que necesitan de servidores World Wide Web, de correo y noticias, realmente baratos y confiables. Hoy en día, existe el suficiente interés en el desarrollo de Linux, como para decir que se puede mantener el ritmo de los cambios tecnológicos en cuanto a redes. Por ejemplo, las últimas liberaciones del núcleo de Linux ofrecen como estándar, la próxima generación del protocolo IP, IPv6.

## **Dónde Conseguir el Código**

Parece extraño el recordar aquellos primeros días del desarrollo del código de red para Linux<sup>15</sup>. El núcleo estándar requería de un gran conjunto de parches, para dar soporte a redes. En la actualidad, sin embargo, el desarrollo del soporte para redes, tiene lugar como parte misma, del flujo principal del proceso de desarrollo de Linux. Los núcleos Linux estables más recientes, se pueden encontrar en *ftp.kernel.org* dentro de /pub/linux/kernel/v2.x/, dónde *x* es un número par. Análogamente, los núcleos Linux experimentales más recientes se pueden obtener en *ftp.kernel.org* dentro de /pub/linux/kernel/v2. y/, donde esta vez *y*, es un número impar. Existen réplicas de las distintas versiónes del núcleo Linux repartidas por todo el mundo<sup>16</sup>. Luego, sería difícil de imaginar a Linux sin soporte estándar de red.

# **Mantenimiento del Sistema**

A lo largo de este libro, se discutirá principalmente cuestiones de instalación y configuración. Sin embargo, la administración de un sistema, es mucho más que eso—luego de activar un servicio, también se deberá mantenerlo en correcto funcionamiento. Para la mayoría de estos, será suficiente con una pequeñas revisiónes, pero para otros servicios, como lo son el correo o las noticias, será necesario ejecutar rutinas de verificación para mantener el sistema en óptimo estado. Se discutirán estas tareas, en los capítulos siguientes.

La tarea mínima de mantenimiento es comprobar regularmente el sistema y los ficheros de registro de cada aplicación buscando condiciones de error y eventos inusuales. Por lo general, es posible hacer esto escribiendo un par de scripts de shell y ejecutándolos periódicamente mediante la orden **cron**. Se podrá encontrar algunos de estos scripts en distribuciónes fuente de algunas aplicaciones importantes como **inn** o C News. Luego de obtenerlos, sólo se tendrá que retocarlos para adecuarlos a nuestras necesidades y preferencias.

La salida de cualquiera de los trabajos de nuestro **cron**, se debería enviar a una cuenta de administración. Por defecto, muchas aplicaciones enviaran informes de errores, estadísticas de uso, o resúmenes del fichero de registro a la cuenta de root. Esto solo tiene sentido si se ingresa al sistema como root frecuentemente. Una idea mucho mejor es redirigir el correo de root a nuestra cuenta personal, estableciendo un alias de correo como se describe en [Capítulo 19](#page-434-0) y en [Capítulo 18.](#page-400-0)

De todos modos, por muy cuidadoso que sea configurando su máquina, la ley de Murphy garantiza que *surgirá* algún problema en el futuro. Por lo tanto, el mantenimiento de un sistema implica también estar disponible para quejas. Generalmente la gente espera que se pueda contactar con el administrador del sistema al menos por correo electrónico, como root. Sin embargo, existen otras denominaciones para direcciones de correo usadas comúnmente para contactar a los posibles encargados de la administración de respectivos servicios del sistema. Por ejemplo, las quejas sobre el mal funcionamiento del correo se dirigirán generalmente al postmaster (encargado del correo). Del mismo modo, los problemas con el sistema de noticias pueden ser comunicados a newsmaster o al usenet. El correo al hostmaster se debería redirigir a la persona encargada de los servicios básicos de red del nodo, y del servicio de nombres DNS si esta corriendo un servidor de nombres.

## **Seguridad del Sistema**

Otro aspecto muy importante de la administración de sistemas en un entorno de red es proteger al sistema y a sus usuarios, de intrusos. Los sistemas que son administrados descuidadamente ofrecen muchos huecos a los malintencionados: los ataques van desde averiguar las claves hasta acceder a nivel de Ethernet, y el daño causado puede ser desde mensajes de correo falsos hasta pérdida de datos o violación de la privacidad de los usuarios. Mencionaremos algunos problemas concretos cuando discutamos el contexto en el que pueden ocurrir, y algunas defensas comúnes contra ellos.

En esta sección se comentarán algunos ejemplos y técnicas básicas para poder lidiar con la seguridad del sistema. Por supuesto, los temas relatados aquí no pueden tratar exhaustivamente todos los aspectos de seguridad con los que uno se puede encontrar; sirven meramente para ilustrar los problemas que pueden surgir. Por tanto, la lectura de un buen libro sobre seguridad es absolutamente obligada, especialmente en un sistema en red.

La seguridad del sistema comienza con una buena administración del mismo. Esto incluye comprobar la propiedad y permisos de todos los ficheros y directorios vitales, monitorizar el uso de cuentas privilegiadas, etc. El programa COPS, por ejemplo, sirve para comprobar nuestro sistema de archivos y archivos de configuración generales, en busca de permisos inusuales u otras anomalías. También es conveniente usar un sistema de claves que fuerce ciertas reglas en las claves de los usuarios que las hagan difíciles de adivinar. El sistema de claves ocultas (shadow password), por ejemplo, requiere que una clave tenga al menos cinco letras, entre las cuales se encuentren tanto mayúsculas como minúsculas, números y caracteres no-alfabéticos.

Cuando un servicio se hace accesible a la red, asegúrese de darle el "menor privilegio". Esto significa, en una palabra que no se deberán permitir acciones que no son imprescindibles, para que se trabaje como se diseñó el servicio originalmente. Por ejemplo, el usuario debería hacer sus programas con setuid root, o alguna otra cuenta privilegiada, sólo si realmente se necesitara. También, si se quiere usar un servicio sólo para una aplicación muy limitada, el administrador del sistema no debe vacilar en configurar el servicio tan restrictivamente como la aplicación especial lo permita. Por ejemplo, si se quiere permitir a máquinas sin disco arrancar desde un nodo en especial, se debe facilitar el servicio TFTP (*Trivial File Transfer Protocol* de modo que se puedan obtener los archivos de configuración básicos del directorio /boot. Sin embargo, cuando se usa sin restringir, TFTP permite a cualquier usuario de cualquier lugar del mundo leer cualquier fichero de su sistema. Si esto no es lo que desea, luego se debe restringir el servicio TFTP solamente al directorio /boot $17$ 

Pensando en la misma línea, se podría restringir ciertos servicios a usuarios que acceden desde ciertos nodos, digamos desde nuestra red local. En [Capítulo 12,](#page-282-0) presentaremos **tcpd**, que hace esto para una

variedad de aplicaciones de red. Se explorarán otros métodos más sofisticados para restringir el acceso a nodos o servicios particulares en [Capítulo 9.](#page-200-0)

Otro punto importante a tener en cuenta es evitar software "peligroso". Claro que cualquier software que se utilice puede resultar peligroso, dado que el software puede tener fallos que gente astuta pueda explotar para acceder a nuestro sistema. Cosas como ésta ocurren, y no hay protección segura contra ello. Este problema afecta al software libre y a productos comerciales por igual<sup>18</sup>. De cualquier modo programas que requieran privilegio especial son inherentemente más peligrosos que otros, ya que cualquier falla aprovechable en estos puede tener consecuencias drásticas.<sup>19</sup> Si instala un programa setuid con propósitos de red, sea muy cuidadoso y no deje de leerse toda la documentación, de manera tal de no crear una brecha en la seguridad del sistema por accidente.

Otra fuente a considerar deberían ser aquellos programas que permiten ingresar al sistema, o la ejecución de órdenes con autentificación limitada. Las órdenes **rlogin**, **rsh** y **rexec**, son muy útiles pero ofrecen un muy ligero método de autentificación para aquellos que hagan uso de ellas. Un método de autentificación se basa en la confianza del nombre del nodo llamado, el cual fue obtenido de un servidor de nombres, (se hablará de estos más adelante), que pudo haber sido falseado. Hoy en día, debería ser una práctica común el reemplazar completamente los comandos **r** con la colección de herramientas **ssh**. Las herramientas **ssh** usan un método de autentificación mucho más confiable, además de proporcionar otros servicios como encriptación y compresión.

Nunca se debería de olvidar que nuestras precauciónes pueden fallar, por muy cuidadosas que estas sean. Por eso se debería asegurar de que la detección de los posibles intrusos es relativamente rápida. Comprobar los ficheros de actividad es un buen comienzo, pero el intruso probablemente sea bastante listo, y borrará cualquier huella que haya dejado. Sin embargo, hay herramientas como **tripwire**, (escrito por Gene Kim y Gene Spafford), que permite comprobar archivos vitales del sistema para ver si sus contenidos o permisos han cambiado. **tripwire** realiza varias e intensas sumas de verificación (checksums) sobre estos ficheros y almacena los resultados en una base de datos. En las siguientes ejecuciónes, se reevalúan y comparan dichas sumas de verificación con las almacenadas, detectándose así cualquier posible modificación.

# **Notas**

- 1. Costumbre que todavía se usa algunas ocasiones en Europa (ver arriba).
- 2. Una shell es un intérprete de órdenes, que en este caso actúa como interfaz con el sistema operativo Unix. Se la puede comparar a un prompt DOS en un entorno de Microsoft Windows, aunque mucho más potente.
- 3. Respectivas traducciones de "repeaters", "bridges" y "routers". Nota del T.
- 4. El FAQ de Ethernet que se encuentra en http://www.faqs.org/faqs/LANs/ethernet-faq/ habla sobre este tema. También se puede encontrar abundante información histórica y técnica, muy detallada en el web

de Charles Spurgeon's dedicado a Ethernet, http://wwwhost.ots.utexas.edu/ethernet/.

- 5. En el original: Frame Relay Access Device. Nota del T.
- 6. En el original: Asynchronous Transfer Mode. Nota del T.
- 7. "Terminal Node Controller", en el original. Nota del T.
- 8. Definiciones que en el inglés serían "dotted decimal notation" y "dotted quad notation", respectivamente. Nota del T.
- 9. Berkeley Socket Library. Nota del T.
- 10. En donde las traducciónes al español de los términos "bind", "connect", "listen" y "accept" son "atar", "conectar", "escuchar" y "aceptar" respectivamente
- 11. Amateur Radio protocol. Nota del T.
- 12. Se puede contactar a Alan, en alan@lxorguk.ukuu.org.uk
- 13. "Cortafuegos IP", "Auditoría IP", "Enmascaramiento IP" y "Encapsulación IP", son las respectivas traducciónes de los términos "IP Firewalling", "IP accounting", "IP Masquerade", y "IP Tunnelling"
- 14. NCP es el protocolo en el cual se basa el servicio de archivos e impresión de Novell.
- 15. Claro que para algunos usuarios nos sería imposible el recordar tal cosa, dado que en aquellos años ni siquiera sabíamos lo que era una computadora. ;-). Nota del T.
- 16. Y hasta en distintos idiomas. Nota del T.
- 17. Se volverá a retomar este tema en [Capítulo 12.](#page-282-0)
- 18. Ha habido sistemas UNIX comerciales, (por los que hay que pagar un montón de dinero), que venían con un script de shell setuid-root que permitía a los usuarios obtener privilegios de root utilizando un simple y conocido truco.
- 19. En 1988, el gusano RTM llevó a gran parte de Internet a un colapso, en parte por explotar un agujero que había en algunos programas, incluyendo a **sendmail**. Este agujero ya ha sido reparado con creces.

# <span id="page-58-0"></span>**Capítulo 2. Cuestiones sobre redes TCP/IP**

En este capítulo volveremos a las decisiones sobre configuración que se deben tomar cuando se conecta una máquina Linux a una red TCP/IP, incluyendo el tema de las direcciones IP, los nombres de los puestos, y cuestiones sobre el encaminamiento. Este capítulo le enseñerá lo que necesita saber para entender lo que su sistema requiere, mientras que los siguientes capítulos cubren las herramientas que serán necesacias.

Para aprender más acerca de TCP/IP y las razones de su uso, diríjase al tercer volumen del libro *Internetworking with TCP/IP* de Douglas R. Comer (Prentice Hall). Si busca una guía más detallada del control de una red TCP/IP, véa *TCP/IP Network Administration* de Craig Hunt (O'Reilly).

# **Interfaces de red**

Para ocultar la diversidad de hardware que puede usarse en un entorno de red, TCP/IP define una *interfaz* abstracta a través de la cual se accede a dicho hardware. Esta interfaz ofrece un conjunto de operaciones que son las mismas para todos los tipos de hardware y básicamente trata con el envío y la recepción de paquetes.

Tiene que estar presente en el núcleo la correspondiente interfaz para cada dispositivo periférico de red. Por ejemplo, las interfaces Ethernet se llaman en Linux con nombres como eth0 y eth1; las interfaces PPP (discutido en [Capítulo 8](#page-176-0) ) se denominan ppp0 y ppp1; y a las interfaces FDDI se le da nombres como fddi0 y fddi1. Estos nombres de interfaz se usan para propósitos de configuración cuando se quiere especificar un dispositivo físico determinado en una orden de configuración, y no tienen significado más allá de este uso.

Antes de ser usada en una red TCP/IP, a una interfaz se le debe asignar una dirección IP que sirve como su identificador cuando se comunica con el resto del mundo. Esta dirección es distinta del nombre de interfaz mencionado anteriormente; si se compara una interfaz con una puerta, la dirección es como el número de la puerta.

Se pueden selecciónar otros parámetros de dispositivo como el tamaño máximo de los datagramas que pueden ser procesados por una parte del hardware determinada, a lo que se le denomina *Maximum Transfer Unit* (MTU). Hay otros atributos que se introducirán más tarde. Afortunadamente, la mayoría de esos atributos tienen valores por defecto muy acertados.

# **Direcciones IP**

Como se menciona en [Capítulo 1,](#page-40-0) el protocolo de red IP utiliza direcciones formadas por números de 32 bits. Se le debe asignar un número único a cada máquina del entorno de red.<sup>1</sup> Si está haciendo funcionar una red local que no tiene tráfico TCP/IP con otras redes, puede asignar estos números de acuerdo con sus preferencias personales. Hay algunos rangos de direcciones IP que han sido reservadas para redes privadas. Estos rangos se listan en [Tabla 2-1](#page-60-0). De cualquier modo, los números para los sitios en Internet los asigna una autoridad central, el *Network Information Center* (NIC).<sup>2</sup>

Para facilitar la lectura, las direcciones IP se separan en cuatro números de ochos bits llamados *octetos*. Por ejemplo, quark.physics.groucho.edu tiene una dirección IP 0x954C0C04, que se escribe como 149.76.12.4. Este formato se denomina normalmente *notación de puntos divisorios*.

Otra razón para usar esta notación es que las direcciones IP se dividen en un número de *red*, que es contenido en el octeto principal, y un número de *puesto*, que es contenido en el resto. Cuando se solicita al NIC una dirección IP, no se le asignará una dirección para cada puesto individual que pretenda usar. En cambio, se le otorgará un número de red y se le permitirá asignar todas la direcciones IP válidas dentro de ese rango para albergar puestos en su red de acuerdo con sus preferencias.

El tamaño de la parte dedicada al puesto depende del tamaño de la red. Para complacer diferentes necesidades, se han definido varias clases de redes, fijando diferentes sitios donde dividir la dirección IP. Las clases de redes se definen en lo siguiente:

#### Clase A

La clase A comprende redes desde 1.0.0.0 hasta 127.0.0.0. El número de red está contenido en el primer octeto. Esta clase ofrece una parte para el puesto de 24 bits, permitiendo aproximadamente 1,6 millones de puestos por red.

### Clase B

La clase B comprende las redes desde 128.0.0.0 hasta 191.255.0.0; el número de red está en los dos primeros octetos. Esta clase permite 16.320 redes con 65.024 puestos cada una.

### Clase C

Las redes de clase C van desde 192.0.0.0 hasta 223.255.255.0, con el número de red contenido en los tres primeros octetos. Esta clase permite cerca de 2 millones de redes con más de 254 puestos.

### Clases D, E, y F

Las direcciones que están en el rango de 224.0.0.0 hasta 254.0.0.0 son experimentales o están reservadas para uso con propósitos especiales y no especifican ninguna red. A IP Multicast, un servicio que permite trasmitir material a muchos puntos en una internet a la vez, se le ha asignado direcciones dentro de este rango.

Si volvemos al ejemplo del capítulo 1, encontraremos que 149.76.12.4, la dirección de quark, se refiere al puesto 12.4 en la red de clase B 149.76.0.0.

Habrá notado que no se permiten todos los valores posibles de la lista anterior para todos los octetos de la parte del puesto. Esto se debe a que los octetos 0 y 255 se reservan para propósitos especiales. Una dirección donde todos los bits de la parte del puesto son 0, se refiere a la red, y una dirección donde todos los bits de la parte del puesto son 1, se denomina *dirección de difusión*. Esta se refiere simultaneamente a todos los puestos de la red específica. Así, 149.76.255.255 no es una dirección de puesto válida, pero se refiere a todos los puestos en la red 149.76.0.0.

Alunas direcciones de red se reservan para propósitos especiales. 0.0.0.0 y 127.0.0.0 son dos de estas direcciones. La primera se denomina *encaminamiento por defecto*, y la segunda es la *dirección loopback*. El encaminamiento por defecto tiene que ver con el camino por el que el IP encamina los datagramas.

La red 127.0.0.0 está reservada para el tráfico local IP del puesto. Normalmente, la dirección 127.0.0.1 se asignará a una interfaz especial del puesto, la *interfaz loopback*, que actua como un circuito cerrado. Cualquier paquete IP enviado a esta interfaz por TCP o UDP le será devuelto a cualquiera de ellos como si simplemente hubiese llegado desde alguna red. Esto permite desarroyar y probar software de red aunque no se esté usando una red "real". La red loopback también permite usar software de red en un puesto solitario. Puede que esto no sea tan infrecuente como parece; por ejemplo, muchos sitios UUCP no tienen conectividad con IP en absoluto, pero aún pueden querer ejecutar un sistema de noticias INN. Para unfuncionamiento adecuado en Linux, INN requiere la interfaz loopback.

Algunos rangos de direcciones de cada una de las clases de red han sido reservados y designados como rangos de direcciones "reservadas" o "privadas". Estas direcciones están reservadas para el uso de redes privadas y no son encaminadas en Internet. Son usadas normalmente por organizaciones con su propia intranet, pero incluso las redes pequeñas suelen encontrarlas útiles. Las direcciones de red reservadas se muestran en [Tabla 2-1](#page-60-0).

| <b>Clase</b> | Redes                           |
|--------------|---------------------------------|
|              | 10.0.0.0 hasta 10.255.255.255   |
|              | 172.16.0.0 hasta 172.31.0.0     |
|              | 192.168.0.0 hasta 192.168.255.0 |

<span id="page-60-0"></span>**Tabla 2-1. Rangos de direcciones IP reservados para uso público**

# **Resolución de direcciones**

Ahora que sabe como se componen las direcciones IP, se estará preguntando como se usan en una red Ethernet o Token Ring para identificar los diferentes puestos. Después de todo, dichos protocolos tienen sus propias direcciones para identificar los puestos y estas no tienen absolutamente nada en común con una dirección IP, ¿verdad? De acuerdo.

Se necesita un mecanismo para proyectar las direcciones IP en las direcciones de la red subyacente. Este mecanismo es el *Address Resolution Protocol* (ARP). De hecho, ARP no se limita a Ethernet o Token Ring, sino que también se usa en otros tipos de redes, tales como el protocolo de radio amateur AX.25. La idea básica del ARP es exactamente lo que la mayor parte de la gente haría si tuviese que encontrar al señor X en una multitud de 150 personas: la persona que le busca le llamaría lo suficientemente fuerte para que todo el mundo en la habitación pueda oirle, esperando que el señor X responda si está allí. Cuando él responda, sabremos que persona es.

Cuando ARP quiere encontrar la dirección Ethernet correspondiente a una dirección IP dada, usa una característica Ethernet denominada *difusión*, en la cual un datagrama se envía simultaneamente a todas las estaciones de la red. El datagrama de difusión enviado por el ARP contiene la dirección IP en cuestión. Cada puesto receptor compara esta dirección con la suya propia y si coinciden, devuelve una respuesta ARP al puesto inquisidor. El puesto inquisidor puede entonces obtener la dirección Ethernet del remitente de la respuesta.

Se preguntará como un puesto puede localizar una dirección de Internet que puede estar en una red diferente al otro lado del mundo. La respuesta a esta pregunta tiene que ver con el *encaminamiento*, esto es, encontrar la ubicación física de un puesto en una red. Discutiremos esta cuestión más profundamente en la próxima sección.

Hablemos un poco más sobre ARP. Una vez que un puesto ha descubierto una dirección Ethernet, la guarda en su caché ARP de forma que no tiene que preguntar por ella de nuevo la próxima vez que quiera enviar un datagrama al puesto en cuestión. De cualquier modo, es poco aconsejable mantener esta información para siempre; la tarjeta Ethernet del puesto remoto puede ser reemplazada a causa de problemas técnicos, así la entrada ARP sería inválida. Por tanto, las entradas en la caché ARP son desechadas cada cierto tiempo para forzar otra búsqueda de la dirección IP.

A veces también es necesario encontrar la dirección IP asociada a una dirección Ethernet dada. Esto ocurre cuando una máquina sin disco necesita arrancar desde un servidor de la red, lo que es una situación común en Local Area Networks<sup>3</sup>. Un cliente sin disco, de todos modos, virtualmente no tiene información de sí mismo—¡excepto de su dirección Ethernet! De modo que difunde un mensaje que contiene una petición para que un servidor de arranque le otorgue una dirección IP. Hay otro protocolo para esta situación denominado *Reverse Address Resolution Protocol* (RARP). Junto al protocolo BOOTP, sirve para definir el proceso de arranque de clientes sin disco a traves de la red.

# **Encaminamiento IP**

Ahora nos ocuparemos del problema de encontrar el puesto al que se envian los datagramas basándose en la dirección IP. La deferentes partes de las direcciones se manejan de forma distinta; es su trabajo configurar los archivos que indican como se trata cada parte.

## **Redes IP**

Cuando escribe una carta a alguien, normalmente pone una dirección completa en el sobre especificando el país, el estado y el código postal. Después la echa al buzón, la oficina de correos la hará llegar a su destino: se enviará al país indicado, donde el servicio nacional la enviará al estado y la región adecuada. La ventaja de este esquema jerarquizado es obvia: mande donde mande la carta, la oficina de correos local apenas debe conocer a qué dirección remitir la carta, es más, a la oficina no le importa por donde viajará esta siempre que llegue al país de destino.

Las redes IP están estructuradas de forma similar. Toda Internet consiste en varias redes, denominadas *sistemas autónomos*. Cada sistema realiza un encaminamiento interno entre los puestos que lo forman, por lo que la tarea de remitir un datagrama se reduce a encontrar un camino a la red del puesto de destino. Tan pronto como el datagrama se entrega a *cualquier* puesto en esa red particular, el resto del proceso se realiza exclusivamente en la misma red.

## **Subredes**

Esta estructura se refleja dividiendo la dirección IP en la parte del puesto y la de red, como se explicó anteriormente. Por defecto, la red de destino se obtiene a partir de la parte de red de la dirección IP. De este modo, los puestos con números idénticos de *red* IP deben encontrarse en la misma red.<sup>4</sup>

También tiene sentido proporcionar un esquema similar *dentro* de la red, ya que esta puede constar de un grupo de cientos de redes más reducidas, con las unidades más pequeñas haciendo de redes físicas como Ethernets. Por lo tanto, IP permite subdividir una red IP en varias *subredes*.

Una subred se responsabiliza de enviar datagramas a un cierto rango de direcciones IP. Esto es una extensión del concepto de dividir campos de bit, como en las clases A, B, y C. De cualquier forma, la parte de red se extiende ahora para incluir algunos bits de la parte del puesto. El número de bits que se interpreta como el número de subred viene dado por la llamada *máscara de subred* o *máscara de red*. Este es también un número de 32 bits, que especifica la máscara de bit para la parte de red de la dirección IP. >>>>>>> 1.7

La red del campus de la Groucho Marx University es un ejemplo de este tipo de redes. Tiene un número de red de clase B 149.76.0.0, y su máscara de red es 255.255.0.0.

Internamente, la red del campus de la GMU consta de varias redes más pequeñas, como son las LANs de varios departamentos. De modo que el rango de direcciones IP se divide en 254 subredes: desde 149.76.1.0 hasta 149.76.254.0. Por ejemplo, al departamento de Física Teórica se le ha asignado 149.76.12.0. La dorsal del campus es una red por derecho propio, y se le ha asignado 149.76.1.0. Estas subredes comparten el mismo número de red, mientras que el tercer octeto se usa para distinguirlas entre sí. Utilizarán así una máscara de subred de 255.255.255.0.

[Figura 2-1](#page-63-0) muestra como 149.76.12.4, la dirección de quark, se interpreta de forma distinta cuando la dirección viene dada como una red de clase B ordinaria y cuando se usa como subred. >>>>>>> 1.7

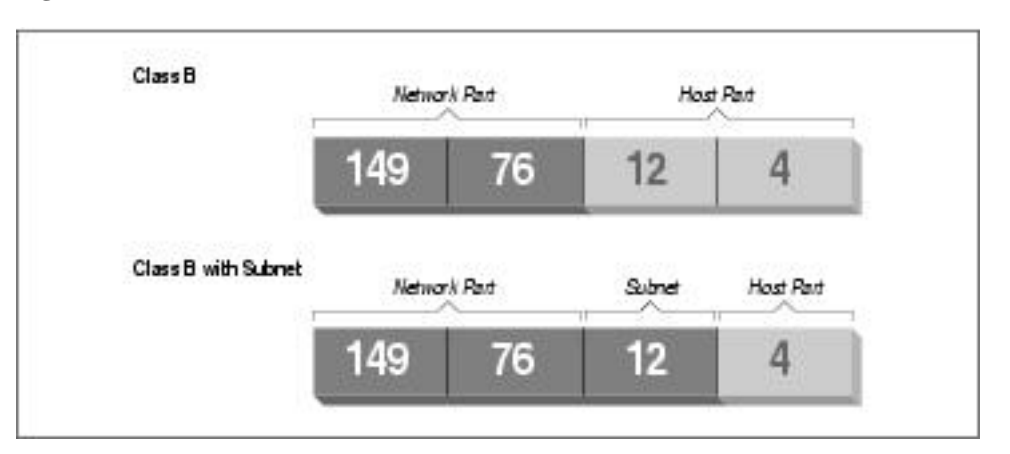

#### <span id="page-63-0"></span>**Figura 2-1. División de una red de clase B en subredes**

Es dificil notar que la técnica de generar subredes es unicamente una *división interna* de la red. Las subredes se generan por el propietario de la red (o el administrador). Frecuentemente, las subredes se crean para reflejar límites determinados, ya sean físicos (entre dos Ethernets), administrativos (entre dos departamentos), o geográficos (entre dos ubicaciones distintas), y la autoridad de cada subred se delega a alguna persona de contacto. De todos modos, la estructura afecta solo al funcionamiento interno de la red y es completamente invisible para el mundo exterior.

## **Pasarelas**

La división en subredes no solo es un beneficio para la administración; es frecuentemente una consecuencia natural de límites de hardware. El alcance de un puesto en una red física determinada, tal como una Ethernet, es muy limitado: solo se puede comunicar con puestos de la red donde él mismo se encuentra. Solo se puede acceder a los demás puestos a través de máquinas con una utilidad especial denominadas *pasarelas*. Una pasarela es un puesto que está conectado simultaneamente a dos o más redes físicas y está configurado para intercambiar paquetes entre ellas.

<span id="page-63-1"></span>[Figura 2-2](#page-63-1) muestra parte de la topología de red en la Groucho Marx University (GMU). Los puestos que están en dos subredes al mismo tiempo se muestran con ambas direcciones.

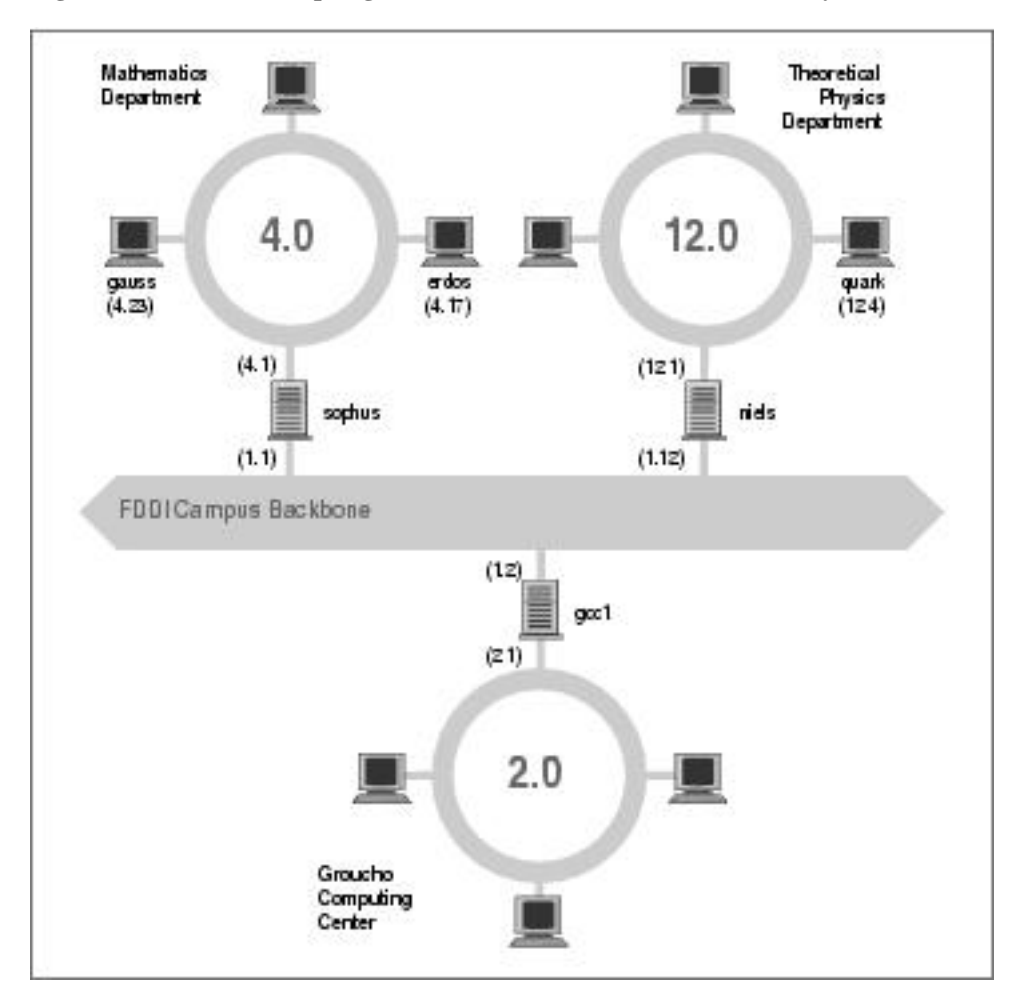

**Figura 2-2. Parte de la topología de red de la Groucho Marx University**

Redes físicas diferentes deben pertenecer a redes IP distintas para que IP sea capaz de reconocer si un puesto está en una red local o no. Por ejemplo, el número de red 149.76.4.0 se reserva para los puestos en la LAN de matemáticas. Cuando se manda un datagrama a quark, el software de red en erdos entiende inmediatamente por la dirección IP 149.76.12.4 que el puesto de destino está en una red física diferente, y por lo tanto solo puede ser alcanzado a través de una pasarela (sophus por defecto).

sophus está conectada a dos subredes distintas: el departamento de Matemáticas y la dorsal del campus. Accede a cada una a través de una interfaz diferente, eth0 y fddi0, respectivamente. Ahora bien, ¿que dirección IP se le debe asignar?. ¿Debemos darle una en la subred 149.76.1.0, o en la 149.76.4.0?

La respuesta es: "ambas." sophus tiene asignadas la dirección 149.76.1.1 para su uso en la red 149.76.1.0 y

la dirección 149.76.4.1 para la red 149.76.4.0. Una pasarela debe tener asignada una dirección IP para cada red a la que pertenezca. Estas direcciones—junto con la correspondiente máscara de red—están vinculadas a la interfaz por la que se accede a la subred. De modo que el esquema de interfaces y direcciones de sophus sería este:

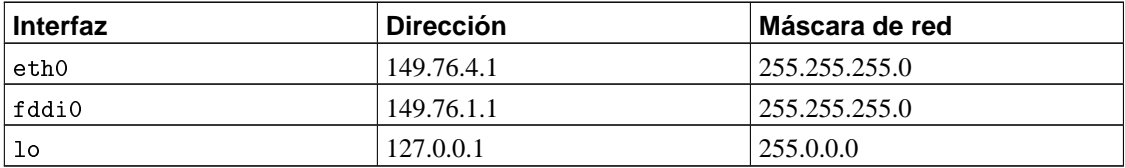

La última entrada define la interfaz loopback lo, de la que hablamos anteriormente.

Generalmente, se puede ignorar la sutil diferencia entre destinar una direccióna un puesto o a su interfaz. En el caso de puestos que están solo en una red, como erdos, normalmente nos referiremos al puesto con "esta o aquella" dirección IP, aunque estrictamente hablando, sea la interfaz Ethernet la que tenga esa dirección IP. La distinción solo es realmente importante en el caso de referirse a una pasarela.

## **Tabla de encaminamiento**

Ahora nos centraremos en como IP elige qué pasarela usar para enviar un datagrama a una red remota.

Hemos visto que erdos, cuando envía un datagrama a quark, comprueba la dirección de destino y encuentra que esta no está en la red local. erdos por lo tanto envía el datagrama a la pasarela por defecto sophus, que se enfrenta ahora al mismo problema. sophus reconoce que quark no está en ninguna de las redes a las que está conectada directamente, de modo que todavía tiene que encontrar otra pasarela a través de la cual remitirlo. La elección correcta debería ser niels, la pasarela del departamento de Físicas. Por lo tanto sophus necesita información para asociar una red de destino con una pasarela adecuada.

Para esta tarea, IP usa una tabla que asocia redes con las pasarelas por las que estas pueden ser alcanzadas. Generalmente, debe incluirse también una entrada que abarque todo (el *encaminamiento por defecto*); esta es la pasarela asociada a la red 0.0.0.0. Todas las direcciones de destino se corresponden con este encaminamiento, ya que no se requiere ninguno de los 32 bits para ajustarse a él, y por tanto los paquetes dirigidos a una red desconocida se envíarán al encaminamiento por defecto. En sophus, la tabla podría ser algo como esto:

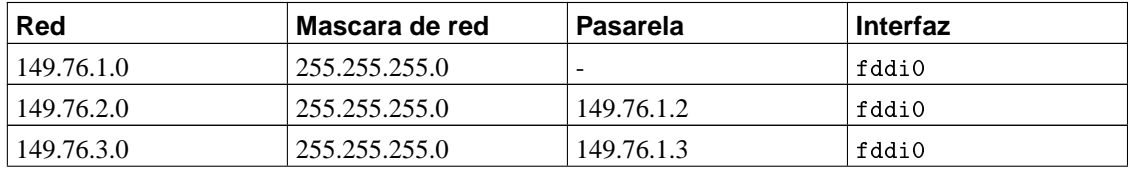

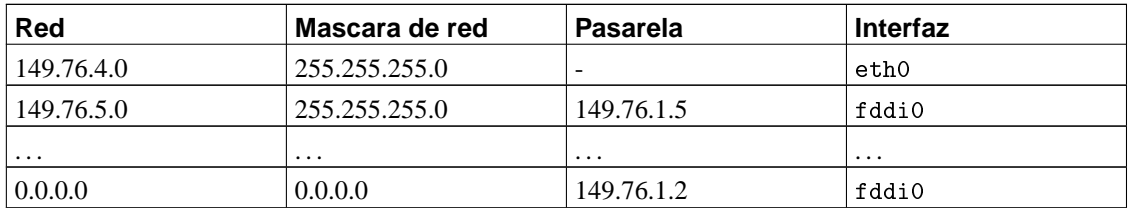

Si es necesario usar un encaminamiento a una red a la que sophus está conectada directamente, no se necesita una pasarela; en ese caso la columna de la pasarela contiene un guión.

El proceso que se sigue para identificar si una dirección de destino determinada corresponde con un encaminamiento es una operación matemática. Es bastante simple, pero requiere conocimientos de aritmética binaria y lógica: Un encaminamiento corresponde a un destino si la dirección de red operada lógicamente por medio de AND con la máscara de red es precisamente la dirección de destino operada lógicamente por medio de AND con la máscara de red.

Traducción: un encaminamiento corresponde si el número de bits de la dirección de red especificada por la máscara de red (empezando por el bit más a la izquierda, el orden más alto del byte uno de la dirección) corresponde al mismo número de bits en la dirección de destino.

Cuando la implementación de IP busca el mejor encaminamiento hasta un destino, puede que encuentre varias entradas que correspondan a la dirección del objetivo. Por ejemplo, sabemos que el encaminamiento por defecto corresponde a todos los destinos, pero los datagramas destinados a redes unidas localmente también corresponderán a su encaminamiento local. ¿Cómo IP decide que encaminamiento usar? Es aquí donde la máscara de red juega un papel importante. Mientras que los dos enrutamientos corresponden al destino, uno de ellos tiene una máscara de red mayor que la del otro. Se dijo anteriormente que la máscara de red se usa para dividir los espacios de las direcciones en redes más pequeñas. Cuanto mayor es una máscara de red, mejor especifica la correspondencia a la dirección de un objetivo; cuando se envían datagramas, siempre se debería elegir el enrutamiento que tenga la mayor máscara de red. El encaminamiento por defecto tiene una máscara de red de cero bits, y en la configuración mostrada anteriormente, las redes enlazadas localmente tienen una máscara de red de 24 bits. Si un datagrama corresponde a una de estas redes, será enrutado al dispositivo apropiado en vez de seguir el encaminamiento por defecto porque el enrutamiento de la red local corresponde a un mayor número de bits. Los únicos datagramas que se encaminan a través del encaminamiento por defecto son aquellos que no corresponden a ningún otro enrutamiento.

Se puede construir tablas de encaminamiento siguiendo distintos métodos. En el caso de LANs pequeñas, normalmente lo más eficiente es construirlas a mano y nutrirlas de IP usando el comando **route** en el momento del arranque (vease [Capítulo 5\)](#page-104-0). Para redes mayores, se construyen y ajustan en tiempo de ejecución por los *daemons de encaminamiento*; estos daemons corren en puestos centrales de la red e intercambian información de enrutamiento para calcular caminos "optimos" entre los miembros de la red.

Dependiendo del tamaño de la red, se necesitará usar diferentes protocolos de encaminamiento. Para enrutar dentro de sistemas autónomos (tales como el campus de Groucho Marx) se usan los *protocolos de* *encaminamiento interno*. El más importante de estos es el *Routing Information Protocol* (RIP), que es implementado por el daemon BSD **routed**. Para enrutar entre sistemas autónomos se tienen que usar *protocolos de encaminamiento externo* como *External Gateway Protocol* (EGP) o *Border Gateway Protocol* (BGP); estos protocolos, incluido RIP, han sido implementados en el daemon **gated** de la University of Cornell's.

### **Métrica de encaminamiento**

Hay que contar con los encaminamientos dinámicos para elegir la mejor ruta hasta nuestro puesto o red de destino basandonos en el número de *saltos*. Los saltos son las pasarelas que un datagrama debe atravesar antes de llegar al puesto o la red. Cuanto más corta sea una ruta en mejor consideración la tendrá RIP. Las rutas muy largas con 16 saltos o más son consideradas como inusable y son descartadas.

RIP controla la información interna de encaminamiento de su red local, pero tiene que ejecutar **gated** en todos los puestos. En el momento del arranque, **gated** comprueba todas las interfaces de red activas. Si hay más de una interfaz activa (sin contar la interfaz loopback), asume que el puesto está intercambiando paquetes entre varias redes e intercambia y emite activamente información de encaminamiento. De cualquier forma, las actualizaciones de RIP solo se recivirán pasivamente y se pondrá al día la tabla de encaminamiento local.

Cuando se transmite información según la tabla de encaminamiento local, **gated** calcula la longitud de la ruta atendiendo al llamado *valor métrico* asociado a la entrada de la tabla de encaminamiento. Este valor métrico lo decide el administrador del sistema cuando configura el encaminamiento, y debe reflejar el valor actual de la ruta.<sup>5</sup> Por tanto, la métrica de la ruta a una subred a la que el puesto está directamente conectada debe ser siempre cero, mientras que una ruta que vaya a través de dos pasarelas debe tener una métrica de dos. De todos modos, no deberá preocuparse por las métricas si no usa **RIP** o **gated**.

# **El Internet Control Message Protocol**

IP tiene otro protocolo complementario del que no hemos hablado todavía. Este es el *Internet Control Message Protocol* (ICMP), usado por el código de redes del kernel para comunicar mensajes de error a otros puestos. Por ejemplo, asumiremos que nos encontramos en erdos otra vez y queremos hacer **telnet** al puerto 12345 en quark, pero no hay procesos escuchando en ese puerto. Cuando el primer paquete TCP para ete puerto llegue a quark, la capa de red reconocerá esta llegada e inmediatamente enviará un mensaje ICMP a erdos empezando con "Port Unreachable."<sup>6</sup>

El protocolo ICMP ofrece varios mensajes diferentes, muchos de ellos tratan con condiciones de error. De todas maneras, hay un mensaje muy interesante denominado mensaje Redirect<sup>7</sup>. Lo genera el módulo de encaminamiento cuando detecta que otro puesto está usandolo como pasarela, aunque exista una ruta más corta. Por ejemplo, después del arranque, la tabla de encaminamiento de sophus puede estar incompleta. Puede que contenga las rutas a la red de Matemáticas, a la dorsal FDDI, y el encaminamiento por defecto apuntando a la pasarela del Groucho Computing Center ( gcc1). De este modo, los paquetes para quark serán enviados a gcc1 en vez de a niels, la pasarela del departamento de Fisicas. Cuando recive un datagrama como este, gcc1 notará que esa es una mala elección como ruta y reenviará el paquete a niels, mientras tanto envía un mensaje Redirect ICMP a sophus diciéndole la ruta superior.

Esta parece ser una forma muy inteligente de evitar la configuración manual de las rutas excepto las más básicas. De cualquier forma, hay que decir que depender de esquemas de encaminamiento dinámicos, sean RIP o mensajes Redirect ICMP, no es siempre una buena idea. Redirect ICMP y RIP ofrecen muy poca o ninguna capacidad de verificar si alguna información de encaminamiento es efectivamente auténtica. Esta situación permite a malévolos inútiles perturbar el desarrollo del tráfico de la red completa, o incluso algo peor. Consecuentemente, el código de red de Linux trata los mensaje Network Redirect como si fuesen Host Redirects. Esto minimiza los daños de un ataque restringiendolos a solo un puesto, en vez de la red completa. Por otro lado, esto significa que se genera un poco más de tráfico en las mismas condiciones, ya que cada puesto hace que se genere un mensaje Redirect ICMP. En la actualidad, se considera generalmente una mala costumbre depender de las redirecciones ICMP para algo.

# **Resolución de nombres de puesto**

Como se describió anteriormente, las direcciones en una red TCP/IP, al menos en IP Version 4, giran alrededor de números de 32 bits. De modo que, tendrá que sufrir recordando más que unos pocos números de este tipo. Aunque los puestos se reconocen generalmente por nombre "ordinarios" tales como gauss o strange. Esto se convierte en el cometido de una aplicación que encuentra la dirección IP correspondiente a un nombre. A este proceso se le denomina *resolución de nombres de puesto*.

Cuando una aplicación necesita encontrar la dirección IP de un puesto dado, esta delega en las funciones de librería gethostbyname(3) y gethostbyaddr(3). Tradicionalmente, estos y otros procedimientos relacionados están agrupados en una librería separada denominada en Linux *resolverlibrary*, estas funciones son parte de la estandar libc. Coloquialmente, nos referimos por tanto a este conjunto de funciones como "el sistema de resolución". La configuración del sistema de resolución de nombre se detalla en [Capítulo 6](#page-130-0).

En una red pequeña como una Ethernet o incluso un grupo de Ethernets, no es muy dificil mantener tablas de asignación de nombres de puesto a direcciones. Esta información la mantiene normalmente un archivo llamado /etc/hosts. Cuando se añaden o se eliminan puestos, o se reasignan direcciones, lo único que se debe hacer es actualizar el archivo hosts en todos los puestos. Obviamente, esto puede resultar arduo en redes que cuenten con más de un puñado de equipos.

Una solución a este problema es el *Network Information System* (NIS), desarrollado por Sun Microsystems, coloquialmente llamado YP o Yellow Pages. NIS almacena el archivo hosts (y otra información) en una base de datos en un puesto principal de donde los puestos cliente pueden obtenerla según se necesite. Sin embargo, esta aproximación es adecuada solo para redes de tamaño medio tales como LANs, ya que esto implica mantener centralmente la base de datos hosts al completo y distribuirla a los servidores. La instalación y la configuración del NIS se discute en detalle en [Capítulo 13.](#page-300-0)

En Internet, la información de direcciones tambien fue inicialmente almacenada en una base de datos simple HOSTS.TXT. Este archivo se mantenía en el *Network Information Center* (NIC), y tenía que ser descargado e instalado por todos los sitios participantes. Cuando la red creció, surgieron varios problemas con el esquema. Además del gasto administrativo que suponía la instalación regular de HOSTS.TXT, la carga de los servidores que distribuía llegó a ser demasiedo grande. Más grave aún, todos los nombres tenían que estar registrado en el NIC, lo que aseguraría que ningún nombre se distrubuyese dos veces.

Esta es la razón por la que se aprobó un nuevo esquema de resolución de nombres en 1994: el *Domain Name System*. DNS fue diseñado por Paul Mockapetris y aborda los dos problemas a la vez. El Domain Name System se discute en detalle en [Capítulo 6.](#page-130-0)

# **Notas**

- 1. La versión del Internet Protocol más frecuentemente usada en Internet es Version 4. Se ha hecho un gran esfuerzo para diseñar una versión de reemplazo llamada IP Version 6. IPv6 tiene un esquema de direcciones distinto y direcciones más largas. Linux tiene un implemento de IPv6, pero no está preparado para ser documentado en este libro aún. El soporte del núcleo de Linux para IPv6 es bueno, pero un gran número de aplicaciones de red necesitan ser modificadas para soportarlo también. Manténgase informado.
- 2. Fecuentemente, las direcciones IP le son asignadas por el proveedor al que compró su conexión IP. De todos modos, también puede solicitar una dirección IP directamente al NIC enviando un email a hostmaster@internic.net, o usando el formulario en http://www.internic.net/.
- 3. N. del T.: a veces llamadas en castellano como Redes de Area Local
- 4. Los sistemas autónomos son ligeramente más generales. En ellos se puede comprender más de una red IP.
- 5. El valor de una ruta puede imaginarse, en casos simples, como el número de saltos requeridos para alcanzar el destino. Aunque calcular apropiadamente los valores de las rutas en diseños de redes complejas puede ser una gran dificultad.
- 6. N. del T.: Puerto Inalcanzable.
- 7. N. del T.: Redirección.

# **Capítulo 3. Configurancion del hardware de red**

Hasta ahora, hemos estado hablando bastante sobre las interfaces de red pero sin explicar realmente qué es lo que pasa cuando el "código de red" del núcleo accede a una parte del hardware. Para ello, y antes que nada, tenemos que hablar un poco sobre los conceptos de interface y drivers.

Primero, evidentemente, está el hardware por sí mismo; por ejemplo, una tarjeta Ethernet, FDDI o Token Ring: es una oblea de silicio, atiborrada de montones de pequeños chips con extraños numeros encima e insertada en una ranura de su PC. Esto es lo que por lo general denominamos un dispositivo fisico.

Para poder utilizar una tarjeta de red son necesarias una serie de funciones especiales definidas en el núcleo de linux que seran capaces de entender la forma particular de acceso al dispositivo. Al software que implementa estas funciones se le llama *driver*(N. del T.: Con frecuencia, la bibliografía especializada en español también los llama *manejadores* o *controladores*). Linux tiene drivers para muchos tipos de tarjetas de red: ISA, PCI, MCA, EISA, Puerto paralelo, PCMCIA, y mas recientemente, USB.

¿Pero que es lo que queremos decir con que un driver "gestione" un dispositivo? Vamos a tratar sobre esto con una tarjeta Ethernet. El driver tiene que ser capaz de comunicarse de alguna forma con la lógica interna de la tarjeta: tiene que enviar comandos y datos a la tarjeta, mientras que la tarjeta debe transmitir al driver cualquier dato recibido.

En un PC compatible, esta comunicacion se establece por medio de una serie de direcciones de E/S que son mapeadas a los registros de la tarjeta y/o a traves de transferencias directas o compartidas a memoria. Todos los comandos y datos que el kernel envia a la tarjeta tienen que ir a estas direcciones. Las direcciones de memoria y E/S son obtenidas generalmente por medio del arranque o de las *direcciones base*. Las direcciones base tipicas para las tarjetas Ethernet por bus ISA son 0x280 o 0x300. Las tarjetas de red por BUS PCI generalmente ya tienen asigna automaticamente su direccion de E/S.

Normalmente no hay que preocuparse por asuntos de hardware como las direcciones base porque al arrancar el kernel intenta detectar la localizacion de la tarjeta. Esto es llamado *autoverificacion* (N. del T.: Del inglés autoprobe), que significa que el kernel lee varias posiciones de memoria y compara los datos que ha encontrado con los que esperaria ver si una tarjeta de red en concreto estubiese instalada en esa posicion. De todas maneras, pueden haver tarjetas de red que no puedan ser detectadas automáticamente; esto ocurre a veces con tarjetas de red baratas que no son réplicas exactas de tarjetas estándar de otros fabricantes. Por otro lado, el kernel intentara detectar solamente un único dispositivo de red al arrancar. Si esta usando mas de una tarjeta, tendra que informar al kernel de las otras tarjetas explicitamente.

(N. del T.: Del ingles Interrupt ReQuest) Otro de los parametros del que puede tener que informar al kernel es la linea de petición de interrupcion. Los componentes hardware normalmente interrumpen al kernel cuando tienen la necesidad de que este se ocupe de ellos, por ejemplo, cuando han llegado datos o se presenta una condición especial. En un bus ISA, las interrupciones pueden ocurrir en uno de los

15 canales de interrupcion numerados asi: 0, 1, y del 3 al 15. Al numero de interrupcion asignado a un componente hardware se le denomina numero de *peticion de interrupcion* (IRQ)..<sup>1</sup>

Como se describe en [Capítulo 2](#page-58-0), el kernel accede a un dispositivo mediante lo que llamámos una *interface*. Las interfaces ofrecen un conjunto abstracto de funciones que es el mismo para todo tipo de hardware. Por ejemplo, las funciones para enviar o recibir datagramas.

(N. del T.: Del inglés device files) Las interfaces se identifican por medio de nombres. En muchos sistemas operativos tipo Unix, la interface de red es implementada como como un fichero de dispositivo especial en el directorio /dev/. Si usted teclea el comando ls -las /dev/, vera como aparecen sus ficheros de dispositivos. En la columna de permisos de los ficheros (segunda) vera que los ficheros de dispositivos comienzan con una letra en vez del guión visto con los ficheros normales. Este caracter indica el tipo de dispositivo. Los tipos de dispositivos mas comunes son los b, que indica que es un dispositivo de *bloque* y maneja grandes bloques de datos cada vez que lee y escribe, y c, que indica que el dispositivo es un dispositvo de *caracter* y maneja datos de un solo caracter cada vez. Donde normalmente desearia ver el tamaño del fichero en la salida de **ls**, en vez de eso vera dos numeros, llamados los numeros de dispositivo major y minor (primario y secundario). Estos numeros indican el dispositivo actual al que esta asociado el fichero de dispositivo.

Cada driver de dispositivo registra un unico numero primario para el kernel. En cada *caso* los registros de dispositivos tienen un unico numero secundario para dicho dispositivo primario. Las interfaces tty, /dev/tty\*, son unos dispositivos modo caracter por lo que indica la "c", y tienen un maximo numero de 4, pero /dev/tty1 tiene un numero menor de 1, y /dev/tty2 tiene un numero menor de 2. Los ficheros de dispositivos son muy utiles para muchos tipos de dispositivos, pero pueden ser pesados de usar cuando intentamos encontrar un dispositivo sin usar para abrir.

Los nombres de las interfaces de linux son definidos internamente en el kernel y no son ficheros de dispositivos del directorio /dev. Algunos nombre de dispositivos tipicos seran listados despues en [la sección](#page-80-0) de nombre *[Un vistazo a los dispositivos de red de linux](#page-80-0)*." La asignacion de interfaces a los dispositivos depende normalmente del orden en que los dispositivos son configurados. Por ejemplo, la primera trajeta Ethernet instalada sera eth0, la siguiente eth1, y asi sucesivamente. Las interfaces SLIP son manejadas de forma diferente a otras porque estas son asignadas dinamicamente. Cuando se establece una conexion SLIP, una interface es asignada al puerto serie.

<span id="page-71-0"></span>[Figura 3-1](#page-71-0) Ilustra la relacion entre el hardware, los drivers de dispositivos, y las interfaces.
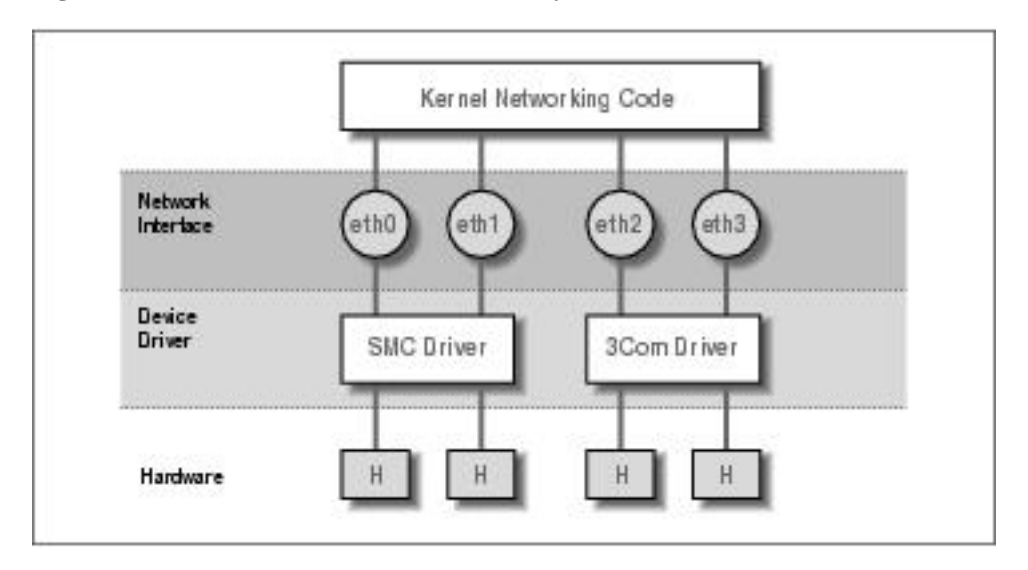

**Figura 3-1. Relacion entre drivers, interfaces, y hardware**

Al arrancar, el kernel muestra los dispositivos detectados y las interfaces que instala. Lo siguiente es un extracto de la pantalla de arranque:

```
.
   . This processor honors the WP bit even when in supervisor mode./
    Good.
Swansea University Computer Society NET3.035 for Linux 2.0
NET3: Unix domain sockets 0.13 for Linux NET3.035.
Swansea University Computer Society TCP/IP for NET3.034
IP Protocols: IGMP,ICMP, UDP, TCP
Swansea University Computer Society IPX 0.34 for NET3.035
IPX Portions Copyright (c) 1995 Caldera, Inc.
Serial driver version 4.13 with no serial options enabled
tty00 at 0x03f8 (irq = 4) is a 16550A
tty01 at 0x02f8 (irq = 3) is a 16550A
CSLIP: code copyright 1989 Regents of the University of California
PPP: Version 2.2.0 (dynamic channel allocation)
PPP Dynamic channel allocation code copyright 1995 Caldera, Inc.
PPP line discipline registered.
eth0: 3c509 at 0x300 tag 1, 10baseT port, address 00 a0 24 0e e4 e0,/
    IRQ 10.
3c509.c:1.12 6/4/97 becker@cesdis.gsfc.nasa.gov
Linux Version 2.0.32 (root@perf) (gcc Version 2.7.2.1)
#1 Tue Oct 21 15:30:44 EST 1997
 .
```
Este ejemplo muestra que el kernel ha sido compilado con el TCP/IP activado e incluyendo drivers para SLIP, CSLIP, y PPP. La tercera linea empezando desde abajo muestra que una tarjeta Ethernet 3C509 ha sido detectada y instalada como la interface eth0. Si tiene algun otro tipo de tarjeta de red; quizas un adaptador de bolsillo D-Link, por ejemplo—el kernel normalmente mostrara una linea que empieza con el nombre del dispositivo—dl0 en el caso del ejemplo del D-Link—seguido por el tipo de tarjeta detectada. Si tiene una tarjeta de red instalada pero no aparece ningun mensaje similar significa que el kernel es incapaz de detectar su tarjeta correctamente. Esta situacion sera tratada mas adelante en la seccion"Ethernet Autoprobing."

## **Configuracion del kernel**

.

Muchas distribuciones de linux vienen con discos de arranque que funcionan con el hardware para PC mas comun. Normalmente, el nucleo suministrado es altamente modulable e incluye casi cualquier driver que pueda necesitar. Esta es una gran idea para los discos de arranque, pero no es lo que usted probablemente quiera para un uso a largo plazo. No es un buen sistema tener almacenados drivers en su disco que nunca va a usar. Por lo tanto, sera conveniente crear su propio kernel e incluir solo aquellos drivers que realmente necesita o desea; de esta forma ahorrara un poco de espacio en disco y reduce el tiempo que lleva compilar un nuevo kernel.

En cualquier caso, al trabajar con un sistema Linux, le debera ser familiar la construccion de un kernel. Piense en esto como si fuera un transito, una afirmacion de una de las cosas que hace al software libre mas poderoso de lo que ya es— usted tiene las fuentes. Este no es un caso de, "tengo que compilar un kernel," mas bien es el caso de, "*puedo* compilar un kernel." Los conceptos basicos de la compilacion de un Kernel Linux se explican en la Guía de Matt Welsh: *"instalación y primeros pasos"*, que también forma parte de la serie del Proyecto de Documentación de Linux. Por tanto, en esta sección solo trataremos las opciones de configuración que afectan a la red.

Un punto importante que vamos a repetir aqui es la forma en que funciona el esquema de numeracion de la version del kernel. Los kernels de Linux son numerados en el siguiente formato: 2.2.14. El primer digito indica el numero de version *primario*. Este digito cambia cuando hay cambios numerosos y significativos en el diseño del kernel. Por ejemplo, el kernel cambio del 1 al 2 cuando obtuvo soporte para maquinas de diferente aquitectura a la Intel x86 (la del PC). El segundo numero es el numero de versión *secundario* En muchos aspectos, este numero es el mas importante a tener en cuenta. La comunidad de desarrolladores de linux ha adoptado un estandar en el cual un numero de version secundario *par* indica que el kernel esta en *produccion*, o es *estable*, y un numero de version secundario *impar* indica que el kernel esta en *desarrollo*, o es *inestable*. Debe usar los kernels estables para los equipos importantes, ya que han sido testeados mas a fondo. Los kernels en desarrollo son los que debe de usar si esta interesado en experimentar con las ultimas

caracteristicas de Linux., pero estos pueden tener muchos probremas que todavia no han sido corregidos. El tercer numero es simplemente un incremento por cada liberacion de una version secundaria.<sup>2</sup>

Al ejecutar **make menuconfig**, aparecera un menu de texto que le mostrara una lista de cuestiones sobre la configuracion, como por ejemplo, si desea usar la emulacion del coprocesador matematico en el kernel. Una de esas questiones pregunta si desea soporte para redes TCP/IP. Debe contestar con y para que el kernel sea capaz de trabajar con redes TCP/IP.

### **Opciones del Kernel en Linux 2.0 y superiores**

Despues de completar la sección de opciones generales, se le preguntara si quiere incluir soporte para varios tipos de dispositivos, como controladoras SCSI o tarjetas de sonido. El cursor le indicara que opciones estan disponibles. Puede pulsar ? para obtener una descripcion de la opcion en la q se encuentre. Siempre tiene la opcion de si  $(y)$  para incluir dicho componente de forma estatica en el kernel, o no  $(n)$ para excluir el componente completamente. Aparte puede ver la opcion de modulo (m) para que dicho componente sea compilado como un modulo cargable. Los modulos necesitan ser cargados antes para que puedan ser usados, esto es util para drivers de componentes que no usa muy amenudo.

La siguiente lista de preguntas trata sobre el soporte de red. El juego exacto de opciones de configuracion cambia constantemente debido al continuo desarrollo. Una lista tipica de las opciones ofrecidas por la mayoria de las versiones del kernel en torno a las 2.0 y 2.1 puede ser esta:

```
*
* Network device support
*
Network device support (CONFIG_NETDEVICES) [Y/n/?]
```
Debe responder a esta cuestion con y si quiere usar *cualquier* tipo de dispositivo de red, ya sea Ethernet, SLIP, PPP, o el que sea. Cuando conteste a la pregunta cony, el soporte para los dispositivos Ethernet sera activado automaticamente. Debera responer a otras preguntas si quiere habilitar el soporte de otros tipos de drivers de red:

```
PLIP (parallel port) support (CONFIG_PLIP) [N/y/m/?] y
PPP (point-to-point) support (CONFIG_PPP) [N/y/m/?] y
*
* CCP compressors for PPP are only built as modules.
*
SLIP (serial line) support (CONFIG_SLIP) [N/y/m/?] m
CSLIP compressed headers (CONFIG_SLIP_COMPRESSED) [N/y/?] (NEW) y
Keepalive and linefill (CONFIG_SLIP_SMART) [N/y/?] (NEW) y
Six bit SLIP encapsulation (CONFIG_SLIP_MODE_SLIP6) [N/y/?] (NEW) y
```
Estas cuestiones conciernen a varios protocolos de la capa de enlace que linux soporta. PPP y SLIP le permiten transportar datagramas IP a traves de lineas serie. PPP es usado actualmente por un grupo de protocolos para enviar el trafico de la red a traves de lineas serie. Algunos de los protocolos que forman el PPP gestionan la manera de poderse autentificar en el servidor, mientras otros gestionan el modo en que ciertos protocolos son transportados por el enlace—PPP no esta limitado a transportar solo datagramas TCP/IP; ademas de este protocolo tambien puede transportar otros como el IPX.

Si responde y o m al soporte para SLIP, le seran preguntadas tres cuestiones que trataremos mas abajo. La opcion de comprimir las cabezeras permite el soporte para CSLIP, una tecnica que comprime las cabeceras TCP/IP a solo 3 pequeños bytes. Recuerde que esta opcion del kernel no activa automaticmente el CSLIP; simplemente provee las funciones necesarias al nucleo para ello. La opcion Keepalive and linefill causa que el soporte de SLIP genere periodicamente actividad en la linea para prevenir que esta sea desconectada por inactividad. La opcion Six bit SLIP encapsulation le permite ejecutar SLIP sobre lineas y circuitos que no son capaces de transmitir el grupo de 8-bit de datos correctamente. Esto es similar al uuencoding o la tecnica binhex usadas para enviar ficheros binarios por e-mail.

PLIP proporciona una forma de enviar datagramas IP a traves de una conexion por puerto paralelo. Esto es usado comunmente para comunicarse con PCs que usan DOS. En el hardware tipico de PC, PLIP puede ser mas rapido que PPP o SLIP, pero requiere mucha mas CPU para funcionar, ademas cuando la tasa de transferencia sea buena, otras tareas en la maquina podrian volverse mas lentas.

A medida que se desarrollan más controladores, la lista de preguntas en esta sección se hace mayor. Si desea contruir un kernel que se pueda usar en varias maquinas, o si su maquina tiene mas de un tipo de tarjeta de red instalada, puede activar mas de un driver:

```
.
Ethernet (10 or 100Mbit) (CONFIG_NET_ETHERNET) [Y/n/?]
3COM cards (CONFIG_NET_VENDOR_3COM) [Y/n/?]
3c501 support (CONFIG_EL1) [N/y/m/?]
3c503 support (CONFIG_EL2) [N/y/m/?]
3c509/3c579 support (CONFIG_EL3) [Y/m/n/?]
3c590/3c900 series (592/595/597/900/905) "Vortex/Boomerang" support/
    (CONFIG_VORTEX) [N/y/m/?]
AMD LANCE and PCnet (AT1500 and NE2100) support (CONFIG_LANCE) [N/y/?]
AMD PCInet32 (VLB and PCI) support (CONFIG_LANCE32) [N/y/?] (NEW)
Western Digital/SMC cards (CONFIG_NET_VENDOR_SMC) [N/y/?]
WD80*3 support (CONFIG_WD80x3) [N/y/m/?] (NEW)
SMC Ultra support (CONFIG_ULTRA) [N/y/m/?] (NEW)
SMC Ultra32 support (CONFIG_ULTRA32) [N/y/m/?] (NEW)
SMC 9194 support (CONFIG_SMC9194) [N/y/m/?] (NEW)
Other ISA cards (CONFIG_NET_ISA) [N/y/?]
```
.

```
Cabletron E21xx support (CONFIG_E2100) [N/y/m/?] (NEW)
DEPCA, DE10x, DE200, DE201, DE202, DE422 support (CONFIG_DEPCA) [N/y/m/?]/
    (NEW)
EtherWORKS 3 (DE203, DE204, DE205) support (CONFIG EWRK3) [N/y/m/?] (NEW)
EtherExpress 16 support (CONFIG_EEXPRESS) [N/y/m/?] (NEW)
HP PCLAN+ (27247B and 27252A) support (CONFIG_HPLAN_PLUS) [N/y/m/?] (NEW)
HP PCLAN (27245 and other 27xxx series) support (CONFIG_HPLAN) [N/y/m/?]/
    (NEW)
HP 10/100VG PCLAN (ISA, EISA, PCI) support (CONFIG_HP100) [N/y/m/?] (NEW)
NE2000/NE1000 support (CONFIG_NE2000) [N/y/m/?] (NEW)
SK_G16 support (CONFIG_SK_G16) [N/y/?] (NEW)
EISA, VLB, PCI and on card controllers (CONFIG_NET_EISA) [N/y/?]
Apricot Xen-II on card ethernet (CONFIG_APRICOT) [N/y/m/?] (NEW)
Intel EtherExpress/Pro 100B support (CONFIG_EEXPRESS_PRO100B) [N/y/m/?]/
    (NEW)
DE425, DE434, DE435, DE450, DE500 support (CONFIG DE4X5) [N/y/m/?] (NEW)
DECchip Tulip (dc21x4x) PCI support (CONFIG_DEC_ELCP) [N/y/m/?] (NEW)
Digi Intl. RightSwitch SE-X support (CONFIG_DGRS) [N/y/m/?] (NEW)
Pocket and portable adaptors (CONFIG_NET_POCKET) [N/y/?]
AT-LAN-TEC/RealTek pocket adaptor support (CONFIG_ATP) [N/y/?] (NEW)
D-Link DE600 pocket adaptor support (CONFIG_DE600) [N/y/m/?] (NEW)
D-Link DE620 pocket adaptor support (CONFIG_DE620) [N/y/m/?] (NEW)
Token Ring driver support (CONFIG_TR) [N/y/?]
IBM Tropic chipset based adaptor support (CONFIG_IBMTR) [N/y/m/?] (NEW)
FDDI driver support (CONFIG_FDDI) [N/y/?]
Digital DEFEA and DEFPA adapter support (CONFIG_DEFXX) [N/y/?] (NEW)
ARCnet support (CONFIG_ARCNET) [N/y/m/?]
  Enable arc0e (ARCnet "Ether-Encap" packet format) (CONFIG_ARCNET_ETH)/
      [N/y/?] (NEW)
 Enable arc0s (ARCnet RFC1051 packet format) (CONFIG_ARCNET_1051)/
     [N/y/?] (NEW)
 .
 .
```
Finalmente, en la seccion de los sistemas de ficheros, el script de configuracion le preguntara si desea soporte para NFS (networking file system), el sistema de ficheros en red. NFS le permite exportar sistemas de ficheros a varios nodos, haciendo que los ficheros aparezcan como si estubieran en un disco duro normal y corriente conectado al nodo.

NFS file system support (CONFIG\_NFS\_FS) [y]

Describiremos el NFS con detalle en [Capítulo 14](#page-316-0).

### **Opciones de red del kernel de Linux 2.0.0 and Higher**

Linux 2.0.0 marco un cambio significativo en el trabajo en red de Linux. Muchas caracteristicas formaron parte estandar del kernel, como el soporte para IPX. Tambien fueron añadidas y hechas configurables un buen numero de opciones. Muchas de esas opciones son usadas solo en circunstancias muy especiales y no vamos a tratarlas en detalle. El Networking HOWTO tratara probablemente lo que no es tratado aqui. Vamos a listar unas cuantas opciones utiles en esta seccion, y explicaremos cuando debe usar cada una.

#### Basics

Para trabajar en redes TCP/IP, debe contestar a esta cuestion con y. Aun contestando con n podra compilar el kernel con soporte para IPX.

Networking options ---> [\*] TCP/IP networking

#### **Gateways**

Tiene que activar esta opcion si su sistema va a actuar como un gateway entre 2 redes, entre una red y un enlace SLIP, etc.. Aunque no cuesta nada activarla, asi lo esta por defecto, podria querer desactivarla para configurar el nodo como un *firewall*. Los Firewalls (o cortafuegos) son nodos que estan conectados a 2 o mas redes, pero que no enrutan el trafico entre ellas. Son comunmente usados para proporcionar a los usuarios acceso a internet con un riesgo minimo para la red interna. Los usuarios tienen permitido acceder al firewall y usar los servicios de internet, pero las maquinas de la copañia estan protegidas frente atakes del exterior porque las conexiones entrantes no pueden atravesar el firewall (los firewalls son tratados con mas detalle en [Capítulo 9](#page-200-0) ):

[\*] IP: forwarding/gatewaying

#### Virtual hosting

Estas opciones permiten configurar mas de una direccion IP para una unica interface. Esto es util si quiere hacer "virtual hosting," (alojamiento virtual), con una sola maquina que puede ser configurada para escuchar y actuar como si esta fuera varias maquinas separadas entre si, cada una con su propia configuracion de red. Mas adelante hablaremos acerca del IP aliasing:

[\*] Network aliasing <\*> IP: aliasing support

#### Accounting

Esta opcion le permite recolectar los datos en el caudal del trafico IP enviados o llegados a su maquina (trataremos esto con mas detalle en [Capítulo 10](#page-258-0) ):

[\*] IP: accounting

#### PC hug

Esta opción evita incompatibilidades con algunas versiones de PC/TCP, una implementación comercial de TCP/IP basada en DOS para PCs. Si activa esta opción, todavía será capaz de comunicarse con máquinas unix normales, pero bajará el rendimiento cuando el enlace sea lento.

--- (it is safe to leave these untouched) [\*] IP: PC/TCP compatibility mode

#### Diskless booting

Esta funcion actia el *Protocolo de Resolución de Direcciones Inverso* (RARP). RARP se utiliza en clientes sin disco y terminales X para pedir su dirección IP al arrancar. Deberá activar RARP si planea ofrecer este tipo de servicios. Un pequeño programa llamado **rarp**, incluido con las utilidades de red estandars, es usado para añadir entradas a la tabla RARP del kernel:

<\*> IP: Reverse ARP

#### **MTU**

Cuando enviamos datos sobre TCP, el kernel tiene que dividir estos en varios bloques de datos para pasarlos al nivel IP. El tamaño de estos bloques es llamado la *Unidad Maxima de Transmisión* (Maximum Transmission Unit), o MTU. Para los nodos accesibles atraves de una red local como una Ethernet, se usa un MTU tan alto como la maxima longitud permitida para los paquetes Ethernet —1,500 bytes. Cuando enrutamos IP sobre una WAN como internet, es preferible usar datagramas de menor tamaño para asegurarnos de que no necesitan ser partidos de nuevo a lo largo de la ruta mediante el proceso llamado *fragmentacion IP* . <sup>3</sup> El kernel es capaz de determinar automaticamente el MTU mas bajo de una ruta IP y configurar automaticamente una conexion TCP para usar este. Este comportamiento es activado por defecto. Si contesta con y a esta opcion esta caracteristica sera desabilitada.

Si desea usar un tamaños de paquete menores para enviar datos a nodos especificos (porque, por ejemplo, los datos iran a traves de un enlace SLIP), puede hacer esto usando la opcion **mss** del comando **route**, que esta descrita brevemente al final del capitulo:

[ ] IP: Disable Path MTU Discovery (normally enabled)

#### Security feature

El protocolo IP soporta una caracteristica llamada *Source Routing* Source routing le permite especificar la ruta que un datagrama debe seguir mediante la grabacion por usted mismo de la ruta dentro del datagrama. Esto fue alguna vez util antes de que los protocolos de enrutamiento como RIP y OSPF se hicieran usuales. Pero hoy en dia es considerado una amenaza de seguridad debido a que puede facilitar a los listos atacantes una forma de rodear ciertos tipos de firewalls evitando la tabla de enrutamiento de un router. Normalmente deseara filtrar la procedencia de los datagramas externos enrutados, por lo que esta opcion esta normalmente activada.

[\*] IP: Drop source routed frames

#### Novell support

Esta opcion activa el soporte para IPX, el protoco de transmision para redes que usa Novell. Linux podria funcionar facilmente como un router IPX y su soporte es util en entornos donde tiene servidores de ficheros Novell. El sistema de ficheros NCP tambien requiere tener el soporte de IPX activado en el kernel; si desea añadir o montar sus sistemas de ficheros Novell debera activar esta opcion (hablaremos mas sobre IPX y el sistema de ficheros NCP en [Capítulo 15\)](#page-326-0):

<\*> The IPX protocol

#### Amateur radio

Estas tres opciones seleccionadas dan soporte para los tres protocolos de Radio soportados por Linux: AX.25, NetRom y Rose (No vamos a describirlos en este libro, pero puede encontrar mas informacion en el AX25 HOWTO):

```
<*> Amateur Radio AX.25 Level 2
<*> Amateur Radio NET/ROM
<*> Amateur Radio X.25 PLP (Rose)
```
Linux soporta otro tipo de driver: el driver vació (dummy). la siguiente pregunta aparece hacia el comienzo de la sección de controladores de dispositivos:

<\*> Dummy net driver support

El driver vació no hace realmente gran cosa, pero es bastante útil en nodos aislados o conectados mediante PPP/SLIP. Es basicamente una interface enmascarada del loopback. En nodos que tienen PPP/SLIP pero que no otras interfaces de red, es necesario tener una interface que continuamente maneje las direcciones IP. Esto se tratara con mas detalle en [la sección de nombre](#page-117-0) *La Interfaz Comodín* [en Capítulo 5"](#page-117-0) en [Capítulo 5](#page-104-0). Recuerde que actualmente puede obtener el mismo resultado usando la caracteristica IP alias y configurando sus direcciones IP como alias en la interface loopback.

### **Un vistazo a los dispositivos de red de linux**

El kernel de Linux soporta multitud de drivers para varios tipos de hardware. En esta seccion daremos un breve repaso de las familias de drivers disponibles y los nombres de interface que usan.

Hay un conjunto de nombres estandares para las interfaces en Linux que se enumeraran a continuación. La mayoria de los drivers soportan mas de una interface, en cuyo caso las interfaces son numeradas, como en eth0 y eth1:

#### lo

Esta es la interface loopback local (bucle local). Es usada para realizar tests, y para un par de aplicaciones de red. Funciona como un circuito cerrado que devuelve cualquier datagrama recibido a la capa de red del host. Siempre hay un dispositibo loopback presente en el kernel y no tiene mucho sentido tener mas.

eth0, eth1, ...

Estas son las interfaces de las tarjetas Ethernet. Son unsadas para la mayoria de las tarjetas Ethernet, incluyendo algunas de las tarjetas Ethernet por puerto paralelo.

 $tr0, tr1, \ldots$ 

Estas son las interfaces de las tarjetas Token Ring. Son usadas para la mayoria de las tarjetas Token Ring, incluyendo tarjetas que no han sido fabricadas por IBM.

 $s10, s11, ...$ 

Estas son las interfaces SLIP. Las interfaces SLIP se asocian a líneas serie en el orden en el que son instaladas

 $ppp0, ppp1, \ldots$ 

Estas son las interfaces PPP. Como ocurre con las interfaces SLIP, cada interface PPP se asocia a una linea serie una vez convertida al modo PPP.

 $plip0, plip1, ...$ 

Estas son las interfaces PLIP. PLIP transporta datagramas IP sobre lineas paralelas. Las interfaces son asignadas por el driver PLIP al arrancar el sistema y son mapeadas a los puertos paralelos. En los kernels 2.0.x hay una relacion directa entre el nombre del dispositivo y el puerto E/S del puerto paralelo, pero en los kernels posteriores los nombres de dispositivos son asignados secuencialmente, como para los dispositivos SLIP y PPP.

ax0, ax1, . . .

Estas son las interfaces AX.25. AX.25 es el principal protocolo usado por los radioaficionados. Las interfaces AX.25 son asignadas y mapeadas en modo similar a los dispositivos SLIP.

Hay muchos otros tipos de interfaces disponibles para otros drivers de red. Nosotros solo mostramos los mas comunes.

En las siguientes secciones, trataremos en detalle el uso de los drivers descritos anteriormente. El Networking HOWTO ofrece mas detalles sobre como configurar la mayoria de los que faltan aqui y el AX25 HOWTO explica como configurar los dipositivos de red para radioaficionados.

### **Intalacion de una Ethernet**

Las versiones actuales de Linux soportan una gran variedad de tarjetas Ethernet. La mayoria de los drivers fueron escritos por Donald Becker, que es el autor de los drivers para una familia de tarjetas basadas en el chip de National Semiconductor 8390; estos son conocidos como las Series de Drivers de Becker. Aunque muchos desarrolladores tambien han contribuido, actualmente hay algunas tarjetas Ethernet comunes que no estan soportadas por Linux. La lista de las tarjetas Ethernet soportadas crece continuamente, asi que si su tarjeta de red no esta soportada ahora, pronto lo estara.

Algunas veces en la temprana historia de Linux hemos intentado hacer un listado de todas las tarjetas Ethernet soportadas, pero esto podria llevarnos mucho tiempo y espacio. Afortunadamente, Paul Gortmaker mantiene una lista con cada una de las tarjetas soportadas y el metodo para hacerlas funcionar bajo linux, <sup>4</sup> Este es enviado mensualmente al grupo de noticias comp.os.linux.answers, y tambien esta disponible en cualquiera de los mirrors de la web del Linux Documentation Project.

Aun si esta seguro de saber como instalar una tarjeta Ethernet particular en su maquina, a menudo merece la pena echar un vistazo a lo que pone en el Ethernet HOWTO. Podra encontrar mucha informacion a parte de los simples asuntos de configuracion. Por ejemplo, puede ahorrarle un monton de dolores de cabeza conocer el comportamiento de muchas tarjetas Ethernet basadas en DMA que usan el mismo canal DMA que la controladora SCSI Adaptec 1542 por defecto. Si no cambia una de ellas a un canal DMA diferente puede terminar con la tarjeta Ethernet escribiendo paketes de datos en lugares al azar de su disco duro.

Para usar cualquiera de las tarjetas Ethernet soportadas con Linux, debe usar un kernel precompilado procedente de alguna de las principales distribuciones de Linux. Estos generalmente tienen modulos disponibles para todos los drivers soportados, y el proceso de instalacion normalmente permite seleccionar que drivers quiere cargar. A largo plazo, sin embargo, es mejor contruirse su propio kernel y compilarlo solo con los drivers que necesita; esto ahorra espacio y memoria.

#### **Ethernet Autoprobing**

Muchos de los drivers Ethernet de Linux son lo suficientemente listos para saber como encontrar a su tarjeta Ethernet. Esto le ahorra tener que decirle al kernel donde esta. El Ethernet HOWTO tiene un listado donde pone que drivers usan autoverificacion y en que orden buscan por las direcciones E/S a la tarjeta.

Hay tres limitaciones en el codigo de autoverificacion. Primero, este no reconoce bien todas las tarjetas. Esto es especialmente cierto para algunos clones de tarjetas habituales. Segundo, el kernel no autocomprobara para buscar mas de una tarjeta a no ser que se le ordene. Esto fue una concisa decision de diseño, asumiendo que se queria tener el control sobre que tarjeta es asignada a cada interface. La mejor manera de hacer esto con seguridad es configurar manualmente cada tarjeta Ethernet en su maquina. Tercero, el driver puede que no busque en las direcciones en que su tarjeta esta configurada. Generalmente hablando, los drivers autocomprobaran en las direcciones en que el dispositivo en particular es capaz de ser configurado, pero algunas veces ciertas direcciones son ignoradas para evitar conflictos de hardware con otros tipos de tarjetas que usan normalmente la misma direccion.

Las tarjetas de red PCI suelen ser detectadas correctamente. Pero si esta usando mas de una tarjeta, o si la autodeteccion fallo, tiene una forma de decirle al kernel la direccion base y el nombre de la tarjeta.

En el arranque puede dar al kernel informacion y mandatos que cualquiera de los componentes de este leeran. Este mecanismo le permite enviar informacion al kernel que el driver Ethernet pueda usar para localizar a su tarjeta Ethernet o hacer que la detecte.

Si usa lilo para arrancar, puede enviarle al kernel parametros especificandolos a traves de la opcion append en el fichero lilo.conf. Para informar al kernel acerca de un dispositivo Ethernet puede escribir los siguientes parametros:

ether=irq, base\_addr, [param1, ][param2, ]name

Los primeros cuatro parametros son numericos, mientras que el ultimo es el nombre del dispositivo. Los parametros  $irq$ , base  $addr$ , y name son necesarios, pero los dos parametros param son opcionales. Si cualquiera de los valores numericos es puesto a cero, el kernel determinara el valor por medio de la autoverificacion.

El primer parametro especifica el IRQ asignado al dispositivo. Por defecto, el kernel intentara autocomprobar el canal IRQ del dispositivo. El driver 3c503, por ejemplo, tiene una caracteristica especial que selecciona un IRQ libre de entre el 5, 9, 3, 4 y configura la tarjeta para usar uno. El parametro base addr proporciona la direccion base de E/S de la tarjeta, un valor de 0 le dira al kernel que pruebe las direcciones listadas arriba.

Varios drivers usan los dos parametros siguentes de forma diferentes. Para tarjetas de memoriacompartida, como la WD80x3, estos especificaran las direcciones de principio y final del area de memoria compartida. Otras tarjetas normalmente usan el param1 para especificar el nivel de informacion para debuging que es mostrada. Con valores del 1 al 7 variara la cantidad de informacion mostrada, con 8 no se mostrara nada; con 0 se usara el valor por defecto. El driver 3c503 usa el param2 para elegir entre el transceptor (transceiver) interno (por defecto) o el transceptor externo (el valor de 1). El anterior usa el conector BNC de la tarjeta, el posterior usa el puerto AUI. Los argumentos de param no son necesarios en todo sino tiene nada especial que configurar.

El primer argumento no numerico es interpretado por el kernel como el nombre del dispositivo. Debe especificar un nombre de dispositivo para cada tarjeta Ethernet.

Si tiene dos tarjetas Ethernet, puede dejar que linux autodetecte una e indicarle los parametros de la segunda con **lilo**, pero probablemente querra configurar manualmente las dos. Si decide que el kernel busque la primera y configurar manualmente la segunda, tendra que asegurarse de que el kernel no ha encontrado accidentalmente la segunda tarjeta primero, o cualquiera que no quiera que sea registrada. Haga esto introduciendo en **lilo** la opción reserve, con esto le dice al kernel que evite la comprobacion de la direccion base E/S que usa la segunda tarjeta. Para hacer que Linux instale una segunda tarjeta Ethernet en 0x300 como eth1, tendra que usar los siguientes argumentos en el kernel:

reserve=0x300,32 ether=0,0x300,eth1

La opcion *reserve* asegura que ningun driver accedera a la direccion E/S de la segunda tarjeta cuando compruebe algun dispositivo. Tambien puede usar los parametros del kernel para evitar la autoverificacion para eth0 :

reserve=0x340,32 ether=0,0x340,eth0

Tambien puede desactivar la autoverificacion. Debe de hacer esto, por ejemlo, para detener la busqueda de una tarjeta Ethernet que ha quitado temporalmente. Desabilitar la autoverificacion es tan simple como especificar el base\_addr con un –1:

```
ether=0,-1,eth0
```
Para indicar al kernel estos parametros antes de arrancar, introducira los parametros en el prompt "boot:" del lilo. Para que **lilo** muestre el prompt "boot:", tiene que pulsar una de las siguientes teclas: Control, Alt o Shift, mientras **lilo** este arrancando. Si pulsa la tecla del tabulador en el prompt, le aparecera la lista de kernels que puede arrancar. Para arrancar un kernel con los parametos suministrados escriba el nombre del kernel que desea que arranque, seguido de un espacio, acompañandolo con el parametro que desea. Cuando pulse la tecla Enter, **lilo** cargara ese kernel y lo iniciara con el parametro que ha escrito.

Para que este cambio ocurra automaticamente en cada arranque, introduzca los parametros en el fichero /etc/lilo.conf usando la palabra append=. Quedando algo parecido a esto por ejemplo:

```
boot=/dev/hda
root=/dev/hda2
install=/boot/boot.b
map=/boot/map
vga=normal
delay=20
append="ether=10,300,eth0"
image=/boot/vmlinuz-2.2.14
```

```
label=2.2.14
read-only
```
Despues de que haya editado lilo.conf, debe ejecutar **lilo** para activar el cambio.

## **El driver PLIP**

*Parallel Line IP* (PLIP) es una forma barata de trabajar en red cuando solo quiere conectar dos maquinas. Esta usa un puerto paralelo y un cable especial y llega a alcanzar velocidades desde los 10KB/s hasta los 20KB/s

PLIP fue desarrollada originalmente por Crynwr, Inc. Este diseño fue muy ingenioso en su tiempo (o, si lo prefiere, un hack), porque el puerto paralelo original de los IBM PCs fue diseñado para perder su tiempo solo con puertos de impresoras unidireccionales; las ocho lineas de datos pueden ser usadas solo para enviar datos desde el PC al periferico, pero no al contrario. <sup>5</sup> El diseño de Cyrnwr del PLIP trabajaba evitando esta limitacion mediante el uso de las 5 lineas de estado del puerto para la entrada, lo cual limitaba a transferir todos los datos solo como nibbles (medios bytes), pero permitia la transferencia bidireccional. Este modo de operacion fue llamado PLIP "mode 0." Actualmente, el puerto paralelo de los PCs permite la transmision de 8-bits de datos bidireccionalmente, y PLIP ha sido ampliado para acomodarse a esta situacion con la adicción del PLIP "mode 1."

Los kernels Linux version 2.0 e inferiores solo soportan PLIP mode 0, y existe un driver para puerto paralelo mejorado en forma de parche para el kernel 2.0, y como parte estandar del codigo del kernel 2.2, para realizar operaciones en PLIP mode 1. <sup>6</sup> A pesar de las ultimas versiones del codigo de PLIP, el driver continua siendo compatible con la implementacion de Crynwr del PLIP, como por ejemplo el driver PLIP del NCSA **telnet** . <sup>7</sup> Para conectar dos maquinas usando PLIP, necesitas un cable especial que es vendido en las tiendas como Null Printer o cable Laplink Turbo. Puede, ademas, hacerse ustedmismo uno facilmente; [Apéndice B](#page-544-0) aqui le muestran como.

El driver PLIP para linux es el resultado del trabajo de muchas personas. Actualmente esta mantenido por Niibe Yutaka.<sup>8</sup> Si es compilado dentro del kernel, este creara una interface de red para cada uno de los posibles puertos de impresora, plip0 correspondera al puerto paralelo lp0, plip1, correspondera al lp1, etc. El mapeado de interfaces a puertos cabia de los kernels 2.0 a los kernels 2.2. En los 2.0, el mapeado estaba especificado en el fichero drivers/net/Spacd.c del codigo fuente del kernel. El mapeado por defecto en este fichero es:

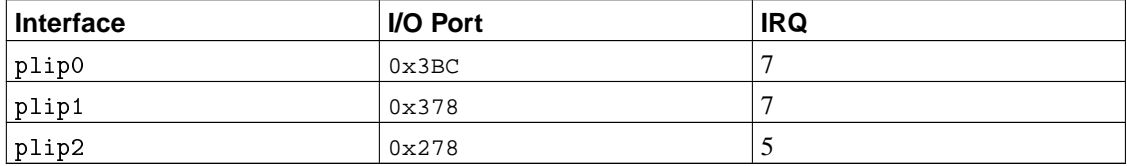

Si configuro su puerto de impresora de una forma diferente, tiene que cambiar estos valores en drivers/ net/Space.c dentro del codigo fuente del kernel de Linux y construir un kernel nuevo.

En los kernels 2.2, el driver PLIP usa el "parport" driver compartido de puerto paralelo desarrollado por Philip Blundell.<sup>9</sup> El nuevo driver asigna en serie los nombres a los dispostivos de red PLIP, como pasa con los drivers Ethernet o PPP, por lo tanto el primer dispositivo PLIP creado es plip0, el segundo es plip1, etc.. Los puertos paralelos hardware son tambien asignados en serie. Por defecto, el driver de puerto paraleo intentara detectarlos con una rutina de autoverificacion, guardando la informacion fisica del dispositivo en el orden en que la encuentra. Esto es mejor que decirle con parametros al kernel la E/S. Puede hacer esto introduciendo la informacion en el modulo parport\_pc.o cuando lo carga, o si tiene compilado el driver dentro del kernel, usando lilo como hemos explicado antes La IRQ de cada dispositivo puede cambiarse despues escribiendo un nuevo valor en el fichero que le corresponda: /proc/parport/ \*/irq.

Configurar los parametros de E/S en un kernel 2.2 cuando cargamos un modulo es sencillo. Por ejemplo, para decirle al driver que tienes dos puertos paralelos de PC en las direcciones E/S 0x278 y 0c378 y los IRQs 5 y 7, respectivamente, tendra que cargar el modulo con los siguientes argumentos:

modprobe parport\_ pc io=0x278,0x378 irq=5,7

Los argumentos correspondientes para un driver ya compilado en el kernel son:

```
parport=0x278,5 parport=0x378,7
```
Puede usar el comando append del lilo para mandar esos argumentos al kernel cada vez que arranque.

Cuando el driver PLIP es inicializado, cada arranque si este esta dentro del kernel, o cuando el modulo plip.o es cargado, cada puerto paralelo tendra un dispositivo de red plip asociado. El plip0 sera asignado al primer dispositivo de puerto paralelo, plip1 al segundo, etc... Puede evitar manualmente la asignacion automatica enviando otro parametro al kernel. Por ejemplo, para asignar el parport0 al dispositivo de red plip0, y el parport1 al dispositivo de red plip1, usara los argumentos del kernel:

```
plip=parport1 plip=parport0
```
Este mapeado no significa que aparte no pueda usar esos puertos paralelos para imprimir o otros propositos. El driver PLIP solo usa el dispositivo de puerto paralelo cuando la correspondiente interface este activada.

## **Los drivers PPP y SLIP**

El Point-to-Point Protocol (PPP) y Serial Line IP (SLIP) son protocolos muy usados para transportar paquetes IP sobre un enlace serie. Un gran numero de instituciones ofrece acceso a internet por conexiones PPP y SLIP proporcionando conectividad IP a personas privadas.

No son necesarias modificaciones de hardware para ejecutar PPP o SLIP, puede usar cualquier puerto serie. Desde que la configuracion del puerto serie no es especifica para el trabajo en red con TCP/IP, hemos dedicado un capitulo a parte para esto. Acuda a [Capítulo 4](#page-88-0) para mas información. Tratamos el PPP en detalle en [Capítulo 8](#page-176-0), y SLIP en [Capítulo 7](#page-162-0).

### **Otros tipos de redes**

Muchos otros tipos de redes se configuran de forma similar a una Ethernet. Los argumentos que que pueden llevar los modulos seran diferentes y algunos drivers puede que no soporten mas de una tarjeta, pero en cuanto a lo demas son iguales. Normalmente hay documentacion disponible sobre estas tarjetas en el directorio /usr/src/linux/Documentation/networking/ del codigo fuente del kernel de Linux.

## **Notas**

- 1. Los IRQs 2 y 9 son los mismos porque el diseño del IBM PC tiene 2 procesadores de interrupciones en cascada con 8 IRQs cada uno, el procesador secundario es conectado al IRQ 2 del primario.
- 2. La gente suele usar kernels en desarrollo e informar de los fallos que encuentra, hacer esto es algo muy util si tiene una maquina que pueda usar como maquina de pruebas. Las Instrucciones de como informar de los fallos estan detalladas en el fichero /usr/src/linux/REPORTING-BUGS del codigo fuente del kernel Linux.
- 3. Recuerde, el protocolo IP puede ser transportado sobre multitud de tipos diferentes de redes, y no todas las redes podran soportar tamaños de paquetes tan largos como los de las Ethernet.
- 4. en el Ethernet HOWTO, Paul puede ser localizado en gpg109@rsphy1.anu.edu.au
- 5. Luche para limpiar el nombre del haking! Use siempre "cracker" cuando se refieras a gente que intenta conscientemente saltarse la seguridad de un sistema, y "hacker" cuando se refiera a gente que encuentra una forma inteligente de solucionar un problema. Los hackers pueden ser crackers, pero nunca se debe confundirlos. Consulte el nuevo diccionario de hackers (popularmente llamado the Jargon file) para entender mejor el significado de los terminos.
- 6. El parche del adaptador de puerto paralelo mejorado para el kernel 2.0 esta disponible en http://www.cyberelk.demon.co.uk/parport.html.
- 7. El NCSA **telnet** es un popular programa para DOS que corre TCP/IP sobre Ethernet o PLIP, y soporta **telnet** y FTP.
- 8. Niibe puede ser localizado en gniibe@mri.co.jp.
- 9. Puede contactar con Philip en *Philip.Blundell@pobox.com*.

# <span id="page-88-0"></span>**Capítulo 4. Configuración del Hardware Serie**

Internet está creciendo en una proporción increíble. Gran parte de este crecimiento se atribuye a usuarios que no pueden permitirse conexiones permanentes a la red, y que usan protocolos como SLIP, PPP, o UUCP para conectar por teléfono con un proveedor de red y recoger su ración diaria de correo electrónico y noticias (news).

Este capítulo va dedicado a aquellos que emplean módems para mantener su vínculo con el resto del mundo. No se cubrirán los aspectos de configuración del módem (el manual que lo acompaña le proporcionará más información que nosotros), pero sí nos centraremos en la mayor parte de los aspectos específicos de Linux relativos al uso de dispositivos que emplean puertos serie. Incluiremos temas sobre aplicaciones para comunicación serie, creación de ficheros de dispositivos serie, hardware serie y configuración de dispositivos con las órdenes **setserial** y **stty**. El Serial HOWTO de David Lawyer cubre otros muchos temas. $<sup>1</sup>$ </sup>

### **Software de Comunicaciones para Enlaces con Modem**

Linux tiene disponible cierta cantidad de aplicaciones de comunicaciones. Muchas de éstas son *programas de terminal*, que permiten al usuario conectar por teléfono a otro ordenador como si estuviera sentado tras un terminal simple. El programa más tradicional para entornos Unix y similares es **kermit**. No obstante, es bastante antiguo y podría ser considerado difícil de usar. Hay otros programas más cómodos y con más características, como listines de teléfonos a los que conectar, lenguajes de script para hacer automática la llamada y acceso (login) al sistema remoto, y un rango de protocolos de intercambio. Uno de esos programas es **minicom**, creado con base en varios de los programas de terminal para DOS. También tienen representación los usuarios de X11. **seyon** es un completo programa de comunicaciones basado en X11.

Los programas de terminal no son los únicos disponibles. Otros programas le permiten conectar con un ordenador y transferir correo electrónico y noticias (news) de forma compacta, para leer y contestar en otro momento cualquiera. Esto puede suponer un buen ahorro de tiempo, y es especialmente útil si tiene usted la mala fortuna de vivir en una zona donde las llamadas locales se pagan por duración. Todo el tiempo dedicado a leer y contestar se puede estar desconectado, y, cuando esté listo, puede volver a conectar y enviar todas las respuestas en un único bloque. La contrapartida es un uso un poco mayor de disco duro, ya que los mensajes son almacenados en él antes de ser leídos; sin embargo, con los precios actuales de discos duros, esta opción puede ser interesante.

UUCP ejemplifica este estilo de programas de comunicaciones. Es un conjunto de aplicaciones que copian ficheros de una computadora a otra y ejecutan programas en computadoras remotas. Se usa frecuentemente para trasladar correo o noticias dentro de redes privadas. El paquete de UUCP de Ian Taylor, que también funciona en Linux, se describe con detalle en [Capítulo 16.](#page-348-0) Otro software no interactivo de comunicaciones

se usa en redes como Fidonet. Existen versiones de aplicaciones de Fidonet como **ifmail**, aunque no esperamos que haya todavía mucha gente utilizándolas.

PPP y SLIP estan a mitad de camino, puesto que permiten tanto uso interactivo como no interactivo. Mucha gente usa PPP o SLIP para conectar por teléfono a la red de su Universidad u otro Proveedor de Servicios de Internet para ejecutar FTP y leer páginas de la web. PPP y SLIP son, sin embargo, empleadas también con frecuencia para conexiones permanentes o semi-permanentes de interconexión entre LAN. De todos modos, este uso es interesante sólo con ISDN u otro tipo de conexión de alta velocidad.

### **Introducción a los Dispositivos Serie**

El núcleo de Unix proporciona dispositivos para acceder a hardware serie, típicamente conocidos como dispositivos *tty*. Se trata de una abreviatura de dispositivos *Teletype*, que fue uno de los principales fabricantes de dispositivos de terminal en los primeros días de Unix. Esta terminología se usa actualmente para cualquier terminal basado en caracteres. En este capítulo emplearemos este término para referirnos exclusivamente a los ficheros de dispositivo de Linux, no para el teminal físico.

Linux proporciona tres tipos de dispositivos tty: dispositivos serie, terminales virtuales (accesibles por orden con las pulsaciones Alt-F1 a Alt-F*nn* en la consola local), y pseudo-terminales (similares a una tubería de dos direcciones, empleados por aplicaciones como X11). Los primeros recibieron el nombre de dispositivos tty porque originalmente los terminales basados en caracteres se conectaban a la máquina Unix mediante un cable serie o con un módem y una línea de teléfono. Los otros dos recibieron la misma denominación debido a que tratan de comportarse de manera similar, desde el punto de vista del programador.

SLIP y PPP se implementan en la mayoría de casos en el núcleo. Realmente, el núcleo no trata a un dispositivo *tty* como dispositivo de red al cual se pueda manipular, como los dispositivos Ethernet, empleando órdenes como **ifconfig**. Sin embargo, sí que trata a los dispositivos tty como lugares a los que se pueden asociar dispositivos de red. Para hacer esto, el núcleo cambia lo que se llama "disciplina de línea" del dispositivo tty. Tanto SLIP como PPP son disciplinas de línea que pueden ser activadas en dispositivos tty. La idea, en general, es que el manejador serie trata los datos que recibe de forma distinta según la disciplina de línea para la que está configurado. En la disciplina de línea por defecto, el manejador se limita a transmitir cada carácter que recibe por orden. Por contra, al seleccionar SLIP o PPP como disciplina de línea, el manejador lee bloques de datos, los encapsula con una cabecera especial que permite al otro extremo de la conexión identificarlos en una secuencia, y transmite todo el nuevo bloque. No es realmente importante comprender esto por ahora; trataremos SLIP y PPP en capítulos posteriores. De todos modos, esto sucede automáticamente para usted.

## **Acceso a Dispositivos Serie**

Como todo dispositivo en un sistema unix, los puertos serie son accesibles a través de ficheros especiales de dispositivo, localizados en el directorio /dev. Hay dos tipos de ficheros de dispositivo relacionados con manejadores serie, y hay un fichero de dispositivo de cada tipo para cada puerto. El dispositivo tendrá un comportamiento levemente distinto, según cuál de sus ficheros de dispositivo empleemos. Cubriremos estas diferencias porque ayudará a entender algunos aspectos de configuración y algunos consejos que puede encontrar respecto a dispositivos serie, pero en la práctica, sólo necesita utilizar uno de ellos. Quizá en un futuro desaparezca alguno de estos tipos.

La más importante de las dos clases de dispositivos serie tiene un número mayor de 4, y sus ficheros especiales de dispositivo se llaman ttyS0, ttyS1, etc. La otra variedad tiene un número mayor de 5, y fue diseñada para emplearse en llamadas salientes a través de un puerto; sus ficheros especiales de dispositivo son cua0, cua1, etc. En el mundo Unix, las cuentas comienzan generalmente en cero, mientras que los profanos tienden a comenzar por uno. Esto genera una pequeña confusión ya que COM1: se representa por /dev/ttyS0, COM2: por /dev/ttyS1, etc. Un usuario cualquiera familiarizado con hardware del estilo del IBM PC sabe que COM3: y mayores nunca llegaron a ser estándar, de todos modos.

Los dispositivos *cua*, o "llamada salientes," fueron creados para solucionar el problema de evitar conflictos en dispositivos serie para módems que tienen que aceptar tanto conexiones entrantes como conexiones salientes. Desafortunadamente, han creado sus propios problemas y probablemente dejarán de ser utilizados. Echemos un vistazo al asunto.

Linux, igual que Unix, permite que un dispositivo, u otro fichero cualquiera, sea abierto por más de un proceso de forma simultánea. Por desgracia, esto es raramente útil para dispositivos tty, ya que ambos procesos interferirán entre si. Pero, por suerte, se diseñó un mecanismo que permite a un proceso comprobar si un dispositivo tty está en uso por otro proceso antes de tratar de abrirlo. Este mecanismo usa lo que denominamos *ficheros de bloqueo*. La idea es que cuando un proceso trata de abrir un dispositivo tty, ha de comprobar la existencia de un fichero en un lugar especial, llamado de forma parecida al dispositivo tty. Si este fichero no existe, el proceso lo crea y abre el dispositivo tty. Si el fichero, por contra, ya existe, el proceso asume que hay otro proceso que ya ha abierto el dispositivo tty y toma la decisión adecuada. Un último truco para que este sistema de manejo funcionara adecuadamente es escribir el identificador (pid) del proceso que ha creado el fichero de bloqueo en el propio fichero de bloqueo; seguiremos con este punto un poco más abajo.

El mecanismo de ficheros de bloqueo funciona perfectamente en los casos en que tenemos una localización bien definida para estos ficheros de bloqueo, y todos los programas saben dónde buscarlos. Sin embargo, este no ha sido siempre el caso de Linux. No fue hasta que se definió el Estándar de Sistema de Ficheros de Linux (Linux Filesystem Standard) cuando comenzaron a trabajar correctamente los ficheros de bloqueo tty. Llegó a haber cuatro, e incluso más lugares elegidos por los programadores para almacenar los ficheros de bloqueo: /usr/spool/locks/, /var/spool/locks/, /var/lock/ y /usr/lock/. La confusión trajo el caos. Los programas abrían ficheros de bloqueo en lugares distintos para controlar un mismo dispositivo tty; la situación era similar a no usar ficheros de bloqueo en absoluto.

Los dispositivos cua fueron creados para solventar este problema. En lugar de confiar a los ficheros de bloqueo la prevención de conflictos entre procesos que pretendían usar dispositivos serie, se decidió que el núcleo podría suministrar un método sencillo de arbitrar quién debía obtener acceso. Si el dispositivo ttyS estaba abierto, un intento de abrir el cua resultaría en un error que podría ser interpretado por el programa como que el dispositivo ya estaba en uso. Si el cua estaba previamente abierto y se trataba de abrir el ttyS, la petición crearía un bloqueo; es decir, se pondría en espera hasta que el dispositivo cua fuera cerrado por el otro proceso. Esta solución era adecuada para casos como un módem único configurado para recibir accesos entrantes y que, en ocasiones, se quisiera emplear para accesos salientes. Pero no era suficiente para ámbitos en los que varios programas tratan de realizar llamadas salientes desde el mismo dispositivo. La única forma de remediar este problema era ¡usar ficheros de bloqueo! De vuelta al problema inicial.

Basta decir que el Estándar de Sistema de Ficheros de Linux llegó al rescate y ahora es obligatorio almacenar los ficheros de bloqueo en el directorio /var/lock, y que, por acuerdo, el nombre del fichero de bloqueo correspondiente al dispositivo ttyS1, por ejemplo, es LCK..ttyS1. Los ficheros de bloqueo cua también deberían ir en este directorio, pero el uso de dispositivos cua queda desaconsejado

Los dispositivos cua seguirán existiendo por un tiempo, para conservar la compatibilidad con software antiguo, pero con el tiempo serán retirados. Si usted se pregunta cuáles debe usar, quédese con los dispositivos ttyS, y asegúrese de que su sistema cumpla con el estándar Linux FSSTND (Estándar de Sistema de Ficheros de Linux), o, como mínimo, que todos los programas que accedan a dispositivos serie estén de acuerdo en la localización de los ficheros de bloqueo. Gran parte del software que trata con dispositivos tty serie proporciona opciones de compilación para especificar la localización de ficheros de bloqueo. Es probable que aparecerá como una variable llamada LOCKDIR en el Makefile o en algún fichero de configuración de cabecera. Si usted mismo compila el software, la mejor opción es modificar esto de acuerdo al lugar definido en el FSSTND. Si usa usted binarios precompilados y no está seguro de dónde escribirá el programa sus ficheros de bloqueo, quizá esta orden pueda proporcionarle alguna pista:

**strings** binaryfile | **grep** lock

Si el lugar encontrado no es compatible con el resto de su sistema, puede tratar de crear un enlace simbólico desde el directorio de bloqueo que pretende usar el binario hacia /var/lock. No es una solución muy elegante, pero funcionará.

#### **Los Ficheros Especiales De Dispositivos Serie**

Los números menores son idénticos para ambos tipos de dispositivos serie. Si tiene usted su módem conectado en un puerto desde COM1: a COM4:, su número menor será el número de puerto COM más 63. Si emplea usted hardware serie especial, como controladores de múltiples puertos serie de gran rendimiento, probablemente necesite crear ficheros especiales de dispositivo para él; probablemente no emplee el manejador estándar de dispositivo. El Serial-HOWTO debe poder ayudarle a encontrar los detalles específicos.

Supongamos que su módem está en COM2:. Su número menor será 65, y su número mayor será 4 para usos normales. Debería existir un dispositivo llamado ttyS1 que tiene estos números. Liste los ttys serie del directorio /dev. La quinta y sexta columna muestran respectivamente el número mayor y el número menor:

```
$ ls -l /dev/ttyS*
0 crw-rw---- 1 uucp dialout 4, 64 Oct 13 1997 /dev/ttyS0
0 crw-rw---- 1 uucp dialout 4, 65 Jan 26 21:55 /dev/ttyS1
0 crw-rw---- 1 uucp dialout 4, 66 Oct 13 1997 /dev/ttyS2
0 crw-rw---- \frac{1}{1} uucp dialout 4, 67 Oct 13 1997 /dev/ttyS3
```
Si no hay ningún dispositivo con número mayor 4 y número menor 65, necesitará crear uno. Pase a modo superusuario y escriba:

```
# mknod -m 666 /dev/ttyS1 c 4 65
# chown uucp.dialout /dev/ttyS1
```
Según la distribución de Linux, se emplean estrategias sutilmente distintas para determinar quién debe ser propietario de los dispositivos serie. A veces son propiedad de *root*, y en otros casos pertenecen a otro usuario, como **uucp** en nuestro ejemplo. Las distribuciones más modernas tienen un grupo especial para dispositivos que realizan llamadas salientes, y todo usuario que pueda emplearlos estará añadido a este grupo.

Hay quien sugiere crear /dev/modem como un enlace simbólico al dispositivo de módem para que los usuarios ocasionales no tengan que recordar el menos intuitivo ttyS1. Pero no se puede utilizar modem en un programa y el fichero real de dispositivo en otro. Sus ficheros de bloqueo tendrían nombres diferentes, y esto haría fallar al mecanismo de bloqueo.

### **Hardware Serie**

RS-232 es actualmente el estándar más común para comunicaciones serie en el mundo de los PC. Emplea una serie de circuitos para transmitir bits de uno en uno, así como para sincronización. Otras líneas adicionales pueden ser empleadas para señalar la presencia de un portador (empleadas por módems) y para negociación (handshaking). Linux acepta una amplia variedad de tarjetas serie que usan el estándar RS-232.

La negociación por hardware es opcional, pero muy útil. Permite a cualquiera de las dos estaciones avisar si está preparada para recibir más datos, o si la otra estación debería esperar mientras se procesan los datos

recibidos. Las líneas usadas para esto se llaman "Clear to Send" (CTS) y "Ready to Send" (RTS), respectivamente, lo que explica el nombre coloquial para negociación por hardware: "RTS/CTS." El otro tipo de negociación con el que quizá esté usted familiarizado es la negociación "XON/XOFF" XON/XOFF utiliza dos caracteres concretos, convencionalmente Ctrl-S y Ctrl-Q, para indicar al extremo remoto que debería parar o comenzar la transmisión de datos, respectivamente. A la par que este método es simple de implementar y válido para uso con terminales sin procesamiento, también es cierto que crea una gran confusión cuando los datos son binarios, ya que probablemente se quisieran transmitir esos caracteres como parte del flujo de datos que enviamos, en lugar de que fueran interpretados como caracteres de control del flujo. Por otra parte, la rapidez con que toman efecto es menor que con negociación por hardware. La negociación hardware es limpia, rápida y se recomienda sobre XON/XOFF si existe la posibilidad de elegir.

En el IBM PC original, el interfaz RS-232 era manejado por un chip UART llamado 8250. Los PCs de la época del 486 emplearon una versión más moderna del UART, llamada 16450. Era ligeramente superior al 8250. Casi todas las máquinas basadas en procesadores Pentium contienen otra versión aún más moderna del UART, llamada 16550. Ciertas marcas (particularmente módems internos equipados con el chipset Rockwell) utilizan chips completamente distintos que emulan el comportamiento del 16550 y pueden ser tratados de forma similar. Linux acepta todos ellos con su manejador estándar de puerto serie.<sup>2</sup>

El 16550 fue una mejora significativa sobre el 8250 y el 16450, ya que proporciona un búfer FIFO de 16 bytes. En realidad, el 16550 es una familia de dispositivos UART, que comprende el 16550, el 16550A y el 16550AFN (posteriormente llamado PC16550DN). Las diferencias radican en si el FIFO funciona realmente o no; el 16550AFN es el único en el que es seguro que funciona. También existió un NS16550, pero su FIFO nunca funcionó.

Los UARTs 8250 y 16450 tenían un buffer simple de 1 byte. Esto significa que un 16450 genera una interrupción por cada caracter transmitido o recibido. Cada interrupción se procesa en un corto período de tiempo, y esta pequeña demora limita a los 16450 a una velocidad de bits máxima y fiable de 9.600 bps en una máquina de arquitectura ISA típica.

En su configuración por defecto, el núcleo comprueba los cuatro puertos serie estándar, desde COM1: a COM4:. El núcleo también puede detectar qué tipo de UART se emplea en cada uno de los puertos serie estándar, y hará uso del búfer FIFO mejorado del 16550, si está disponible.

## **Uso de las Utilidades de Configuración**

Dediquemos algo de tiempo a examinar las dos utilidades más comunes: **setserial** y **stty**.

#### **La orden setserial**

El núcleo hará su mayor esfuerzo en determinar cómo está configurado su hardware serie, pero las diversas variantes en la configuración de dispositivos serie hace difícil obtener una determinación fiable al 100%. Un buen ejemplo de este problema son los módems internos que discutimos anteriormente. La UART que usan tiene un búfer FIFO de 16 bytes, pero parece una UART 16450 para el núcleo: a no ser que específicamente informemos al manejador que el puerto es realmente un dispositivo 16550, el núcleo no hará uso del búfer extendido. Otro ejemplo es el de las tarjetas de cuatro puertos sin procesamiento que permiten compartir una misma IRQ entre un número de dispositivos serie. Probablemente tengamos que especificarle al núcleo qué IRQ se supone que usará el puerto, y que las IRQ pueden estar compartidas.

**setserial** fue creado para configurar el manejador serie en tiempo de ejecución. La orden **setserial** se ejecuta por lo común al arrancar, desde un script llamado 0setserial en unas distribuciones, y rc. serial en otras. Este script está al cargo de iniciar adecuadamente el manejador de puerto serie para dar cabida a cualquier hardware no estándar o inusual que haya en la máquina.

La sintaxis general para la orden **setserial** es:

setserial dispositivo [parámetos]

donde el dispositivo es uno de los dispositivos serie, como *ttyS0*.

La orden **setserial** tiene un gran número de parámetros. Los más comunes vienen descritos en [Tabla 4-1](#page-94-0). Para más información sobre el resto de los parámetros, consulte la página de manual de **setserial**.

| <b>Parámetro</b>   | <b>Descripción</b>                                                                                                    |
|--------------------|----------------------------------------------------------------------------------------------------|
| port número puerto | Especifica la dirección de E/S del dispositivo serie. Los<br>números de puerto deben ser especificados en notación<br>hexadecimal, p.ej. 0x2f8.                    |
| irq núm            | Especifica la línea de petición de interrupción que emplea el<br>dispositivo serie.                                                                                |
| uart tipo uart     | Especifica el tipo de UART del dispositivo serie. Los valores<br>más comunes son 16450, 16550, etc. Ajustar este valor a<br>none desactivará el dispositivo serie. |
| fourport           | El uso de este parámetro informará al manejador de puertos<br>serie del núcleo de que este puerto forma parte de una tarjeta<br>AST Fourport.                      |
| spd hi             | Programar la UART para emplear una velocidad de 57,6 kbps<br>cuando un proceso solicita 38,4 kbps.                                                                 |

<span id="page-94-0"></span>**Tabla 4-1. Parámetros de Línea de Órdenes de setserial**

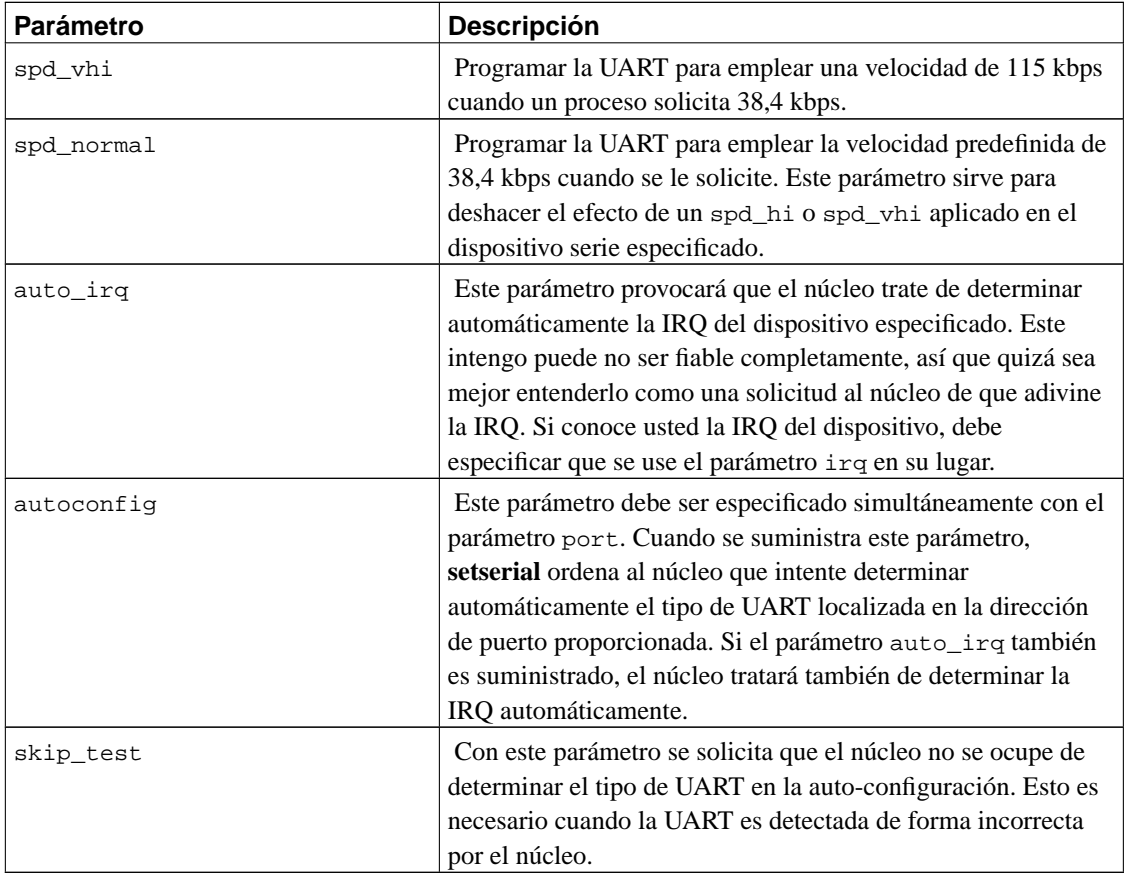

Un fichero rc típico y sencillo para configurar sus puertos serie al arrancar puede parecerse a lo mostrado en [Ejemplo 4-1.](#page-95-0) Una mayoría de distribuciones de Linux incluirán algo más sofisticado que este ejemplo.

#### <span id="page-95-0"></span>**Ejemplo 4-1. Ejemplo de órdenes setserial en rc.serial**

```
# /etc/rc.serial - script de configuración de líneas serie.
#
# Configurar dispositivos serie.
/sbin/setserial /dev/ttyS0 auto_irq skip_test autoconfig
/sbin/setserial /dev/ttyS1 auto_irq skip_test autoconfig
/sbin/setserial /dev/ttyS2 auto_irq skip_test autoconfig
/sbin/setserial /dev/ttyS3 auto_irq skip_test autoconfig
#
# Mostrar la configuración de dispositivos serie.
/sbin/setserial -bg /dev/ttyS*
```
El argumento -bg /dev/ttyS\* en la última orden mostrará un pulcro sumario de la configuración hardware de todos los dispositivos serie activos. Esta salida se parecerá a la mostrada en [Ejemplo 4-2.](#page-96-0)

<span id="page-96-0"></span>**Ejemplo 4-2. Salida de la orden setserial -bg /dev/ttyS\***

/dev/ttyS0 at 0x03f8 (irq = 4) is a 16550A /dev/ttyS1 at 0x02f8 (irq = 3) is a 16550A

#### **La Orden stty**

El nombre **stty** probablemente signifique "set tty," pero la orden **stty** también puede ser empleada para mostrar la configuración de un terminal. Quizás aún más que **setserial**, la orden **stty** proporciona un desconcertante número de características configurables. Cubriremos las más importantes en breve. Puede usted encontrar descrito el resto en la página de manual de **stty**.

La orden **stty** se utiliza principalmente para configurar parámetros del terminal, tales como qué caracteres serán mostrados, o qué tecla deberá generar una señal de parada. Explicamos anteriormente que los dispositivos serie son dispositivos tty, y por tanto la orden **stty** es igualmente aplicable a ellos.

Uno de los usos más importantes de **stty** para dispositivos serie es habilitar la negociación por hardware en ellos. Anteriormente describimos someramente la negociación por hardware. La configuración por defecto en dispositivos serie es que esta negociación hardware esté deshabilitada. Esta disposición permite que los cables serie de "tres hilos" funcionen; estos cables no aceptan las señales necesarias para la negociación por hardware, y si estuviera activada por defecto, serían incapaces de transmitir ningún carácter para desactivarla.

Sorprendentemente, algunos programas de comunicación serie no habilitan la negociación por hardware, así que si su módem la permite, deberá configurar el módem para emplearla (diríjase al manual de su módem para averiguar qué orden usar), y también deberá configurar el dispositivo serie para utilizar negociación por hardware. La orden **stty** tiene una bandera crtscts que habilita la negociación por hardware en un dispositivo; tendrá que utilizar esto. El lugar más apropiado para ejecutar esta orden probablemente sea el fichero rc. serial (o equivalente) al arrancar, utilizando sentencias como las mostradas en [Ejemplo](#page-96-1) [4-3.](#page-96-1)

#### <span id="page-96-1"></span>**Ejemplo 4-3. Órdenes stty de Ejemplo en rc.serial**

```
#
stty crtscts < /dev/ttyS0
stty crtscts < /dev/ttyS1
stty crtscts < /dev/ttyS2
stty crtscts < /dev/ttyS3
```
#

La orden **stty** trabaja en el terminal en uso de forma predefinida, pero mediante la redirección de entrada ("<") facilitada por el intérprete de órdenes, podemos hacer que **stty** maneje cualquier dispositivo tty. Es un error común olvidar si se ha de emplear "<" o ">"; las versiones más modernas de **stty** tienen una sintaxis más clara de especificarlo. Con esta nueva sintaxis, nuestro ejemplo quedaría como en [Ejemplo](#page-97-0) [4-4.](#page-97-0)

#### <span id="page-97-0"></span>**Ejemplo 4-4. Órdenes stty de Ejemplo en rc.serial Empleando Sintaxis Moderna**

```
#
stty crtscts -F /dev/ttyS0
stty crtscts -F /dev/ttyS1
stty crtscts -F /dev/ttyS2
stty crtscts -F /dev/ttyS3
#
```
Antes mencionamos que la orden **stty** puede ser usada para mostrar los parámetros de configuración de un dispositivo tty. Para mostrar todos los parámetros activos de un dispositivo tty se hace:

```
$ stty -a -F /dev/ttyS1
```
La salida de esta orden, mostrada en [Ejemplo 4-5](#page-97-1), le muestra el estado de todas las banderas para ese dispositivo; una bandera precedida por un signo menos, como en -crtscts, significa que la bandera ha sido desactivada.

#### <span id="page-97-1"></span>**Ejemplo 4-5. Salida de una Orden stty -a**

```
speed 19200 baud; rows 0; columns 0; line = 0;
intr = \text{C}; quit = \text{A}; erase = \text{A}?; kill = \text{A}U; eof = \text{A}D; eol = \text{C}undef>;
          eol2 = \langleundef>; start = \gamma; stop = \gammaS; susp = \gammaZ; rprnt = \gammaR;
          werase = \text{``W}; lnext = \text{``V}; flush = \text{``O}; min = 1; time = 0;
-parenb -parodd cs8 hupcl -cstopb cread clocal -crtscts
-ignbrk -brkint -ignpar -parmrk -inpck -istrip -inlcr -igncr -icrnl -ixon
         -ixoff -iuclc -ixany -imaxbel
-opost -olcuc -ocrnl onlcr -onocr -onlret -ofill -ofdel nl0 cr0 tab0
          bs0 vt0 ff0
-isig -icanon iexten echo echoe echok -echonl -noflsh -xcase -tostop
          -echoprt echoctl echoke
```
Una descripción de las banderas más importantes se da en [Tabla 4-2](#page-98-0). Cada una de ellas se habilita suministrándola a **stty**, y se deshabilita de la misma forma, pero precedida por un carácter – delante. Así, para deshabilitar la negociación hardware, se haría:

\$ **stty -crtscts -F /dev/ttyS0**

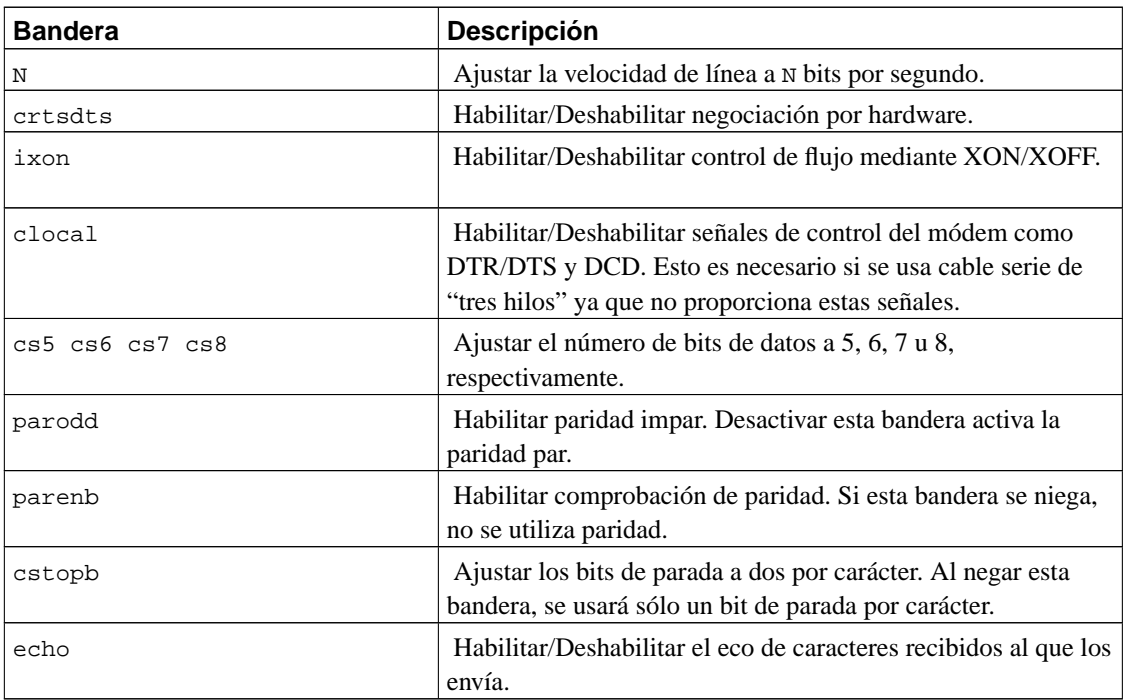

<span id="page-98-0"></span>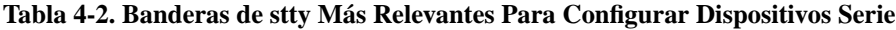

El siguiente ejemplo combina algunas de estas banderas y configura el dispositivo ttyS0 a 19.200 bps, 8 bits de datos, sin paridad, con negociación por hardware y eco deshabilitado:

\$ **stty 19200 cs8 -parenb crtscts -echo -F /dev/ttyS0**

## **Dispositivos Serie y el Indicativo login: (ingreso)**

Llegó a ser muy común que una instalación basada en Unix incluyera una máquina servidor y muchos terminales "tontos" (sin procesamiento) de caracteres o módems para acceso telefónico. Hoy en día este tipo de configuraciones son menos comunes, lo que supone una buena noticia para mucha gente interesada en trabajar así, ya que estos terminales sin procesamiento son muy baratos actualmente. Las configuraciones con módemos de acceso telefónico no han dejado de ser comunes, pero en estos tiempos probablemente se utilicen como soporte para ingresos mediante SLIP o PPP (temas tratados en [Capítulo 7](#page-162-0) y [Capítulo 8](#page-176-0) ) más que para un simple ingreso. En cualquier caso, cada uno de estos métodos puede hacer uso de un programa sencillo llamado programa **getty**.

El término **getty** es probablemente una abreviatura de "get tty" (conseguir tty). Un programa **getty** abre un dispositivo serie, lo configura apropiadamente, configura opcionalmente un módem, y espera a que se realice una conexión. Una conexión activa en un dispositivo serie se indica normalmente mediante la patilla Data Carrier Detect (DCD) en el dispositivo serie que ha sido activado. Cuando se produce esta detección, el programa **getty** llama a un programa que muestra el punto indicativo login:, y es el que maneja realmente el ingreso al sistema. Cada uno de los terminales virtuales (por ejemplo, /dev/tty1) en Linux tiene un **getty** ejecutándose para él.

Hay varias implementaciones distintas de **getty**, cada una diseñada para adaptarse a ciertas configuraciones mejor que a otras. El **getty** que describiremos aquí se llama **mgetty**. Es bastante conocido porque proporciona todo tipo de características que lo hacen especialmente indicado para uso con módems, aceptando incluso programas automáticos para fax y módems de voz. Nos concentraremos en configurar **mgetty** para responder a las llamadas convencionales de datos, y dejaremos el resto para que explore usted en función de sus necesidades.

### **Configuración del Demonio mgetty**

El demonio **mgetty** está disponible en forma de código fuente en ftp://alpha.greenie.net/pub/mgetty/source/, y prácticamente todas las distribuciones de Linux lo incluyen como paquete. El demonio **mgetty** se diferencia de la mayoría de las implementaciones de programas **getty** en que ha sido diseñado específicamente para módems compatibles con Hayes. Admite aún conexiones directas de terminales, pero se adapta de forma especialmente buena a aplicaciones de llamadas telefónicas. En lugar de emplear la señal DCD para detectar una llamada entrante, espera a la escucha del mensaje RING generado por la mayoría de módems modernos cuando detectan una llamada entrante y no están configurados para responder automáticamente.

El ejecutable principal es /usr/sbin/mgetty, y su fichero de configuración se llama /etc/mgetty/ mgetty.config. Hay otros programas y ficheros de configuración que cubrirán otros rasgos concretos de **mgetty**.

La configuración, en gran parte de los sistemas, es cuestión únicamente de editar el fichero /etc/mgetty/ mgetty.config y añadir las entradas apropiadas a /etc/inittab para que **mgetty** se ejecute automáticamente.

[Ejemplo 4-6](#page-100-0) muestra un fichero muy simple de configuración de **mgetty**. Este ejemplo configura dos dispositivos serie. El primero, /dev/ttyS0, se refiere a un módem compatible con Hayes a 38.400 bps. El segundo, /dev/ttyS1, se corresponde con un terminal VT100 conectado directamente, a 19.200 bps.

#### <span id="page-100-0"></span>**Ejemplo 4-6. Fichero /etc/mgetty/mgetty.config de ejemplo**

```
#
# fichero de configuración de mgetty
#
# este es un fichero de ejemplo de configuración, vea mgetty.info para obtener detalles
#
# las líneas de comentario comienzan con "#", las líneas vacías son deshechadas
#
# ----- sección global -----
#
# En esta sección van los valores globales por defecto, la configuración por puer-
tos va debajo
#
# acceder al módem (o módems) a 38400 bps
speed 38400
#
# ajustar el nivel global de depuración a "4" (valor por defecto de policy.h)
debug 4
#
# ----- sección específica de puerto -----
#
# Aquí se pondran las cosas que sean válidas sólo para una línea, no las demás
#
#
# Módem Hayes conectado a ttyS0: no usar como fax, menos registro de actividad
#
port ttyS0
  debug 3
  data-only y
#
# conexión directa de un terminal VT100 que no gusta de bajadas en la señal DTR
#
port ttyS1
  direct y
```

```
speed 19200
 toggle-dtr n
#
```
El fichero de configuración acepta opciones globales y específicas de cada puerto. En nuesto ejemplo, empleamos una opción global para fijar la velocidad a 38.400 bps. Este valor es heredado por el puerto ttyS0. Los puertos a los que aplicamos **mgetty** emplean este ajuste de velocidad a no ser que sea reemplazado por un ajuste de velocidad explícito para el puerto, tal y como hemos hecho en la configuración de ttyS1.

La palabra clave debug controla la cantidad de texto del registro de actividad de **mgetty**. La palabra clave data-only en la configuración de ttyS0 hace que **mgetty** desprecie las características de fax del módem, para que funcione únicamente como módem de datos. La palabra direct en la configuración de ttyS1 avisa a **mgetty** para que no lleve a cabo ninguna inicialización para módem en ese puerto. Finalmente, con toggle-dtr se consigue que **mgetty** no trate de colgar la línea bajando la patilla DTR (Data Terminal Ready) en el interfaz serie; algunos terminales no reaccionan bien ante esto.

También puede usted elegir dejar vacío el fichero mgetty.config y emplear argumentos en la línea de órdenes para especificar la mayoría de esos mismos parámetros. La documentación que acompaña a la aplicación incluye una completa descripción de los parámetros del fichero de configuración de **mgetty** y los argumentos de línea de órdenes. Observe el siguiente ejemplo.

Hemos de añadir dos entradas al fichero /etc/inittab para activar esta configuración. El fichero inittab es el fichero de configuración de la orden **init** de Unix System V. Esta orden es la encargada de la iniciación del sistema; proporicona un medio para ejecutar programas automáticamente al iniciar la máquina y volver a ejecutarlos cuando terminan. Es muy apropiada para los objetivos de ejecutar un programa **getty**.

```
T0:23:respawn:/sbin/mgetty ttyS0
T1:23:respawn:/sbin/mgetty ttyS1
```
Cada línea del fichero /etc/inittab contiene cuatro camplos, separados por dos puntos. El primero es un identificador que etiqueta de forma única cada entrada del fichero; tradicionalmente se utilizan dos caracteres, pero las versiones más modernas permiten cuatro. El segundo campo es la lista de niveles de ejecución en los que deberá estar activa. Un nivel de ejecución es un mecanismo para proporcionar distintas configuraciones del equipo y se implementa mediante el uso de árboles de scripts de inicio, almacenados en directorios llamados /etc/rc1.d, /etc/rc2.d, etc. Esta característica es implementada típicamente de forma muy simple, por lo que usted debe modelar sus entradas en el fichero basándose en otras del mismo, o bien consultar la documentacion de su sistema para obtener más información. El tercer campo describe cuándo hay que llevar a cabo la acción. Para los propósitos de ejecutar un programa **getty**, este campo debe ser ajustado a respawn, lo que significa que la orden se re-ejecutará automáticamente cuando muera. Hay otras opciones también, pero no son útiles para nuestros propósitos aquí. El cuarto campo es la orden real que ha de ejecutarse; aquí es donde especificamos la orden **mgetty** y cualquier argumento que queramos pasarle. En nuestro ejemplo simple, ejecutamos y reiniciamos **mgetty** siempre que el sistema está operando en los niveles de ejecución dos o tres, y le suministramos como argumento el nombre del dispositivo que queremos utilizar. La orden **mgetty** asume /dev/, así que no hemos de proporcionarlo.

Este capítulo ha sido una introducción rápida a **mgetty** y cómo ofrecer un punto identificativo de ingreso al sistema en dispositivos serie. Podrá encontrar información más extensiva en el Serial-HOWTO.

Una vez que haya editado los ficheros de configuración ha de recargar **init** para hacer efectivos los cambios. Simplemente envíe una señal hangup al proceso **init**; siempre tiene un identificador de proceso 1, así que puede usar sin problemas:

# **kill -HUP 1**

### **Notas**

- 1. Es posible contactar con David en la dirección de correo electrónico bf347@lafn.org.
- 2. ¡Nótese que no estamos hablando sobre WinModem™ aquí! Los WinModems tienen una circuitería muy simple y dependen por completo de la CPU principal de su ordenador, en lugar de hardware específico que haga todo el trabajo duro. Si ha decidido comprar un módem, le recomendamos encarecidamente que *no* compre un módem de ese tipo; consiga un módem de verdad. Quizá encuentre soporte para WinModems en Linux, pero eso sólo los convierte en una solución marginalmente más atractiva.

*Capítulo 4. Configuración del Hardware Serie*

# <span id="page-104-0"></span>**Capítulo 5. Configuración del Protocolo TCP/IP**

En este capítulo recorreremos todos los pasos necesarios para configurar el protocolo TCP/IP en su máquina. Empezando en la asignación de direcciones IP, iremos describiendo la configuración de las interfaces TCP/IP e introduciremos unas cuantas herramientas que resultan bastante útiles a la hora de resolver problemas surgidos durante la instalación de la red.

La mayoría de las tareas descritas en este capítulo, generalmente, solo habrá de ejecutarlas una única vez. Una vez hecho esto, solo tendrá que tocar alguno de los ficheros de configuración cuando añada un nuevo sistema a su red, o si decide reconfigurar el sistema completamente. Algunos de los comandos usados para configurar el protocolo TCP/IP, sin embargo, deben ser ejecutados cada vez que se arranca el sistema. La forma usual de llevar esto a cabo es a través de los scripts /etc/rc\*.

Generalmente, las partes especificas de la red están contenidas en un script. El nombre de este script varía dependiendo de las distintas distribuciones de Linux. En muchas distribuciones de Linux antiguas, se llama rc.net o rc.inet. A veces también aparecerán dos scripts llamados rc.inet1 y rc.inet2siendo la primera la encargada de inicializar la parte del núcleo que se ocupa de las comunicaciones, mientras que la segunda es la que se encarga de arrancar los servicios básicos y las aplicaciones. En las distribuciones modernas, los ficheros rc se estructuran de forma más sofisticada; en ellas encontrará scripts en los directorios /etc/init.d/ (o /etc/rc.d/init.d/ ) que crean los dispositivos de red, y otros archivos rc que lanzan las aplicaciones de red. Los ejemplos de este libro están basados en esta última disposición.

Este capítulo explica partes del script que configura las interfaces de su red, mientras que las aplicaciones se verán en próximos capítulos. Al finalizar este capítulo, debería usted haber establecido la secuencia de comandos que configuran correctamente el protocolo TCP/IP en su ordenador. Sustituya los comandos de ejemplo en los scripts de configuración por los suyos propios; asegúrese de que el script básico rc es ejecutada en el arranque y rearranque de su máquina. Los scripts rc que acompañen a su distribución de Linux favorita deberían ser un buen ejemplo.

### **Montando el Sistema de Archivos /proc**

Algunas de las herramientas de configuración de NET-2 y NET-3 utilizan el sistema de ficheros proc para comunicarse con el núcleo. Se trata de una interface que permite el acceso a la información del kernel en funcionamiento a través de un mecanismo que imita un sistema de ficheros. Una vez ha sido montado, se pueden listar los ficheros y ver su contenido como en cualquier otro sistema de ficheros. Normalmente aparecen ficheros como loadavg, que contiene la carga media del sistema, o meminfo, que contiene información sobre la memoria física y virtual.

Para esto, el código de redes añade el directorio net. Este directorio contiene una serie de ficheros que muestran cosas como las tablas ARP del núcleo, el estado de las conexiones TCP y las tablas de encami-

namiento. La mayoría de las herramientas de administración de redes utilizan estos ficheros para acceder a la información que precisan.

El sistema de ficheros proc (también llamado procfs) es montado generalmente en /proc durante el arranque. El mejor método consiste en añadir la siguiente línea al fichero /etc/fstab :

```
# Punto de montaje de procfs
none /proc proc defaults
```
Y ejecutar **mount /proc** desde alguno de los scripts /etc/rc.

El procfs viene configurado actualmente en la mayoría de los núcleos por defecto. Si no tiene el procfs en su núcleo, al intentar montarlo obtendrá un mensaje como este: mount: fs type procfs not supported by kernel. De ser así tiene que recompilar el núcleo asegurándose de configurarlo incluyendo el soporte para procfs.

### **Instalación de los ejecutables**

Si está utilizando alguna de las distribuciones de Linux, incluirá las aplicaciones y utilidades de red fundamentales así como un conjunto coherente de ficheros de configuración de ejemplo. El único caso en el que tendría que conseguir e instalar las nuevas utilidades es en el caso de instalar una nueva versión del núcleo. De forma ocasional, esto supone cambios en la capa de comunicaciones del núcleo. Eso significaría tener que actualizar también las herramientas de configuración. Esto se traduce en, al menos, la necesidad de recompilar, aunque a veces es posible que sea necesario conseguir un conjunto de ejecutables actualizados. Estos ejectuables están disponibles en su sitio oficial, *ftp.inka.de/pub/comp/Linux/networking/NetTools/*, empaquetados en ficheros llamados net-tools-XXX.tar.gz, donde XXX es la versión de que se trate. En el caso de Linux 2.0 es net-tools-1.45.

Si quiere compilar e instalar las aplicaciones estándar de comunicaciones TCP/IP, puede obtener los ficheros fuente de la mayoría de los servidores FTP de Linux. Todas las distribuciones modernas de Linux incluyen un amplio grupo de aplicaciones de comunicaciones TCP/IP, como navegadores de la World Wide Web, programas de **telnet** y de **ftp**, y otras aplicaciones de red, como **talk**. Si encuentra algo que necesite compilar por usted mismo, es muy posible que pueda compilar sencillamente bajo Linux si sigue las instrucciones incluídas en el paquete de las fuentes.

### **Establecimiento del Nombre de la Máquina**

La mayoría de las aplicaciones de red, si no todas, asumen que el nombre dado a la máquina local tiene un valor razonable. Este proceso tiene lugar durante el arranque cuando se ejecuta el comando **hostname**. Para llamar nombre

# **hostname** name

Es una práctica común usar el nombre sin cualificarlo con el dominio de red. Así pues, supongamos que las máquinas de la Cervecera Virtual (descrita en [Apéndice A\)](#page-532-0) se llamaran vale.vbrew.com o vlager.vbrew.com. Estos son los nombres oficiales, los *nombres completamente cualificados de dominio* (FQDN1). Los nombres locales serían, por tanto, únicamente el primer componente del nombre, como por ejemplo vale. Sin embargo, dado que el nombre local se usa frecuentemente para buscar la dirección IP correspondiente, debe asegurarse de que la tabla que contiene esa información sea capaz de encontrardicha IP. Esto generalmente equivale a añadir el nombre local al fichero /etc/hosts.

Algunas personas sugieren la utilización del comando **domainname** para fijar el valor del dominio para el núcleo. Así, para obtener el FQDN combinaríamos la salida de **hostname** y **domainname**. Sin embargo, esto es, en el mejor de los casos, una verdad a medias. **domainname** se usa por lo general para establecer el domino NIS al que pertenece la máquina, que puede ser completamente diferente al del servidor de nombres (DNS). En lugar de ello, para asegurarse de que la forma corta del nombre de su máquina es resoluble por todas las versiones recientes del comando **hostname**, añádalo como una entrada en su Servidor de Nombres de Dominio (DNS) local, o ponga el FQDN en el fichero /etc/hosts. Puede usar entonces el parámetro --fqdn del comando **hostname**, y se imprimirá el FQDN.

## **Asignación de una dirección IP**

Si configura su software de red para operar su máquina de forma aislada (por ejemplo con el objeto de utilizar el software de noticias de red INN) puede saltarse esta sección pues solo necesita la dirección de la interface de lazo o loopback, que es siempre 127.0.0.1.

Las cosas son algo mas complicadas en redes reales como las Ethernets. Si quiere conectar su ordenador a una red, tiene que pedir a los administradores de la misma que le asignen una dirección IP para esa red. Cuando es usted mismo el que esta estableciendo la red, tendrá que ser usted quien asigne las direcciones IP.

Las máquinas de una red local deben generalmente comparti direcciones de una subred lógica. Por ello lo primero es asignar una dirección IP para la red. Si tiene varias redes físicas, deberá asignar números de red diferentes a cada una o dividir el rango de direcciones IP disponibles en varias subredes. Las subredes se explican en la siguiente sección, la sección de nombre *[Creación de Subredes](#page-107-0)*."

Cuando se está seleccionando un número de red IP, la elección dependerá de si tiene intención de conectarse a Internet en un futuro próximo. Si es así, debería conseguir una dirección IP oficial *ahora*. Pregunte a su proveedor de internet para conseguir ayuda. Si quiere conseguir un número de red,

por si acaso se conecta a internet algún día, pida un Formulario de Solicitud de Dirección de Red ahostmaster@internic.net, o al Centro de Información de Red de su país, si existe.

Si su red no está conectada a Internet, y no lo va a estar en un futuro cercano, usted es libre de elegir cualquier dirección de red legal. Únicamente asegúrese de que no haya paquetes de su red interna que escapen a la Internet real. Para asegurarse de que no haya perjuicio aunque se escapen paquetes, debería usar uno de los números de red reservados para uso privado. La Autoridad de Números Asignados de Internet (IANA, por sus siglas en inglés) ha reservado varios números de red de las clases A, B y C, que usted puede usar sin registrarlas. Estas direcciones sólo son válidas dentro de su red privada, y no se encaminarán entre sitios de Internet reales. Los números están definidos por RFC 1597 y están listados en [Tabla 2-1](#page-60-0) en [Capítulo 2](#page-58-0). Dése cuenta de que el segundo y tercer bloques contienen 16 y 256 redes, respectivamente.

Seleccionar sus direcciones de una de estos números de red no es sólo útil para redes completamente desconectadas de Internet; todavía puede implementar un acceso algo más restringido usando un ordenador como pasarela o gateway. Desde la red local, la pasararela es accesible por su dirección IP interna, pero el mundo exterior la conoce por una dirección oficial (asignada por su proveedor). Volveremos sobre este concepto en la conexión con IP masquerade en [Capítulo 11](#page-272-0).

Durante el resto del libro, asumiremos que el administrador de red de la cervecera usa un número de red de tipo B, por ejemplo 172.16.0.0. Por supuesto, una red de clase C debería bastar para la red de la cervecera y la vinatera. Usaremos aquí una red de clase B para simplificar; esto hará que los ejemplos de subredes de la siguiente sección del capítulo sean algo más intuitivos.

### <span id="page-107-0"></span>**Creación de Subredes**

Para operar varias redes Ethernet (o de otro tipo una vez que el controlador correspondiente este disponible), debe dividir su red en subredes. Es importante darse cuenta de que esto es únicamente necesario si tiene mas de una *dirección de "difusión" (broadcast)*— en la red; las conexiones punto-a-punto no cuentan. Así, por ejemplo, si tiene una red Ethernet y uno o mas enlaces SLIP con el exterior no hace falta que divida su red. La razón se explica en [Capítulo 7.](#page-162-0)

Para ajustar las dos Ethernets, el administrador de red de la cervecera decide usar ocho bits de la parte de la dirección correspondiente a los ordenadores como dirección de subred. Eso deja otros ocho bits para las máquinas lo que equivale a 254 por cada subred. Asigna entonces el número de subred 1 a la cervecera, y le da a la vinatera el número 2. Las direcciones de red serán por tanto 172.16.1.0 y 172.16.2.0. La máscara de subred es 255.255.255.0.

A vlager, que actúa de pasarela entre las redes, se le asigna el número de máquina 1 en ambas redes, lo que significa que tiene las direcciones IP 191.72.1.1 y 191.72.2.1, respectivamente.
Es importante notar que en este ejemplo estamos usando una red de clase B para simplificar; una red de tipo C seria mas realista. Con el nuevo código de red, la división en subredes no esta limitada a nivel de byte, de forma que incluso una red de clase C puede dividirse en varias subredes. Por ejemplo, podría usar 2 bits del byte de los nodos para designar la subred lo que permite implementar cuatro subredes de 64 máquinas cada una.<sup>1</sup>

## **Preparación de los ficheros hosts y networks**

Una vez ha dividido su red en subredes, debe habilitar un mecanismo simple de resolución de nombres usando el fichero /etc/hosts. Si no va a usar los sistemas DNS o NIS para la resolución de nombres, debe poner todos los nombres de las diferentes máquinas en el fichero hosts.

Incluso si planea utilizar los servicios DNS y NIS en condiciones normales de operación, es conveniente tener un reducido número de máquinas en /etc/hosts. Debe tener algún tipo de resolución de nombres, incluso cuando no hay servicios de red ejecutándose. Este es el caso del arranque. Se trata, no solo de una cuestión de conveniencia, sino que permite el uso de nombres simbólicos para las áquinas citadas en los scripts de red rc. De esta forma, para cambiar las direcciones IP, solo tiene que copiar el fichero hosts actualizado a todas las máquinas y rearrancar, en vez de tener que modificar un gran número de ficheros rc por separado. Generalmente, también debe incluir los nombres y direcciones locales en hosts, añadiendo todas las pasarelas y servidores NIS usados. <sup>2</sup>

Debería asegurarse de que el subsistema de resolución utiliza la información del fichero hosts únicamente. Los ficheros de ejemplo que vienen con su software DNS o NIS pueden producir resultados extraños. Para forzar a que todas las aplicaciones utilicen /etc/hosts de forma exclusiva cuando buscan una dirección IP, debe editar el fichero /etc/host.conf. Desactive con comentarios cualquier línea que comience por order añadiendo una almohadilla (#) e incluya la siguiente línea

order hosts

La configuración de la librería de resolución se describe en detalle en [Capítulo 6.](#page-130-0)

El fichero hosts contiene un registro por línea, consistente en una dirección IP, un nombre de máquina y de forma opcional, una lista de alias para esa máquina. Los campos se separan por tabuladores o espacios y el campo con la dirección debe empezar en la primera columna. Cualquier cosa a continuación de una almohadilla (#) es interpretada como un comentario y es consecuentemente ignorado.

Los nombres de las máquinas pueden ser con cualificación completa, o relativos al dominio local. Para la máquina vale, el registro generalmente incluiría el nombre con cualificación completa, vale.vbrew.com, y vale en el fichero hosts, de forma que pueda ser referido usando el nombre oficial y el nombre local que es mas corto.

Este es un ejemplo del aspecto que el fichero hosts vlager-if1 y vlager-if2, correspondientes a las direcciones de ambas interfaces de la máquina existentes en vlager:

```
#
# Fichero Hosts de la Cervecera Virtual/Vinatera Virtual
#
# IP FQDN aliases
#
127.0.0.1 localhost
#
172.16.1.1 vlager.vbrew.com vlager vlager-if1
172.16.1.2 vstout.vbrew.com vstout
172.16.1.3 vale.vbrew.com vale
#
172.16.2.1 vlager-if2
172.16.2.2 vbeaujolais.vbrew.com vbeaujolais
172.16.2.3 vbardolino.vbrew.com vbardolino
172.16.2.4 vchianti.vbrew.com vchianti
```
Del mismo modo que con las direcciones IP, a veces también puede interesarle usar nombres simbólicos para los números de red. Con este objeto, el fichero hosts tiene un compañero llamado /etc/networks, que asocia nombres de red con los números correspondientes y viceversa. En la Cervecera Virtual, podríamos instalar un fichero networks como éste: 3

```
# /etc/networks para la cervecera virtual.
brew-net 172.16.1.0
wine-net 172.16.2.0
```
## **Interface Configuración de la Interface para IP**

Una vez ha configurado su hardware según se ha explicado en [Capítulo 4](#page-88-0), debe asegurarse de que el software de red del núcleo conoce esos dispositivos. Hay una serie de comandos que se usan con objeto de configurar las interfaces de red e inicializar la tabla de encaminamiento. Esas tareas son ejecutadas generalmente por el script de inicialización de red cada vez que el sistema es arrancado. Las herramientas básicas son **ifconfig** (donde "if " significa interface), y **route**.

**ifconfig** se usa para dar acceso al núcleo a una interface. Esto incluye la asignación de una dirección IP y otros parámetros, así como la activación de la interface. Por activación nos referimos a permitir que

el núcleo envía y recibe datagramas IP a través de la interface. El modo más sencillo de invocar esta herramienta es:

ifconfig interface dirección-ip

Este comando asigna direccion-ip a interface y la activa. Los otros parámetros toman valores asignados por defecto. Por ejemplo, la mascara de subred por defecto toma el valor correspondiente al tipo de red al que pertenece la dirección IP. Así, tendríamos 255.255.0.0 para una dirección de clase B. **ifconfig** es descrito en detalle en [la sección de nombre](#page-119-0) *Todo sobre ifconfig*."

**route** permite añadir o quitar rutas de la tabla de encaminamiento del núcleo. Se puede invocar como:

```
route [add|del] [-net|-host] destino [if]
```
Los argumentos add y del determinan, respectivamente si se debe añadir o borrar la ruta hacia destino. Los argumentos -net y -host señalan al comando si el destino es una red o una máquina (que es lo que se supone si no se especifica). El argumento if es opcional también, y permite especificar a qué interface de red se dirige la ruta— el núcleo de Linux hará una conjetura si no se aporta este dato. Este tema se explicará más detalladamente en las siguientes secciones.

### **La interface de lazo, o Loopback**

La primera interface en ser activada es la interface de lazo o loopback:

```
# ifconfig lo 127.0.0.1
```
Ocasionalmente, también vera que el nombre comodín localhost es usado en vez de la dirección de IP. **ifconfig** buscara el nombre en el fichero hosts que debe contener un registro declarando localhost como nombre valido para la dirección 127.0.0.1:

```
# Registro de ejemplo para localhost en /etc/hosts
localhost 127.0.0.1
```
Para ver la configuración de una interfaz, use **ifconfig**, pasándole como argumento únicamente el nombre de la interfaz:

\$ **ifconfig lo** lo Link encap:Local Loopback

```
inet addr:127.0.0.1 Mask:255.0.0.0
UP LOOPBACK RUNNING MTU:3924 Metric:1
RX packets:0 errors:0 dropped:0 overruns:0 frame:0
TX packets:0 errors:0 dropped:0 overruns:0 carrier:0
Collisions:0
```
Como podrá observar, la mascara asignada a la interfaz de lazo es 255.0.0.0, debido a que 127.0.0.1 es una dirección de clase A.

Ahora, ya casi puede empezar a jugar con su "mini-red". Solo queda añadir una entrada en la tabla de encaminamiento que comunique al IP que puede usar esa interface como ruta hacia 127.0.0.1. Para llevar esto a cabo, basta escribir:

```
# route add 127.0.0.1
```
También aquí puede usar localhost en lugar de la dirección IP, suponiendo que lo haya introducido en su /etc/hosts.

Lo siguiente es comprobar que todo funciona como es debido, por ejemplo usando **ping**. **ping** es el equivalente a un sonar en una red.<sup>4</sup> Este comando se usa para verificar que una dirección dada es accesible y para medir el retraso entre el envío de un datagrama y su recepción de vuelta. Este tiempo es conocido como tiempo de ida y vuelta.

```
# ping localhost
PING localhost (127.0.0.1): 56 data bytes
64 bytes from 127.0.0.1: icmp_seq=0 ttl=255 time=0.4 ms
64 bytes from 127.0.0.1: icmp_seq=1 ttl=255 time=0.4 ms
64 bytes from 127.0.0.1: icmp_seq=2 ttl=255 time=0.4 ms
\overline{C}--- localhost ping statistics ---
3 packets transmitted, 3 packets received, 0% packet loss
round-trip min/avg/max = 0.4/0.4/0.4 ms
#
```
Cuando se ejecuta **ping** según se muestra aquí, la emisión de paquetes continua a menos que sea interrumpida por el usuario. El ^C marca el momento en el que se apretó Ctrl-C.

Este ejemplo muestra que los paquetes dirigidos a la máquina 127.0.0.1 están siendo entregados correctamente y la respuesta a **ping** es recibida de forma casi instantánea. Esto significa que ha establecido con éxito su primera interface de red.

Si la salida de **ping** no se parece a la de más arriba, tiene usted problemas. Compruebe la posibilidad de que algún fichero no haya sido instalado correctamente. Compruebe que los ejecutables **ifconfig** y **route** son compatibles con la versión del núcleo que usa y sobre todo que éste ha sido compilado con la opción de red activada (esto se puede ver comprobando que existe el directorio /proc/net). Si el mensaje de error es "network unreachable"(red inaccesible), seguramente ejecuto el comando **route** incorrectamente. Asegúrese de que es la misma dirección que la que uso con **ifconfig**.

Los pasos descritos arriba son suficientes para poder ejecutar aplicaciones de red en una máquina aislada. Una vez esas líneas son añadidas al script de inicialización de red y después de asegurarse de que es ejecutado en tiempo de arranque, puede proceder a rearrancar su máquina y probar las diferentes aplicaciones de red. Por ejemplo **telnet localhost** debería establecer una conexión **telnet** con su máquina, pidiéndole el nombre de usuario y la contraseña.

Sin embargo, la interface de lazo es útil, no solo como ejemplo en libros de redes, o como método de pruebas durante el desarrollo: también la utilizan algunas aplicaciones como modo normal de operacion. <sup>5</sup> Por ello, debe usted configurarla siempre, independientemente de que su máquina este conectada a una red o no.

### **Interfaces Ethernet**

La configuración de una interface Ethernet es mas o menos igual que la de la interface de lazo. Solo requiere algunos parámetros mas cuando esta usando varias subredes.

En la Cervecera Virtual, hemos dividido la red IP, originalmente de clase B, en subredes de clase C. Para que la interface reconozca esto, el comando usando **ifconfig**

# **ifconfig eth0 vstout netmask 255.255.255.0**

Esto asigna a la interface eth0 la dirección IP de la máquina vstout (191.72.1.2). Si hubiésemos omitido la mascara de red, **ifconfig** habría deducido la mascara de la clase de la red IP, tomando por tanto 255.255.0.0, que es incorrecto. Una comprobación rápida nos da:

#### # **ifconfig eth0**

eth0 Link encap 10Mps Ethernet HWaddr 00:00:C0:90:B3:42 inet addr 172.16.1.2 Bcast 172.16.1.255 Mask 255.255.255.0 UP BROADCAST RUNNING MTU 1500 Metric 1 RX packets 0 errors 0 dropped 0 overrun 0 TX packets 0 errors 0 dropped 0 overrun 0

Puede ver que **ifconfig** ha fijado la dirección de difusión automáticamente (el campo Bcast de arriba) a su valor usual, que es el de la red con todos los bits de la máquina activados. Además se fija la unidad de transferencia de mensajes (tamaño máximo que el núcleo va a generar para esa interface) a un máximo de 1500 bytes. Todos estos valores pueden ser especificados mediante opciones especiales que se explican en [la sección de nombre](#page-119-0) *Todo sobre ifconfig*".

De forma semejante al caso de la interface de lazo, debe también ahora establecer una entrada en la tabla de encaminamiento que informe al núcleo de que la red es accesible mediante eth0. Para la Cervecera Virtual, ejecutaría:

# **route add -net 172.16.1.0**

Inicialmente podría parecer algo mágico, pues no esta claro como **route** detecta cual es la interface que debe usar. Sin embargo el truco es sencillo: el núcleo comprueba todas las interfaces que han sido configuradas hasta el momento y compara la dirección de destino (191.72.1.0 en este caso) con la parte de red de las direcciones de las interfaces (o, lo que es lo mismo, ejecuta un "Y" lógico de la dirección de la interface y la mascara de red). La única interface que cumple esto es eth0.

Veamos, ¿que significa la opción -net? Esta opción es necesaria porque el programa **route** es capaz de trabajar con rutas a redes o a máquinas concretas (como vimos arriba en el caso de localhost). Cuando la dirección es dada en notación de cuaterna, intenta adivinar si se trata de una red o una máquina fijándose en los bits de máquina de la dirección. Si esa parte es nula, **route** asume que se trata de una red, y de otro modo lo toma como dirección de una máquina. Por tanto, route supondría que 191.72.1.0 es la dirección de una máquina en vez de una red, debido a que no sabe que hemos dividido el espacio de direcciones en subredes. Por tanto hemos de decírselo de forma explícita utilizando el indicador -net.

Por supuesto, escribir el comando **route** es tedioso y susceptible de muchos errores de escritura. Un método mas conveniente es usar los nombres definidos en /etc/networks como vimos mas arriba. Esto hace el comando mas inteligible; de este modo incluso podemos evitar escribir el indicador -net, porque **route** sabe que 191.72.1.0 representa una red:

# **route add brew-net**

Una vez finalizados los pasos básicos de configuración, debemos asegurarnos de que la interface Ethernet esta funcionando correctamente. Elija una máquina de su red, por ejemplo vlager, y escriba:

# **ping vlager** PING vlager: 64 byte packets 64 bytes from 172.16.1.1: icmp\_seq=0. time=11. ms 64 bytes from 172.16.1.1: icmp\_seq=1. time=7. ms 64 bytes from 172.16.1.1: icmp\_seq=2. time=12. ms

```
64 bytes from 172.16.1.1: icmp_seq=3. time=3. ms
\overline{\wedge}----vstout.vbrew.com PING Statistics----
4 packets transmitted, 4 packets received, 0
round-trip (ms) min/avg/max = 3/8/12
```
Si el resultado no es similar a éste, algo va mal, obviamente. Una tasa de perdida de paquetes inusualmente alta, sugiere un problema de hardware, como terminaciones en mal estado o incluso la ausencia de las mismas, etc. Si no recibe ningún paquete, debe comprobar la configuración de la interface mediante **netstat**, que describiremos después en [la sección de nombre](#page-122-0) *El comando netstat*". Las estadísticas de paquetes producidas por **ifconfig** le indican si algún paquete ha sido enviado mediante esa interface. Si tiene acceso a una máquina remota, también debería dirigirse a esa máquina y comprobar las estadísticas de la interface. De este modo puede determinar exactamente en que momento se han descartado los paquetes. Además, debe consultar la información de encaminamiento con **route** para ver si ambas máquinas han registrado ésta correctamente en sus tablas. **route** imprime la tabla de encaminamiento del núcleo completa si se ejecuta sin argumentos (la opción -n hace que utilice la notación de cuaternas en vez de los nombres de las máquinas):

```
# route -n
```
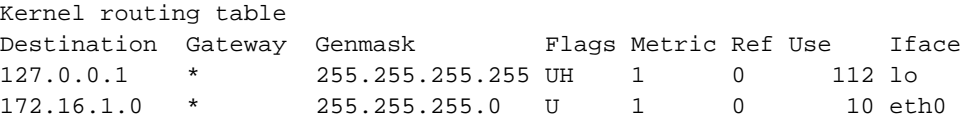

El significado de cada uno de los campos se detalla mas adelante en [la sección de nombre](#page-122-0) *El comando [netstat](#page-122-0)*. La columna Flags contiene una lista de los indicadores activos en cada interface. U indica que la interface esta activa y H indica que la dirección de destino es una máquina. Si encuentra que el indicador H se ha activado para una ruta que pretendía usar para una red, entonces debe usar la opción -net con el comando **route**. Para comprobar si alguna ruta esta siendo usada o no, debe mirar si el campo Use en la penúltima columna se incrementa entre dos ejecuciones sucesivas de **ping**.

## **Encaminamiento a través de una pasarela**

En la sección anterior, cubrimos solo el caso en el que la máquina solo tiene una única Ethernet. Frecuentemente, es posible encontrar redes conectadas unas a otras a través de pasarelas o máquinas de enlace. Estas pasarelas pueden simplemente unir dos o mas Ethernets, pero pueden también servir de enlace con el exterior, con Internet. Para usar una pasarela, es necesario añadir información adicional a la capa de red.

Por ejemplo, las Ethernets de la Cervecera Virtual y de la Vinatera Virtual están unidas a través de una pasarela, vlager. Suponiendo que la máquina vlager ha sido configurada ya, solo tenemos que añadir otro registro a la tabla de encaminamiento de la máquina vstout que le comunique al úcleo que puede acceder a todos las máquinas de la red de la Vinatera a través de vlager. La orden apropiada usando **route** se muestra a continuación; la palabra clave gw indica que el argumento siguiente es una pasarela:

#### # **route add wine-net gw vlager**

Por supuesto, cualquier host en la red de la Vinatera al que quiera dirigirse debe tener un registro análogo referido a la red de la Cervecera, o de otro modo solo podría enviar datos a la red de la Vinatera desde la Cervecera, pero las máquinas de la Vinatera serían incapaces de responder.

Este ejemplo describe únicamente una pasarela que conmuta paquetes entre dos redes Ethernet aisladas. Supongamos ahora que vlager también tiene una conexión a la Internet (digamos que a través de un enlace SLIP). Nos gustaría que los datagramas destinados a *cualquier* dirección fuera de la red de la Cervecera fueran entregados a vlager. Esto se puede conseguir convirtiéndolo en la pasarela por defecto para vstout:

```
# route add default gw vlager
```
El nombre de red default es una abreviatura que representa la red 0.0.0.0, o ruta por defecto. La ruta por defecto analiza cada destino, y es la que será usada si no se encuentra ninguna ruta más específica. No es necesario añadir este nombre a /etc/networks, porque esta información esta contenida en el código de **route**.

Una tasa alta de perdida de paquetes usando **ping** hacia una máquina situada detrás de una o mas pasarelas, puede deberse a que la red esta muy congestionada. La pérdida de paquetes no se debe tanto a deficiencias técnicas como a exceso temporal de carga en las máquinas que actúan de enlace, provocando retrasos o incluso el descarte de datagramas entrantes.

## **Configuración de una Pasarela**

Configurar una máquina para conmutar paquetes entre dos Ethernets es bastante sencillo. Suponga que nos encontramos en vlager, que contiene dos tarjetas Ethernet, respectivamente conectadas a cada una de las dos redes. Todo lo que necesitara hacer es configurar ambas interfaces de forma separada, dándole a cada una su dirección IP correspondiente, y eso es todo.

Es bastante útil incluir la información de ambas interfaces en el fichero hosts del modo indicado a continuación, de forma que tengamos nombres para referirnos a ellas también:

172.16.1.1 vlager.vbrew.com vlager vlager-if1

172.16.2.1 vlager-if2

La secuencia de comandos para establecer las dos intefaces es por tanto:

```
# ifconfig eth0 vlager-if1
# route add brew-net
# ifconfig eth1 vlager-if2
# route add wine-net
```
Si esta secuencia no funciona, asegúrese de que el kernel ha sido compilado con el soporte para transmisión IP (IP forwarding). Una buena forma de hacerlo es comprobar que el primer número de la segunda línea de /proc/net/snmp es un 1.

## **La interfaz PLIP**

Si usa un enlace PLIP para conectar dos máquinas, las cosas son un poco diferentes de lo visto para una Ethernet. En caso de PLIP se trata de un enlace conocido como *punto-a-punto*, lo que significa que sólo hay una máquina a cada extremo del enlace. A las redes como Ethernet se les llama redes de *difusión*. La configuración de enlaces punto a punto es diferente porque a diferencia de las redes de difusión, los enlaces punto a punto no son una red por sí mismos.

PLIP ofrece conexión muy barata y portable entre ordenadores. A modo de ejemplo, consideremos un ordenador portátil de un empleado en la Cervecera Virtual que se conecta a vlager mediante PLIP. El portátil se llama vlite, y tiene un único puerto paralelo. Durante el arranque, este puerto será registrado como plip1. Para activar el enlace, ha de configurar la interface plip1 mediante los siguientes coman $d$ os: $<sup>6</sup>$ </sup>

```
# ifconfig plip1 vlite pointopoint vlager
# route add default gw vlager
```
El primer comando configura la interface, diciéndole al núcleo que se trata de un enlace punto-a-punto, donde la parte remota tiene la dirección de vlager. El segundo instala la ruta por defecto que usa a vlager como pasarela. En vlager se necesita ejecutar **ifconfig** con argumentos similares para activar el enlace (en este caso no es necesario usar **route**):

# **ifconfig plip1 vlager pointopoint vlite**

Es interesante notar que la interface plip1 en vlager no necesita tener una dirección IP diferente, sino que puede usar la misma dirección 172.16.1.1. Las redes punto-a-punto no representan directamente una red, así que las interfaces no necesitan una dirección en ninguna red soportada. El núcleo usa la información de la interfaz que hay en la tabla de enrutamiento para prevenir cualquier posible equivocación.<sup>7</sup>

Una vez hemos configurado el encaminamiento desde el portátil a la red de la Cervecera, solo resta arbitrar un modo para que cualquier máquina en esa red pueda acceder a vlite. Un modo particularmente enrevesado seria añadir una ruta a las tablas de encaminamiento de cada una de las máquinas de la red para usar vlager como pasarela hacia vlite:

# **route add vlite gw vlager**

Una opción mejor cuando tenemos que trabajar con rutas temporales es usar encaminamiento dinámico. Una forma de conseguirlo es usando **gated**, un demonio de encaminamiento, que deberá instalar en cada una de las máquinas de la red de modo que distribuya la información de encaminamiento de forma dinámica. La forma mas sencilla, sin embargo, consiste en usar *proxy ARP*. Con ARP sustituto, vlager responde a cualquier pregunta ARP dirigida a vlite enviando su propia dirección Ethernet. El efecto conseguido es que todos los paquetes dirigidos a vlite terminan yendo a vlager, que se encarga de reenviárselos al portátil. Volveremos a hablar de ARP sustituto en la sección [la sección de nombre](#page-125-0) *Comprobación de [las tablas ARP](#page-125-0)*."

Las actuales versiones de net-tools contienen una herramienta llamada **plipconfig**, que permite configurar algunos parámetros de which allows you to set certain PLIP timing parameters. The IRQ to be used for the printer port can be set using the **ifconfig** command.

## **Las interfaces SLIP y PPP**

A pesar de que los enlaces SLIP y PPP son simples enlaces punto-a-punto igual que las conexiones PLIP, hay mucho mas que decir de ellas. Generalmente, el establecimiento de un enlace SLIP incluye una llamada a un lugar de conexión remoto a través de un módem y el establecimiento del modo SLIP en la línea de comunicaciones serie. El uso de PPP es similar. Las herramientas necesarias para establecer un enlace SLIP o PPP se describen en [Capítulo 7](#page-162-0) y [Capítulo 8.](#page-176-0)

## **La Interfaz Comodín**

La interface comodín (dummy) parece un tanto exótica y sin embargo es bastante útil. Resulta especialmente ventajosa para máquinas aisladas y para las que se conectan a una red IP mediante un enlace telefónico. Se trata en realidad de máquinas que trabajan de forma aislada la mayor parte del tiempo.

El dilema con las máquinas aisladas es que el único dispositivo activo es el de lazo, al que generalmente se le asigna la dirección 127.0.0.1. En ocasiones, sin embargo, le resultara necesario enviar datos a la dirección IP "oficial" de la máquina. Supongamos, por ejemplo, el caso del portátil vlite cuando no esta conectado a ninguna red. Una aplicación en vlite puede querer enviar datos a otra aplicación en la misma máquina. Buscar vlite en /etc/hosts dará como resultado 172.16.1.65, y por tanto intentara enviar los datos a esa dirección. Como la única interface activa en ese momento es la de lazo, el núcleo no sabe que la dirección se refiere a la misma máquina. En consecuencia el núcleo descarta el datagrama y genera un error en la aplicación.

En esta situación es cuando la interfaz comodín es útil, resolviendo el dilema actuando como alter ego de la interface de lazo. En el caso de vlite, simplemente debe asignarle la dirección 172.16.1.65 y añadir una ruta que apunte a ella. Cada datagrama para 172.16.1.65 es enviado entonces localmente. La forma correcta es pues:<sup>8</sup>

```
# ifconfig dummy vlite
```

```
# route add vlite
```
## **Alias de IP**

Los nuevos núcleos llevan una funcionalidad que puede sustituir por completo a la interfaz comodín, y que tiene otras útiles funciones. *IP Alias* permite configurar múltiples direcciones IP en un sólo dispositivo físico. En el caso más simple, usted puede reproducir la función de la interfaz comodín configurando la dirección del host como un alias de la interfaz de lazo, y evitar por completo usar la intefaz comodín. Para usos más complejos, usted puede configurar su máquina para simular ser varias máquinas, cada una con su propia dirección IP. Esta configuración es llamaba a veces "Hosting Virtual," aunque técnicamente se usa también para otras muchas técnicas.<sup>9</sup>

Para configurar un alias para una interfaz, primero debe asegurarse de que su kernel ha sido compilado con soporte para Alias de IP (compruebe que tiene un archivo /proc/net/ip\_alias ; si no es así, debe recompilar el kernel). La configuración de un alias de IP es virtualmente idéntica a la configuración de un dispositivo de red real; se usa un nombre especial para indicar que lo que usted quiere es un alias. Por ejemplo:

```
# ifconfig lo:0 172.16.1.1
```
Este comando creará un alias para la interfaz de lazo con la dirección 172.16.1.1. Los alias de IP se señalan anteponiendo :n al dispositivo actual de red, donde "n" es un entero. En nuestro ejemplo, el dispositivo de red donde estamos creando el alias es lo, y estamos creando un alias numerado como cero para él. De esta forma, un único dispositivo físico puede soportar varios alias.

Cada alias debe ser tratado como si fuera un dispositivo diferente, y en lo referente al software de IP del núcleo, así es; por más que esté compartiendo su hardware con otro interfaz.

## <span id="page-119-0"></span>**Todo sobre ifconfig**

El programa **ifconfig** tiene muchos mas parámetros que los descritos hasta ahora. Generalmente se ejecuta en la forma:

ifconfig interfaz [direccion [parametros]]

interfaz es el nombre de la interfaz y direccion es la dirección IP que se asigna a dicha interface. La dirección puede estar en forma de cuaterna o usando un nombre que **ifconfig** buscara en /etc/hosts.

Si **ifconfig** es ejecutado añadiendo únicamente el nombre de la interfaz, presentará la información de la configuración de dicha interfaz. Si se ejecuta sin parámetros, presenta todas las interfaces configuradas hasta el momento; usando la opción – a fuerza a ifconfig a incluir la información de las interfaces inactivas. A modo de ejemplo, la consulta de la configuración de la interface Ethernet eth0 seria:

```
# ifconfig eth0
eth0 Link encap 10Mbps Ethernet HWaddr 00:00:C0:90:B3:42
         inet addr 172.16.1.2 Bcast 172.16.1.255 Mask 255.255.255.0
         UP BROADCAST RUNNING MTU 1500 Metric 0
         RX packets 3136 errors 217 dropped 7 overrun 26
         TX packets 1752 errors 25 dropped 0 overrun 0
```
Los campos MTU y Metric informan sobre los valores actuales de la MTU (Unidad Máxima de Transferencia) y de la métrica para una interface dada. El valor de la métrica es usado tradicionalmente por algunos sistemas operativos para calcular el coste de una ruta. Linux no usa este valor por el momento, pero lo define por razones de compatibilidad.

Las líneas RX y TX dan idea de los paquetes recibidos o transmitidos sin errores, del número de errores ocurridos, de cuantos paquetes han sido descartados (seguramente por memoria insuficiente), y cuantos han sido perdidos por desbordamiento, condición que ocurre cuando la recepción de paquetes es demasiado rápida y el núcleo es incapaz de dar servicio al paquete anterior antes de la llegada del nuevo paquete. Los nombres de los campos que genera **ifconfig** coinciden mas o menos con los parámetros con los que se puede ejecutar; estos parámetros son explicados mas abajo.

A continuación tenemos una lista de los parámetros reconocidos por **ifconfig**. Las opciones que simplemente activan alguna característica pueden usarse para desactivarla precediéndolas de un guión (–).

up

Marca la interfaz como disponible para que sea usada por la capa IP. Esta opción va implícita cuando lo que se da en la línea de comandos es una dirección. También permite reactivar una interfaz que se ha desactivado temporalmente mediante la opción down.

Esta opción corresponde a los indicadores UP y RUNNING.

#### down

Marca la interfaz como inaccesible a la capa IP. Esto inhabilita cualquier trafico IP a través de la interfaz. Es importante darse cuenta que esto también borra los registros de la tabla de encaminamiento correspondientes a esa interface de forma automática.

#### netmask mascara

Esto asigna una mascara de subred a una interface. Se puede dar como un valor de 32 bits en hexadecimal precedido del prefijo 0x, o en notación de cuaterna usando números decimales separados por puntos. Aunque la notación en forma de cuaterna es más común, la representación hexadecimal es muchas veces más fácil de usar. Las máscaras de red son esencialmente binarias, y es más fácil hacer una conversión binario-a-hexadecimal que una binario-a-decimal.

#### pointopoint dirección

Esta opción se usa para enlaces IP punto-a-punto en los que intervienen únicamente dos máquinas. Esta opción es necesaria para, por ejemplo, configurar las interfaces SLIP o PLIP. Si se ha definido una dirección punto a punto,**ifconfig** muestra el indicador POINTOPOINT.

#### broadcast dirección

La dirección de difusión se obtiene, generalmente, usando la parte de red de la dirección y activando todos los bits de la parte correspondiente a la máquina. Algunas implementaciones de los protocolos IP (por ejemplo, sistemas derivados de BSD 4.2) utilizan un esquema diferente; esta opción proporciona un método para adaptarse a esos entornos mas raros. **ifconfig** confirma el establecimiento de una dirección de difusión incluyendo el indicador BROADCAST.

#### irq

Esta opción permite establecer la línea de IRQ usado por ciertos dispositivos. Esto es especialmente útil para PLIP, pero también puede ser de utilidad para algunas tarjetas Ethernet.

#### metric número

Esta opción puede ser usada para asignar un valor de métrica a la tabla de encaminamiento creada para la interface. Esta métrica es usada por el Protocolo de Información de Encaminamiento (RIP)

para construir las tablas de encaminamiento para la red.<sup>10</sup> El valor usado por defecto por **ifconfig** es cero. Si no esta ejecutando un demonio RIP, no necesita usar esta opción para nada; si por el contrario lo usa, solo tendrá que modificar este valor en contadas ocasiones.

mtu bytes

Esto fija la unidad máxima de transferencia, o lo que es lo mismo, el máximo número de octetos que la interface es capaz de manejar en una única transacción. Para Ethernets, la MTU toma el valor 1500 por defecto (que es el tamaño máximo permitido para un paquete Ethernet); para interfaces tipo SLIP, el valor por defecto es 296. No hay tamaño límita para el MTU en enlaces SLIP, pero este valor es una buena garantía.

#### arp

Esta opción es especifica de redes de difusión como las Ethernets o las de radio-paquetes. Permite el uso de ARP, el Protocolo de Resolución de Direcciones, para detectar la dirección física de las máquinas conectadas a la red. Para redes de difusión, esta opción es habilitada por defecto. Si ARP está desactivado,**ifconfig** muestra el indicador NOARP.

-arp

Inhabilita el uso de ARP para esta interfaz.

promisc

Pone la interface en modo promiscuo. En una red de difusión, esto hace que la interface reciba todos los paquetes, independientemente de si eran para ella o no. Esto permite el análisis del trafico de red utilizando utilidades como filtros de paquetes, también llamado *fisgoneo de Ethernet*. Se trata de una buena técnica para localizar problemas de red que de otra forma resultan difíciles de detectar. Herramientas como **tcpdump** se basan en esto.

Por otro lado, esta opción permite a los atacantes hacer cosas feas, como filtrar el tráfico de su red en busca de contraseñas. Usted puede protegerse contra este tipo de ataques simplemente prohibiendo que nadie conecte un ordenador en la red. También puede usar protocolos de autentificación segura, como Kerberos o ssh (secure shell). <sup>11</sup> Esta opción corresponde al indicadorPROMISC.

#### -promisc

Esta opción apaga el modo promiscuo.

#### allmulti

Las direcciones de envío múltiple (multicast) son como las direcciones de difusión de Ethernet, excepto que en lugar de incluir automáticamente a todo el mundo, los únicos que reciben paquetes enviados a una dirección de envío múltiple son aquellos programados para escucharla. Esto es útil

para aplicaciones como videoconferencia basada en Ethernet o audio para red, en los que sólo los interesados pueden escuchar. Las direcciones de envío múltiple están soportadas por casi todas las controladoras Ethernet (pero no todas). Cuando esta opción está activa, la interfaz recibe y envía paquetes de envío múltiple para su proceso. Esta opción corresponde al indicador ALLMUTI.

-allmulti

Esta opción desactiva las direcciones de envío múltiple.

## <span id="page-122-0"></span>**El comando netstat**

**netstat** es una herramienta útil para comprobar la configuración y actividad de su red. Se llama netstat, aunque se trata en realidad de una colección de herramientas combinadas. Describiremos cada una de las funciones en las secciones siguientes.

### **Consulta de la tabla de encaminamiento**

Si ejecuta **netstat** usando el indicador -r, puede ver la información de la tabla de encaminamiento del núcleo igual que hemos venido haciendo hasta ahora con **route**. Para vstout, tendríamos:

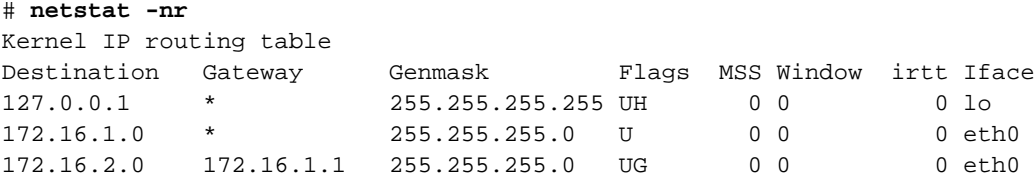

La opción -n hace que **netstat** imprima las direcciones IP en notación de cuaterna en vez de usar los nombres simbólicos de las máquinas o las redes. Esto es especialmente útil si pretende evitar consultas para esos nombres a través de la red (por ejemplo consultas a un servidor DNS o NIS).

La segunda columna de la salida producida por **netstat** informa sobre las pasarelas a las que apunta la información de encaminamiento. Si una ruta no usa pasarela, el programa imprime un asterisco. La tercera columna imprime el nivel de "generalización" de una ruta. Dada una dirección IP para la que encontrar una ruta apropiada, el núcleo recorre la tabla registro a registro haciendo un "Y" lógico de la dirección y la mascara de nivel de generalización antes de compararla con el destino que muestra dicho registro.

La cuarta columna muestra varios indicadores que describen la ruta:

 $\overline{G}$ 

La ruta utiliza una pasarela.

 $U$ 

La interface esta activa.

H

Esta interface permite el acceso a una sola máquina. Este es el caso de la interface de lazo 127.0.0.1.

D

Esta ruta es creada dinámicamente. Aparece si la entrada de la tabla ha sido generada por un demonio de encaminamiento como **gated** o por un mensaje de redirección ICMP (ver la sección [la sección de](#page-67-0) nombre *[El Internet Control Message Protocol](#page-67-0)* en Capítulo 2" en el capítulo 2).

M

Presente cuando este registro ha sido modificado por un mensaje de redirección ICMP.

!

La ruta es una ruta de rechazo, y los datagramas serán descartados.

Las siguientes tres columnas muestran el MSS, tamaño de ventana y irtt que serán aplicados a las conexiones TCP establecidas a través de esta ruta. El MSS es el Tamaño Máximo de Segmento, y es el tamaño del datagrama más grande que construirá el núcleo para transmitir a través de esta ruta. La Ventana es la cantidad máxima de datos que el sistema aceptará de una sola vez desde una máquina remota. El acrónimo irtt significa "tiempo inicial de ida y vuelta", por sus iniciales en inglés. El protocolo TCP se asegura de que los datos han sido transmitidos de forma fiable entre máquinas retransmitiendo un datagrama si éste ha sido perdido. El protocolo TCP mantiene un contador de cuánto tarda un datagrama en ser enviado a su destino, y el "recibo" que se recibe, de forma que sabe cuánto esperar antes de suponer que un datagrama necesita retrasmitirse. Este proceso se llama tiempo de ida y vuelta. El tiempo de ida y vuelta inicial es el valor que el protocolo TCP usará cuando se establezca una conexión por primera vez. Para la mayoría de los tipos de redes, el valor por defecto es válido, pero para algunas redes lentas, especialmente ciertos tipos de redes de radiopaquetes de aficionados, el tiempo es demasiado pequeño y causa retransmisiones innecesarias. El valor de irtt puede ajustarse usando el comando **route**. Los campos a 0 significan que se está usando el valor por defecto.

Para terminar, el último campo muestra el interfaz de red que usará esta ruta.

## **Consulta de las estadísticas de una interfaz**

Cuando se invoca con el indicador -i **netstat** presenta las estadísticas para las interfaces de red configuradas en ese momento. Si también se pasa la opción -a, mostrará *todas* las interfaces presentes en el núcleo, y no sólo aquellas que hayan sido configuradas. En vstout, la salida para **netstat** sería algo así:

# **netstat -i** Kernel Interface table Iface MTU Met RX-OK RX-ERR RX-DRP RX-OVR TX-OK TX-ERR TX-DRP TX-OVR Flags lo 0 0 3185 0 0 0 3185 0 0 0 BLRU eth0 1500 0 972633 17 20 120 628711 217 0 0 BRU

Los campos MTU y Met muestran los valores actuales de MTU y de métrica para esa interfaz. Las columnas RX y TX muestran cuántos paquetes han sido recibidos o transmitidos sin errores (RX-OK/TX-OK) o dañados (RX-ERR/TX-ERR); cuántos fueron descartados (RX-DRP/TX-DRP); y cuántos se perdieron por un desbordamiento. (RX-OVR/TX-OVR).

La última columna muestra los indicadores activos para cada interface. Son abreviaturas del nombre completo del indicador, que se muestran con la configuración de la interfaz que ofrece **ifconfig**:

B

Dirección de difusión activa.

 $\mathsf{T}_{\mathsf{L}}$ 

La interfaz es un dispositivo de lazo.

M

Se reciben todos los paquetes (modo promiscuo).

O

ARP no funciona para esta interfaz.

P

Conexión punto a punto.

R

La interfaz funciona.

U

La interfaz está activa.

## **Mostrar conexiones**

**netstat** ofrece una serie de opciones para mostrar los puertos activos o pasivos. Las opciones -t, -u, -w, y -x muestran conexiones activas a puertos TCP, UDP, RAW, o Unix. Si incluye además el indicador -a, se mostrarán también los puertos que estén esperando una conexión (es decir, que estén escuchando). Esto le dará una lista de todos los servidores que estén corriendo actualmente en su sistema.

Llamar a **netstat -ta** en vlager produce esta salida:

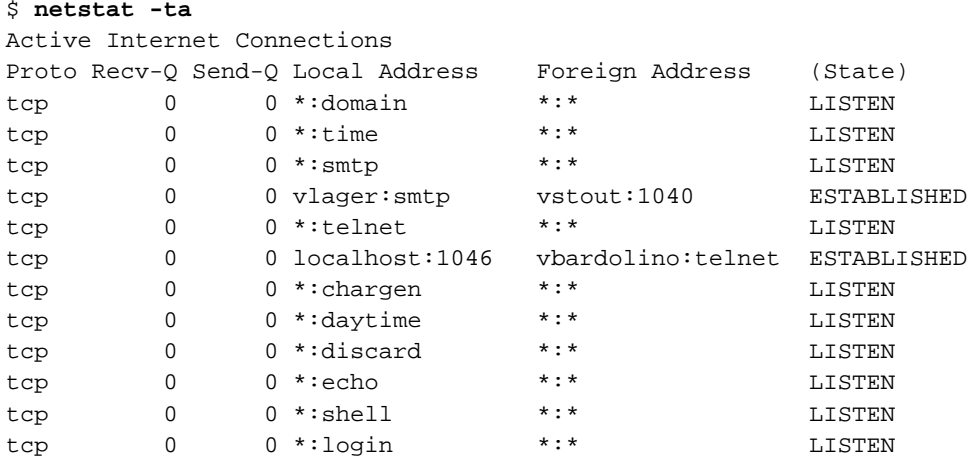

Esta salida muestra que la mayoría de los servidores están simplemente esperando una conexión externa. Sin embargo, la cuarta línea muestra una conexión SMTP desde vstout, y la sexta línea le indica que usted está haciendo una conexión telnet a vbardolino.<sup>12</sup>

<span id="page-125-0"></span>El indicador -a por sí sólo indicará todos los sockets de todo tipo.

## **Comprobación de las tablas ARP**

En ciertas ocasiones, es útil poder ver o alterar el contenido de las tablas ARP del núcleo, por ejemplo, cuando usted sospecha que una dirección IP duplicada es la casa de algún problema intermitente en su red. La herramienta **arp** se hizo para situaciones como esta. Sus opciones son:

```
arp [-v] [-t tipohw] -a [máquina]
arp [-v] [-t tipohw] -s máquina direccionhw
arp [-v] -d máquina [máquina...]
```
Todos los argumentos hostname pueden ser nombres simbólicos, o direcciones IP en notación de cuaterna.

El primer comando muestra el registro de la tabla correspondiente a la dirección IP o máquina especificada, o si no se pasa ninguna, se mostrarán todos los registros. Por ejemplo, al invocar **arp** en vlager obtendríamos:

#### # **arp -a** IP address HW type HW address 172.16.1.3 10Mbps Ethernet 00:00:C0:5A:42:C1 172.16.1.2 10Mbps Ethernet 00:00:C0:90:B3:42 172.16.2.4 10Mbps Ethernet 00:00:C0:04:69:AA

Que muestra las direcciones Ethernet de vlager, vstout y vale.

Se puede limitar el listado a un tipo de hardware especificado usando la opción -t. Los valores posibles son ether, ax25, o pronet, y se refieren a Ethernet de 10Mbps, AMPR AX.25, y equipos token ring IEEE 802.5, respectivamente.

La opción -s se usa para añadir permanentemente la dirección Ethernet de la máquina especificada a las tablas ARP. El argumento direcciónhw especifica fa dirección de hardware, que por defecto se supone que es una dirección Ethernet especificada como seis bytes en hexadecimal separados por dos puntos. Usted puede incluso definir las direcciones de hardware para otros tipos de hardware, usando la opción -t.

Por alguna razón, las peticiones ARP para máquinas remotas fallan algunas veces, por ejemplo cuando el controlador ARP no funciona, o cuando alguna otra máquina se identifica erróneamente como si ella misma tuviera esa dirección IP. Este problema requiere que usted añada manualmente una dirección IP en la tabla ARP. También es una forma (muy drástica) de protegerse a sí mismo de otras máquinas de su Ethernet que tratan de hacerse pasar por otras.

El uso de **arp** con el modificador -d borra todas las entradas ARP referentes a la máquina dada. Este modificador puede ser usado para forzar a la interfaz a intentar obtener la dirección Ethernet correspondiente a la dirección IP en cuestión. Esto es útil cuando un sistema mal configurado ha emitido una información ARP errónea (por supuesto, usted debe reconfigurar la máquina estropeada primero).

La opción -s también puede usarse para implementar un *proxy* ARP. Esta es una técnica especial, en la que una máquina, llamémosla gate, actúa como una pasarela a otra máquina llamada fnord simulando que las dos direcciones hacen referencia a la misma máquina, en este caso gate. Esto se consigue incluyendo una entrada ARP para fnord que apunte a su propia interfaz Ethernet. Cuando una máquina envíe una petición ARP para fnord, gate devolverá una respuesta con su propia dirección Ethernet. La máquina que hizo la petición enviará entonces todos los datagramas a gate, que se los pasará a fnord.

Estas virguerías pueden ser necesarias cuando usted quiera acceder a fnord desde una máquina DOS con una implementación errónea de TCP, que no entienda el enrutado demasiado bien. Cuando use proxy ARP, éste le aparecerá a la máquina DOS como si fnord estuviera en la subred local, así que no tiene que saber cómo enrutar a través de una pasarela.

Otra aplicación útil del proxy ARP es cuando una de sus máquinas actúe como una pasarela para otra máquina sólo temporalmente, por ejemplo a través de un enlace telefónico. En un ejemplo anterior, ya nos encontramos con que el portátil vlite se conectaba a vlager a través de un enlace PLIP de vez en cuando. Por supuesto, esta aplicación servirá sólo si la dirección de la máquina para la que quiere actuar como proxy ARP está en la misma subred que su pasarela. vstout podría hacer de proxy ARP para cualquier máquina de la red de la Cervecera (172.16.1.0), pero nunca para una máquina de la red de la Vinatera (172.16.2.0).

La invocación adecuada para hacer de proxy ARP para fnord se da abajo. Por supuesto, la dirección Ethernet dada debe ser la de gate:

# arp -s fnord 00:00:c0:a1:42:e0 pub

Para borrar el registro del proxy ARP:

# arp -d fnord

## **Notas**

1. El primer número de cada subred es la dirección de la subred, y el último se reserva para las direcciones de difusión (broadcast), luego tenemos un total de 62 máquinas por subred.

- 2. Sólo necesita la dirección del servidor NIS si usa el NYS de Peter Eriksson. Otras implementaciones de NIS sólo encuentran sus servidores en ejecución usando **ypbind**.
- 3. Dese cuenta de que los nombres en networks no pueden coincidir con nombres de máquinas del fichero hosts o algunos programas pueden producir extraños resultados.
- 4. ¿Alguien recuerda"Echoes" de Pink Floyd?
- 5. Por ejemplo, todas las aplicaciones basadas en RPC utilizan la interface de lazo para registrarse en el demonio **portmapper**(mapa de puertos) durante el arranque. Entre estas aplicaciones están NIS y NFS.
- 6. Dese cuenta de que **pointopoint** no es una errata, es así como se escribe.
- 7. Simplemente por precaución, debería configurar de todos modos sus enlaces PLIP o SLIP una vez que ha completado la configuración de la tabla de encaminamiento de las Ethernets. Con algunos núcleos mas antiguos, la tabla de encaminamiento para la red puede acabar apuntando a su enlace punto-a-punto.
- 8. La interfaz comodín se llama dummy0 si usted lo tiene cargado como un módulo en lugar de una opción integrada en el núcleo. Esto se debe a que es posible cargar varios módulos y tener más de una interfaz comodín.
- 9. Más correctamente, el uso de alias de IP se conoce como hosting virtual de capa de red. En los mundos del WWW y STMP es más común usar hosting virtual de capa de aplicación, en el que la misma dirección IP es usada por cada máquina virtual, pero en cada petición de la capa de aplicación se pasa un nombre de máquina diferente. Servicios como el FTP no son capaces de operar de esta forma, y necesitan hosting virtual de capa de red.
- 10. RIP elige la ruta óptima a una determinada máquina basándose en la "longitud" del camino. Esto se calcula sumando los valores de las métricas individuales de cada enlace máquina-a-máquina. Por defecto, un salto tiene longitud 1, pero puede ser cualquier entero positivo menor de 16 (Una longitud de ruta igual a 16 equivale a infinito. Estas rutas se consideran inusables). El parámetro metric establece este coste de los saltos, que es difundido entonces por el demonio de encaminamiento.
- 11. ssh puede obtenerse en ftp.cs.hut.fi en /pub/ssh.
- 12. Para saber si una conexión es saliente por los números de puerto. El número de puerto mostrado por una máquina *que llama* siempre será un entero simple. En el caso de llamar a una máquina, usaremos un puerto correspondiente a un servicio conocido, por lo que **netstat** usará el nombre simbólico, como smtp, que encuentre en /etc/services.

*Capítulo 5. Configuración del Protocolo TCP/IP*

# <span id="page-130-0"></span>**Capítulo 6. El servicio de nombres y su configuración**

Como se comentó en [Capítulo 2](#page-58-0), la red TCP/IP puede utilizar diferentes métodos para convertir nombres en direcciones IP. El mecanismo más simple consiste en almacenar los nombres en una tabla de máquinas en el fichero /etc/hosts. Esto es únicamente interesante en el caso de pequeñas redes de área local que sólo requieran la administración de una persona, y que no tengan tráfico IP con el mundo exterior. Recordamos que el formato del fichero hosts fue descrito en [Capítulo 5.](#page-104-0)

Alternativamente, puede utilizarse BIND el *servicio de nombres Internet de Berkeley* o "Berkeley Internet Name Domain", para traducir nombres de máquinas a direcciones IP (cosa que también se conoce como *resolución*). Configurar BIND puede ser una laboriosa tarea pero, una vez hecho, los cambios en la topología de la red serán mucho más fáciles de hacer. En Linux, como en muchos otros sistemas Unix, el servicio de nombres se realiza mediante un programa llamado **named**. Al iniciarse, carga un conjunto de ficheros maestros en su *cache* y espera peticiones de procesos locales o remotos. Existen distintas maneras de preparar BIND, y no es necesario ejecutar un servidor de nombres en cada máquina: generalmente, uno para toda la red es suficiente.

Este capítulo le dará ideas generales acerca de cómo configurar y ejecutar un servidor de nombres. Para un uso normal deberá bastarle esto, junto a la documentación contenida en las fuentes de BIND, páginas de manual y la guía *BIND Operator's Guide* (BOG). Si pretende usar BIND en un entorno más complejo que una pequeña red local (tal vez con conexión a Internet) debería echar un vistazo a un buen libro sobre BIND, como *DNS y BIND* de Paul Albitz y Cricket Liu (O'Reilly). También existe un grupo de *news* para cuestiones sobre DNS: el grupo comp.protocols.tcp-ip.domains. Para abundar más en los detalles técnicos, vea las RFCs 1033, 1034, y 1035.

## **La biblioteca de resolución**

Cuando hablamos del *sistema de resolución*, no nos referiremos a una aplicación en particular, sino a la *biblioteca de resolución*: un conjunto de funciones que pueden encontrarse en las bibliotecas estándar del lenguaje C. Las rutinas principales son gethostbyname(2) y gethostbyaddr(2), que buscan la dirección IP de una máquina a partir del nombre y viceversa. Es posible configurarlas para que simplemente miren en el fichero hosts local (o remoto, si se usa NIS).

Las funciones del sistema de resolución leen ficheros de configuración cuando son llamadas. Desde estos ficheros, determinan qué bases de datos hay que interrogar, en qué orden y otros detalles relevantes. En la antigua biblioteca libc de Linux, se utilizaba el fichero /etc/host.conf como fichero maestro, pero en la versión 2 de las bibliotecas, la glibc, se utiliza el fichero /etc/nsswitch.conf. Vamos a describir ambas formas, puesto que son muy usuales.

## **El fichero host.conf**

El fichero host.conf se encuentra en el directorio /etc e indica al sistema de resolución qué servicios debe usar y en qué orden.

Las opciones del fichero host.conf deben estar en líneas distintas. Los campos deben separarse por blancos (espacios o tabuladores). Un símbolo almohadillado (#) supone desde ese punto hasta el final de la línea un comentario del fichero. Las opciones disponibles son las siguientes:

#### order

Determina el orden en el que los servicios de resolución se usan. Opciones válidas son bind para usar el servidor de nombres, /etc/hosts para buscar en /etc/hosts y nis para buscar con NIS. Puede especificarse cualquiera de las anteriores, y el orden de aparición determina qué servicio se prueba en primer lugar para intentar resolver el nombre.

#### multi

Va con las opciones on u off. Determina si una máquina del fichero /etc/hosts puede tener distintas direcciones IP o no. Esta opción no tiene efecto en peticiones via NIS o DNS.

#### nospoof

Como se explicó en la sección [la sección de nombre](#page-143-0) *Resolución inversa*, " DNS le permite encontrar un nombre de máquina perteneciente a una dirección IP utilizando el dominio in-addr.arpa. Los intentos de los servidores de nombres de proporcionar un nombre falso se conocen en Inglés como *spoofing*<sup>1</sup> . Para evitar esto, el sistema puede configurarse para comprobar si las direcciones IP originales están de hecho asociadas con el nombre obtenido. Si no, el nombre será rechazado y se retornará un error. Esta opción se activa poniendo nospoof on.

#### alert

Esta opción puede tomar el valor on u off como argumentos. Si se activa, cualquier intento de *spoof* será anotado con un mensaje enviado al sistema de registros **syslog**.

#### trim

Esta opción lleva un nombre de dominio como argumento, que se quitará a los nombres antes de buscar su dirección. Es útil para las entradas del fichero hosts, que podrán así ir solos los nombres de máquinas, sin el dominio. Cuando se busque una máquina con el nombre de dominio local éste será eliminado, haciendo que la búsqueda en el fichero /etc/hosts tenga éxito. El dominio que añada debe terminar en un punto (.) (por ejemplo, linux.org.au.).

Las opciones de trim se van acumulando; podemos considerar nuestra máquina como local de diversos dominios.

<span id="page-132-0"></span>Veamos un fichero de ejemplo para vlager en [Ejemplo 6-1](#page-132-0).

#### **Ejemplo 6-1. Ejemplo de fichero host.conf**

```
# /etc/host.conf
# Tenemos servidor de nombres, pero no NIS (de momento)
order bind hosts
# Permitir multiples direcciones
multi on
# Contra los nombres falsos
nospoof on
# Dominio local por defecto (no necesario).
trim vbrew.com.
```
### **Variables de entorno**

Existen algunas variables de entorno que establecen opciones que tienen más prioridad sobre las puestas en el fichero host.conf. Éstas son:

#### RESOLV\_HOST\_CONF

Especifica un fichero alternativo a /etc/host.conf.

#### RESOLV\_SERV\_ORDER

Establece la opción equivalente a la orden order del fichero anterior. Los servicios pueden ser hosts, bind y/o nis, separados por comas, espacios, puntos o puntos y coma.

#### RESOLV\_SPOOF\_CHECK

Determina la política seguida frente a los nombres falsos. Estará completamente desactivada con la opción off. Con las opciones warn y warn off se realizarán comprobaciones contra los nombres falsos, pero en el primer caso se mandarán los avisos al registro. Un valor \* activa las comprobaciones contra nombres falsos, pero las anotaciones en el registro se dejan como diga el fichero host.conf.

#### RESOLV\_MULTI

El valor on activa la opción "multi", y el valor off la desactiva.

#### RESOLV\_OVERRIDE\_TRIM\_DOMAINS

Esta variable lleva una lista de dominios por defecto, similar a la puesta en el fichero host.conf con la opción trim.

#### RESOLV\_ADD\_TRIM\_DOMAINS

Esta variable lleva una lista de dominios por defecto que se *añade* a las que se dan en el fichero host.conf.

## **El fichero nsswitch.conf**

La versión 2 de la biblioteca estándar de funciones de GNU incluye un fichero más flexible para sustituir a host.conf. El concepto de servicio de nombres se ha extendido para incluir una variedad de diferentes tipos de información. Las opciones para seleccionar las bases de datos a las que interrogar se han introducido todas en un fichero, que se llama nsswitch.conf.

El fichero nsswitch.conf permite al administrador de sistemas configurar una amplia variedad de diferentes bases de datos. Limitaremos nuestra discusión a opciones que se refieran a la resolución de nombres de máquina y direcciones IP. Se puede encontrar fácilmente mucha más información para aprovechar el resto de las características de este fichero, sin más que leer la documentación de la biblioteca estándar GNU.

Las opciones del fichero nsswitch.conf deben estar en líneas diferentes. Los campos se separan por blancos (espacios o tabuladores). Un signo de almohadillado (#) introducirá un comentario para todo el resto de esa línea. Cada línea describe un servicio en particular; la resolución de nombres es uno de ellos. El primer campo de cada línea es el nombre de la base de datos, finalizado en el signo de dos puntos. La base de datos relacionada con la resolución es hosts. Una base de datos relacionada es networks, que se usa para convertir nombres en direcciones de redes. El resto de cada línea lleva opciones que determinan cómo se hacen las búsquedas de los elementos de la base de datos.

Las opciones posibles son:

#### dns

Indica que se usa el DNS para resolver la dirección. Esto solo sirve para resolución de nodos, no de redes. Para ello se mira primero el fichero /etc/resolv.conf, que veremos después.

files

Hace la búsqueda en un fichero local. Es decir, en /etc/hosts para los nodos, y en /etc/network para las redes.

nis o nisplus

Usará el sistema NIS (sistema de información en red) para resolver nodos o redes. NIS y NIS+ se discuten en detalle en [Capítulo 13.](#page-300-0)

El orden en el que los servicios estén listados es el orden en el que serán interrogados para buscar un nombre. Es decir, los servicios son interrogados leyéndolos de izquierda a derecha, hasta encontrar la respuesta.

<span id="page-134-0"></span>Un ejemplo de fichero nsswitch.conf lo tenemos en [Ejemplo 6-2.](#page-134-0)

#### **Ejemplo 6-2. Ejemplo de fichero nsswitch.conf**

```
# /etc/nsswitch.conf
#
# Ejemplo de configuracion del nsswitch de GNU.
# En el paquete 'libc6-doc' se documentan estos ficheros.
hosts: dns files
```
networks: files

Este ejemplo hace que el sistema busque los nodos, primero en el DNS y después en /etc/hosts, si no se encuentra. En cambio las redes se buscan exclusivamente en /etc/networks.

Podemos controlar el comportamiento más precisamente, usando "items de acción" que describen qué hacer tras el último intento de búsquedas. Los items de acción aparecen entre los servicios, y se encierran entre corchetes, [. La sintaxis general es:

```
[ | \cdot |] estado = acción ... ]
```
Hay dos posibles acciones:

#### return

Hace que el control retorne al programa que hizo la petición de resolución. Si la búsqueda tuvo éxito, retornará los detalles. Si no, retornará un cero.

#### continue

El sistema seguirá buscando a través del siguiente servicio de la lista.

El carácter opcional (!) especifica que el valor de estado debe considerarse invertido antes de comprobarlo, es decir, es un "not."

Los valores de estado posible son:

#### success

La petición se encontró sin errores. La acción por defecto aquí es return.

#### notfound

No hubo error en la búsqueda, pero no se encontró el nodo o la red. La acción predeterminada aquí es continue.

#### unavail

El servicio solicitado no está disponible. Por ejemplo, que el fichero /etc/hosts no esté en su sitio, o que el servidor DNS o NIS requeridos no respondan. La acción predeterminada es continue.

tryagain

Significa que el servicio estaba no disponible temporalmente. Por ejemplo, que el fichero hosts esté bloqueado por otro proceso, o que el DNS esté muy cargado. La acción predeterminada para este estado es continue.

<span id="page-135-0"></span>Un ejemplo de uso de todo esto se muestra en [Ejemplo 6-3.](#page-135-0)

#### **Ejemplo 6-3. Ejemplo de nsswitch.conf con acciones**

```
# /etc/nsswitch.conf
#
# Ejemplo de configuracion del nsswitch de GNU.
# En el paquete 'libc6-doc' se documentan estos ficheros.
hosts: dns [!UNAVAIL=return] files
networks: files
```
Este ejemplo intentará resolver los nodos usando el DNS. Si se devuelve un error que no sea UNAVAIL, el sistema devolverá lo que ha encontrado. En otro caso intentará buscarlo en /etc/hosts. Esto significa que este fichero solo se usará en caso de que el DNS no funcione bien.

## **Configuración del fichero resolv.conf**

Cuando se configura la librería de resolución para utilizar los servicios de BIND, tiene que indicarse también qué servidores utilizar. El fichero resolv.conf contiene una lista de servidores, que si está vacía hará considerar al sistema que el servidor está en su máquina.

Si ejecuta un servidor de nombres en su máquina local, tendrá que configurarlo por separado, como se explicará después. Si se encuentra en una red local y puede usar un servidor de nombres existente, mejor. Si estamos conectados a Internet por módem, lo habitual es especificar en resolv.conf el servidor de nombres que nos diga nuestro proveedor de servicios.

La opción más importante del fichero resolv.conf es nameserver, que tiene la dirección IP del servidor de nombres a usar. Si especifican varios servidores poniendo varias líneas nameserver, se intentarán usar en el orden dado; por lo que debería poner en primer lugar el servidor de nombres más rápido o cercano. Actualmente, puede ponerse un máximo de tres servidores distintos. Si no se pone ninguno, intentará buscar un servidor de nombres en la máquina local.

Otras dos opciones, domain y search, nos permiten usar nombres cortos (sin dominio) para máquinas que estén en nuestro dominio. Normalmente, para conectarnos a una máquina de la misma red, no querremos poner el dominio completo, sino su nombre. Por ejemplo, gauss en lugar de gauss.mathematics.groucho.edu.

Para esto sirve la palabra domain. Nos permite especificar un dominio predeterminado que se añade a las peticiones cuando su búsqueda inicial falla. Por ejemplo, al buscar gauss y fallar el servidor de nombres buscándolo en Internet, le añade automáticamente su dominio predeterminado y ya sí puede resolverlo.

Esto está bien, pensaremos, pero tan pronto como nos refiramos a una máquina que esté fuera del Departamento de Matemáticas, tendremos que volver a teclear el dominio completo. A lo mejor queremos teclear solo quark.physics para referirnos a una máquina del Departamento de Físicas.

Para esto podemos usar la *lista de búsqueda*, que puede especificarse con la opción search. En esta lista se especifica una lista de dominios donde resolver nombres cortos. Los elementos de la lista deben especificarse separándolos por espacios o tabuladores.

Las opciones search y domain son mutuamente excluyentes y no pueden aparecer más de una vez. Si ninguna de las dos se pone, el sistema intentará asignar a los nombres cortos el dominio de la máquina local, que averiguará usando la llamada al sistema getdomainname(2). Si el nodo local no tiene dominio, se asumirá que el dominio predeterminado es el raíz.

Si decidimos poner una opción search en el fichero resolv.conf, habrá que ser cuidadosos con los dominios que añadimos a la lista. Las librerías de resolución anteriores a BIND 4.9 solían construir una lista de búsqueda predeterminada para el dominio cuando no se proporciona otra lista. Esta lista predeterminada se hacía con el dominio del nodo, más todos los dominios padre hasta llegar a la raíz. Esto daba lugar a búsquedas innecesarias a los servidores de nombres externos.

Asumamos que estamos en la Cervecera Virtual y queremos conectarnos al sistema foot.groucho.edu. Por un error tecleamos el nombre foo, que no existe. El servidor de la universidad nos responderá que no existe el nodo. Con la búsqueda antigua, intentará buscar ese nombre en los dominios vbrew.com y com. Este último es problemático porque causa una búsqueda innecesaria y además podría existir. Al final nos habremos intentado conectar a una máquina totalmente ajena.

En algunos casos, esto es un potencial problema de seguridad. De hecho las listas de búsqueda deben limitarse a dominios de la organización local o algo similar. La lista en el Departamento de Matemáticas debe limitarse a los dominios maths.groucho.edu y groucho.edu.

Como lo anterior puede resultar confuso, sea el siguiente ejemplo de fichero resolv.conf para la Cervecera Virtual:

```
# /etc/resolv.conf
# Nuestro dominio
domain vbrew.com
#
# Nuestro servidor principal va a ser vlager:
name server 172.16.1.1
```
Cuando se trate de traducir el nombre vale, el sistema empezará por buscar directamente vale y si falla, probará con vale.vbrew.com.

### **Robustez del sistema de resolución**

Si tiene en funcionamiento una red local dentro de otra más grande, deberá usar servidores de nombres principales siempre que sea posible. La ventaja de hacerlo así es que se consiguen generosas memorias *cache*, ya que todas las peticiones de nombres les llega a ellos. Este esquema, sin embargo, tiene un inconveniente: cuando un incendio inutilizó el cable de red dorsal de nuestro departamento en la Universidad, no pudimos trabajar, pues ninguno de los servidores de nombres estaban accesibles. No funcionaban ni los terminales X ni las impresoras...

Aunque no es muy habitual que las redes dorsales de las universidades sean pasto de las llamas, deberían tomarse precauciones para casos como éste.

Una solución es poner un servidor de nombres local que se ocupe de sus nombres locales, y reenvíe todas las peticiones de otros nombres a los servidores principales. Por supuesto, esto sólo es posible si usted tiene un dominio propio.

Alternativamente, puede mantener una copia de la tabla de nombres para su dominio o red local en el fichero /etc/hosts. En el fichero /etc/host.conf deberá incluir la opción "order bind,hosts", para obligar a usar el fichero local si el servidor principal de nombres falla. Si usamos /etc/nsswitch.conf, habrá que cambiar la línea que haga referencia a *hosts*, dejándola así: "hosts: dns files".

## **Cómo funciona el DNS**

El DNS organiza los nombres de máquina (hostname) en una jerarquía de dominios. Un *dominio* es una colección de nodos relacionados de alguna forma—porque estén en la misma red, tal como los nodos de una universidad—. Por ejemplo, las universidades americanas se agrupan en el dominio edu. Cada universidad tiene allí un *subdominio*, tal como la universidad Groucho Marx, que posee el subdominio groucho.edu. A su vez, podemos encontrar nuevos subdominios dentro, como el Departamento de Matemáticas (maths). Finalmente, un nodo de ese departamento llamado erdos tendrá un nombre completo (conocido como totalmente cualificado) tal como erdos.maths.groucho.edu. Este nombre totalmente cualificado también se conoce por las siglas FQDN.

En [Figura 6-1](#page-138-0) vemos una parte del espacio de nombres. La raíz del árbol, que se identifica con un punto sencillo, es lo que se denomina *dominio raíz* y es el origen de todos los dominios. Para indicar que un nombre es FQDN, a veces se termina su escritura en un punto. Este punto significa que el último componente del nombre es el dominio raíz.

<span id="page-138-0"></span>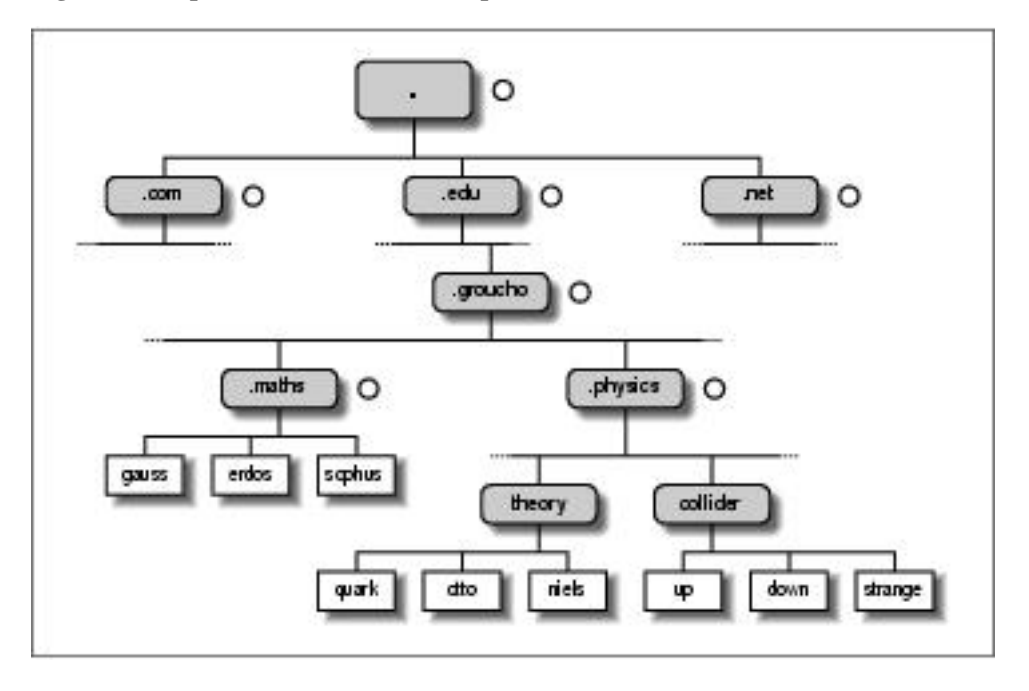

#### **Figura 6-1. A part of the domain namespace**

Dependiendiendo de su localización en la jerarquía, un dominio puede ser de primer nivel (top-level), segundo nivel o tercer nivel. Se pueden añadir todos los niveles que queramos, pero no son habituales. Los que siguen son los dominios de primer nivel que veremos con frecuencia:

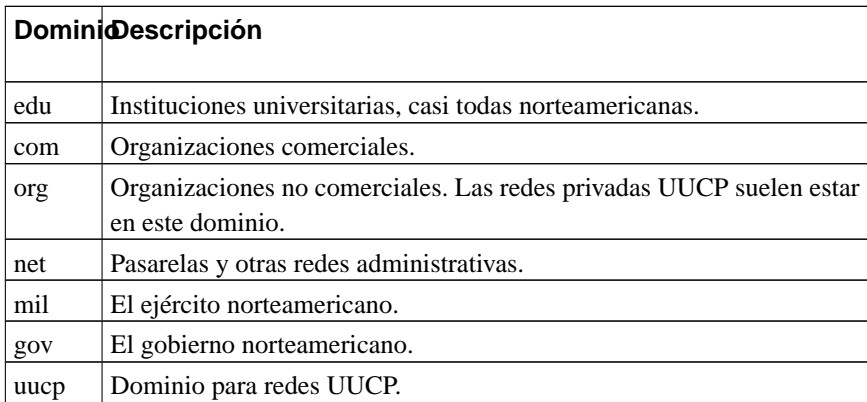

Inicialmente los cuatro primeros dominios de la lista anterior pertenecían solo a los Estados Unidos, sin embargo, los cambios de política posteriores han hecho que estos dominios, llamados de dominios globales primer nivel (gTLD) sean realmente globales. Además se están negociando nuevos dominios de primer nivel.<sup>2</sup>

Fuera de los Estados Unidos, cada país suele tener su propio dominio de primer nivel codificado con las dos letras del país definidas en la tabla ISO-3166. Finlandia, por ejemplo, usa el dominio fi; en España se usa el dominio es; en México se usa mx; en Argentina, ar, etc. Por debajo de cada dominio de primer nivel, cada país organiza los dominios a su manera. Algunos crean a segundo nivel una serie de dominios similares a los gTLD. Por ejemplo, en Argentina encontramos los dominios com.ar para las empresas, y org.ar para las organizaciones sin ánimo de lucro. Otros países, como España, ponen directamente como nombres de segundo nivel las instituciones o empresas que los solicitan. Por ejemplo, tenemos hispalinux.es.

Por supuesto, el hecho de que un nombre esté en uno de estos dominios nacionales, no implica que la máquina esté realmente en ese país; significa simplemente que ha sido registrada en el NIC de ese país. Un fabricante sueco puede tener oficinas en Australia y tener sus ordenadores de allá registrados en el dominio se.

La organización del espacio de nombres en una jerarquía de nombres de dominio sirve para resolver fácilmente el problema de la unicidad de los nombres; además muchos nombres completamente cualificados son fáciles de recordar. Bajo esta premisa es conveniente dividir un dominio con gran número de máquinas en subdominios.

El sistema DNS hace más cosas. Permite delegar la *autoridad* de un subdominio a sus administradores. Por ejemplo, los responsables del Centro de Cálculo Groucho pueden crear un subdominio para cada departamento, y delegar su control a éstos. Así, cada departamento puede definir libremente todos los nodos que quiera dentro de su subdominio e incluso crear nuevos subdominios y delegarlos.

Para esto, el espacio de nombres se divide en *zonas*, cada una asignada a un dominio. Hay que ver la diferencia entre *zona* y *dominio*: por ejemplo, el dominio groucho.edu incluye todas las máquinas y subdominios de éste. Mientras que la zona groucho.edu solo incluye las máquinas del dominio, no los subdominios delegados. Es decir, los nodos del subdominio physics.groucho.edu pertenecen a una zona diferente. En [Figura 6-1](#page-138-0), el inicio de la zona se marca con un pequeño círculo a la derecha del nombre de dominio.

## **Búsquedas con DNS**

Veremos ahora la parte más ingeniosa del DNS. La idea es que si queremos buscar la dirección IP del sistema erdos, DNS pensará, "Preguntemos a la gente que lo maneja, y nos lo dirá."

De hecho, el DNS es como una gigantesca base de datos distribuida. Está realizada a través de los llamados servidores de nombres, que proporcionan la información de uno o varios dominios. Para cada zona, debe haber dos o más servidores de nombres capaces de responder por ella. Para obtener la dirección IP de erdos, todo lo que necesitamos es contactar con el servidor de nombres de la zona groucho.edu y obtendremos los datos solicitados.

Pensaremos, es más fácil decirlo que hacerlo pues, ¿cómo llegamos al servidor de nombres de la Universidad Groucho Marx? En el caso de que nuestro ordenador no esté equipado con un oráculo de resolución de direcciones, el DNS nos lo hace también. Cuando nuestra aplicación quiera buscar la información de erdos, contactará con un servidor de nombres local, quien lleva a cabo una secuencia de peticiones. En primer lugar pregunta al servidor de nombres raíz, preguntando por erdos.maths.groucho.edu. El servidor raíz reconoce que el nombre no pertenece a ninguna de sus zonas *de autoridad* pero sí sabe qué hacer con la zona *edu*. Esto es, devuelve a nuestro servidor más información sobre los servidores de nombres que pueden servir la zona edu. Ahora nuestro servidor preguntará por este nombre a uno de esos servidores. Ellos nos enviarán a uno que tenga información autorizada del dominio groucho.edu. Ahora nuestro servidor interrogará a éste y finalmente obtendrá la dirección de erdos.

Aparentemente la búsqueda de una dirección IP supone mucho tráfico, sin embargo es minúsculo si lo comparamos con la consulta de un gigantesco fichero HOSTS.TXT. Aun así hay técnicas para mejorar el rendimiento.

Para acelerar futuras peticiones de nombres, el servidor almacena la información obtenida en la búsqueda anterior en su *cache* local. Así, la próxima vez que busquemos algún nodo de groucho.edu, ya no habrá que ir a los servidores raíz o los de la zona edu.<sup>3</sup>

Por supuesto, el servidor de nombres no almacenará para siempre la información en la cache; la limpiará cada cierto tiempo. El tiempo de vida se llama *TTL* (del inglés *time to live*). En cada zona DNS el administrador asigna un valor de TTL.

## **Tipos de servidores de nombres**

Los servidores de nombres que mantienen oficialmente la información de una zona se conocen como *autorizados* de la zona, y a veces se conocen como *servidores principales o maestros*. Cualquier petición de nodos de esa zona irá a parar a uno de estos servidores principales.

Los servidores principales deben estar bien sincronizados. Es decir, uno de ellos será llamado *primario*, que carga su información de un fichero, y hacer a los demás *secundarios*, que obtienen su información pidiéndosela periódicamente al primario.

El objetivo de tener varios servidores principales es distribuir la carga y dar cierta tolerancia a fallos. Cuando uno de los servidores principales falla, todas las peticiones acabarán en los demás. Por supuesto, este esquema no nos protege de fallos del servidor que produzcan errores en todas las peticiones DNS, como podrían ser errores del software.

También podemos instalar un servidor de nombres que no es maestro de ninguna zona.<sup>4</sup> Esto es útil, para dar servicio de nombres a una red local aprovechando sus características de ahorro de ancho de banda gracias a su cache. Estos servidores se conocen como de *solo-cache*.

### **La base de datos DNS**

Hemos visto que el DNS no solo sabe de direcciones IP de máquinas, pero también almacena otras informaciones.

Cada unidad de información del DNS se llama *Registro de Recurso* (RR). Cada registro tiene un tipo asociado que describe el dato que contiene, y una clase que especifica el tipo de red al que se aplica. Esto último se adapta a diferentes esquemas de dirección, como direcciones IP (la clase IN), direcciones Hesiod (utilizadas por el sistema Kerberos del MIT) y algunas más. El RR típico es el registro A, que asocia un nombre completamente cualificado con una dirección IP.

Un nodo puede ser conocido por más de un nombre. Por ejemplo, podemos tener un servidor que proporciona tanto servicio FTP como WWW, y tendrá dos nombres: ftp.maquinas.org y www.maquinas.org. Sin embargo, uno de estos nombres debe ser identificado como oficial o *canónico*. La diferencia es que el canónico es el único registro A que debe existir apuntando a esa dirección IP, mientras que el resto de los nombres deben ser alias (registros CNAME), que apuntan al nombre canónico.

No vamos a revisar todos los tipos de RR aquí, pero veremos algún ejemplo más amplio. En [Ejemplo 6-4](#page-141-0) vemos una parte de la base de datos DNS que está cargada en los servidores de nombres para la zona physics.groucho.edu.

#### <span id="page-141-0"></span>**Ejemplo 6-4. Extracto del fichero named.hosts del Departamento de Físicas**

```
; Informacion autoritativa physics.groucho.edu.
 @ IN SOA niels.physics.groucho.edu. janet.niels.physics.groucho.edu. {
```

```
1999090200 ; numero de serie
            360000 ; refresco
            3600 ; reintento
            3600000 ; caducidad
            3600 ; TTL predeterminado
           }
;
; Servidores de nombres
         IN NS niels
         IN NS gauss.maths.groucho.edu.
gauss.maths.groucho.edu. IN A 149.76.4.23
;
; Fisica Teorica (subred 12)
niels IN A 149.76.12.1
         IN A 149.76.1.12
nameserver IN CNAME niels
otto IN A 149.76.12.2
quark IN A 149.76.12.4
down IN A 149.76.12.5
strange IN A 149.76.12.6
...
; Laboratorio (subred 14)
boson IN A 149.76.14.1
muon IN A 149.76.14.7
bogon IN A 149.76.14.12
...
```
Aparte de los registros A y CNAME, vemos al principio un registro especial, de varias líneas. Es el registro SOA, que señaliza el *inicio de autoridad*, que almacena diversos parámetros de la zona de la que es autoritativo el servidor. El registro SOA incluye, por ejemplo, el tiempo de vida predeterminado de los registros (TTL).

Nótese que todos los nombres del fichero de ejemplo que no finalizan en un punto deben interpretarse relativos al dominio physics.groucho.edu. El nombre especial (@) utilizado en el registro SOA representa al propio nombre del dominio.

<span id="page-142-0"></span>Hemos visto antes que los servidores de nombres para el dominio groucho.edu tienen que saber acerca de la zona physics para poder realizar peticiones a sus servidores de nombres. Esto normalmente se realiza mediante dos registros: los registros DNS que proporcionan el FQDN del servidor de nombres, y el registro A que asocia ese FQDN con una dirección IP. Puesto que estos registros son los que mantienen el espacio de nombres, se conocen frecuentemente como *registros glue*. Solo son instancias de registros para los que una zona padre mantiene información sobre nodos de la zona subordinada. Los registros glue apuntando a los servidores de nombres de physics.groucho.edu se muestran en [Ejemplo 6-5](#page-142-0).

#### **Ejemplo 6-5. An Excerpt from the named.hosts File for GMU**

```
; Zone data for the groucho.edu zone.
@ IN SOA vax12.gcc.groucho.edu. joe.vax12.gcc.groucho.edu. {
                1999070100 ; serial no
                360000 ; refresh
                3600 ; retry
                3600000 ; expire
                3600 ; default ttl
           }
....
;
; Glue records for the physics.groucho.edu zone
physics IN NS niels.physics.groucho.edu.
            IN NS gauss.maths.groucho.edu.
niels.physics IN A 149.76.12.1
gauss.maths IN A 149.76.4.23
...
```
## <span id="page-143-0"></span>**Resolución inversa**

La operación más habitual con el DNS es obtener la dirección IP correspondiente a un nombre de nodo. Sin embargo, a veces queremos hacer la operación opuesta: encontrar el nombre a partir de la dirección IP. Esto se conoce como *resolcuión inversa*, y la usan diversas aplicaciones para comprobación de identidad del cliente. Cuando se utiliza el fichero hosts, la resolución se realiza mediante una búsqueda simple en el fichero. Con el DNS, una búsqueda exhaustiva en el espacio de nombres carece de sentido. En su lugar, existe un dominio especial, el in-addr.arpa, que contiene las direcciones IP de todos los sistemas en una notación de puntos invertida. Por ejemplo, a la dirección 1.2.3.4 le corresponde el nombre 4.3.2.1.inaddr.arpa. El registro de recurso (RR) que define esto se llama registro PTR.

Cuando se crea una zona de autoridad, ello suele significar que sus administradores tienen control total sobre cómo se asignan los nombres a las direcciones. Puesto que normalmente tienen bajo su control una o más redes o subredes IP, se da una situación de mapeo uno-a-varios entre zonas DNS y redes IP. El departamento de Físicas, por ejemplo, comprende las subredes 149.76.8.0, 149.76.12.0 y 149.76.14.0.

En consecuencia, deben crearse nuevas zonas en el dominio in-addr.arpa para la zona de Físicas, delegándose a ésta las siguientes: 8.76.149.in-addr.arpa, 12.76.149.in-addr.arpa, y 14.76.149.in-addr.arpa. De otro modo, cada vez que instalásemos un nuevo nodo en el laboratorio Collider, habría que contactar con el que gestiona la red padre para que actualizase su fichero de zona in-addr.arpa.

<span id="page-143-1"></span>En [Ejemplo 6-6](#page-143-1) se muestra la base de datos para la subred 12. Los registros glue correspondientes a la base de datos de la zona padre se muestran en [Ejemplo 6-7.](#page-144-0)
**Ejemplo 6-6. Extracto del fichero named.rev de la subred 12**

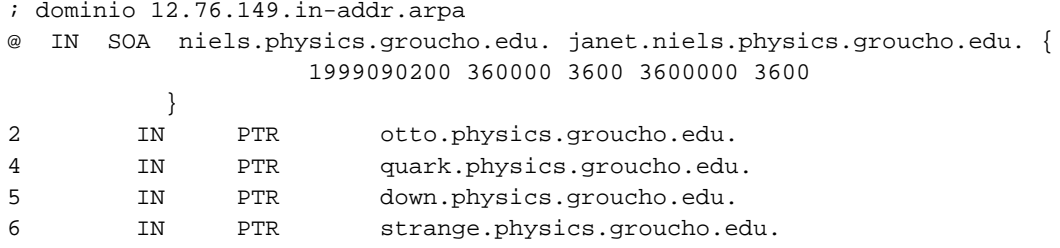

**Ejemplo 6-7. Extracto del fichero named.rev de la Red 149.76**

```
; dominio 76.149.in-addr.arpa
@ IN SOA vax12.gcc.groucho.edu. joe.vax12.gcc.groucho.edu. {
                  1999070100 360000 3600 3600000 3600
               }
...
; subnet 4: Mathematics Dept.
1.4 IN PTR sophus.maths.groucho.edu.
17.4 IN PTR erdos.maths.groucho.edu.
23.4 IN PTR gauss.maths.groucho.edu.
...
; subnet 12: Physics Dept, separate zone
12 IN NS niels.physics.groucho.edu.
         IN NS gauss.maths.groucho.edu.
niels.physics.groucho.edu. IN A 149.76.12.1
gauss.maths.groucho.edu. IN A 149.76.4.23
...
```
Las zonas de in-addr.arpa solo pueden ser creadas por superconjuntos de redes IP. Hay una restricción más severa: las máscaras de estas redes deben contener los octetos completos. Es decir, podemos crear una zona para una red con máscara 255.255.255.0 pero no para una del tipo 255.255.255.128. El motivo es que para especificar la red delegada 149.76.4.0 tenemos el dominio 4.76.149.in-addr.arpa, pero para la red 149.76.4.128 no tenemos forma de nombrar el dominio in-addr correspondiente.

## **Ejecución de named**

**named** (pronúnciese *n'eim-di:*) es el servidor DNS en casi todas las máquinas Unix. Es un programa desarrollado originalmente para BSD. La versión 4 se ha usado mucho tiempo y venía con cualquier distribución Linux. La nueva edición, la versión 8, se ha introducido después y supone grandes cambios

desde la anterior.<sup>5</sup> Tiene muchas características nuevas, como el soporte de actualización dinámica del DNS, notificaciones de cambios, mejoras importantes de rendimiento y una nueva sintaxis de fichero de configuración. Para más detalle debemos comprobar la documentación que viene con el código fuente.

Esta sección requiere ideas acerca de cómo funciona el Sistema de Nombres y Dominios (DNS). Si lo que sigue a continuación le suena a chino, puede releer el capítulo [la sección de nombre](#page-137-0) *Cómo funciona [el DNS](#page-137-0)*, que le dará información acerca de cómo funciona básicamente el DNS.

**named** suele iniciarse al arrancar la máquina, y ejecutarse hasta que se apaga. Las versiones anteriores de BIND hasta la 8 obtienen la información que necesitan de un fichero llamado /etc/named.boot. Las nuevas versiones usan el fichero /etc/named.conf. Además, hay que configurar los ficheros de zona.

Para ejecutar **named**, solo tiene que teclear:

```
# /usr/sbin/named
```
El programa **named** se iniciará y leerá el fichero **named.boot** y los ficheros de zona que se especifiquen en él. Su número de proceso será anotado en ASCII en el fichero /var/run/named.pid, recibirá ficheros de zona de los servidores principales si es necesario y comenzará a escuchar las peticiones de DNS por el puerto 53.

### **El fichero named.boot**

El fichero de configuración para los BIND anteriores a la 8 tenían una estructura muy simple. En la versión 8 el fichero se llama /etc/named.conf y es totalmente distinto. Nos pararemos en ambas versiones y veremos las diferencias, y cómo convertir del formato antiguo al nuevo.

El fichero **named.boot** suele ser muy pequeño y contiene punteros a ficheros con información de zonas y a otros servidores de nombres. Los comentarios en este fichero comienzan con un punto y coma y se extienden hasta el siguiente fin de línea. Antes de que veamos con más detalle el formato de este fichero, observaremos el ejemplo para la máquina vlager dado en [Ejemplo 6-8](#page-145-0).

#### <span id="page-145-0"></span>**Ejemplo 6-8. Fichero named.boot para vlager**

```
;
; Fichero /etc/named.boot para vlager.vbrew.com
;
directory /var/named
;
         domain file
;-----------------
cache . named.ca
```
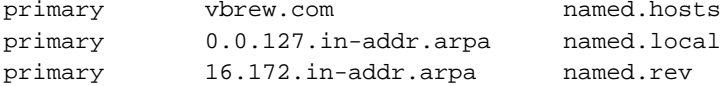

Veamos cómo es el fichero. La palabra directory indica a **named** el directorio donde están los demás ficheros de configuración (los ficheros de zona).

Los comandos cache y primary sirven para cargar información en \prog{named}. Esta información se obtiene de los ficheros espeficados en el segundo argumento. Contienen representaciones textuales de los registros DNS, que veremos a continuación.

En este ejemplo, se configura **named** como el servidor de nombres principal para tres dominios: los que se indican con el comando primary. La primera línea dice que **named** actúe como servidor principal para vbrew.com, tomando la información de zona del fichero **named.hosts**.

La entrada iniciada con la palabra cache es muy especial y debe estar presente en casi todas las máquinas que ejecuten un servidor de nombres. Su función es doble: indica a **named** que active su *cache*, y también que cargue la información de los servidores raíz del fichero indicado (en este caso, named.ca). Regresaremos a este concepto más tarde.

A continuación se presenta una lista de las opciones más importantes que podemos poner en el fichero named.boot :

#### directory

Especifica un directorio donde estén los ficheros de zona. Pueden ponerse varios directorios repitiendo el comando directory. De acuerdo con el estándar de sistema de ficheros para Linux, el directorio debería ser /var/named.

#### primary

Los argumentos que lleva son un nombre de dominio y un nombre de fichero, declarando el servidor local primario para el dominio de named. Como servidor primario, **named** carga la información de zona del fichero dado.

Normalmente, siempre habrá por lo menos un comando primary en cada fichero named.boot, para traducción inversa del IP 127.0.0.1, que es el interface de bucle o «loopback», como ya sabemos.

#### secondary

Esta sentencia tiene como parámetros un nombre de dominio, una lista de direcciones y un nombre de fichero. Declara el servidor local como servidor maestro secundario para el dominio indicado.

Un servidor secundario mantiene también información «autorizada» como el primario, pero en lugar de obtenerla de un fichero, la intenta obtener de un servidor primario. Debe proporcionarse al menos

una dirección IP de servidor primario en la lista de direcciones. El servidor local irá contactando con cada uno de ellos hasta que transfiera con éxito la base datos de zona, que será almacenada en el fichero de respaldo -copia de seguridad o backup- dado en el tercer argumento del comando. Si ninguno de los servidores primarios responde, se obtendrá la información de zona del fichero de respaldo.

**named** intentará entonces refrescar los datos almacenados regularmente. Esto se explica después cuando se vean las entradas SOA de los ficheros.

#### cache

Tiene como argumentos un dominio y un nombre de fichero. Contiene la lista de servidores de nombres raíz. Sólo se reconocerán registros NS y A. El argumento domain es normalmente el nombre del dominio raíz (.).

Esta información es fundamental: si el comando cache no existiera, **named** no haría una *cache* local. Esto degradaría de forma importante el rendimiento e incrementaría la carga de la red si los nombres que se buscan no están en la red local. Además, **named** tampoco será capaz de contactar con cualquier servidor de nombres raíz, y por ello, no podrá resolver ninguna dirección excepto aquellas para las que esté autorizado. Una excepción a esta regla, ocurre cuando se usan servidores redirigidos (con la opción forwarders explicada a continuación).

#### forwarders

Esta opción lleva una lista de direcciones como argumento. Las direcciones IP en la lista especifican servidores de nombres a los que **named** puede preguntar si falla una traducción de un nombre mediante su *cache* local. Se intenta preguntar a todos en orden hasta que uno de ellos responda.

slave

Esta opción hace que el servidor sea *esclavo*. Esto significa que nunca realizará consultas recursivas, sino que las redirigirá a los servidores especificados con forwarders.

Hay dos opciones adicionales que no vamos a describir: sortlist y domain. Además, hay dos directivas que pueden aparecer en los ficheros de zona. Son \$INCLUDE y \$ORIGIN, que tampoco vamos a describir, ya que raramente se utilizan.

### **El fichero named.conf de BIND 8**

En la versión 8 de BIND se han incluido nuevas características, lo cual ha requerido una nueva sintaxis del fichero de configuración principal. El fichero named.boot ha sido reemplazado por otro, de nombre named.conf, que tiene una sintaxis similar a la del programa **gated** y recuerda a la del lenguaje C.

La nueva sintaxis es más compleja, pero por suerte disponemos de una utilidad para convertir automáticamente los ficheros named.boot de sintaxis antigua. Esta utilidad es un script de PERL llamado **namedbootconf.pl**, que encontraremos en el código fuente de BIND 8; y lee un fichero en sintaxis antigua, devolviendo por su salida estándar el fichero en sintaxis nueva. Naturalmente, para utilizarlo es necesario tener correctamente instalado el intérprete de lenguaje PERL.

Al script lo invocaremos, por ejemplo, así:

```
# cd /etc
# named-bootconf.pl <named.boot >named.conf
```
El script produce entonces un fichero similar al que se muestra en [Ejemplo 6-9,](#page-148-0) donde hemos eliminado algunos comentarios que produce adicionalmente el script.

#### <span id="page-148-0"></span>**Ejemplo 6-9. Fichero named.conf para usar BIND 8 con vlager**

```
//
// /etc/named.boot para vlager.vbrew.com
options {
directory "/var/named";
};
zone "." {
 type hint;
file "named.ca";
};
zone "vbrew.com" {
type master;
file "named.hosts";
};
zone "0.0.127.in-addr.arpa" {
 type master;
file "named.local";
};
zone "16.172.in-addr.arpa" {
type master;
file "named.rev";
};
```
Si observamos el ejemplo, veremos que cada línea de named.boot ha sido convertida a un bloque en estilo C, encerrado entre llaves (signos { y } ).

Los comentarios del fichero se escriben ahora en notación similar a C++, es decir, dos barras (signo //).

La sentencia directory va ahora dentro del bloque options, junto a otras posibles opciones globales de configuración.

Las sentencias cache y primary se convierten en bloques de zona, con sentencias type específicas, de valor hint y master, respectivamente.

Los ficheros de zona no necesitan modificarse, ya que su sintaxis sigue siendo la de antes.

La nueva sintaxis de configuración se ha pensado para poder incluir muchas más opciones de configuración, en las que no vamos a detenernos. Si deseamos conocerlas, la mejor fuente de información es la que viene con el paquete de fuentes de BIND 8.

### **Ficheros de base de datos DNS**

Los ficheros incluidos con **named**, como **named.hosts**, siempre tienen un dominio asociado a ellos llamado *origen*. Este es el nombre de dominio especificado con los comandos cache y primary. En un fichero maestro, se pueden especificar nombres de máquinas y dominios relativos a este dominio. Un nombre dado en un fichero de configuración se considera \emph{absoluto} si termina con un punto. En caso contrario se considera relativo al origen. Al origen en sí mismo nos podemos referir con «@».

Todos los datos en un fichero principal se dividen en *registros de recursos* o RRs. Son la unidad de información del DNS. Cada RR tiene un tipo. Los registros de tipo A, por ejemplo, asocian un nombre a una dirección IP. Los registros de tipo CNAME asocian un alias de una máquina con su nombre oficial. Como ejemplo, obsérvese [Ejemplo 6-11,](#page-155-0) que muestra el fichero named.hosts para nuestro sistema.

La representación de los RRs en los ficheros utiliza el siguiente formato:

[domain] [ttl] [class] type rdata

Los campos se separan por espacios o tabulaciones. Una entrada puede continuarse en varias líneas si se abre un paréntesis antes del primer fin de línea y el último campo es seguido de un cierre de paréntesis. Cualquier cosa entre un punto y coma y el siguiente salto de línea será un comentario.

domain

Aquí va el nombre del dominio que se aplica al RR actual. Si no se da nombre de dominio, se asume el mismo que se puso para el RR anterior.

#### ttl

Con el fin de forzar al sistema DNS a descartar información después de cierto tiempo, cada RR lleva asociado un *tiempo de vida* o *ttl*<sup>6</sup> . El campo ttl especifica, en segundos, el tiempo de validez de la información desde que se obtiene del servidor. Es un número decimal de hasta ocho dígitos.

Si no se especifica ningún valor, tomará uno por defecto del campo minimum del registro SOA precedente.

#### class

Aquí se indica la clase de dirección: IN para direcciones IP, HS para objetos de la clase Hesiod. Trabajando con redes TCP/IP debe usarse siempre la clase IN.

Si no se especifica ningún valor, se toma el valor del RR anterior.

#### type

Describe el tipo de RR. Los tipos habituales son A, SOA, PTR y NS. En las siguientes secciones comentaremos estos tipos de RRs.

#### rdata

Contiene los datos asociados al RR. El formato depende del tipo, y se describirán más adelante.

A continuación se presenta una lista incompleta de RRs que se utilizan en los ficheros de DNS. Hay algunos más que no vamos a comentar. Son experimentales, y de escaso uso.

#### *SOA*

Describe una zona de autoridad (SOA significa «Start of Authority», es decir, «Comienzo de Autoridad»). Señala que los registros siguientes contienen información «autorizada» para el dominio. Cada fichero incluido en la opción primary debe tener un registro SOA para esta zona. Los datos asociados contienen los siguientes campos:

#### origin

Nombre canónico del servidor de nombres primario para este dominio. Se suele dar como nombre absoluto.

#### contact

Dirección de correo electrónico de la persona responsable de mantener el dominio, reemplazando el carácter «@» por un punto. Por ejemplo, si el responsable de nuestra red fuese janet, este campo contendrá: janet.vbrew.com.

#### serial

Este es el número de versión del fichero de zona, expresado con un número decimal. Cuando se cambien datos del fichero, deberá incrementarse este número. Se suele expresar como número de versión en el día actual, es decir, en el formato AAAAMMDDnn siendo AAAA el año, MM el mes, DD el día y nn el número de revisión de ese día (01 si no hay más de una). Por ejemplo, 2001072201 para el 22 de julio de 2001.

El número de versión es utilizado por los servidores secundarios para saber cuándo la información de una zona ha cambiado. Para mantenerse actualizados, los servidores secundarios piden cada cierto tiempo el registro SOA del primario, y comparan el número de versión con el que tienen en la *cache*. Si ha cambiado, el servidor secundario pedirá de nuevo la información de zona al primario.

#### refresh

Especifica el intervalo, en segundos, que esperan los servidores secundarios entre peticiones de registros SOA a los primarios. De nuevo, se trata de un número decimal de hasta ocho dígitos.

Normalmente, la topología de la red no cambia mucho, con lo que este número será como poco de un día para grandes redes, y de mucho más tiempo para redes pequeñas.

#### retry

Este número determina los intervalos de tiempo entre reintentos de comunicación con servidores primarios cuando una petición de una zona falla. No debe ser pequeño ya que un fallo temporal del servidor primario hará que el secundario cargue inútilmente la red. Buenas elecciones son una hora o como poco media hora.

#### expire

Especifica el tiempo, en segundos, que tardará el servidor en descartar los datos de zona si no ha podido contactar con el servidor primario. Normalmente se pondrá un valor grande, de por lo menos una semana (604800 segundos), aunque si se incrementa a un mes o más será incluso más razonable.

#### minimum

Valor por defecto para el valor del *ttl* en los registros de recursos que no lo especifiquen. Sirve para indicar a otros servidores de nombres que descarten el RR tras cierto tiempo. No tiene efecto, sin embargo, sobre el tiempo en el que un servidor secundario intenta actualizar la información de zona.

El valor de minimum debe ser grande, en especial para redes locales con topologías poco cambiantes. Una buena elección puede ser de una semana o un mes. En el caso de que haya registros RR que cambien con frecuencia, siempre podrá asignarle valores particulares de  $ttl$ .

A

Asocia direcciones IP con nombres. El campo de datos contiene la dirección separando los octetos por puntos, como es habitual.

Para cada máquina sólo puede haber un registro A, que se considera nombre oficial o *canónico*. Cualquier otro nombre será un alias y debe ser incluido con registros CNAME.

#### NS

Apunta a un servidor de nombres maestro de una zona subordinada. El campo de datos contiene el nombre del servidor. Para traducir ese nombre debe proporcionarse un registro A adicional, que se conoce como *glue*, al proporcionar la dirección IP del servidor.

Hay que incluir registros NS en dos casos: primero, cuando delegamos la autoridad a una zona subordinada. Segundo, en la base de datos del servidor principal de cualquier zona. Los servidores NS especificados en el fichero de zona deben coincidir exactamente con los que especifica la zona padre que delega.

El registro NS especifica el nombre del servidor de nombres primario y los secundarios para una zona. Estos nombres deben poderse resolver para poderse usar. A veces los servidores pertenecen al mismo dominio que sirven, lo que ocasiona un problema de *el huevo o la gallina*: no podemos obtener el servidor de nombres hasta que accedamos al dominio, pero para acceder el dominio hay que conocer la IP del servidor de nombres... Para resolver este problema se crean registros A direectamente en la zona padre, para resolver esas direcciones. Estos son los que ya comentamos antes, los *registros glue* (podríamos traducirlos como registros-pegamento), puesto que unen o *pegan* la zona hija a la zona padre.

#### CNAME

Asocia un alias con su *nombre canónico*. El nombre canónico se determina con un registro A. Los alias son indicados mediante registros CNAME.

#### PTR

Se usa para asociar nombres del dominio in-addr.arpa con sus nombres normales. Se usa para obtener nombres a partir de direcciones IP (traducción inversa). El nombre de la máquina debe ser el canónico.

#### MX

This RR announces a *mail exchanger* for a domain. Mail exchangers are discussed in [la sección de](#page-391-0) nombre *[Elección en Internet](#page-391-0)* en Capítulo 17." The syntax of an MX record is: Especifica el *servidor de correo* para un dominio. En la sección [la sección de nombre](#page-391-0) *Elección en Internet* en Capítulo 17 se explica por qué son necesarios estos servidores. La sintáxis del registro MX es:

[domain] [ttl] [class] MX preference host

host nombra el servidor de correo para el dominio domain. Cada servidor tiene asociado un valor de preference (preferencia). Cuando un agente de transferencia de mensajes quiere entregar correo al dominio, intentará conectarse a esos servidores hasta conseguir entregar el mensaje; empezando por el que tenga menor valor de preferencia.

#### **HINFO**

Este registro da información sobre el hardware y el software de la máquina. Su sintaxis es:

[domain] [ttl] [class] HINFO hardware software

El campo hardware identifica el hardware usado en este nodo. Para indicarlo, se siguen ciertas convenciones, especificadas en el RFC 1700. Si el campo contiene blancos, debe encerrarse entre comillas dobles. El campo software indica el sistema operativo que corre el nodo, que también está normalizado.

Por ejemplo, un registro HINFO para describir un sistema Intel corriendo Linux podría ser:

tao 36500 IN HINFO IBM-PC LINUX2.2

y para el caso de que se tratara de un sistema basado en Motorola 68000:

<span id="page-153-0"></span>cevad 36500 IN HINFO ATARI-104ST LINUX2.0 jedd 36500 IN HINFO AMIGA-3000 LINUX2.0

## **Configuración de named solo para cache**

Hay una clase especial de configuración de named, que nos servirá para introducirnos en su funcionamiento. Se llama *solo-cache*. No sirve ningún dominio propio, pero actúa como repetidor de otros DNS para nuestra red local. Cuando se repitan peticiones a un mismo nodo, el servidor responderá con la información que ya tiene, evitando peticiones repetidas que ocupen ancho de banda en Internet. Esto es especialmente útil cuando contamos con una conexión de banda estrecha, como las que veremos en [Capítulo 7](#page-162-0) y [Capítulo 8](#page-176-0).

El fichero named.boot para un servidor solo de cache, es similar a éste:

```
; named.boot para servidor de solo cache
directory /var/named
primary 0.0.127.in-addr.arpa named.local ; red local
cache . named.ca ; servidores raiz
```
Además de este fichero, hay que tener el correspondiente named.ca, con una lista válida de servidores raíz. Debemos copiar y usar [Ejemplo 6-10](#page-154-0) para esto. No se requieren otros ficheros para una configuración de solo cache.

### **Cómo hacer los ficheros maestros**

[Ejemplo 6-10](#page-154-0), [Ejemplo 6-11,](#page-155-0) [Ejemplo 6-12](#page-156-0), y [Ejemplo 6-13](#page-156-1) muestran ficheros de ejemplo para un servidor de nombres de la cervecera virtual, localizada en vlager. Debido a la naturaleza de la red propuesta (una simple LAN), el ejemplo es muy simple también.

El fichero de cache named.ca mostrado en [Ejemplo 6-10](#page-154-0) contiene ejemplos de registros de servidores raíz. Un fichero típico de cache contiene como una docena de servidores de esta clase. Se puede obtener una lista de los servidores raíz usando la utilidad The named.ca cache file shown in **nslookup** mostrada en la siguiente sección.<sup>7</sup>

#### <span id="page-154-0"></span>**Ejemplo 6-10. El fichero named.ca**

```
;
; /var/named/named.ca Fichero de cache para la cervecera.
; Al no estar en Internet no necesitamos servidores
; raiz. Si no fuera asi, descomentense.
;
;. 3600000 IN NS A.ROOT-SERVERS.NET.
;A.ROOT-SERVERS.NET. 3600000 A 198.41.0.4
;. 3600000 NS B.ROOT-SERVERS.NET.
```
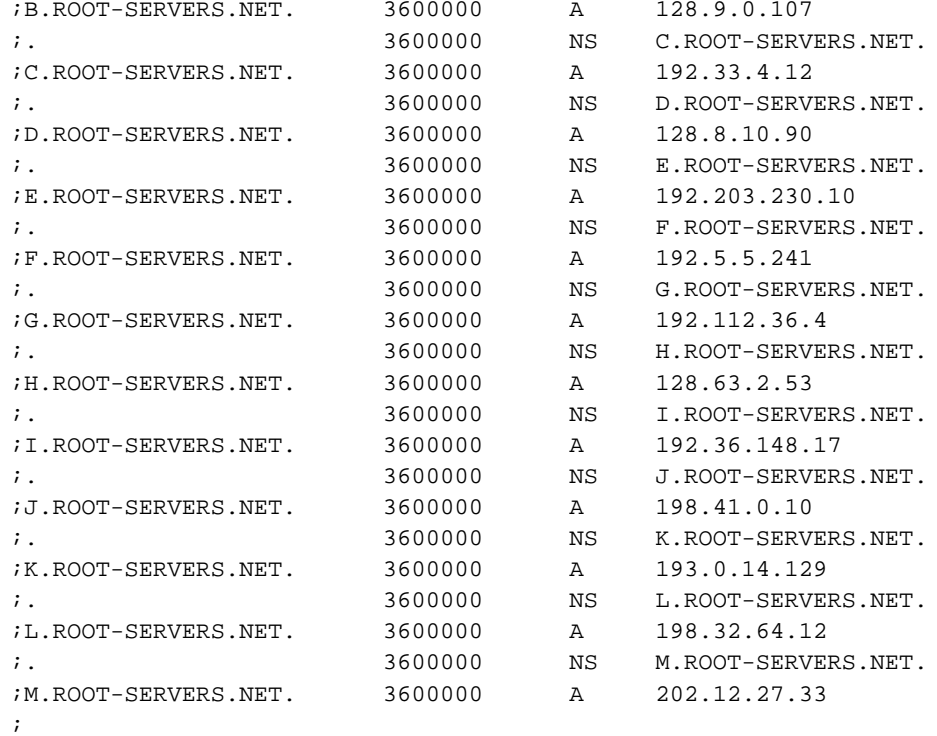

#### <span id="page-155-0"></span>**Ejemplo 6-11. The named.hosts File**

;

```
; /var/named/named.hosts Nodos de la cervecera
; El origen es vbrew.com
;
@ IN SOA vlager.vbrew.com. janet.vbrew.com. (
                      2000012601 ; serie
                      86400 ; refresco: uno al dia
                      3600 ; reintento: una hora
                      3600000 ; caducidad: 42 dias
                      604800 ; minimo: 1 semana
                      )
              IN NS vlager.vbrew.com.
;
; Correo local se entrega a vlager
              IN MX 10 vlager
;
; direccion 'loopback'
```

```
localhost. IN A 127.0.0.1
;
; La ethernet de la cervecera virtual
vlager 1N A 172.16.1.1
vlager-if1 IN CNAME vlager
; vlager es tambien servidor de noticias
news IN CNAME vlager
vstout IN A 172.16.1.2
vale IN A 172.16.1.3
;
; Ethernet de la vinatera virtual
vlager-if2 IN A 172.16.2.1
vbardolino IN A 172.16.2.2<br>vchianti IN A 172.16.2.3
vchianti IN A 172.16.2.3
vbeaujolais IN A 172.16.2.4
;
; Ethernet (subsidiaria) de los Espiritus Virtuales
vbourbon IN A 172.16.3.1
vbourbon-if1 IN CNAME vbourbon
```
#### <span id="page-156-0"></span>**Ejemplo 6-12. Fichero named.local**

```
;
; /var/named/named.local Resolucion inversa de 127.0.0
; El origen es 0.0.127.in-addr.arpa.
;
@ IN SOA vlager.vbrew.com. joe.vbrew.com. (
                  1 ; serie
                  360000 ; refresco: 100 horas
                  3600 ; reintento: una hora
                  3600000 ; caducidad: 42 dias
                  360000 ; minimo: 100 horas
                  )
          IN NS vlager.vbrew.com.
1 1N PTR localhost.
```
#### <span id="page-156-1"></span>**Ejemplo 6-13. Fichero named.rev**

;

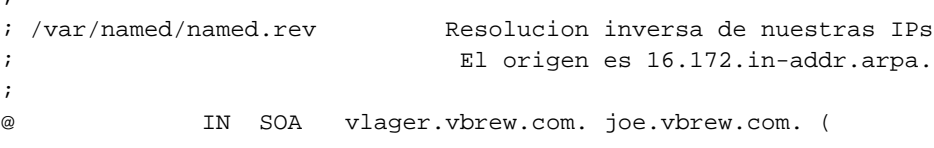

```
16 ; serie
                    86400 ; refresco: una vez diaria
                    3600 ; reintento: una hora
                    3600000 ; caducidad: 42 dias
                    604800 ; minimo: 1 semana
                    \lambdaIN NS vlager.vbrew.com.
; cervecera
1.1 IN PTR vlager.vbrew.com.
2.1 IN PTR vstout.vbrew.com.
3.1 IN PTR vale.vbrew.com.
; vinatera
1.2 IN PTR vlager-if2.vbrew.com.
2.2 IN PTR vbardolino.vbrew.com.
3.2 IN PTR vchianti.vbrew.com.
4.2 IN PTR vbeaujolais.vbrew.com.
```
## **Cómo verificar la configuración**

**nslookup** es una estupenda utilidad para comprobar el funcionamiento de un servidor de nombres. Se puede usar interactivamente o pasándole la pregunta por la línea de comandos. En este último caso podemos invocar el comando así:

\$ **nslookup** nombre-de-host

**nslookup** envía sus peticiones al servidor citado en resolv.conf. Si este fichero tiene más de un servidor, **nslookup** eligirá uno al azar.

El modo interactivo es mucho más interesante. No solo sirve para buscar la IP de un nodo, sino que también podemos interrogar acerca de cualquier tipo de registro DNS y transferirnos toda la información de una zona si queremos.

Si se invoca sin argumentos, **nslookup** muestra el nombre del servidor elegido y entra en modo interactivo. En el prompt > podemos escribir cualquier nombre de dominio. Al principio preguntará solo por registros A, es decir, obtención de la IP asociada.

Podemos elegir un tipo de registro diferente con el comando:

```
> set type=tipo
```
donde tipo es uno de los tipos de RR descritos antes, o ANY.

Veamos una posible sesión de **nslookup**:

```
$ nslookup
Default Server: tao.linux.org.au
Address: 203.41.101.121
> metalab.unc.edu
Server: tao.linux.org.au
Address: 203.41.101.121
Name: metalab.unc.edu
Address: 152.2.254.81
```
 $\overline{\phantom{a}}$ 

La salida muestra el servidor DNS interrogado y el resultado obtenido.

Si preguntamos por algo que no tiene IP asociada pero sí otros registros de otra clase, el programa nos devolverá una advertencia del tipo No type A records found. Sin embargo, podemos usar el citado comando **set type** para buscar registros de otras clases. Por ejemplo, el registro SOA de un dominio puede ser pedido así:

```
> unc.edu
Server: tao.linux.org.au
Address: 203.41.101.121
*** No address (A) records available for unc.edu
> set type=SOA
> unc.edu
Server: tao.linux.org.au
Address: 203.41.101.121
unc.edu
        origin = ns.unc.edu
       mail addr = host-reg.ns.unc.edu
       serial = 1998111011
       refresh = 14400 (4H)retry = 3600 (1H)
       expire = 1209600 (2W)
       minimum \text{ttl} = 86400 (1D)
unc.edu name server = ns2.unc.edu
unc.edu name server = ncnoc.ncren.net
unc.edu name server = ns.unc.edu
ns2.unc.edu internet address = 152.2.253.100
```

```
ncnoc.ncren.net internet address = 192.101.21.1
ncnoc.ncren.net internet address = 128.109.193.1
ns.unc.edu internet address = 152.2.21.1
```
De manera parecida, para preguntar por registros MX haremos:

```
> set type=MX
> unc.edu
Server: tao.linux.org.au
Address: 203.41.101.121
unc.edu preference = 0, mail exchanger = conga.oit.unc.edu
unc.edu preference = 10, mail exchanger = imsety.oit.unc.edu
unc.edu name server = ns.unc.edu
unc.edu name server = ns2.unc.edu
unc.edu name server = ncnoc.ncren.net
conga.oit.unc.edu internet address = 152.2.22.21
imsety.oit.unc.edu internet address = 152.2.21.99
ns.unc.edu internet address = 152.2.21.1
ns2.unc.edu internet address = 152.2.253.100
ncnoc.ncren.net internet address = 192.101.21.1
ncnoc.ncren.net internet address = 128.109.193.1
```
Con el tipo ANY obtendremos todos los registros existentes asociados al nombre dado.

Una aplicación práctica de **nslookup**, para depurar un servidor, es obtener la lista de servidores raíz. Para ello no hay más que pedir los NS del registro raíz (.):

```
> set type=NS
> .
Server: tao.linux.org.au
Address: 203.41.101.121
Non-authoritative answer:
(root) name server = A.ROOT-SERVERS.NET
(root) name server = H.ROOT-SERVERS.NET
(root) name server = B.ROOT-SERVERS.NET
(root) name server = C.ROOT-SERVERS.NET
(root) name server = D.ROOT-SERVERS.NET
(root) name server = E.ROOT-SERVERS.NET
(root) name server = I.ROOT-SERVERS.NET
(root) name server = F.ROOT-SERVERS.NET
```

```
(root) name server = G.ROOT-SERVERS.NET
(root) name server = J.ROOT-SERVERS.NET
(root) name server = K.ROOT-SERVERS.NET
(root) name server = L.ROOT-SERVERS.NET
(root) name server = M.ROOT-SERVERS.NET
Authoritative answers can be found from:
A.ROOT-SERVERS.NET internet address = 198.41.0.4<br>H.ROOT-SERVERS.NET internet address = 128.63.2.5
                      internet address = 128.63.2.53B.ROOT-SERVERS.NET internet address = 128.9.0.107
C.ROOT-SERVERS.NET internet address = 192.33.4.12
D.ROOT-SERVERS.NET internet address = 128.8.10.90
E.ROOT-SERVERS.NET internet address = 192.203.230.10
I.ROOT-SERVERS.NET internet address = 192.36.148.17
F.ROOT-SERVERS.NET internet address = 192.5.5.241
G.ROOT-SERVERS.NET internet address = 192.112.36.4
J.ROOT-SERVERS.NET internet address = 198.41.0.10
K.ROOT-SERVERS.NET internet address = 193.0.14.129
L.ROOT-SERVERS.NET internet address = 198.32.64.12
M.ROOT-SERVERS.NET internet address = 202.12.27.33
```
Para ver el conjunto completo de comandos, podemos usar **help** dentro de **nslookup**.

### **Otras Utilidades Interesantes**

Hay algunas utilidades que pueden ayudarnos en nuestro trabajo como administradores de BIND. Vamos va ver algunas de ellas. Para cualquier detalle adicional se recomienda consultar la documentación específica de dichas utilidades.

**hostcvt** helps you with your initial BIND configuration by converting your /etc/hosts file into master files for **named**. It generates both the forward (A) and reverse mapping (PTR) entries, and takes care of aliases. Of course, it won't do the whole job for you, as you may still want to tune the timeout values in the SOA record, for example, or add MX records. Still, it may help you save a few aspirins. **hostcvt** is part of the BIND source, but can also be found as a standalone package on a few Linux FTP servers.

Tras la puesta en marcha del servidor, normalmente habrá que probarla. Algunas utilidades facilitan la vida para esto. Una de ellas es **dnswalk**, que está basada en Perl. La segunda es **nslint**. Ambas recorren la base de datos DNS buscando errores habituales y verificando que la información que encuentran es consistente. Otras dos utilidades interesantes son **host** y **dig**, que vienen con el paquete BIND y pueden usarse para una inspección manual del las bases de datos.

Estas utilidades suelen venir empaquetadas. **dnswalk** y **nslint** están disponibles en fuentes en http://www.visi.com/~barr/dnswalk/ y ftp://ftp.ee.lbl.gov/nslint.tar.Z. En cuanto a **host** y **dig**, el código fuente se encuentra en ftp://ftp.nikhef.nl/pub/network/ y ftp://ftp.is.co.za/networking/ip/dns/dig/.

## **Notas**

- 1. N. del T.: literalmente, burla
- 2. N. del T.: Ya han sido aprobados algunos, cuya elección no ha estado exenta de polémica.
- 3. Si la información no se almacenara en cache, el sistema sería realmente ineficiente.
- 4. En todo caso debe servir el dominio localhost y resolución inversa de 127.0.0.1.
- 5. BIND 4.9 fue desarrollado por Paul Vixie, paul@vix.com, aunque actualmente lo mantiene el Consorcio de Software para Internet, en bind-bugs@isc.org.
- 6. N. del T.: Time to Live
- 7. Nótese que no podemos preguntar esto a nuestro servidor de nombres si no tenemos entradas de servidores raíz instaladas. Para evitar esto, podemos usar **nslookup** para interrogar a un servidor de nombres externo, o usar como fichero de cache el mostrado en [Ejemplo 6-10](#page-154-0) y de ahí obtener una lista completa.

# <span id="page-162-0"></span>**Capítulo 7. SLIP: IP por línea serie**

Los servidores y terminales que manejan protocolos tales como IP o SLIP, en los cuales los datos están empaquetados, necesitan saber donde empieza y donde termina cada uno de esos paquetes en la cadena de datos. El mecanismo para marcar y detectar el comienzo y el fin de cada paquete, se denomina delimitación *(delimitation)*. El protocolo Ethernet utiliza este mecanismo en ambientes de redes de área local, y los protocolos SLIP y PPP lo utilizan en comunicaciones del tipo serie.

El bajo costo de los módems y de las comunicaciones telefónicas, han hecho al protocolo serial IP inmensamente popular, especialmente proveyendo a los usuarios un acceso de bajo costo a Internet. El hardware requerido para utilizar SLIP o PPP es de fácil instalación y bajo costo. Lo único que se requiere es un modem conectado a un puerto serie con buffer FIFO.

El protocolo SLIP es fácil de implementar y al mismo tiempo es el mas común de los dos, pero PPP viene ganando terreno rápidamente. El protocolo PPP agrega muchas y sofisticadas opciones que contribuyen a su creciente popularidad en el presente y que lo convertirán en un protocolo mas importante en el futuro.

El núcleo (kernel) básico de Linux soporta SLIP y PPP de forma muy estable y segura. En este capítulo y el siguiente, se discutirán ambos protocolos y como configurarlos.

## **Requerimientos Generales**

Para utilizar SLIP o PPP, se requieren algunas configuraciones básicas de red ya descriptas en capítulos anteriores. Usted debe configurar la interfaz de bucle *(loopback)* y el sistema de traducción de nombres. Cuando se conecta a Internet, querrá utilizar el servidor DNS. Sus opciones aquí son las mismas que en PPP: Se puede interrogar a los servidores DNS de su proveedor de Internet, colocando sus direcciones en el archivo /etc/resolv.conf ,o instalar y configurar un servidor de nombres sólo con cache descripto en la la sección de nombre *[Configuración de named solo para cache](#page-153-0)* en Capítulo 6," en el [Capítulo 6](#page-130-0)."

## **Operación de SLIP**

Los servidores IP que ofrecen enlaces telefónicos vía SLIP, por lo general, utilizan cuentas de usuario especiales. Una vez iniciada exitosamente la sesión, el servidor comienza a ejecutar un guión *(script)* para la activación del manejador SLIP y las interfaces de red apropiadas. Al mismo tiempo, en su terminal debe ocurrir exactamente lo mismo.

En algunos sistemas operativos, el manejador SLIP es un programa de usuario; Bajo Linux, es parte del núcleo del sistema, cosa que lo hace mucho más rápido. Esta ventaja, sin embargo, requiere que la línea sea convertida a modo SLIP de forma explicita. Esta conversión, es llevada a cabo mediante

una disciplina de terminal (tty) especial llamada SLIPDISC. Mientras que un terminal (tty) trabaja en forma normal (DSIC0), los datos intercambiados entre los procesos del usuario, se realizan mediante las llamadas read(2) y write(2) estándar, y el manejador SLIP es incapaz de leer o escribir en este modo. En SLIPDISC se invierten los roles: ahora ningún proceso de usuario podrá escribir o leer desde un terminal (tty), ya que son dirigidos desde el puerto serie al manejador de SLIP.

El manejador SLIP entiende por si mismo distintas variantes del protocolo SLIP. Además, de las variantes ordinarias, es capaz de interpretar una variante del protocolo llamada CSLIP, cuya particularidad es la de utilizar el método de compresión de cabeceras de Van Jacobson *(descriptas en el RFC-1144)* para los paquetes IP salientes. Este método aumenta el rendimiento de las sesiones interactivas. Además, existen versiones de seis bits de cada uno de estos protocolos.

Una forma simple de convertir una línea serie al modo SLIP es usando la herramienta **slattach**. Suponiendo que su modem esta en /dev/ttyS3 y que ha podido acceder correctamente al servidor SLIP de forma correcta, deberá ejecutar:

# **slattach /dev/ttyS3 &**

Esta herramienta cambiara la disciplina de línea de ttyS3 a SLIPDISC y lo enganchará a una de las interfaces SLIP. Si este es el primer enlace activo SLIP, será enganchado a sl0 ; el segundo, será enganchado a sl1 y así, sucesivamente. Los núcleos actuales soportan hasta un máximo de 256 enlaces SLIP simultáneamente.

Por defecto **slattach**usa CSLIP como método de compresión de cabeceras. Con el parámetro -p ,Ud. puede seleccionar cualquier otra disciplina de línea. Para utilizar SLIP de forma normal (sin compresión) se debe ingresar:

# **slattach -p slip /dev/ttyS3 &**

Las disciplinas disponibles se muestran en la[Tabla 7-1](#page-163-0). Una seudo-disciplina disponible llamada adaptive, (adaptativa) deja al núcleo averiguar que tipo de encapsulado SLIP se esta utilizando.

|           | Discipliblescripción                                         |
|-----------|--------------------------------------------------------------|
| slip      | Encapsulación tradicional.                                   |
| $ $ cslip | Encapsulación SLIP con compresión de cabeceras Van Jacobsen. |

<span id="page-163-0"></span>**Tabla 7-1. Disciplinas de línea SLIP bajo Linux**

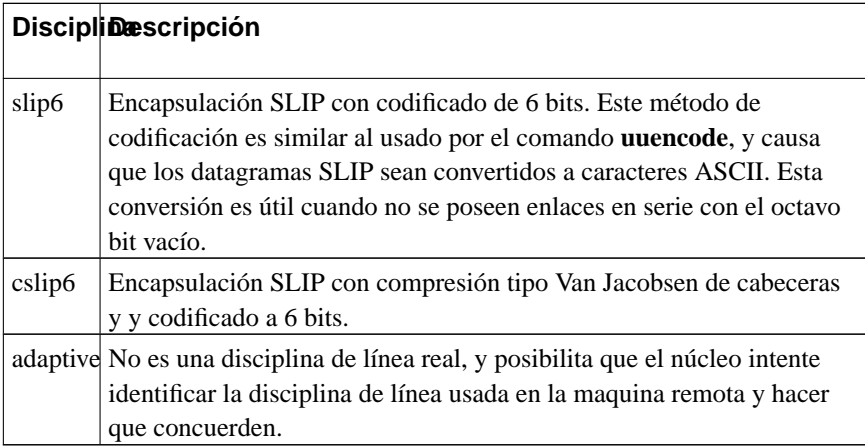

Observe que debe utilizarse el mismo sistema de encapsulación que la maquina remota. Por ejemplo, si cowslip usara CSLIP,tendrá que usarlo Ud. también. Si su conexión SLIP no funciona, lo primero que hay que saber, es si en los dos puntos de conexión, se está utilizando compresión de cabeceras o no. Si no esta seguro, intente configurar el manejador SLIP para que trabaje de forma adaptativa y que el núcleo se tome el trabajo de averiguarlo por usted.

**slattach** no solamente configura el protocolo, sino también PPP o KISS (otro protocolo utilizado en redes tipo ham radio). Hacer esto no es común, ya que existen mejores herramientas para el manejo de estos protocolos. Para mas detalles, consulte las páginas man de slattach(8).

Teniendo al manejador SLIP funcionando correctamente, se debe configurar la interfaz de red. Nuevamente, puede utilizar los comandos **ifconfig** y **route** para configurar la interfaz. Asumiendo que ya estableció una conexión telefónica con un servidor llamado cowslip desde vlager. En *vlager* se debe ejecutar:

```
# ifconfig sl0 vlager-slip pointopoint cowslip
# route add cowslip
# route add default gw cowslip
```
El primer comando realiza un enlace punto a punto con cowslip, mientras que el segundo y el tercer comando sirven para añadir la ruta correspondiente a cowslip como ruta por defecto y configurar a cowslip como pasarela *(gateway)*.

Dos cosas que no tienen nada que ver con la invocación de **ifconfig**: La opción pointopoint especifica la dirección del servidor remoto en nuestro enlace punto a punto y vlager-slip es la dirección local de la interfase SLIP.

Ya se ha mencionado que se puede utilizar la misma dirección asignada para la interfase Ethernet vlagercomo para su enlace SLIP. En este caso, vlager-slip necesita otro alias para la dirección 172.16.1.1. Sin

embargo, es posible tener una dirección completamente distinta para su enlace SLIP. Este es el caso cuando no se tienen direcciones IP registradas como con Brewery. En la próxima sección se hablará con mas detalle de este tipo de escenario.

Como referencia, siempre se usará vlager-slip para referirse a su interfase local SLIP.

Cuando se quiera terminar el enlace SLIP, debe empezarse por eliminar todas las rutas que pasan por cowslip usando el comando **route** con la opción del, luego desactivar la interfase, y enviar al proceso **slattach** la señal de colgar. Luego se podrá colgar el modem usando la terminal:

```
# route del default
# route del cowslip
# ifconfig sl0 down
# kill -HUP 516
```
Nota: el número 516 deberá ser reemplazado por el correspondiente identificador de proceso (como muestran las salidas de los comandos **ps ax**) para el proceso **slattach** que controla al manejador SLIP que se quiera desconectar.

## **Trabajando con direcciones de red IP privadas**

Como Ud. recordará del [Capítulo 5](#page-104-0), donde la cervecería virtual era una red Ethernet basada en direcciones IP usando números de red sin registrar que se usaban para uso interno, los paquetes de o desde esa red no estaban encaminados hacia Internet; si se quiere que vlager llame a través de cowslip y actúe como encaminador para la red en la cervecería virtual, las máquinas pertenecientes a la red de la cervecería no podrán acceder directamente a Internet ya que los paquetes serán descartados por el encaminador principal.

Para trabajar alrededor de este dilema, se tendrá que configurar a vlager para que actúe como plataforma de lanzamiento para el acceso a Internet. Para el resto del mundo, esta conexión se presenta como un enlace normal SLIP, accediendo a los servidores con una dirección IP registrada (probablemente asignada por el proveedor de servicios corriendo cowslip). Cualquier usuario conectado a vlager puede usar clientes basados en texto como **ftp**, **telnet**, o incluso **lynx** para usarlos en Internet. Un usuario de la cervecería virtual puede invocar a telnet e ingresar a vlager para usar dichos clientes de forma normal. Para algunas aplicaciones, existen algunas soluciones para evitar el proceso de ingreso e identificación de los usuarios que accedan a vlager. Para usuarios de Web, por ejemplo, se puede activar un servidor llamado *proxy* en vlager, que encaminará todas las peticiones de los usuarios hacia los servidores respectivos.

El proceso de autenticación en vlager para poder acceder a los servicios de Internet, no tiene mucho sentido. Pero aparte de eliminar el papeleo y el costo de registrar una dirección IP, se tiene el beneficio de poder instalar un cortafuegos. Los cortafuegos son servidores dedicados usados para proveer acceso limitado a los usuarios de una red sin exponer a los servidores internos de ataques desde fuera. Configuraciones simples de cortafuegos son explicadas al detalle en el [Capítulo 9](#page-200-0). En el [Capítulo 11](#page-272-0), se discute una característica de Linux llamada "IP masquerade (enmascaramiento de IP)" esto provee una alternativa poderosa comparada a los servidores proxy.

Asumiendo que la cervecería ha sido asignada a la dirección IP 192.168.5.74 para acceso a SLIP. Todo lo que Ud. debe realizar para la puesta en marcha discutida anteriormente es ingresar la dirección en el archivo /etc/hosts, nombrándolo como vlager-slip. Este procedimiento no cambiará su enlace SLIP.

## **Usando dip**

Lo visto anteriormente es simple. Sin embargo, se pueden automatizar estas tareas. Es mucho mas práctico tener solamente un comando que realice los pasos necesarios para activar la línea serie, que el modem llame al proveedor de Internet, comenzar la sesión, activar la disciplina de línea SLIP, y por último, configurar la interfaz de red. Para todo esto esta el comando **dip**.

**dip** significa *Dialup IP* (enlace IP telefónico). Fué escrito por Fred van Kempen y ha sufrido bastantes modificaciones de mucha gente. Es actualmente utilizado por todo el mundo. La versión dip337p-uri, se encuentra en casi todas las distribuciones de Linux actuales, o también a través de FTP en metalab.unc.edu.

**dip** provee un intérprete para un lenguaje de guiones simple que puede manejar el modem, convertir la línea a modo SLIP y configurar las interfases. Este lenguaje de guiones es poderoso a la hora de manejar diferentes configuraciones.

Para poder configurar la interfase SLIP, **dip** requiere privilegios de superusuario. Puede hacerse cambiando al programa **dip** el bit setuid como root para que todos los usuarios puedan conectarse a cualquier servidor SLIP sin tener privilegios de superusuario. Esto es muy peligroso, ya que una configuración incorrecta del encaminamiento de **dip** puede estropear el encaminamiento en su red. Aun peor, esto dará a los usuarios la posibilidad de conectarse a *cualquier* servidor SLIP y lanzar desde allí, peligrosos ataques a su red. Si desea que los usuarios puedan activar conexiones SLIP, escriba pequeños programas empacados por cada perspectiva de conexión a los diferentes servidores SLIP y que esos pequeños programas invoquen a **dip** con guiones (scripts) específicos para establecer las conexiones. Bien escritos, estos programas pueden ser fácilmente habilitados con el bit setuid de superusuario (root).<sup>1</sup> Una alternativa un poco mas flexible, es darle a los usuarios, acceso verdadero a **dip** como superusuario, utilizando alguna herramienta como por ejemplo **sudo**.

## **Un guión(Script) de ejemplo**

Asumiendo que el servidor al cual nos queremos conectar vía SLIP se llama cowslip, y que se ha escrito un guión para que **dip** lo interprete llamado cowslip.dip, el cual hará la conexión. Al programa **dip**, hay que pasarle como argumento, el nombre del guión:

```
# dip cowslip.dip
DIP: Dialup IP Protocol Driver version 3.3.7 (12/13/93)
Written by Fred N. van Kempen, MicroWalt Corporation.
connected to cowslip.moo.com with addr 192.168.5.74
#
```
<span id="page-167-0"></span>El codigo del guión es mostrado en el [Ejemplo 7-1.](#page-167-0)

#### **Ejemplo 7-1. Un ejemplo de guión para dip**

```
# Ejemplo de guión en dip para conectarse al servidor cowslip
# Configurar los nombres locales y remotos y las direcciones
get $local vlager-slip
get $remote cowslip
port ttyS3 # Selección del puerto serie
speed 38400 # Configurar la velocidad máxima
modem HAYES # Seleccion del modelo del Modem
reset # reiniciar el modem y la terminal
flush # limpiar el buffer de respuesta del modem
# Prepararse para marcar.
send ATQ0V1E1X1\r
wait OK 2
if $errlvl != 0 goto error
dial 41988
if $errlvl != 0 goto error
wait CONNECT 60
if $errlvl != 0 goto error
# Bien, se estableció la conexion
sleep 3
send \r\n\r\n\wait ogin: 10
if $errlvl != 0 goto error
send Svlager\n
wait ssword: 5
if $errlvl != 0 goto error
send knockknock\n
wait running 30
if $errlvl != 0 goto error
# Se comenzó la sesión, y del extremo remoto se activó SLIP.
print Connected to $remote with address $rmtip
default \# hacer que este enlace sea la ruta por defecto
```
mode SLIP  $#$  Pasemo a modo SLIP # en caso de error se ejecuta lo siguiente error: print SLIP to \$remote failed.

Una vez conectado a cowslip y activo el SLIP, **dip** pasará a ejecutarse en segundo plano. Ahora puede empezar a trabajar con sus los programas habituales de red a través del enlace SLIP. Para terminar la conexión, simplemente invoque a **dip** con el parámetro -k. Esto envía la señal de cortar (hangup) a **dip**, juntamente con el identificador de proceso que **dip** escribió en el archivo /etc/dip.pid al comenzar:

# **dip -k**

En el lenguaje de guiones que **dip** interpreta, las palabras clave precedidas con el signo de dólar significan nombre de variables. **dip** tiene un conjunto de variables que están enlistadas a continuación. \$remote y \$local, por ejemplo, contienen los nombres de los computadores remoto y local involucrados en la conexión SLIP.

Las dos primeras declaraciones en el ejemplo, son comandos **get** , que es la forma en que **dip** declara una variable. Aquí, los nombres de las computadoras local y remota son vlager y cowslip, respectivamente.

las cinco declaraciones siguientes preparan la terminal de línea y el modem. El comando reset envía la cadena de reinicio al modem. La siguiente sentencia limpia el buffer de salida del modem, para conseguir que el diálogo de ingreso (login) en las siguientes líneas trabaje correctamente. Este dialogo es extremadamente simple: simplemente marca 41988, el número telefónico de cowslip, e ingresa a la cuenta Svlager usando la contraseña knockknock. El comando wait hace que **dip** espere una cadena dada como primer argumento; el número dado como segundo argumento es el tiempo (en segundos) que se debe esperar por esa cadena. El comando if ,en el proceso de entrada, revisa que no se produzcan errores.

Los comandos finales, tras un correcto ingreso, son default, que el enlace SLIP, sea la ruta predeterminada a todos los servidores, y mode, que activa el modo SLIP en la línea y configura la interfase y la tabla de rutas.

## **Referencia de dip**

En esta sección, se hará referencia a los comandos de **dip** más usados. Ud. puede obtener un vistazo de todos los comandos reconocidos invocando a **dip** en modo prueba e introduciendo el comando help. Para conocer más sobre la sintaxis de un comando, se lo debe ingresar sin argumentos. Recuerde que esto no funcionará con comandos que no aceptan argumentos. El siguiente ejemplo ilustra el funcionamiento del comando help:

# **dip -t**

```
DIP: Dialup IP Protocol Driver version 3.3.7p-uri (25 Dec 96)
Written by Fred N. van Kempen, MicroWalt Corporation.
Debian version 3.3.7p-2 (debian).
DIP> help
DIP knows about the following commands:
beep bootp break chatkey config
databits dec default dial echo
flush get goto help if
inc init mode modem netmask
onexit parity password proxyarp print
psend port quit reset securidfixed
securid send shell skey sleep
speed stopbits term timeout wait
DIP> echo
Usage: echo on|off
DIP>
```
En los párrafos siguientes, los ejemplos que muestran el cursor **DIP >** indican como ingresar un comando en modo prueba y cual será su respuesta. Los ejemplos mostrados sin el cursor, deben tomarse como trozos de guiones.

#### **Los comandos del modem**

**dip** provee algunos comandos para configurar el puerto serie y el modem. Algunos son obvios como el comando port, que selecciona el puerto serie, y speed, databits, stopbits, y parity, que configura los parámetros mas comunes de la línea. El comando modem selecciona el tipo de modem. Actualmente, solo esta soportado el tipo HAYES (en mayúsculas). Se debe proveer a **dip** con el tipo de modem, o éste se negará a ejecutar los comandos dial y reset. el comando reset envía la cadena de reinicio (reset) al modem; el tipo de cadena depende del modelo y marca del modem. Para modems compatibles con Hayes, esta cadena es ATZ.

El comando flush puede usarse para vaciar todas las respuestas que el modem envió hasta ese momento. De otro modo, un guión de diálogo que ejecute un reset podría confundirse si leyese un OK como respuesta de algún comando anterior.

El comando init selecciona la cadena de inicialización enviada al modem antes de marcar. Por defecto, para modems Hayes es "ATE0 Q0 V1 X1", que activa el eco de los comandos y los códigos de retorno, además selecciona el modo de discado a ciegas (no chequea si la línea tiene tono). Los modems modernos, vienen con una buena configuración de fabrica, así que esto es un poco innecesario, pero no hace daño alguno.

El comando dial envía la cadena de inicialización al modem y llama al sistema remoto. El comando por defecto para modems tipo Hayes es ATD.

### **El comando echo**

El comando echo sirve como depurador. Invocar echo on hace que **dip** copie en la consola todo lo que se envía por el puerto serie. Este modo puede desactivarse invocando echo off.

**dip** Puede salir del modo guión temporalmente para entrar en modo terminal. En este modo, Ud. puede usar a **dip** como cualquier programa de terminal ordinario, enviando caracteres a través de la línea serie, leyéndolos y mostrarlos. Para abandonar este modo, presione Ctrl-].

### **El comando get**

El comando get es la forma en que **dip** carga una variable. Su uso más simple es inicializar una constante, como se vio en el ejemplo de cowslip.dip. Ud. también puede utilizarlo desde la consola en conjunto con ask:

DIP> **get \$local ask** Enter the value for \$local: \_

Un tercer método, es usado para obtener el nombre del servidor remoto. Aunque extraño parezca al principio, es muy útil en algunos casos. Algunos servidores, no permiten que Ud. use su propia dirección IP en un enlace SLIP, sino que le asignará una de un conjunto ya establecido cuando se establezca la conexión, mostrando un mensaje que le informe que dirección le fue asignada. Si el mensaje luce parecido a "Your address: 192.168.5.74", el siguiente ejemplo hará que **dip** use la dirección asignada:

```
# finish login
wait address: 10
get $locip remote
```
### **El comando print**

Este comando es usado para enviar cualquier texto a la consola cuando se invoque a **dip**. Cualquier variable usada por **dip** puede ser utilizada para enviar mensajes, como por ejemplo:

```
DIP> print Using port $port at speed $speed
Using port ttyS3 at speed 38400
```
### **Nombres de variables**

**dip** entiende solamente un grupo predefinido de variables. Un nombre de variable siempre debe comenzar con el signo de dólar y debe estar en minúsculas.

Las variables \$local y \$locip contienen el nombre de la máquina local y su dirección IP. Cuando se guarda el nombre canónico de la máquina local en \$local, **dip** intentará resolverlo para conseguir la dirección IP y guardarla en la variable \$locip. Un proceso similar, pero al revés, sucede cuando se guarda la dirección IP en la variable \$locip; **dip** intentará resolver el nombre de la máquina local a partir de la dirección IP y guardarlo en la variable \$local.

Las variables \$remote y \$rmtip operan de la misma manera, pero con el nombre y la dirección IP de la máquina remota. la variable \$mtu contiene el valor MTU para la conexión actual.

Estas cinco variables son las únicas que pueden ser asignadas con valores usando el comando get. El contenido de algunas variables, son el resultado de configuraciones realizadas por comandos que llevan el mismo nombre, pero pueden ser utilizadas junto con el comando print; Estas variables son \$modem, \$port, y \$speed.

La variable \$errlvl contiene el resultado del último comando ejecutado. Un nivel de error 0 indica que el comando se ejecutó satisfactoriamente, si este número es mayor o menor, indica que hubo algún problema en la ejecución.

### **Comandos if y goto**

El comando if ejecuta un salto condicional, y se comporta de la misma manera que su par usado en programación. Su sintaxis es:

if var op number goto label

La expresión, realiza una simple comparación entre una de estas variables \$errlvl, \$locip, y \$rmtip. var debe ser un numero entero (integer); el operador  $op$  debe ser uno de estos: ==, !=, <, >, <=, y >=.

El comando goto (ir a) hace que la ejecución del guión continúe donde se encuentra definida la etiqueta pasada como parámetro al comando ( $l$ abe $l$ ). Una etiqueta (label) debe ser la primer palabra en una línea, seguida de dos puntos(:)

### **Comandos send, wait, y sleep**

Estos comandos ayudan a implementar sencillos guiones de diálogo en **dip**. El comando send envía sus argumentos a la línea serie. No soporta el uso de variables, pero entiende todas las secuencias de escape al estilo del lenguaje C, como  $\infty$  para nueva línea y  $\bar{b}$  para retroceso. El carácter de tilde  $(\sim)$  puede ser usada como una abreviatura del carácter de retorno de carro / nueva línea.

El comando wait toma una palabra como argumento y leerá todo lo que entre por la línea serie hasta que detecte una secuencia de caracteres que coincida con esa palabra. Esa palabra no puede contener caracteres en blanco. Opcionalmente, se le puede pasar a wait un tiempo de espera como segundo argumento; Si la palabra esperada, no es recibida en ese tiempo de espera la variable \$errlvl se cargará con un 1. Este comando es usado generalmente en la detección de ingresos (login) y otros símbolos de espera.

El comando sleep puede usarse para esperar una determinada cantidad de tiempo; Por ejemplo, esperar pacientemente a que la secuencia de ingreso se complete. Nuevamente, el intervalo es expresado en segundos.

### **Comandos mode y default**

Estos comandos son usados para pasar la línea de modo serie a modo SLIP y para configurar la interfase.

El comando mode es el último ejecutado por **dip** antes de pasar al modo de demonio. A menos que ocurra un error, este comando no retorna.

mode toma el nombre del protocolo como argumento. La versión actual de **dip** reconoce los siguientes: SLIP, CSLIP, SLIP6, CSLIP6, PPP, y TERM como nombres válidos. Esta versión de **dip** no entiende SLIP adaptable.

Después de poner la línea en modo SLIP, **dip** ejecuta **ifconfig** para configurar la interfase como enlace punto a punto, e invocar a **route** para cambiar el encaminamiento hacia el servidor remoto.

Si, además, el guión se ejecutase el comando default antes que mode, **dip** hará que el camino por defecto de los paquetes sea encaminado al enlace SLIP.

## **Funcionamiento en modo Servidor**

Configurar el cliente SLIP fue la parte difícil. Configurar su máquina para que actúe como servidor SLIP, es mucho mas fácil

Existen dos formas de configurar al servidor SLIP. Las dos requieren que se cree una cuenta de acceso por cada cliente SLIP. Asuma, por ejemplo, que le desea conceder acceso al servicio SLIP a Arthur Dent en dent.beta.com. Debería crearse una cuenta llamada dent añadiendo la siguiente línea al archivo passwd:

```
dent:*:501:60:Arthur Dent's SLIP account:/tmp:/usr/sbin/diplogin
```
Luego, se puede establecer la contraseña de dent utilizando la herramienta **passwd**.

El comando **dip** puede usarse en modo servidor invocando **diplogin**. Usualmente **diplogin** es un enlace a **dip**. Su archivo de configuración principal es /etc/diphosts, donde se especifican las direcciones IP que serán asignadas a los usuarios cuando se conecten vía SLIP. De forma alternativa, se puede usar el comando **sliplogin**, una herramienta derivada de BSD que contiene muchos y más flexibles esquemas de configuración posibilitando la ejecución se guiones cuando el servidor se conecta y desconecta.

Cuando dent se conecta usando SLIP vía, **dip** activa el servidor. Para saber si tiene acceso al uso de SLIP, el servidor se fija en el archivo /etc/diphosts. En este archivo se detallan los derechos de acceso y algunos parámetros de conexión por cada usuario que accede vía SLIP. El formato general para el archivo /etc/diphosts es el siguiente:

```
# /etc/diphosts
user:password:rem-addr:loc-addr:netmask:comments:protocol,MTU
#
```
<span id="page-173-0"></span>Cada uno de los campos es descripto en la [Tabla 7-2.](#page-173-0)

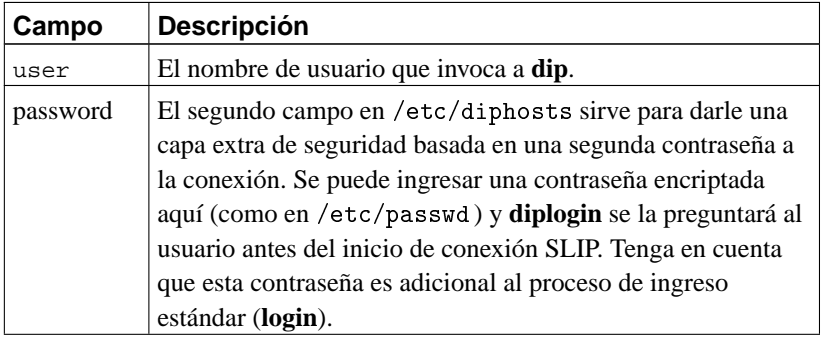

#### **Tabla 7-2. Descripción de campos en /etc/diphosts**

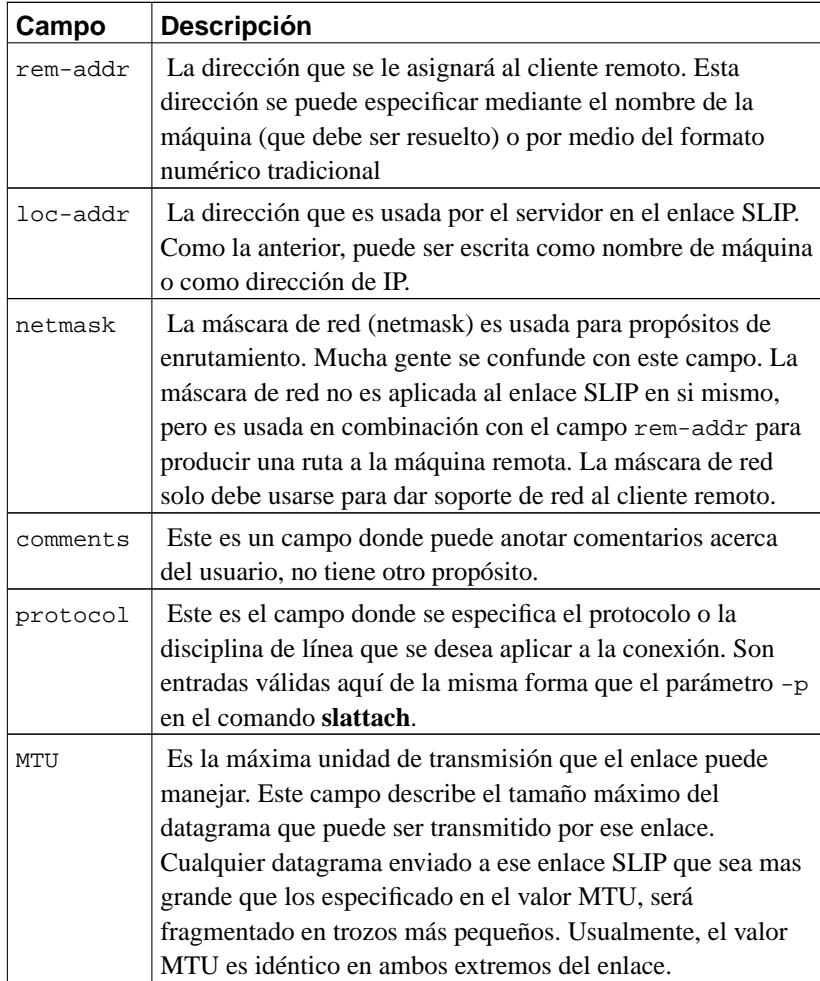

Un ejemplo para el usuario dent se vería de esta manera::

dent::dent.beta.com:vbrew.com:255.255.255.0:Arthur Dent:CSLIP,296

Este ejemplo le da al usuario dent acceso a SLIP sin contraseña adicional. Es asociado con la dirección IP de dent.beta.com,y la máscara de red 255.255.255.0. Por omisión será encaminado por vbrew.com, , y se usará CSLIP como protocolo con un MTU de 296 bytes.

Cuando dent entra en su cuenta, **diplogin** extrae la información de él desde el archivo diphosts. Si el segundo campo contiene algún valor, **diplogin** le preguntará la "segunda contraseña de seguridad." La cadena ingresada por el usuario, es encriptada y comparada con la que existe en el archivo diphosts. Si estas no coinciden, el intento de ingreso es rechazado. Si la cadena de contraseña usa el método s/key, y **dip** fue compilado para dar soporte a S/Key, el proceso de autenticación tomara lugar. Este proceso de autenticación, es descripto en la documentación que acompañan a los fuentes de **dip**.

Luego de un ingreso exitoso, **diplogin** procede a convertir la línea serie en modo CSLIP o SLIP y prepara la interfaz y el encaminamiento.Esta conexión permanecerá activa hasta que el usuario decida cortarla, con lo cual **diplogin** restaurará la disciplina de línea y terminará.

**diplogin** requiere privilegios de superusuario. Si no tiene a **dip** con el setuid de root, se debe hacer que **diplogin** sea una copia separada de **dip** o un enlace. **diplogin** puede tener este privilegio de forma segura, sin afectar a **dip** en sí mismo.

## **Notas**

1. **diplogin** debe activarse con el bit setuid como root. Examine la sección al final de este capítulo.

# <span id="page-176-0"></span>**Capítulo 8. El Protocolo Punto-a-Punto**

Como SLIP, PPP es un protocolo usado para mandar datagramas a travez de una conexión serie; sin embargo, resuelve varias de las deficiencias de SLIP. Primero, puede transportar un alto número de protocolos y no esta de esta forma limitado al protocolo IP. Proporciona detección de errores en el mismo enlace, mientras que SLIP acepta y reenvía datagramas corruptos mientras que la corrupción no se produzca en la cabecera. Igualmente importante, permite a los extremos comunicantes negociar opciones, como la dirección IP y el tamaño máximo del datagrama, y provee autentificación del cliente. Esta negociación interna, permite una automatizacion fiable del establecimiento de la conexión. Mientras la autentificación elimina la necesidad de cuentas de usuario que requiere SLIP. Para cada una de estas capacidades, PPP tiene un protocolo específico. En este capítulo cubrimos brevemente estos elementos básicos que forman el PPP. Esta discusión del PPP esta lejos de ser completa; si quiere aprender más sobre el PPP, nosotros le instamos a que lea el RFC de su especificación y la alrededor de docena de RFCs que lo complementan.<sup>1</sup> Ademas hay un extenso libro de O'Reilly sobre el tema de *Using & Managing PPP*, by Andrew Sun.

En la parte más baja del PPP esta el protocolo de *Control de Conexión de Datos de Alto-Nivel* (HDLC), que define los limites de las tramas PPP individuales, y proporciona un control de errores de 16 bit.<sup>2</sup> Al contrario de lo que ocurría con SLIP, una trama PPP es capaz de llevar paquetes de otros protocolos distintos al IP, como el IPX de Novell o el Appletalk. El PPP consigue esto añadiendo a la trama básica HDLC un campo de control que identifica el tipo de paquete contenido en la misma.

El (LCP), *Protocolo de Control de Enlace*, es utilizado en la parte mas alta del HDLC para negociar las opciones concernientes a la conexión de datos, tales como la *Unidad Máxima de Recepción* (MRU), que establece el tamaño máximo del datagrama que cada extremo de comunicación acepta recibir.

Un paso importante en la configuración del enlace PPP corresponde a la autentificación del cliente. Aunque no es obligatorio, es casi un deber para las líneas telefónicas y asi mantener fuera a los intrusos. Normalmente la maquina llamada(el servidor) pide al cliente que se identifique probando que se sabe alguna clave secreta. Si el llamante se equivoca con la clave, la conexión termina. Con el PPP, las autorizaciones se producen en los dos sentidos; es decir, el que llama también puede pedir al servidor que se autentifique. Estos procedimientos de autentificación son totalmente independientes entre si. Hay dos protocolos distintos, según el tipo de autentificación , los cuales discutiremos más adelante en este capítulo: *el Protocolo de Autentificación por Contraseña* (PAP)y *el Protocolo de Autentificación por Reto* (CHAP).

Cada protocolo de red que es encaminado a través de la conexión de datos, como el IP, el Appletalk, etc; es configurado dinámicamente usando el correspondiente *Protocolo de Control de Red* (NCP). Por ejemplo, para enviar datagramas IP a través del enlace, los dos nodos tienen que negociar en primer lugar que direcciones IP van a utilizar. El protocolo de control utilizado para esto es el *Protocolo de Control del IP* (IPCP).

Aparte de enviar datagramas IP estándar a través del enlace, el PPP también permite la compresión Van Jacobson de las cabeceras en los datagramas IP. Es una técnica para reducir las cabeceras de los paquetes TCP a un espacio de tan solo tres bytes. También se utiliza en el CSLIP, y es conocida coloquialmente como compresión de cabeceras VJ. La utilización de la compresión puede negociarse también al comienzo de la conexión gracias al IPCP.

## **PPP en Linux**

En el Linux, la funcionalidad del PPP esta dividida en dos partes: un componente del kernel que controla los protocolos de bajo nivel (HDLC, IPCP, IPXCP, etc.) y el demonio **pppd** del espacio de usuario que controla varios protocolos de alto nivel, como PAP Y CHAP. La versión actual del PPP para Linux contiene el demonio PPP pppd y un programa llamado **chat** utilizado para llamar al sistema remoto.

El controlador del PPP para el kernel fue escrito por Michael Callahan y reescrito por Paul Mackerras. El **pppd** fue escrito a partir de una implementación<sup>3</sup> gratuita del PPP para máquinas Sun y 386BSD que a su ves fue escrita por Drew Perkins y otros programadores, y mantenida por Paul Mackerras. Fue adaptada a Linux por Al Longyear.7 El **chat** fue escrito por Karl Fox. <sup>4</sup>

Al igual que el SLIP, el PPP esta implementado a través de una disciplina especial para la utilización de las líneas. Para utilizar una línea serie como enlace PPP, en primer lugar tendrá que establecer la conexión con su módem, como es usual; y posteriormente pasar la línea al modo PPP. En este modo, todos los datos que nos llegan son pasados al controlador del PPP, que comprueba la validez de las tramas HDLC que llegan (cada trama HDLC trae un código de control de errores de 16 bit), las descompone y las despacha. Actualmente, PPP es capaz de transportar indistintamente el protocolo IP, opcionalmente usando la compresión de cabeceras Van Jacobson, y el protocolo IPX.

El controlador del kernel es ayudado por el**pppd**, el demonio del PPP, que realiza toda la fase de inicialización y autentificación necesaria antes de que el verdadero tráfico de red pueda ser enviado a través del enlace. El comportamiento del **pppd** puede ser ajustado utilizando varias opciones. Como el PPP es bastante complejo, es imposible explicar todas ellas en un solo capítulo. Por eso, este libro no puede cubrir todos los aspectos del **pppd**, sino solamente darle una introducción. Para mas información, consulte *Using & Managing PPP* y las páginas de manual y los ficheros README de la distribución con las fuentes del **pppd**, que deberían ayudarle a comprender la mayor parte de las cuestiones que este capítulo no trata. El PPP-HOWTO también debería serle de ayuda.

Probablemente la mejor ayuda que encontrará para configurar PPP vendra de de otros usuarios de su misma distribución. Las preguntas sobre la configuración de PPP son muy comunes, asi que pruebe en su grupo lista de correo local o en el canal de linux del IRC. Si su problema persiste incluso después de leer toda la documentación, debería pasarse por el grupo de noticias comp.protocols.ppp para solicitar ayuda, que es el lugar donde encontrará a la mayor parte de la gente envuelta en el desarrollo del **pppd**.

## **Ejecutando pppd**

Cuando quiere conectarse a Internet a través de un enlace PPP, tiene que configurar las capacidades básicas de red como el dispositivo de loopback y el sistema de resolución de direcciones. Las dos han sido explicadas en [Capítulo 5](#page-104-0), y [Capítulo 6](#page-130-0). Usted puede configurar simplemente el servidor de nombres de su proveedor de servicios de internet en el fichero /etc/resolv.conf, pero esto supondra que cada consulta DNS sera enviada a travez de su enlace serie. Esta situación no es óptima; mientras más cerca se encuentre de su servidor de nombres, mas rápida será la búsqueda. Una solución alternativa es configurar una estación en su red que de servicio de servidor de nombres de solo-cacheo. Esto significa que la primera vez que realice una consulta DNS de un nodo en particular, su consulta será enviada a través de su línea serie, pero el resto de las consultas a esta misma máquina, serán directamente resueltas por su servidor de nombres local de una forma mucho más rápida. Esta configuración está descrita en el Capítulo 6, en la sección de nombre *[Configuración de named solo para cache](#page-153-0)* en Capítulo 6."

Como ejemplo introductorio de como establecer una conexión PPP con el **pppd**, suponga que está de nuevo en vlager. Ya ha llamado al servidor PPP, c3po, y entrado en la cuenta del usuario ppp. c3po ya ha lanzado su controlador PPP. Después de salir del programa de comunicaciones que utilizó para llamar, ejecute el siguiente comando, substituyendo el nombre del dispositivo serie que usted usa por el ttyS3 mostrado aqui:

# **pppd /dev/ttyS3 38400 crtscts defaultroute**

Esto cambiará la línea serie ttyS3 al modo PPP y establecerá un enlace IP con c3po. La velocidad de transferencia utilizada en el puerto de serie será de 38400bps. La opción crtscts activa el control de flujo por hardware en el puerto, que es una obligación para velocidades superiores a los 9600 bps.

Lo primero que hace el **pppd** tras ejecutarse es negociar varias características para el enlace con el extremo remoto utilizando el LCP. Normalmente, el conjunto de opciones que intenta negociar el **pppd** funcionará, así que no nos meteremos más con este asunto. Digamos que parte de esta negociación envuelve la solicitud o asignación de las direcciones IP en ambos extremos del enlace.

Hasta ahora, también hemos asumido que c3po no necesita ninguna autentificación de nosotros, así que la fase de configuración habrá sido completada con éxito.

El **pppd** negociará entonces los parámetros IP con su compañero usando IPCP, el protocolo de control IP. Al no especificar dirección IP alguna, el **pppd** intentará usar la dirección que se obtiene al resolver el nombre del ordenador local. Decididas las direcciones, cada **pppd** comunicará su dirección al otro extremo.

Normalmente no habrá ningún problema con esta configuración por defecto. Incluso si su máquina esta en una Ethernet, puede utilizar la misma dirección IP tanto para la Ethernet como para el interface PPP. No obstante, el **pppd** le permite utilizar una direccion diferente, o incluso pedir a su compañero que utilice alguna dirección específica. Estas opciones serán discutidas mas adelante en la sección [la sección](#page-182-0) de nombre *[Opciones de Configuración IP](#page-182-0)*".

Tras pasar por la fase de configuración IPCP, el **pppd** configurará la red de su ordenador para utilizar el enlace PPP. En primer lugar, configurará el interface de red PPP como un enlace punto-a-punto, utilizando el ppp0 para el primer enlace PPP que este activo, ppp1 para el segundo, y así sucesivamente. A continuación preparará una entrada de la tabla de encaminamiento que apunte al ordenador del otro extremo del enlace. En el ejemplo anterior, el **pppd** hará que el encaminamiento de red por defecto apunte a c3po, debido a que lo especificamos con la opción defaultroute.<sup>5</sup> Esto provoca que todos los datagramas dirigidos a ordenadores que no estén en su red sean enviados a c3po; esto es debido a que es el único camino por el que se puede llegar a esas máquinas. Hay un variado número de formas de encaminamiento que acepta el **pppd**, y las cubriremos en mayor detalle mas adelante.

## **Usando los Ficheros de Opciones**

Antes de que el **pppd** procese los argumentos de su línea de comandos, echa un vistazo a varios ficheros para establecer sus opciones por defecto. Estos ficheros pueden contener cualquier argumento de línea de comando valido, distribuidos a través de un cierto número de líneas. Los comentarios se escriben tras el símbolo de almohadillado (#).

El primer fichero de opciones es el /etc/ppp/options, que es leído cada vez que el **pppd** arranca. El utilizarlo para establecer algunas opciones globales por defecto es una buena idea, pues le permite evitar que sus usuarios hagan ciertas cosas que podrían comprometer la seguridad del sistema. Por ejemplo, para hacer que el **pppd** necesite algún tipo de autentificación del otro sistema, añadiría la opción auth a este fichero. Esta opción no puede ser evitada por el usuario, de forma que se hace totalmente imposible el establecer una conexión PPP con cualquier sistema que no este en nuestras bases de datos para la autentificación. De todas formas, algunas opciones sí que pueden ser evitadadas; la cadena connect es un buen ejemplo.

El otro fichero de opciones, que es leído después del /etc/ppp/options, es el .ppprc situado en el directorio home del usuario. Permite que cada usuario especifique su propio conjunto de opciones por defecto.

Un fichero /etc/ppp/options de ejemplo puede parecerse a éste:

# Opciones globales para el pppd de vlager.vbrew.com

lock # usar el bloqueo de dispositivo tipo UUCP auth # obligar a autentificación usehostname # usar el nombre del ordenador local para el CHAP domain vbrew.com # nombre de nuestro dominio
La expresión lock hace que el **pppd** utilice el método de bloqueo de dispositivos estándar de UUCP. De esta manera, cada proceso que accede a un dispositivo serie, por ejemplo el /dev/ttyS3, crea un fichero de bloqueo llamado LCK..ttyS3 en el directorio de spool del UUCP para señalizar que ese dispositivo esta siendo usado. Esto es necesario para evitar que otros programas, como pueden ser el **minicom** o el **uucico**, abran el dispositivo de serie mientras éste es usado por el PPP.

La tres opciones siguientes se refieren a la autentificación y, por contrapartida, a la seguridad del sistema. Las opciones de autentificación estan mejor colocadas en el fichero global de configuración porque tienen "privilegios" y no pueden ser sobreescritos por los ficheros ~/.ppprcde los usuarios.

## **Realización de la Llamada con chat**

Uno de los problemas que puede haberle dado el ejemplo anterior es que tenia que establecer la conexión manualmente antes de poder ejecutar el **pppd**. Al contrario que el **dip**, el **pppd** no tiene su propio lenguaje de scripts para llamar al sistema remoto y entrar en él, sino que confía en otro programa externo para que haga esto. El comando que tiene que ser ejecutado puede dársele al **pppd** con la opción connect en la línea de comando. El **pppd** redirigirá la entrada y salida estándar de comandos a la línea de serie.

El paquete **pppd** incluye un programa muy simple llamado chat que es capaz de ser usado para automatizar secuencias de login simples. Hablaremos sobre este comando con detalle.

Si su secuencia de login es compleja, necesitará algo más potente que **chat**. Una útil alternativa que deberia considerar es **expect**, escrito por Don Libes. Tiene un lenguaje basado en Tcl, y fue diseñado exactamente para este tipo de aplicación. Aquellos de vosotros cuyas secuencias de login requieran, por ejemplo, autentificación por reto/respuesta envolviendo generación de llaves encontrareis **expect** lo suficientemente potente para manejar la tarea. Puesto que hay tantas posibles variaciones de este tema, no describiremos como desarrollar un guión de expect apropiado en este libro. Es suficiente decir, que usted llama a su guión expect especificando su nombre con la opción connect del **pppd**. También es importante señalar que cuando el guión esta ejecutandose, la entrada y la salida estandar estarán desviadas al modem, y no a la terminal que invoco al **pppd**. Si usted necesita interactuar como usuario, usted deberá hacerlo mediante un terminal virtual compartido, o mediante otros medios.

La orden **chat** le permite especificar un script del estilo de los de UUCP. Básicamente, un script del chat consiste en una secuencia alterna de cadenas que esperamos recibir del sistema remoto y las respuestas que hemos de enviar. Las llamaremos respectivamente, cadenas *esperadas* y cadenas *enviadas*. Este es un extracto de un típico script del chat:

ogin: b1ff ssword: s3|<r1t

Este script le indica al **chat** que espere a que el sistema remoto le envíe el mensaje de petición de usuario y entonces le devuelve el nombre del usuario b1ff. Solo esperamos por ogin: para que no importe si el mensaje de login empiece por l mayúscula o minúscula, o si llega con basura. La siguiente cadena es una cadena esperada que hace que el **chat** espere al mensaje de petición de contraseña y le envíe nuestra contraseña como respuesta.

Esto es básicamente lo que hacen los scripts del chat. Un script completo para llamar a un servidor PPP debería, además, incluir los comandos apropiados para el módem. Suponga que su módem entiende los comandos Hayes, y que el número de teléfono del servidor es el 318714. En ese caso, la línea completa del **chat** para que pudiésemos establecer una conexión con c3po seria:

\$ **chat -v " ATZ OK ATDT318714 CONNECT " ogin: ppp word: GaGariN**

Por definición, la primera cadena que damos al chat tiene que ser una cadena esperada, pero como el módem no dirá nada hasta que hablemos con el, hacemos que el **chat** la ignore especificando una cadena vacía. Continuamos enviando ATZ, el comando de inicialización para los módems compatibles Hayes, y esperamos a que nos responda con (OK). La siguiente cadena envía al **chat** el comando de marcado junto con el número de teléfono, y espera a que aparezca el mensaje CONNECT como respuesta. Esto esta seguido de otra cadena vacía otra vez, porque ahora no queremos enviar nada, sino esperar a que aparezca el mensaje de petición de login. El resto del script del chat funciona exactamente como antes. Esta descripcion probablemente parezca algo confusa, pero veremos en un momento que hay una forma de hacer los scrips chat mucho más faciles de entender.

La opción -v hace que el **chat** capture todas las actividades hacia la facilidad local2 del demonio **syslog.** 6

El escribir el script de chat directamente en la línea de comando implica un cierto riesgo, pues los usuarios pueden ver la línea de comando de un proceso con el comando **ps**. Puede evitar esto colocando el script del chat en un fichero, por ejemplo llamado dial-c3po. Entonces, podrá hacer al **chat** leer el script del fichero en vez de la línea de comando utilizando la opción -f, seguida por el nombre del fichero.Esto supondra el beneficio añadido de hacer nuestra secuencia de chat expect más fácil de entender. Al modificar nuestro ejempo, nuestro fichero dial-c3po tendrá ahora un aspecto como éste:

```
ATZ
OK ATDT318714
CONNECT "
ogin: ppp
word: GaGariN
```
Cuando usamos un script de chat de esta manera, la cadena que esperamos recivir esta en la izquierda y la respuesta que devolveremos esta en la derecha. Presentandolas asi son mucho más fáciles de leer y entender.

Por lo tanto la invocación completa al **pppd** tendrá ahora un aspecto como éste:

```
# pppd connect "chat -f dial-c3po" /dev/ttyS3 38400 -detach \
       crtscts modem defaultroute
```
Además de la opción connect que se refiere al script de llamada, hemos añadido dos opciones más a la línea de comando: –detach, que le indica al **pppd** que no se separe de la consola y se convierta en un proceso en segundo plano. La palabra modem activa algunas acciones especificas para módem sobre el dispositivo de serie, como colgar la línea antes y después de la llamada. Si no utiliza esta opción, el **pppd** no se preocupara de la línea DCD del puerto, y por lo tanto no podrá detectar si el extremo remoto cuelga de forma imprevista.

Los ejemplos anteriores eran bastante simples; el **chat** permite el uso de scripts mucho mas complejos. Una característica muy útil es la capacidad de especificar cadenas frente a las cuales parar el chat con un error. Unas cadenas típicas para parar pueden ser mensajes como BUSY o NO CARRIER, que son los que su módem produce cuando el número al que llama comunica o no descuelga. Para hacer que el **chat** las reconozca inmediatamente en vez de esperar, puede introducirlas al principio del script utilizando la opción ABORT:

```
$ chat -v ABORT BUSY ABORT 'NO CARRIER' " ATZ OK ...
```
Igualmente, puede variar el valor del tiempo de espera para algunas partes de los scripts de chat insertando opciones TIMEOUT.

Algunas veces, también querrá disponer de algún tipo de ejecución condicional de algunas partes del script de chat. Por ejemplo, cuando reciba el mensaje de petición de login desde el extremo remoto, puede que quiera enviar un BREAK, o un retorno de carro. Puede conseguir esto añadiendo un sub-script a la parte de la cadena esperada. Consiste en una secuencia de cadenas de envío y esperadas, de la misma forma que el script en su totalidad, pero separadas por guiones. El sub-script es ejecutado desde el momento en que la cadena esperada a la que están ligados no es recibida a tiempo. Para este ejemplo, modificaríamos el script del chat de la siguiente manera:

```
ogin:-BREAK-ogin: ppp ssword: GaGariN
```
Ahora, cuando el **chat** no recibe el mensaje de login del sistema remoto, se ejecuta el sub-script enviando un BREAK y esperando de nuevo por el mensaje de login. Si ahora ya aparece, el script continua como usualmente y si no, termina con un error.

# **Opciones de Configuración IP**

El IPCP se utiliza para negociar varios parámetros IP a la hora de configurar la conexión. Normalmente, cada extremo de comunicación puede enviar un Paquete de Petición de Configuración IPCP, indicando que valores quiere cambiar de los que vienen por defecto, y a que valor. Tras la recepción, el extremo remoto inspecciona cada opción sucesivamente, y, o responde que la acepta, o la rechaza.

El **pppd** le da gran control sobre que opciones intentara negociar el IPCP. Puede ajustar esto a través de varias opciones en la línea de comandos de las que hablamos a continuación.

### **Eligiendo Direcciones IP**

Todos los interfaces IP requieren de direcciones IP asignadas a ellos; Un dispositivo PPP siempre tiene una dirección IP. El conjunto de protocolos PPP provee de un mecanismo que permite la asignación automática de direcciones IP a interfaces PPP. Es posible para el programa PPP en un extremo del enlace punto a punto asignar una dirección IP al extremo opuesto para que la use, o que cada uno use la suya.

Algunos servidores PPP que sirven a muchos clientes asignan direcciones dinámicamente: las direcciones son asignadas a los sistemas solo cuando llaman, y son reclamadas de nuevo una vez que se desconecta. Esto permite que el número de direcciones IP requeridas este limitado al número de líneas conectadas. Mientras la limitación es conveniente para quienes gestionan los servidores PPP dialup, es a menudo menos conveniente para los usuarios que estan intentando conectar. Ya discutimos la forma en la que los hostnames son transformados en direccionnes IP mediante una base de datos en [Capítulo 6.](#page-130-0) Para permitir que la gente se conecte a su host, ellos deben saber su dirección IP o el nombre del host asociado a ella. Si usted es usuario de un servicio PPP que le asigna una dirección IP de forma dinamica, este conocimiento es dificil sin permitir de alguna manera a la base de datos DNS que se actualice despues de que le es asignada la dirección IP. Este tipo de sistemas existen, pero nosotros no los cubriremos en detalle aqui; en cabio, miraremos hacia una situación más preferible, la cual implica que sea capaz de utilizar la misma dirección IP cada vez que se establece su conexión de red. <sup>7</sup>

En el ejemplo anterior, hacíamos que el **pppd** llamase a c3po y estableciera una conexión IP. No nos preocupábamos de elegir una dirección IP particular en ninguno de los extremos de la conexión. En vez de ello, tomábamos la dirección de vlager como la dirección IP local, y dejábamos a c3po darse su propia dirección. El pppd soporta diferentes alternativas a esta aproximación.

Para pedir direcciones particulares, normalmente de al **pppd** la siguiente opción:

local\_addr:remote\_addr

local addr y remote addr pueden ser especificados tanto en notación de cuádruplas numéricas o como nombres de ordenador.<sup>8</sup> Esta opción hace al **pppd** intentar usar la primera dirección como su propia dirección IP, y la segunda como la de su compañero. Si el compañero rechaza alguna de ellas durante la negociación IPCP, no se establecerá ninguna conexión IP.<sup>9</sup>

Si usted esta llamando a un servidor y espera que este le asigne una dirección IP, debe asegurarse de que el **pppd** no intenta negociar una por si mismo. Para hacer esto, use la opción noipdefault y deje la opción local\_addr en blanco. La opción noipdefault evitará que el **pppd** intente usar la dirección IP asociada al nombre de ordenador como la dirección local.

Si solo quiere establecer la dirección local, y aceptar cualquier dirección que utilice el compañero, simplemente deseche la parte remote addr. Por ejemplo, para hacer a vlager usar la dirección IP 130.83.4.27 en vez de la suya propia, le escribiría 130.83.4.27: en la línea de comando. De forma similar, para establecer la dirección remota únicamente, dejaría el campo de la  $dir$  local en blanco. Por defecto, el **pppd** utilizara entonces la dirección asociada al nombre de su ordenador.

### **Rutando a travez de un enlace PPP**

Tras configurar el interface de red, el **pppd** preparará un encaminamiento que solamente le sirve para comunicarse con el otro extremo. Si el ordenador remoto esta en una red de área local, seguramente usted deseara conectar también con los ordenadores que están "detrás" de él; para eso, se ha de configurar un encaminamiento de red adecuado.

Ya hemos visto antes que se puede pedir al **pppd** que configure el encaminamiento por defecto utilizando la opción defaultroute. Esta opción es muy útil si el servidor PPP al que llama va a actuar como su pasarela a Internet.

El caso contrario, cuando su sistema actúa como un gateway para un solo ordenador, es también relativamente fácil de llevar a cabo. Por ejemplo, imagine a algún empleado de la Cervecera Virtual cuyo ordenador de casa se llama oneshot. Cuando este conectando a vlager a través de PPP, él utiliza una dirección de la subred de la Cervecera. Podremos dar al **pppd** del ordenador vlager la opción proxyarp, que instalara una entrada proxy-ARP para el ordenador oneshot. Esto hará que oneshot sea automáticamente accesible desde todos los ordenadores de la Cervecera y la Vinatera.

De cualquier manera, las cosas no son siempre tan fáciles como esto, por ejemplo cuando intentamos unir dos redes de área local. Esto requiere normalmente el añadir una ruta de red especifica, porque estas redes tendrán ya sus propios encaminamientos por defecto. Por otra parte, el tener a los dos extremos de comunicación utilizando la conexión PPP como encaminamiento por defecto generaría un ciclo sin fin, donde los paquetes con destinos desconocidos rebotarían entre los dos ordenadores hasta que su tiempo de vida (TTL) expirase.

Pongamos un ejemplo: suponga que la Cervecera Virtual abre una sucursal en alguna otra ciudad. La sucursal utiliza su propia red Ethernet utilizando el número de red IP 172.16.3.0, que es la subred 3 de la red de clase B de la Cervecera. Quieren conectarse a la red Ethernet principal de la Cervecera a través de PPP para actualizar las bases de datos de clientes, etc. De nuevo, vlager actuara como pasarela; la otra

máquina se llama vbourbon y tiene una dirección IP de 172.16.3.1. Esta red esta ilustrada en [Figura A-2](#page-532-0) en [Apéndice A](#page-532-1).

Cuando vbourbon conecta a vlager, hará que el punto de encaminamiento por defecto sea vlager, como es habitual. En vlager, de todas formas, tendremos que instalar un encaminamiento de red para la subred 3 que vaya a través de vbourbon. Podriamos hacer esto manualmente usando el comando **route** despues de que el enlace PPP sea establecido, pero esta no es una solucion muy práctica. Afortunadamente, podemos configurar la ruta automaticamente utilizando una característica del **pppd** de la que no hemos hablado hasta ahora - el comando **ip-up**. Es un script de shell situado en /etc/ppp que se ejecuta después de que el interface PPP ha sido configurado. Cuando esta presente, se le llama con los siguientes parámetros:

ip-up interface dispositivo velocidad dir\_local dir\_remota

La tabla siguiente resume el significado de cada uno de los argumentos ( en la primera columna, se muestra el número usado por el script de shell para referirse a cada argumento):

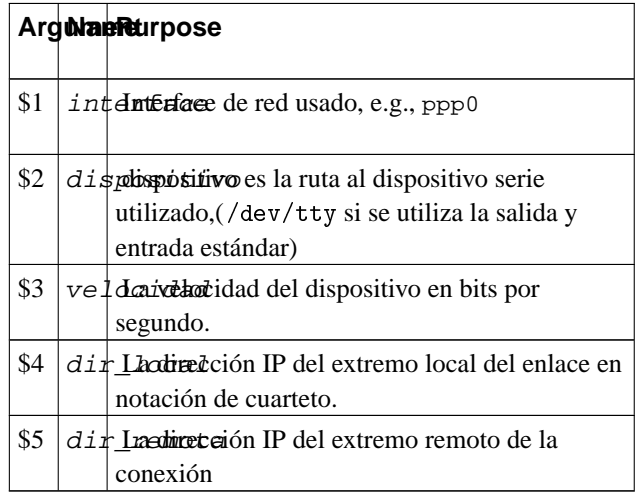

En nuestro caso, el script **ip-up** puede contener el siguiente fragmento de código:<sup>10</sup>

```
#!/bin/sh
case $5 in
172.16.3.1) # this is vbourbon
       route add -net 172.16.3.0 gw 172.16.3.1;;
...
esac
exit 0
```
De una forma análoga,**/etc/ppp/ip-down** se utiliza para deshacer todas las acciones de **ip-up** después de que la conexión PPP ha sido cortada. Asi en nuestro script **/etc/ppp/ip-down** tendremos un comando **route** que elimine la ruta que creamos con el script **/etc/ppp/ip-up**.

A pesar de todo, la tabla de encaminamiento aun no esta completa. Hemos configurado las entradas de la tabla de encaminamiento para los dos ordenadores con PPP, pero hasta ahora, todos los demás ordenadores de las dos redes no saben nada sobre la conexión PPP. Esto no es un gran problema si todos los ordenadores de la sucursal tienen su encaminamiento por defecto encaminado a vbourbon, y todos los ordenadores de la Cervecera encaminan hacia vlager por defecto. Si éste no fuera el caso, su única posibilidad normalmente será usar un demonio de encaminamiento como el **gated**. Tras crear el encaminamiento de la red en vlager, el demonio de encaminamiento pasara el nuevo encaminamiento a todos los ordenadores de las redes dependientes de ésta.

# **Opciones de Control de Enlace**

Anteriormente, ya hemos tratado sobre el LCP, el protocolo de control de enlace (Link Control Protocol), que se utiliza para negociar las características de la conexión y comprobarla.

Las dos opciones mas importantes que pueden ser negociadas por el LCP son la *unidad máxima de recepción* (MRU) y el *mapa de caracteres de control asíncronos*. También hay varias opciones más de configuración LCP, pero son demasiado especificas como para comentarlas aquí. Eche un vistazo a la RFC 1548 para ver una descripción de éstas.

El mapa de caracteres de control asíncronos, también conocido como el *mapa asíncrono*, es usado en enlaces asíncronos, como las líneas telefónicas, para identificar los caracteres de control que deben de ser reemplazados por una secuencia especifica de dos caracteres, para evitar que sean interpretados por el equipamiento utilizado para establecer el enlace. Por ejemplo, puede que quiera evitar los caracteres XON y XOFF utilizados con el control de flujo hardware activado, pues algún módem mal configurado puede parar hasta que reciba un XOFF. Otro candidato puede ser Ctrl-] (el carácter de escape del **telnet**). El PPP le permite obviar/rehuir de cualquiera de los caracteres con códigos ASCII comprendidos entre 0 y 31 especificándolos en el mapa asíncrono.

El mapa asíncrono (async map) es un mapa de bits de 32 bits de ancho, y cuyo bit menos significativo corresponde al carácter ASCII NUL, y cuyo bit mas significativo corresponde al ASCII 31. Estos 32 caracteres ASCII son los caracteres de control. Si un bit se pone a 1, indica que el carácter correspondiente debe de ser "escapado" antes de ser enviado a través de la conexión.

Para decir al otro ordenador que no tiene que rehuir de todos los caracteres de control sino solo de algunos, puede establecer un nuevo mapa asíncrono al **pppd** utilizando la opción **asyncmap**. Por ejemplo, si solo  $\sim$ S y  $\sim$ Q (los códigos ASCII 17 y 19, normalmente utilizados para XON y XOFF) deben de ser "escapados", utilice la siguiente opción:

asyncmap 0x000A0000

Mientras sepa convertir binario a hexadecimal la conversión es simple. Coloque 32 bits enfrente de usted. El bit más a la derecha corresponde al ASCII 00(NULL), y el de más a la izquierda al ASCII 32 decimal. Establezca los bits que corresponden a los caracteres que quiera "escapar" a uno, y el resto a 0. Para convertir eso al número en hexadecimal que el **pppd** espera, simplemente coja cada grupo de 4 bits y conviertalos en hexadecimal. Deberia terminar con ocho figuras en hexadecimal. Pongalos todos juntos en cadena y antepongale "0x" para mostrar que es un número hexadecimal, y habrá terminado.

Inicialmente, el mapa asíncrono se establece como  $0 \times$ ffffffff— lo que significa que todos los caracteres de control serán "escapados". De partida esto es seguro, pero normalmente es más de lo que necesita. Cada caracter que aparece en el mapa asíncrono produce dos caracteres que son transmitidos a travez del enlace, asi al introducir estos caracteres de escape se produce un incremento de la utilización del enlace y la correspondiente reducción del rendimiento.

En la mayoria de las circunstancias, un mapa asíncrono de 0x0 funcionara correctamente. No se producen caracteres de escape.

La unidad máxima de recepción, o MRU, señaliza al otro extremo el tamaño máximo de las tramas HDLC que queremos recibir. Aunque esto puede que le recuerde al valor de la MTU (unidad máxima de transferencia), tienen poco en común. El MTU es un parámetro del dispositivo de red del kernel, y describe el tamaño máximo de la trama que el interface es capaz de soportar. El MRU es mas bien un consejo al ordenador remoto para que no genere ninguna trama mas grande que la MRU; no obstante, el interface ha de ser capaz de recibir tramas de hasta 1500 bytes.

Por lo tanto, elegir un MRU no es tanto una cuestión de que es capaz de transmitir la conexión, sino de como conseguir el mejor rendimiento. Si va a usar la conexión para aplicaciones interactivas, el poner en el MRU valores tan bajos como 296 es una buena idea, de forma que un paquete ocasional mayor (digamos, de una sesión de FTP) no haga a su cursor "saltar.". Para decir al **pppd** que pida un MRU de 296, pondría la opción mru 296. Las MRUs pequeñas, de todas maneras, solo tienen sentido si no tiene la compresión de cabecera VJ desactivada (esta activada por defecto), de otra manera desaprovechara una gran cantidad de su ancho de banda solo transportando la cavecera IP de cada datagrama.

El **pppd** también entiende un par de opciones LCP que configuran el comportamiento general del proceso de negociación, como es el máximo número de peticiones de configuración que pueden ser intercambiadas antes de que se corte la conexión. A menos que sepa exactamente lo que esta haciendo, deberá dejar este valor fijo.

Finalmente, hay dos opciones que se aplican a los mensajes de eco del LCP. El PPP define dos mensajes,*Petición de Eco* y *Respuesta de Eco*. El **pppd** usa esta característica para comprobar si la conexión esta aún operativa. Puede habilitarla utilizando la opción lcp-echo-interval junto con el tiempo en segundos. Si no se reciben tramas del ordenador remoto en este intervalo, el **pppd** genera una Petición de Eco, y espera a que el compañero devuelva una Respuesta de Eco. Si el compañero no produce una respuesta, la conexión es cortada después de que se hayan enviado un cierto número de peticiones. Este número puede ser establecido utilizando la opción lcp-echo-failure. Por defecto, esta característica también esta desactivada.

# **Consideraciones de Seguridad General**

Un demonio de PPP mal configurado puede ser un peligroso agujero en la seguridad. Es equivalente a dejar a cualquiera enganchar su máquina a su red Ethernet (y eso es muy malo). En esta sección, discutiremos algunas medidas que deberían hacer su configuración del PPP segura.

**Nota:** Configurar el dispositivo de red y la tabla de encaminamiento requiere los privilegios de root. Normalmente resolverá esto ejecutándo **pppd** como setuid de root. Sin embargo, **pppd** permite a los usuarios establecer varias opciones relacionadas con la seguridad.

Para protegerse contra cualquier ataque que pueda lanzar algún usuario manipulando estas opciones, se sugiere que establezca un par de valores por defecto en el fichero global /etc/ppp/options, tal como los mostrados en el fichero de ejemplo en la sección de nombre *[Usando los Ficheros de Opciones](#page-179-0)*," al principio de este capítulo. Algunos de ellos, como los de las opciones de autentificación, no pueden ser después modificados por el usuario, así que proporcionan una razonable protección contra las manipulaciones. Una opción importante que proteger es la opción connect. Si pretende permitir a usuarios no root invocar **pppd** para conectar a internet, debería siempre añadir las opciones connect y noauth al fichero de opciones globales /etc/ppp/options. Si no hace esto, los usuarios seran capaces de ejecutar ordenes arbitrarias con privilegios de root especificandolas como argumento del **pppd** en la orden de connect o en sus ficheros de opciones personales.

Otra buena idea es restringir que usuarios pueden ejecutar **pppd** creando un grupo en /etc/group e introducir solo aquellos usuarios que usted desea que tengan la habilidad de ejecutar el demonio PPP. Despues debería cambiar la propiedad de grupo del demonio **pppd** a ese grupo y quitar los privilegios de ejecución globales. Para hacer esto, asumiendo que ha llamado a su grupo dialout, podria usar algo como esto:

- # **chown root /usr/sbin/pppd**
- # **chgrp dialout /usr/sbin/pppd**
- # **chmod 4750 /usr/sbin/pppd**

Por supuesto, también tiene que protegerse de los sistemas con los que habla PPP. Para evitar que otros ordenadores puedan hacerse pasar por quien no son, debe utilizar siempre algún tipo de autentificación con el otro extremo de la comunicación. Además, no debería permitir a ordenadores desconocidos usar cualquier dirección IP que elijan, sino restringirlas a unas pocas. La siguiente sección tratará sobre estos asuntos.

# <span id="page-189-0"></span>**Autentificación con PPP**

Con el PPP, cada sistema puede obligar al otro ordenador a identificarse usando uno de los dos protocolos de autentificación disponibles. Estos son el Protocolo de Autentificación por Contraseña (PAP), y el Protocolo de Autentificación por Reto (CHAP). Cuando se establece una conexión, cada extremo puede pedir al otro que se autentifique, independientemente de que sea el llamante o el llamado. Mas adelante, utilizare relajadamente "client" and "server" cuando quiera distinguir entre el sistema autentificado y el autentificador. Un demonio PPP puede pedir a la otra máquina autentificación enviando otra petición más de configuración de LCP indicando el protocolo de autentificación deseado.

## **PAP Versus CHAP**

El PAP, que es utilizado por muchos proveedores de Internet (ISP), funciona básicamente de la misma forma que el procedimiento normal de login. El cliente se autentifica a si mismo enviando un nombre de usuario y una contraseña (opcionalmente encriptada) al servidor, la cual es comparada por el servidor con su base de datos de claves/secrets. <sup>11</sup> Esta técnica es vulnerable a los intrusos que pueden intentar obtener la contraseña escuchando en una línea de serie y a otros que hagan sucesivos intentos de ataque por el método de prueba y error.

El CHAP no tiene estos defectos. Con el CHAP, el autentificador (i.e. el servidor) envía una cadena de "reto" generada aleatoriamente al cliente, junto a su nombre de ordenador. El cliente utiliza el nombre del ordenador para buscar la clave apropiada, la combina con el reto, y encripta la cadena utilizando una función de codificación de un solo sentido. El resultado es devuelto al servidor junto con el nombre del ordenador cliente. El servidor realiza ahora la misma computación, y advierte al cliente si obtiene el mismo resultado.

Otra característica del CHAP es que no solicita autentificación al cliente solamente al comienzo de la sesión, sino que envía retos a intervalos regulares para asegurarse de que el cliente no ha sido reemplazado por un intruso, por ejemplo cambiando la línea telefónica, o debido a una configuración erronea del modem que causa que el demonio PPP no se perciva que la llamada original de telefono se ha cortado y algún otro se ha conectado.

El **pppd** mantiene las claves secretas para el CHAP y el PAP en dos ficheros separados, llamados /etc/ ppp/pap-secrets y /etc/ppp/chap-secrets respectivamente. Si introduce un ordenador remoto en

alguno de los dos ficheros, tendrá un buen control de cual de los protocolos CHAP o PAP se utilizara para autentificarnos con el y viceversa.

Por defecto, el**pppd** no pide autentificación al ordenador remoto, pero aceptara el autentificarse a si mismo cuando se lo pida el ordenador remoto. Como el CHAP es mucho mas fuerte que el PAP, el **pppd** intenta usar el anterior siempre que es posible. Si el otro ordenador no lo acepta, o el **pppd** no encuentra una clave CHAP para el sistema remoto es su fichero chap-secrets, cambia al PAP. Si tampoco tiene clave PAP para su compañero, renunciará a autentificarse. Como consecuencia de esto, se cerrará la conexión.

Este comportamiento puede ser modificado de varias formas. Por ejemplo, cuando se añade la palabra auth, el **pppd** solicitara al otro ordenador que se autentifique. El **pppd** aceptara el uso del CHAP o el PAP para ello, siempre y cuando tenga una clave para su compañero en su base de datos CHAP o PAP respectivamente. Hay otras opciones para activar o no un determinado protocolo de autentificación, pero no las describiré aquí. Puede leer la página de manual del pppd(8) para mas detalles.

Si todos los sistemas con los que conversa en PPP están de acuerdo en autentificarse con usted, debería poner la opción auth en el fichero global /etc/ppp/options y definir contraseñas para cada sistema en el fichero chap-secrets. Si un sistema no acepta el CHAP, añada una entrada para él al fichero pap-secrets. De esta forma, puede asegurarse de que ningún sistema sin autentificar se conecta a su ordenador.

Las dos secciones siguientes hablan sobre los dos ficheros de claves del PPP, pap-secrets y chap-secrets. Están situados en /etc/ppp y contienen tripletas de clientes, servidores y contraseñas, seguidas opcionalmente por una lista de direcciones IP. La interpretación de los campos de servidor y cliente es distinta en el CHAP y el PAP, y también depende de si nos autentificamos nosotros con el otro ordenador, o si solicitamos al servidor que se autentifique con nosotros.

## **El fichero de claves CHAP**

Cuando tiene que autentificarse con algún servidor utilizando el CHAP, el **pppd** busca en el fichero chap-secrets una entrada cuyo campo de cliente sea igual al nombre del ordenador local, y cuyo campo de servidor sea igual al nombre del ordenador remoto enviado en el reto del CHAP. Cuando solicita a la otra máquina que se autentifique, los roles son simplemente al revés: el pppd entonces buscara una entrada que tenga el campo de cliente igual al nombre del ordenador remoto (enviado en la respuesta del CHAP del cliente), y el campo de servidor igual al nombre del ordenador local.

El siguiente es un fichero de ejemplo del chap-secrets para vlager: $12$ 

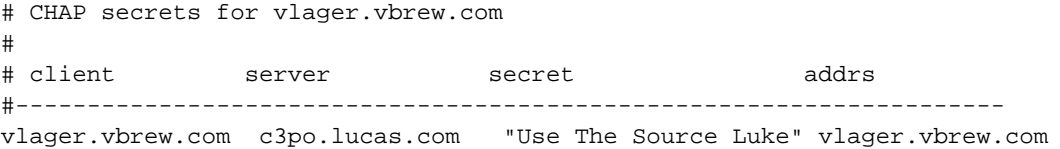

c3po.lucas.com vlager.vbrew.com "arttoo! arttoo!" c3po.lucas.com \* vlager.vbrew.com "TuXdrinksVicBitter" pub.vbrew.com

Cuando se intenta establecer una conexión PPP con c3po, c3po pide a vlager que se autentifique usando el CHAP mediante el envío de un reto del CHAP. El **pppd** entonces examina chap-secrets buscando una entrada cuyo campo de cliente sea igual a vlager.vbrew.com y el campo de servidor sea c3po.lucas.com, y encuentra la primera línea mostrada en el ejemplo.<sup>13</sup> Entonces produce la respuesta del CHAP a partir de la cadena del reto y la clave (Use The Source Luke), y la envía de vuelta a c3po.

Al mismo tiempo, el **pppd** produce un reto del CHAP para c3po, conteniendo una única cadena de reto y su nombre de ordenador completo vlager.vbrew.com. c3po construye una respuesta del CHAP de la manera que acabamos de decir, y se la devuelve a vlager. El **pppd** extrae ahora el nombre del cliente (c3po.vbrew.com) de la respuesta, y busca en el fichero chap-secrets una línea que tenga c3po como cliente y vlager como servidor. La segunda línea se corresponde con esto, así que el **pppd** combina el reto del CHAP y la clave arttoo! arttoo!, las encripta, y compara el resultado con la respuesta del CHAP de c3po.

El cuarto campo opcional lista las direcciones IP que son aceptables por los clientes nombrados en el primer campo. Las direcciones pueden ser dadas en notación de cuarteto numérico o como nombres de ordenador que son resueltos posteriormente. Por ejemplo, si c3po solicita usar una dirección IP que no esta en esta lista durante la negociación IPCP, la petición será rechazada, y IPCP se desconectara. En el fichero de ejemplo anterior, c3po esta limitado a poder usar solo su propia dirección. Si el campo de dirección está vacío, se permitirá cualquier dirección; un valor de "-" evita el uso de una cierta dirección IP con un cliente.

La tercera línea del fichero chap-secrets de prueba, permite a cualquier ordenador establecer un enlace PPP con vlager, pues si aparece la expresión \* en los campos de cliente o servidor, será valido cualquier nombre. El único requisito es que sepa la clave, y utiliza la dirección de pub.vbrew.com. Pueden aparecer perfectamente entradas con comodines en los nombres en cualquier lugar del fichero de claves, pues el **pppd** siempre utilizará la entrada mas especifica que pueda ser aplicada a un par cliente/servidor.

Hay algunas cosas que decir sobre la manera en que el **pppd** encuentra los nombres de ordenadores que busca en el fichero de claves. Como se explicó anteriormente, el nombre del ordenador remoto es siempre proporcionado por el otro ordenador en el paquete de reto o respuesta del CHAP. El nombre del ordenador local será obtenido por defecto llamando a la función gethostname(2). Si ha configurado el nombre del sistema como el nombre del ordenador sin calificar, entonces tendrá que dar al **pppd** el nombre del dominio a añadir usando la opción domain:

# **pppd ... domain vbrew.com**

Esto añadirá el nombre del dominio de la Cervecera a vlager para todas las actividades relacionadas con la autentificación. Otras opciones que modifican la idea que tiene el **pppd** del nombre del ordenador local son usehostname y name. Cuando da la dirección IP local en la línea de comando usando **local:remote** y local es un nombre en vez de un cuarteto numérico, el **pppd** utilizará éste como el nombre local.

### **El fichero de claves PAP**

El fichero de claves PAP es muy similar al utilizado por el CHAP. Los dos primeros campos siempre contienen un nombre de usuario y un nombre de servidor; el tercero alberga la clave PAP. Cuando el sistema remoto envía una petición de autentificación, el **pppd** usa la entrada en la que el campo de servidor es igual al nombre del ordenador local, y el campo de usuario igual al nombre de usuario enviado en la petición. Cuando se autentifica a si mismo al otro ordenador, el **pppd** toma la clave a enviar de la línea con el nombre de usuario igual al nombre del usuario local, y con el campo de servidor igual al nombre del ordenador remoto.

Un fichero de claves PAP sencillo puede parecerse a éste:

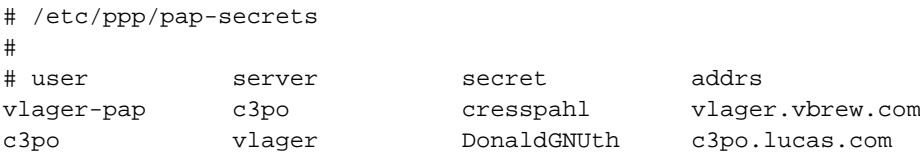

La primera línea se usa para autentificarnos a nosotros mismos cuando hablemos con c3po. La segunda línea describe como un usuario llamado c3po tiene que autentificarse con nosotros.

El nombre vlager-pap de la primera columna es el nombre de usuario que nosotros mandamos a c3po. Por defecto, el **pppd** tomara el nombre del ordenador local como el nombre de usuario, pero también se puede especificar un nombre diferente usando la opción user, seguida del nombre deseado.

Para escoger una de las entradas del fichero pap-secrets para la autentificación con el compañero, el **pppd** tiene que saber el nombre del ordenador remoto. Como no tiene manera de averiguarlo, tiene que especificarlo en la línea de comando usando la palabra remotename, seguida por el nombre del ordenador remoto. Por ejemplo, para usar la entrada comentada anteriormente para la autentificación con c3po, tenemos que añadir la siguiente opción a la línea de comando del **pppd**:

# **pppd ... remotename c3po user vlager-pap**

En el cuarto campo (y todos los siguientes), puede especificar que direcciones IP están permitidas para ese ordenador particular, de la misma forma que en el fichero de claves del CHAP. El otro ordenador solo

podrá pedir direcciones de esa lista. En el fichero de ejemplo, la entrada que c3po usará cuando llame a la linea donde c3po es el cliente, le permitirá usar su IP auténtica y no otra.

Dése cuenta de que el PAP es un método de autentificación bastante débil, y se recomienda utilizar el CHAP siempre que sea posible. Por eso, no explicaremos el PAP en gran profundidad aquí; si esta interesado en utilizar el PAP, encontrará algunas características mas de éste comentadas en la página del manual del pppd(8).

# **Depurando su configuración de PPP**

Por defecto, **pppd** envia cualquier mensaje de advertencia o error a la facilidad del demonio **syslog**. Tiene que añadir una entrada a syslog.conf que redirija estos mensajes a un fichero o incluso a la consola; de lo contrario, **syslog** simplemente los descarta. La entrada siguiente envia todos los mensajes a /var/log/ppp-log/:

daemon.\* /var/log/ppp-log

Si su configuración de PPP no funciona bien, debería mirar en este fichero de log. Si los mensajes no ayudan, también puede activar información de depuración extra usando la opción debug. Esta salida fuerza al **pppd** a enviar a los ficheros de log los contenidos de todos los paquetes de control enviados o recividos a **syslog**. Todos los mensajes van entonces a la facilidad del demonio

Finalmente, la manera más drástica de localizar un problema es activar la depuración a nivel de kernel invocando al **pppd** con la opción kdebug. Es seguida de un argumento numerico que es la suma de los valores siguientes: 1 para los mensajes de depuración genericos, 2 para mostrar los contenidos de las tramas HDLC entrantes, y 4 para hacer que el controlador muestre las tramas HDLC salientes. Para capturar mensajes de depuración del kernel, puede ejecutar el demonio **syslogd** que lee el fichero /proc/ kmsg, o bien el demonio **klogd**. Cualquiera de ellos dirige los mensajes de depuracion del kernel a la facilidad **syslog** del kernel.

# **Configuraciones avanzadas de PPP**

Mientras que configurar PPP para conectar a una red como internet es la más comun de sus aplicaciones, hay algunos de vosotros que teneis requerimientos más avanzados. En esta seccion hablaremos sobre algunas de las configuraciones mas avanzadas que son posibles con PPP bajo Linux.

### **Servidor PPP**

Hacer funcionar el **pppd** como servidor es solo cuestión de configurar un dispositivo terminal serie para que invoque al **pppd** con las opciones apropiadas cuando una llamada entrante es recivida. Una manera de hacer esto es crear una cuenta especial, digamos ppp, y asociarle un script o programa como shell de entrada que llame al **pppd** con esas opciones. De forma alternativa, si quiere soportar autentificacion PAP o CHAP, puede usar el programa **mgetty** para soportar su modem y explotar su caracteristica de "/AutoPPP/".

Para configurar un servidor usando el método de login, añada una línea similar a la siguiente a su fichero /etc/passwd: 14

ppp:x:500:200:Public PPP Account:/tmp:/etc/ppp/ppplogin

Si su sistema soporta Shadow passwords, tambien necesita añadir una entrada al fichero /etc/shadow:

```
ppp:!:10913:0:99999:7:::
```
Por supuesto, el UID y GID que utilice dependen de que usuario desea que sea dueño de la conexión, y de como lo haya creado. Además tiene que establecer la contraseña para la cuenta mencionada usando la orden **passwd**.

El script **ppplogin** podria tener este aspecto:

```
#!/bin/sh
# ppplogin - script to fire up pppd on login
mesg n
stty -echo
exec pppd -detach silent modem crtscts
```
El comando **mesg** deshabilita la opción de que otros usuarios puedan escribir a la terminal (tty) usada utilizando, por ejemplo, el comando **write**. El comando **stty** desactiva el eco de caracteres. Esto es necesario, pues de otra forma todo lo que el otro ordenador envíe le será devuelto a modo de eco. La opción del **pppd** más importante de las incluidas en el script es –detach, porque evita que el **pppd** se separe de la terminal controlada. Si no especificásemos esta opción, se iría a segundo plano, haciendo que el script del shell terminase. Esto provocaría que la línea serie colgase y se perdiera la conexión. La opción **silent** hace que el **pppd** espere hasta recibir un paquete del sistema llamante antes de comenzar a enviar. Esto evita la aparición de timeouts al transmitir cuando el sistema que nos llama es lento en lanzar su cliente PPP. La opción modem hace al **pppd** vigilar la línea DTR para ver si el otro sistema ha colgado. Siempre deberia activar esta opcion cuando use **pppd** con un modem. La opción crtscts activa el control de flujo por hardware.

Además de estas opciones, se puede forzar alguna clase de autentificación, por ejemplo especificando auth en la línea de comando del **pppd**, o en el fichero de opciones globales. La página del manual también habla sobre opciones más especificas para activar o desactivar los protocolos de autentificación individuales.

Si desea usar **mgetty**, todo lo que tiene que hacer es configurar **mgetty** para que soporte el dispositivo serie al que su modem esta conectado (vea la sección de nombre *[Configuración del Demonio mgetty](#page-99-0)* en [Capítulo 4](#page-99-0)" para más detalles), configurar **pppd** bien para autentificación PAP o CHAP con las opciones apropiadas en sus ficheros de options, y finalemente, añadir una sección similar a la siguiente a su fichero /etc/mgetty/login.config:

```
# Configura mgetty para automaticamente detectar llamandas entrantes e invocar
# al demonio pppd para que se haga cargo de la conexión.
#
/AutoPPP/ - ppp /usr/sbin/pppd auth -chap +pap login
```
El primer campo es una parte especial mágica usada para detectar que la llamada entrante es una de tipo PPP. No debe cambiar el aspecto de esta cadena; es sensitivo a minusculas y mayusculas. La tercera columna en el nombre de usuario que aparece en en el listado de **who** cuando alquien a entrado en el sistema. El resto de la línea es el comando a invocar. En nuestro ejemplo, nos hemos asegurado de que la autentificación por PAP es requerida, desavilitado la CHAP, y especificado que el fichero del sistema passwd debe ser usado para autentificar usuarios. Esto es probablemente parecido a lo que usted querra. Recuerde, puede especificar las opciones en el fichero options o en la linea de comandos si lo prefiere.

Esto es una pequeña lista de comprobación de los pasos que debe realizar y la secuencia que debe seguir para tener funcionando en su máquina un servidor PPP. Asegurese de que cada paso funciona correctamente antes de pasar al siguiente:

- 1. Configure el modem para que funcione en modo de auto-respuesta. En los modems compatibles Hayes, esto se realiza mediante el comando ATS0=3. Si va a utilizar el demonio **mgetty**, esto no sera necesario.
- 2. Configure el dispositivo serie con un comando de tipo **getty** par que responda a las llamadas entrantes. Una variante comunmente usada de **getty** es **mgetty**.
- 3. Considere la autentificación. ¿Como se autentificaran con usted los clientes, usando PAP, CHAP, o el login del sistema?
- 4. Configure el **pppd** como servidor tal como se descrive en esta sección.
- 5. Considere el encaminamiento. ¿Necesitará proveer de una ruta de red a los clientes? El encaminamineto puede realizarse usando el script ip-up.

## **Llamada en demanda**

Cuando hay trafico IP para ser transportado a travez del enlace, *la llamada en demanda* provoca la llamada de su modem y el establecimiento de una conexión con un host remoto. La llamada en demanda resulta útil cuando no puede dejar su linea telefónica permanentemente conectada a su proveedor de internet. Por ejemplo, puede que tenga que pagar llamadas locales por tiempo de uso, así le resultará más barato tener la la conexión establecida sólo cuando lo necesite y desconectada cuando no está usando Internet.

Las soluciones Linux tradicionales han usado el comando **diald**, que funcionaba bien pero era algo complicado de configurar. Las versiones 2.3.0 y posteriores del demonio PPP tienen incluido el soporte de llamanda en demanda y una configuración muy sencilla de realizar. Debe usar un kernel actual para poder hacer esto. Cualquiera de los kernels posteriores al 2.0 funcionara bien.

Para configurar **pppd** para llamada en demanda, todo lo que tiene que hacer es añadir opciones a su fichero de options o a la linea de comandos del **pppd**. La tabla siguiente resume las opciones relacionadas a la llamada en demanda:

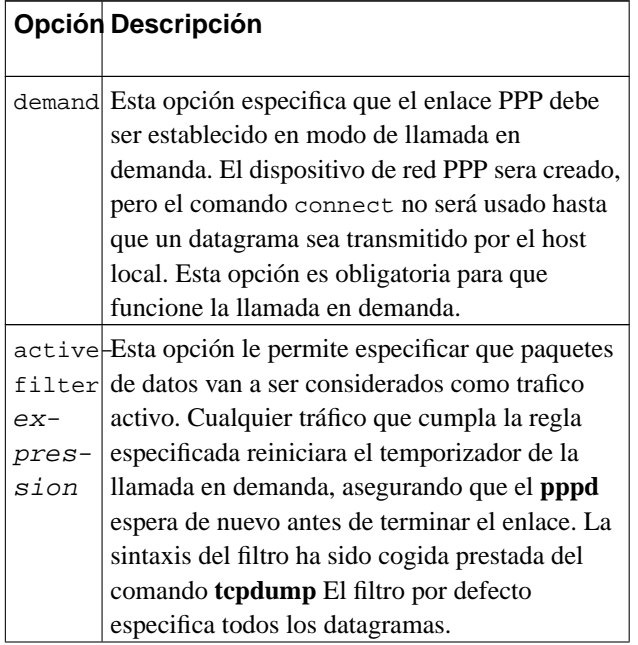

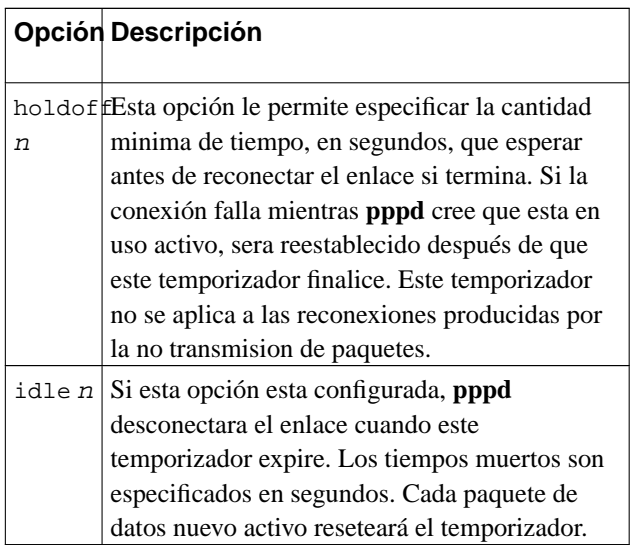

Una configuracion simple de llamada en demanda podria ser algo como esto:

demand holdoff 60 idle 180

Esta configuración activará la llamada en demanda, esperará 60 segundos antes de reestablecer un conexión fallida, y terminará el enlace si pasan 180 segundos sin ningún dato activo en el enlace.

## **llamada persistente**

*La llamada persistente* es lo que la gente que tiene conexiones permanentes a una red querra usar. Hay una sutíl diferencia entre llamada en demanda y llamada persistente. Con la llamada persistente, la conexión es automaticamente establecida tan pronto como el demonio PPP es lanzado, y el aspecto de persistencia viene a cuento siempre que la llamada telefónica que soporta el enlace se interrumpa. La llamada persistente asegura que el enlace esta siempre disponible relanzando automaticamete la conexión si esta se interrumpe.

Usted podría ser afortunado de no tener que pagar por sus llamdas telefónicas; quizas sean locales y gratuítas, o quizas su empresa es quien las paga. La opción de llamada persistente es extremadamente útil en esta situación. Si tiene que pagar por sus llamadas telefónicas, entonces tiene que tener un poco de cuidado. Si paga por sus llamadas telefónicas en base al tiempo que la utiliza, la llamada persistente es algo que casi seguro no es lo que quiere, a menos que este seguro de que estara usando la conexion constantemente muy amenudo veinticuatro horas al día. Si paga las llamadas, pero no en base al tiempo, necesitara tener

cuidado de protegerse de situaciones que puedan causar que el modem llame de forma interminable. El demonio **pppd** provee de una opción que puede ayudar a reducir el efecto de este problema.

Para activar la llamada persistente, debe incluir la opción persist en uno de los ficheros de opciones del **pppd**. Incluir esta opcion es todo lo que necesita para tener al **pppd** invocando automaticamente el comando especificado en la opción connect para restablecer la conexión cuando el enlace se interrumpe. Si esta preocupado por el remarcado demasiado rápido del modem (en el caso de un fallo del servidor o modem del otro extremo de la conexión) , puede usar la opcion holdoff para establecer el tiempo mínimo que el **pppd** deberá esperar antes de intentar reconectar. Esta opción no resolvera el problema de un fallo y su consecuente gasto en llamadas de teléfono, pero al menos le servirá para reducir el impacto de uno de ellos.

Una configuracion típica de llamada persistente podria parecerse a esta:

```
persist
holdoff 600
```
El tiempo de espera es especificado en segundos. En nuestro ejemplo, el **pppd** espera durante cinco minutos antes de rellamar cuando una llamada ha fallado.

Es posible combinar la llamada persistente con la llamada en demanda, usando idle para interrumpir el enlace si ha estado inactivo por un periodo especificado de tiempo. Dudamos de que sean muchos los usuarios que quieran hacer esto, pero este escenario esta descrito brevemente en la página del manual de **pppd**, por si tuviera que buscarlo.

## **Notas**

- 1. Los RFCs mas relevantes estan indicados en la bibliografia al final del libro.
- 2. En realidad, el HDLC es un protocolo mucho mas general publicado por la Organización Internacional de Estándares (ISO).
- 3. Si usted tiene alguna duda generica sobre PPP, pregunte a gente de la lista de correo de Linux-net en vger.rutgers.edu.
- 4. Se puede contactar con Karl en karl@morningstar.com.
- 5. El encaminamineto por defecto es instalado solamente si no hay ninguno establecido previamente.
- 6. Si edita el syslog.conf para redirigir estos mensajes a un fichero, asegúrese de que este fichero no pueda ser leído por cualquiera, pues el **chat** también captura todo el script de entrada por defecto incluyendo las contraseñas.
- 7. Más información sobre mecanismos de asignación dinámica a hosts puede ser encontrada aqui: http://www.dynip.com/ y http://www.justlinux.com/dynamic\_dns.html.
- 8. Usar nombres de dominio en esta opción tiene consecuencias en la autentificación CHAP. Por favor, consulte la sección la sección de nombre *[Autentificación con PPP](#page-189-0)*" más adelante en este mismo capítulo.
- 9. Las opciones ipcp-accept-local y ipcp-accept-remote indican al **pppd** aceptar la dirección local y remota ofrecidas por el PPP remoto, incluso si usted a provisto de alguna en su configuración. Si estas opciones no son configuradas, su **pppd** rechazará cualquier intento de negociación de las direcciones IP usadas.
- 10. Si quisieramos tener rutas creadas para otros sitios cuando se conecten, tendriamos que añadir entradas apropiadas para permitir a aquellos ... que aparecieran en el ejemplo.
- 11. "Secret" es solo el nombre que da PPP a las contraseñas. Las contraseñas del PPP no tienen las mismas limitaciones de tamaño que las contraseñas de login de linux.
- 12. Las comillas no son parte de la contraseña, simplemente sirven para proteger el espacio en blanco del interior de la contraseña.
- 13. Este nombre de ordenador se toma del reto del CHAP.
- 14. La utilidades **useradd** o **adduser**, si las tiene, simplificaran la tarea.

# **Capítulo 9. Cortafuegos de TCP/IP**

La seguridad resulta cada vez más importante tanto para las compañías como para los individuos. Intenet les ha proporcionado una poderosa herramienta para distribuir información entre ellos y para obtener información de otros, pero también les ha expuesto a peligros de los que habían estado exentos hasta entonces. La criminalidad informática, el robo de información y el daño malintencionado constituyen peligros potenciales.

Una persona no autorizada y sin escrúpulos que consiga el acceso al sistema de una computadora puede que averigüe contraseñas del sistema o que se aproveche de los errores y del comportamiento particular de ciertos programas para obtener una cuenta funcional en dicha máquina. Una vez que sea capaz de entrar en la máquina, puede que tenga acceso a información que podría resultar dañina, información tan sensible comercialmente como los planes de negocio, detalles de nuevos proyectos o las bases de datos con información de los clientes. Un daño a este tipo de datos o su modificación puede causar severos retrasos a la compañía.

La forma más segura de evitar daños de tanto alcance consiste en impedir que las personas no autorizadas puedan obtener el acceso a la máquina. Aquí es donde intervienen los cortafuegos <sup>1</sup>.

### **Aviso**

La construcción de cortafuegos seguros es todo un arte. Involucra un entendimiento bueno de la tecnología, y no menos importante, requiere de un entendiemiento de la filosofía que hay detrás del diseño de un cortafuegos. En este libro no se cubrirá todo lo que usted necesita; se le recomienda vivamente que realice alguna investigación adicional antes de confiar en un diseño concreto de cortafuegos, lo que incluye cualquiera que se presente aquí.

Existe bastante material sobre configuración y diseño de cortafuegos como para llenar un libro entero, y, por supuesto, ya hay algunos buenos recursos que le podría gustar consultar para incrementar su conocimiento en la materia. Dos de estos recursos son:

### *'Building Internet Firewalls'*

de D. Chapman y E. Zwicky (O'Reilly). Una guía que explica cómo diseñar e instalar cortafuegos para Unix, Linux y Windows NT, y cómo configurar servicios de internet en coordinación con los cortafuegos.

#### *'Firewalls and Internet Security'*

de W. Cheswick y S. Bellovin (Addison Wesley). Este libro cubre la filosofiía del diseño e implementación de un cortafuegos.

Este capítulo se centrará en aspectos técnicos específicos de Linux. Más adelante se presentará un ejemplo de configuración del cortafuegos que debería servir como punto de partida para su propia configuración, pero, como con todos los asuntos relacionados con la seguridad, no confíe en nadie. Vuelva a comprobar otra vez el diseño, asegúrese de que lo entiende y entonces modifíquelo para ajustarlo a sus requerimientos. Para estar a salvo, esté seguro.

# **Métodos de ataque**

Como administrador de una red, es importante que usted entienda la naturaleza de los posibles ataques a la seguridad informática. Se describirán brevemente los tipos de ataques más importantes para que usted pueda comprender mejor y de forma más precisa de qué le protegerá un cortafuegos sobre Linux. Debería realizar alguna lectura adicional para asegurarse de que está capacitado para proteger su red de otros tipos de ataques. Aquí están algunos de los más importantes métodos de ataque y las maneras de protegerse contra ellos:

Acceso no autorizado

Esto simplemente quiere decir que personas que no deberían utilizar los servicios de su computadora son capaces de conectarse y utilizarlos. Por ejemplo, personas de fuera de su compañía podrían intentar conectarse a la máquina con las cuentas de su compañía o a su servidor de NFS.

Existen varias formas de evitar este ataque especificando con cuidado quién puede tener acceso a estos servicios. Usted puede evitar el acceso a la red a todo el mundo excepto a los usuarios deseados.

Aprovechamiento de las debilidades conocidas de un progama

Algunos programas y servicios de red no fueron diseñados originalmente teniendo en cuenta una elevada seguridad y son inherentemente vulnerables a los ataques. Los servicios remotos del tipo BSD (rlogin, rexec, etc) constituyen un ejemplo.

La mejor manera de protegerse contra este tipo de ataque consiste en deshabilitar los servicios vulnerables o en encontrar alternativas. Con 'software' de código abierto resulta muchas veces posible reparar sus debilidades.

Denegación de servicio

Los ataques de denegación de servicio causan que el servicio o programa deje de funcionar o impide que otros hagan uso de ese servicio o programa. Estos ataques pueden ser realizados al nivel de red enviando datagramas cuidadosamente preparados y malintencionados de tal forma que puedan causar que las conexiones de red fallen. También pueden realizarse a nivel de aplicación, donde órdenes cuidadosamente construidas se envían contra un programa para tratar que se vuelva muy ocupado o que pare su funcionamiento.

Impedir que el tráfico de red sospechoso alcance sus máquinas y que lleguen órdenes y peticiones de programa sospechosos son las mejores formas de minimizar el riesgo de un ataque de denegación de servicio. Resulta muy útil conocer los detalles del método de ataque, por lo que debería aprender usted mismo todo lo posible de cada tipo nuevo de ataque que se haga público.

### Suplantación de identidad<sup>2</sup>

Este tipo de ataque causa que un 'host' o aplicación simule las acciones de otro. Típicamente, el atacante se hace pasar por un 'host' inocente siguiendo el rastro de las direcciones IP contenidas en los paquetes de red. Por ejemplo, un 'exploit' <sup>3</sup> bien documentado del servicio de tipo BSD rlogin puede utilizar esta técnica para simular una conexión de TCP desde otro 'host' prediciendo los números de secuencia de TCP.

Para protegerse contra este tipo de ataque, verifique la autenticidad de los datagramas y órdenes. Evite el encaminamiento de datagramas con direcciones de origen no válidas. Introduzca impredicibilidad en los mecanismos de control de la conexión, como los números de secuencia de TCP y la asignación dinámica de puertos.

### 'Eavesdropping' <sup>4</sup>

Éste es el método de ataque más simple. Un 'host' se configura para escuchar" y capturar los datos no destinados a él. Programas de fisgoneo cuidadosamente escritos pueden obtener los nombres de usuario y sus contraseñas a partir de las conexiones de red con ingresos de usuarios en el sistema. Redes de difusión como las de tipo Ethernet son especialmente vulnerables a este tipo de ataques.

Para protegerse contra este tipo de amenazas, evite el uso de tecnologías de red con difusiones e imponga el uso de encriptación de los datos.

Los cortafueros de IP resultan muy útiles para evitar o reducir los accesos no autorizados, los ataques de denegación de servicio a nivel de red, y los ataques de suplantación de identidad. No resultan muy útiles para evitar el aprovechamiento de las debilidades de los servicios de red o programas ni el ['eavesdropping'].

# **¿Qué es un cortafuegos?**

Un cortafuegos es una máquina segura y confiable que se asienta entre una red privada y una red pública.<sup>5</sup> La máquina cortafuegos se configura con un conjunto de reglas que determinan a qué tráfico de red se le permitirá pasar y cuál será bloqueado o rechazado. En algunas organizaciones grandes, puede que encuentre un cortafuegos localizado dentro de la red corporativa para separar áreas sensibles de la organización de otros empleados. Algunos casos de criminalidad informática acontecen dentro de la misma organización, no sólo provienen de fuera.

Se pueden construir cortafuegos en una variedad de maneras. La configuración más sofisticada involucra un número de máquinas separadas y se conoce como *red del perímetro* <sup>6</sup> . Dos máquinas, denominadas estranguladoras <sup>7</sup> actúan como "filtros" para permitir pasar sólo ciertos tipos de tráfico de red, y entre estos estranguladores residen servidores de red como una pasarela de correo o un servidor intermediario <sup>8</sup> de 'World Wide Web'. Esta configuracón puede resultar muy segura y permite de forma fácil un amplio rango de control sobre quién puede conectarse tanto desde dentro hacia fuera cómo desde fuera hacia dentro. Este tipo de configuración debería ser el utilizado por las grandes organizaciones.

<span id="page-203-0"></span>Sin embargo, típicamente los cortafuegos son máquinas únicas que sirven todas estas funciones. Esto es algo menos seguro, porque si hay alguna debilidad en la propia máquina del cortafuegos que le permita a alguien conseguir el acceso al mismo cortafuegos, la seguridad de toda la red habrá sido comprometida. Sin embargo, estos tipos de cortafuegos son más baratos y fáciles de mantener que la configuración más sofistificada descrita arriba. La [Figura 9-1](#page-203-0) ilustra los dos tipos más comunes de configuración de cortafuegos.

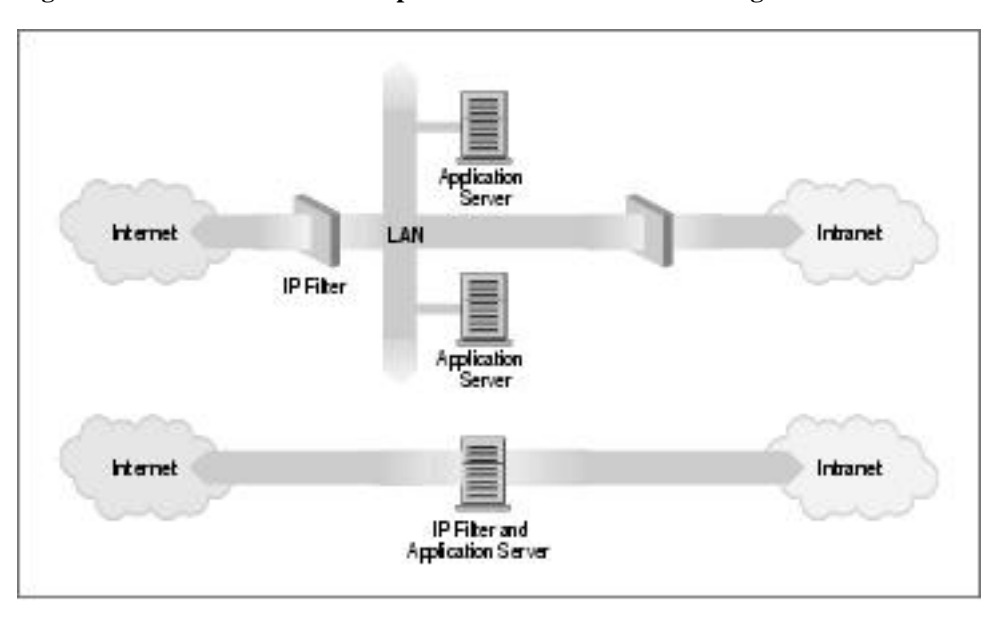

**Figura 9-1. Las dos clases más importantes de diseño de cortafuegos**

El núcleo de Linux proporciona un rango de características internas que le permiten funcionar bastante bien como un cortafuegos de IP. La implementación de red incluye código para realizar filtros a nivel de IP en numerosas formas, y proporciona un mecanismo para configurar con precisión qué tipos de reglas le gustaría imponer. El cortafuegos en Linux es suficientemente flexible como para convertirle un algo muy útil en cualquiera de las configuraciones ilustradas en la [Figura 9-1.](#page-203-0) El 'software' de cortafuegos de Linux proporciona otras dos características muy útiles que se discutirán en capítulos por separado: auditoría de IP [\(Capítulo 10\)](#page-258-0) y enmascaramiento de IP [\(Capítulo 11\)](#page-272-0).

# **¿Qué es el filtrado de IP?**

El filtrado de IP es simplemente un mecanismo que decide qué tipos de datagramas de IP serán procesados normalmente y cuáles serán descartados. Por *descartados* se entiende que el datagrama se elimina y se ignora completamente, como si nunca se hubiera recibido. Usted puede aplicar muchos criterios , y en diferentes ordenamientos, para determinar qué datagramas desea filtrar; algunos ejemplos de esto son:

- Tipo de protocolo: TCP, UDP, ICMP, etc.
- Número de conector <sup>9</sup> (para TCP/UDP)
- Tipo de datagrama: SYN/ACK, datos, petición de eco de ICMP, etc.
- Dirección de origen del datagrama: de donde proviene
- Dirección de destino del datagrama: adonde se dirige

Llegado este punto, resulta muy importante comprender que el filtrado de IP es una utilidad en la capa de red. Esto significa que este mecanismo no entiende nada acerca de la aplicación que utiliza las conexiones de red, sólo sabe acerca de las conexiones mismas. Por ejemplo, usted puede denegar el acceso a usuarios a su red interna por el puerto de defecto de telnet, pero si se apoya únicamente en el filtrado de IP, no podrá evitar que se utilice el programa de telnet en un puerto por el que usted permite el paso a través de su cortafuegos. Puede evitar este tipo de problemas haciendo uso de servidores intermediarios para cada servicio que permita que cruce su cortafuegos. Los servidores intermediarios comprenden la aplicación para la que fueron diseñados y por tanto evitan los abusos, tales como utilizar el programa de telnet para pasar a través de un cortafuegos utilizando el puerto de 'World Wide Web'. Si su cortafuegos soporta un servidor intermediario de 'World Wide Web', aquella conexión de telnet será siempre respondida por el servidor intermediario que sólo permitará que pasen peticiones HTTP. Existe un gran número de programas servidores intermediarios. Algunos son 'software' libre y muchos otros son productos comerciales. El documento 'Firewall-HOWTO' <sup>10</sup> expone un subconjunto popular de aquellos, pero esto queda fuera del alcance de este libro.

El conjunto de reglas de filtrado de IP se construye a partir de muchas combinaciones de los criterios enumerados previamente. Por ejemplo, imagínese que usted quiere que los usuarios del 'World Wide Web' dentro de la red de Virtual Brewery no tengan acceso a ningún servicio de Internet excepto a los servidores web. Entonces configuraría su cortafuegos permitiendo el reenvío de:

- datagramas con una dirección de origen dentro de la red de Virtual Brewery, una dirección de destino cualquiera y con un puerto de destino igual a 80 (el de WWW)
- datagramas con dirección de destino dentro de la red de Virtual Brewery y un puerto de origen igual a 80 (WWW) siendo cualquiera la dirección de origen

Nótese que se han utilizado dos reglas aquí. Se tiene que permitir que nuestros datos salgan fuera, pero también que la correspondiente respuesta vuelva. En la práctica, como se verá en breve, Linux simplifica esto y nos permite especificar lo mismo en una sola orden.

# **Configuración de Linux como cortafuegos**

Para poder construir un cortafuegos IP con Linux, es necesario disponer de un núcleo compilado con soporte de cortafuegos de IP y de la utilidad de configuración adecuada. En todos los núcleos anteriores a la serie 2.2 se usaba la utilidad **ipfwadm**. Los núcleos 2.2.x supusieron el lanzamiento de la tercera generación de cortafuegos de IP para Linux que se denominó *'IP Chains'*. 'IP chains' utiliza un programa similar a **ipfwadm** que se llama **ipchains**. Los núcleos de Linux 2.3.15 y siguientes soportan la cuarta generación de cortafuegos de IP de Linux que se denomina *netfilter*. El código de *netfilter* es el resultado de un gran rediseño del flujo en el manejo de paquetes en Linux. *Netfilter* es una criatura con múltiples facetas, pues proporciona un soporte compatible hacia atrás tanto con **ipfwadm** como con **ipchains** además de una nueva orden alternativa que se llama **iptables**. En las próximas secciones se hablará de las diferencias entre los tres.

### **Núcleo configurado con cortafuegos de IP**

El núcleo de Linux debe configurarse para que dé soporte a las funciones de cortafuegos de IP. Sólo hay que seleccionar las opciones adecuadas cuando se realiza un make menuconfig del núcleo. <sup>11</sup> En el [Capí](#page-70-0)[tulo 3](#page-70-0) se describe cómo hacerlo. En los núcleos 2.2, las siguientes opciones deberían ser seleccionadas:

```
Networking options --->
[*] Network firewalls
 [*] TCP/IP networking
 [*] IP: firewalling
 [*] IP: firewall packet logging
```
En cambio, en los núcleos 2.4.0 y posteriores se deberían seleccionar estas opciones:

```
Networking options --->
  [*] Network packet filtering (replaces ipchains)
      IP: Netfilter Configuration --->
           .
          <M> Userspace queueing via NETLINK (EXPERIMENTAL)
          <M> IP tables support (required for filtering/masq/NAT)
          <M> limit match support
          <M> MAC address match support
          <M> netfilter MARK match support
          <M> Multiple port match support
          <M> TOS match support
          <M> Connection state match support
          <M> Unclean match support (EXPERIMENTAL)
          <M> Owner match support (EXPERIMENTAL)
          <M> Packet filtering
          <M> REJECT target support
          <M> MIRROR target support (EXPERIMENTAL)
           .
          <M> Packet mangling
          <M> TOS target support
          <M> MARK target support
          <M> LOG target support
          <M> ipchains (2.2-style) support
          <M> ipfwadm (2.0-style) support
```
## **La utilidad ipfwadm**

La utilidad **ipfwadm** (el administrador del cortafuegos de IP) es la herramienta que se utiliza para construir las reglas del cortafuegos para todos los núcleos anteriores al 2.2.0. La sintaxis de las órdenes puede resultar muy confusa porque permite realizar un amplio espectro de cosas; aquí se proporcionarán algunos ejemplos comunes que ilustrarán las variaciones más importantes dentro de ese espectro.

La utilidad **ipfwadm** se incluye en la mayoría de las distribuciones modernas de Linux, aunque quizás no por defecto. Puede que haya un paquete de 'software' específico que tenga que instalar. Si su distribución no la incluye, puede obtener el paquete con el código fuente de ftp.xos.nl dentro del directorio /pub/ linux/ipfwadm/, y compilarla usted mismo.

## **La utilidad ipchains**

Al igual que la utilidad **ipfwadm**, la utilidad **ipchains** puede resultar algo desconcertante al principio. Proporciona toda la flexibilidad de **ipfwadm** con una sintaxis simplificada, y además proporciona un mecanismo de "encadenamiento" que le permite gestionar múltiples conjuntos de reglas y enlazarlas conjuntamente. Se cubrirá el encadenamiento de reglas en una sección independiente cerca del final de este capítulo, porque resulta un concepto avanzado en la mayoría de las situaciones.

La orden **ipchains** aparece en la mayoría de las distribuciones de Linux basadas en los núcleos 2.2. Si desea compilarla usted mismo, puede encontrar el paquete con el código fuente en el sitio de desarrollo *http://www.rustcorp.com/linux/ipchains/*. Con el paquete del código fuente se incluye un guión <sup>12</sup> denominado **ipfwadm-wrapper** que imita a la orden **ipfwadm**, pero que realmente invoca la orden **ipchains**. La migración de una configuración preexistente de cortafuegos resulta menos costosa gracias a este complemento.

## **La utilidad iptables**

La sintaxis de la utilidad **iptables** es bastante similar a la de **ipchains**. Los cambios consisten en mejoras y en el resultado del rediseño de la herramienta para que sea extensible a traves de librerías dinámicas. Al igual que en el caso de **ipchains**, se presentarán los equivalentes de los ejemplos con **iptables** de tal forma que pueda comparar y contrastar su sintaxis con la de las otras utilidades.

La utilidad **iptables** se incluye en el paquete de código fuente de *netfilter* que está disponible en *http://www.samba.org/netfilter/*. También estará incluído en cualquier distribución basada en la serie de núcleos 2.4.

Se hablará un poco del importante paso hacia delante que *netfilter* representa en una sección dedicada más adelante en este capítulo.

# **Las tres formas posibles de filtrado**

Considérese cómo una máquina Unix, o de hecho cualquier máquina capaz de realizar encaminamiento de IP, procesa los datagramas de IP. Los pasos básicos, mostrados en la [Figura 9-2](#page-208-0) son:

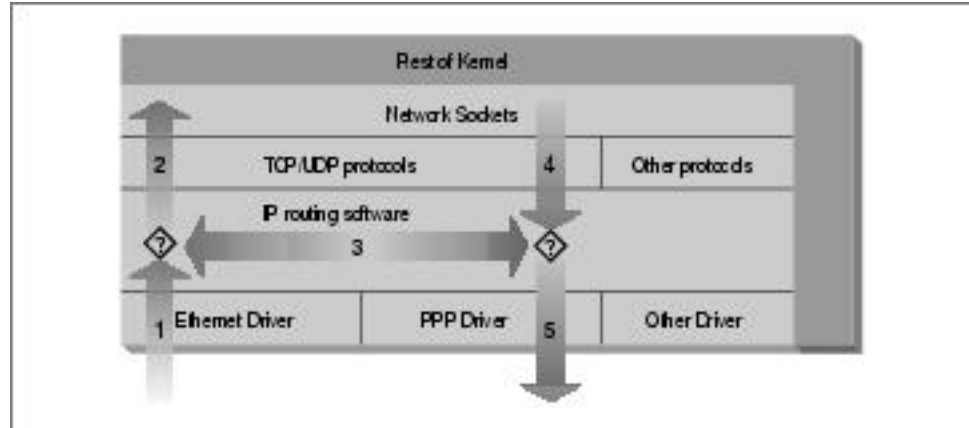

<span id="page-208-0"></span>**Figura 9-2. Las etapas del procesamiento de un datagrama de IP**

- Se recibe el datagrama de IP. (1)
- Se examina el datagrama de IP entrante para determinar si está destinado a un proceso de esta máquina.
- Si el datagrama es para esta máquina, se procesa localmente.(2)
- Si no está destinado a esta máquina, se realiza una búsqueda en la tabla de encaminamiento de una ruta adecuada y el datagragama se reenvía por la interfaz adecuada o se elimina si no se puede encontrar una ruta. (3)
- Los datagramas procedentes de procesos locales se envían hacia el 'software' de encaminamiento para ser reenviados hacia la interfaz apropiada. (4)
- Se examina el datagrama de IP saliente para determinar si existe una ruta válida que escoger, si no es así, se elimina.
- Se transmite el datagrama de IP. (5)

En nuestro diagrama, el flujo 1→3→5 representa nuestra máquina encaminando datos entre un 'host' sobre nuestra red Ethernet y un 'host' alcanzable vía nuestro enlace de PPP. Los flujos 1→2 y 4→5 representan los flujos de entrada y de salida de datos de un programa de red ejecutándose en nuestro 'host' local. El flujo 4→3→2 representaría un flujo de datos vía una conexión 'loopback'. Naturalmente, los datos fluyen tanto hacia dentro como hacia fuera de los dispositivos de red. Los símbolos de interrogación del diagrama representan los puntos dónde la capa de IP realiza las decisiones de encaminamiento.

El cortafuegos de IP del núcleo de Linux es capaz de aplicar filtrados en varias etapas de este proceso. Es decir, se pueden filtrar los datagramas de IP que entren en su máquina, aquellos que estén siendo reenviados a través de su máquina y aquellos que estén preparados para ser transmitidos.

En **ipfwadm** y en **ipchains**, una regla de tipo 'Input' <sup>13</sup> se aplica al flujo 1 del diagrama, una regla de tipo 'Forwarding' <sup>14</sup> al flujo 3 y una regla de tipo 'Output' <sup>15</sup> al flujo 5. Cuando se discuta *netfilter* más adelante se verá que los puntos de interceptación han cambiado de tal forma que una regla de tipo 'Input' se aplica ahora en el flujo 2, y una regla de tipo 'Output' en el flujo 4. Esto tiene implicaciones importantes sobre cómo se deben estructurar los conjuntos de reglas, pero los principios generales permanecen válidos para todos los tipos de cortafuegos de Linux.

Todo esto puede parecer complicado de forma innecesaria en un primer momento, pero proporciona una flexibilidad que permite construir configuraciones muy sofisticadas y poderosas.

# **El cortafuegos original de IP (núcleos 2.0)**

La primera generación del soporte de cortafuegos de IP para Linux apareció en la serie de núcleos 1.1. Consistía en una implementación del cortafuegos ipfw de BSD por Alan Cox. El soporte de cortafuegos que apareció en la serie de núcleos 2.0 que constituye la segunda generación fue una mejora de Jos Vos, Pauline Middelink y otros.

### **Uso de ipfwadm**

La orden **ipfwadm** era la herramienta de configuración para la segunda generación de cortafuegos de IP de Linux. Quizás la forma más simple de describir el uso de la orden **ipfwadm** es con un ejemplo. Para empezar, se codificará el ejemplo que se presentó antes.

### **Un ejemplo trivial**

Supóngase que se dispone de una red en nuestra organización y que se utiliza una máquina cortafuegos basada en Linux para conectar la red a Internet. Además, supóngase que se desea que los usuarios de la red sean capaces de acceder a servidores 'web' de Internet, pero que cualquier otro tipo de tráfico no sea permitido.

Se pondrá una regla de tipo 'forwarding' para permitir que los datagramas con dirección de origen en nuestra red y un conector de destino con puerto 80 sean reenviados hacia fuera, y los correspondientes datagramas de respuesta sean reenviados de vuelta vía el cortafuegos.

Asúmase que nuestra red tiene una máscara de 24 bits (clase C) y una dirección de 172.16.1.0. La reglas que se podrían utilizar serían:

```
# ipfwadm -F -f
# ipfwadm -F -p deny
# ipfwadm -F -a accept -P tcp -S 172.16.1.0/24 -D 0/0 80
# ipfwadm -F -a accept -P tcp -S 0/0 80 -D 172.16.1.0/24
```
El argumento -F de la línea de órdenes significa especifica a **ipfwadm** que es una regla de tipo 'forwarding', es decir, de reenvío. La primera orden instruye a **ipfwadm** que se "desprenda" de todas las reglas de tipo 'forwarding'. Esto asegura que se trabajará con un estado conocido antes de que se añadan reglas específicas.

La segunda regla establece nuestra política por defecto de reenvío. Se le dice al núcleo que niegue o que no permita el reenvío de datagramas de IP. Es muy importante establecer la política por defecto, porque describe qué le pasará a cualquier datagrama que no esté específicamente controlado por cualquier otra regla. En la mayoría de las configuraciones de cortafuegos, usted querrá establecer la política por defecto a 'deny' <sup>16</sup>, como se muestra en el ejemplo, para estar seguro de que sólo el tráfico que usted específicamente permita pasar su cortafuegos sea reenviado.

La tercera y la cuarta reglas son las que implementan el requisito. La tercera orden permite que nuestros datagramas salgan, y la cuarta permite las respuestas de vuelta.

Vamos a revisar cada unos de los argumentos:

-F

Esta es una regla de tipo 'forwarding'.

-a accept

Añadir esta regla con la política establecida a "aceptar", lo que quiere decir que se reenviará cualquier datagrama que se ajuste a esta regla

### -P tcp

Esta regla se aplica a los datagramas de TCP (en lugar de UDP o ICMP).

### -S 172.16.1.0/24

Los primeros 24 bits de la dirección de origen deben concordar con los de la dirección de red 172.16.1.0.

#### -D 0/0 80

La dirección de destino debe tener cero bits concordantes con la dirección 0.0.0.0. Esto en el fondo es una forma de decir "cualquier dirección". El 80 es el puerto de destino, en este caso el de WWW. También puede utilizarse cualquier entrada que aparezca en el fichero /etc/services para describir el puerto, de tal forma que -D 0/0 www habría funcionado igual de bien.

**ipfwadm** acepta las máscaras de red en una forma con la que puede no esté familiarizado. La notación /nn es una forma de describir cuántos bits de la dirección suministrada son significativos, es decir, es el tamaño de la máscara de red. Los bits se cuentan siempre de izquierda a derecha; algunos ejemplos habituales se muestran en la [Tabla 9-1](#page-211-0).

| <b>Máscara</b>  | <b>Bits</b> |
|-----------------|-------------|
| 255.0.0.0       | 8           |
| 255.255.0.0     | 16          |
| 255.255.255.0   | 24          |
| 255.255.255.128 | 25          |
| 255.255.255.192 | 26          |
| 255.255.255.224 | 27          |
| 255.255.255.240 | 28          |
| 255.255.255.248 | 29          |
| 255.255.255.252 | 30          |

<span id="page-211-0"></span>**Tabla 9-1. Valores habituales de máscaras de red y bits**

Se mencionó antes que **ipfwadm** implementa un pequeño truco que permite que sea más fácil añadir estos tipos de reglas. Este truco consiste en el uso de la opción *-b*, que convierte a la orden en una regla bidireccional.

El modificador de bidireccionalidad nos permite colapsar nuestras dos reglas en una sóla como sigue:

# **ipfwadm -F -a accept -P tcp -S 172.16.1.0/24 -D 0/0 80 -b**

### **Un refinamiento importante**

Eche una mirada más atenta a nuestro conjunto de reglas. ¿ Puede apreciar que todavía existe un método de ataque que alguien de fuera podría utilizar para engañar a nuestro cortafuegos ?

Nuestro conjunto de reglas permite que todos los datagramas procedentes de fuera de nuestra red con un puerto de origen de 80 pasen. ¡ Esto incluiría a aquellos datagramas cuyo bit de SYN valga 1 ! El bit SYN es lo que declara a un datagrama de TCP que sea una petición de conexión. Si una persona de fuera tuviera un acceso privilegiado a un 'host', podría realizar una conexión a través de nuestro cortafuegos con cualquiera de nuestros 'hosts', dado el supuesto de que utilizara el puerto 80 en su extremo. Esto no es lo que se deseaba.

Afortunadamente, existe una solución a este problema. La orden **ipfwadm** proporciona otro modificador que permite construir reglas que concuerden con datagramas cuyo bit de SYN valga 1. Cambiemos nuestro ejemplo para incluir una regla de este tipo:

```
# ipfwadm -F -a deny -P tcp -S 0/0 80 -D 172.16.10.0/24 -y
# ipfwadm -F -a accept -P tcp -S 172.16.1.0/24 -D 0/0 80 -b
```
El modificador -y hace que la regla concuerde sólo si el bit SYN del datagrama vale 1. Así nuestra nueva regla dice: "Deniega cualquier datagrama destinado a nuestra regla procedente de cualquier sitio con un puerto de origen igual a 80 y bit SYN igual a 12", o "deniega cualquier petición de conexsión desde 'hosts' utilizando el puerto 80"

¿ Por qué se ha puesto esta regla especial *antes* de la regla principal? Las reglas de cortafuegos de IP operan de tal forma que la primera concordancia es la regla que se utiliza. Ambas reglas concordarían con los datagramas que queremos detener, por tanto debemos asegurarnos que se ha puesto la regla con la instrucción deny antes que la regla con la instrucción accept.

### **Listado de nuestras reglas**

Después de haber introducido nuestras reglas, se puede pedir a **ipfwadm** que las liste con la orden:

```
# ipfwadm -F -l
```
Esta orden mostrará todas las reglas de reenvío configuradas. La salida debería parecerse a algo como esto:

```
# ipfwadm -F -l
IP firewall forward rules, default policy: accept
type prot source \frac{1}{2} destination ports<br>deny tcp anywhere \frac{1}{2} 172.16.10.0/24 www.-
deny tcp anywhere 172.16.10.0/24 www -> any
acc tcp 172.16.1.0/24 anywhere any -> www
```
La orden **ipfwadm** intentará traducir el número de puerto en un nombre de servicio utilizando el fichero /etc/services, si es que tiene alguna entrada correspondiente.

La salida por defecto carece de algunos detalles importantes para nosotros. En la salida con el listado por defecto no se puede ver el efecto del argumento -y. La orden **ipfwadm** es capaz de producir un listado más detallado si se especifica además el argumento -e (salida extendida). Aquí no se muestra la salida completa porque es demasaido ancha para la página, pero sí que incluye una columna para las opciones de nombre opt que muestra la opción -y que controlla los paquetes de tipo SYN:

# **ipfwadm -F -l -e** P firewall forward rules, default policy: accept pkts bytes type prot opt tosa tosx ifname ifaddress source ...<br>0 0 deny tcp --y- 0xFF 0x00 any any anywhere ...<br>0 0 acc tcp b--- 0xFF 0x00 any any 172.16.1.0/24 ...

## **Un ejemplo más complejo**

El ejemplo anterior era un ejemplo simple. No todo los servicios de red son tan simples de configurar como el servicio de WWWW; en la práctica, la configuración de un cortafuegos típico resultaría ser mucho más compleja. Vamos a examinar otro ejemplo común, esta vez FTP. Se quiere que los usuarios de la red interna puedan entrar en servidores de FTP de Internet para leer y escribir ficheros. Pero no se desea que personas de Internet puedan entrar en nuestros servidores de FTP.

Es sabido que FTP utiliza dos puertos de FTP: el puerto 20 (ftp-data) y el puerto 21 (ftp), por tanto:

```
# ipfwadm -a deny -P tcp -S 0/0 20 -D 172.16.1.0/24 -y
# ipfwadm -a accept -P tcp -S 172.16.1.0/24 -D 0/0 20 -b
#
# ipfwadm -a deny -P tcp -S 0/0 21 -D 172.16.1.0/24 -y
# ipfwadm -a accept -P tcp -S 172.16.1.0/24 -D 0/0 21 -b
```
<span id="page-213-0"></span>¿ Correcto ? Bueno, no necesariamente. Los servidores de FTP pueden operar en dos modos diferentes: el modo pasivo y el modo activo. <sup>17</sup> En el modo pasivo, el servidor de FTP permanece escuchando en espera de una conexión desde el cliente. En el modo activo, es el serivdor el que realmente realiza la conexión con el cliente. El modo activo es el habitual por defecto. Las diferencias se ilustran en la [Figura 9-3](#page-213-0).

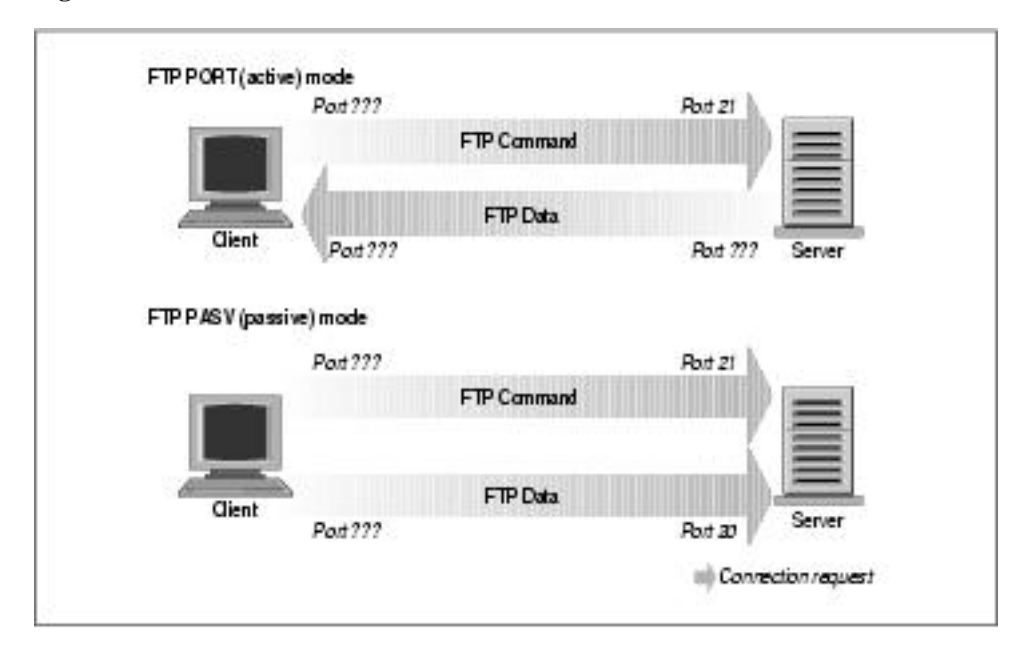

**Figura 9-3. Modos de un servidor de FTP**

Muchos servidores de FTP realizan su conexión de datos desde el puerto 20 cuando operan en el modo activo, lo que simplifica las cosas un poco, pero, degraciadamente, no todos proceden así. <sup>18</sup>

Pero, ¿ cómo nos afecta todo esto ? Fíjese en nuestra regla del puerto 20, el puerto de datos de FTP (FTPdata). La regla, tal como se tiene en este momento, asuma que la conexión será realizada por nuestro cliente al servidor. Esto funcionará si se utiliza el modo pasivo. Pero resulta muy difícil para nosotros el configurar una regla satisfactoria que permita el modo activo de FTP, porque no se puede saber de antemano qué puertos serán los utilizados. Si abrimos nuestro cortafuegos para permitir conexiones entrantes en cualquier puerto, estaríamos exponiendo nuestra red a un ataque sobre todos los servicios que acepten conexiones.

El dilema se resuelve de la forma más satisfactoria insistiendo en que nuestros usuarios operen en el modo pasivo. La mayoría de los servidores de FTP y muchos clientes de FTP funcionarán de esta forma. El cliente popular **ncftp** también soporta el modo modo pasivo, pero requiere un pequeño cambio de configuración para conseguir que su modo por defecto sea el pasivo. Muchos navegadores de 'World Wide Web' como el navegador de Netscape también soportan el modo pasivo de FTP, por lo que no debería ser muy difícil el encontrar el 'software' adecuado para utilizar. De forma alternativa, se puede evitar el asunto de forma completa utilizando un programa intermediario de FTP que acepten una conexión desde la red interna y establezca conexiones con las redes externas.

Cuando construya su cortafuegos, probablemente se encontrará con varios de estos problemas. Debería siempre pensar cuidadosamente cómo funciona un servico realmente para estar seguro de que ha puesto un conjunto de reglas adecuado a ese servicio. La configuración de un cortafuegos de verdad puede resultar bastante compleja.

## **Resumen de los argumentos de ipfwadm**

La orden **ipfwadm** tiene muchos argumentos diferentes que están relacionados con la configuración del cortafuegos de IP. La sintaxis general es:

**ipfwadm** categoria orden parámetros [opciones]

Veamos cada cosa.

### **Categorias**

Sólo puede introducirse una de estas categorías. La categoría le dice al cortafuegos qué tipo de regla de cortafuegos se está configurando:

-I

```
regla de tipo 'Input'
```
### -O

regla de tipo 'Output'

-F

regla de tipo 'Forwarding'

### **Órdenes**

Al menos una de las siguientes órdenes debe ser introducida y se aplican sólo aquellas reglas relacionadas con la categoría introducida. La orden le dice al cortafuegos qué accion debe tomar.

```
-a [política]
```
Añade una nueva regla

-i [política]

Inserta una nueva regla
-d [política]

Borra una regla existente

#### -p política

Establece la política por defecto

-l

Muestra todas las reglas existentes

-f

Destruye todas las reglas existentes

Las políticas relevantes para el cortafuegos de IP y sus significados son:

#### accept

Permite que los datagramas concordantes sean recibidos, reenviados o transmitidos

deny

Impide que los datagramas concordantes sean recibidos, reenviados o transmitidos

reject

Impide que los datagramas concordantes sean recibidos, reenviados o transmitidos y envía al 'host' que envió el datagrama un mensaje de error de ICMP.

## **Parámetros**

Al menos uno de los siguientes parámeros debe ser introducido. Utilice los parámetros para especificar a qué datagramas se aplica esta regla:

-P protocolo

Puede ser TCP, UDP, ICMP o todos. Ejemplo:

-P tcp

#### -S dirección[/máscara] [puerto]

La dirección IP de origen que concordará con esa regla. Se asumirá una máscara de "/32" bits si no se proporciona una. Opcionalmente, puede especificar a qué puertos se aplicará esta regla. También puede especificar el protocolo utilizando el argumento -P que se describió más arriba. Si no se especifica el puerto o un rango de puertos, se supondrá que "todos" los puertos concordarán. Los puertos pueden especificarse por su nombre, utilizando la entrada del fichero /etc/services que desee. En el caso del protocolo de ICMP, el campo de puerto se utiliza para indicar el tipo de datagrama de ICMP. Pueden introducirse rangos de puertos; para ello utilice la sintaxis genérica: puerto inferior:pueto superior. Ejemplo:

-S 172.29.16.1/24 ftp:ftp-data

#### -D dirección[/máscara] [puerto]

Especifica la dirección IP de destino que concordará con la regla. La dirección de destino se codifica con las mismas reglas que la dirección de origen descrita previamente. Ejemplo:

-D 172.29.16.1/24 smtp

#### -V dirección

Especifica la dirección del interfaz de red por el que el paquete se recibe (-I) o se envía (-O). Esto nos permite crear reglas que sólo se apliquen a ciertas interfaces de red de nuestra máquina. Ejemplo:

-V 172.29.16.1

#### -W nombre

Especifica el nombre del interfaz de red. Este argumento funciona de la misma manera que el argumento -V, excepto que se proporciona el nombre del dispositivo en lugar de su dirección. Ejemplo:

-W ppp0

### **Argumentos opcionales**

Estos argumentos resultan muy útiles a veces:

-b

Utilizado para establecer el modo bidireccional. Este modificador hace que concuerde el tráfico entre el origen y el destino especificados fluyendo en cualquier sentido. Esto ahorra el crear dos reglas: una para el sentido hacia delante de la conexión y otra para el sentido contrario.

-o

Esto habilita el apunte en el registro del núcleo de información sobre los datagramas concordantes. Cualqauier datagrama que concuerde con esta regla será registrado en un mensaje del núcleo. Esto resulta útil para posibilitar la detección de accesos no autorizados.

-y

Utilizado para concordar datagramas de establecimiento de la conexión de TCP. Esta opción causa que la regla concuerde sólo con los datagramas que intenten establecer conexiones de TCP. Únicamente los datagramas que tengan su bit SYN con un valor de uno, y su bit ACK con un valor de 0, concordarán. Esto resulta útil para filtrar los intentos de conexión de TCP y se ignora en el caso de otros protocolos.

-k

Utilizado para concordar datagramas de acuse de recibo de TCP. Esta opción causa que la regla concuerde sólo con los datagramas que sean acuse de recibos de paquetes que intentan establecer conexiones de TCP. Únicamente los datagramas que tenga su bit ACK con valor igual a 1. Esto resulta útil para filtrar los intentos de conexión de TCP y se ignora en el caso de otros protocolos.

### **Tipos de datagrama de ICMP**

Cada una de las órdenes de configuración del cortafuegos le permite especificar tipos de datagrama de ICMP. Al contario que los puertos de TCP y de UDP, no existe un fichero de configuración conveniente que liste los tipos de datagramas y sus significados. Los tipos de datagrama de ICMP se definen en el RFC-1700, el RFC de los números asignados. Los tipos de datagrama de ICMP aparecen también listados en uno de los ficheros de cabecera de la librería estándar de C. El fichero /usr/include/netinet/ ip\_icmp.h, que pertenece al paquete con la librería estándar de GNU, y que los programadores de C utilizan cuando escriben 'software' de red que utilice el protocolo de ICMP, también define los tipos de datagrama de ICMP. Para su conveniencia, se incluyen aquí en la [Tabla 9-2](#page-218-0) <sup>19</sup>. La interfaz de la orden **iptables** le permite especificar los tipos de ICMP por su nombre, por lo que también se muestran los nombre mnemotécnicos que utiliza.

<span id="page-218-0"></span>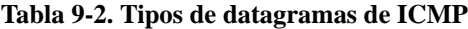

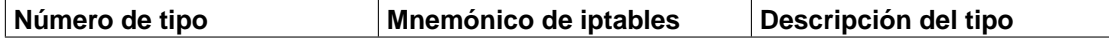

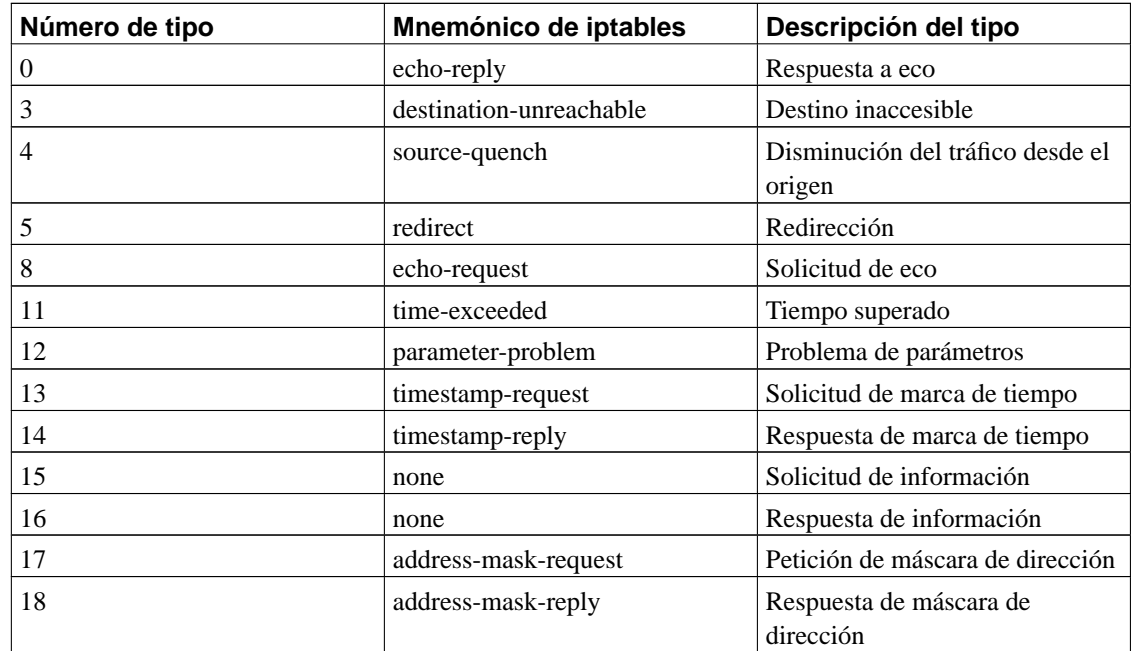

# **Cortafuegos 'IP Chains' (núcleos 2.2)**

La mayoría de los aspectos de Linux evolucionan para satisfacer las cada vez mayores demandas de sus usuarios; el cortafuegos de IP no es una excepción. La implementación del cortafuegos de IP tradicional resulta suficiente para la mayoría de las aplicaciones, pero puede resultar engorroso y poco eficiente para configurar en entornos complejos. Para resolver este problema, se desarrolló un nuevo método de configuración del cortafuegos de IP así como nuevas caracterísiticas relacionadas. Este nuevo método fue denominado "Cortafuegos 'IP Chains'<sup>20</sup>" y fue liberado por vez primera para uso general en el núcleo 2.2.0.

El soporte del cortafuegos 'IP Chains' fue desarrollado por Paul Russell y Michael Neuling<sup>21</sup>. Paul es el autor del documento sobre 'IP Chains' IPCHAINS-HOWTO.

El cortafuegos 'IP Chains' le permite desarrollar clases de reglas de cortafuegos a las que puede entonces añadir y quitar 'hosts' o redes. Una consecuencia colateral del encadenamiento de reglas de cortafuegos es que puede mejorar el rendiminento del cortafuegos en aquellas configuraciones en las que haya montones de reglas.

El cortafuegos 'IP Chains' está soportado por las series de núcleos 2.2 y también se encuentran disponibles

como un parche para la series de núcleos 2.0.\*. El HOWTO describe dónde obtener el parche y proporciona montones de pistas útiles sobre cómo utilizar de forma efectiva la utilidad de configuración **ipchains**.

## **Uso de ipchains**

Existen dos formas de emplear la utilidad **ipchains**. La primera forma consiste en utilizar el guión de "shell" **ipfwadm-wrapper**, que es básicamente un substituto de la orden **ipfwadm** y que llama por debajo al programa **ipchains**. Si esto es lo que desea, no siga leyendio y relea las secciones previas que describen **ipchains**, poniendo **ipfwadm-wrapper** en su lugar. Esto funcionará, pero no se garantiza que el guión se mantenga en un futuro, y en ese caso no dispondrá de las características avanzadas que el cortafuegos 'IP Chains' vaya a ofrecer.

La segunda forma de utilizar **ipchains** consiste en aprender su nueva sintaxis y modificar cualquier configuración existente que exija utilizar la nueva sintaxis en lugar de la vieja. Con algunas consideraciones cuidadosas, se dará cuenta de que puede optimizar su configuración a la vez que realiza la conversión. La sintaxis de **ipchains** es más fácil de aprender que la de **ipfwadm**, por lo que resultará una buena opción.

La orden **ipfwadm** manipulaba tres conjuntos de reglas para el propósito de configurar el cortafuegos. Con el cortafuegos 'IP Chains", podrá crear un número arbitrario de conjuntos de reglas, cada una enlazada con otra, pero siguen estando presentes siempre tres conjuntos de reglas relacionadas con la función del cortafuegos. Los conjuntos de reglas estándares son los directos equivalentes de los utilizados con **ipfwadm**, exceptuando el hecho de que ahora tiene nombre: input, forward y output.

Veamos primero la sintaxis general de la orden **ipchains**, después se verá como utilizar **ipchains** en lugar de **ipfwadm** sin preocuparse acerca de sus características avanzadas de encadenamiento. Se hará reutilizando nuestro ejemplos anteriores

## **Sintaxis de la orden ipchains**

La sintaxis de la orden **ipchains** es bastante directa. Se contemplarán los ejemplos más importantes. La sintaxis general de la mayoría de las órdenes de **ipchains** es:

**ipchains** orden especificación\_de\_regla opciones

## **Órdenes**

Existen diversas formas de manipular las reglas y conjuntos de reglas con la orden **ipchains**. Las relevantes

para la funcionalidad de cortafuegos de IP son:

#### -A cadena

Añade una o más reglas al final de la cadena especificada. Si se proporciona un nombre de 'host' como origen o destino que se resuelve a más de una dirección IP, entonces se añade una regla por cada una de las direcciones.

-I cadena numero\_de\_regla

Inserta una o más reglas al principio de la cadena especificada. De nuevo, si se proporciona un nombre de 'host', se añade una regla por cada dirección que se resuelva.

-D cadena

Elimina una o más reglas de la cadena especificada que concuerde con la especificación de regla

-D cadena número\_de\_regla

Elimina la regla ubicada en la posición número de regla de la cadena especificada. Las posiciones de reglas comienzan por uno en la primera regla de la cadena.

#### -R cadena número\_de\_regla

Reemplaza la regla ubicada en la posición número\_de\_regla de la cadena especificada por la especificación de regla proporcionada.

### -C cadena

Comprueba el datagrama que se describe con la especificación de la regla contra la cadena especificada. Esta orden devuelve un mensaje que describe cómo se procesará el datagrama por la cadena. Esto resulta muy útil para comprobar la configuración del cortafuegos, por lo que se verán más detalles un poco más adelante.

-L [cadena]

Muestra las reglas de la cadena especificada, o de todas las cadenas si no se especifica ninguna.

-F [cadena]

Elimina todas las reglas de la cadena especificada, o de todas las cadenas si no se especifica ninguna.

-Z [cadena]

Establece a cero los contadores de datagramas y bytes de la cadena especificada, o de todas las cadenas si no se especifica ninguna.

#### -N cadena

Crea una nueva cadena con el nombre especificado. No puede existir una cadena con el mismo nombre. Así es como se crean las cadenas de usuario.

-X [cadena]

Elimina la cadena de usuario especificada, o todas las cadenas de usuario especficadas si no se especifica ninguna cadena. Para que este comando tenga éxito, no deben existir referencias de ninguna otra cadena de reglas a la cadena especificada.

-P política\_de\_cadena

Establece la política por defecto de la cadena especficicada a la política especificada. Las políticas de cortafuegos válidas son ACCEPT, DENY, REJECT, REDIR, o RETURN. ACCEPT, DENY, y REJECT tienen los mismo significados que las políticas correspondientes de la implentación tradicional del cortafuegos de IP. REDIR especifica que se debe redirigir de forma transparente el datagrama a un puerto del 'host' del cortafuegos. La política RETURN causa que el código del cortafuegos de IP vuelva a la cadena de cortafuegos que hizo la llamada a la que contiene esta regla y que continúe empezando por la regla situada tras la regla que hizo la llamada.

### **Parámetros de especificación de las reglas**

Ciertos parámetros de **ipchains** crean una especificación de reglas al determinar qué tipos de paquetes concuerdan. Si se omite algunos de esos parámetros de la especificación de una regla, se asumen sus valores por defecto.

#### -p [!]protocolo

Especifica el protocolo del datagrama que concordará con esta regla. Los protocolos válidos son: tcp, udp, icmp, o todos. También puede especificarse un número de protocolo para concordar con otros protocolos. Por ejemplo, se puede utilizar el 4 para concordar con el protocolo de encapsulamiento ipip. Si se proporciona el signo !, entonces la regla es negativa y el datagrama concordará con cualquier protocolo que no sea el especificado. Si no se especifica este parámetro, se asumirá como defecto el valor all.

-s [!]dirección[/máscara] [!] [puerto]

Especifica la dirección de origen y el puerto del datagrama que concordará con este regla. La dirección puede proporcionarse como un nombre de 'host', un nombre de red o una dirección de IP. El argumento opcional máscara es la máscara de red que se utilizará y puede ser proporcionada en la forma tradicional (e.g.,/255.255.255.0) o en la forma moderna (e.g., /24).El argumento opcional

puerto especifica el puerto de TCP o UDP, o el tipo de datagrama de ICMP que concordará. Se puede proporciona una especificación de puerto sólamente si se ha proporcionado el párametro -p con uno de los protocolos tcp, udp, o icmp. Se puede especificar los puertos en la forma de un rango, especificando los límites inferior y superior con el signo : como delimitador. Por ejemplo, 20:25 describe todos los puertos que van desde el 20 hasta el 25 incluyendo ambos. De nuevo, el signo ! puede utilizarse para negar los valores.

-d [!]dirección[/máscara] [!] [puerto]

Especificar la dirección y el puerto de destino del datagrama que concordará con esta regla. La codificación de este parámetro es la mismo que la del parámetro -s.

-j blanco

Especifica la acción que se tomará cuando se concuerde con esta regla. Puede pensarse en este parámetro como con el significado de "salta a." Los blancos válidos son en principio las políticas AC-CEPT, DENY, REJECT, REDIR, y RETURN. Se describieron sus significados más arriba. Sin embargo, también puede proporcionarse el nombre de una cadena de usuario, y será por donde el proceso continuará. Si se omite este parámetro, no se tomará ninguna acción sobre los datagramas concordantes con la regla exceptuando la actualización de los contadores de datagrams y de bytes.

-i [!]nombre\_de\_interfaz

Especifica la interfaz por la que se recibió o va a transmitirse el datagrama. De nuevo, el signo ! invierte el resultado de la concordancia. Si el nombre de la interfaz acaba con un signo + entonces cualquier interfaz que comience con la cadena proporcionada concordará. Por ejemplo, -i ppp+ concordará con cualquier dispositivo de red de PPP y -i ! eth+ con todas las interfaces excepto las correspondientes a dispositivos de Ethernet.

 $[!]$  -f

Especifica que esta regla se aplica a todo excepto al primer fragmento del un datagrama fragmentado.

### **Opciones**

Las siguientes opciones de **ipchains** son más generales por naturaleza propia. Algunas de ellas controlan características bastante esotéricas del 'software' de 'IP Chains':

-b

Fuerza a que el comando genere dos reglas. Una ajusta el parámetro proporcionado y la otra regla añadida concuerda con los parámetros en el sentido contrario.

-v

Causa que **ipchains** sea más explícito en su salida. Proporcionará más información.

-n

Causa que **ipchains** muestre las direcciones de IP y los números de puertos en forma de números sin intentar resoverlos contra sus correspondientes nombres.

-l

Habilita el registro del núcleo de los datagramas concordantes. Cualquier datagrama que concuerde con la regla será registrado por el núcleo utilizando su función printk, con lo que este registro será gestionado habitualmente por el programa **sysklogd** y escrito a un fichero de registro. Esto resulta muy útil para hacer visibles datagramas poco usuales.

-o[tamaño\_máximo]

Causa que el 'software' de 'IP Chains' copie cualquier datagrama concordante con la regla al dispositivo "netlink" del espacio de usuarios. El argumento de tamaño\_máximo limita el número de bytes que se pasarán desde cada datagrama al dispositivo netlink. Esta opción resulta de la mayor utilidad para los desarrolladores de 'software', pero puede que sea aprovechada por paquetes de 'software' en el futuro.

-m valor de marca

Causa que los datagramas concordantes sean *marcados* con un valor. Los valores de las marcas son números de 32 bits sin signo. En las implementaciones actuales esto no hace nada, pero en algún momento en el futuro puede que sirvan para determinar cómo otro 'software', como un código de encaminamiento, tratará al datagrama. Si un valor de una marca comienza con el signo + o con el signo -, el valor se añade o se substrae del valor actual de la marca.

-t máscara\_and máscara\_xor

Le permite manipular los bits del "tipo de servicio" de la cabecera de IP de cualquier datagama que concuerde con esta regla. Los bits de tipo de servicio son utilizados por los encaminadores inteligentes para gestionar la prioridad de los datagramas antes de reenviarlos. El 'software' de encaminamiento de Linux es capaz de realizar este tipo de asignación de prioridades. La máscara and y la máscara xor representar máscaras de bits con las que se realizarán respectivamente un AND lógico o un OR lógico con los bits del tipo de servicio del datagrama. Esto constituye una característica avanzada que se discuye con más detalle en el IPCHAINS-HOWTO.

-x

Fueraza a que los números de salida de **ipchains** aparezcan con sus valores exactos sin ninguna aproximación.

-y

Causa que la regla concuerde con cualquier datagrama de TCP cuyo bit SYN valga 1 y los bits ACK y FIN lleven un valor de 0. Esto se utiliza para filtrar las peticiones de conexión de TCP.

## **Nuestro ejemplo simple revisado**

Vamos de nuevo a suponer que se dispone de una red en nuestra organización y que se utiliza una máquina cortafuegos basada en Linux para permitir a nuestros usuarios el acceso a servidores de WWW en Internet, y para impedir cualquier otro tipo de tráfico.

r Si nuestra red tiene una máscara de red de 24 bits (clase C) y tiene como dirección 172.16.1.0, podrían utilizarse las siguientes reglas de **ipchains**:

# **ipchains -F forward** # **ipchains -P forward DENY** # **ipchains -A forward -s 0/0 80 -d 172.16.1.0/24 -p tcp -y -j DENY** # **ipchains -A forward -s 172.16.1.0/24 -d 0/0 80 -p tcp -b -j ACCEPT**

La primera de las órdenes borra todas las reglas del conjunto de reglas forward y el segundo establece la política por defecto del conjunto de reglas forward a DENY. Por último, la tercera y cuartas órdenes establecen el filtrado específico que se desea. La cuarta orden permite que pasen los datagramas que provengan de o vayan a los servidores web de fuera de nuestra red, y la tercera red impide las conexiones entrantes de TCP con un puerto de origen igual a 80.

Si ahora se desea añadir reglas que permitan el modo pasivo sólo como modo de acceso a los servidores de FTP de fuera de nuestra red, se añadirían estas reglas:

```
# ipchains -A forward -s 0/0 20 -d 172.16.1.0/24 -p tcp -y -j DENY
# ipchains -A forward -s 172.16.1.0/24 -d 0/0 20 -p tcp -b -j ACCEPT
# ipchains -A forward -s 0/0 21 -d 172.16.1.0/24 -p tcp -y -j DENY
# ipchains -A forward -s 172.16.1.0/24 -d 0/0 21 -p tcp -b -j ACCEPT
```
## **Listado de nuestras reglas con ipchains**

Para mostrar nuestras reglas con **ipchains**, se utiliza su argumento -L. De igual forma que con **ipfwadm**, existen argumentos que controlan el grado de detalle de la salida. En su forma simple, **ipchains** produce una salida que se parece a ésta:

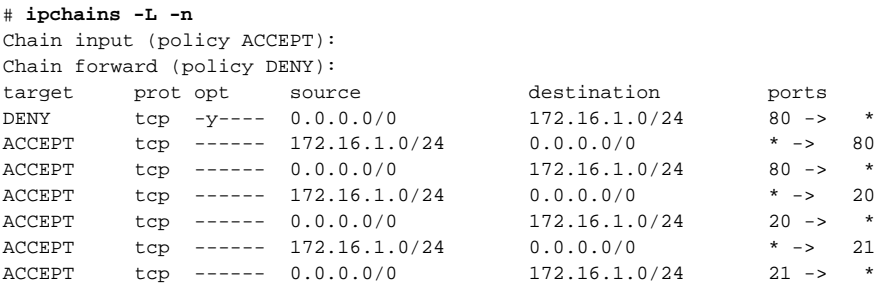

```
Chain output (policy ACCEPT):
```
Si no se proporcionar el nombre de la cadena que se desea mostrar, **ipchains** mostrará todas las reglas de todas las cadenas. El argumento -n de nuestro ejemplo le dice a **ipchains** que no intente convertir ninguna dirección ni puerto en nombres. La información que presenta debería ser auto-explicativa.

Un formato de salida más explícito, que se invoca con la opción -u, proporciona mucho más detalle. Esta salida añade campos para los contadores de bytes y de datagramas, el tipo de servicio, los identificadores *AND* y *XOR*, el nombre de la interfaz, la marca, y el tamaño de la salida.

Todas las reglas creadas con **ipchains** tienen contadores de datagramas y bytes asociadas con ellas. Así es cómo se implementa la auditoriía de IP y se discutirá con detalle en [Capítulo 10.](#page-258-0) Por defecto, estos contadores se presentan de forma aproximada utilizando los sufijos  $K$  y M, que representa las unidades de milla y de millón, respectivamente. Si se proporciona el argumento -x, entonces se muestran los contadores en su forma completa y expandida.

## **Uso avanzado de las cadenas**

Usted ya sabe que la orden **ipchains** substituye a la orden **ipfwadm** con una sintaxis de línea de órdenes más simple y con algunas mejoras interesantes, pero sin duda alguna, usted desea saber dónde y por qué se deben utilizar las cadenas de usuario. Probablemente, también desee saber cómo utilizar los guiones de soporte que acompallan a la orden **ipchains** en su paquete de 'software'. Se investigarán a continuación estas materias y se dará respuesta a esas cuestiones.

### **Cadenas de usuario**

rbi Los tres conjuntos de reglas del código del cortafuegos de IP tradicional proporcionan un mecanismo para construir configuraciones de cortafuegos que eran bastante simples de entender y de gestionar en el caso de pequeñas redes con requisitos simples en cuanto a funcionalidad de cortafuegos. Cuando los

requisitos de configuración no son tan simples, aparecen numerosos problemas. En primer lugar, las redes muy grandes requieren con frecuencia un número mucho mayor de reglas de cortafuegos que el pequeño que hemos visto hasta ahora; de forma inevitable, aparecen necesidades que requieren que se añadan reglas de cortafuegos para cubrir escenarios con casos especiales. Cuando el número de reglas empieza a crecer, el rendimiento del cortafuegos disminuye más y más según más y más comprobaciones tienen que realizarse sobre cada datagrama y la facilidad de gestión se convierte en un asunto importante. En segundo lugar, no es posible habilitar y deshabilitar conjuntos de reglas atómicamente; en cambio, usted se encontrará inevitablemente expuesto a ataques mientras se encuentre en medio de una reconstrucción de sus conjuntos de reglas.

El diseño del cortafuegos 'IP Chains' ayuda a soliviantar estos problemas al permitir al administrador de la red crear conjuntos arbitrarios de reglas de cortafuegos que se pueden enlazar con los tres conjuntos de reglas predefinidas. Se puede utilizar la opción -N de **ipchains** para crear una nueva cadena con el nombre de ocho caracteres o menos que nos plazca. (Probablemente sea buena idea restringir el nombre a uno formado por minúsculas solamente). La opción -j configura la acción que se tomará cuando el datagrama concuerde con la especificación de la regla. La opción -j especifica que si un datagrama concuerda con una regla, entonces deben realizarse más comprobaciones contra una cadena definida por usuario. Se ilustrará esto con un diagrama.

Considérese las siguientes órdenes de **ipchains**:

ipchains -P input DENY ipchains -N tcpin ipchains -A tcpin -s ! 172.16.0.0/16 ipchains -A tcpin -p tcp -d 172.16.0.0/16 ssh -j ACCEPT ipchains -A tcpin -p tcp -d 172.16.0.0/16 www -j ACCEPT ipchains -A input -p tcp -j tcpin ipchains -A input -p all

Se establece la política por defecto de la cadena de entrada a deny. La segunda orden crea una cadena de usuairo denominada "tcpin." La tercera orden añade una regla a la cadena tcpin que concuerda con cualquier datagrama cuyo origen esté fuera de nuestra red; la regla no representa ninguna acción. Esta regla es una regla de auditoría que se discutirá con más detalle en [Capítulo 10.](#page-258-0) Las dos reglas siguientes concuerdan con cualquier datagrama destinado a nuestra red local tanto al puerto de ssh como al de www; los datagramas que concuerden con estas reglas son aceptados. La magia de *ipchains* empieza en la regla siguiente. Obliga al 'software' del cortafuegos a que compruebe cualquier datagrama del protocolo de TCP contra la cadena de usuario tcpin. Por último, se añade una regla a la cadena input que concuerda con cualquier datagrama; esto es otra regla de auditoría. Todo esto producirá la cadenas de cortafuegos mostradas en la Figure 9-4.

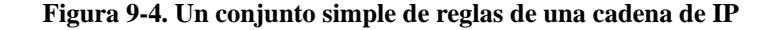

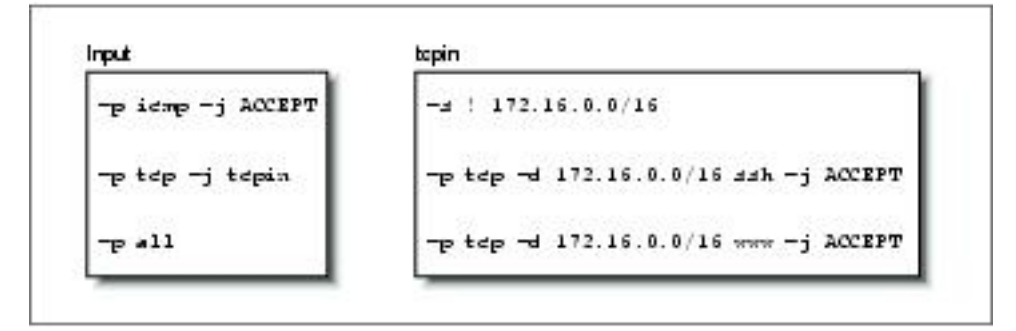

Nuestras cadenas input y tcpin están pobladas con nuestras reglas. El procesamiento de los datagramas siempre comienza por uno de las cadenas predefinidas.. Veamos cómo entran en juego las cadenas de usuario siguiendo el camino de procesamiento de los diferentes tipos de datagramas.

Primero, veamos qué pasa cuando se recibe un datagrama de UDP para uno de nuestros 'hosts'. La [Figura](#page-228-0) [9-5](#page-228-0) ilustra el flujo por las reglas.

<span id="page-228-0"></span>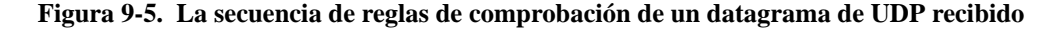

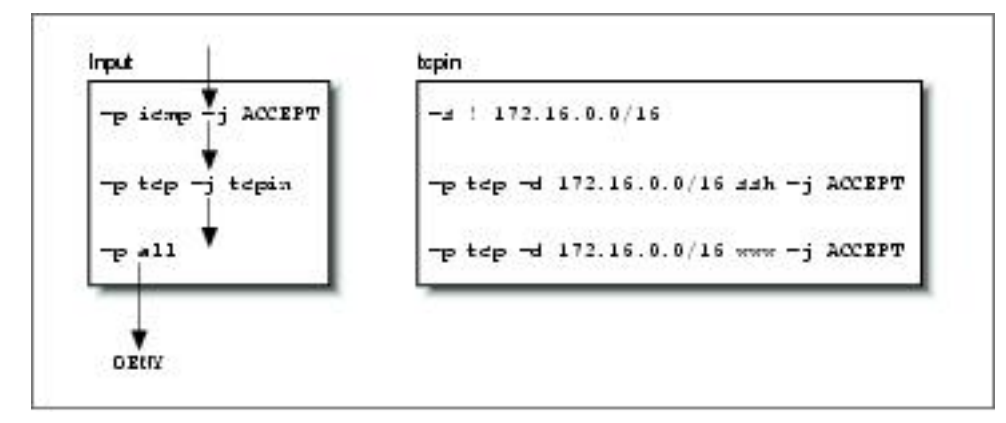

El datagrama se recibe por la cadena input y cae dentro de las dos reglas porque concuerdan con los protocolos de ICMP y TCP, respectivamente. Concuerda con la tercera regla en la cadena, pero no se especifica ningún blanco por lo que los contadores de datagramas y bytes se actualizan pero se toma ninguna otra acción. El datagrama alcanza el final de la cadena input, se encuentra con la política por defecto de la cadena input y no se acepta.

<span id="page-228-1"></span>Para ver a nuestra cadena de usuario en acción, considérese qué pasa cuando se recibe un datagrama de TCP destinado al puerto ssh de uno de nuestros 'hosts'. La secuencia se muestra en la [Figura 9-6.](#page-228-1)

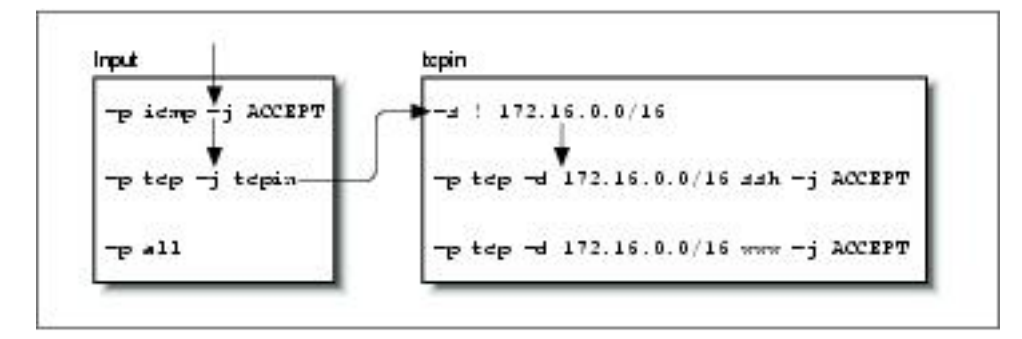

**Figura 9-6. Flujo de reglas para un datagrama de TCP recibido para ssh**

Esta vez, la segunda regla de la cadena input concuerda y especifica como blanco la cadena tcpin, nuestra cadena de usuario. Especificar una cadena de usuario como blanco causa que se compruebe el datagrama contra las reglas de esa cadena, por lo que la siguiente regla que se comprobará será la primera regla de la cadena tcpin. La primera regla concuerda con cualquier datagrama que tenga una dirección de origen fuera de nuestra red local y no especifica ningún blanco, por lo que también es una regla de auditoría y la comprobación pasa a la siguiente regla. La segunda regla de nuestra cadena tcpin sí que concuerda y especifica un blanco de ACCEPT. Se ha llegado a un blanco tal que no se realiza más procesamiento. El datagrama se acepta.

Por último, veamos lo que pasa cuando se alcanza el final de una cadena de usuario. Para ver esto, se representará el flujo de un datagrama de TCP destinado a un puerto distinto de los dos que estamos manejando específicamente, como se muestra en la [Figura 9-7](#page-229-0).

<span id="page-229-0"></span>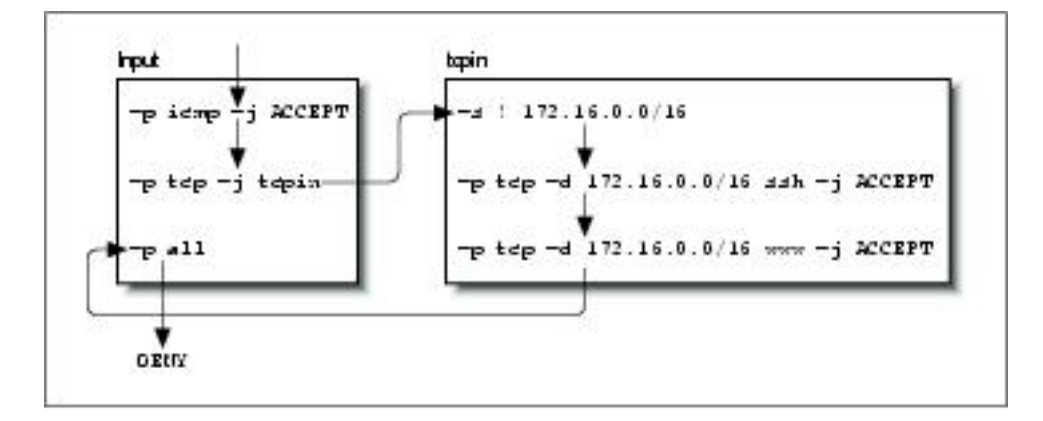

**Figura 9-7. Flujo de reglas para un datagra de TCP recibido para telnet**

Las cadenas de usuario no tienen políticas por defecto. Cuando se han comprobado todas las reglas de una cadena de usuario , y ninguna concuerda, el código del cortafuegos actúa como si estuviera presente una

regla de RETURN, por lo que si no es esto lo que usted desea, debe asegurarse de proporcionar una regla al final de la cadena de usuario que tome la acción que desee. En nuesro ejemplo, la comprobación vuelve a la regla del conjunto de reglas input situando inmediatamente después de la que nos movió a la cadena de usuario. En algún momento, se alcanza el final de la cadena input, que tiene una política por defecto y no se acepta el datagrama.

Este ejemplo era muy simple, pero sirve de ilustración. Un uso más práctico de 'IP chains' sería mucho más complejo. Un ejemplo un poco más sofisticado es el proporcionado con la siguiente lista de órdenes:

```
#
# Establece la política de reenvío por defecto a REJECT
ipchains -P forward REJECT
#
# crea nuestras cadenas de usuario
ipchains -N sshin
ipchains -N sshout
ipchains -N wwwin
ipchains -N wwwout
#
# Se asegura de que se rechazarán las conexiones provenientes por el camino incorrecto.
ipchains -A wwwin -p tcp -s 172.16.0.0/16 -y -j REJECT
ipchains -A wwwout -p tcp -d 172.16.0.0/16 -y -j REJECT
ipchains -A sshin -p tcp -s 172.16.0.0/16 -y -j REJECT
ipchains -A sshout -p tcp -d 172.16.0.0/16 -y -j REJECT
#
# se asegura que lo que alcance el final de una cadena de usuario se rechaza
ipchains -A sshin -j REJECT
ipchains -A sshout -j REJECT
ipchains -A wwwin -j REJECT
ipchains -A wwwout -j REJECT
#
# dirige los servicios de www y ssh a las cadenas de usuario relevantes
ipchains -A forward -p tcp -d 172.16.0.0/16 ssh -b -j sshin
ipchains -A forward -p tcp -s 172.16.0.0/16 -d 0/0 ssh -b -j sshout
ipchains -A forward -p tcp -d 172.16.0.0/16 www -b -j wwwin
ipchains -A forward -p tcp -s 172.16.0.0/16 -d 0/0 www -b -j wwwout
#
# Inserta nuestras reglas para concordar con los 'hosts' en la segunda posición de
# nuestras cadenas de usuario.
ipchains -I wwwin 2 -d 172.16.1.2 -b -j ACCEPT
ipchains -I wwwout 2 -s 172.16.1.0/24 -b -j ACCEPT
ipchains -I sshin 2 -d 172.16.1.4 -b -j ACCEPT
ipchains -I sshout 2 -s 172.16.1.4 -b -j ACCEPT
ipchains -I sshout 2 -s 172.16.1.6 -b -j ACCEPT
#
```
En este ejemplo, se ha utilizado una selección de cadenas de usuario tanto para simplificar la gestión de la configuración de nuestro cortafuegos como para mejorar su eficiencia en comparación a una solución que involucrara sólo las cadenas predefinidas.

Nuestro ejemplo crea cadenas de usuario para cada uno de los servicios de ssh y www en cada sentido de la conexión. La cadena denominada wwwout es donde se colocan las reglas para los 'hosts' que tienen permisos para realizar conexiones de World Wide Web salientes, y sshin es donde se definen las reglas para los 'hosts' a los que se desea permitir las conexiones entrantes de ssh. Se asume que tenemos los requisitos de permitir o denegar a 'hosts' individuales de nuestra red la capacidad de empezar o recibir conexiones de ssh y www. La simplificación existe porque las cadenas de usuario nos permiten de forma clara agrupar las reglas para los permisos de entradas y salidas a los 'hosts' en vez de tenerlas todas revueltas. La mejora en la eficiencia se debe a que se ha reducido el número medio de comprobaciones requeridas sobre cualquier datagrama antes de que se encuentre un blanco. La ganancia de eficiencia aumenta conforme se añaden más 'hosts' Si no se hubiera utilizado cadenas de usuario, se tendría que buscar por la lista completa de reglas para determinar qué acción se toma con cada datagrama que se recibe. Incluso si se asume que cada una de las reglas de nuestra lista concuerda con una proporción igual del número total de datagramas procesados, aún así estaríamos buscando en la mitad de la lista en promedio. Las cadenas de usuario nos permiten evitar la comprobación de números grandes de reglas si el datagrama que se comprueba no concuerda con la regla simple en la cadena predeterminada a la que ha saltado.

### **Los guiones de soporte de ipchains**

El paquete de 'software' de **ipchains** se proporcionia con tres guiones de soporte. El primero de ellos ya se ha discutido brevemente, mientras que los dos restantes proporcian un método sencillo y conveniente de guardar y recuperar la configuración de su cortafuegos.

El guión **ipfwadm-wrapper** emula la sintaxis de la línea de órdenes de la orden **ipfwadm**, pero utiliza la orden **ipchains** para construir las reglas del cortafuegos. Esto es una forma conveniente de realizar la migración de la configuración existente de su cortafuegos o una alternativa al aprendizaje de la sintaxis de **ipchains**. El guión **ipfwadm-wrapper** se comporta de forma diferente de la orden **ipfwadm** en dos cosas: en primer lugar, porque la orden **ipchains** no soporta la especificación de una interfaz por su dirección, el guión **ipfwadm-wrapper** acepta el argumento -V pero intenta convertirlo en el equivalente en **ipchains** de -W buscando el nombre del interfaz configurado por la dirección proporcionada. El guión **ipfwadmwrapper** le dará siempre un aviso cuando utilice la opción -V con el propósito de recordarle todo esto. En segundo lugar, las reglas de auditoría de los fragmentos no se traducen adecuadamente.

Los guiones**ipchains-save** e **ipchains-restore** convierten la tarea de construir y modificar la configuración del cortafuegos en una tarea mucho más simple. La orden **ipchains-save** lee la configuración actual y la escribe de forma simplificada por la salida estándar. La orden **ipchains-restore** lee datos con el formato de la salida de la orden **ipchains-save** y configura el cortafuegos de IP con esas reglas. La ventaja de utilizar estos guiones en vez de modificar directamente el guión de configuración de su cortafuegos y probar la nueva configuración consiste en la capacidad de construir dinámicamente su configuración una vez y entonces guardarla. Entonces usted puede recuperar esa configuración, modificarla, y volverla a guardar si así lo desea.

Para utilizar los guiones, se introduciría algo como:

**ipchains-save** >**/var/state/ipchains/firewall.state**

para guardar la configuración actual de su cortafuegos. Usted la recuperaría, quizás en el momento de arranque del sistema, con:

```
ipchains-restore </var/state/ipchains/firewall.state
```
El guión **ipchains-restore** comprueba si ya existe cualquiera de las cadenas de usuarios especifica en su entrada. Si se proporciona el argumento -f, entonces y de forma automáticaa, el guión borrará las reglas de la cadena de usuario antes de configurar las de la entrada. El comportamiento por defecto es que se le pregunte si desea saltarse esta cadena o inicializarla.

# **Netfilter e 'IP Tables' (Núcleos 2.4)**

Mientras desarrollaba el cortafuegos 'IP Chains', Paul Russell decidió que realizar funciones de cortafuegos de IP debería ser algo menos difícil; pronto asumió como tarea simplificar los aspectos de procesamiento de datagramas en el código de cortafuegos del núcleo y produjo un esquema de filtrado que era mucho más claro y mucho más flexible. Denominó este nuevo esquema *netfilter*.

**Nota:** En el momento de la preparación de este libro, el diseño de netfilter no está todavía estable. Esperamos que perdone cualquier error en la descripción de netfilter o de cualquiera de las herramientas de configuración asociadas que sea debido a cambios ocurridos tras la preparación de este material. Consideramos el trabajo realizado sobre netfilter suficientemente imporante como para justificar la inclusión de este material, pese a que partes de él sean especulativas por sí mismas. Si tiene alguna duda, los documentos HOWTO correspondientes contendrán la información más precisa y actualizada sobre los detalles asociados con la configuración de netfilter.

Pero, ¿ qué era lo que no estaba bien con las cadenas de IP de ipchains ? Habían aumentado de forma importante la eficiencia y la gestión de las reglas del cortafuegos. Pero la forma que tenían de procesar los datagramas eran todavía complejas, en especial en conjunción con características relacionadas con las funciones de cortafuegos como el enmascaramiento de IP (discutido en el [Capítulo 11](#page-272-0)) y con otras formas de traducciones de direcciónes. Parte de esta complejidad era debida a que el enmascaramiento de IP y la traducción de direcciones de red  $^{22}$  fueron funciones desarrolladas independientemente del código de cortafuegos e integradas más tarde, en vez de haber sido diseñadas como partes mismas del código del cortafuegos desde el principio. Si un desarrollador deseara añadir todavía más características a

la secuencia de procesamiento de datagramas, entonces se encontraría con dificultades para encontrar el lugar donde insertar el código y se habría visto obligado a realizar cambios en el núcleo.

Además, había otros problemas. En concreto, la cadena "input" describía la entrada a la capa de red de IP tomada en conjunto. La cadena input afectaba tanto a los datagramas que estaban *destinados a* este 'host' así como los datagramas que iban a ser *encaminados*. Esto resulta contrario a la intuición porque se confundía la función de la cadena 'input' con la de la cadena 'forward', que se aplicaba sólo a los datagramas que iban a ser reenviados, pero que siempre seguía a la cadena 'input'. Se se quería tratar de forma diferente los datagramas para el propio 'host' de los que iban a ser reenviados, era necesario construir reglas compleajas que excluían a unos o a otros. El mismo problema aparecía con la cadena "output" de salida.

Esta complejidad influía de forma inevitable en el trabajo del administrador de sistemas porque se veía reflejada en la forma en que se debían diseñar los conjuntos de reglas. Además, cualquier extensión al proceso de filtrado exigía la modificación directa del núcleo, porque todas las políticas de filtrados estaban implementadas allí y no había forma de proporcionar una interfaz transparente. *netfilter* aborda tanto la complejidad como la rigidez de las soluciones antiguas implementando un esquema generíco en el núcleo que simplifica la forma en que se procesan los datagramas y proporciona la posibilidad de extender las políticas de filtrado sin tener que modificar el núcleo.

Veamos dos de los cambios claves realizados. La [Figura 9-8](#page-233-0) ilustra cómo se procesan los datagramas en la implementación de 'IP Chains', mientras que [Figura 9-9](#page-234-0) ilustra cómo se procesan en la implementación de *netfilter*. La diferencias claves consisten en la eliminación de la función de enmascaramiento del código central y de un cambio en la localización de las cadenas de entrada y de salida. En acompañamiento a estos cambios, se creó una herramienta de configuración nueva y extensible que se denominó **iptables**.

<span id="page-233-0"></span>En 'IP Chains' la cadena de entrada se aplica a todos los datagramas recibidos por el 'host', independientemente de si están destinados al 'host' local o de si serán encaminados a otro 'host'. En *netfilter*, la cadena 'input' de entrada se aplica *sólamente* a los datagramas destinados al 'host' local, y la cadena 'forward' de reenvío se aplica sólo a los datagramas destinados a *otro* 'host'. De forma similar, en 'IP chains', la cadena 'output' de salida se aplica a todos los datagramas que abadonene el 'host' local, independientemente de si el datagrama se genera en el 'host' local o ha sido encaminado desde otro 'host'. En *netfilter*, la cadena 'output' de salida se aplica *sólamente* a los datagramas generados en este 'host' y no se aplica a los datagramas que están siendo encaminados provenientes de otro 'host'. Este cambio por sí solo ofrece una enorme simplificación de muchas configuraciones de cortafuegos.

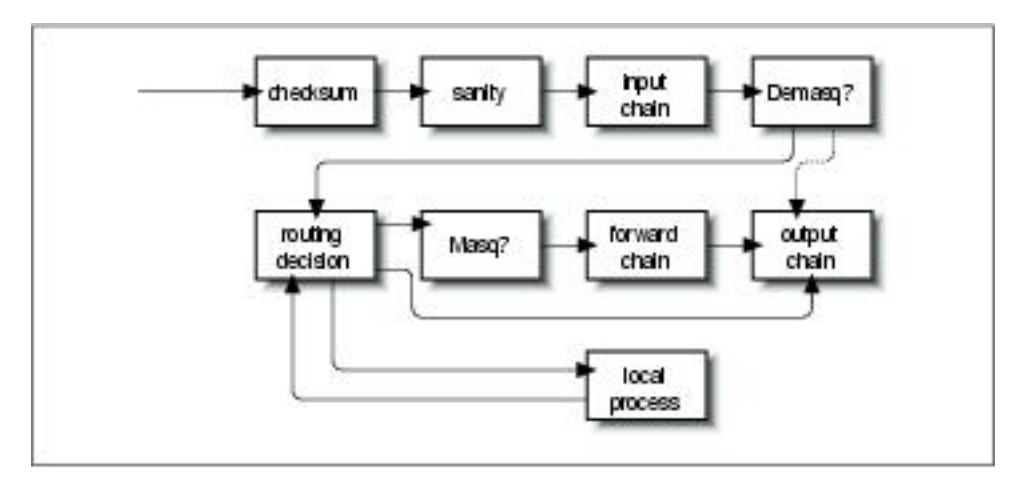

**Figura 9-8. Procesamiento de datagramas en 'IP Chains'**

En la [Figura 9-8](#page-233-0), los componentes etiquetados como "demasq" y "masq" son componentes separados de núcleo que son responsables del procesamiento de los datagramas enmascarados entrantes y salientes. Estos componentes han sido reimplementados como módulos de *netfilter*.

Considérese el caso de una configuración para la que la política por defecto para cada una de las cadenas 'input', 'forward' y 'output' es deny. En 'IP Chains', se necesitarían seis reglas para permitir cualquier sesión a través del 'host' cortafuegos; dos para cada una de las cadenas 'input, 'forward' y 'output' (una cubriría el camino en un sentido y la otra en el sentido contrario). Puede imaginarse cómo esto puede llegar a resultar extremadamente complejo y difícil de gestionar cuando se mezclan sesiones que pueden ser encaminadas y sesiones que podrían conectarse al 'host' local sin que deban ser encaminadas. 'IP chains' le permite crear cadenas que le simplificarían esta tarea un poco, pero su diseño no resulta evidente y requiere de un cierto nivel de experiencia.

<span id="page-234-0"></span>En la implementación de *netfilter* con **iptables**, esta complejidad desaparece completamente. Para que se pueda encaminar por un 'host' cortafuegos un servicio que se desea prohibir que termine en el propio 'host', sólo se necesitan dos reglas: una para un sentido y otra para el contrario ambas en la cadena 'forward'. Esto es la forma obvia de diseñar reglas de cortafuegos, y servirá para simplificar enormemente el diseño de las configuracioes del cortafuegos.

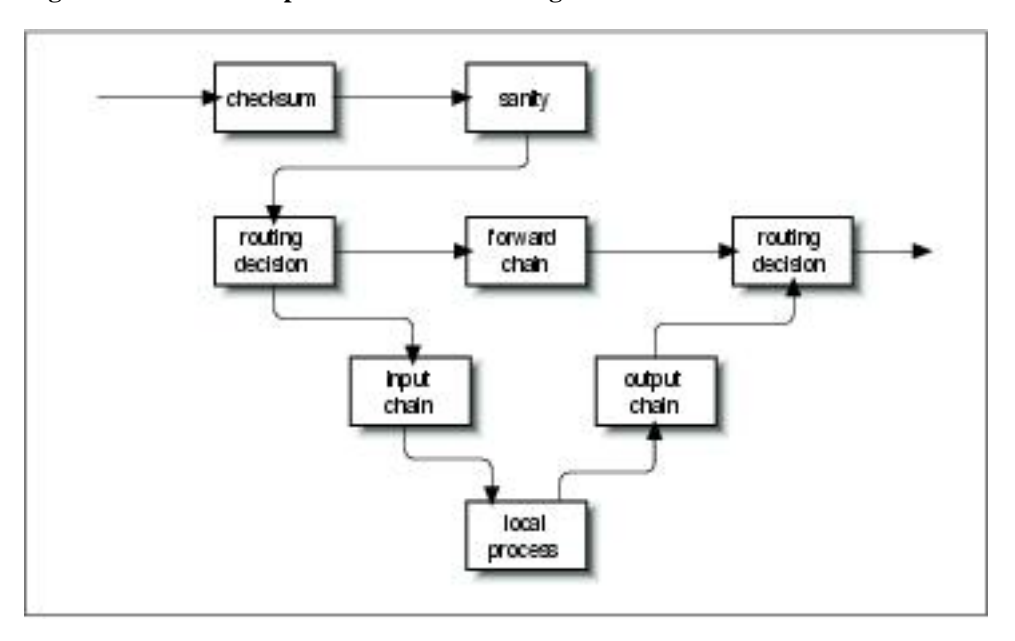

**Figura 9-9. Cadena de procesamientos de datagramas en 'netfilter'**

El documento PACKET-FILTERING-HOWTO offrece una lista detallada de los cambios que se han realizado, por lo que aquí nos vamos a centrar en los aspectos más prácticos.

## **Compatibilidad hacia atrás con ipfwadm e ipchains**

La flexibilidad notoria de *netfilter* en Linux queda ilustrada por su habilidad para emular las interfaces **ipfwadm** e **ipchains**. La emulación hace un poco más sencilla la transición a la nueva generación del 'software' de cortafuegos.

Los dos módulos de *netfilter* del núcleo denominados ipfwadm.o e ipchains.o proporcionan la compatibilidad hacia atrás para **ipfwadm** e **ipchains**. Sólo puede cargarse uno de estos módulos a la vez, y utilizarlo sólo si el módulo ip\_tables.o no está cargado. Cuando se ha cargado el módulo apropiado, entonces *netfilter* funciona exactamente de la misma forma que la anterior implementación del cortafuegos.

*netfilter* imita la interfaz de **ipchains** con las siguientes órdenes:

```
rmmod ip_tables
modprobe ipchains
ipchains ...
```
## **Uso de iptables**

La utilidad **iptables** se utiliza para configurar las reglas de filtrado de *netfilter*. Su sintaxis se apoya fuertemente en la de la orden **ipchains**, pero difiere en un aspecto muy importante: es *extensible*. Esto quiere decir que su funcionalidad puede extenderse sin tener que recompilar. Consigue este truco utilizando bibliotecas compartidas. Hay extensiones estándares de las que se explorarán algunas dentro de un momento.

Antes de que se pueda utilizar la orden **iptables**, se debe cargar el módulo del núcleo de *netfilter* que proporciona el soporte para ello. La forma más fácil de hacerlo es con la orden **modprobe**:

modprobe ip\_tables

La orden **iptables** se utiliza para configurar tanto el filtrado de IP como la traducción de direcciones de red. Para facilitar esto, existen dos tablas de reglas denominadas *filter* y *nat*. Por defecto, se asume la tabla 'filter' salvo que se especifique la opción -t. También se proporciona cinco cadenas predefinidas. Las cadenas INPUT y FORWARD están disponibles para la tabla filter, las cadenas PREROUTING y POSTROUT-ING están disponbiles para la tabla nat , y la cadena OUTPUT está disponible para ambas tablas. En este capítulo se discutirá solamente la tabla *filter*. Se contemplará la tabla *nat* en el [Capítulo 11](#page-272-0)

La sintaxis general de la mayoría de las órdenes de **iptables** es:

**iptables** orden especificación\_de\_regla extensiones

Veamos alguna de las opciones con detalle, y después se revisarán algunos ejemplos.

## **Órdenes**

Existen varias formas de manipular las reglas y los conjuntos de reglas con la orden **iptables**. Las relevantes para la función de cortafuegos de IP son:

#### -A cadena

Añade una o más reglas al final de la cadena especificada. Si se proporciona un nombre de 'host' tanto como origen como destino y se resuelve a más de una dirección IP, se añadirá una regla por cada una de esas direcciones.

-I cadena número\_de\_regla

Inserta una o más reglas al comienzo de la cadena especificada. De nuevo, si se proporciona un nombre de 'host' en la especificación de la regla, se añadirá una regla por cada una de las direcciones que se resuelvan.

#### -D cadena

Borra de la cadena especificada una o más reglas que concuerden con la especificación de regla de la cadena especificada.

-D cadena número\_de\_regla

Borra la regla que ocupa la posición número de regla en la cadena especificada. Las posiciones de reglas comienzan en el 1 para la primera regla de la cadena.

-R cadena número\_de\_regla

Reemplaza la regla que ocupa la posición número\_de\_regla en la cadena especificada por la regla proporcionada en la especificación.

#### -C cadena

Comprueba el datagrama descrito por la especificación de la regla contra la cadena especificada. Esta orden devolverá un mensaje que describe cómo el datagrama procesa la cadena. Resulta de la mayor utilidad para las pruebas de la configuración del cortafuegos por lo que se contemplará con más detalle más adelante.

-L [cadena]

Muestra las reglas de la cadena especificada, o de todas las cadenas si no se especifica ninguna.

-F [cadena]

Borra todas las reglas de la cadena especificada, o de todas las cadenas si no se especifica ninguna.

-Z [cadena]

Pone a cero los contadores de datagramas y bytes en todas las reglas de la cadena especificada, o de todas las cadenas si no se especifica ninguna.

#### -N cadena

Crea una nueva cadena con el nombre especificado. No puede existir antes una cadena del mismo nombre. Así es cómo se crean las cadenas de usuario.

### -X [cadena]

Borra la cadena de usuario especificada, o todas las cadenas de usuario si no se especifica ninguna. Para que este comando tenga éxito. no deben existir referencias a la cadena especificada desde cualquier otra cadena de reglas.

-P cadena política

Establece la política por defecto de la cadena especificada a la política especificada. Las políticas válidas de cortafuegos son ACCEPT, DROP, QUEUE, y RETURN. ACCEPT permite pasar a los datagramas. DROP causa que el datagrama sea descartado. QUEUE causa que el datagrama sea pasado al espacio de usuario para posterior procesamiento. La política RETURN causa que el código del cortafuegos de IP vuelva a la cadena que llamó a la que contenía esta regla, y que continúe con la regla situada tras la regla desde la que se hizo la llamada.

### **Parámetros de especificación de reglas**

Existe una serie de parámetros de **iptables** que constituyen la especificación de una regla. Donde se requiera la especificación de una regla, se debe proporcionar algunos de esos parámetros o se asumirá sus valores por defecto.

#### -p [!]protocolo

Especifica el protocolo del datagrama que concordará con esta regla. Los nombres válidos de protocolos son tcp, udp, icmp, o un número, si se conoce el número del protocolo de IP.<sup>23</sup> Por ejemplo, podría utilizarse un 4 para concordar con el protocolo de encapsulamiento ipip. Si se proporciona el signo!, entonces se niega la regla y el datagrama concordará con cualquier protocolo diferente del especificado. Si no se proporciona este parámetro, se asume por defecto la concordancia con todos los protocolos.

#### -s [!]dirección[/máscara]

Especifica la dirección de origen del datagrama que concordará con esta regla. Se puede proporcionar la dirección como un nombre de 'host', como un nombre de red o como una dirección de IP. El parámetro opcional máscara es la máscara de red que se utilizará y puede proporcionarse tanto en la forma tradicional (e.g., /255.255.255.0) como en la forma moderna (e.g., /24).

#### -d [!]dirección[/máscara]

Especifica la dirección de destino del datagrama que concordará con esta regla. La codificación de este parámetro es la misma que la del parámetro -s.

#### -j blanco

Especifica qué acción se tomará cuando se concuerde con esta regla. Puede pensarse en este parámetro como con el significado de "salta a". Los blancos válidos son ACCEPT, DROP, QUEUE, y RETURN. Se describieron sus significados más arriba. Sin embargo, también puede proporcionarse el nombre de una cadena de usuario, que sería por donde el proceso continuaría. También puede

proporcionarse el nombre de un blanco complementado con el de una extensión. Se hablará acerca de las extensiones en breve. Si se omite este parámetro, no se realizará ninguna acción sobre los datagramas concordantes, excepto la actualización de los contadores de datagramas y bytes de esta regla.

-i [!]nombre\_de\_interfaz

Especifica la interfz por la que se recibió el datagrama. De nuevo, el signo "! invierte el resultado de la concordancia. Si el nombre de la interfaz acaba con un signo "+"entonces cualquier interfaz que comience con la cadena proporcionada concordará. Por ejemplo, -i ppp+ concordará con cualquier dispositivo de red de PPP  $y -i$  ! eth+ con todas las interfaces excepto las correspondientes a dispositivos de Ethernet.

-o [!]nombre\_de\_interfaz

Especifica la interfaz por la que se enviará el datagrama. Este argumento tiene la misma codificación que el argumento -i.

 $[!]$  -f

Especifica que esta regla se aplica al segundo y restantes fragmentos de un datagrama fragmentado, y no al primer fragmento.

### **Opciones**

Las siguientes opciones de **iptables** son más generales por naturaleza propia. Algunas de ellas controlan características bastante esotéricas del 'software' de *netfilter*.

-v

Hace que **iptables** sea más explícito en su salida. Proporcionará más información.

-n

Hace que **iptables** muestre las direcciones de IP y los números de puertos en forma de números sin intentar resoverlos contra sus correspondientes nombres.

-x

Fuerza que los números de salida de **iptables** parezcan con sus valores exactos sin ninguna aproximación.

- -line-number

Causa que se muestren los números de línea en los listados de los conjuntos de reglas. El número de línea corresponderá con la posición de la regla dentro de la cadena.

### **Extensiones**

Se dijo antes que la utilidad **iptables** es extensible a través de módulos de bibliotecas compartidas. Existen alguna extensiones estándares que proporciona algunas de las características que **ipchains** proporcionaba. Para utilizar una extensión, se debe especificar su nombre con el argumento -m nombre de **iptables**. La lista siguiente muestra las opciones  $-m y - p$  que establecen el contexto de la extensión, y las opciones proporcionadas por esa extensión.

### **Extensiones de TCP: utilizadas con -m tcp -p tcp**

- -sport [!] [puerto[:puerto]]

Especifica el puerto que debe utilizar el origen del datagrama para concordar con esta regla. Se pueden especificar los puertos en la forma de un rango, especificando los límites inferior y superior con un signo : como delimitador. Por ejemplo, 20:25 describe todos los puertos que van desde el 20 hasta el 25 incluyendo ambos. De nuevo, el signo ! puede utilizarse para negar los valores.

- -dport [!] [puerto[:puerto]]

Especifica el puerto que el datagrama de destino utilizará para concordar con este regla. Este argumento se codifica de forma idéntica a la opción - -sport.

- -tcp-flags [!] máscara comp

Especifica que esta regla debe concordar cuando los indicadores de TCP del datagrama concuerden con los especificados por máscara y comp. máscara es una lista separada por comas de los indicadores que deben examinarse en la comprobación. comp es una lista separada por comas de indicadores cuyo valores han de ser todos 1 para que la regla concuerde. Los indicadores válidos son: *SYN*, *ACK*, *FIN*, *RST*, *URG*, *PSH*, *ALL* o *NONE*. Esto constituye una opción avanzada: consúltese una buena descripción del protocolo de TCP, como el documento RFC-793, para la explicación del significado y la implicación de cada uno de estos indicadores. El signo ! niega la regla.

[!] - -syn

Especifica que la regla concordará sólo con los datagramas cuyo bit SYN valga 1 y cuyos bits ACK y FIN valgan ambos 0. Los datagramas con estos valores de los indicadores se utilizan para abrir las conexiones de TCP, por tanto esta opción puede ser utilizada para gestionar las solicitudes de conexión. Esta opción es una abreviatura de:

- -tcp-flags SYN,RST,ACK SYN

Cuando se utilice el operador de negación, la regla concordará con todos los datagramas cuyos bits SYN y ACK no valgan 1 simultáneamente.

#### **Extensions de UDP: utilizadas con -m udp -p udp**

- -sport [!] [port[:port]]

Especifica el puerto que debe utilizar el origen del datagrama para concordar con esta regla. Se pueden especificar los puertos en la forma de un rango, especificando los límites inferior y superior con un signo : como delimitador. Por ejemplo, 20:25 describe todos los puertos que van desde el 20 hasta el 25 incluyendo ambos. De nuevo, el signo ! puede utilizarse para negar los valores.

- -dport [!] [port[:port]]

Especifica el puerto que el datagrama de destino utilizará para concordar con este regla. Este argumento se codifica de forma idéntica a la opción - -sport.

#### **Extensiones de ICMP: utilizadas con -m icmp -p icmp**

- -icmp-type [!] nombre\_de\_tipo

Especifica el tipo de mensaje de ICMP que concordará con esta regla. Puede especificarse el tipo tanto por su númeero como por su nombre. Algunos nombres válidos son: echo-request, echo-reply, source-quench, time-exceeded, destination-unreachable, network-unreachable, host-unreachable, protocol-unreachable, y port-unreachable.

### **Extensiones de MAC: utilizadas con -m mac**

- -mac-source [!] address

Especifica la dirección Ethernet del 'host' transmisor que concuerda con esta regla. Esto sólo tiene sentido en una regla de la cadena de entrada 'input' o de reenvío 'forward' porque se trasmitirá cualquier datagrama que pase la cadena de salida 'output'.

## **Nuestro ejemplo simple revisado otra vez**

Para implementar nuestro ejemplo simple con *netfilter*, simplemente se podría cargar el módulo ipchains. o para que se comporte como la versión **ipchains**. En cambio, se volverá a realizar una implementación con **iptables** para ilustrar lo similar que es.

De nuevo, supóngase que se dispone en nuestra organización de una red y que se está utilizando una máquina cortafuegos basada en Linux para permiir a nuestros usuarios que sean capaces de acceder a servidores WWW de Internet, y para impedir el paso de cualquier otro tipo de tráfico.

Si nuestra red tiene una máscara de red de 24 bits (clase C) y tiene como dirección 172.16.1.0, entonces se podría utilizar las siguientes reglas de **iptables**:

```
# modprobe ip_tables
# iptables -F FORWARD
# iptables -P FORWARD DROP
# iptables -A FORWARD -m tcp -p tcp -s 0/0 --sport 80 -d 172.16.1.0/24 /
    --syn -j DROP
# iptables -A FORWARD -m tcp -p tcp -s 172.16.1.0/24 --sport /
   80 -d 0/0 -j ACCEPT
# iptables -A FORWARD -m tcp -p tcp -d 172.16.1.0/24 --dport 80 -s 0/0 -j /
   ACCEPT
```
En este ejemplo, las órdenes de **iptables** se interpretan exactamente como sus equivalentes de **ipchains**. La diferencia más importante es que debe cargarse el módulo ip\_tables.o. Nótese que **iptables** no soporta la opción -b, por lo que debe proporcionarse una regla para cada sentido.

# **Manipulación de los bits de TOS**

Los bits del campo de tipo de servicio (TOS  $^{24}$ ) son un conjunto de cuatro indicadores de un bit de la cabecera de IP. Si uno de estos indicadores de bit vale 1, un encaminador puede manipular el datagrama de forma diferente del caso en el que ningún indicador valiera 1. Cada uno de los cuatro bits tiene un propósito diferente y sólo uno de los bits de TOS puede valer 1 al mismo tiempo, es decir, las combinaciones no están permitidas. Estos indicadores de bit se denominan de "tipo de servicio" porque permiten que la aplicación que transmite los datos informe a la red del tipo de servicio de red que requiere.

Las clases de servicios de red disponibles son:

Demora mínima

Se utiliza cuando se le da la máxima importancia al tiempo de viaje de un datagrama del 'host' de origen al 'host' de destino (demora). Por ejemplo, un suministrador de red podría estar utilizando tanto conexiones de red de fibra como por satélite. Los datos transportados por las conexiones por satélite tienen que viajar más lejos y su demora entre los mismos extremos será por lo general mayor que la de las conexiones de red terrestres. Un suministrador de red podría elegir asegurarse que los datagramas con este tipo de servicio no se transporten por satélite.

#### Rendimiento máximo

Se utiliza cuando el volumen de datos transmitidos en cualquier período de tiempo es importante. Existen numerosos tipos de aplicaciones de red para las que el tiempo de demora no es muy importante pero el rendimiento sí que lo es; por ejemplo, las transferencias de ficheros en bloque. Un suministrador de red podría elegir encaminar los datagramas con este tipo de servicio vía rutas de demora alta, pero de gran ancho de banda, como las conexiones por satélite.

#### Fiabilidad máxima

Se utiliza cuando es importante tener alguna certeza de que los datos llegarán al destino sin necesidad de una retransmisión. El protocolo IP puede transportarse sobre un número variado de medios de transmisión de bajo nivel. Mientras que SLIP y PPP son adecuados para protocolos de enlace de datos  $^{25}$ , no son tan fiables para transportar IP como otras redes, como las redes X.25. Un suministrador de red podría tener disponible una red alternativa, que ofreciera alta fiabilidad para transportar IP y que se utilizaría cuando se eligiera este tipo de servicio.

#### Coste mínimo

Se utiliza cuando resulta importante minimizar el coste de los datos transmitidos. El alquiler de ancho de banda de un satélite para una transmisión transoceánica cuesta generalmente menos que el alquier de espacio de un cable de fibra óptica sobre la misma distancia, por lo que los suministradores de red pueden elegir proporcionar ambos y cobrar de forma diferente según sea el que se utilice. En este escenario, el bit de tipo de servicio de "coste mínimo" puede ocasionar que los datagramas sean encaminados vía la ruta de menor coste por satélite.

## **Establecimiento de los bits de TOS con ipfwadm o ipchains**

Las órdenes **ipfwadm** e **ipchains** gestionan los bits de TOS prácticamente de la misma forma. En ambos casos, se especifica una regla queconcuerda con los datagramas que contengan un conjunto particular de bits de TOS, y en ambos se utiliza el argumento -t para especificar los cambios que se desean realizar.

Los cambios se especifican utilizando máscaras de dos bits. Se realiza un AND lógico con la primera de estas máscaras de bits y el campo de las opciones de IP, mientras que se realiza un OR exclusivo con la segunda. Por si puede parecer complicado, en un momento se darán las recetas que se necesitan para habilitar cada uno de los tipos de servicio.

Las máscaras de bit se especifican utilizando valores hexadecimales de ocho bits. Tanto **ipfwadm** como **ipchains** utilizan la misma sintaxis para el argumento:

-t máscara\_and máscara\_xor

Afortunadamente, pueden utilizarse los mismo argumentos de máscara cada vez que se desee establececer un tipo de servicio particular, lo que ahorra el tener que averiguarlas cada vez. En la [Tabla 9-3](#page-244-0) se presentan junto con algunas sugerencias de uso.

| <b>TOS</b>         | <b>ANDmask</b> | <b>XORmask</b> | Uso sugerido     |
|--------------------|----------------|----------------|------------------|
| Demora mínima      | 0x01           | 0x10           | ftp, telnet, ssh |
| Rendimiento máximo | 0x01           | 0x08           | ftp-data, www    |
| Fiabilidad máxima  | 0x01           | 0x04           | snmp, dns        |
| Coste mínimo       | 0x01           | 0x02           | nntp, smtp       |

<span id="page-244-0"></span>**Tabla 9-3. Sugerencias de uso de las máscaras de bits de TOS**

## **Establecimiento de los bits de TOS con iptables**

La herramienta **iptables** permite especificar reglas que capturen sólo los datagramas con los bits de TOS concordantes con los valores prederminados por la opción -m tos, y que establezcan los bits de TOS de los datagramas de IP que concuerden con una regla con el blanco -j TOS. Pueden establecerse los bits de TOS sólamente en las cadenas FORWARD y OUTPUT. La concordancia y el establecimiento ocurren de forma independiente. Se puede configurar todo tipo de reglas interesante. Por ejemplo, puede configurarse una regla que descarte todos los datagramas con una cierta combinación de bits de TOS, o una regla que establezca los bits de TOS sólamente de los datagramas que provengan de unos ciertos 'hosts'. La mayoría de las veces, se utilizarán reglas que contengan tanto la concordancia como el establecimiento para así realizar traducciones de bits de TOS, como ya se podía hacer con **ipfwadm** o **ipchains**.

En lugar de la configuración complicada de dos máscaras de **ipfwadm** e **ipchains**, **iptables** utiliza la estrategia más simple de especificar de forma plana los bits de TOS que deben concordar, o los bits de TOS que deben establecerse. Además, en lugar de tener que recordar y utilizar el valor hexadecimal, puede especificarse los bits de TOS utilizando los nombres mnemotécnicos mostrados en la tabla siguiente.

La sintaxis general utilizada para concordar los bits de TOS se parece a:

-m tos --tos nombre\_mnemotécnico [otros\_args] -j target

La sintaxis general utilizada para establecer los bits de TOS se parece a:

[otros\_args] -j TOS --set nombre\_mnemotécnico

Recuérdese que las dos posibilidades generalmente se utilizarán juntas, pero que también pueden ser utilizadas de forma independiente si se quiere una configuración que así lo requiera.

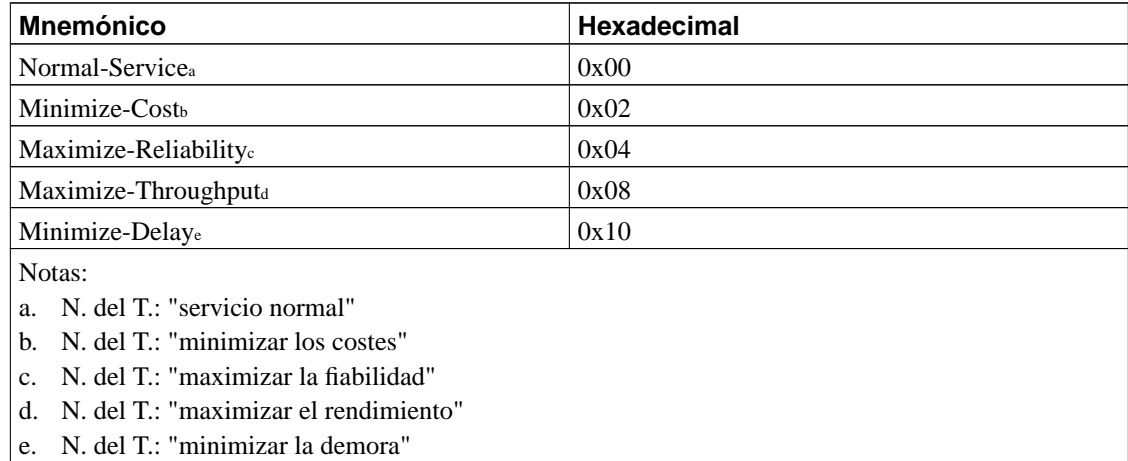

# **Comprobación de una configuración del cortafuegos**

Después de haber diseñado una configuración de cortafuegos adecuada, es importante comprobar que efectivamente se obtiene lo que se deseaba. Una forma de hacerlo consiste en utilizar un 'host' de prueba fuera de nuestra red para que intente atravesar su cortafuegos: esto puede llegar a resultar farragoso y lento, y se estaría limitado a la comprobación únicamente de aquellas direcciones que realmente puedan usarse.

Un método más rápido y sencillo está disponible con la implementación del cortafuegos de Linux. Permite generar pruebas y ejecutarlas contra el cortafuegos como si se estuviera haciendo la prueba con datagramas reales. Todas las variedades de 'software' del cortafuegos del núcleo de Linux, **ipfwadm**, **ipchains**, e **iptables**, dan soporte a este tipo de comprobaciones. La implementación involucra el uso de la orden de *comprobación* relevante.

El procedimiento general de comprobación es como sigue:

- 1. Diseñe y configure su cortafuegos utilizando **ipfwadm**, **ipchains**, o **iptables**.
- 2. Diseñe una serie de comprobaciones que determinen si su cortafuegos está realmente funcionando como deseaba. Puede utilizar cualquier dirección de origen o destino para realizar estas comprobaciones, por lo que escoja algunas combinaciones de direcciones que deberían ser aceptadas y otras

que deberían ser rechazadas. Si se va a permitir o prohibir a un cierto rango de direcciones, es una buena idea comprobar las direcciones sitúadas justo en los límites del rango—una dirección justo dentro del rango y otra justo fuera del rango. Esto le ayudará a asegurarse de que configuró correctamente los rangos, pues a veces resulta muy fácil especificar de forma incorrecta las máscaras de su configuración. Si se filtra por número de protocolo y puerto, sus comprobaciones también deberían comprobar todas las combinaciones importantes de estos parámetros. Por ejemplo, si se desea aceptar TCP sólo en ciertas circunstancias, compruebe que se rechazan los datagramas de tipo de UDP.

- 3. Desarrolle reglas de **ipfwadm**, **ipchains**, or **iptables** para implementar cada comprobación. Probablemente merezca la pena escribir todas estas reglas en un guión de tal forma que pueda hacer y rehacer la comprobación fácilmente a la vez que va corrigiendo los errores o cambiando el diseño. Las comprobaciones utilizan casi la misma sintaxis que las especificaciones de reglas, pero los argumentos tiene significados ligeramente diferentes. Por ejemplo, el argumento de dirección de origen de una especificación de una regla especifica la dirección de origen que deberían tener los datagramas concordantes con esta regla. En cambio, el argumento de dirección de origen en la sintaxis de comprobación especifica la dirección de origen del datagrama de prueba que se generará. En el caso de **ipfwadm**, debe utilizarse la opción -c para especificar que la orden es una comprobación, mientras que en el caso de **ipchains** e **iptables**, se debe utilizar la opción -C. En todos los casos *siempre* se deben especificar la dirección de origen, la dirección de destino, el protocolo y la interfaz que se utilizará como prueba. El resto de argumentos, como los números de puertos y los valores de los bits de TOS, son opcionales.
- 4. Ejecute cada orden de comprobación y anote el resultado. El resultado de cata comprobación consistirá en una única palabra que indicará el blanco final del datagrama después de haber cruzado la configuración del cortafuegos; es decir, dónde terminará el proceso. Para el caso de **ipchains** e **iptables**, pueden comprobarse las cadenas de usuario además de las predefinidas.
- 5. Compare la salida de cada comprobación contra el resultado deseado. Si encuentra alguna discrepancia, necesitará analizar su conjunto de reglas para determinar dónde cometió el error. Si escribió sus órdenes de pruebas en un fichero de guión, entonces podrá reejecutar la comprobación de forma fácil después de haber corregido cualquier error de la configuración del cortafuegos. Se considera buena prática borrar por completo sus conjuntos de reglas y reconstruirlas desde cero, en vez de estar realizando cambios dinámicamente. Esto le ayudará a asegurarse de que la configuración activa que está comprobando refleja el conjunto de órdenes de su guión de configuración.

Veamos lo que podría ser la transcripción de una comprobación manual de nuestro ejemplo simple con **ipchains**. Recuerde que la red local del ejemplo era 172.16.1.0 con una máscara de red de 255.255.255.0, y que se permitían las conexiones de TCP hacia servidores web de fuera de la red. La cadena de reenvío 'forward' no permitía pasar nada más. Empiece con una transmisión que sabemos debería funcionar, una conexión desde el 'host' local a un servidor web de fuera:

# **ipchains -C forward -p tcp -s 172.16.1.0 1025 -d 44.136.8.2 80 -i eth0**  $\text{accepted}^{26}$ 

Fíjese en los argumentos que se han proporcionado y en la forma en que se utilizan para describir el datagrama. La salida de la orden indica que se aceptó el datagrama para su reenvío, que es lo que se esperaba.

Ahora hagamos otra prueba, esta vez con una dirección de origen que no pertenece a nuestra red, y, que por tanto, debería ser rechazada.

```
# ipchains -C forward -p tcp -s 172.16.2.0 1025 -d 44.136.8.2 80 -i eth0
denied<sup>27</sup>
```
Realice algunas comprobaciones más, con el mismo nivel de detalle que la primera comprobación pero con diferentes protocolos. También deberían ser rechazados:

```
# ipchains -C forward -p udp -s 172.16.1.0 1025 -d 44.136.8.2 80 -i eth0
denied
# ipchains -C forward -p icmp -s 172.16.1.0 1025 -d 44.136.8.2 80 -i eth0
denied
```
Pruebe con otro puerto de destino, de nuevo esperando que sea rechazado:

```
# ipchains -C forward -p tcp -s 172.16.1.0 1025 -d 44.136.8.2 23 -i eth0
denied
```
Tendrá que recorrer un largo camino para estar tranquilo pues tendrá que diseñar una serie de comprobaciones muy exhaustiva. Aunque a veces esto resulta tan complicado como el diseño de la propia configuración del cortafuegos, también es la mejor forma de saber si su diseño proporciona la seguridad que esperaba.

# **Un ejemplo de configuración del cortafuegos**

Se han discutido los fundamentos de la configuración del cortafuegos. Veamos ahora qué aspecto tendría una configuración real del cortafuegos.

Se ha diseñado la configuración de este ejemplo con vistas a que sea fácilmente extensible y personalizable. Se proporcionan tres versiones. la primera se implementa con la orden **ipfwadm** (o el guión **ipfwadm-wrapper**), la segunda utiliza **ipchains**, y la tercera **iptables**. En el ejemplo no se intenta

aprovechar las posibilidades de las cadenas de usuario, pero le mostrará las similitudes y diferencias entre las sintaxis de las viejas y las nuevas herramientas de configuración:

```
#!/bin/bash
##########################################################################
# VERSIÓN PARA IPFWADM
# Esta configuración está pensada como ejemplo de configuración de
# un cortafuegos sobre un 'host' único que no hospede él mismo ningún
# servicio
##########################################################################
# SECCIÓN CONFIGURABLE POR EL USUARIO
# El nombre y la localización de la utilidad ipfwadm. Utilice
# ipfwadm-wrapper para los núcleos 2.2.*.
IPFWADM=ipfwadm
# Ruta del ejecutable de ipfwadm.
PATH="/sbin"
# El espacio de direcciones de nuestra red interna y el dispositivo
# de red que la soporta.
OURNET="172.29.16.0/24"
OURBCAST="172.29.16.255"
OURDEV="eth0"
# Las direcciones de fuera y el dispositivo de red que la soporta.
ANYADDR="0/0"
ANYDEV="eth1"
# Los servicios de TCP que deseamos permitir que pasen - un "" vacío
# significa todos los puertos
# nota: separados por espacios
TCPIN="smtp www"
TCPOUT="smtp www ftp ftp-data irc"
# Los servicios de UDP que deseamos permitir que pasen - un "" vacío
# significa todos los puertos
# nota: separados por espacios
UDPIN="domain"
UDPOUT="domain"
# Los servicios de ICMP que deseamos permitir que pasen - un "" vacío
# significa todos los tipos
# referencia para los números de los tipos: /usr/include/netinet/ip_icmp.h
# nota: separados por espacios
ICMPIN="0 3 11"
ICMPOUT="8 3 11"
# Registro; descomente la siguiente línea para habilitar el registro
# de los datagramas rechazados por el cortafuegos
# LOGGING=1
```

```
# FIN DE LA SECCIÓN CONFIGURABLE POR EL USUARIO
###########################################################################
# Borra las reglas de la cadena de entrada
$IPFWADM -I -f
# Por defecto, queremos denegar el acceso a los intentos de entrada
$IPFWADM -I -p deny
# SUPLANTACIÓN DE IDENTIDAD
# No se debería aceptar ningún datagama proveniente de fuera con una
# direccción de origen coincidente con una de las nuestras, por
# eso las rechazamos.
$IPFWADM -I -a deny -S $OURNET -W $ANYDEV
# 'SMURF'
# No se permiten difusiones dirigidas de ICMP a nuestra red para evitar
# los ataques del estilo denominado 'Smurf'.
$IPFWADM -I -a deny -P icmp -W $ANYDEV -D $OURBCAST
# TCP
# Aceptaremos todos los datagramas de TCP que pertenezcan a una
# conexión ya existente (i.e. cuyo bit de ACK valga 1)
# en el caso de los puertos de TCP que estamos permitiendo.
# Esto debería capturar más del 95% de todos los paquetes válidos de TCP.
$IPFWADM -I -a accept -P tcp -D $OURNET $TCPIN -k -b
# TCP - CONEXIONES ENTRANTES
# Aceptaremos únicamente las solicitudes de conexión desde
# fuera sólamente en los puertos de TCP permitidos.
$IPFWADM -I -a accept -P tcp -W $ANYDEV -D $OURNET $TCPIN -y
# TCP - CONEXIONES SALIENTES
# Aceptaremos todas las conexiones salientes de TCP hacia los puertos
# de TCP permitidos.
$IPFWADM -I -a accept -P tcp -W $OURDEV -D $ANYADDR $TCPOUT -y
# UDP - ENTRADA
# Aceptaremos la entrada de datagramas UDP por puertos permitidos
$IPFWADM -I -a accept -P udp -W $ANYDEV -D $OURNET $UDPIN
# UDP - SALIDA
# Aceptaremos la salida de datagramas hacia los puertos permitidos.
$IPFWADM -I -a accept -P udp -W $OURDEV -D $ANYADDR $UDPOUT
# ICMP - ENTRADA
# Aceptaremos la entrada de los datagramas de ICMP de los tipos permitidos.
$IPFWADM -I -a accept -P icmp -W $ANYDEV -D $OURNET $ICMPIN
# ICMP - SALIDA
# Aceptaremos la salida de los datagramas de ICMP de los tipos permitidos.
$IPFWADM -I -a accept -P icmp -W $OURDEV -D $ANYADDR $ICMPOUT
# CASO POR DEFECTO y REGISTRO
# Todos los restantes datagramas caen dentro de la regla por defecto
```

```
# y son eliminados. Serán registrados si más arrriba se ha configurado
# la variable LOGGING.
#
if [ "$LOGGING" ]
then
 # Registra los paquetes de TCP descartados
 $IPFWADM -I -a reject -P tcp -o
 # Registra los paquetes de UDP descartados
 $IPFWADM -I -a reject -P udp -o
 # Registra los pagquetes de ICMP descartados
$IPFWADM -I -a reject -P icmp -o
fi
#
# fin.
```
Ahora se vuelve a implementar el ejemplo con la orden **ipchains**:

```
#!/bin/bash
##########################################################################
# VERSIÓN PARA IPCHAINS
# Este configuración está pensada como ejemplo de configuración de
# un cortafuegos sobre un 'host' único que no hospede él mismo ningún
# servicio
##########################################################################
# SECCIÓN CONFIGURABLE POR EL USUARIO
# El nombre y la localización de la utilidad ipchains.
IPCHAINS=ipchains
# Ruta del ejecutable de ipchains.
PATH="/sbin"
# El espacio de direcciones de nuestra red interna y el dispositivo
# de red que la soporta.
OURNET="172.29.16.0/24"
OURBCAST="172.29.16.255"
OURDEV="eth0"
# Las direcciones de fuera y el dispositivo de red que la soporta.
ANYADDR="0/0"ANYDEV="eth1"
# Los servicios de TCP que deseamos permitir que pasen - un "" vacío
# significa todos los puertos
# nota: separados por espacios
TCPIN="smtp www"
TCPOUT="smtp www ftp ftp-data irc"
# Los servicios de UDP que deseamos permitir que pasen - un "" vacío
# significa todos los puertos
```

```
# nota: separados por espacios
UDPIN="domain"
UDPOUT="domain"
# Los servicios de ICMP que deseamos permitir que pasen - un "" vacío
# significa todos los tipos
# referencia para los números de los tipos: /usr/include/netinet/ip_icmp.h
# nota: separados por espacios
ICMPIN="0 3 11"
ICMPOUT="8 3 11"
# Registro; descomente la siguiente línea para habilitar el registro
# de los datagramas rechazados por el cortafuegos
# LOGGING=1
# FIN DE LA SECCIÓN CONFIGURABLE POR EL USUARIO
##########################################################################
# Borra las reglas de la cadena de entrada
$IPCHAINS -F input
# Por defecto, queremos denegar el acceso a los intentos de entrada
$IPCHAINS -P input deny
# SUPLANTACIÓN DE IDENTIDAD
# No se debería aceptar ningún datagama proveniente de fuera con una
# direccción de origen coincidente con una de las nuestras, por
# eso las rechazamos.
$IPCHAINS -A input -s $OURNET -i $ANYDEV -j deny
# 'SMURF'
# No se permiten difusiones dirigidas de ICMP a nuestra red para evitar
# los ataques del estilo denominado 'Smurf'.
$IPCHAINS -A input -p icmp -w $ANYDEV -d $OURBCAST -j deny
# Deberíamos aceptar fragmentos, esto se debe explicitar en ipchains.
$IPCHAINS -A input -f -j accept
# TCD# Aceptaremos todos los datagramas de TCP que pertenezcan a una
# conexión ya existente (i.e. cuyo bit de ACK valga 1)
# en el caso de lospuertos de TCP que estamos permitiendo.
# Esto debería capturar más del 95% de todos los paquetes válidos de TCP.
$IPCHAINS -A input -p tcp -d $OURNET $TCPIN ! -y -b -j accept
# TCP - CONEXIONES ENTRANTES
# Aceptaremos únicamente las solicitudes de conexión desde
# fuera en los puertos de TCP permitidos.
$IPCHAINS -A input -p tcp -i $ANYDEV -d $OURNET $TCPIN -y -j accept
# TCP - CONEXIONES SALIENTES
# Aceptaremos todas las conexiones salientes de TCP hacia los puertos
# de TCP permitidos.
$IPCHAINS -A input -p tcp -i $OURDEV -d $ANYADDR $TCPOUT -y -j accept
```
```
# UDP - ENTRADA
# Aceptaremos la entrada de los datagramas de UDP por puertos permitidos
$IPCHAINS -A input -p udp -i $ANYDEV -d $OURNET $UDPIN -j accept
# UDP - SALIDA
# Aceptaremos la salida de datagramas hacia los puertos permitidos.
$IPCHAINS -A input -p udp -i $OURDEV -d $ANYADDR $UDPOUT -j accept
# ICMP - ENTRADA
# Aceptaremos la entrada de los datagramas de ICMP de los tipos permitidos
$IPCHAINS -A input -p icmp -w $ANYDEV -d $OURNET $ICMPIN -j accept
# ICMP - SALIDA
# Aceptaremos la salida de los datagramas de ICMP de los tipos permitidos.
$IPCHAINS -A input -p icmp -i $OURDEV -d $ANYADDR $ICMPOUT -j accept
# CASO POR DEFECTO y REGISTRO
# Todos los restantes datagramas caen dentro de la regla por defecto
# y son eliminados. Serán registrados si más arrriba se ha configurado
# la variable LOGGING.
#
if [ "$LOGGING" ]
then
 # Registra los paquetes de TCP descartados
 $IPCHAINS -A input -p tcp -l -j reject
 # Registra los paquetes de UDP descartados
 $IPCHAINS -A input -p udp -l -j reject
 # Registra los paquetes de ICMP descartados
 $IPCHAINS -A input -p icmp -l -j reject
fi
#
# fin.
```
En el ejemplo con **iptables**, se ha pasado autilizar el conjunto de reglas FORWARD por la diferencia de significado del conjunto de reglas INPUT en la implementación de *netfilter*. Esto tiene implicaciones; significa que ninguna de las reglas protege el 'host' mismo del cortafuegos. Para imitar con precición el ejemplo con **ipchains**, se replicaría cada una de las reglas de la cadena INPUT. En aras de la claridad, en su lugar se ha decidido eliminar todos los datagramas entrantes provenientes desde el lado de fuera de la interfaz

```
#!/bin/bash
##########################################################################
# VERSIÓN PARA IPTABLES
# Este configuración está pensada como ejemplo de configuración de
# un cortafuegos sobre un 'host' único que no hospede él mismo ningún
# servicio
##########################################################################
# SECCIÓN CONFIGURABLE POR EL USUARIO
```
# El nombre y la localización de la utilidad iptables. IPTABLES=iptables

```
# Ruta del ejecutable de iptables.
PATH="/sbin"
# El espacio de direcciones de nuestra red interna y el dispositivo
# de red que la soporta.
OURNET="172.29.16.0/24"
OURBCAST="172.29.16.255"
OURDEV="eth0"
# Las direcciones de fuera y el dispositivo de red que la soporta.
ANYADDR="0/0"
ANYDEV="eth1"
# Los servicios de TCP que deseamos permitir que pasen - un "" vacío
# significa todos los puertos
# nota: separados por espacios
TCPIN="smtp,www"
TCPOUT="smtp,www,ftp,ftp-data,irc"
# Los servicios de UDP que deseamos permitir que pasen - un "" vacío
# significa todos los puertos
# nota: separados por espacios
UDPIN="domain"
UDPOUT="domain"
# Los servicios de ICMP que deseamos permitir que pasen - un "" vacío
# significa todos los tipos
# referencia para los números de los tipos: /usr/include/netinet/ip_icmp.h
# nota: separados por espacios
ICMPIN="0,3,11"
ICMPOUT="8,3,11"
# Registro; descomente la siguiente línea para habilitar el registro
# de los datagramas rechazados por el cortafuegos
# LOGGING=1
# FIN DE LA SECCIÓN CONFIGURABLE POR EL USUARIO
###########################################################################
# Borra las reglas de la cadena de entrada
$IPTABLES -F FORWARD
# # Por defecto, queremos denegar el acceso a los intentos de entrada
$IPTABLES -P FORWARD deny
# Rechaza todos los datagramas destinados a este hosts y recibidos
# desde fuera.
$IPTABLES -A INPUT -i $ANYDEV -j DROP
# SUPLANTACIÓN DE IDENTIDAD
# No se debería aceptar ningún datagama proveniente de fuera con una
# direccción de origen coincidente con una de las nuestras, por
# eso las rechazamos.
$IPTABLES -A FORWARD -s $OURNET -i $ANYDEV -j DROP
# 'SMURF'
# No se permiten difusiones dirigidas de ICMP a nuestra red para evitar
# los ataques del estilo denominado 'Smurf'.
$IPTABLES -A FORWARD -m multiport -p icmp -i $ANYDEV -d $OURNET -j DENY
# Deberíamos aceptar fragmentos, esto se debe explicitar en iptables.
$IPTABLES -A FORWARD -f -j ACCEPT
# TCP
# Aceptaremos todos los datagramas de TCP que pertenezcan a una
# conexión ya existente (i.e. cuyo bit de ACK valga 1)
# en el caso de los puertos de TCP que estamos permitiendo.
```
# Esto debería capturar más del 95% de todos los paquetes válidos de TCP. \$IPTABLES -A FORWARD -m multiport -p tcp -d \$OURNET --dports \$TCPIN /

```
! --tcp-flags SYN,ACK ACK -j ACCEPT
$IPTABLES -A FORWARD -m multiport -p tcp -s $OURNET --sports $TCPIN /
   ! --tcp-flags SYN,ACK ACK -j ACCEPT
# TCP - CONEXIONES ENTRANTES
# Aceptaremos únicamente las solicitudes de conexión desde
# fuera en los puertos de TCP permitidos.
$IPTABLES -A FORWARD -m multiport -p tcp -i $ANYDEV -d $OURNET $TCPIN /
    --syn -j ACCEPT
## TCP - CONEXIONES SALIENTES
# Aceptaremos todas las conexiones salientes de TCP hacia los puertos
# de TCP permitidos
$IPTABLES -A FORWARD -m multiport -p tcp -i $OURDEV -d $ANYADDR /
    --dports $TCPOUT --syn -j ACCEPT
# UDP - ENTRADA
## Aceptaremos la entrada y vuelta de los datagramas de UDP por puertos
#permitidos.
$IPTABLES -A FORWARD -m multiport -p udp -i $ANYDEV -d $OURNET /
    --dports $UDPIN -j ACCEPT
$IPTABLES -A FORWARD -m multiport -p udp -i $ANYDEV -s $OURNET /
    --sports $UDPIN -j ACCEPT
# UDP - SALIDA
# Se aceptarán la salida de los datagramas de UDP hacia los puertos
permitidos y su vuelta.
$IPTABLES -A FORWARD -m multiport -p udp -i $OURDEV -d $ANYADDR /
    --dports $UDPOUT -j ACCEPT
$IPTABLES -A FORWARD -m multiport -p udp -i $OURDEV -s $ANYADDR /
    --sports $UDPOUT -j ACCEPT
# ICMP - ENTRADA
# Aceptaremos la entrada de los datagramas de ICMP de los tipos permitidos
$IPTABLES -A FORWARD -m multiport -p icmp -i $ANYDEV -d $OURNET /
    --dports $ICMPIN -j ACCEPT
# ICMP - SALIDA
# Aceptaremos la salida de los datagramas de ICMP de los tipos permitidos.
$IPTABLES -A FORWARD -m multiport -p icmp -i $OURDEV -d $ANYADDR /
    --dports $ICMPOUT -j ACCEPT
# CASO POR DEFECTO y REGISTRO
# Todos los restantes datagramas caen dentro de la regla por defecto
# y son eliminados. Serán registrados si más arrriba se ha configurado
# la variable LOGGING.
#
if [ "$LOGGING" ]
then
# Registra los paquetes de TCP descartados
$IPTABLES -A FORWARD -m tcp -p tcp -j LOG
 # Registra los paquetes de UDP descartados
 $IPTABLES -A FORWARD -m udp -p udp -j LOG
 # Registra los paquetes de ICMP descartados
$IPTABLES -A FORWARD -m udp -p icmp -j LOG
fi
#
# fin.
```
En muchas situaciones simples, para utilizar el ejemplo todo lo que necesitará será editar la sección superior del fichero denominado "SECCIÓN CONFIGURABLE POR EL USUARIO" para especificar qué protocolos y tipos de datagramas desea que se les permita su entrada y su salida. Para el caso de configuraciones más complejas, se necesitará también editar la sección inferior. Recuerde que el ejemplo es simple, por tanto examínelo cuidadosamente para asegurarse de que hace lo que usted desea cuando lo implemente.

## **Notas**

- 1. N. del T.: 'firewalls' en el original en inglés
- 2. N. del T.: 'spoofing' en el original en inglés
- 3. N. del T.: "método de aprovechamiento de una debilidad o vulnerabilidad"
- 4. N. del T.: "fisgoneo"
- 5. El término *cortafuegos* (N. del T.: 'firewall' en inglés) proviene de un aparato utilizado para proteger a las personas del fuego. El cortafuegos es un escudo de material resistente al fuego que se coloca entre un fuego potencial y las personas que protege.
- 6. N. del T.: 'perimeter network' en el original en inglés
- 7. N. del T.: 'chokes' en el original en inglés
- 8. N. del T.: 'proxy' en el original en inglés
- 9. N. del T.: 'socket' en el original en inglés
- 10. N. del T.: existe una traducción oficial al castellano con el nombre de "Cortafuegos-Como".
- 11. 'firewall packet logging' (N. del T.: "registro de paquetes del cortafuegos" en español) es una característica especial que permite escribir una línea de información en un dispositivo especial y visible para usted por cada datagrama que concuerde con un regla del cortafuegos.
- 12. N. del T.: 'script' en el original en inglés
- 13. N. del T.: "entrada"
- 14. N. del T.: "reenvío"
- 15. N. del T.: "salida"
- 16. N. del T.: "denegación"
- 17. El modo activo de FTP se habilita, de forma poco intuitiva, con la orden **PORT**. El modo pasivo de FTP se habilitado con la orden **PASV**.
- 18. El demonio ProFTPd constituye un buen ejemplo de un servidor de FTP que no procede así, al menos,en sus versiones viejas.
- 19. N.del T.: se han utilizado las descripciones de la traducción al español por P.J. Ponce de León, dentro del proyecto RFC-ES, del RFC0792 "Protocolo de mensajes de control de internet"
- 20. N. del T.: "cadenas de IP"
- 21. Puede contactar con Paul en Paul.Russell@rustcorp.com.au.
- 22. N. del T.: 'Network Address Translation' en el original en inglés
- 23. Véase el fichero /etc/protocols para buscar los nombres y números de los protocolos.

## *Capítulo 9. Cortafuegos de TCP/IP*

- 24. N. del T.: 'Type Of Service' en el original en inglés
- 25. N. del T.: 'datalink' en el original en inglés
- 26. N. del T.: "aceptado"
- 27. N. del T.: "rechazado"

*Capítulo 9. Cortafuegos de TCP/IP*

# **Capítulo 10. Contabilidad IP**

En el mundo de servicio comercial Internet de hoy, está volviéndose cada vez más importante saber cuantos datos está transmitiendo y recibiendo en sus conecciones de red. Si es un Provedor de Servicios Internet (ISP) y cobra a sus clientes por volumen, esto será esencial para su negocio. Si es un cliente de un Provedor de Servicios Internet que cobra por el volumen de datos, encontrará muy útil coleccionar sus propios datos para asegurar la exactitud de sus cargos Internet.

Hay otros usos de contabilidad de red que no tienen nada que hacer con dólares y facturas. Si usted administra un servidor que ofrece varios tipos diferentes de servicios de red, podría ser útil para usted, saber exactamente cuantos datos está generándose por cada uno. Esta clase de información puede ayudarle en la toma de decisiones, como que hardware comprar o cuantos servidores correr.

El núcleo de Linux proporciona una funcionalidad que le permite coleccionar todo tipo de información útil sobre el tráfico de red que ve. Esta funcionalidad es llamada *Contabilidad IP*.

# **Configurando el núcleo para Contabilidad IP**

La característica de contabilidad IP de Linux se relaciona muy estrechamente al software Linux de corta fuego. Los lugares en que necesita coleccionar datos de contabilidad son los mismos lugares en los que estaría interesado realizando filtrado con corta fuegos: dentrp y fuera de un puesto en la red, y en el software que hace asignación de ruta de datagramas. Si no ha leído la sección de corta fuegos, ahora es probablemente un buen momento para hacerlo, puesto que estaremos usando algunos de los conceptos descritos en [Capítulo 9](#page-200-0).

Para activar la característica de contabilidad IP, debe ver primero si su núcleo Linux está configurado para ello. Revise y vea si el archivo /proc/net/ip\_acct existe. Si es así, su núcleo ya soporta contabilidad IP. Si no es así, debe construir un nuevo núcleo, asegurándose que responde "Y" a las opciones en las series de núcleos 2.0 y 2.2:

```
Networking options --->
 [*] Network firewalls
 [*] TCP/IP networking
  ...
 [*] IP: accounting
o en la serie de núcleos 2.4:
Networking options --->
    [*] Network packet filtering (replaces ipchains)
```
# **Configurando Contabilidad IP**

Debido a que la contabilidad IP se relaciona estrechamente al corta fuego de IP, la misma herramienta fue designada para configurarla, de modo que **ipfwadm**, **ipchains** o **iptables** son utilizados para configurar la contabilidad IP. La sintaxis de comandos es muy similar a la de las reglas del corta fuego, así que no nos enfocaremos en eso, pero discutiremos que puede descubrir sobre la naturaleza de su tráfico de red utilizando esta característica.

La sintaxis general para contabilidad IP con **ipfwadm** es:

```
# ipfwadm -A [sentido] [comando] [parámetros]
```
El argumento sentido es nuevo. Esto es codificado simplemente como entrada (in), salida (out), o ambos (both). Estas trayectorías son desde la perspectiva de la propia máquina Linux. entrada (in) se refiere a datos que ingresan a la máquina desde una conección de red y salida (out) se refiere a datos que están transmitiéndose por éste nodo en una conexión de red. El sentido ambos (both) es la suma de ambas trayectorias, entrante y saliente.

La sintaxis general para el comando **ipchains** e **iptables** es:

```
# ipchains -A cadena especificación-de-regla
# iptables -A cadena especificación-de-regla
```
Los comandos **ipchains** e **iptables** permiten especificar el sentido de una manera más consistente con las reglas de corta fuegos. El corta fuego de cadenas IP $^{\rm l}$  no le permite configurar una regla que agrege ambos sentidos, pero permite configurar reglas en la cadena forward que la antigua implementación no hacía. Veremos la diferencia que produce, en algunos ejemplos un poco mas adelante.

Los comandos son bastante iguales a las reglas de corta fuegos, excepto que las políticas de reglas no se aplican aquí. Podemos agregar, insertar, eliminar y listar las reglas de contabilidad. En el caso de **ipchains** e **iptables**, todas las reglas válidas son reglas de contabilidad, y cualquier comando que no especifica la opción *-j* sólo realiza recuento.

Las reglas de especificación de parámetros para contabilidad IP son las mismas que aquellas usadas para corta fuegos IP. Estas son las que nosotros usamos para definir precisamente que tráfico de la red deseamos contabilizar y sumar.

## **Contabilidad por Dirección**

Trabajemos con un ejemplo para ilustrar como usaríamos la contabilidad IP.

Imagine que tenemos un encaminador basado en Linux que sirve a dos departamentos en la Cervecería Virtual. El encaminador tiene dos dispositivos Ethernet, eth0 y eth1, cada uno de los cuales sirve a un departamento; y un dispositivo PPP, ppp0, que nos conecta via un enlace serial de alta velocidad al campus principal de la Universidad Groucho Marx.

También imaginemos que para propósitos de faturación queremos conocer el total de tráfico generado por cada uno de los departamentos a lo largo del enlace serial, y para propósitos de administración queremos conocer el total de tráfico generado entre los dos departamentos.

La siguiente tabla muestra las interfaces y direcciones que usaremos en nuestro ejemplo:

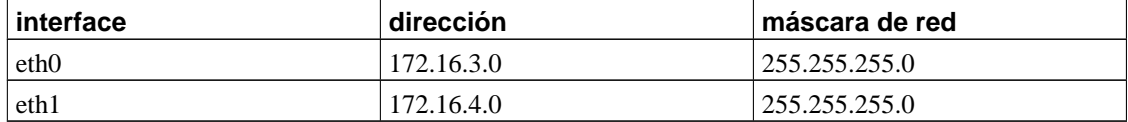

Para responder a la pregunta, "¿ Cuántos datos genera cada departamento en el enlace PPP ?", podríamos usar una regla parecida a:

```
# ipfwadm -A both -a -W ppp0 -S 172.16.3.0/24 -b
# ipfwadm -A both -a -W ppp0 -S 172.16.4.0/24 -b
o:
# ipchains -A input -i ppp0 -d 172.16.3.0/24
# ipchains -A output -i ppp0 -s 172.16.3.0/24
# ipchains -A input -i ppp0 -d 172.16.4.0/24
# ipchains -A output -i ppp0 -s 172.16.4.0/24
y con iptables:
# iptables -A FORWARD -i ppp0 -d 172.16.3.0/24
# iptables -A FORWARD -o ppp0 -s 172.16.3.0/24
# iptables -A FORWARD -i ppp0 -d 172.16.4.0/24
# iptables -A FORWARD -o ppp0 -s 172.16.4.0/24
```
La primera mitad de cada una de estas reglas dice, "Cuente todos los datos viajando en cualquier dirección por la interfaz llamada ppp0 con una dirección origen o destino (recuerde la función de la bandera *-b* en **ipfwadm** e **iptables**) de 172.16.3.0/24." La segunda mitad de cada conjunto de reglas es la misma, pero para la segunda red Ethernet en nuestro sitio.

Para responder a la segunda pregunta , "¿ Cuántos datos viajan entre los dos departamentos ?", necesitamos una regla como esta:

```
# ipfwadm -A both -a -S 172.16.3.0/24 -D 172.16.4.0/24 -b
o:
# ipchains -A forward -s 172.16.3.0/24 -d 172.16.4.0/24 -b
o:
# iptables -A FORWARD -s 172.16.3.0/24 -d 172.16.4.0/24
# iptables -A FORWARD -s 172.16.4.0/24 -d 172.16.3.0/24
```
Estas reglas contarán todos los datagramas con una dirección orígen perteneciente a una de las redes de departamento y una dirección destino perteneciente a la otra.

## **Contabilidad por el Puerto de Servicio**

Bien, supongamos que también queremos una mejor idea de que tipo de tráfico exactamente está transportándose por nuestro enlace PPP. Por ejemplo, nosotros podríamos querer saber cuanto del enlace están consumiendo los servicios FTP, SMTP, y Web.

Un guión de reglas para permitirnos coleccionar esta información podría parecerse a:

```
#!/bin/sh
# Coleccionar estadísticas de volumen FTP, SMTP y WWW para los datos
# transportados en nuestro enlace PPP utilizando ipfwadm
#
ipfwadm -A both -a -W ppp0 -P tcp -S 0/0 ftp ftp-data
ipfwadm -A both -a -W ppp0 -P tcp -S 0/0 smtp
ipfwadm -A both -a -W ppp0 -P tcp -S 0/0 www
o:
#!/bin/sh
# Coleccionar estadísticas de volumen FTP, SMTP y WWW para los datos
# transportados en nuestro enlace PPP utilizando ipchains
#
ipchains -A input -i ppp0 -p tcp -s 0/0 ftp-data:ftp
ipchains -A output -i ppp0 -p tcp -d 0/0 ftp-data:ftp
ipchains -A input -i ppp0 -p tcp -s 0/0 smtp
ipchains -A output -i ppp0 -p tcp -d 0/0 smtp
ipchains -A input -i ppp0 -p tcp -s 0/0 www
```

```
ipchains -A output -i ppp0 -p tcp -d 0/0 www
o:
#!/bin/sh
# Coleccionar estadísticas de volumen FTP, SMTP y WWW para los datos
# transportados en nuestro enlace PPP utilizando iptables
#
iptables -A FORWARD -i ppp0 -m tcp -p tcp --sport ftp-data:ftp
iptables -A FORWARD -o ppp0 -m tcp -p tcp --dport ftp-data:ftp
iptables -A FORWARD -i ppp0 -m tcp -p tcp --sport smtp
iptables -A FORWARD -o ppp0 -m tcp -p tcp --dport smtp
iptables -A FORWARD -i ppp0 -m tcp -p tcp --sport www
iptables -A FORWARD -o ppp0 -m tcp -p tcp --dport www
```
Hay un par de rasgos interesantes a esta configuración. Primeramente, hemos especificado el protocolo. Cuando especificamos puertos en nuestras reglas, también debemos especificar un protocolo porque TCP y UDP proveen conjuntos separados de puertos. Ya que todos estos servicios están basados en TCP, lo hemos especificado como el protocolo. Segundo, tenemos especificado dos servicios ftp y ftp-data en un comando. **ipfwadm** permite establecer puertos simples, rango de puertos o una lista arbitraria de puertos. El comando **ipchains** permite cualesquiera, puertos simples o rango de puertos, que es lo que hemos usado aqui. La sintaxis "ftp-data:ftp" significa "puertos ftp-data (20) hasta ftp (21)," y es como nosotros codificamos rangos de puertos en ambos: **ipchains** e **iptables**. Cuando usted tiene una lista de puertos en una regla de contabilidad, eso significa que cualquier dato recibido para alguno de los puertos en la lista, provocará que el dato sea sumado a los totales de esa entrada. Recordando que el servicio FTP utiliza dos puertos, el de comando y el de transferencia de datos, los hemos añadido a la vez para sumar el tráfico de FTP. Finalmente, especificamos la dirección origen como "0/0", que es la notación especial que coincide con todas las direcciones y es requerida por ambos comandos **ipfwadm** e **ipchains** para especificar los puertos.

Podemos extendernos un poco en el segundo punto para darnos una vista diferente de los datos en nuestro enlace. Ahora imaginemos que nosotros clasificamos tráfico FTP, SMTP, y del Web como tráfico esencial, y todo el otro tráfico como no esencial. Si nosotros estuviéramos interesados en ver la proporción de el tráfico esencial al tráfico no esencial, podríamos hacer algo como:

```
# ipfwadm -A both -a -W ppp0 -P tcp -S 0/0 ftp ftp-data smtp www
# ipfwadm -A both -a -W ppp0 -P tcp -S 0/0 1:19 22:24 26:79 81:32767
```
Si ya ha examinado su archivo /etc/services, observará que la segunda regla cubre todos los puertos excepto (ftp, ftp-data, smtp, y www).

¿ Cómo hacemos esto con los comandos **ipchains** o **iptables**, puesto que ellos permiten sólo un argumento en la especificación de puerto ?. Podemos aprovecharnos en contabilidad, de las cadenas definidas por usuario tan fácil como en las reglas del corta fuego. Considere el siguiente acercamiento:

```
# ipchains -N a-essent
# ipchains -N a-noness
# ipchains -A a-essent -j ACCEPT
# ipchains -A a-noness -j ACCEPT
# ipchains -A forward -i ppp0 -p tcp -s 0/0 ftp-data:ftp -j a-essent
# ipchains -A forward -i ppp0 -p tcp -s 0/0 smtp -j a-essent
# ipchains -A forward -i ppp0 -p tcp -s 0/0 www -j a-essent
# ipchains -A forward -j a-noness
```
Aquí creamos dos cadenas definidas por usuario, una llamada a-essent, donde capturamos datos de contabilidad para servicios esenciales y otra llamada a-noness, donde capturamos datos de contabilidad para servicios no esenciales. Entonces agregamos a nuestra cadena *forward* las reglas que coinciden con nuestros servicios esenciales y saltan a la cadena a-essent, donde tenemos justamente una regla que acepta todos los datagramas y los cuenta. La última regla en nuestra cadena *forward* es una regla que salta a nuestra cadena a-noness, donde otra vez tenemos solamente una regla que acepta todos los datagramas y los cuenta. La regla que salta a la cadena a-noness no será alcanzada por ninguno de nuestros servicios esenciales, puesto que ellos se habrán aceptado en su propia cadena. Nuestras cuentas para servicios esenciales y no esenciales estarán por consiguiente disponibles en las reglas dentro de esas cadenas. Éste es simplemente un acercamiento que podría tomar; hay otros. Nuestra implementación **iptables** del mismo acercamiento se parecería a:

```
# iptables -N a-essent
# iptables -N a-noness
# iptables -A a-essent -j ACCEPT
# iptables -A a-noness -j ACCEPT
# iptables -A FORWARD -i ppp0 -m tcp -p tcp --sport ftp-data:ftp -j a-essent
# iptables -A FORWARD -i ppp0 -m tcp -p tcp --sport smtp -j a-essent
# iptables -A FORWARD -i ppp0 -m tcp -p tcp --sport www -j a-essent
# iptables -A FORWARD -j a-noness
```
Esto parece bastante simple. Desafortunadamente, hay un pequeño pero inevitable problema al intentar efectuar contabilidad por el tipo de servicio. Recordará que discutimos el rol que juega la MTU en redes TCP/IP en un capítulo anterior. La MTU define el datagrama más largo que se transmitirá en un dispositivo de red. Cuando un datagrama se recibe por un encaminador que es más grande que el MTU de la interfaz que necesita al retransmitirlo, el encaminador realiza un truco llamado *fragmentación*. El encaminador fragmenta el datagrama largo en piezas pequeñas no más largos que la MTU de la interfase y entonces transmite éstas piezas. El encaminador construye nuevas cabeceras para poner delante de cada una de éstas piezas, y éstas son las que la máquina remota usa para reconstruir el dato original. Desafortunadamente, durante el proceso de fragmentación el puerto se pierde para todos menos para el primer fragmento. Esto significa que la contabilidad IP no puede contar adecuadamente datagramas fragmentados. Puede contar fiablemente sólo el primer fragmento o datagramas no fragmentados. Hay un pequeño truco permitido por **ipfwadm** que asegura que mientras nosotros no podamos saber exactamente desde que puerto el segundo y siguientes fragmentos vienen, podemos todavía contarlos. Una temprana versión del software de contabilidad Linux asignó a los fragmentos un número de puerto falso, 0xFFFF, que podríamos contar. Para asegurarnos que capturamos el segundo y posteriores fragmentos, podemos usar una regla como esta:

# **ipfwadm -A both -a -W ppp0 -P tcp -S 0/0 0xFFFF**

La implementación de cadenas IP tiene una solución ligeramente más sofisticada, pero el resultado es muy similar. Usando el comando **ipchains** usaríamos en cambio:

```
# ipchains -A forward -i ppp0 -p tcp -f
```
y con **iptables** usaríamos:

```
# iptables -A FORWARD -i ppp0 -m tcp -p tcp -f
```
Éstos no nos dirán el puerto original para estos datos, pero por lo menos podemos ver cuanto de nuestros datos son fragmentos, y seremos capaces de contabilizar el volumen de tráfico que ellos consumen.

En núcleos 2.2 podemos seleccionar una opción del núcleo en tiempo de compilación, que niega este problema completo si su máquina Linux está actuando como el único punto de acceso para una red. Si habilita la opción IP: Desfragmentar siempre cuando compila su núcleo, todos los datagramas recibidos serán reensamblados por el encaminador Linux antes de encaminar y retransmitir. Esta operación es realizada antes que el software de contabilidad y corta fuegos miren el datagrama, y así no tendrá trato con ningún fragmento. En núcleos 2.4 usted puede compilar y cargar el módulo *netfilter* forward-fragment.

## **Contabilidad de Datagramas ICMP**

El protocolo ICMP no usa número de puerto de servicio y es por eso un poco más dificultoso coleccionar detalles. ICMP usa un número de tipos diferentes de datagramas. Muchos de estos son inofensivos y normales, mientras otros sólo deben observarse bajo circunstancias especiales. A veces las personas con mucho tiempo en sus manos intentan maliciosamente deteriorar el acceso de un usuario a la red, generando grandes cantidades de mensajes ICMP. Esto es comúnmente denominado *saturamiento ping*<sup>2</sup> . Aun cuando la contabilidad IP no puede hacer nada que prevenir este problema ( ¡ Aunque el corta fuegos IP puede

ayudar ! ) podemos al menos colocar reglas de contabilidad en un lugar que nos muestre si alguien ha estado intentando.

ICMP no usa los puertos como lo hacen TCP y UDP. En cambio ICMP tiene mensajes tipo ICMP. Podemos construir reglas de contabilidad para cada tipo de mensaje ICMP. Para hacer esto, colocamos el mensaje ICMP y el número del tipo en lugar del puerto en el comando de contabilidad **ipfwadm**. Listamos los tipos de mensaje ICMP en "la sección de nombre *[Tipos de datagrama de ICMP](#page-218-0)* en Capítulo 9" refíerase a él si usted necesita recordar cuales son.

Una regla de contabilidad IP para coleccionar información sobre el volumen de datos ping que está enviándose a usted o que usted está generando podría verse como:

```
# ipfwadm -A both -a -P icmp -S 0/0 8
# ipfwadm -A both -a -P icmp -S 0/0 0
# ipfwadm -A both -a -P icmp -S 0/0 0xff
o, con ipchains:
# ipchains -A forward -p icmp -s 0/0 8
# ipchains -A forward -p icmp -s 0/0 0
# ipchains -A forward -p icmp -s 0/0 -f
o, con iptables:
# iptables -A FORWARD -m icmp -p icmp --sports echo-request
# iptables -A FORWARD -m icmp -p icmp --sports echo-reply
# iptables -A FORWARD -m icmp -p icmp -f
```
La primera regla colecciona información sobre datagramas "Petición de eco ICMP" (petición ping)<sup>3</sup>, y la segunda regla colecciona información sobre datagramas "Respuesta de eco ICMP" (respuesta ping). La tercera regla colecciona información sobre fragmentos de datagrama ICMP. Este es un truco similar al descrito para fragmentos de datagramas TCP y UDP.

Si usted especifica la dirección origen y/o destino en sus reglas, puede seguir la pista de donde están viniendo los ping, tales como si ellos se originan dentro o fuera de su red. Una vez que ha determinado de donde están viniendo los datagramas pillos, usted puede decidir si quiere poner reglas de corta fuego en un sitio para evitarlos o tomar alguna otra acción, como avisar al dueño de la red agraviante para avisarles del problema, o quizás incluso, acción legal si el problema es un acto malévolo.

## **Contabilidad por Protocolo**

Imaginemos ahora que estamos interesados en conocer cuanto del tráfico en nuestro enlaces es TCP, UDP, e ICMP. Usaríamos reglas como las siguientes:

```
# ipfwadm -A both -a -W ppp0 -P tcp -D 0/0
# ipfwadm -A both -a -W ppp0 -P udp -D 0/0
# ipfwadm -A both -a -W ppp0 -P icmp -D 0/0
o:
# ipchains -A forward -i ppp0 -p tcp -d 0/0
# ipchains -A forward -i ppp0 -p udp -d 0/0
# ipchains -A forward -i ppp0 -p icmp -d 0/0
o:
# iptables -A FORWARD -i ppp0 -m tcp -p tcp
# iptables -A FORWARD -o ppp0 -m tcp -p tcp
# iptables -A FORWARD -i ppp0 -m udp -p udp
# iptables -A FORWARD -o ppp0 -m udp -p udp
# iptables -A FORWARD -i ppp0 -m icmp -p icmp
# iptables -A FORWARD -o ppp0 -m icmp -p icmp
```
Con estas reglas situadas, todo el tráfico fluyendo por la interface ppp0 será analizado para determinar si es TCP, UDP, o tráfico de IMCP y los contadores apropiados serán actualizados para cada uno. El ejemplo con **iptables** divide el flujo entrante del flujo saliente como lo exige su sintaxis.

# **Utilizando los resultados de contabilidad IP**

Está muy bien estar recolectando esta información, pero ¿ cómo hacemos realmente para conseguir verlos ? Para ver los datos de contabilidad coleccionados y las reglas de contabilidad configuradas, usamos nuestros comandos de configuración de corta fuego, pidiéndole listar nuestras reglas. Los contadores de byte y paquetes para cada una de nuestras reglas son listadas en la salida.

Los comandos **ipfwadm**, **ipchains**, e **iptables** difieren en como se manejan los datos de contabilidad, asi que trataremos estos independientemente.

## **Listando datos de contabilidad con ipfwadm**

Los medios más básicos de listar nuestros datos de contabilidad con el comando **ipfwadm** son utilizados así:

## # **ipfwadm -A -l** IP accounting rules pkts bytes dir prot source destination ports 9833 2345K i/o all 172.16.3.0/24 anywhere n/a 56527 33M i/o all 172.16.4.0/24 anywhere n/a

Esto nos dirá el número de paquetes enviados en cada dirección. Si usamos el formato de salida extendida, con la opción -e (no mostrada aquí porque la salida es muy ancha para una página), nosotros también proporcionamos las opciones y los nombres de la interfaz aplicables. Muchos de estos campos en la salida serán alto explicativos, pero puede que los siguientes no:

### dir

El sentido en que la regla aplica. Aquí se esperan los valores in, out, o  $i$ / $\circ$ , significando ambos sentidos.

### prot

Los protocolos a los cuales la regla aplica.

### opt

Una forma codificada de las opciones que usamos al invocar **ipfwadm**.

### ifname

El nombre de la interface a que la regla aplica.

### ifaddress

La dirección de la interfase a que la regla aplica.

De modo predeterminado, **ipfwadm** despliega el contador de bytes y paquetes en una forma reducida, redondeado al mil más cercano (K) o millón (M). Podemos pedirle que despliegue los datos recolectados en unidades exactas usando la opción extendida como sigue:

# **ipfwadm -A -l -e -x**

## **Listando datos de contabilidad con ipchains**

El comando **ipchains** no desplegará nuestros datos de contabilidad (contador de byte y paquetes) a menos que le proporcionemos el argumento -v. Los recursos simples para listar nuestros datos de contabilidad con **ipchains** se utilizan así:

# **ipchains -L -v**

Nuevamente, así como con **ipfwadm**, podemos desplegar el contador de bytes y paquetes en unidades usando el modo de salida extendida. El comando **ipchains** usa el argumento -x para esto.

# **ipchains -L -v -x**

## **Listando datos de contabilidad con iptables**

El comando **iptables** se comporta muy similarmente al comando **ipchains**. Otra vez, debemos usar v cuando listemos nuestras reglas para ver los contadores de contabilidad. Para listar nuestros datos de contabilidad, podemos utilizar:

```
# iptables -L -v
```
Tal como para el comando **ipchains**, podemos usar el argumento -x para mostrar la salida en formato extendido con cifras unitarias.

# **Restableciendo contadores**

Los contadores de contabilidad IP pueden desbordarse si usted los deja mucho tiempo. Si se desbordan, tendrá dificultad determinando el valor que realmente representan. Para evitar este problema, debe leer los datos de contabilidad periódicamente, registrarlos, y entonces restablecer los contadores a cero para comenzar a recolectar información de contabilidad para el próximo periodo de recuento.

Los comandos **ipfwadm**, **ipchains** e **iptables** le proporcionan recursos para hacer esto bastante simple:

```
# ipfwadm -A -z
```
o:

# **ipchains -Z**

o: # **iptables -Z**

Usted puede incluso combinar el listado junto a la acción de puesta a cero para asegurarse que ningún dato de contabilidad es perdido en medio:

```
# ipfwadm -A -l -z
o:
# ipchains -L -Z
o:
# iptables -L -Z -v
```
Estas ordenes primero listarán los datos de contabilidad y entonces inmediatamente pondrá a cero los contadores y empezará la cuenta de nuevo. Si está interesado en coleccionar y utilizar esta información regularmente, usted probablemente querra poner esta orden en una secuencia de ordenes que registre la salida y lo guarde en alguna parte, y ejecutar la secuencia de ordenes periódicamente utilizando el comando **cron**

# **Vaciando las reglas**

Un último comando que puede ser útil, le permite vaciar todas las reglas de contabilidad que haya configurado. Esto es bastante útil cuando quiere alterar radicalmente su conjunto de reglas sin reiniciar el sistema.

El argumento -f en combinación con el comando **ipfwadm** vaciará todas las reglas del tipo que usted especifique. **ipchains** apoya el argumento -F, que hace lo mismo:

```
# ipfwadm -A -f
o:
# ipchains -F
o:
# iptables -F
```
Esto vacía todas sus reglas de contabilidad IP configuradas, quitándolas todas y salvándolo de tener que quitar cada una de ellas individualmente. Observe que vaciar las reglas con **ipchains** no provoca que cualquier cadena definida por el usuario sea quitada, sólo las reglas dentro de ellas.

# **Colección pasiva de datos de contabilidad**

Un último truco que podría gustarle considerar: si su máquina Linux está conectada a una Ethernet, puede aplicar reglas a todos los datos del segmento, no sólo aquello que es transmitido por él o destinado para él. Su máquina escuchará pasivamente todos los datos en el segmento y los contará.

Usted debe primero desactivar el reenvío IP en su máquina Linux para que no intente encaminar los datagramas que recibe. <sup>4</sup> En los núcleos 2.0.36 y 2.2, ésto es una cuestión de:

```
# echo 0 >/proc/sys/net/ipv4/ip_forward
```
Usted debe habilitar entonces el modo promiscuo en su interfaz Ethernet utilizando el comando **ifconfig**. Ahora puede colocar reglas de contabilidad que le permitan coleccionar información sobre los datagramas que fluyen a lo largo de su Ethernet sin involucrar en absoluto su Linux en la ruta.

# **Notas**

- 1. Traducción de IP Chains Firewall. N. del T.
- 2. Traducción de *ping flooding* N. del T.
- 3. Traducción de ICMP Echo Request. N. del T.
- 4. No es bueno hacer esto, si su máquina Linux se emplea como encaminador. Si desactiva reenvío IP, ¡ dejará de encaminar !. Sólo haga esto en una máquina con una sola interfaz física de red.

*Capítulo 10. Contabilidad IP*

# **Capítulo 11. Enmascaramiento IP yTraducción de Direcciones de Red**

No hace falta tener una memoria excelente para recordar los días en los que sólo las grandes compañías se podían permitir disponer de un cierto número de máquinas conectadas por una red local. Frente a aquello, hoy los precios de la tecnología de red han bajado y bajado hasta producir dos consecuencias: La primera, que las redes locales sean algo común, presentes incluso en entornos domésticos. Es seguro que muchos de los lectores, usuarios de Linux, tendrán en su casa dos o más computadoras conectadas por algún tipo de ethernet. La segunda, que los recursos de red, y de forma especial las direcciones IP, hayan llegado a ser algo escaso y, aunque no están lejanos los tiempos en que eran gratuítos, sean ahora objeto de compraventa.

La mayor parte de la gente que disponga de una LAN deseará también disfrutar de una conexión a Internet que todas las máquinas de su red puedan utilizar al mismo tiempo. Las reglas del encaminamiento IP son muy estrictas respecto a la forma de manejar esta situación. Las soluciones tradicionales a este problema hubieran pasado por solicitar un conjunto de direcciones IP, probablemente una rango de clase C, dar a cada máquina de la LAN una dirección del rango asignado, y utilizar un rúter para conectar la LAN a la Internet.

En el actual escenario de una Internet mercantilizada, esa solución saldría bastante cara. En primer lugar habría que pagar por el rango de direcciones asignado, en segundo lugar habría que pagar con toda probabilidad al Proveedor de Servicios de Internet (ISP) por el privilegio de disponer de una ruta hacia la red local en sus máquinas, de tal forma que el resto de la Internet supiera como llegar a ellas. Esto puede sonar posible para algunas empresas, pero en una instalación doméstica los costes no estarían justificados.

Afortunadamente Linux proporciona una solución al problema, solución que utiliza un componente de un grupo de funcionalidades avanzadas de red llamadas en conjunto Traducción de Direcciones de Red (NAT). NAT es un conjunto de procedimientos para modificar las direcciones IP contenidas en las cabeceras de los datagramas IP mientras éstos viajan (al vuelo). Puede sonar extraño, pero mostraremos que se trata de la solución ideal al problema —real para muchos— que acabamos de plantear. IP masquerade es el nombre que recibe un tipo de traducción de direcciones de red que permite que todas las máquinas de una red privada utilicen la internet contando con una única conexión (y una única dirección IP).

El enmascaramiento IP (en inglés «IP masquerading») permite utilizar un rango de direcciones privadas (reservadas) en la red local y que el rúter Linux se encargue de hacer al vuelo ciertas traducciones astutas de direcciones IP y puertos. Cuando le llega un datagrama IP de alguna máquina de la red local, se fija en el protocolo de nivel superior encapsulado en el mismo («UDP», «TCP», «ICMP», etc...) y modifica el datagrama para que parezca que fue generado por el propio rúter (y recuerda que ha sido modificado). A continuación saca el datagrama a Internet donde aparece generado por la única dirección IP pública del rúter. Cuando la máquina destino recibe el datagrama cree que se ha originado en la máquina Linux,

y responde a su dirección de Internet. Cuando el rúter Linux recibe un datagrama en su interfaz de red conectada a Internet, busca en su tabla de conexiones enmascaradas en curso para ver si el datagrama pertenece a alguna máquina de la LAN y, si es así, deshace la traducción que hizo en el primer datagrama y reenvia este datagrama de respuesta a la máquina local.

En [Figura 11-1](#page-273-0) aparece un ejemplo sencillo.

<span id="page-273-0"></span>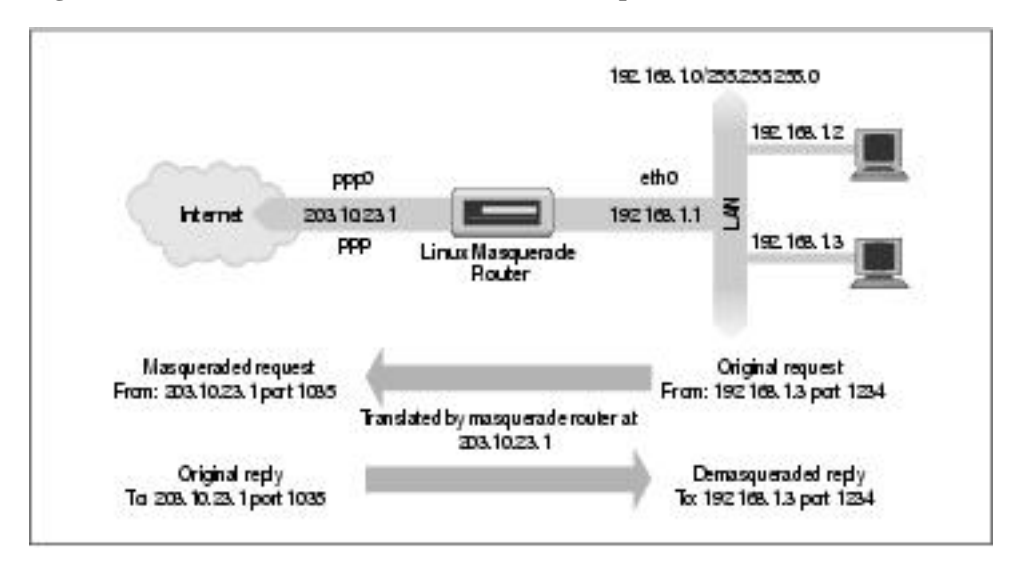

**Figura 11-1. Un escenario de enmascaramiento IP típico**

Tenemos una pequeña red ethernet en la que utilizamos uno de los rangos de direcciones reservadas. La red dispone de un rúter con enmascaramiento, una máquina Linux, por supuesto, que proporciona acceso a la Internet. Una de las máquinas de la red (192.168.1.3) deseo establecer una conexión con el host remoto 209.1.106.178 en el puerto 8888. El equipo encamina su datagrama por el rúter con enmascaramiento, que identifica la petición de conexión como requiriente de los servicios de enmascaramiento. El rúter entonces acepta el datagrama y reserva un número de puerto (1035) para este menester, sustituye la dirección IP y número de puerto de la máquina origen del datagrama por los suyos propios, y transmite el datagrama al host destino. El host destino cree que ha recibido una petición de conexión de la máquina Linux enmascaradora, y genera un datagrama de respuesta. La máquina enmascaradora, al recibir ese datagrama, halla la asociación en su tabla de masquerading y deshace la sustitución que llevó a cabo en el primer datagrama. Entonces transmite el datagrama de respuesta a la máquina origen.

La máquina local cree que se está comunicando directamente con el host remoto. El host remoto no sabe nada de la existencia de la máquina local y cree que ha establecido una conexión con la máquina Linux enmascaradora. La máquina Linux enmascaradora sabe que las otras dos máquinas están hablando entre sí y en qué puertos, y realiza las traducciones de direcciones y puertos necesarias para que la comunicación tenga lugar.

Todo lo anterior puede parecer un poco confuso, y puede que lo sea, pero funciona y es verdadermente simple de poner a punto. Así que no se preocupe si aún no comprende todos los detalles.

## **Sahumerios y efectos colaterales**

La funcionalidad de enmascaramiento IP viene acompañada de su propio conjunto de efectos laterales, algunos son útiles y algunos pueden acabar siendo un problema.

Ninguna de las máquinas en la red detras del rúter enmascarador son jamás vistas directamente desde la Internet. Consecuentemente, sólamente se necesita una dirección IP válida y rutable para permitir que todas las máquinas establezcan conexiones hacia la internet. Esto tiene un lado no tan bueno: ninguna de esas máquinas es visible desde la Internet, y por lo tanto no se puede conectar directamente a ellas desde la Internet. La única máquina visisble en una red enmascarada es el propio rúter enmascarador. Se trata de algo importante cuando se piensa en servicios como el correo o el FTP. Resulta de utilidad decidir qué servicios deberían ser provistos por la máquina enmascaradora y para cuáles debería actuar como proxy o tratar de algún otro modo especial.

Segundo, dado que ninguna de las máquinas enmascaradas son visibles, se encuentran relativamente protegidas de ataques del exterior. Eso puede simplificar (o eliminar) la necesidad de puesta a punto de funcionalidades de cortafuegos en la máquina enmascaradora. No se debe confiar demasiado en esto, puesto que la red local estará únicamente tan segura como lo esté la máquina enmascaradora. Así, si la seguridad es un punto importante, se debería utilizar un cortafuegos para protegerla.

Tercero, el enmascaramiento IP tendrá cierto impacto negativo en el rendimiento de su red. En un escenario típico ese impacto negativo será probablemente insignificante. Si se tiene un gran número de sesiones enmascaradas activas puede ocurrir que se perciba cierta sobrecarga en la máquina enmascaradora que afecte negativamente al rendimiento de la red. El enmascaramiento IP implica un incremente considerable en el proceso que requiere cada datagrama comparado con el normalmente exigiría. Si piensa utilizar un 386SX16 como rúter enmascarador para una conexión telefónica a la Internet puede resultar, pero no espere demasiado si quiere usarlo como rúter en su red corporativa a velocidades Ethernet.

Por último, ciertos servicios de red simplemente no funcionarán a través de enmascaramiento, o, al menos, no sin un poco de ayuda. Típicamente se trata de servicios que dependen de conexiones entrantes para funcionar, como ciertos tipos de Canales de Comunicación Directa (DCC), ciertas funciones del IRC, o algunos tipos de servicios de audio y vídeo multicast. Algunos de esos servicios disponen de módulos del kernel especialmente desarrollados para proporcionar una solución, y de ellos hablaremos dentro de un momento. Para otros es posible que no se encuentre soporte, así que se debe tener en cuenta que el enmascaramiento no es la solución adecuada en todas las situaciones.

# **Configuración del Núcleopara enmascaramiento IP**

Para usar la función del enmascaramiento IP el núcleo debe ser compilado precisamente con soporte de enmascarmiento. Se deben seleccionar las siguientes opciones al configurar un núcleo de la serie 2.2:

```
Networking options --->
[*] Network firewalls
 [*] TCP/IP networking
[*] IP: firewalling
[*] IP: masquerading
--- Protocol-specific masquerading support will be built as modules.
 [*] IP: ipautofw masq support
[*] IP: ICMP masquerading
```
Nótese que partes del soporte de enmascaramiento están disponibles únicamente como módulos. Esto significa que habrá que ejecutar "make modules" además del habitual "make zImage" cuando se construye el núcleo.

Los núcleos de la serie 2.4 no presentan el soporte de enmascaramiento Ip comom una opción de la compilación. En su lugar, se debe seleccionar la opción del filtrado de paquetes de red:

```
Networking options --->
    [M] Network packet filtering (replaces ipchains)
```
En los núcleos de la serie 2.2 cierto número de módulos de asistencia para ciertos protocolos se crean durante la compilación del núcleo. Algunos protocolos comienzan estableciendo una conexión hacia fuera y entonces reciben una conexión desde fuera en otro puerto. Normalmente eso no podría ser enmascarado, puesto que no hay forma para la máquina Linux de asociar la segunda conexión con la primera sin meterse dentro del propio protocolo. Los módulos asistentes hacen justamente eso: examinan los datagramas y permiten que el enmascaramiento funcione para los protocolos que soportan. Protocolos que de otra forma serían imposibles de enmascarar. Los protocolos soportados son:

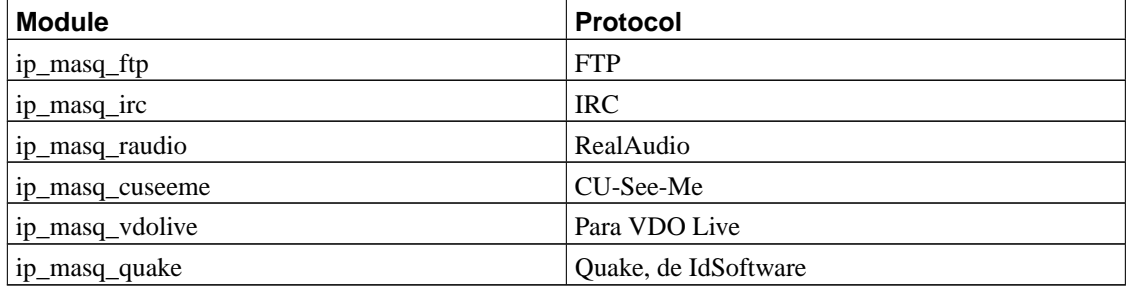

Esos módulos deben ser cargados manualmente mediante la orden **insmod**. Nótese que no pueden ser

cargados por el demonio **kerneld**. Cada uno de esos módulos acepta como argumento el puerto en el que debe escuchar. Para el módulo RealAudio<sup>™</sup> se podría poner:<sup>1</sup>

# **insmod ip\_masq\_raudio.o ports=7070,7071,7072**

Los puertos especificados dependen del protocolo. El mini-HOWTO del enmascaramiento IP (IP masquerade mini-HOWTO), escrito por Ambrose Au, trata con más detalle los módulos asistentes y cómo configurarlos.<sup>2</sup>

El paquete *netfilter* contiene módulos que realizan funciones similares. Por ejemplo, para que se hagan cargo del seguimiento de las sesiones FTP, se deben cargar los módulos ip\_conntrack\_ftp y ip\_nat\_ ftp.o.

# **Configuración del enmascaramiento IP**

Después de leer los capítulos sobre cortafuegos y auditoría IP, probablemente no sea sorprendente que los programas **ipfwadm**, **ipchains**, y **iptables** se utilicen para configurar también las reglas de enmascaramiento IP.

Las reglas de enmascaramiento son una clase especial de reglas de filtrado. Solamente se puede enmascarar datagramas que se reciban por una interfaz y que vayan a ser rutados por otra. Una regla de enmascaramiento se construye de forma parecida a una regla de encaminamiento de cortafuegos, pero incluyendo unas opciones especiales que le dicen al núcleo que debe enmascarar el datagrama IP. El programa **ipfwadm** utiliza la opción *-m*, **ipchains** utiliza -j MASQ, y **iptables**, -j MASQUERADE para indicar que los datagramas que cumplan las condiciones especificadas por la regla deben ser enmascarados.

Veamos un ejemplo. Una estudiante de informática de la Universidad Groucho Marx tiene unas cuantas máquinas en casa interconectadas en una pequeña red local ethernet. Ha decidido utilizar uno de los rangos privados de direcciones IP para su red. Comparte el lugar con otras estudiantes, todas las cuales tienen interés en usar la Internet. Dado que las residentes no gozan de una economía especialmente boyante, no se plantean costearse una conexión permanente a Internet. En su lugar utilizan una conexión PPP telefónica. A todas ellas las gustaría poder compartir la conexión para chatear en el IRC, navegar por el Güeb, y bajarse ficheros por FTP directamente a cada una de sus computadoras. El enmascaramiento IP es la respuesta.

Nuestra estudiante primeramente configura una máquina Linux para que se encargue del enlace telefónico y para que actúe como rúter de la red local. La dirección IP que la asignan cuando se conecta telefonicamente no es importante. Configura el rúter Linux para que haga enmascaramiento IP y usa uno de los rangos privados de direcciones IP para la red local: 192.168.1.0. Se asegura de que todas las computadoras de la red tienen como ruta por defecto una que apunte al rúter Linux.

Todo lo que se necesita para que el enmascaramiento funcione en ese escenario son las siguientes invocaciones del programa **ipfwadm**:

```
# ipfwadm -F -p deny
# ipfwadm -F -a accept -m -S 192.168.1.0/24 -D 0/0
o, utilizando ipchains:
```

```
# ipchains -P forward -j deny
# ipchains -A forward -s 192.168.1.0/24 -d 0/0 -j MASQ
```
o con **iptables**:

```
# iptables -t nat -P POSTROUTING DROP
# iptables -t nat -A POSTROUTING -o ppp0 -j MASQUERADE
```
Ahora simpre que alguna de las máquinas de la red local traten de acceder a un servicio en una máquina remota, sus datagramas seran automáticamente enmascarados por el ruter enmascarador Linux. La primera regla en cada uno de los ejemplos impide que la máquina Linux rute cualquier otro datagrama y proporciona cierta seguridad.

Para listar las reglas de enmascaramiento que se hayan creado, se utiliza la opción -1 para el programa **ipfwadm**, exactamente como se dijo ya al referirnos a los cortafuegos.

Para listar la regla que creamos previamente se utiliza:

# **ipfwadm -F -l -e**

tras lo que debe aparecer algo como:

```
# ipfwadm -F -l -e
IP firewall forward rules, default policy: accept
pkts bytes type prot opt tosa tosx ifname ifaddress ...
   0 0 acc/m all ---- 0xFF 0x00 any any ...
```
La "/m" indica que se trata de una regla de enmascaramiento.

Para listar las reglas de enmascaramiento con **ipchains**, se utiliza la opción **-L**. Si listamos las reglas creadas previamente con **ipchains**, la salida sería algo como:

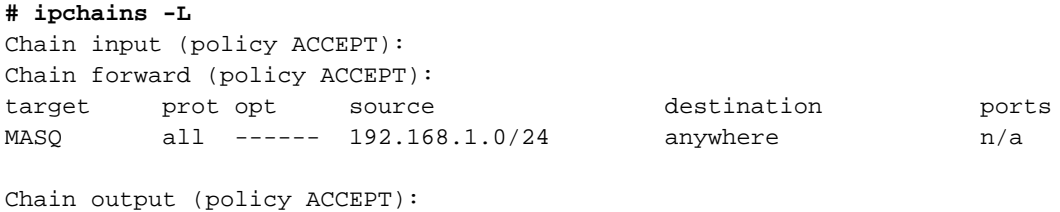

Cualquier regla en la que como *target* aparezca MASQ es una regla de enmascaramiento.

Finalmente, para listar las reglas mediante **iptables** hay que usar:

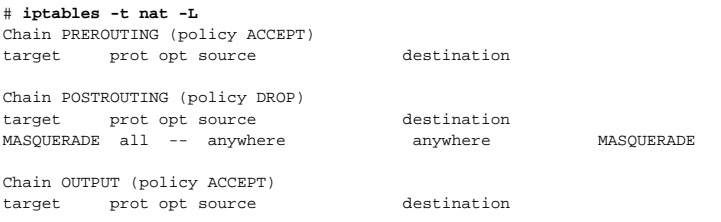

Las reglas de enmascaramiento aparecen aquí también con MASQUERADE como *target*.

## **Configuración de parámetros temporales**

Cuando se establece una nueva conexión, el software de enmascaramiento IP crea una asociación en memoria entre cada una de las máquinas implicadas. Tales asociaciones se pueden ver en cualquier momento inspeccionando el fichero /proc/net/ip\_masquerade. Las asociaciones caducan tras un periodo de inactividad.

Los valores de máximo tiempo de inactividad se pueden configurar mediante **ipfwadm**. La sintaxis es:

```
ipfwadm -M -s <tcp> <tcpfin> <udp>
```
con **ipchains** sería:

```
ipchains -M -S <tcp> <tcpfin> <udp>
```
La implementación de *iptables* incluye unos valores por defecto mucho mayores que no permite cambiar.

Cada uno de esos valores representa un contador usado por el software de enmascaramiento IP y están dados en segundos. La siguiente tabla muestra un resumen de los contadores y sus significados:

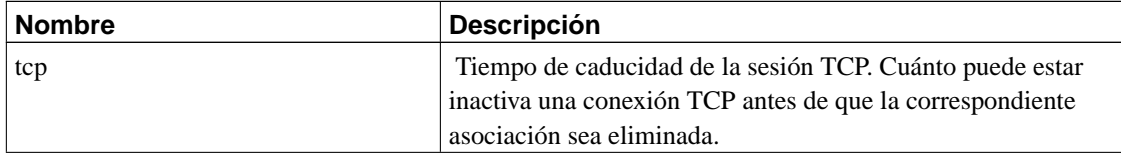

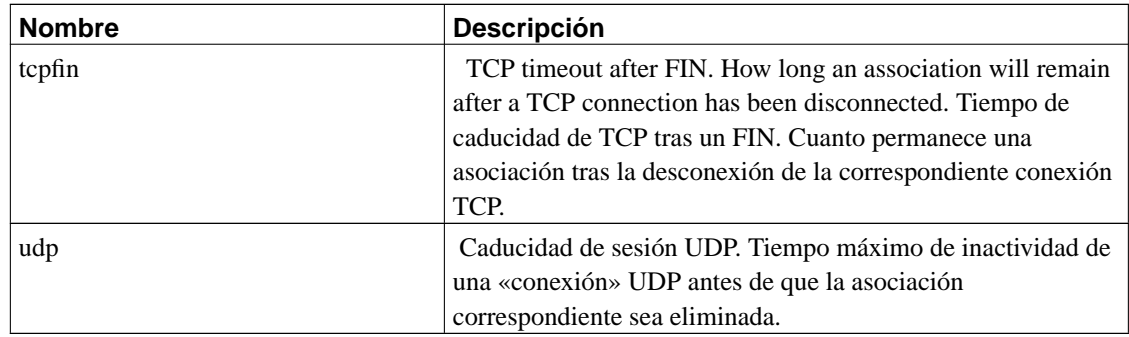

# **Manejo del Servicio de Nombres**

El manejo de las resoluciones de nombres desde las máquinas de una red local enmascarada ha representado tradicionalmente un problema. Hay dos maneras de encajar el DNS en un entorno con enmascaramiento. Se puede instruir a cada máquina para que utilice el mismo servidor DNS que utilice el rúter Linux y dejar que el enmascaramiento IP haga su trabajo. Otra alternativa es correr un servidor de nombres de cacheo en la máquina Linux y hacer que cada una de las máquinas en la LAN tenga configurada a la máquina Linux como su servidor DNS. Aunque se trata de una configuración más agresiva, es seguramente mejor porque reduce el volumen de tráfico DNS hacia el enlace con la Internet y es ligéramente más rápido para la mayor parte de las peticiones, dado que serán respondidas utilizando la caché. La desventaja de esta configuración es que es más compleja. la sección de nombre *[Configuración de named](#page-153-0) [solo para cache](#page-153-0)* en Capítulo 6," En el capítulo 6 se explica cómo configurar un servidor de nombres de sólo cacheo.

# **Más sobre la traducción de direcciones de red**

El software *netfilter* es capaz de realizar muchos tipos de traducción de direcciones de red. El enmascaramiento IP es una ejemplo simple de ello.

Es posible, por ejemplo, configurar reglas NAT que traduzcan sólo ciertas direcciones o rangos de direcciones y dejen las demás intactas, o que traduzcan rangos de direcciones en rangos en vez de en direcciones individuales (que es lo que hace el enmascaramiento). Se puede de hecho utilizar el programa **iptables** para crear reglas NAT que conviertan casi cualquier cosa, con combinaciones de condiciones que utilicen atributos estándares tales como dirección origen o destino, tipo de protocolo, puerto, etc.

La traducción de la dirección origen de un datagrama es conocida como «Source NAT» o SNAT, en la documentación de *netfilter*. La traducción de la dirección destino de un datagrama es conocida como

«Destination NAT» o DNAT. La traducción del puerto TCP o UDP es conocida como REDIRECCION. SNAT, DNAT, y REDIRECT son *targets* que se pueden usar con **iptables** para construir reglas más complejas y sofisticadas.

El tema del NAT y su utilización necesitaría al menos un capítulo completo. ... ¡y es problable que incluso un libro! Lamentablemente no dispongo de espacio en este libro para tratarlo en mayor profundidad. Si se desea más información sobre los posibles usos del NAT, es conveniente leer el IPTABLES-HOWTO (o su versión en castellano: IPTABLES-COMO).

# **Notas**

- 1. Real Audio es una marca de Progressive Networks Corporation.
- 2. Ambrose es accesible en la dirección de correo ambrose@writeme.com.

*Capítulo 11. Enmascaramiento IP yTraducción de Direcciones de Red*

# **Capítulo 12. Características Importantesde Red**

Después de establecer con éxito IP y el resolver, usted debe ojear los servicios que quiere sumunistrar a través de la red. Este capítulo cubre la configuración de unas sencillas aplicaciones de red, incluyendo el **inetd** server y los programas de la familia **rlogin**. También trataremos brevemente el Remote Procedure Call interface, sobre el cual servicios como Network File System (NFS) y Network Information System (NIS) estan basados. La configuración de NFS y NIS, sin embargo, es más compleja y está descrita en otros capítulos, como el correo electrónico y network news.

Por supuesto, no queremos cubrir todas las aplicaciones de red en este libro. Si usted quiere instalar alguna que no está cubierta aquí, como **talk**, **gopher**, o **http**, por favor consulte la ayuda que proporciona el manual en línea **man>**para más detalles.

# **The inetd Super Server**

Los programas que proporcionan servicios a través de la red se llaman *daemons*. Un daemon es un programa que abre un puerto, cumunmente un puerto conocido, y espera conexiones entrantes en él. Si ocurre una, el daemon crea un proceso hijo que acepta la conexión, mientras que el proceso padre continúa escuchando para futuras peticiones. Este mecanismo trabaja bien, pero tiene algunas desventajas; al menos una instancia de cada posible servicio de los que usted quiere proveer, tiene que estar activa en memoria al mismo tiempo. Además, la rutina software que escucha y maneja el puerto tiene que ser replicada en cada uno de los network daemon.

Para superar esta ineficiencia, muchas instalaciones Unix ejecutan un network daemon especial, el cual debe ser considerado como "super server." este daemon crea sockets en favor a un número de servicios y listens todos ellos simultáneamente. Cuando una conexión entrante es recibida en cualquiera de esos sockets, el super server acepta la conexión y produce el server especificado para ese puerto, pasando el socket a través del proceso hijo el cual lo maneja. El server entonces, vuelve a escuchar.

startup El super server más común se llama **inetd**, the Internet Daemon. Se inicia en el arranque del sistema y coge la lista de servicios que ha de manejar del fichero de inicialización llamado /etc/inetd. conf. Además de estos servicios, existe un número de servicios triviales ejecutados por **inetd** autollamados *internal services*. Incluyen **chargen**, el cual simplemente genera cadenas de caracteres, y el **daytime**, el cual devuelve the system's idea of the time of day.

Las entradas en este fichero consisten en líneas sencillas compuestas de los siguientes campos:

service type protocol wait user server cmdline

Cada uno de los campos estan descritos en la siguiente lista:

### service

Proporciona el nombre del servicio. El nombre del servicio será traducido a un número de puerto para bloquearlo en el fichero /etc/services . Este fichero se describirá en este capítulo, en la sección la sección de nombre *[The Services and Protocols Files](#page-287-0)*."

### type

Especifica el tipo de socket, un stream (para protocolos orientados a la conexión) o dgram (para protocolos datagrama). los servicios TCP deben utilizar siempre stream, mientras que servicios UDP utilizan dgram.

### protocol

Proporciona el nombre del protocolo de transporte usado por el servicio. Debe ser un nombre válido de protocolo del fichero protocols, expuesto más adelante.

wait

Esta opción se aplica sólo a sockets dgram. Puede ser wait o nowait. Si se especifica wait, **inetd** ejecuta sólo un servicio para el puerto especificado cada vez. De otro modo, continua inmediatamente escuchando en el puerto despues de ejecutar el servicio.

Esto es usado para servicios "single-threaded" que leen todos los datagramas entrantes hasta que no llegan más, y después terminan. Muchos servicios RPC son de este tipo y tiene que ser especificados como wait. EL tipo de servicio opuesto, "multi-threaded" permiten un número ilimitado de instancias para ejecutarlas concurrentemente. Estos servicios deben especificarse como nowait.

sockets del tipo stream deben usar siempre nowait.

### $\overline{u}$ ser

Esto es el login ID del usuario que será propietario de los procesos que ejecute. Este será muchas veces el usuario root , pero algunos servicios pueden usar otras cuentas. Es una buena idea aplicar el principio del mínimo privilegio aqui, lo que significa que usted no debe ejecutar comandos bajo cuentas privilegiadas si estos no lo necesitan para su correcto funcionamiento. Por ejemplo, el servicio de noticias NNTP ejecutado como news, mientras que servicios que conllevan riesgo de seguridad (como el **tftp** o **finger**) son muchas veces ejecutados como nobody.

### server

Proporciona el camino completo del servicio a ejecutar. Internal services se marcan con la palabra internal.

## cmdline

Este es el comando pasado al servicio. Se ejecuta con el nombre de servicio a ejecutar y puede incluir los argumentos que se le deban pasar. Si usted esta usando the TCP wrapper, especificará el camino completo del servicio aqui. De otro modo, especificará el nombre de servicio que quiera que aparezca en la lista de procesos. Hablaremos brevemente acerca de the TCP wrapper.

Este campo esta vacío para los servicios internos.

Un ejemplo del fichero inetd.conf se expone en [Ejemplo 12-1](#page-284-0). El servicio **finger** no esta disponible. Se debe a razones de seguridad, porque puede ser usado por atacantes para obtener nombres de usuario y otros detalles de su sistema.

### <span id="page-284-0"></span>**Ejemplo 12-1. Un ejemplo del fcihero /etc/inetd.conf**

```
#
# inetd services
ftp stream tcp nowait root /usr/sbin/ftpd in.ftpd -l
telnet stream tcp nowait root /usr/sbin/telnetd in.telnetd -b/etc/issue
#finger stream tcp nowait bin /usr/sbin/fingerd in.fingerd
#tftp dgram udp wait nobody /usr/sbin/tftpd in.tftpd
#tftp dgram udp wait nobody /usr/sbin/tftpd in.tftpd /boot/diskless
#login stream tcp nowait root /usr/sbin/rlogind in.rlogind
#shell stream tcp nowait root /usr/sbin/rshd in.rshd
#exec stream tcp nowait root /usr/sbin/rexecd in.rexecd
#
# inetd internal services
#
daytime stream tcp nowait root internal
daytime dgram udp nowait root internal
time stream tcp nowait root internal
time dgram udp nowait root internal
echo stream tcp nowait root internal
echo dgram udp nowait root internal
discard stream tcp nowait root internal
discard dgram udp nowait root internal
chargen stream tcp nowait root internal
chargen dgram udp nowait root internal
```
The **tftp** daemon se explica fuera tambien. **tftp** implementa el *Trivial File Transfer Protocol* (TFTP), el cual permite transferir cualquier fichero desde nuestro sistema sin verificación de password. Esto es especialmente perjudicial para el fichero /etc/passwd,y más aun si usted no usa shadow passwords.

TFTP se usa para clientes sin discos y Xterminals para descargar su código desde servidores de arranque. Si usted necesita ejecutar **tftpd** por esta razón, asegurese de limitar su alcance a aquellos directorios desde los cuales los clientes puedan recuperar ficheros; deberá añadir esos nombres de directorio en la línea de comando **tftpd**. Esto se muestra en la segunda **tftp** linea del ejemplo.

# **The tcpd Access Control Facility**

Desde que un ordenador tiene acceso a la red implica algunos riesgos de seguridad, las aplicaciones estan diseñadas para protegerse contra muchos tipos de ataques. Algunas caracteristicas de seguridad, sin embargo, pueden haber fallos (muchos demostrados por el RTM Internet worm, los cuales dejan agujeros en un numero de programas, incluyendo viejas versiones de sendmail mail daemon), o no distinguen entre hosts seguros desde los cuales se pueden atender peticiones de servicios particulares y hosts no seguros a los que se deben rechazar las peticiones. Veremos brevemente los servicios **finger** y **tftp** . Los administradores de red que quieran limitar el acceso de estos servicios a "trusted hosts" solamente, esto es imposible con el setup general, por esto **inetd** ofrece este servicio a todos los clientes o a ninguno.

Una útil herramienta para manejar acceso host-specific es **tcpd**, a menudo llamado el demonio "wrapper."<sup>1</sup> Para servicios que usted quiere monitorizar o proteger, es invocado en vez del programa servidor. **tcpd** chequea si el host remoto tiene permitido usar el servicio, y sólo tendrá éxito si ejecuta el programa servidor real. **tcpd** tambien deja log de las peticiones al demonio **syslog** . Apuntar que no funciona para servicios basados en UDP.

Por ejemplo, para encapsular el demonio **finger** , usted debe cambiar la correspondiente línea en inetd. conf de esta forma:

```
# unwrapped finger daemon
finger stream tcp nowait bin /usr/sbin/fingerd in.fingerd
a esta:
# wrap finger daemon
finger stream tcp nowait root /usr/sbin/tcpd in.fingerd
```
Sin añadir ningún control de acceso, al cliente le parecerá el usual **finger** setup, excepto que todas las peticiones son anotadas hacia la instalación **syslog** *auth*.

Dos ficheros llamados /etc/hosts.allow y /etc/hosts.deny implementan el control de acceso. Contienen entradas que permiten y deniegan acceso a ciertos servicios y hosts. Cuando **tcpd** maneja una petición para un servicio como **finger** desde un hosts cliente llamado biff.foobar.com, se escanean hosts.allow y hosts.deny (en este orden) buscando una entrada que se corresponda con el servicio y el host cliente. Si se encuentra una entrada que se corresponde en el hosts.allow, se autoriza el acceso y **tcpd** no consulta el fichero hosts.deny . Si no se encuentra una correspondencia en el fichero hosts.allow, pero se encuentra en el hosts.deny, la petición es rechazada cerrando la conexión. La petición es aceptada si no hay correspondencias en niguno de los ficheros.

Las entradas en los ficheros de acceso son de este tipo:

servicelist: hostlist [:shellcmd]

servicelist es una lista de nombres de servicio del /etc/services, o la palabra clave ALL. Para corresponder todos los servicios excepto **finger** y **tftp**, se usa ALL EXCEPT finger, tftp.

hostlist es una lista de hostnames, direcciones IP, o de palabras clave ALL, LOCAL, UNKNOWN o PARANOID. ALL corresponde cualquier host, mientras que LOCAL corresponde hostnames que no contienen un punto.<sup>2</sup> UNKNOWN corresponde cualquier hosts cuyo nombre o dirección lookup falle. PARANOID corresponde cualquier host cuyo hostname no se resuelva en su dirección IP.<sup>3</sup> Un nombre que empiza por un punto relaciona todos los host cuyo dominio es igual a este nombre. Por ejemplo, .foobar.com relaciona biff.foobar.com, pero no nurks.fredsville.com. Un patrón que que termina con un punto relaciona cualquier host cuya dirección IP empieza con el patron proporcionado, sin embargo 172.16. relaciona 172.16.32.0, pero no 172.15.9.1. Un patrón de la forma  $n, n, n, n, m, m, m$  es tratado como una dirección IP y máscara de red, sin embargo debemos especificar nuestro anterior ejemplo como 172.16.0.0/255.255.0.0 en su lugar. Finalmente, cualquier patrón que empieza por un caracter "/" nos permite especificar un fichero que presuntamente contiene una lista de nombres de host o patrones de direcciones IP, cualquiera de las cuales estan permitidas a relacionarse. Sin embargo un patrón que se bloquea como */var/access/trustedhosts* puede causar que el demonio **tcpd** lea este fichero, verificando si alguna de sus líneas coincide con host conectados.

Para denegar acceso al copmando **finger** y servicios **tftp** a todos menos al host local, ponga lo siguiente en /etc/hosts.deny y deje vacío /etc/hosts.allow:

in.tftpd, in.fingerd: ALL EXCEPT LOCAL, .your.domain

El campo opcional she  $11$  cmd puede contener una shell de comandos para ser invocada cunado la entrada coincida. Esto se usa para establecer traps que pueden suponer ataques potenciales. El siguiente ejemplo crea un fichero de log que lista el usuario y el host que se conecta, y si el host no es *vlager.vbrew.com* será añadido a la salida de un **finger** hacia ese host:

```
in.ftpd: ALL EXCEPT LOCAL, .vbrew.com : \
     echo "request from %d@%h: >> /var/log/finger.log; \
     if [ %h != "vlager.vbrew.com:" ]; then \
         finger -1 @%h >> /var/log/finger.log \
```
fi

El %h y argumentos %d son expandidos por **tcpd** hacia el hostname cliente y nombre de servicio, repectivamente. Por favor dirígase a la página de manual hosts\_access(5) para detalles.

# <span id="page-287-0"></span>**The Services and Protocols Files**

Los números de puerto en los cuales ciertos servicios "estandard" se ofrecen se definen en el Assigned Numbers RFC. Para activar programas servidores y clientes para convertir nombres de servicio a estos números, al menos parte del listado se mantiene en cada host; esto se guarda en un fichero llamado /etc/services. Una entreda se crea del siguiente modo:

service port/protocol [aliases]

Aquí, service especifica el nombre de servicio, port define el puerto que el servicio activa, y protocol define que protocolo de transporte que se usa. Comúnmente, el último campo es cualquiera de los dos udp o tcp. Esto es posible para un servicio que se ofrece para más de un protocolo, es mejor que ofrecer diferentes servicios en el mismo puerto mientras que los protocolos son doferentes. El campo aliases le permite especificar nombres alternativos para el mismo servicio.

Normalmente, usted no tiene que cambiar los ficheros de servicio que vienen a través del software de red de su sistema linux. Sin embargo, le damos un pequeño extracto del fichero en [Ejemplo 12-2.](#page-287-1)

### <span id="page-287-1"></span>**Ejemplo 12-2. A Sample /etc/services File**

```
# The services file:
#
# well-known services
echo 7/tcp # Echo
echo 7/udp #discard 9/tcp sink null # Discard
discard 9/udp sink null #
daytime 13/top # Daytime
daytime 13/udp #
chargen 19/tcp ttytst source # Character Generator
chargen 19/udp ttytst source #
ftp-data 20/tcp # File Transfer Protocol (Data)
ftp 21/tcp # File Transfer Protocol (Control)
telnet 23/top # Virtual Terminal Protocol
```
```
smtp 25/tcp # Simple Mail Transfer Protocol
nntp 119/tcp readnews # Network News Transfer Protocol
#
# UNIX services
exec 512/tcp # BSD rexecd
biff 512/udp comsat # mail notification
login 513/tcp # remote login
who 513/udp whod # remote who and uptime
shell 514/tcp cmd \# remote command, no passwd used
syslog 514/udp # remote system logging
printer 515/tcp spooler # remote print spooling
route 520/udp router routed # routing information protocol
```
Fíjese que el servicio **echo** se ofrece en el puerto 7 para TCP y UDP, y que el puerto 512 se usa para 2 servicios diferentes: ejecución remota (**rexec**) usando TCP, y el demonio **COMSAT**, el cual les notifica a los usuarios que tienen nuevo correo, sobre UDP (vea **xbiff(1x)** ).

Como los servicios de fichero, las librerias de red necesitan un medio de traducir nombres de protocolo—por ejemplo, esos usados en los servicios fichero—para números de protocolo entendidos por la capa IP en otros hosts. Esto se hace para buscar el nombre in el archivo /etc/protocols. Este contiene una entrada por línea, cada una contiene un nombre de protocolo, y el número asociado. Tocar este archivo es más improbable que hacerlo a través de /etc/services. Un ejemplo de archivo se proporciona en [Ejemplo 12-3](#page-288-0).

#### <span id="page-288-0"></span>**Ejemplo 12-3. A Sample /etc/protocols File**

```
#
# Internet (IP) protocols
#
ip 0 IP # internet protocol, pseudo protocol number
icmp 1 ICMP # internet control message protocol
igmp 2 IGMP # internet group multicast protocol
tcp 6 TCP \# transmission control protocol
udp 17 UDP # user datagram protocol
raw 255 RAW # RAW IP interface
```
### **Remote Procedure Call**

El mecanismo general para las aplicaciones cliente servidor se proporciona por el paquete *Remote Procedure Call* (RPC). RPC fué desarrollado por Sun Microsystems y es una colección de herramientas y librerias de funciones. Aplicaciones importanetes construidas en el marco RPC son NIS, the Network Information System (described in [Capítulo 13\)](#page-300-0), and NFS, the Network File System (described in [Capítulo](#page-316-0) [14\)](#page-316-0), los cuales se tratan en este libro.

Un servidor RPC consiste en una colección de procedimientos que un cliente puede solicitar enviando una petición al servidor junto con los parámetros de procedimiento.El servidor invocará el procedimiento indicado en nombre del cliente, entregando el valor de retorno, si hay alguno. Para ser independiente de máquina, todos los datos intercambiados entre el cliente y el servidor se convierten en formato *External Data Representation* (XDR) por el que envia, y reconvertidos a la representación local por el receptor. RPC ayuda a los sockets estandard UDP y TCP a transportar el los datos en formato XDR hacia el host remoto. Sun amablemente a emplazado RPC como de dominio público; estos se describen en una serie de RFCs.

A veces mejoras en aplicaciones RPC introducen cambios incompatibles en la interfaz de llamada a procedimientos. Por supuesto, simplemente cambiando el servidor hará que no funcionen todas las aplicaciones que todavía esperan el comportamiento original. Po lo tanto, los programas RPC tienen números de versión assignados, casi siempre empezando por 1, y con cada nueva versión de la interfaz RPC, este contador se incrementa. A menudo, un servidor puede ofrecer varias versiones simultáneamente; entonces los clientes indican a través del número de versión que implementacion de servicio quieren usar.

La comunicación entre servidores RPC y clientes es un tanto peculiar. Un servidor RPC ofrece una o más collecciones de procedimientos; cada conjunto se llama *programa* y es idenficado de forma única por un *número de programa*. Una lista que relaciona nombres de servicio con números de programa se acostumbra a mantener en /etc/rpc, un extracto del cual se ve en [Ejemplo 12-4.](#page-289-0)

#### <span id="page-289-0"></span>**Ejemplo 12-4. Una muestra /etc/rpc File**

```
#
# /etc/rpc - miscellaneous RPC-based services
#
portmapper 100000 portmap sunrpc
rstatd 100001 rstat rstat_svc rup perfmeter
rusersd 100002 rusers
nfs 100003 nfsprog
ypserv 100004 ypprog
mountd 100005 mount showmount
ypbind 100007
walld 100008 rwall shutdown
yppasswdd 100009 yppasswd
bootparam 100026
ypupdated 100028 ypupdate
```
En redes TCP/IP , los autores de RPC se enfrentan al problema del mapeo de números de programa con servicios genéricos de red. Diseñan cada servicio para proveer puertos TCP y UDP para cada programa y

cada versión. Generalmente, aplicaciones RPC usan UDP cuando envían datos, y retorceden a TCP sólo cuando los datos a transferir no son adecuados en un sencillo datagrama UDP.

Por supuesto, programas cliente necesitan averiguar a que puerto un número de programa apunta. Usando un fichero de configuración para esto puede ser muy inflexible; desde que aplicaciones RPC no usan puertos reservados, no está garantizado que un puerto originalmente usado por nuestra base de datos, no haya sido tomado por otro proceso. Por lo tanto, aplicaciones RPC eligen cualquier puerto que puedan obtener y registrar con un programa especial llamado el *demonio portmapper*. El portmapper actúa como un intermediario para todos los servidores RPC corriendo en su máquina. Un cliente que desea contactar con un servicio con un número de programa dado primero pregunta al portmapper en su servidor host, el cual devuelve el número de puerto TCP y UDP que el servicio puede alcanzar.

Este método introduce un sólo punto de error, muchos como el demonio **inetd** hechos por the standard Berkeley services. Sin embargo, este caso es aún un poco peor porque cuando el portmapper muere, todos los puertos RPC de información se pierden; esto a menudo significa que debe reiniciar todos los servidores RPC manualmente o reiniciar la máquina.

En Linux, el portmapper se llama /sbin/portmap, o a veces /usr/sbin/rpc.portmap. De otra manera debe cerciorarse que se inician desde sus script de inicio de red, el portmapper no requiere ninguna configuración.

# **Configurando Login Remotoy Ejecución**

Esto es a menudo muy usado para ejecutar un comando en un host remoto y tener un entrada o un a salida desde donde el comando pueda leer, o escribir, en conexión de red.

Los comandos tradicionales para ejecutar comandos en hosts remotos son **rlogin**, **rsh** y **rcp**. Vimos un ejemplo de **rlogin** command in [Capítulo 1](#page-40-0) en la sección la sección de nombre *[Introducción a las Redes](#page-41-0) TCP/IP* [en Capítulo 1](#page-41-0)." vimos brevemente cuestiones de seguridad asociadas con esto en [la sección de](#page-55-0) nombre *[Seguridad del Sistema](#page-55-0)* en Capítulo 1" y sugerimos **ssh** como alternativa. El paquete **ssh** proporciona cambios llamados **slogin**, **ssh**, and **scp**.

Cada uno de estos comandos generan una shell en el host remoto y permite al usuario ejecutar comandos. Por supuesto, el cliente necesita tener una cuenta en el host remoto donde el comando es ejecutado. así que, todos estos comandos usan un proceso de autentificación. Los comandos *r* usan un simple intercambio de username y password entre el hosts con no encriptación, de este modo cualquiera que esté escuchando puede fácilmente interceptar los passwords. El juego de comandos **ssh** proporcionan un alto nivel de seguridad: usan una técnica llamada **Criptografía de Clave Pública**, la cual proporciona autentificación entre hosts para asegurar que ningún password o sesión de datos es fácilmente interceptada por otros hosts.

Es posible relajar la verificación de autentificación entre ciertos usuarios aun más. Por ejemplo, si usted tiene que ingresar en otras máquinas de su red frecuentemente, usted puede querer ser admitido sin tener que teclear su password cada vez. Esto era posible con los comandos *r* , pero el juego **ssh** le permite hacer algo más sencillo. Esto todavía no es una gran idea porque significa que si una cuenta de una máquina es violada, se puede ganar el acceso a otras cuentas que el usuario habia configurado para ingresar sin password, pero esto es muy conveniente y la gente quiere usarlo.

Hablemos acerca de quitar los comandos *r* y obtener **ssh** para trabajar en su lugar.

### **Desactivando los comandos r;**

Comenzaremos quitando los comandos **r** si estan instalados. La forma más fácil de desactivar los comandos **r** es comentando (o borrando) sus entradas en el fichero /etc/inetd.conf. Las entradas relevantes se parecen a algo como esto:

```
# Shell, login, exec and talk are BSD protocols.
shell stream tcp nowait root /usr/sbin/tcpd /usr/sbin/in.rshd
login stream tcp nowait root /usr/sbin/tcpd /usr/sbin/in.rlogind
exec stream tcp nowait root /usr/sbin/tcpd /usr/sbin/in.rexecd
```
Usted puede comentarlas poniendo el carácter # al principio de cada línea, o borrando las líneas completamente. Recuerde, necesitará reiniciar el demonio **inetd** para que este cambio tenga efecto. Es ideal, que borre tambien los demonios.

### **Instalando y Configurando ssh**

OpenSSH es una versión gratuita del conjunto de programas ssh; para Linux se puede encontrar en http://violet.ibs.com.au/openssh/ y en muchas distribuciones modernas de Linux.<sup>4</sup> No explicaremos aquí la compilación; buenas instrucciones se incluyen en el código. Si usted puede instalarlo desde un paquete precompilado, es mejor hacerlo así.

Hay dos partes en una sesión **ssh**. Hay un cliente **ssh** que usted necesita configurar y ejecutar en el host local y un demonio **ssh** que debe ejecutarse en el host remoto.

#### **El demonio ssh**

El demonio **sshd** es el programa que escucha conexiones red desde clientes **ssh**, maneja autentificación, y ejecuta las peticiones de comando. Hay un fichero de confoguración principal llamado /etc/ssh/sshd\_ config y un fichero especial que contiene una clave useda por el proceso de autentificación y encriptación para representar el host final. Cada host final, cada cliente tiene su propia clave.

Una utilidad llamada **ssh-keygen** se proporciona para generar un clave aleatoria. Esto comúnmente se usa una vez en la instalación para generar la clave host, la cual el administrador de sistema guarda en un fichero llamado /etc/ssh/ssh\_host\_key. Las claves pueden ser de cualquier longitud de 512 bits o mayores. Por defecto, **ssh-keygen** genera claves de 1024 bits de lengitud, y mucha gente usa esta longitud. Para generar una clave aleatoria, usted puede invocar el comando **ssh-keygen** así:

```
# ssh-keygen -f /etc/ssh/ssh_host_key
```
Se le pedirá que introduzaca una passphrase. Sin embargo, las claves host no usan passphrase, en este caso pulse la tecla return para dejarla en blanco. La salida del programa será algo así:

```
Generating RSA keys: ......oooooO...............................oooooO
Key generation complete.
Enter passphrase (empty for no passphrase):
Enter same passphrase again:
Your identification has been saved in /etc/ssh/ssh_host_key
Your public key has been saved in /etc/ssh/ssh_host_key.pub
The key fingerprint is:
1024 3a:14:78:8e:5a:a3:6b:bc:b0:69:10:23:b7:d8:56:82 root@moria
```
Usted puede buscar al final que los dos ficheros han sido creados. El primero se llama la clave privada, el cual debe mantenerse en secreto y estará en /etc/ssh/ssh\_host\_key. El segundo se llamas la clave publica y es uno que usted puede compartir; estará en /etc/ssh/ssh\_host\_key.pub.

Armados con las claves para la comunicación **ssh**, usted necesita crear un fichero de configuración. El juago **ssh** es muy potente y el fichero de configuración puede contener muchas opcioness. Nosotros expondremos un ejemplo sencillo para que usted empieze; usted debe dirigirse a la documentación de **ssh** para activar otras caracteristicas. El siguiente código muestra seguro y mínimo fichero de configuración **sshd** . El resto de las opciones de configuración se detallan en las páginas del manual del **sshd** (8) :

```
# /etc/ssh/sshd_config
#
# The IP adddresses to listen for connections on. 0.0.0.0 means all
# local addresses.
ListenAddress 0.0.0.0
# The TCP port to listen for connections on. The default is 22.
Port 22
```
# The name of the host key file.

```
HostKey /etc/ssh/ssh_host_key
# The length of the key in bits.
ServerKeyBits 1024
# Should we allow root logins via ssh?
PermitRootLogin no
# Should the ssh daemon check users' home directory and files permissions?
# are safe before allowing login?
StrictModes yes
# Should we allow old ~/.rhosts and /etc/hosts.equiv authentication method?
RhostsAuthentication no
# Should we allow pure RSA authentication?
RSAAuthentication yes
# Should we allow password authentication?
PasswordAuthentication yes
# Should we allow /etc/hosts.equiv combined with RSA host authentication?
RhostsRSAAuthentication no
# Should we ignore ~/.rhosts files?
IgnoreRhosts yes
# Should we allow logins to accounts with empty passwords?
PermitEmptyPasswords no
```
Es importante estar seguro de que los permisos de los ficheros de configuración son correctos para asegurar que se mantiene el sistema de seguridad. Use los siguientes commandos:

```
# chown -R root:root /etc/ssh
# chmod 755 /etc/ssh
# chmod 600 /etc/ssh/ssh_host_key
# chmod 644 /etc/ssh/ssh_host_key.pub
# chmod 644 /etc/ssh/sshd_config
```
La etapa final de la administración del demonio **sshd** es ejecutarlo. Normalmente necesitará crear un fichero rc para esto o añadir uno existente, de este modo se ejecutará automáticamente en el arranque. El demonio corre solo y no necesita ninguna entrada en el fichero /etc/inetd.conf . El demonio debe correr como usuario root . La sintaxis es simple:

/usr/sbin/sshd

El demonio **sshd** automaticámente se ejecutará en segundo plano. Usted ahora esta listo para aceptar conexiones *ssh*.

#### **El cliente ssh**

Existen un número de clientes **ssh**: **slogin**, **scp** y **ssh**. Cada uno lee el mismo fichero de configuración, normalmente llamado /etc/ssh/ssh\_config. Cada uno de ellos también leen ficheros de configuración desde el directorio .ssh en el directorio home del usuario que lo esté ejecutando. El más importante de estos ficheros es el .ssh/config , el cual debe contener opciones que están por encima de las especificadas en el fichero /etc/ssh/ssh\_config, el fichero .ssh/identity, el cual contiene la clave privada del usuario propietario, y el correspondiente fichero .ssh/identity.pub, conteniendo la clave pública de usuario. Otros dicheros importantes son .ssh/known\_hosts y .ssh/authorized\_keys; hablaremos de ellos después en [la sección de nombre](#page-295-0) *Using ssh*." Primero, vamos a crear el fichero de configuración global y el fichero de claves de usuario.

/etc/ssh/ssh\_config es muy similar al fichero de configuración de servidor. Otra vez, tenemos muchas características que usted puede configurar, pero una configuración minima puede ser como la expuesta en [Ejemplo 12-5.](#page-294-0) El resto de las opciones de configuración están detalladas en la página de manual **sshd(8)**. Puede añadir secciones que coincidan con hosts especificos o grupos de hosts. El parámetro a la declaración "Host" puede ser cualquiera de los nombres completos de un host o una especificación de carácter comodín, como hemos usado en nuestro ejemplo, para relacionar todos los hosts. Podemos crear una entrada que usada, por ejemplo, Host \*.vbrew.com relacione cualquier host en el dominio vbrew.com.

#### <span id="page-294-0"></span>**Ejemplo 12-5. Ejemplo de fichero de configuración del Cliente ssh**

```
# /etc/ssh/ssh_config
# Default options to use when connecting to a remote host
Host *
  # Compress the session data?
  Compression yes
  # .. using which compression level? (1 - fast/poor, 9 - slow/good)
  CompressionLevel 6
  # Fall back to rsh if the secure connection fails?
  FallBackToRsh no
  # Should we send keep-alive messages? Useful if you use IP masquerade
  KeepAlive yes
  # Try RSA authentication?
```

```
RSAAuthentication yes
# Try RSA authentication in combination with .rhosts authentication?
RhostsRSAAuthentication yes
```
Mencionamos en la sección de configuración de servidor que cada host y cada usario tiene una clave. La clave de usuario se guarda en su fichero ~/.ssh/indentity . Para generar la clave, se usa el mismo comando **ssh-keygen** que usamos para generar la clave de host, excepto que esta vez no necesita especificar el nombre del fichero donde usted guarda la clave. **ssh-keygen** tiene por defecto la correcta localización, pero le pregunta que introduzca un nombre de fichero en el caso que usted no quiera este. Esto se usa para tener diferentes ficheros de identidad, **ssh** permite esto. Como antes, **ssh-keygen** le preguntará que introduzca una passphrase. Passphrases añaden otro nivel de seguridad y son una buena idea. Sus passphrase no deben ser imprimidas en pantalla cuando usted las teclee.

### **Aviso**

No hay forma de recuperar una passphrase si usted la olvida. Cerciorese de que será algo que usted recordará, pero como con cualquier password, elija algo que no sea obvio, como nombres propios o su nombre. Para que una passphrase sea efectiva, debe tener entre 10 y 30 caracteres de longitud y no debe ser prosa Inglesa simple. Pruebe incluir algunos carácteres no usuales. Si usted pierde su passphrase, deberá generar una clave nueva.

Usted debe preguntar a cada uno de sus usuarios si han ejecutado el comando **ssh-keygen** para asegurarse de que sus ficheros de claves se han generado correctamente. El **ssh-keygen** creará sus directorios ~/ .ssh/ para cada uno con los permisos apropiados y creará su clave privada y pública en .ssh/identity y .ssh/identity.pub, respectivamente. Un ejemplo de sesión se muestra aqui:

#### \$ **ssh-keygen**

```
Generating RSA keys: .......oooooO..............................
Key generation complete.
Enter file in which to save the key (/home/maggie/.ssh/identity):
Enter passphrase (empty for no passphrase):
Enter same passphrase again:
Your identification has been saved in /home/maggie/.ssh/identity.
Your public key has been saved in /home/maggie/.ssh/identity.pub.
The key fingerprint is:
1024 85:49:53:f4:8a:d6:d9:05:d0:1f:23:c4:d7:2a:11:67 maggie@moria
\ddot{\rm s}
```
<span id="page-295-0"></span>Ahora **ssh** esta listo para ejecutarse.

#### **Using ssh**

Ahora tenemos el comando **ssh** y sus programas asociados instalados y listos para ejecutarse. Veamos rápidamente como se ejecutan.

Primero, provaremos un login remoto a un host. Podemos usar el porgrama **slogin** de la misma forma que usamos el programa **rlogin** en nuestro anterios ejemplo en el libro. La primera vez que esperamos conectarnos a un host, el cliente **ssh** recuperará la clave publica del host y le preguntará si confirma esta identidad instándole con una versión reducida de la clave pública llamada **huella digital**.

El administrador del host remoto le debe proporcinar previamente estas huellas digitales, las cuales usted debe añadir a su fichero .ssh/known\_hosts . Si el administrador remoto no le ha dado las claves apropiadas, usted puede conectarse al host remoto, pero **ssh** le avisará que no tiene una clave y le pedirá que acepte una ofrecida por el host remoto. Asumiendo que usted está seguro que nadie le engaña con DNS spoofing y que usted de hecho esta hablando con el correcto host, conteste yes. La clave se guarda automáticamente en su .ssh/known\_hosts y no se le preguntará otra vez. Si, en un futuro intento de conexión, la clave pública recuperada desde este host no coincide con la que hay guardada, se le avisará, porque esto representa un agujero de seguridad.

La primera vez que conectamos con un host remoto veremos algo como esto:

#### \$ **slogin vchianti.vbrew.com**

```
The authenticity of host 'vchianti.vbrew.com' can't be established.
Key fingerprint is 1024 7b:d4:a8:28:c5:19:52:53:3a:fe:8d:95:dd:14:93:f5.
Are you sure you want to continue connecting (yes/no)? yes
Warning: Permanently added 'vchianti.vbrew.com, 172.16.2.3' to the list of/
    known hosts.
maggie@vchianti.vbrew.com's password:
Last login: Tue Feb 1 23:28:58 2000 from vstout.vbrew.com
\ddot{\rm S}
```
Se le pedirá un password, debe contestar con el password de la cuenta remota, no con la local. Este password no tendrá salida por pantalla cuando lo introduzca.

Sin ningún argumento especial, **slogin** intentará utilizar el mismo userid que en la máuina local. Puede cambiar esto usando el argumento -l , dando un nombre de login alternativo en el host remoto. Esto que lo que hicimos en nuestro anterior ejemplo en el libro.

Podemos copiar ficheros hacia y desde un host remoto usando el programa **scp**. Su siontaxis es similar al convencional **cp** con la excepción que debe especificar un hostname antes del fichero, significando que el camino del fichero está en el host especificado. El siguiente ejemplo ilustra la sintaxis de **scp** copiando un fichero local llamado /tmp/fred al /home/maggie/ del host remoto *chianti.vbrew.com*:

\$ **scp /tmp/fred vchianti.vbrew.com:/home/maggie/**

```
maggie@vchianti.vbrew.com's password:
fred 100% |*****************************| 50165 00:01 ETA
```
De nuevo, se le pedirá un password. El comando **scp** enseña el progreso de la copia por defecto. Puede copiar un fichero desde un host remoto con la misma facilidad; simplemente especificando su hostname y camino como origen y el camino local como destino. Tambien se puede copiar un fichero desde un host remoto a otro host remoto, pero habitualmente a usted no necesitará hacer eso, porque todos los datos viajan via su host.

Puede ejecutar comandos en host remotos usando el comando **ssh**. De nuevo, su sintaxis es muy simple. Tengamos nuestro usuario **maggie** recuperando el directorio root directory del host remoto *vchianti.vbrew.com*. Ella hará algo como esto:

```
$ ssh vchianti.vbrew.com ls -CF /
maggie@vchianti.vbrew.com's password:
bin/ console@ dos/ home/ lost+found/ pub@ tmp/ vmlinuz@
boot/ dev/ etc/ initrd/ mnt/ root/ usr/ vmlinuz.old@
cdrom/ disk/ floppy/ lib/ proc/ sbin/ var/
```
Puede utilizar **ssh** con tuberías y entubar entradas/salidas de programas de o hacia como cualquier otro comando, excepto que la entrada o la salida son dirigidas hacia o desde el host remoto via conexión **ssh**. Aquí tenemos un ejemplo de como usted puede utilizar esta característica en combinación con el comando **tar** para copiar un directorio entero con subdirectorios y ficheros desde un host remoto al host local:

```
$ ssh vchianti.vbrew.com "tar cf - /etc/" | tar xvf -
maggie@vchianti.vbrew.com's password:
etc/GNUstep
etc/Muttrc
etc/Net
etc/X11
etc/adduser.conf
..
..
```
Hacemos notar que el comando se debe ejecutar con marcas de quota para hacerlo limpio cuando sea pasado como argumento hacia **ssh** y usado por la shell local. Este comando ejecuta el comando **tar** en el host remoto para archivar el directorio /etc/ y escribir en la salida estandard. Hemos entubado una instancia del comando **tar** corriendo en nuestro host local en modo extract leyendo desde la entrada estandard.

De nuevo, se pide un password. Ahora puede ver porque le animamos a configurar **ssh** ¡de este modo no se le pedirán password todo el tiempo! Vamos ahora a configurar nuestro **ssh** client local de modo que no nos pida password cuando conectemos al host vchianti.vbrew.com. Hablamos antes del fichero .ssh/authorized\_keys; esto es porque se usa. El fichero .ssh/authorized\_keys contiene las claves *públicas* en cada cuanta de usario remota donde nosotros queramos conectar automáticamente. Puede establecer conexiones automáticas copiando el contenido del .ssh/identity.pub desde la cuenta *remota* en nuestro fichero local .ssh/authorized\_keys. Es vital que los permisos de fichero de .ssh/authorized\_keys permitan sólo que usted pueda leer y escribir; cualquiera puede robar y usar las claves para conectarse en cuentas remotas. Para asegurar que los permisos sean correctos, cambie .ssh/authorized\_keys, como sigue:

```
$ chmod 600 ~/.ssh/authorized_keys
```
Las claves públicas son una larga *sencilla* línea de texto plano. Si usa copiar y pegar para duplicar la clave en su fichero local, asegúrese de borrar cualquier carácter de final de línea que se pueden haber introducido de esta manera.

El juego de herramientas **ssh** es muy potente y tiene muchas otras características y opciones que le puede intererar investigar. Por favor consulte las páginas del manual y otros documentos que se proporcionan con los paquetes para más información.

### **Notas**

- 1. escrito por Wietse Venema, wietse@wzv.win.tue.nl.
- 2. Habitualmente sólo hostnames locales obtenidos del /etc/hosts no contienen puntos.
- 3. Mientras este nombre sugiere una medida extrema, la palabra clave PARANOID es buena por defecto, y le protege contra hosts malicios que pretenden hacerse pasar por lo que no son. No todos **tcpd** se proporcionan con PARANOID en su compilación; si no es su caso, usted debe recompilar **tcpd** para usarlo.
- 4. OpenSSH se desarrolló por el proyecto OpenBSD y representa un ejemplo de los beneficios del software libre.

*Capítulo 12. Características Importantesde Red*

# <span id="page-300-0"></span>**Capítulo 13. El Sistema de Información de Red (NIS)**

Cuando se usa una red de área local, la meta final suele ser proporcionar un entorno que haga la red transparente a los usuarios. Un paso importante es mantener los datos vitales, como la información de las cuentas de usuario, sincronizados a lo largo de todas las máquinas. Esto proporciona a los usuarios la libertad de moverse de máquina en máquina sin el inconveniente de tener que recordar contraseñas diferentes y copiar datos de una máquina a otra. Los datos que están almacenados centralmente no necesitan ser replicados mientras exista un medio de acceder a ellos desde un nodo conectado a la red. Al almacenar centralmente la información administrativa importante, se consigue asegurar la consistencia de esos datos, aumentar la flexibilidad a los usuarios permitiéndoles moverse de nodo a nodo de manera transparente, y hacerle la vida mucho más fácil al administrador, al tener que mantener sólo una copia individual de la información.

Anteriormente hemos discutido un ejemplo importante de este concepto que se utiliza en Internet—el Sistema de Nombres de Dominio (DNS). DNS sirve un rango limitado de información, siendo la más importante la correspondencia entre el nombre de nodo y la dirección IP. Para otros tipos de información, no existe un servicio especializado así. Por otra parte, si usted sólo administra una pequeña LAN sin conectividad a Internet, no parece que merezca la pena configurar DNS.

Ésta es la razón por la que Sun desarrolló el *Sistema de Información de Red* (NIS). NIS proporciona prestaciones de acceso a bases de datos genéricas que pueden utilizarse para distribuír, por ejemplo, la información contenida en los ficheros passwd y groups a todos los nodos de su red. Esto hace que la red parezca un sistema individual, con las mismas cuentas en todos los nodos. De manera similar, usted puede usar NIS para distribuír la información de nombres de nodo contenida en /etc/hosts a todas las máquinas de la red.

NIS está basado en RPC, y consta de un servidor, una biblioteca de la parte cliente, y varias herramientas de administración. Originalmente NIS se llamaba *Páginas Amarillas* (Yellow Pages), o YP, que todavía se utiliza para referirse a él. Desafortunadamente, ese nombre es una marca registrada de British Telecom, que exigió a Sun abandonar ese nombre. Al pasar el tiempo, algunos nombres se aferran en la mente de la gente, y así YP permanece como prefijo en los nombres de la mayoría de los comandos relacionados con NIS, como **ypserv** y **ypbind**.

Hoy NIS está disponible prácticamente en todos los Unixes, e incluso existen implementaciones libres. BSD Net-2 publicó una que ha sido derivada de una implementación de referencia de dominio público donada por Sun. El código de la biblioteca de la parte cliente de esta versión existe en la libc de Linux desde hace mucho tiempo, y los programas de administración fueron portados a Linux por Swen Thümmler.<sup>1</sup> Sin embargo, falta un servidor NIS a partir de la implementación de referencia.

Peter Eriksson ha desarrollado una implementación nueva llamada NYS.<sup>2</sup> Soporta tanto NIS básico como la versión mejorada de Sun NIS+. NYS no sólo proporciona una serie de herramientas NIS y un servidor, sino que también añade un completo juego nuevo de funciones de biblioteca que necesita compilar en su libc si quiere utilizarlas. Esto incluye un esquema nuevo de configuración para la resolución de nombres de nodo que sustituye al esquema actual que usa el fichero host.conf.

La libc de GNU, conocida como libc6 en la comunidad Linux, incluye una versión actualizada del soporte de NIS tradicional desarrollado por Thorsten Kukuk.<sup>3</sup> Soporta todas las funciones de biblioteca que proporcionaba NYS, y también utiliza el esquema avanzado de configuración de NYS. Todavía se necesitan las herramientas y el servidor, pero utilizando la libc de GNU se ahorra el trabajo de tener que parchear y recompilar la biblioteca.

Este capítulo se centra en el soporte de NIS incluído en la libc de GNU en vez de en los otros dos paquetes. Si usted quiere utilizar alguno de éstos, las instrucciones de este capítulo pueden o no ser suficientes. Si quiere información adicional, remítase al NIS-Como o a un libro como el *Managing NFS and NIS* de Hal Stern (O'Reilly).

### **Familiarizándose con NIS**

NIS guarda la información de la base de datos en ficheros llamados *mapas*, que contienen pares clavevalor. Un ejemplo de par clave-valor es el identificativo de un usuario (login) y la forma encriptada de su contraseña. Los mapas se almacenan en un nodo central que corre el servidor NIS, desde el que los clientes deben obtener la información mediante varias llamadas RPC. Con bastante frecuencia, los mapas se almacenan en ficheros DBM. <sup>4</sup>

Los mapas suelen generarse a partir de ficheros de texto maestros como el /etc/hosts o el /etc/ passwd. Para algunos ficheros se crean varios mapas, uno para cada tipo de clave de búsqueda. Por ejemplo, usted puede buscar en el fichero hosts tanto nombres de nodo como direcciones IP. Así pues, de él se derivan dos mapas NIS, llamados hosts.byname y hosts.baddr. La [Tabla 13-1](#page-301-0) muestra una lista de mapas comunes y los ficheros a partir de los que se generan.

| <b>Fichero Maestro</b> | Mapa(s)                    | <b>Descripción</b>                 |
|------------------------|----------------------------|------------------------------------|
| /etc/hosts             | hosts.byname, hosts.byaddr | Corresponde direcciones IP con     |
|                        |                            | nombres de nodo                    |
| /etc/networks          | networks.byname,           | Corresponde direcciones IP de      |
|                        | networks.byaddr            | red con nombres de red             |
| /etc/passwd            | passwd.byname,             | Corresponde contraseñas            |
|                        | passwd.byuid               | encriptadas con identificativos de |
|                        |                            | usuario                            |

<span id="page-301-0"></span>**Tabla 13-1. Algunos Mapas NIS Estándar y sus Correspondientes Ficheros**

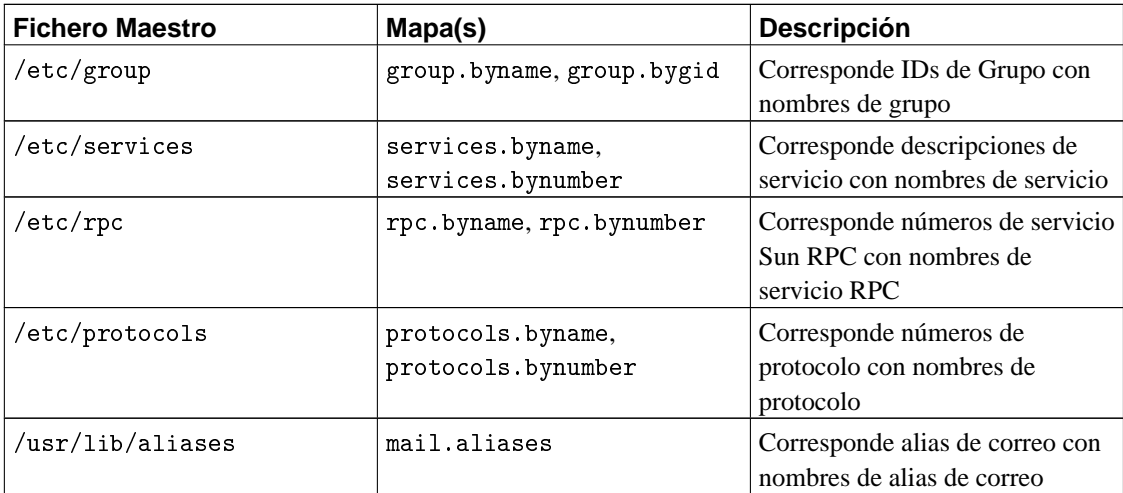

Puede encontrar soporte para otros ficheros y mapas en otros paquetes NIS. Normalmente contienen información sobre aplicaciones que no se discuten en este libro, como el mapa bootparams utilizado por el servidor bootparamd de Sun.

Hay mapas para los que la gente usa normalmente *apodos*, que son más cortos y por tanto más fáciles de escribir. Tenga en cuenta que estos apodos sólo los entienden **ypcat** e **ypmatch**, dos herramientas para comprobar su configuración NIS. Para obtener una lista completa de los apodos que entienden estas herramientas, ejecute el siguente comando:

```
$ ypcat -x
Use "passwd" for "passwd.byname"
Use "group" for "group.byname"
```

```
Use "networks" for "networks.byaddr"
Use "hosts" for "hosts.byaddr"
Use "protocols" for "protocols.bynumber"
Use "services" for "services.byname"
Use "aliases" for "mail.aliases"
Use "ethers" for "ethers.byname"
```
El servidor NIS se llama tradicionalmente **ypserv**. Para una red mediana, normalmente un solo servidor es suficiente; las redes grandes pueden elegir ejecutar varios de estos servidores en máquinas diferentes y en segmentos de red diferentes para reducir la carga en las máquinas servidor y en los enrutadores. Estos servidores se sincronizan haciendo a uno de ellos el *servidor maestro*, y a los otros *servidores esclavo*. Los mapas se crean sólo en el nodo del servidor maestro. Desde él se distribuyen a todos los esclavos.

Hemos hablado muy vagamente sobre "redes." Hay un término distintivo en NIS que se refiere a una colección de todos los nodos que comparten parte de sus datos de configuración de sistema a través de NIS: el *dominio NIS*. Desafortunadamente, los dominios NIS no tienen absolutamente nada en común con los dominios que nos encontramos en DNS. Para evitar cualquier ambigüedad a lo largo de este capítulo, siempre especificaremos a qué tipo de dominio nos referimos.

Los dominios NIS tienen una función puramente administrativa. En general son transparentes a los usuarios, excepto al compartir contraseñas entre todas las máquinas del dominio. Por tanto, el nombre que se le da a un dominio NIS es relevante sólo para los administradores. Normalmente, cualquier nombre servirá, mientras sea distinto a cualquier otro dominio NIS de su red local. Por ejemplo, la administradora de la Cervecería Virtual puede querer crear dos dominios NIS, uno para la propia Cervecería, y otro para la Vinatera, a los que llamará cerveceria y vinatera respectivamente. Otro proceder común es usar simplemente el dominio DNS como dominio NIS.

Para establecer y mostrar el dominio NIS de su nodo, puede usar el comando **domainname**. Cuando se invoca sin argumentos, imprime el dominio NIS actual; para establecer el dominio, hace falta ser superusuario:

#### # **domainname cerveceria**

Los dominios NIS determinan a qué servidor NIS consultará una aplicación. Por ejemplo, el programa **login** de un nodo de la Vinatera debe, por supuesto, consultar sólo al servidor NIS de la Vinatera (o a uno de ellos, si hay varios) la contraseña de un usuario, mientras que una aplicación de un nodo de la Cervecería debe llamar al servidor de la Cervecería.

Queda un misterio por resolver: ¿cómo averigua un cliente a qué servidor conectarse? La solución más simple sería utilizar un fichero de configuración que diga el nombre del nodo que hace de servidor. Sin embargo, esta solución es algo inflexible porque no permite a los clientes utilizar diferentes servidores (del mismo dominio, claro) dependiendo de su disponibilidad. Por tanto, las implementaciones de NIS cuentan con un demonio especial llamado **ypbind** para detectar un servidor NIS adecuado dentro del dominio NIS. Antes de realizar una consulta NIS, una aplicación averigua primero qué servidor usar mediante **ypbind**.

**ypbind** busca servidores haciendo un *broadcast* a la red IP local; se asume que el primero en responder es el más rápido, y es el utilizado en todas las consultas NIS subsiguientes. Después de que ha transcurrido un cierto intervalo de tiempo, o si el servidor deja de estar disponible, **ypbind** busca de nuevo servidores activos.

La ligadura dinámica es útil sólo cuando su red proporciona más de un servidor NIS. Además, la ligadura dinámica introduce un problema de seguridad. **ypbind** cree ciegamente en cualquiera que responda, sea un humilde servidor NIS o un intruso malicioso. No es necesario decir que esto es especialmente problemático si usted maneja sus bases de datos de contraseñas a través de NIS. Para protegerse de esto, el programa **ypbind** de Linux le proporciona la opción de buscar un servidor NIS en la red local o configurar el nombre de nodo del servidor NIS en un fichero de configuración.

### **NIS Versus NIS+**

NIS y NIS+ comparten poco más que el nombre y una meta común. NIS+ se estructura de manera completamente diferente a NIS. En lugar de un espacio de nombres horizontal con dominios NIS desligados, NIS+ utiliza un espacio de nombres jerárquico similar al de DNS. En lugar de mapas, se utilizan las conocidas *tablas* constituidas por filas y columnas, en las que cada fila representa un objeto en la base de datos de NIS+, y las columnas cubren propiedades de los objetos que NIS+ conoce y trata. Cada tabla para un dominio NIS+ dado incluye las de sus dominios padre. Además, una entrada en una tabla puede contener un enlace a otra tabla. Estas características hacen posible estructurar la información de muchas maneras.

Adicionalmente, NIS+ soporta llamadas RPC seguras y encriptadas, que ayuda mucho a resolver los problemas de seguridad de NIS.

El NIS tradicional tiene un número de versión de RPC de 2, mientras que NIS+ usa la versión 3. Al tiempo de escribir esto, todavía no hay una buena implementación de NIS+ para Linux, por lo que no está cubierto aquí.

### **La Parte Cliente en NIS**

Si está familiarizado con escribir o portar aplicaciones de red, puede haberse dado cuenta de que la mayoría de los mapas NIS listados anteriormente corresponden a funciones de biblioteca de la biblioteca C. Por ejemplo, para obtener la información de passwd, generalmente se utilizan las funciones getpwnam y getpwuid, que devuelven la información de cuenta asociada con el nombre de usuario o el ID numérico de usuario, respectivamente. Bajo circunstancias normales, estas funciones realizan la búsqueda requerida en el fichero estándar, /etc/passwd.

Sin embargo, una implementación NIS de estas funciones modifica este comportamiento y realiza una llamada RPC al servidor NIS, que busca el nombre de usuario o el ID de usuario. Esto ocurre transparentemente para la aplicación. La función puede tratar a los datos NIS como si hubiesen sido añadidos al fichero original /etc/passwd por lo que ambos juegos de información están disponibles para la aplicación, o como si lo hubiese reemplazado completamente, por lo que la información del passwd local es ignorada y sólo se utilizan los datos de NIS.

En las implementaciones tradicionales de NIS había ciertas convenciones sobre qué mapas eran reemplazados y cuáles se añadían a la información original. Algunos, como los mapas passwd, requerían de modificaciones extrañas en el fichero passwd que, si se hacían incorrectamente, abrían agujeros de seguridad. Para evitar estos riesgos, NYS y la libc de GNU utilizan un esquema de configuración general que determina si un juego particular de funciones de cliente debe utilizar los ficheros originales, NIS, o NIS+, y en qué orden. Este esquema será descrito más adelante en este capítulo.

# **Ejecutando un Servidor NIS**

Después de tanta palabrería técnica, es hora de poner las manos en la masa con el verdadero trabajo de configuración. En esta sección cubriremos la configuración de un servidor NIS. Si ya hay un servidor NIS corriendo en su red, no necesitará configurarlo por usted mismo; en ese caso, puede saltarse esta sección sin problema.

Tenga en cuenta que si sólo quiere experimentar con el servidor, asegúrese de que no le asigna un nombre de dominio NIS que ya esté en uso en su red. Esto puede desbaratar todo el servicio de red y provocar infelicidad y enfado a mucha gente.

Existen dos configuraciones posibles del servidor NIS: maestra y esclava. La configuración esclava es una máquina que proporciona una copia de seguridad, por si el servidor maestro falla. Aquí sólo cubriremos la configuración de un servidor maestro. La documentación del servidor explica las diferencias, por si quiere configurar un servidor esclavo.

Actualmente existen dos servidores NIS disponibles para Linux: uno contenido en el paquete yps de Tobias Reber, y otro en el paquete ypserv de Peter Eriksson. No importa cuál ejecute.

Después de instalar el programa (**ypserv**) en /usr/sbin, debe crear el directorio que contendrá los ficheros de mapas que va a distribuír su servidor. Al configurar un dominio NIS para el dominio cerveceria, los mapas irían en /var/yp/cerveceria. El servidor determina si está sirviendo un dominio NIS particular comprobando si existe el directorio de los mapas. Si quiere deshabilitar el servicio para algún dominio NIS, asegúrese de eliminar el directorio.

Normalmente los mapas se almacenan en ficheros DBM para agilizar las búsquedas. Se crean a partir de los ficheros maestro utilizando un programa llamado **makedbm** (del servidor de Tobias) o **dbmload** (del servidor de Peter).

Transformar un fichero maestro en una forma que **dbmload** pueda entender requiere normalmente de algo de magia **awk** o **sed**, que tiende a ser algo aburrido de escribir y de recordar. Es por esto que el paquete ypserv de Peter Eriksson contiene un Makefile (llamado ypMakefile) que se encarga por usted de la conversión de la mayoría de los ficheros maestros. Debe instalarlo como Makefile en su directorio de mapas y editarlo para reflejar los mapas que quiere que el servidor NIS comparta. Al principio del fichero encontrará el objetivo all que lista los servicios que ofrece **ypserv**. Por defecto la línea se parecerá a esto:

all: ethers hosts networks protocols rpc services passwd group netid

Si no quiere producir, por ejemplo, los mapas ethers.byname y ethers.byaddr, simplemente borre el prerrequisito ethers de esta regla. Para comprobar su configuración, puede empezar con sólo uno o dos mapas, como los mapas services.\*.

Después de editar el Makefile, estando en el directorio de mapas, teclee **make**. Esto generará automáticamente los mapas y los instalará. Debe asegurarse de actualizar los mapas cada vez que cambie los ficheros maestro, o de otra manera los cambios permanecerán invisibles a la red.

La sección "Configurando un Cliente NIS con la libc de GNU" explicará cómo configurar el código NIS del cliente. Si su configuración no funciona, trate de averiguar si las peticiones llegan a su servidor. Si especifica la opción de línea de comando --debug al ejecutar **ypserv**, imprimirá mensajes de depuración a la consola acerca de todas las consultas NIS que lleguen y de los resultados devueltos. Esto debería darle una pista acerca del origen del problema. El servidor de Tobias no tiene esta opción.

### <span id="page-306-0"></span>**Seguridad en el Servidor NIS**

NIS solía tener un defecto grave de seguridad: dejaba su fichero de contraseñas legible por prácticamente cualquier persona en toda Internet, lo que suponía un gran número de posibles intrusos. Si un intruso sabía su (de usted) dominio NIS y la dirección de su servidor, simplemente tenía que enviar una consulta al mapa passwd.byname y recibir al instante todas las contraseñas encriptadas del sistema. Con un programa rápido para *crackear* contraseñas como el **crack**, y un buen diccionario, averiguar unas cuantas contraseñas de usuario no es problema.

De todo esto trata la opción *securenets*. Esta opción simplemente restringe el acceso a su servidor NIS a ciertos nodos, basándose en su dirección IP o números de red. La última versión de **ypserv** implementa esta característica de dos maneras. La primera consta de un fichero de configuración especial llamado /etc/ypserv.securenets y la seguda utiliza convenientemente los ficheros /etc/hosts.allow y /etc/hosts.deny que ya nos encontramos en [Capítulo 12](#page-282-0).<sup>5</sup> Así, para restringir el acceso a los nodos de dentro de la Cervecería, su administrador de red añadiría esta línea al hosts.allow:

ypserv: 172.16.2.

Esto permitiría a todos los nodos de la red 172.16.2.0 acceder al servidor NIS. Para denegar el acceso al resto de nodos, la correspondiente línea en el hosts.deny sería:

ypserv: ALL

Las direcciones IP no son la única manera de especificar nodos y redes en hosts.allow y hosts.deny. Por favor, consulte la página del manual hosts\_access(5) de su sistema para más detalles. Sin embargo, advierta que *no puede* utilizar nombres de nodo o de dominio en la entrada ypserv. Si especifica un nombre de nodo, el servidor tratará de resolver este nombre de nodo—pero el resolvedor a su vez llamará a **ypserv**, y caerá en un bucle infinito.

Para configurar la seguridad securenets utilizando el método /etc/ypserv.securenets, necesita crear el fichero de configuración, /etc/ypserv.securenets. Este fichero de configuración es simple en su estructura. Cada línea describe un nodo o red de nodos que tendrán permiso de acceso al servidor. Cualquier dirección no descrita con una entrada en este fichero tendrá denegado el acceso. Una línea que comience por # será tratada como comentario. El ejemplo 13-1 muestra cómo sería un sencillo fichero /etc/ypserv.securenets:

#### **Ejemplo 13-1. Fichero ypserv.securenets de Ejemplo**

```
# permitir conexiones desde el nodo local -- necesario
host 127.0.0.1
# lo mismo para 255.255.255.255 127.0.0.1
#
# permitir conexiones desde cualquier nodo de la red de la Cerveceria Virtual
255.255.255.0 172.16.1.0
#
```
La primera entrada de cada línea es la máscara de red a utilizar, siendo host una palabra clave especial que significa "máscara de red 255.255.255.255". La segunda entrada de cada línea es la dirección IP a la que aplicar la máscara de red.

Una tercera opción es utilizar el mapeador de puertos (portmapper) seguro en lugar de la opción securenets de **ypserv**. El mapeador de puertos seguro (portmap-5.0) utiliza también el esquema de hosts.allow, pero ofrece esto a todos los servidores RPC, no sólo a **ypserv**. <sup>6</sup> Sin embargo, no se debe utilizar la opción securenets y el mapeador de puertos seguro al mismo tiempo, por la sobrecarga que esto supondría.

# **Configurando un Cliente NIS con la libc de GNU**

Ahora describiremos y discutiremos la configuración de un cliente NIS utilizando el soporte de la biblioteca libc de GNU.

Su primer paso debe ser decirle al cliente NIS de la libc de GNU qué servidor usar para el servicio NIS. Anteriormente mencionamos que el **ypbind** de Linux permite configurar el servidor NIS a utilizar. El comportamiento por defecto es consultar al servidor de la red local. Si es probable que el nodo que está configurando se vaya a mover de un dominio a otro, como un portátil, debería dejar el fichero /etc/yp. conf vacío, y el nodo consultará en la red local qué servidor NIS es el que procede.

Una configuración más segura para la mayoría de nodos es especificar el nombre del servidor en el fichero de configuración /etc/yp.conf. Un fichero muy sencillo para un nodo de la red de la Vinatera sería así:

```
# yp.conf - configuración de YP para la biblioteca GNU libc.
#
ypserver vbardolino
```
La sentencia ypserver le dice a su nodo que use el nodo especificado como servidor NIS para el dominio local. En este ejemplo hemos especificado vbardolino como servidor NIS. Por supuesto, la dirección IP correspondiente a vbardolino debe especificarse en el fichero hosts; alternativamente, puede usar la propia dirección IP con el argumento server.

En la forma que se muestra en el ejemplo, el comando **ypserver** le dice a **ypbind** que use el servidor nombrado sin tener en cuenta cuál es el dominio NIS actual. Sin embargo, si usted quiere mover su máquina frecuentemente por varios dominios NIS, querrá tener la información de varios dominios en el fichero yp.conf. Puede tener información de los servidores de varios dominios NIS en yp.conf especificando la información mediante la sentencia domain. Por ejemplo, puede cambiar el ejemplo anterior en un portátil por esto:

```
# yp.conf - configuración de YP para la biblioteca libc de GNU.
#
domain vinetera server vbardolino
domain cerveceria server vstout
```
Esto le permite levantar el portátil en cualquiera de los dos dominios simplemente especificando el dominio NIS deseado en tiempo de ejecución utilizando el comando **domainname**. Luego el cliente NIS utilizará el servidor que proceda para el dominio actual.

Hay una tercera opción que puede querer usar. Cubre el caso en el que usted no sabe el nombre o la dirección IP del servidor a utilizar en un dominio particular, pero quiere la usar servidores fijos para ciertos dominios. Imagine que queremos insistir en utilizar un servidor especificado cuando trabajamos dentro del dominio de la Vinatera, pero queremos buscar un servidor cuando estamos dentro del dominio de la Cerveceria. Tendríamos que modificar nuestro fichero yp.conf de nuevo para que quedara así:

```
# yp.conf - configuración YP para la biblioteca libc de GNU.
#
domain vinatera server vbardolino
domain cerveceria broadcast
```
La palabra clave broadcast le dice a **ypbind** que use el servidor NIS que encuentre en el dominio.

Tras crear este fichero básico de configuración y asegurarse de que es legible por todo el mundo, debe realizar la primera comprobación para conectar con su servidor. Asegúrese de elegir un mapa que su servidor distribuya, como el hosts.byname, e intente obtenerlo utilizando la utilidad **ypcat**:

```
# ypcat hosts.byname
172.16.2.2 vbeaujolais.vbrew.com vbeaujolais
```
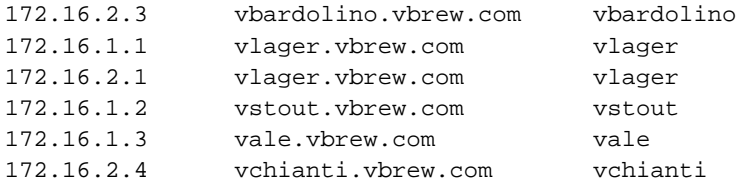

La salida que obtenga debe parecerse a la que se muestra arriba. Si obtiene un mensaje de error que diga: Can't bind to server which serves domain, entonces o el dominio NIS que ha especificado no tiene un servidor concordante definido en yp.conf, o el servidor es inaccesible por alguna razón. En el último caso, asegúrese de que un **ping** al nodo arroja un resultado positivo, y de que de hecho está corriendo un servidor NIS. Puede verificar esto último utilizando el comando **rpcinfo**, que tendría que producir la siguiente salida:

```
# rpcinfo -u serverhost ypserv
program 100004 version 1 ready and waiting
program 100004 version 2 ready and waiting
```
### **Escogiendo los Mapas Correctos**

Habiéndose asegurado de que puede acceder al servidor NIS, debe decidir qué ficheros de configuración reemplazar o aumentar con los mapas NIS. Normalmente querrá usar mapas NIS para las funciones de búsqueda de nodo y de contraseña. La primera es especialmente útil si carece de servicio BIND. La búsqueda de contraseña permite a todos los usuarios ingresar en sus cuentas desde cualquier sistema del dominio NIS; normalmente esto implica compartir un directorio /home central entre todos los nodos vía NFS. El mapa de contraseñas se explica con detalle en la siguiente sección.

Otros mapas, como el services.byname, no proporcionan ganancias tan dramáticas, pero sí le ahorran algo de trabajo de edición. El mapa services.byname cobra valor si instala alguna aplicación de red que utilice un servicio que no esté en el fichero estándar services.

Generalmente querrá tener donde elegir cuando una función de búsqueda utilice los ficheros locales, cuando consulte a un servidor NIS y cuando utilice otros servidores como el DNS. La libc de GNU le permite configurar el orden en el que una función accede a estos servicios. Esto se controla a través del fichero /etc/nsswitch.conf, que quiere decir *Cambio de Servicio de Nombres* (Name Service Switch), aunque por supuesto no está limitado al servicio de nombres. El fichero contiene una línea nombrando el servicio a usar para cada una de las funciones de búsqueda de datos soportadas por la libc de GNU.

El orden correcto de los servicios depende del tipo de datos que ofrece cada servicio. No es probable que el mapa services.byname contenga entradas diferentes a las del fichero local services; sólo contendrá entradas adicionales. Por tanto, parece razonable consultar primero a los ficheros locales y usar NIS sólo si el nombre del servicio no se encuentra. Por otra parte, la información del nombre de nodo puede cambiar frecuentemente, por lo que el servidor DNS o NIS siempre debe tener la información más precisa posible, mientras que el fichero local hosts sólo se conserva como copia de seguridad por si DNS o NIS fallan. Por tanto, para los nombres de nodo, normalmente querrá que el fichero local se lea en último lugar.

El siguiente ejemplo muestra cómo forzar a gethostbyname y gethostbyaddr que busquen en NIS y DNS antes de buscar en el fichero hosts, y cómo hacer que la función getservbyname busque en los ficheros locales antes de consultar a NIS. Estas funciones de resolución probarán con cada uno de los servicios listados en orden; si una búsqueda tiene éxito, se devuelve el resultado; si no, probarán con el siguiente servicio de la lista. La configuración para estas prioridades es:

```
# pequeño ejemplo de /etc/nsswitch.conf
#
hosts: nis dns files
services: files nis
```
Lo siguiente es una lista completa de los servicios y lugares que pueden utilizarse en una entrada del fichero nsswitch.conf. Los verdaderos mapas, ficheros, servidores y objetos consultados dependen del nombre de la entrada. Lo siguiente puede aparecer a la derecha de los dos puntos:

#### nis

Utilizar el servidor NIS del dominio actual. La situación del servidor consultado se configura en el fichero yp.conf, como se muestra en la sección anterior. Para la entrada hosts, se consultan los mapas hosts.byname y hosts.byaddr.

#### nisplus o nis+

Utilizar el servidor NIS+ de este dominio. La situación del servidor se obtiene a partir del fichero /etc/nis.conf.

#### dns

Utilizar el servidor de nombres DNS. Este tipo de servicio sólo es útil con la entrada hosts. Los servidores de nombres consultados todavía están determinados por el fichero estándar resolv.conf.

#### files

Utilizar el fichero local, como el fichero /etc/hosts para la entrada hosts.

#### compat

Ser compatible con formatos de fichero antiguos. Esta opción puede utilizarse cuando se use NYS o la glibc 2.x para hacer búsquedas NIS o NIS+. Como estas versiones normalmente no saben interpretar las entradas antiguas de NIS en los ficheros passwd y group, la opción compat les permite funcionar con esos formatos.

db

Buscar la información en los ficheros DBM situados en el directorio /var/db. Para ese fichero se utiliza el nombre de mapa NIS correspondiente.

Actualmente, el soporte de NIS de la libc de GNU proporciona las siguientes bases de datos de nsswitch.conf: aliases, ethers.group, hosts, netgroup, network, passwd, protocols, publickey, rpc, services, y shadow. Es probable que se añandan más entradas.

El [Ejemplo 13-2](#page-311-0) muestra un ejemplo más completo que introduce otra característica del fichero nsswitch.conf. La palabra clave [NOTFOUND=return] especificada en la entrada hosts le dice al cliente NIS que devuelva si el elemento deseado no pudo encontrarse en la base de datos de NIS o DNS. Esto es, el cliente NIS continuará buscando en los ficheros locales *sólo* si las llamadas a los servidores NIS y DNS fallan por alguna razón. Por tanto, cuando el servidor NIS no responda se utilizarán los ficheros locales sólo en tiempo de ejecución y como copia de seguridad.

#### <span id="page-311-0"></span>**Ejemplo 13-2. Fichero nsswitch.conf de Ejemplo**

```
# /etc/nsswitch.conf
#
hosts: nis dns [NOTFOUND=return] files
networks: nis [NOTFOUND=return] files
services: files nis
protocols: files nis
rpc: files nis
```
La libc de GNU proporciona otras acciones descritas en la página del manual nsswitch.

### **Utilizando los Mapas passwd y group**

Una de las aplicaciones más importantes de NIS es sincronizar la información del usuario y de su cuenta en todos los nodos de un dominio NIS. Por consiguiente, normalmente usted sólo mantendrá un fichero /etc/passwd pequeño, al cual se añade la información global de los mapas NIS. Sin embargo, no es suficiente con habilitar las búsquedas NIS para este servicio en el fichero nsswitch.conf.

Antes de fiarse de la información de contraseñas distribuída por NIS, debe asegurarse de que todos los números ID de usuario que haya en el fichero local passwd concuerdan con los del servidor NIS. La consistencia de los IDs también es importante para otros propósitos, como montar particiones NFS desde otros nodos de su red.

Si alguno de los IDs numéricos de /etc/passwd o group difiere de los de los mapas, debe ajustar el dueño de todos los ficheros que pertenezcan a ese usuario. Primero, debe cambiar todos los uids y gids de passwd y group a los nuevos valores, luego mirar que todos los ficheros que pertenecen a los usuarios han cambiado, y cambiar su dueño. Suponga que news tenía un ID de usuario de 9 y que okir tenía un ID de usuario de 103, y que fueron cambiados a otro valor; luego puede ejecutar los siguientes comandos como root:

```
# find / -uid 9 -print >/tmp/uid.9
# find / -uid 103 -print >/tmp/uid.103
# cat /tmp/uid.9 | xargs chown news
# cat /tmp/uid.103 | xargs chown okir
```
Es importante que ejecute estos comandos con el nuevo fichero passwd instalado, y que reúna todos los ficheros antes de cambiar el dueño de alguno de ellos. Para actualizar los grupos dueños de los ficheros, utilice un método similar con gid en vez de uid y chgrp en vez de chown.

Una vez que haya hecho esto, los uids y gids de su sistema concordarán con los de todos los nodos de su dominio NIS. El siguiente paso será añadir a nsswitch.conf las líenas de configuración que habilitan la búsqueda NIS de la información de usuario y grupo:

```
# /etc/nsswitch.conf - tratamiento de passwd y group
passwd: nis files
group: nis files
```
Esto afecta a qué lugar buscarán la información de usuario el comando **login** y todos sus amigos. Cuando un usuario intente ingresar en el sistema, **login** consultará primero los mapas NIS, y si esta búsqueda falla, recurrirá a los ficheros locales. Normalmente, usted eliminará a casi todos los usuarios de sus ficheros locales, y sólo dejará las entradas de root y otras cuentas genéricas como mail. Eso es porque algunas tareas vitales del sistema pueden requerir resolver uids a partir de nombres de usuario o viceversa. Por ejemplo, los trabajos administrativos de **cron** pueden utilizar el comando **su** para convertirse temporalmente en el usuario news, o el subsistema UUCP puede tener que enviar un informe de estado por correo. Si news y uucp no tienen entradas en el fichero local passwd, estos trabajos fallarán estrepitosamente durante una caída del servicio NIS.

Finalmente, si usted está usando la implementación de NIS antigua (soportada por el modo compat para los ficheros passwd y group en las implementaciones de NYS o gllibc), debe insertar las pesadas entradas

especiales dentro de ellos. Estas entradas determinan dónde se insertarán los registros derivados NIS dentro de la base de datos. Las entradas pueden añadirse en cualquier lugar, pero normalmente se añaden al final. Las entradas que hay que añadir en el fichero /etc/passwd son:

```
+::::::
y las del fichero /etc/groups:
```
**+:::**

Con la glibc 2.x y NYS se puede ignorar los parámetros del registro de un usuario recibido desde el servidor NIS creando entradas con un "+" antes del nombre de ingreso, y excluír usuarios específicos creando entradas con un "-" antes del nombre de ingreso. Por ejemplo, las entradas:

```
+stuart::::::/bin/jacl
-jedd::::::
```
ignorarían la shell proporcionada por el servidor NIS para el usuario stuart, y no permitirían al usuario jedd ingresar en esta máquina. En los campos que se dejan vacíos se utiliza la información proporcionada por el servidor NIS.

Existen dos inconvenientes aquí. Primero, la configuración descrita arriba sólo funciona en los sistemas de ingreso que no utilizan contraseñas ocultas (shadow passwords). Los misterios de usar contraseñas ocultas con NIS se discutirán en la siguiente sección. Segundo, los comandos de ingreso no son los únicos que acceden al fichero passwd—fíjese en el comando **ls**, que casi todo el mundo utiliza constantemente. Al hacer listados largos, el comando **ls** muestra los nombres simbólicos de los usuarios y los grupos dueños de un archivo; esto es, para cada uid y gid que se encuentra, tiene que consultar al servidor NIS. Una consulta NIS tarda algo más que la búsqueda equivalente en un fichero local. Puede encontrarse con que al compartir la información de passwd y group mediante NIS se produce una reducción significativa del rendimiento de algunos programas que utilizan esta información de manera frecuente.

Y esto no es toda la historia. Imagine qué ocurriría si una usuaria quiere cambiar su contraseña. Normalmente invocará al comando **passwd**, que lee la nueva contraseña y actualiza el fichero local passwd. Esto es imposible con NIS, ya que ese fichero ya no está disponible localmente, pero hacer que los usuarios tengan que ingresar en el servidor NIS cada vez que quieran cambiar su contraseña tampoco es una opción. Es por esto que NIS proporciona un sustituto para **passwd** llamado **ypasswd**, que maneja los cambios de contraseña bajo NIS. Para cambiar la contraseña en el nodo servidor, contacta con el demonio **yppasswdd** de ese nodo mediante RPC, y le proporciona la información de la contraseña actualizada. Normalmente se instala **yppasswd** sobre el programa normal haciendo algo así:

```
# cd /bin
# mv passwd passwd.old
# ln yppasswd passwd
```
Al mismo tiempo, debe instalar **rpc.yppasswdd** en el servidor y lanzarlo desde un script de red. Esto ocultará de manera efectiva las viscisitudes de NIS a sus usuarios.

### **Usando NIS con Soporte de Contraseñas Ocultas**

Usar NIS en conjunción con contraseñas ocultas es algo problemático. Antes que nada tenemos malas noticias: usar NIS frustra los objetivos de las contraseñas ocultas. El esquema de shadow fue diseñado para evitar que los usuarios que no fuesen root tuvieran acceso a la forma encriptada de las contraseñas de ingreso. Usar NIS para compartir los datos de shadow necesariamente hace disponibles las contraseñas encriptadas a todo usuario de la red que pueda escuchar las respuestas del servidor NIS. Una política que fuerce a los usuarios a elegir "buenas" contraseñas es razonablemente mejor que intentar usar contraseñas ocultas en un entorno NIS. Veamos cómo se haría, en el caso de que decida seguir adelante.

En la libc5 no existe una solución real para compartir los datos de shadow con NIS. La única manera de distribuír las contraseñas y la información de usuario con NIS es a través de los mapas passwd.\* estándar. Si usted tiene instaladas las contraseñas ocultas, la manera más sencilla de compartirlas es generar un fichero passwd adecuado a partir de /etc/shadow utilizando herramientas como pwuncov, y crear los mapas NIS a partir de ese fichero.

Por supuesto, existen soluciones chapuceras para usar NIS y contraseñas ocultas al mismo tiempo, por ejemplo, instalando un fichero /etc/shadow en cada nodo de la red, mientras la información de usuario se distribuye mediante NIS. Sin embargo, esta solución es realmente bruta y se opone a los objetivos de NIS, que son los de facilitar la administración del sistema.

El soporte de NIS de la biblioteca libc de GNU (libc6) proporciona soporte para bases de datos de contraseñas ocultas. No proporciona una solución real al problema de hacer accesibles las contraseñas, pero simplifica el mantenimiento de las contraseñas en entornos en los que usted quiere usar NIS con contraseñas ocultas. Para usarlo, debe crear una base de datos shadow.byname y añadir la siguiente línea a su /etc/nsswitch.conf :

**# Soporte para contraseñas ocultas shadow: compat**

Si utiliza contraseñas ocultas con NIS, debe tratar de mantener alguna seguridad restringiendo el acceso a su base de datos de NIS. Vea la sección de nombre *[Seguridad en el Servidor NIS](#page-306-0)*" anteriormente en este capítulo.

# **Notas**

- 1. Se puede contactar con Swen en swen@uni-paderborn.de. Los clientes NIS están disponibles como yp-linux.tar.gz en metalab.unc.edu dentro de system/Network.
- 2. Se puede contactar con Peter en pen@lysator.liu.se. La versión actual de NYS es la 1.2.8.
- 3. Se puede contactar con Thorsten en kukuk@uni-paderborn.de.
- 4. DBM es una sencilla biblioteca para manejo de bases de datos que usa técnicas de dispersión (hashing) para aumentar la velocidad de las operaciones de búsqueda. Existe una implementación libre de DBM del proyecto GNU llamada gdbm, que es parte de la mayoría de las distribuciones de Linux.
- 5. Para habilitar el uso del método /etc/hosts.allow, puede que tenga que recompilar el servidor. Por favor, lea las instrucciones del fichero README incluído en la distribución.
- 6. El mapeador de puertos seguro está disponible vía FTP anónimo en ftp.win.tue.nl en el directorio /pub/security/.

# <span id="page-316-0"></span>**Capítulo 14. El Sistema de Archivosde Red**

El Sistema de Archivos de Red (NFS, por sus siglas en Inglés) es probablemente el más prominente servicio de red usando RPC. Permite acceder a archivos en nodos remotos exactamente en la misma manera que si fueran locales. Una mezcla de soporte desde el kernel y demonios de espacio de usuario en el lado del cliente, junto con un servidor NFS en el otro lado lo hacen posible. Este acceso a los archivos es completamente transparente al cliente y trabaja con una variedad de servidores y arquitecturas de nodos.

NFS ofrece ciertas ventajas:

- Pueden guardarse los datos accedidos por todos los usuarios en un modo central, los clientes montan este directorio al arrancar. Por ejemplo, se puede mantener todas la cuentas de usuario en un nodo y hacer que todos los nodos de la red monten el directorio /home desde ese nodo. Si se instlaa NFS junto a NIS, los usuarios pueden entrar en cualquier sistema y trabajar en un conjunto de archivos.
- La información que consume grandes espacios de disco pueden mantenerse en un solo nodo. Por ejemplo, todos los archivos y programas reltaivos a LaTeX y METAFONT pueden ser almacenados y mantenidos en un lugar..
- La información Administrativa puede ser almacenada en un solo nodo. No es necesario usar **rcp** para instalar el mismo archivo tonto en 20 máquinas diferentes.

No es demasiado difícil preparar el funcionamiento de NFS básico en el cliente y el servidor; este capítulo le dice cómo.

Linux NFS es principalmente trabajo de Rick Sladkey, quien escribió el código del kernel de NFS y gran parte del servidor de NFS.<sup>1</sup> Lo último se deriva del *unfsd* espacio de usuario del servidor de NFS, originalmente escrito por Mark Shand, y el *hnfs* servidor Harris de NFS, escrito por Donald Becker.

Demos una mirada a cómo trabaja NFS. Primero, un cliente intenta montar un directorio de un nodo remoto en un directorio local en la misma manera que si fuese un dispositivo físico. Sin embargo, la sintaxis usada para especificar el directorio remoto es diferente. Por ejemplo, para montar /home from host vlager to /users sobre vale, el administrador escribe el siguiente comando en vale:<sup>2</sup>

#### # **mount -t nfs vlager:/home /users**

**mount** tratará de conectar con el demonio remoto sobre **rpc.mountd** de vlager vía RPC. El servidor verificará si vale tiene permiso para montar el directorio en cuestión, en cuyo caso, devuelve un descriptor de archivo. Este descriptor será usado en todas las demandas subsecuentes que se hagan sobre los archivos bajo /users.

Cuando alguien accede un archivo sobre NFS, el núcleo manda una llamada de RPC a **rpc.nfsd** (el demonio de NFS) en la máquina servidor. Esta llamada toma el descriptor de archivo, el nombre del archivo a acceder y los identificadores de usuario y grupo del usuario como parámetros. Estos son usados en la determinación de los derechos de acceso al archivo especificado. Para prevenir que usuarios no autorizados lean o modifiquen archivos, los identificadores de usuario y grupo deben ser iguales en ambos nodos..

En la mayoría de las implementaciones de Unix, la funcionalidad de cliente y servidor NFS se implementan como demonios a nivel de núcleo que arrancan desde el ambiente de usuario al arrancar la máquina. Estos son *NFS Daemon* (**rpc.nfsd** ) en el nodo servidor, y *Block I/O Daemon* (**biod** ) en el nodo cliente. Para mejorar el rendimiento, **biod** realiza la E/S usando leer-delante y escribir-detrás asíncrono; también, varios demonios **rpc.nfsd** están usualmente corriendo concurrentemente.

La implementación actual de NFS de Linux es un poco diferente del NFS clásico en la que el código de servidor corre enteramente en ambiente de usuario, así que correr múltiples copias simultáneamente es más complicado. La implementación actual de**rpc.nfsd** ofrece una característica experimental que permite apoyo limitado para múltiples servidores. Olaf Kirch desarrolló el soporte para servidor NFS basado en el núcleo ofrecido en la versión 2.2 del kernel de Linux. Su actuación es significativamente mejor que la de la implementación en el ambiente de usuario existente. Lo describiremos más adelante en este capítulo.

# **Preparing NFS**

Antes que usted pueda usar NFS, sea como servidor o cliente, usted debe asegurarse que su kernel tenga incluido el soporte de NFS compilado. Los más nuevos kernels tienen una interfaz simple el el sistema de archivos proc para esto, el archivo /proc/filesystems, el cual usted puede visualizar usando el comando **cat**:

```
$ cat /proc/filesystems
minix
e^{xt}?
msdos
nodev proc
nodev nfs
```
Si falta la palabra nfs en esta lista, usted tendrá que compilar su propio núcleo con NFS habilitado, o quizás necesitará cargar el módulo del kernel si su soporte de NFS fue compilado como un módulo. Las opciones de configuración en red del kernel se explican en la sección "Kernel Configuration" [Capítulo 3](#page-70-0).

# **Mounting an NFS Volume**

El montaje de volúmenes NFS se parece mucho al de los sistemas de archivos comunes. Invoque **mount** usando la siguiente sintaxis:<sup>3</sup>

# **mount -t nfs** nfs\_volume local\_dir options

nfs volume is given as remote host:remote dir. Dad que esta notación es sólo para NFS, se puede omitir la opción -t nfs.

Hay varias opciones adicionales que se puede especificar para el comando **mount** al montar un volumen de NFS. Éstas pueden ser dadas siguiendo al modificador -o en la línea de comandos o en el campo de opciones de entrada para el volumen en el archivo /etc/fstab. En ambos caso las múltiples opciones son separadas por comas y no pueden contener espacios en blanco. Las opciones especificadas en la línea de comandos simpre tienen preferencia sobre las que estén contenidas en el archivo fstab.

Aquí hay un ejemplo de entrada del archivo /etc/fstab :

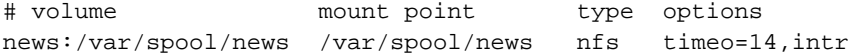

Este volumen puede ser montado usando este comando:

# **mount news:/var/spool/news**

En ausencia de una entrada en fstab, las llamadas a **mount** parecen muy feas. Por ejemplo, suponga que usted monta su directorio home de usuario desde una máquina llamada moonshot, la cual usa un tamaño de bloque de K para las operaciones de lectura/escritura. Usted tendría que incrementar el tamaño del bloque a 8 K para obtener un mejor rendimiento escribiendo el comando:

# **mount moonshot:/home /home -o rsize=8192,wsize=8192**

La lista de todas las opciones válidas se describe completamente en la página de ayuda nfs(5) del manual. La siguiente es una lista parcial de opciones que usted probalemente querría usar:

#### *rsize=n* y *wsize=n*

Especifican el tamaño de datagrama usado por los clientes de NFS en las peticiones de lectura y escritura respectivamente. El tamaño por defecto depende de la versión del kernel, pero normalmente es de 1,024 bytes.

#### *timeo=n*

Establece el tiempo (en décimas de segundo) que el cliente de NFS esperará por la respuesta a una petición. El valor predefinido es 7 (0.7 segundos). Lo que pase despues depende adelante si usted usa la opción *hard* o *soft*.

#### *hard*

Explícitamente marca este volumen como montado físicamente. Es el valor por defecto. Esta opción hace que el servidor reporte a la consola un mensaje cuando ocurre un time-out y continúa indefinidamente.

#### *soft*

Monta lógicamente (como opuesto al montaje físico) el controlador. Esta opción causa un error de E/S a ser informado al proceso que intenta poner en funcionamiento un archivo cuando ocurre un time-out.

#### *intr*

Permite una señal para interrumpir una llamada a NFS. Es útil parar abortar cuando el el servidor no responde.

Salvo *rsize* y *wsize* , todas estas opciones se aplican a la conducta del cliente si el servidor debe volverse temporalmente inaccesible. Trabajan juntos de la manera siguiente: Siempre que el el cliente envía una demanda al servidor de NFS, espera que el funcionamiento haya terminado después de un intervalo dado (especificado en la opción *timeout* ). Si no se recibe confirmación dentro de este tiempo, ocurre una nueva espera llamada *minor timeout*, y la operación se reintenta con el tiempo de expiración duplicado. Después de un tiempo de expiración máximo de 60 segundos ocurre un *major timeout*.

Por defecto, una interrupción mayor causa que el cliente envíe un mensaje a la consola y empieza de nuevo, esta vez con un tiempo de expiración doble. Potencialmente, esto podría continuar para siempre. Los volúmenes que reintentan obstinadamente reintentan el funcionamiento hasta que el servidor esté nuevamente disponible se llaman *de montaje físico*. La variedad opuesta, llamada *de montaje lógico*, genera un error de E/S para el proceso que llama siempre que ocurra un time-out. Debido a la escritura desde el caché, esta condición de error no se propaga hacia el proceso por sí mismo antes de llamar la función write otra vez, así el programa nunca está seguro que una operación de escritura sobre un volumen montado lógicamente se ha completado.

Si usted monta física o lógicamente un volumen depende parcialmente de su gusto, pero también del tipo de información al que quiere acceder desde un volumen. Por ejemplo, si usted monta sus programas X por NFS, usted ciertamente no querría que su sesión X sea frenética solo porque alguien trajo que alguien plantó la red lanzando siete copias de DOOM al mismo tiempo o jalando la conección Ethernet por un momento. Por el montaje físico del directorio que contiene estos programas, usted asegura que su computadora espera hasta que pueda restablecer el contacto con sus servidor NFS. Por otro lado, los datos non-críticos como las particiones de las noticias montadas sobre NFS o archivos de FTP también pueden ser montadas lógicamente, así si la máquina remota está temporalmente inaccesible o apagada, no cuelga su sesión. Si su conexión de red al servidor está. Si su conexión de la red al servidor es dificultosa o pasa por un router cargado, usted puede cualquiera aumentar la interrupción inicial que usa la opción *timeo* o el montaje físico. Los volúmenes NFS son montados físicamente por defecto.

El montaje físico presenta un problema porque por defecto el funcionamiento no es interrumpible. Así, si un proceso intenta, por ejemplo, una escritura en un servidor remoto y ese servidor es inalcansable, la aplicación del usuario se cuelga y el usuario no puede hacer nada sino abortar la operación. Si usted usa la opción *intr* en conjunto con un montaje físico, muchas señales recibidas por el proceso interrumpen la llamada a NFS así que los usuarios pueden aún abortar los accesos a los archivos colgados y reasumir el trabajo (aunque sin grabar el archivo).

Usualmente, el demonio **rpc.mountd** en una manera u otra rastrean cuáles directorios han sido montado por qué nodos. Esta información puede ser mostrada usando el programa **showmount** que también está incluído en el paquete NFS servidor.

```
# showmount -e moonshot
Lista de exportación para el nodo local:
/home <anon clnt>
# showmount -d moonshot
Directorios en el nodo local:
/home
# showmount -a moonshot
```

```
Todos los puntos de montaje para el nodo local:
localhost:/home
```
### **The NFS Daemons**

Si usted quiere proveer servicio de NFS a otros nodos, debe correr los demonios **rpc.nfsd** y **rpc.mountd** en su máquina. Como los programas basados en RPC-based, no son manejados por **inetd**, sino que son iniciados al tiempo de arrancar y se registran a sí mismos con el mapeador de puertos; por consiguiente, usted tiene que asegurarse de arracanrlos solo después que **rpc.portmap** esté corriendo. Normalmente, usted usaría algo como el ejemplo siguiente en uno de sus scripts de arranque de red:

```
if [ -x /usr/sbin/rpc.mountd ]; then
        /usr/sbin/rpc.mountd; echo -n " mountd"
fi
if [ -x /usr/sbin/rpc.nfsd ]; then
        /usr/sbin/rpc.nfsd; echo -n " nfsd"
fi
```
La información de propiedad de los archivos que un demonio de NFS proporciona a sus clientes usualmente contiene sólo identificadores numéricos de usuario y de grupo. Si tanto cliente como servidor asocian los mismos nombre de usuario y grupo con esos identificadores numéricos, si tanto el cliente como el servidor asocian los mismos nombres de usuario y grupo con estos identificadores numéricos, éstos están nominados para su porción de espacio uid/gid . Por ejemplo, este es el caso cuando usted usa NIS para distribuir la información passwd a todos los nodos de su red de área local.

Sin embargo, en algunas ocasiones, los IDs en los diferentes hosts no organizadores diferentes no concuerdan. En lugar actualizar el uids y gids (ID de usuario e ID de grupo) emparejarlos en el servidor, usted puede usar el demonio trazador **rpc.ugidd** en torno de la disparidad. Usando la opción *map\_daemon* explicada poco más adelante, usted puede mandar **rpc.nfsd** para trazar el espacio uid/gid del servidor al espacio uid/gid del cliente con la ayuda de **rpc.ugidd** en el cliente. Desafortunadamente el demonio **rpc.ugidd** no es suministrado con todas las distribuciones modernas de Linux, así si usted lo necesita y la suya no lo tiene, necesitará compilarlo a partir de la fuente.

**rpc.ugidd** Es un servidor basado en RPC que es arrancado desde sus scripts de arranque de red, como **rpc.nfsd** y **rpc.mountd**:

```
if [ -x /usr/sbin/rpc.ugidd ]; then
        /usr/sbin/rpc.ugidd; echo -n " ugidd"
fi
```
# **The exports File**

Ahora veremos como configurar el servidor NFS. Específicamente, veremos como decirle al servidor NFS qué sistemas de archivos deben ponerse disponibles para el montaje y los varios parámetros que controlan el acceso que los clientes tienen al sistema de archivos. El servidor determina el tipo de acceso que se permite a los archivos del servidor. El archivo /etc/exports lista los sistemas de archivos que el servidor permitirá a los clientes montar y usar.

Por defecto, **rpc.mountd** desaprueba el montaje de todos los directorios, lo cual es una actitud bastante sensata. Si usted desea permitir a uno o más nodos montar un directorio de NFS, usted debe *exportarlo*es decir, especificarlo en el archivo exports. Un ejemplo del archivo puede aparecer como este:

```
# exports file for vlager
/home vale(rw) vstout(rw) vlight(rw)
/usr/X11R6 vale(ro) vstout(ro) vlight(ro)
/usr/TeX vale(ro) vstout(ro) vlight(ro)
/ vale(rw, no_root_squash)
/home/ftp (ro)
```
Cada línea define un directorio y el nodo al que se le permite montarlo. Un nombre de nodo es usualmente un nombre de dominio completamente calificado pero puede adicionalmente contener los comodines \* y ?los cuales representan lo que Bourne. Por ejemplo, lab\*.foo.com empareja con lab01.foo.com tan bien como laboratory.foo.com. El nodo puede también ser especificado usando un rango de direcciones IP en la forma address/netmask. Si no se da un nombre de nodo, como con el directorio /home/ftp en el ejemplo previo, cualquier nodo empareja y le es permitido montar el directorio.

Cuando se contrasta un nodo cliente contra el archivo exports, **rpx.mountd** busca el nombre de nodo del cliente usando la llamada gethostbyaddr. Con DNS, esta llamada retorna el nombre canónico del nodo cliente, así usted debe asegurarse de no usar alias en exports. En un ambiente NIS el nombre retornado es la primera coincidencia de la base de datos de hosts, y con ningún DNS o NIS, el nombre retornado es el primer nombre de nodo encontrado en el archivo hosts que concuerda con la dirección del cliente.

El nombre de nodo es seguido por una lista opcional de señales separadas por comas, encerradas entre paréntesis. Algunos de los valores que estas señalan pueden tomar son:

#### *secure*

Esta señal insiste en requerir que se haga desde un puerto fuente reservado, i.e., uno que es menor a 1,024. Esta señal es fijada por defecto.

#### *insecure*

Esta señal revierte el efecto de la señal *secure* flag.

*ro*

Esta bandera causa que el montaje de NFS sea para solo lectura. Esta señal está habilitada por defecto.

*rw*

Esta opción monta la jerarquía de lectura-escritura del archivo.

*root\_squash*

Este rasgo de seguridad niega a los superusuarios en los nodos especificados cualquiera de los derechos de acceso especiales trazando los requerimientos desde el uid 0 en el cliente hasta el uid 65534 (es decir, -2) en el servidor. Este uid debe ser asociado con el usuario nobody.

*no\_root\_squash*

No trace las demandas de uid 0. Esta opción por defecto está habilitada, así los superusuarios tienen a los directorios exportados de su sistema.

*link\_relative*

Esta opción convierte los enlaces simbólicos absolutos (donde el contenido del enlace comienza con una diagonal) en enlaces relativos. Esta opción solo hace percibir cuando el sistema de archivos entero de un host es´ta montado; por otra parte, algunos de los enlaces podrían apuntar a ninguna parte, o peor aún, a archivos que nunca quisieron apuntar. Esta opción por defecto está habilitada.

#### *link\_absolute*

Esta opción deja todos los enlaces simbólicos como son (la conducta normal para los servidores de NFS suministrados por Sun).

#### *map\_identity*

Esta opción le indica al servidor asumir que el cliente usa el mismo uids y gids que el servidor. Esta opción está habilitada por defecto.

#### *map\_daemon*

Esta opción indica al servidor de NFS asumir que el cliente y el servidor no comparten el mismo espacio uid/gid. **rpc.nfsd** luego construye una lista que traza los IDs entre cliente y servidor filtrando los demonios **rpc.ugidd** del cliente.

#### *map\_static*

Esta opción le permite especificar el nombre de un archivo que contiene un mapa estático de uids y. Por ejemplo, map\_static=/etc/nfs/vlight.map especificaría el archivo /etc/nfs/vlight.
map como un mapa de uid/gid. La sintaxis del mapa del archivo se describe en la página 5 del manual exports(5).

### *map\_nis*

Esta opción causa que el servidor de NIS haga un trazado de uid y gid.

*anonuid* y *anongid*

Estas opciones le permiten especificar el uid y el gid de la cuenta anónima. Esto es útil si usted tiene un volumen exportado para montajes públicos.

Cualquier error que ocurra cada vez que se arranquen los binarios **rpc.nfsd** o **rpc.mountd** al procesar el fichero exports se envía al daemon **syslogd** con el nivel notice.

Se ha de tener en cuenta que los nombres de la máquina se obntienen a partir de la dirección IP del cliente a través de resolución inversa, por lo cual la resolución de nombres tendrá que estar configurada adecuadamente. Si usa el BIND y le preocupa la seguridad, deberá de activar las comprobaciones de spoofing en su fichero host.conf. Se hablará más profusamente sobre este tema en [Capítulo 6.](#page-130-0)

# **Soporte para NFSv2 Basado en Kernel**

Los servidores NFS tradicionales son ejecutados en el espacio del usuario y funcionan de forma fiable, pero tienen problemas de rendimiento cuando su carga es alta. Esto es causa de la sobrecarga que añade a su funcionamiento el interfaz que ejecuta las llamadas al sistema, y porque tiene que competir con otros procesos que se encuentran en el espacio del usuario (y que son potencialmente menos importantes) para ganarse tiempo de CPU.

El kernel 2.2.0 soporta un servidor NFS experimental programado inicialmente por Olaf Kirch y después por H.J. Lu, G. Allan Morris, and Trond Myklebust. El soporte de NFS basado en kernel proporciona un incremento significativo en el rendimiento del servidor.

En las distribuciones actuales, puede encontrar todas las herramientas del servidor NFS en un paquete. Si no, puede localizarlas en http://csua.berkeley.edu/~gam3/knfsd/. Es necesario compilar un kernel 2.2.0 con el demonio de NFS basado en el kernel que el propio kernel incluye si se quiere hacer uso de estas herramientas. Puede comprobar si su kernel tiene el demonio de NFS incluído comprobando si existe el fichero /proc/sys/sunrpc/nfsd\_debug. Si inicialmente no le encuentra, puede que necesite cargar el módulo **rpc.nfsd** a través de la utilidad **modprobe**.

El demonio de NFS basado en el kernel utiliza un fichero de configuración /etc/exports estándar. El paquete incluye programas que sustituyen a los demonios **rpc.mountd** y **rpc.nfsd** que además se ejecutan de una forma prácticamente igual que sus equivalentes ejecutados en el espacio de usuario.

# **Soporte para NFSv2 Basado en Kernel**

La versión de NFS más profusamente utilizada ha sido la 2. La tecnología, no obstante, ha seguido avanzando comenzando a mostrar algunos puntos débiles que sólo una nueva revisión del protocolo podría solucionar. La versión 3 del NFS (Sistema de Ficheros de Red) añade soporte para ficheros y sistemas de ficheros de tamaños superiores, mejora de forma significativa la seguridad, y ofrece diversas mejoras de rendiemiento que resultarán útiles para la mayoría de los usuarios.

Olaf Kirch y Trond Myklebust estan desarrollando un servidor experimental de NFSv3. Aparece en la los kernels de desarrollo 2.3 aunque también existe un parche que permite incluirlo en el código fuente del kernel 2.2. Se compila sobre la versión 2 del demonio de NFS basado en el kernel.

Los parches necesarios se encuentran disponibles en la página principal del servidor NFS basado en el kernel, que se encuentra en http://csua.berkeley.edu/~gam3/knfsd/.

# **Notas**

- 1. Puede contactar a Rick en jrs@world.std.com.
- 2. Actualmente, usted puede omitir el argumento -t nfs porque el comando **mount** interpreta por los dos puntos que esto especifica un volumen NFS.
- 3. No se dice sistema de archivos porque no son propiamente sistemas de archivos.

# **Capítulo 15. IPX y el Sistema de Ficheros NCP**

Mucho antes de que Microsoft aprendiera sobre redes, e incluso antes de que Internet fuera conocida fuera de los círculos académicos, los entornos corporativos compartían ficheros e impresoras utilizando servidores de ficheros y de impresión basados en el sistema operativo Novell NetWare y sus protocolos asociados. <sup>1</sup> Muchos de estos usuarios corporativos todavía tienen redes coaxiales que utilizan estos protocolos y quieren integrar este soporte con su nuevo soporte de TCP/IP.

Linux no sólo soporta los protocolos TCP/IP, sino también el juego de protocolos utilizado por el sistema operativo NetWare de Novell Corporation. Estos protocolos son primos lejanos del TCP/IP, y aunque realizan funciones similares, difieren en muchos aspectos y desafortunadamente son incompatibles.

Linux cuenta con software tanto libre como comercial que proporciona soporte para la integración con los productos Novell.

En este capítulo se proporcionará una breve descripción de los propios protocolos, pero nos enfocaremos en cómo configurar y utilizar el software libre para permitir que Linux pueda interoperar con los productos Novell.

## **Xerox, Novell, e Historia**

Primero veamos de dónde salieron los protocolos y cómo son. A finales de los 70, Xerox Corporation desarrolló y publicó un estándar abierto llamado Especificación de Red Xerox (Xerox Network Specification, XNS). La Especificación de Red Xerox definía una serie de protocolos designados para la interconexión de propósito general, con un gran énfasis en el uso de redes de área local. Había dos protocolos de red principales implicados: el Protocolo de Datagramas de Internet (Internet Datagram Protocol, IDP), que proporcionaba un transporte de datagramas sin conexión y no fiable de un nodo a otro, y el Protocolo de Paquetes Secuenciados (Sequenced Packet Protocol, SPP), que era una forma modificada del IDP basada en la conexión y fiable. Los datagramas de una red XNS eran direccionados individualmente. El esquema de direccionamiento utilizaba una combinación de una dirección de red IDP de 4 bytes (que era asignada unívocamente a cada segmento de la LAN Ethernet), y la dirección de nodo de 6 bytes (la dirección de la tarjeta NIC). Los enrutadores eran dispositivos que desviaban datagramas entre dos o más redes IDP separadas. En IDP no existe el concepto de subred; cualquier colección nueva de nodos requiere la asignación de otra dirección de red. Las direcciones de red se escogen de manera que sean únicas en la interred en cuestión. A veces, los administradores desarrollan convenciones haciendo que cada byte codifique algún tipo de información, como la situación geográfica, de manera que las direcciones de red se reservan de manera sistémica; sin embargo, no es un requisito del protocolo.

La Novell Corporation eligió basar su propio juego de red en el juego XNS. Novell realizó pequeñas mejoras al IDP y al SPP y los renombró como IPX (Internet Packet eXchange, Intercambio de Paquetes de Internet) y SPX (Sequenced Packet eXchange, Intercambio de Paquetes Secuenciados). Novell añadió

dos protocolos nuevos: el Protocolo Central de NetWare (NetWare Core Protocol, NCP), que proporcionaba funciones para compartir ficheros e impresoras sobre IPX, y el Protocolo de Anuncio de Servicios (Service Advertisement Protocol, SAP), que permitía a los nodos de una red Novell saber qué nodos proporcionaban qué servicios.

La [Tabla 15-1](#page-327-0) relaciona los juegos de protocolos XNS, Novell y TCP/IP en términos de la función que realizan. Las relaciones son sólo una aproximación, pero pueden ayudarle a comprender qué sucede cuando nos refiramos a estos protocolos más adelante.

| <b>XNS</b> | <b>Novell</b> | <b>TCP/IP</b> | Características                                                          |
|------------|---------------|---------------|--------------------------------------------------------------------------|
| <b>IDP</b> | <b>IPX</b>    | <b>UDP/IP</b> | Transporte sin conexión<br>ni fiabilidad                                 |
| <b>SPP</b> | <b>SPX</b>    | <b>TCP</b>    | Transporte basado en la<br>conexión y fiable                             |
|            | <b>NCP</b>    | <b>NFS</b>    | Servicios de fichero                                                     |
|            | <b>RIP</b>    | <b>RIP</b>    | Intercambio de<br>información de<br>encaminamiento                       |
|            | <b>SAP</b>    |               | Intercambio de<br>información sobre la<br>disponibilidad de<br>servicios |

<span id="page-327-0"></span>**Tabla 15-1. Relaciones entre los Protocolos de XNS, Novell, y TCP/IP**

# **IPX y Linux**

Alan Cox fue el que desarrolló el primer soporte de IPX para el núcleo de Linux, en 1985. <sup>2</sup> Al principio sólo era útil para poco más que encaminar datagramas IPC. Desde entonces, otra gente, entre los que destacan Greg Page, ha proporcionado soporte adicional. <sup>3</sup> Greg desarrolló las utilidades de configuración que utilizaremos en este capítulo para configurar nuestras interfaces. Volker Lendecke desarrolló el soporte para el sistema de ficheros NCP, que permite a Linux montar volúmenes en servidores de ficheros NetWare conectados a una red. <sup>4</sup> También creó herramientas que permiten imprimir en y desde Linux. Ales Dryak y Martin Stover, cada uno de manera independiente, desarrollaron demonios de ficheros NCP para Linux, que permiten que clientes NetWare conectados a una red puedan montar directorios Linux exportados como volúmenes NCP, de la misma manera que el demonio NFS permite a Linux servir sistemas de ficheros a clientes que usen el protocolo NFS. <sup>5</sup> Caldera Systems, Inc. ofrece un cliente y un servidor NetWare comerciales y autorizados que soportan los últimos estándares de Novell, incluyendo el soporte para el Servicio de Directorio de NetWare (NetWare Directory Service, NDS). <sup>6</sup>

Por lo tanto, hoy en día Linux soporta un amplio surtido de servicios que permiten a los sistemas integrarse con las redes basadas en Novell existentes.

### **Soporte de Caldera**

Aunque no detallaremos el soporte de NetWare que ofrece Caldera en este capítulo, es importante que hablemos de él. Caldera fue fundada por Ray Noorda, el antiguo presidente ejecutivo de Novell. El soporte de NetWare de Caldera es un producto comercial completamente soportado por Caldera. Caldera proporciona el soporte de NetWare como un componente de su propia distribución de Linux, llamada Caldera OpenLinux. La solución de Caldera es una manera ideal de introducir Linux en los entornos que demandan tanto un soporte comercial como la posibilidad de integrarse en redes Novell nuevas o ya existentes.

El soporte de NetWare de Caldera está completamente autorizado por Novell, y proporciona una gran certeza de que los productos de las dos compañías serán interoperativos. Las dos excepciones a esta certeza son el funcionamiento "IP puro" del cliente, y el servidor NDS, aunque ninguno de los dos estaba disponible a la hora de escribir esto. El cliente NetWare y el servidor NetWare están ambos disponibles. También se proporciona un juego de herramientas de administración que puede simplificar la administración no sólo de las máquinas NetWare basadas en Linux, sino también de las máquinas Novell Net-Ware, adquiriendo la potencia de los lenguajes de *scripting* de Unix. Se puede encontrar más información sobre Caldera en su página web.

### **Más sobre el soporte de NDS**

Junto con la versión 4 de NetWare, Novell introdujo una funcionalidad llamada Servicio de Directorio de NetWare (NetWare Directory Service, NDS). Las especificaciones del NDS no están disponibles sin un acuerdo de no divulgación (NDA), una restricción que dificulta el desarrollo del soporte libre. Sólo la versión 2.2.0 o posteriores del paquete ncpfs, del que hablaremos más tarde, tiene algún soporte de NDS. Este soporte fue desarrollado aplicando ingeniería inversa al protocolo NDS. El soporte parece funcionar, pero oficialmente todavía es considerado experimental. Se pueden usar las herramientas no-NDS con los servidores NetWare 4, siempre que tengan activado el modo "bindery emulation".

El software de Caldera tiene soporte completo de NDS, porque su implementación está autorizada por Novell. Sin embargo, esta implementación no es libre, por lo que no se puede acceder al código fuente ni copiar y distribuír el software libremente.

# **Configurando el Kernel para IPX y NCPFS**

Configurar el kernel para IPX y el sistema de ficheros NCP es simplemente cuestión de seleccionar las opciones del kernel apropiadas a la hora de compilar el kernel. Como muchas otras partes del kernel, los componentes para IPX y NCPFS pueden compilarse dentro del kernel o en forma de módulos, que luego se pueden cargar usando el comando **insmod** cuando se necesiten.

Deben seleccionarse las siguientes opciones si quiere tener soporte del protocolo IPX en Linux:

```
General setup --->
    [*] Networking support
Networking options --->
    <*> The IPX protocol
Network device support --->
    [*] Ethernet (10 or 100Mbit)
 ... y los controladores de dispositivo Ethernet apropiados
```
Si quiere que Linux soporte el sistema de ficheros NCP para que pueda montar volúmenes NetWare remotos, debe seleccionar adicionalmente estas opciones:

```
Filesystems --->
   [*] /proc filesystem support
   <*> NCP filesystem support (to mount NetWare volumes)
```
Cuando haya compilado e instalado su nuevo kernel, estará preparado para correr IPX.

# **Configurando las interfaces IPX**

Igual que con TCP/IP, se deben configurar las interfaces IPX antes de usarlas. El protocolo IPX tiene algunos requisitos propios; consecuentemente, ha sido desarrollado un juego especial de herramientas de configuración. Utilizaremos estas herramientas para configurar nuestras interfaces IPX y las rutas.

## **Dispositivos de Red que Soportan IPX**

El protocolo IPX asume que cualquier colección de nodos que puede transmitir datagramas al resto sin necesidad de rutado pertenece a la misma red IPX. De manera similar (pero menos intuitiva), dos nodos que soporten un enlace serie basado en PPP deben pertenecer a la red IPX que es el propio enlace serie. En un entorno Ethernet se puede usar un número de tipos de trama distintos para transportar datagramas IPX. Los tipos de trama más comunes que va a encontrarse son el 802.2 y ethernet\_II. Hablaremos más sobre los tipos de trama en la siguiente sección.

Los dispositivos de red de Linux que actualmente soportan el protocolo IPX son los controladores Ethernet y PPP. La interfaz Ethernet o el PPP debe estar activo antes de que pueda ser configurado para el uso de IPX. Normalmente se configura un dispositivo Ethernet para IP e IPX, por lo que el dispositivo ya existe, pero si su red sólo es IPX, necesita usar el comando **ifconfig** para cambiar el estado del dispositivo Ethernet a lo que sigue:

# **ifconfig eth0 up**

## **Herramientas de Configuración del Interfaz IPX**

Greg Page ha desarrollado un juego de herramientas de configuración para las interfaces IPX, que viene como paquete precompilado en las distribuciones modernas y también puede obtenerse en forma de código fuente mediante FTP anónimo a *http://metalab.unc.edu/* en el fichero /pub/Linux/system/ filesystems/ncpfs/ipx.tgz.

Normalmente, un script rc ejecuta las herramientas IPX en tiempo de arranque. Puede que su distribución haga esto por usted si ha instalado el paquete precompilado.

## **El Comando ipx\_configure**

Cada interfaz IPX debe saber a qué red IPX pertenece y qué tipo de trama utilizar para IPX. Todo nodo que soporte IPX tiene al menos una interfaz que el resto de la red utilizará para referirse a él, conocido como la interfaz *primaria*. El soporte de IPX del kernel de Linux proporciona una manera de configurar automáticamente estos parámetros; el comando **ipx\_configure** activa o desactiva esta capacidad de configuración automática.

Sin argumentos, el comando **ipx\_configure** muestra las opciones de configuración actuales:

```
# ipx_configure
Auto Primary Select is OFF
Auto Interface Create is OFF
```
Las opciones Auto Primary y Auto Interface están apagadas por defecto. Para activarlas y permitir la configuración automática, simplemente hay que proporcionar argumentos como éstos:

```
# ipx_configure --auto_interface=on --auto_primary=on
```
Cuando el argumento - -auto\_ primary se pone en on, el kernel se asegurará de manera automática de que al menos una interfaz activa opera como la interfaz primaria para el nodo.

Cuando el argumento - -auto\_interface se pone en on, el controlador IPX del kernel escuchará a todas las tramas recibidas en las interfaces de red activas, y tratará de determinar la dirección de la red IPX y el tipo de trama utilizado.

El mecanismo de autodetección funciona bien en las redes administradas correctamente. A veces los administradores de red toman atajos e incumplen reglas, y esto puede causarle problemas al código de autodetección de Linux. El ejemplo más común de esto es cuando una red IPX está configurada para que funcione con múltiples tipos de trama en una misma Ethernet. Esto es técnicamente una configuración inválida, ya que un nodo *802.2* no puede comunicarse directamente con un nodo Ethernet-II, y por lo tanto no pueden estar en la misma red IPX. El software de red IPX de Linux eschucha en el segmento de red datagramas IPX que se transmiten en él. A partir de éstos, trata de identificar qué direcciones de red están en uso y qué tipos de trama están asociados a cada una. Si la misma dirección de red está en uso con varios tipos de trama o en varias interfaces, el código de Linux detecta esto como una colisión de direcciones de red, y es incapaz de determinar cuál es el tipo de trama correcto. Sabrá que ocurre esto si ve mensajes en el registro de su sistema que se parezcan a esto:

```
IPX: Network number collision 0x3901ab00
eth0 etherII and eth0 802.3
```
Si observa este problema, desactive la capacidad de autodetección y configure las interfaces manualmente, utilizando el comando **ipx\_interface** descrito en la siguiente sección.

## **El Comando ipx\_interface**

El comando **ipx\_interface** se utiliza para añadir, modificar y borrar manualmente la capacidad IPX de un dispositivo de red existente. Debe utilizar **ipx\_interface** cuando el método de configuración automática descrito hace un momento no le funcione, o cuando no quiera abandonar la configuración de interfaz a la suerte. **ipx** interface le permite especificar la dirección de red IPX, el estado de la interfaz primaria, y el tipo de trama IPX que utilizará un dispositivo de red. Si está creando múltiples interfaces IPX, necesitará un **ipx\_interface** para cada una.

La sintaxis de comando para añadir IPX a un dispositivo existente es sencillo y se explica mejor con un ejemplo. Añadamos IPX a un dispositivo Ethernet existente:

# **ipx\_interface add -p eth0 etherII 0x32a10103**

Los parámetros de turno significan:

-p

Este parámetro especifica que esta interfaz tiene que ser una interfaz primaria. Este parámetro es opcional.

eth0

Éste es el nombre del dispositivo de red al que estamos añadiendo soporte IPX.

etherII

Este parámetro es el tipo de trama, en este caso Ethernet-II. Este valor también puede codificarse como 802.2, 802.3, o SNAP.

0x32a10103

Esto es la dirección de red IPX a la que pertenece esta interfaz.

El siguiente comando elimina el soporte IPX de una interfaz:

# **ipx\_interface del eth0 etherII**

Finalmente, para mostrar la configuración IPX actual de un dispositivo de red, utilice:

# **ipx\_interface check eth0 etherII**

El comando **ipx\_interface** está explicado con más detenimiento en su página de manual.

# **Configurando un Encaminador IPX**

Recordará de nuestra breve descripción de los protocolos utilizados en un entorno IPX que IPX es un protocolo encaminable y que el Protocolo de Información de Encaminamiento (Routing Information Protocol, RIP) se utiliza para propagar la información de encaminamiento. La versión IPX de RIP es bastante parecida a la versión IP. Funcionan esencialmente de la misma manera; los encaminadores difunden periódicamente los contenidos de sus tablas de encaminamiento y otros encaminadores los recogen escuchando e integrando la información que reciben. Los nodos sólo necesitan saber cuál es su red local y asegurarse de enviar datagramas al resto de destinos a través de su encaminador local. El encaminador es responsable de recoger estos datagramas y redirigirlos al siguiente salto de la ruta.

En un entorno IPX, hace falta propagar por la red una segunda clase de información. El Protocolo de Anuncio de Servicio (Service Advertisement Protocol, SAP) transporta información sobre qué servicios están disponibles en qué nodos de la red. Por ejemplo, es el protocolo SAP el que permite a los usuarios obtener listas de servidores de ficheros o de impresión de la red. El protocolo SAP trabaja haciendo que los nodos que proporcionan servicios difundan periódicamente la lista de servicios que ofrecen. Los encaminadores de la red IPX recogen esta información y la propagan por toda la red junto con la información de encaminamiento de la red. Para ser un encaminador IPX compatible, hay que propagar tanto la información RIP como la SAP.

Al igual que IP, el soporte de IPX en Linux proporciona un demonio de encaminamiento llamado **ipxd** que realiza las tareas asociadas al tratamiento del encaminamiento. De nuevo, igual que en el IP, es en realidad el kernel el que administra el redireccionamiento de los datagramas entre las interfaces de red IPX, pero lleva a cabo esto de acuerdo con un conjunto de reglas recogidas en la tabla de encaminamiento IPX. El demonio **ipxd** mantiene actualizado ese conjunto de reglas escuchando a todas las interfaces de red activas y analizando cuándo es necesario un cambio de enrutamiento. El demonio **ipxd** también responde a las peticiones de los nodos de una red conectada directamente que piden información de encaminamiento.

El comando **ipxd** está disponible preempaquetado en algunas distribuciones, y en forma de código fuente mediante FTP anónimo a *http://metalab.unc.edu/* en el fichero /pub/Linux/system/filesystems/ ncpfs/ipxripd-x.xx.tgz.

No es necesario configurar el demonio **ipxd**. Cuando es lanzado, él automáticamente administra el encaminamiento de los dispositivos IPX que han sido configurados. La clave está en asegurarse de que todos los dispositivos IPX están configurados correctamente utilizando el comando **ipx\_interfaces** antes de lanzar **ipxd**. Aunque la autodetección puede funcionar, cuando esté haciendo funciones de encaminamiento es mejor no correr riesgos, así que configure manualmente las interfaces y ahórrese problemas de encaminamiento molestos. Cada 30 segundos, **ipxd** reinspecciona todas las redes IPX enganchadas y las administra automáticamente. Esto proporciona una manera de administrar redes en interfaces que pueden no estar activas todo el tiempo, como las interfaces PPP.

Normalmente **ipxd** es lanzado en tiempo de inicio desde un script de inicio rc como éste:

#### # **/usr/sbin/ipxd**

No se necesita un caracter & porque **ipxd** se pone por defecto en segundo plano. Aunque el demonio **ipxd** es útil sobre todo en máquinas que actúan como encaminadores IPX, también es útil a los nodos en segmentos donde existen múltiples encaminadores. Cuando se especifica el argumanto -p, **ipxd** actuará pasivamente, escuchando la información de encaminamiento del segmento y actualizando las tablas de encaminamiento, pero no transmitirá ninguna información de encaminamiento. De esta manera, un nodo puede mantener actualizadas sus tablas de encaminamiento sin tener que solicitar las rutas cada vez que quiera contactar con un nodo remoto.

### **Encaminamiento IPX Estático Utilizando el Comando ipx\_route**

En ocasiones puede que queramos especificar a mano una ruta IPX. Igual que en IP, podemos hacer esto en IPX. El comando **ipx\_route** escribe una ruta en la tabla de encaminamiento IPX sin necesidad de que tenga que haberla obtenido mediante el demonio de encaminamiento **ipxd**. La sintaxis de encaminamiento es muy sencilla (ya que IPX no soporta subredes) y se parece a esto:

# **ipx\_route add 203a41bc 31a10103 00002a02b102**

Este comando añadiría una ruta a la red IPX remota *203a41bc* a través del encaminador de nuestra red local *31a10103* con una dirección de nodo *00002a02b102*.

Puede encontrar la dirección de nodo de un encaminador haciendo un uso juicioso del comando **tcpdump** con el argumento -e, para mostrar las cabeceras de la capa de enlace y observar el tráfico del encaminador. Si el encaminador es una máquina Linux, es más sencillo usar el comando **ifconfig** para mostrarla.

Puede eliminar una ruta usando el comando **ipx\_route**:

```
# ipx_route del 203a41bc
```
Puede listar las rutas activas en el kernel echándole un vistazo al fichero /proc/net/ipx\_route. Nuestra actual tabla de encaminamiento sería así:

```
# cat ipx_route
```
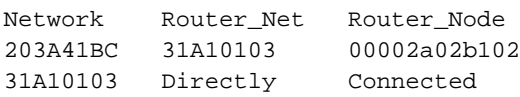

La ruta a la red *31A10103* fue creada automáticamente cuando configuramos la interfaz IPX. Cada una de nuestras redes locales estará representada por una entrada en /proc/net/ipx\_route como ésta. Naturalmente, si nuestra máquina va a actuar como un encaminador, necesitará al menos una interfaz más.

## **Redes IPX Internas y Encaminamiento**

Los nodos IPX con más de una interfaz IPX tienen una combinación de dirección de red/nodo única para cada una de sus interfaces. Para conectarse a un nodo así, se puede utilizar cualquiera de estas combinaciones de dirección de red/nodo. Cuando SAP anuncia servicios, proporciona la dirección de red/nodo asociada al servicio ofrecodo. En los nodos con múltiples interfaces, esto significa que se debe elegir una de las interfaces como la que va a propagar; ésta es la función de la bandera de interfaz primaria de la que hablamos anteriormente. Pero esto presenta un problema: la ruta a esta interfaz puede no ser siempre la más óptima, y si se da un fallo en la red que la aísle del resto de la red, el nodo quedará inaccesible aunque haya otras rutas *posibles* al resto de interfaces. Los otros nodos no conocen el resto

de las rutas porque nunca son propagadas, y el kernel no tiene manera de saber que tendría que escoger otra interfaz primaria. Para evitar este problema, ha sido desarrollado un dispositivo que permite que un nodo IPX sea conocido mediante una dirección de red/nodo individual independiente de la ruta, para los propósitos de la propagación de SAP. Esto resuelve nuestro problema, porque esta dirección de red/nodo nueva es accesible a través de todas las interfaces del nodo, y es la que SAP anuncia.

Para ilustrar el problema y su solución, [Figura 15-1](#page-335-0) muestra un servidor enganchado a dos redes IPX. La primera red no tiene red interna, pero la segunda sí. El nodo en el diagrama [Figura 15-1](#page-335-0) escogería una de sus interfaces como interfaz primaria, supongamos que la *0000001a:0800000010aa*, y es lo que sería anunciado como su punto de acceso al servicio. Esto funciona bien para los nodos de la red *0000001a*, pero significa que los usuarios de la red *0000002c* serían encaminados a través de la red para alcanzar ese puerto, a pesar de que el servidor tiene un puerto directamente en esa red, si han sabido de este servidor a partir de las difusiones de SAP.

<span id="page-335-0"></span>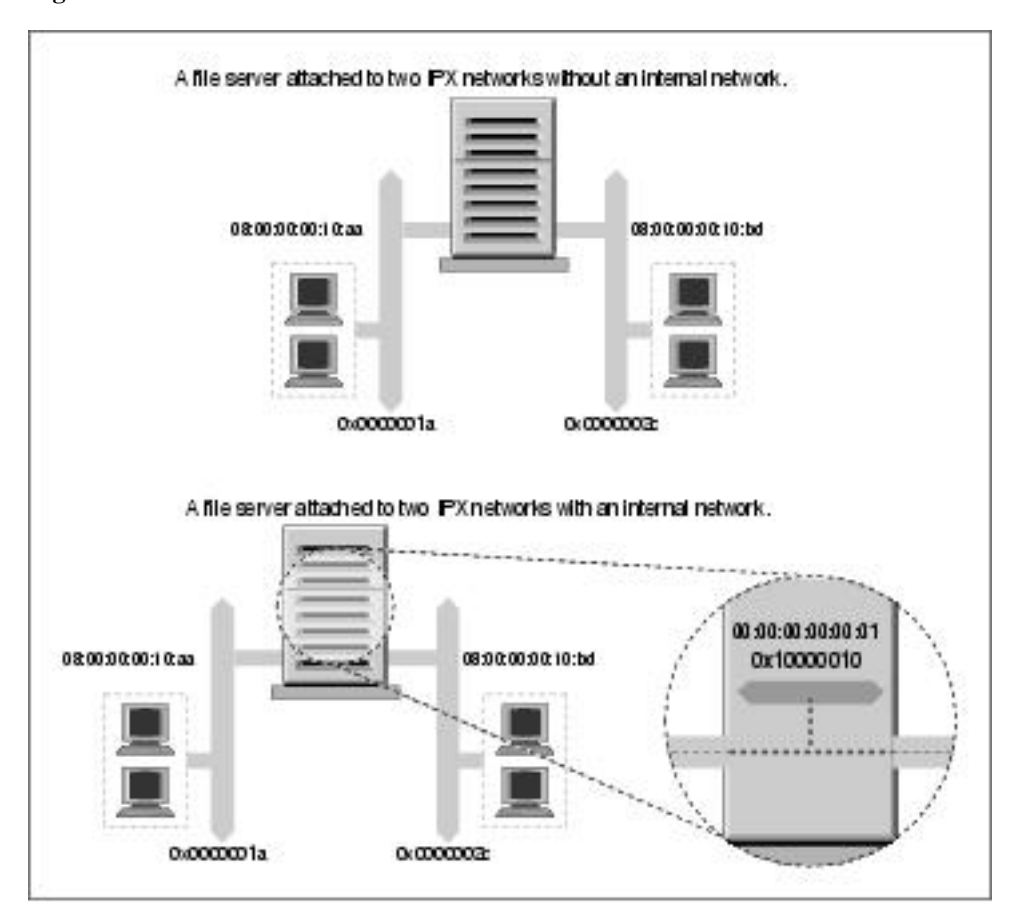

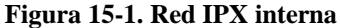

Permitiendo a estos nodos que tengan una red virtual con direcciones de nodo virtuales, que son una construcción enteramente por software, se resuelve el problema. Esta red virtual puede imaginarse mejor como una red *dentro* del nodo IPX. Sólo necesita propagarse la información SAP para esta combinación de dirección de red/nodo virtual. A esta red virtual se la conoce como *red interna*. Pero ¿cómo saben los otros nodos cómo acceder a esta red interna? Los nodos remotos son encaminados a la red interna a través de las redes del nodo conectadas directamente. Esto significa que se verán entradas de encaminamiento que se refieren a la red interna de los nodos que soportan múltiples interfaces IPX. Esas rutas escogerán la ruta óptima disponible en el momento, y si una falla, el encaminamiento se actualiza automáticamente a la siguiente interfaz y ruta mejores. En [Figura 15-1,](#page-335-0) hemos configurado una red IPX interna de dirección *0x10000010* y hemos usado una dirección de nodo *00:00:00:00:00:01*. Ésta será la dirección de nuestra interfaz primaria y la que erá anunciada via SAP. Nuestro encaminamiento reflejará que esta red es accesible a través de *cualquiera* de nuestro puertos de red reales, así que los nodos siempre usarán la mejor ruta de red para conectarse a nuestro servidor.

Para crear esta red interna, use el comando **ipx\_internal\_net** incluído en el paquete de herramientas IPX de Greg Page. De nuevo, un ejemplo sencillo demuestra su uso:

#### # **ipx\_internal\_net add 10000010 000000000001**

Este comando crearía una red IPX interna con dirección *10000010* y dirección de nodo *000000000001*. La dirección de red, como cualquier otra dirección de red IPX, debe ser única en su red. La dirección de nodo es completamente arbitraria, ya que normalmente sólo habrá un nodo en la red. Todo nodo debe tener sólo una red IPX interna, y siempre será la red primaria.

Para eliminar una red IPX interna, use:

```
# ipx_internal_net del
```
Una red IPX interna no le servirá absolutamente para nada a menos que su nodo proporcione un servicio y además tenga más de una interfaz IPX activa.

## **Montando un Volumen NetWare Remoto**

IPX se usa comúnmente para montar volúmenes NetWare en el sistema de ficheros de Linux. Esto permite comparticiones de datos basadas en ficheros entre otros sistemas operativos y Linux. Volker Lendecke ha desarrollado el cliente NCP para Linux y un juego de herramientas asociadas que hacen posible la compartición de datos.

En un entorno NFS, hemos usado el comando **mount** de Linux para montar el sistema de ficheros remoto. Desafortunadamente, el sistema de ficheros NCP posee requisitos propios que hacen poco práctico integrarlo dentro del **mount** normal. Linux tiene un comando **ncpmount** que es el que usaremos en su lugar. El comando **ncpmount** es una de las herramientas del paquete ncpfs de Volker, que está disponible preempaquetado en la mayoría de las distribuciones modernas o en código fuente en el directorio /pub/linux/misc/ncpfs/ de ftp.gwdg.de. La versión actual en el momento de escribir esto es la 2.2.0.

Antes de poder montar volúmenes NetWare, debe asegurarse de que su interfaz de red IPX está configurada correctamente (como se ha descrito anteriormente). Luego debe conocer sus detalles de ingreso (login) en el servidor NetWare que quiere montar; esto incluye la ID de usuario y la contraseña. Finalmente, necesita saber qué volumen desea montar y sobre qué directorio local quiere montarlo.

### **Un Sencillo Ejemplo de ncpmount**

Un sencillo ejemplo del uso de **ncpmount**:

# **ncpmount -S ALES\_F1 -U rick -P d00-b-gud /mnt/cerveceria**

Este comando monta todos los volúmenes del servidor de ficheros ALES\_F1 sobre el directorio /mnt/ cerveceria, utilizando el nombre de ingreso rick con la contraseña d00-b-gud.

Normalmente, se pone el setuid del comando **ncpmount** a root, y así puede ser utilizado por cu alquier usuario de Linux. Por defecto, ese usuario posee la conexión y sólo él o root podrá desmontarla.

NetWare incorpora la noción de *volumen*, que es análoga a un sistema de ficheros en Linux. Un volumen NetWare es la representación lógica de una sistema de ficheros NetWare, que puede ser una partición de disco individual o estar diseminada por muchas particiones. Por defecto, el soporte de NCPFS de Linux trata a los volúmenes como subdirectorios de una sistema de ficheros lógico mayor representado por todo el servidor de ficheros. El comando **ncpmount** hace que todos los volúmenes NetWare del servidor de ficheros montado aparezcan como un subdirectorio sobre el punto de montaje. Esto es conveniente si quiere acceso a todo el servidor, pero por razones técnicas complejas no podrá reexportar estos directorios usando NFS, en el caso de que desee hacerlo. En un momento discutiremos una alternativa más compleja que resuelve este problema.

### <span id="page-337-0"></span>**El Comando ncpmount en Detalle**

**ncpmount** tiene una gran número de opciones de línea de comandos que le ofrecen bastante flexibilidad a la hora de administrar sus montajes NCP. La más importante de todas se describe en la [Tabla 15-2](#page-337-0).

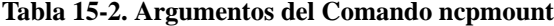

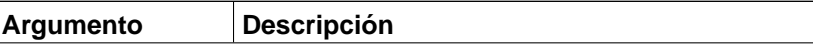

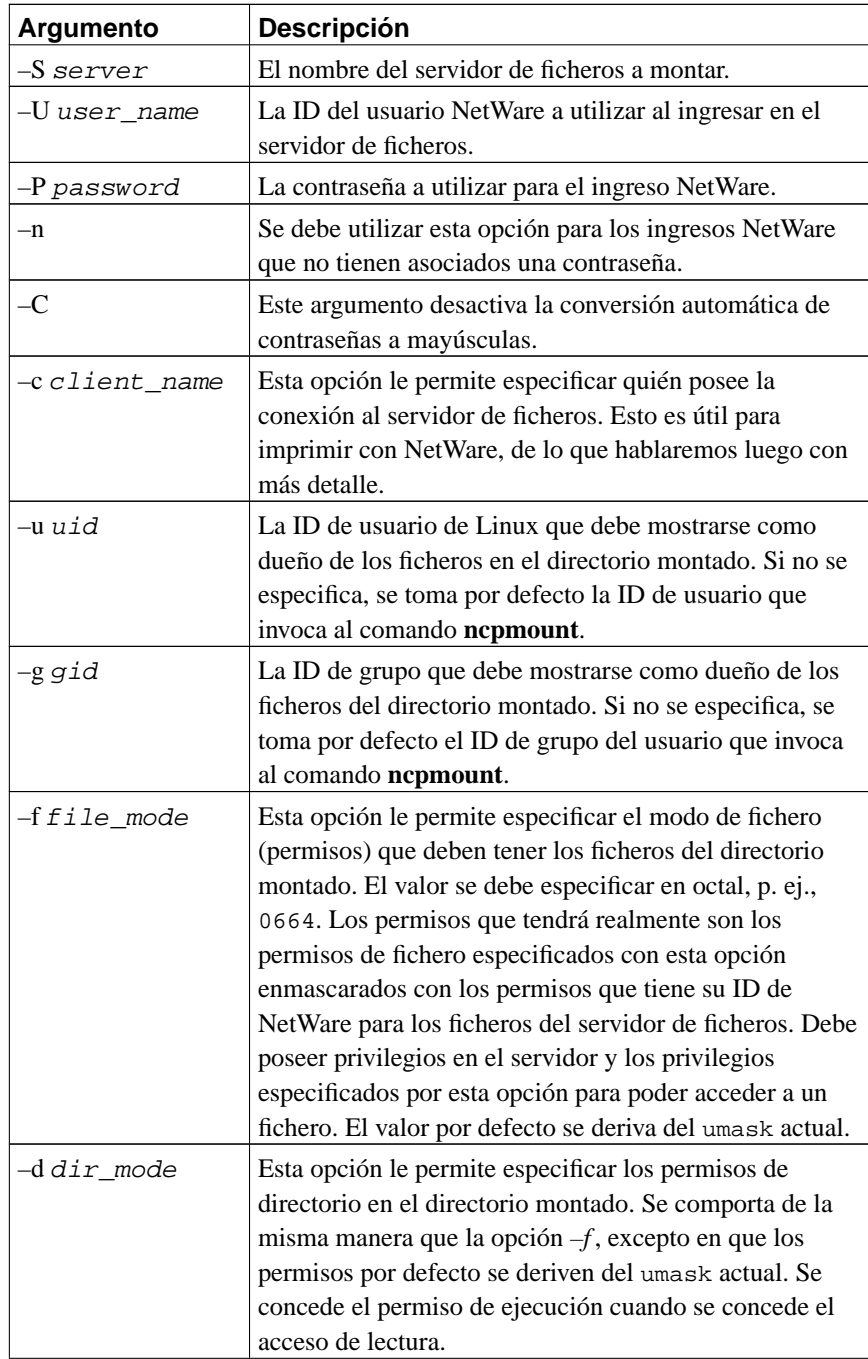

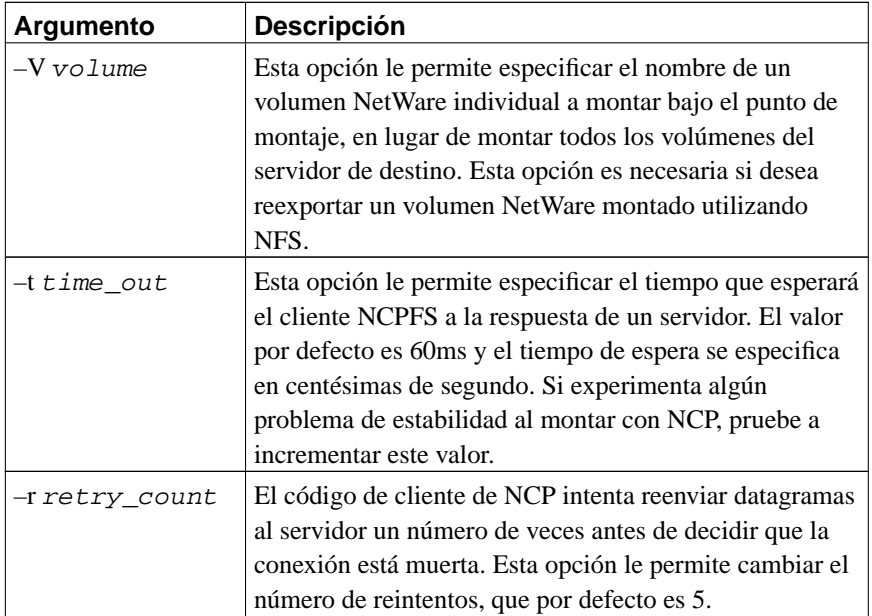

### **Escondiendo Su Clave de Acceso NetWare**

Es un problema de seguridad poner una clave en la línea de comando, como hicimos con el comando **ncpmount**. Otros usuarios activos y concurrentes podrían ver la calve si se les ocurre ejecutar un programa como **top** o **ps**. Para reducir el riesgo de que otros vean y roben claves de acceso NetWare, **ncpmount** es capaz de leer ciertos detalles de un fichero en el directorio raíz de un usuario. En este fichero, el usuario mantiene el nombre de acceso y la clave asociada a cada uno de los sistemas de ficheros que él o ella tiene intención de montar. El fichero se llama ~/.nwclient y debe tener los permisos 0600 para asegurar que no puedan leerlo otros. Si los permisos no son correctos, el comando **ncpmount** rehusará utilizarlo.

El fichero tiene una sintaxis muy simple. Cualquier línea que empieze por un caracter # es considerada como un comentario y se ignora. El resto de las líneas tienen la sintaxis:

servidor/id clave

El servidor es el nombre del servidor de ficheros que contiene los volúmenes que se desean montar. La id es el nombre de acceso de su cuenta en ese servidor. El campo clave es opcional. Si no es proporcionado, el comando **ncpmount** le pide al usuario la clave cuando intenta montar. Si se especifica el campo  $cl$ ave con un caracter –, no se utiliza ninguna clave; esto es equivalente al argumento de línea de comando -n.

Puede proporcionar cualquier número de entradas, pero el servidor de ficheros debe ser único. La primera entrada tiene una significación especial. El comando **ncpmount** utiliza el argumento de línea de comando -S para determinar qué entrada de ~/.nwclient usar. Si no se especifica ningún servidor utilizando el argumento -S, se considera la primera entrada de ~/.nwclient, y es tratada como su servidor preferido. Debe situar el servidor de ficheros que monte más frecuentemente en la primera posición del fichero.

### **Un Ejemplo Más Complejo De ncpmount**

Veamos un ejemplo más complejo de **ncpmount** que utilice unas cuantas de las características que hemos descrito. Primero, construyamos un fichero  $\tilde{\ }$ /.nwclient simple:

```
# Detalles de acceso NetWare para la Cervecería y la Vinatera Virtuales
#
# Acceso a la Cervecería
ALES_F1/MATT staoic1
#
# Acceso a la Vinatera
REDS01/MATT staoic1
#
```
Asegúrese de que los permisos son correctos:

```
$ chmod 600 ~/.nwclient
```
Montemos un volumen del servidor de la Vinatera bajo un subdirectorio de un directorio compartido, especificando unos permisos de fichero y directorio tales que otros puedan compartir los datos situados en él:

```
$ ncpmount -S REDS01 -V RESEARCH -f 0664 -d 0775 /usr/share/vinatera/datos/
```
Este comando, en combinación con el fichero ~/.nwclient mostrado, montaría el volumen RESEARCH del servidor REDS01 en el directorio /usr/share/vinatera/datos/ utilizando la ID de acceso Net-Ware de MATT y la clave obtenida del fichero  $\gamma$ . nwclient. Los permisos de los ficheros montados son 0664 y los permisos de directorio son 0775.

# **Explorando Algunas de las Otras Herramientas IPX**

El paquete ncpfs contiene unas cuantas herramientas útiles que no hemos descrito todavía. Muchas de estas herramientas emulan a las herramientas que son proporcionadas con NetWare. En esta sección, veremos las más útiles.

## **Listado de Servidores**

 $A = 3$  slick

El comando **slist** lista todos los servidores de ficheros accesibles desde el nodo. La información es obtenida del encaminador IPX más cercano. Probablemente, este comando estaba dirigido originalmente a permitir a los usuarios ver qué servidores de ficheros estaban disponibles para ser montados. Pero se ha hecho útil como herramienta de diagnóstico de red, permitiendo a los administradores de red ver dónde se está propagando la información SAP:

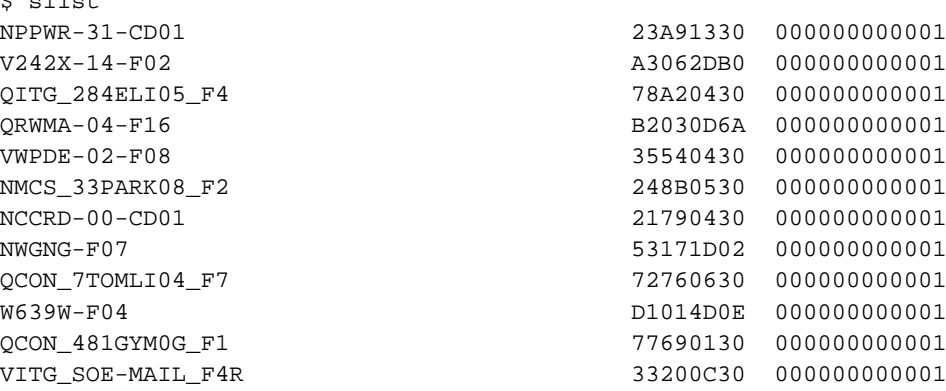

**slist** no acepta argumentos. La salida muestra el nombre del servidor de ficheros, la dirección de red IPX, y la dirección del nodo.

### **Enviar Mensajes a Usuarios NetWare**

NetWare soporta un mecanismo para enviar mensajes a usuarios que han ingresado en el sistema. El comando **nsend** implementa esta característica en Linux. Debe haber ingresado en el servidor para enviar mensajes, por lo que necesita proporcionar el nombre del servidor de ficheros y los detalles de acceso en la línea de comando junto con el usuario de destino y el mensaje a enviar:

```
# nsend -S vbrew_f1 -U pepe -P j0yj0y supervisor
     "¡Tómate una birra conmigo antes de acabar con las colas de impresión!"
```
Aquí, un usuario con nombre de acceso pepe le envía una tentadora invitación a la persona que usa la cuenta supervisor en el servidor de ficheros ALES\_F1. Si no los proporcionamos, se utilizará uestro servidor de ficheros y credenciales de acceso por defecto.

## **Leyendo y Manipulando los Datos del Bindery**

Todo servidor de ficheros NetWare mantiene una base de datos con la información sobre sus usuarios y su configuración. Esta base de datos se llama *bindery*. Linux proporciona un conjunto de herramientas que permiten leerla, y si tiene privilegios de supervisor en el servidor, cambiarla y borrarla. Hay un listado de estas herramientas en la [Tabla 15-3.](#page-342-0)

| Nombre del<br>Comando | Descripción del Comando                                           |  |
|-----------------------|-------------------------------------------------------------------|--|
| nwfstime              | Muestra o cambia la fecha y hora de un servidor<br><b>NetWare</b> |  |
| nwuserlist            | Lista los usuarios conectados a un servidor NetWare               |  |
| nwyolinfo             | Muestra información sobre los volúmenes NetWare                   |  |
| nwbocreate            | Crea un nuevo objeto bindery de NetWare                           |  |
| nwbols                | Lista los objetos bindery de NetWare                              |  |
| nwboprops             | Lista las propiedades de un objeto bindery de<br><b>NetWare</b>   |  |
| nwborm                | Elimina un objeto bindery de NetWare                              |  |
| nwbpcreate            | Crea una propiedad bindery de NetWare                             |  |
| nwbpvalues            | Imprime los contenidos de una propiedad bindery<br>de NetWare     |  |
| nwbpadd               | Cambia el valor de una propiedad bindery de<br><b>NetWare</b>     |  |
| nwbprm                | Elimina una propiedad bindery de NetWare                          |  |

<span id="page-342-0"></span>**Tabla 15-3. Herramientas de Manipulación de la** *bindery* **de Linux**

# **Imprimiendo en una Cola de Impresión NetWare**

El paquete ncpfs contiene una pequeña utilidad llamada **nprint** que envia trabajos de impresión a través

de una conexión NCP a una cola de impresión NetWare. Este comando crea la conexión si no existe ya, y utiliza el fichero ~/.nwclient que describimos anteriormente para esconder el nombre de usuario y la clave de los ojos fisgones. Los argumentos de línea de comando utilizados para manejar el proceso de ingreso son los mismos que los utilizados en el comando **ncpmount**, así que no los veremos de nuevo aquí. Cubriremos las opciones de línea de comando más importantes en nuestros ejemplos; remítase a la página de manual nprint(1) para más detalles.

La única opción requerida en el comando **nprint** es el nombre del fichero a imprimir. Si se especifica un – en el nombre de fichero o si no se especifica nada, **nprint** aceptará el trabajo de impresión desde stdin. Las opciones más importantes de **nprint** especifican el servidor de ficheros y la cola de impresión a los que desea enviar el trabajo. La [Tabla 15-4](#page-343-0) lista las opciones más importantes.

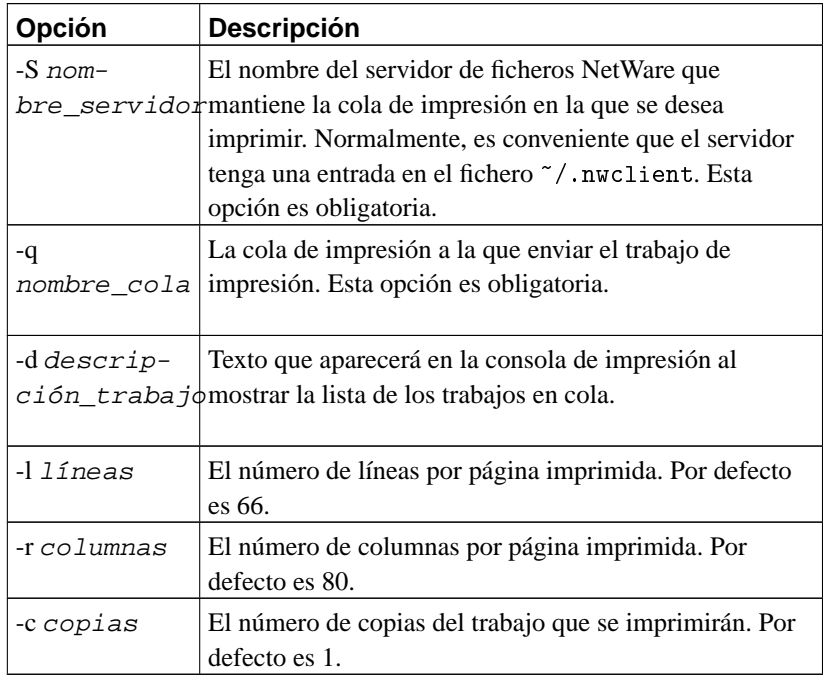

### <span id="page-343-0"></span>**Tabla 15-4. Opciones de Línea de Comando de nprint**

Un ejemplo de **nprint** sería:

\$ nprint -S REDS01 -q PSLASER -c 2 /home/matt/ethylene.ps

Este comando imprimiría dos copias del fichero /home/matt/ethylene.ps a la impresora llamada PLASER en el servidor de ficheros REDS01, utilizando el nombre de usuario y la clave obtenidas del fichero ~/.nwclient.

## **Utilizando nprint con el Demonio de Impresión en Línea**

Recordará que ya hemos mencionado que la opción -c del comando **ncpmount** es útil para imprimir. Al final explicaremos porqué y cómo.

Linux utiliza el software de impresión en línea estilo BSD. El demonio de impresión en línea (**lpd** ) es un demonio que mira en un directorio de cola (spool) local si hay trabajos en cola que tienen que imprimirse. **lpd** lee el nombre de la impresora y otros parámetros a partir del formato especial del fichero de la cola, y escribe los datos en la impresora, pasando opcionalmente los datos a través de un filtro para transformarlos o manipularlos de alguna manera.

El demonio **lpd** utiliza una simple base de datos llamada /etc/printcap para almacenar la configuración de la impresora, incluyendo qué filtros hay que ejecutar. Normalmente, **lpd** se ejecuta con los permisos de un usuario de sistema especial llamado lp.

Se puede configurar **nprint** como un filtro para **lpd**, lo que permite a los usuarios de su máquina Linux imprimir directamente en impresoras remotas alojadas en un servidor de ficheros NetWare. Para esto, el usuario lp debe poder escribir peticiones NCP en la conexión NCP al servidor.

Una manera fácil de conseguir esto sin que el usuario lp tenga que establecer su propia conexión e ingreso en el sistema es especificar lp como el dueño de una conexión establecida por otro usuario. Se lista un ejemplo completo de cómo configurar el sistema de impresión de Linux para que atienda trabajos de impresión de clientes a través de NetWare en tres pasos:

1. Escribir un *script* de envoltura (wrapper).

El fichero /etc/printcap no permite que se le pasen opciones a los filtros. Por tanto, necesita escribir un pequeño *script* que invoque al comando que desea junto con sus opciones. El *script* de envoltura puede ser tan simple como:

```
#!/bin/sh
# p2pslaser - sencillo script para redirigir stdin a la
# cola PSLASER en el servidor REDS01
#
/usr/bin/nprint -S REDS01 -U stuart -q PSLASER
#
```
Guardar el *script* en el fichero /usr/local/bin/p2pslaser.

2. Escribir la entrada en /etc/printcap.

Necesitaremos configurar el *script* p2pslaser que hemos creado como filtro de salida en /etc/ printcap. Sería algo así:

pslaser|Postscript Laser Printer hosted by NetWare server:\

```
:lp= /dev/null: \S:sd=/var/spool/lpd/pslaser:\
:if=/usr/local/bin/p2pslaser:\
:af=/var/log/lp-acct:\
:lf=/var/log/lp-errs:\
:pl#66:\
:pw#80:\
:pc#150:\
:mx#0:\`:sh:
```
3. Añadir la opción -c a **ncpmount**.

ncpmount -S REDS01 .... -c lp ....

Nuestro usuario local stuart debe especificar al usuario lp como dueño de la conexión cuando monte el servidor NetWare remoto.

Ahora cualquier usuario de Linux puede elegir pslaser como el nombre de impresora cuando invoque a *lp*. El trabajo de impresión será enviado al servidor NetWare especificado y entrará en la cola de impresión.

### **Manejando Colas de Impresión**

El comando **pqlist** lista todas las colas de impresión disponibles en el servidor especificado. Si no especifica un servidor de ficheros en la línea de comando con la opción -S, o un nombre de acceso y clave, éstos se tomarán de la entrada por defecto de su fichero  $\gamma$ .nwclient:

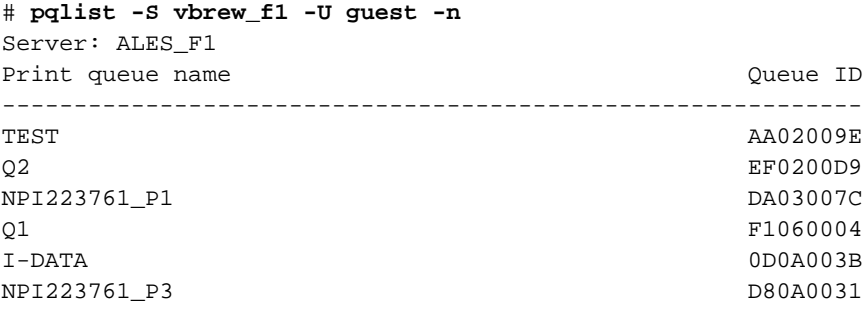

Nuestro ejemplo muestra una lista de las colas de impresión disponibles para el usuario guest en el servidor de ficheros ALES\_F1.<sup>7</sup>

Para ver los trabajos de impresión de uan cola de impresión, utilice el comando **pqstat**. Toma como argumento el nombre de la cola de impresión, y lista todos los trabajos de esa cola. Opcionalmente, puede proporcionarle otro argumento indicando cuántos trabajos de la lista quiere mostrar. La siguiente salida de ejemplo ha sido comprimida un poco para que quepa en el ancho de la página de este libro:

```
$ pqstat -S ALES_F1 NPI223761_P1
Server: ALES_F1 Queue: NPI223761_P1 Queue ID: 6A0E000C
 Seq Name Description and Status Form Job ID
------------------------------------------------------------------------
   1 TOTRAN LyX document - propuesta.lyx Active 0 02660001
```
Podemos ver que sólo hay un trabajo de impresión en la cola, que pertenece al usuario TOTRAN. El resto de las opciones incluyen una descripción del trabajo, su estado y su identificador de trabajo.

El comando **pqrm** se utiliza para eliminar trabajos de impresión de una cola de impresión especificada. Para eliminar el trabajo de la cola de la que acabamos de obtener el estado, sería:

\$ pqrm -S ALES\_F1 NPI223761\_P1 02660001

El comando es bastante simple, pero es pesado de utilizar cuando se tiene prisa. Sería un valioso proyecto escribir un *script* básico para simplificar esta operación.

# **Emulación del Servidor NetWare**

En Linux hay dos emuladores libres para servidores de ficheros NetWare. **lwared** ha sido desarrollado por Ales Dryak y **mars\_nwe** por Martin Stover. Ambos paquetes proporcionan una emulación elemental del servidor de ficheros NetWare bajo Linux, permitiendo a clientes NetWare montar directorios de Linux exportados como volúmenes NetWare. Mientras que el servidor **lwared** es más sencillo de configurar, el servidor **mars** nwe tiene más características. La instalación y configuración de estos paquetes está fuera de los objetivos de este capítulo, pero ambos están descritos en el IPX-HOWTO.

## **Notas**

- 1. Novell y NetWare son marcas registradas de Novell Corporation.
- 2. Se puede contactar con Alan en alan@lxorguk.ukuu.org.uk.
- 3. Se puede contactar con Greg en gpage@sovereign.org.
- 4. Se puede contactar con Volker en lendecke@namu01.gwdg.de.
- 5. Se puede contactar con Ales en A.Dryak@sh.cvut.cz. Se puede contactar con Martin en mstover@freeway.de.
- 6. Se puede encontrar información sobre Caldera en *http://www.caldera.com/*.
- 7. Parece que los administradores de sistemas han estado probando algunos de los artículos de la Cervecería Virtual antes de elegir alguno de esos nombres de cola de impresión. ¡Esperemos que los nombres que usted elija tengan más sentido!

# **Capítulo 16. Administración deTaylor UUCP**

UUCP fue diseñado a finales de los años setenta por Mike Lesk en los laboratorios Bell de AT&T con el objetivo de crear una simple red sobre líneas de teléfonos para conectarse mediante llamadas telefónicas. Dado que la mayoría de la gente que quiere tener correo electrónico y noticias de Usenet en sus ordenadores personales todavía se comunican por módem, UUCP ha seguido siendo muy popular. Aunque hay muchas implementaciones funcionando en una gran variedad de plataformas y sistemas operativos, todas son bastante compatibles.

Sin embargo, como con cualquier programa que se ha convertido en "estándar" con el tiempo, no hay un UUCP que se pueda denominar *el* UUCP. Ha sufrido un continuo proceso de evolución desde la primera versión que fue implementada en 1976. En la actualidad hay dos especies principales que se diferencian principalmente en su soporte del hardware y en su configuración. A su vez, hay varias implementaciones de estas dos clases, todas con ligeras diferencias respecto a sus familiares.

Una de las clases es la llamada UUCP Versión 2, que es una implementación de 1977 de Mike Lesk, David A. Novitz, y Greg Chesson. Aunque es bastante antigua, todavía se usa frecuentemente. Las implementaciones más recientes de la Versión 2 ofrecen muchas de las características de los tipos más nuevos de UUCP.

La segunda clase de UUCP se desarrolló en 1983, y se conoce comúnmente como BNU (Utilidades Básicas de Red, Basic Network Utilities) o HoneyDanBer UUCP. El último nombre deriva de los nombres de sus autores (P. Honeyman, D. A. Novitz, y B. E. Redman) y a menudo se abrevia en hasta HDB, que es el término que usaremos en este capítulo. HDB se creó para eliminar algunas deficiencias de la Versión 2. Por ejemplo, se añadieron nuevos protocolos de transferencia, y se dividió el directorio de cola de manera que ahora sólo hay un directorio para cada ordenador con el que mantener tráfico UUCP.

La implementación de UUCP que se distribuye con Linux es Taylor UUCP 1.06, versión en la que se está basado este capítulo. <sup>1</sup> La versión 1.06 de Taylor UUCP apareció en Agosto de 1995. Aparte de los archivos de configuración tradicionales, Taylor UUCP también puede compilarse para entender los nuevos archivos de configuración —alias Taylor—.

Taylor UUCP se suele compilar con compatibilidad HDB, el esquema de configuración Taylor o ambos. Al ser el esquema de Taylor mucho más flexible y probablemente más sencillo de entender que los archivos de configuración HDB a menudo bastante oscuros, describiremos más abajo el esquema Taylor.

El propósito de este capítulo no es ofrecer una explicación exhaustiva de las opciones de la línea de comando para los comandos de UUCP y lo que hacen, sino darle una introducción sobre cómo poner en marcha un nodo de UUCP. La primera sección presenta una introducción de cómo UUCP implementa ejecución remota y transmisión de ficheros. Si usted tiene ya algunos conocimientos de UUCP, quizá desee saltarse esto y continuar con la sección la sección de nombre *[Archivos de configuración de UUCP](#page-352-0)*", que explica los distintos ficheros usados para configurar UUCP.

Sin embargo, asumiremos que usted está familiarizado con los programas de usuario del paquete UUCP. Éstos son **uucp** y **uux**. Si no los conoce suficientemente, consulte las correspondientes páginas de manual.

Aparte de los programas de usuario **uucp** and **uux**, el paquete UUCP contiene algunas órdenes más con fines únicamente administrativos. Se usan para monitorizar el tráfico UUCP en su nodo, eliminar viejos archivos de registro o crear estadísticas. No describiremos ninguna de estas utilidades porque son periféricas a las tareas principales de UUCP. Además, se encuentran bien documentadas y su comprensión resulta bastante sencilla; acuda a las páginas de manual para más información. De todos modos, hay una tercera categoría, que comprende los "motores" del UUCP. Se las conoce como **uucico** (donde *cico* significa copy-in copy-out), y **uuxqt**, que ejecuta tareas enviadas desde sistemas remotos. Nos concentraremos en estos dos importantes programas en este capítulo.

Si no le satisface la manera en que cubriremos estos temas, debería leer la documentación que viene con el paquete UUCP. Es un conjunto de archivos Texinfo en los que se describe la instalación usando el esquema de configuración Taylor. Puede convertir los archivos Texinfo a un archivo **dvi** con **texi2dvi** (que se encuentra en el paquete Texinfo de su distribución) y visualizar el archivo **dvi** por medio de la orden **xvi**.

El UUCP-HOWTO de Guylhem Aznar es otra buena fuente de información sobre UUCP en un entorno Linux. Se encuentra disponibles en cualquier servidor espejo del Linux Documentation Project y se envía con regularidad a comp.os.linux.answers.

También hay un grupo de noticias para la discusión de UUCP llamado comp.mail.uucp. Si tiene preguntas específicas sobre Taylor UUCP, será mejor que las haga allí en vez de en los grupos comp.os.linux.\*.

# **Transferencias UUCP y ejecución remota**

El concepto de tarea resulta vital para entender UUCP. Cada transferencia que inicia un usuario con **uucp** o **uux** se llama **tarea**. Consta de una orden a ejecutar en un sistema remoto, una recopilación de archivos a transferir entre sitios o ambas cosas.

Por ejemplo, la siguiente orden hace que UUCP copie el archivo netguide.ps a un sistema remoto llamado pablo y ejecute la orden **lpr** en pablo para imprimir el archivo:

```
$ uux -r pablo!lpr !netguide.ps
```
Por lo general, UUCP no llama al sistema remoto de inmediato para llevar a cabo una tarea (o cualquier otra cosa que pueda hacer con **kermit**). En cambio, guarda la descripción de la tarea de manera temporal. Esto se conoce como *encolar*. El árbol de directorios bajo el que se guardan las tareas se llama por lo tanto *directorio de cola* y se encuentra generalmente en /var/spool/uucp. En nuestro ejemplo, la descripción de la tarea contendría información sobre la orden remota a ejecutar (**lpr**), el usuario que ordenó la ejecución y un par de elementos más. Además de la descripción de la tarea, UUCP tiene que guardar el archivo de entrada netguide.ps.

La localización y nomenclatura exactas de los archivos de cola puede varias dependiendo de algunas opciones en tiempo de compilación. Los UUCPs compatibles con HDB guardan por lo general los archivos de cola en el subdirectorio /var/spool/uucp con el nombre del sistema remoto. Cuando se compilan para la configuración Taylor, UUCP crea subdirectorios bajo el directorio de cola específico del sitio para diferentes tipos de archivos de cola.

A intervalos regulares, UUCP llama al sistema remoto. Cuando se establece una conexión con el sistema remoto, UUCP transfiere los archivos en los que se describe la tarea, además de los archivos de entrada. Las tareas entrantes no se ejecutarán de inmediato, sino sólo tras haber terminado la conexión. La ejecución la gestion **uuxqt**, quien también se ocupa de redirigir cualquier tarea designada a otro sitio.

Para distinguir entre tareas más o menos importantes, UUCP asocia un *nivel* a cada tarea. Se trata de un único dígito de 0 a 9, de A a Z, y de a a z, en precedencia decreciente. El correo se suele colocar en la cola con nivel B o C, mientras que las noticias se colocan con un nivel N. Las tareas con niveles más altos se transfieren antes. Los niveles pueden asignarse por medio de la opción -g al invocar a **uucp** o **uux**.

También se puede prohibir la transferencia de trabajos bajo un cierto nivel a horas determinadas. Esto también se llama *máximo nivel de cola* permitido durante una conversación y el valor predeterminado es z. Percátese de la ambigüedad de esta terminología: un fichero se transfiere sólo si es *igual* o *mayor* que el máximo nivel de cola.

### **El funcionamiento interno de uucico**

Para comprender por qué **uucico** necesita saber ciertas cosas, una rápida descripción de cómo se conecta realmente a un sistema remoto resultará de ayuda.

Cuando usted ejecuta **uucico -s sistema** desde la línea de órdenes, primero tiene que conectarse físicamente. Las acciones a tomar dependen del tipo de conexión a usar. Por ejemplo, cuando se usa una línea telefónica, tiene que encontrar un módem, y marcar un número de teléfono. Sobre TCP, tiene que llamar gethostbyname(3) para convertir el nombre a una dirección de red, averiguar qué puerto abrir, y conectar la dirección al puerto correspondiente.

Una vez que se ha establecido la conexión, hay que pasar un proceso de autorización. Normalmente consiste en que el sistema remoto pide un nombre de usuario y posiblemente una clave. Esto se llama el *diálogo de entrada*. El proceso de autorización se lleva a cabo mediante el usual **getty/login**, o en conexiones TCP por el propio **uucico**. Si la autorización es permitida, la parte remota de la conexión ejecuta **uucico**. La copia local de **uucico** que inició la conexión se denomina *maestro*, y la copia remota se denomina *esclavo*.

Ahora viene la *fase de handshake* : El maestro envía su nombre, ademas de varias opciones. El esclavo comprueba el nombre para ver si tiene permiso para conectarse, para enviar y recibir ficheros, etc. Las

opciones describen (entre otras cosas) el nivel máximo de ficheros de cola que hay que transferir. Si esta opción está activada, tiene lugar una cuenta de conversación, o *comprobación de la secuencia de llamada*. Con esta característica, ambos ordenadores mantienen una cuenta de conexiones exitosas, que se comparan. Si las cuentas no son iguales, la negociación de protocolos no tendrá lugar. Esto es útil para protegerse de impostores.

Finalmente los dos **uucico** tratan de ponerse de acuerdo en un *protocolo de transferencia* común. Este protocolo gobierna la manera en que los datos se transfieren, la manera en que se comprueba la consistencia de los datos, y la manera en que se retransmiten en caso de error. Hacen falta protocolos diferentes debido a los diferentes tipos de conexiones que se soportan. Por ejemplo, las líneas de telefono precisan un protocolo "seguro" que es pesimista respecto a errores, mientras que una transmisión de TCP es fiable y puede usar un protocolo más eficiente que carece de la mayoría de las comprobaciones de errores.

Una vez que las negociaciones se han completado, comienza la fase de la verdadera transmisión. Ambos extremos ponen en funcionamiento el controlador del protocolo elegido. Los controladores posiblemente lleven a cabo alguna secuencia específica del protocolo para la inicialización.

Primero el maestro envía todos los ficheros en la cola de este sistema remoto cuyo nivel de cola es suficientemente alto. Cuando ha finalizado, informa al esclavo que ha terminado, y que el esclavo puede ahora colgar. El esclavo puede entonces colgar, o tomar el control de la conversación. Esto es un cambio de papeles: ahora el sistema remoto se convierte en maestro y el local en esclavo. El nuevo maestro envía ahora sus ficheros. Cuando ha terminado, ambos **uucico** s intercambian mensajes de terminación, y cierran la comunicación.

Si necesita información adicional sobre UUCP acuda al código fuente. También hay un artículo bastante antiguo escrito por David A. Novitz pululando por la red en el que se proporciona una descripción detallada del protocolo UUCP. <sup>2</sup> En las PUF sobre Taylor UUCP también se discuten algunos detalles de la implementación de UUCP. Se envía a comp.mail.uucp con relativa frecuencia.

### **Opciones en la línea de órdenes para uucico**

En esta sección describimos las opciones de la línea de órdenes más importantes para **uucico** :

```
- - system, -s sistema
```
Llama al sistema si no está prohibido por restricciones en la hora de llamada.

-S sistema

Llama al sistema sin condiciones.

- -master, -r1

Inicia **uucico** en modo maestro. Éste es el modo predeterminado cuando se indica -s o -S. Por sí misma, the -r1 option causes **uucico** to try to call all systems in the sys file described in the next section of this chapter, unless prohibited by call or retry time restrictions.

```
- -slave, -r0
```
Inicia **uucico** en modo esclavo. Éste es el modo predeterminado cuando no se indica -s ni -S. En modo esclavo, tanto la entrada como la salida estándar se asume que están conectadas a un puerto serie, o al puerto TCP especificado por la opción -p si se usa.

- -ifwork, -C

La opción suplementa -s o -S y comunica a **uucico** que llame al sistema mencionado sólo si hay tareas en la cola para él.

- -debug tipo, -x tipo, -X type

Activa la depuración del tipo especificado. Pueden proporcionarse muchos tipos en forma de lista separada por comas. Los siguientes tipos son válidos. abnormal, chat, handshake, uucp-proto, proto, port, config, spooldir, execute, incoming, y outgoing. Si usa all activará todas las opciones. Por compatibilidad con otras implementaciones de UUCP, también puede especificar un número, que activará la depuración para los primeros n elementos de la lista anterior.

Los mensajes de depuración se registrarán en el archivo Debug bajo /var/spool/uucp.

# <span id="page-352-0"></span>**Archivos de configuración de UUCP**

Al contrario que programas de transferencia de ficheros más simples, UUCP fue diseñado para ser capaz de llevar a cabo todas las tranferencias automáticamente. Una vez que está correctamente configurado, no es necesaria una constante participación del administrador. La información necesaria para esto se guarda en un par de archivos de configuración que residen en el directorio /usr/lib/uucp. La mayoría de estos ficheros se usan sólo para conectarse a otro ordenador.

## **Una ligera introducción a Taylor UUCP**

Decir que la configuración de UUCP es difícil sería una descripción insuficiente. Es cierto que es un asunto peliagudo, y el formato a veces demasiado conciso de los ficheros de configuración no hace las cosas más fáciles (aunque el formato de Taylor es casi fácil de leer comparado con los formatos más antiguos en HDB o Versión 2).

Para darle una idea de cómo se interactúa con estos ficheros, le introduciremos los más importantes, y echaremos un vistazo a algunos ejemplos. No explicaremos ahora todo en detalle; una explicación mas precisa se describe en secciones posteriores. Si quiere configurar su ordenador para UUCP, puede comenzar con los ficheros de ejemplo, y adaptarlos gradualmente. Puede elegir los que se muestran a continuación, o los que se incluyen en su distribución de Linux preferida.

Todos los archivos descritos en esta sección se guardan en /etc/uucp o en un subdirectorio de éste. Algunas distribuciones de Linux contienen binarios de UUCP con soporte tanto para la configuración HDB como Taylor activado, y emplean diferentes subdirectorios para cada grupo de archivos de configuración. Seguramente habrá un archivo README en /usr/lib/uucp.

Para que UUCP funcione correctamente, estos ficheros tienen que pertenecer al usuario uucp. Algunos de ellos tienen claves y números de teléfono, y por lo tanto deberían tener permisos de 600. Aunque la mayoría de los comandos de UUCP tienen que tener el setuid a uucp, tiene que asegurarse de que el programa **uuchk** *no* lo es. Si no, los usuarios serían capaces de ver las claves aunque tengan modo 600.

El principal archivo de configuración de UUCP es /etc/uucp/config, que se usa para establecer las variables generales. La más importante (y por ahora la única) es el nombre UUCP de su máquina. En la Cervería Virtual, usan vstout como su pasarela UUCP:

# /etc/uucp/config - principal archivo de configuración de UUCP nodename vstout

El siguiente fichero de configuración en importancia es el fichero sys. Éste contiene toda la información específica al sistema de los ordenadores con los que usted se conecta. Esto incluye el nombre del ordenador, e información sobre la propia conexión, tal como el número de teléfono cuando se usa una conexión por módem. Un ejemplo típico para un ordenador llamado pablo que se conecta por módem sería:

```
# /usr/lib/uucp/sys - vecinos UUCP
# system: pablo
system pablo
time Any
phone 123--456
port serial1
speed 38400
chat ogin: vstout ssword: lorca
```
time especifica las horas a las que puede llamarse al sistema remoto. chat describe la macro del diálogo de entrada —la secuencia de caracteres que deben intercambiarse para permitir que **uucico** entre en pablo. Volveremos a las macros más tarde. El elemento port simplemente nombra una entrada en el archivo port. (Acuda a [Figura 16-1.](#page-355-0)) Puede asignar cualquier nombre siempre que haga referencia a una entrada válida en port.

El fichero port contiene información específica a la propia conexión. Para conexiones por módem, describe el fichero de dispositivo a usar, el conjunto de velocidades soportadas, y el tipo de equipo de marcación conectado al puerto. La entrada a continuación describe /dev/ttyS1 (o sea, el puerto COM 2), en el cual hay un módem NakWell conectado que es capaz de funcionar a velocidades de hasta 38400 bps. El nombre de la entrada se puede elegir para que coincida con el nombre usado en el fichero sys.

```
# /etc/uucp/port - puertos de UUCP
# /dev/ttyS1 (COM2)
port serial1
type modem
device /dev/ttyS1
speed 38400
dialer nakwell
```
La información que afecta al propio marcador se mantiene en otro fichero, llamado —lo adivinaste—dial. Para cada tipo de marcador, contiene básicamente la secuencia de comandos necesarios para llamar a otro ordenador, dado el número de teléfono. Una vez más, esto se especifica como una macro de diálogo. Por ejemplo, la entrada para el anterior NakWell puede parecerse a esta:

```
# /etc/uucp/dial - información por marcador
# módems NakWell
dialer nakwell
chat "" AT&F OK ATDT\T CONNECT
```
La línea que empieza con chat especifica el diálogo del módem, que no es sino la secuencia de comandos enviados y recibidos del módem para inicializarlo, y para hacerle marcar el número deseado. La secuencia \T será reemplazada con el número de teléfono por el programa **uucico**.

Para darle una idea a grandes rasgos de cómo utiliza **uucico** estos archivos de configuración, suponga que utiliza la orden:

\$ **uucico -s pablo**

Lo primero que hace **uucico** es buscar pablo en el archivo sys. A partir de la entrada en el archivo sys para pablo, el programa averigua que debería usar el puerto serial1 para establecer la conexión. El archivo port le dice a **uucico** que se trata de un puerto de módem al que hay conectado un módem NakWell.

**uucico** busca ahora en dial la entrada en la que se describe el módem NakWell, y al encontrarla, abre el puerto serie /dev/ttyS1 y ejecuta el diálogo de marcación. Es decir, envía **AT&F**, espera la respuesta **OK**, etc. Cuando encuentra la cadena  $\mathcal{T}$ , la sustituye por el número (123--456) extraído del archivo sys.

Cuando el módem devuelve **CONNECT**, la conexión se ha establecido y el diálogo de marcación se ha completado. **uucico** vuelve ahora al archivo sys y ejecuta el diálogo de entrada. En nuestro ejemplo, esperaría al **login:**, enviaría entonces su nombre de usuario (*vstout*), esperaría a que se le solicitase el **password:** y enviaría la contraseña (**lorca**).

Tras completar la autorización, se supone que el sistema remoto ejecuta su propio **uucico**. Entran los dos entonces en la fase de negociación descrita en la sección previa.

[Figura 16-1](#page-355-0) ilustra las dependencias entre los archivos de configuración.

<span id="page-355-0"></span>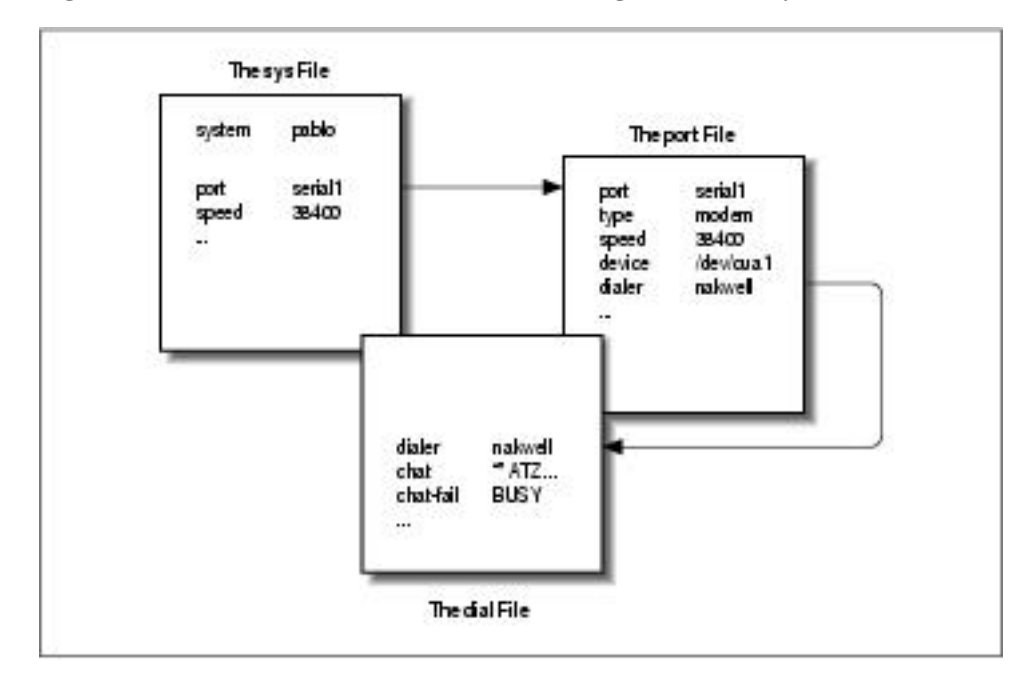

**Figura 16-1. Interacción entre los archivos de configuración de Taylor UUCP**

## **Lo que UUCP necesita saber**

Antes de empezar a escribir los ficheros de configuración, debe conseguir cierta información que UUCP necesita.

Primero, tiene que averiguar a qué puerto serie está conectado su módem. Normalmente, los puertos (DOS) COM1: a COM4: se corresponden con los archivos especiales de los dispositivos /dev/ttyS0 a /dev/ttyS3. Algunas distribuciones, como Slackware, Slackware, crean un enlace llamado /dev/ modem apuntando al archivo del dispositivo ttyS\* apropiado, y configuran **kermit**, **seyon** y cualquier otro programa de comunicaciones para usar este archivo genérico. En ese caso, debería usar /dev/modem en la configuración de UUCP también.

La razón para esto es que todos los programas, para llamar por teléfono, usan unos *archivos de bloqueo* para indicar cuándo un puerto serie está en uso. Los nombres de estos ficheros cerrojo son una concatenación del texto LCK.. y el nombre del fichero de dispositivo, por ejemplo, LCK..ttyS1. Si los programas usasen nombres diferentes para un mismo dispositivo, no podrían reconocer los ficheros cerrojo de los otros programas. En consecuencia, perturbarían la sesión de conexión de cada uno si se ejecutan a la vez. Esto no es raro que ocurra cuando organiza sus llamadas de UUCP usando una entrada en el fichero crontab. Para más detalles sobre la configuración de puertos serie, acuda a [Capítulo 4.](#page-88-0)

A continuación tiene que averiguar a qué velocidad se comunicarán su módem y Linux. Tendrá que ajustar este valor a la velocidad de transferencia efectiva máxima que espere obtener. La velocidad efectiva puede ser mucho mayor que la velocidad física de tranferencia de su módem. Por ejemplo, muchos modems envían y reciben datos a 56 kbps. Usando protocolos de compresión como V.42bis, la velocidad real de transferencia puede alcanzar los 100 kbps.

Por supuesto, si quiere que UUCP sirva de algo, necesitará el número de teléfono al que llamar. También necesitará un nombre de usuario válido y probablemente una clave en el sistema remoto.<sup>3</sup>

También necesitará saber *exactamente* cómo entrar en el sistema. Por ejemplo, ¿tiene que pulsar la tecla Enter antes de que aparezca la pregunta de nombre de usuario?. ¿Muestra el sistema remoto un login: o user?. Esto es necesario para escribir la *macro de diálogo*, que es un *script* que le dice a **uucico** cómo entrar. Si no lo sabe, o si la macro de diálogo normal no funciona, intente llamar al sistema con un programa como **kermit** o **minicom**, y apunte exactamente lo que tiene que hacer.

### **Nomenclatura de nodos**

Al igual que en redes basadas en TCP/IP, todas las máquinas necesitan tener un nombre para la red de UUCP. Mientras sólo quiera usar UUCP para transferencia de ficheros desde y a ordenadores que usted llama directamente, o en una red local, el nombre no tiene que ajustarse a ninguna regla.<sup>4</sup>

De todas formas, si usa UUCP para una conexión de correo o noticias, debería pensar en registrar el nombre en el Proyecto de Mapeado UUCP. <sup>5</sup> El Proyecto de Mapeado UUCP se describe en [Capítulo 17](#page-384-0). Incluso aunque forme parte de un dominio, debería considerar tener un nombre UUCP oficial para su sitio.

Con frecuencia la gente elige su nombre UUCP de forma que coincida con el primer elemento de su nombre de dominio completamente cualificado. Suponga que la dirección de su dominio es swim.twobirds.com; entonces el nombre de su nodo UUCP sería swim. Piense en los nodos UUCP como si sólo se conociesen entre ellos por sus respectivos nombres propios. Por supuesto, también puede usar un nombre UUCP que no tenga nada que ver con su nombre de dominio completamente cualificado.

No obstante, asegúrese de no emplear un nombre de sitio no cualificado en direcciones de correo a menos que lo haya registrado como su nombre UUCP oficial. En el mejor de los casos, el correo a una máquina UUCP no registrada se perderá en algún enorme agujero negro digital. Si emplea un nombre que alguien ya esté usando, el correo se dirigirá a ese lugar causando al administrador del correo de ese lugar un sinfín de dolores de cabeza.

De manera predeterminada, UUCP usa el nombre especificado como **hostname** como el nombre UUCP del sitio. Este nombre suele adjudicarlo una orden en los guiones rc durante el arranque del sistema, y se suele guardar en /etc/hostname. Si su nombre UUCP difiere del de su máquina, tendrá que usar la opción **hostname** en el archivo config para comunicarle a **uucico** su nombre UUCP. Esto se describe más tarde.

### **Archivos de configuración de Taylor**

Volvemos ahora a los archivos de configuración. Taylor UUCP obtiene su informació de los siguientes archivos:

### config

Éste es el principal archivo de configuración. Aquí puede definir el nombre de su sitio UUCP.

sys

En este archivo se describen todos los sitios conocidos. Para cada sitio se especifica su nombre, a qué horas llamarlo, qué número marcar (si es el caso), qué tipo de dispositivo usar, y cómo entrar en él.

### port

Este archivo contiene entradas en las que se describe cada puerto disponible, junto a la velocidad de la línea soportada y las instrucciones de marcación.

#### dial

En este archivo se describen los marcadores a usar para establecer una conexión telefónica.

### dialcode

Este archivo contiene expansiones para códigos de marcación simbólicos.

call

Este archivo contiene el nombre y la contraseña a utilizar cuando se llama a un sistema. Raramente se usa.

#### passwd

Este archivo contiene los nombres y las contraseñas que pueden usar los sistemas al conectarse. Sólo se usa cuando **uucico** lleva a cabo su propia validación de contraseñas.

Los archivos de configuración de Taylor se componen generalmente de líneas que contienen pares clavevalor. Una almohadilla inicia un comentario que se extiende hasta el final de la línea. Para emplear el signo de la almohadilla como tal, escápelo con una barra invertida de esta manera: \#.

Hay unas cuantas opciones que puede ajustar con estos ficheros de configuración. No podemos repasar todos los parámetros, sino que cubriremos sólo los más importantes. Con éstos usted podrá configurar una conexión de UUCP por módem. Otras secciones describirán las modificaciones necesarias si quiere usar UUCP en TCP/IP o sobre una línea serie. Junto con el código fuente de Taylor UUCP se incluye una referencia de comandos completa en los documentos Texinfo.

Cuando crea haber configurado su sistema UUCP completamente, puede compobar su configuración con la herramienta **uuchk** (que puede encontrar en /usr/lib/uucp). **uuchk** lee sus archivos de configuración y le muestra un informe detallado de los valores de configuración usados para cada sistema.

### **Opciones generales de configuración usando el archivo config**

Normalmente no usará este archivo para otra cosa que especificar el nombre de su nodo UUCP. De manera predeterminada, UUCP usará el nombre que haya establecido con la orden **hostname**, pero por lo general resulta una buena idea especificar el nombre UUCP explícitamente. He aquí un archivo config de ejemplo:

```
# /usr/lib/uucp/config - principal archivo de configuración UUCP
hostname vstout
```
Por supuesto, también existen otros parámetros configurables aquí, como los referentes al nombre del directorio de colas, o los nombres de acceso para el UUCP anónimo. Esto último se describirá posteriormente en este capítulo, en la sección "UUCP anónimo."

## **Cómo informar a UUCP sobre otros sistemas mediante el archivo sys**

En el archivo sys se describen los sistemas que conoce su máquina. La clave system nos presenta una nueva entrada; las líneas siguientes hasta la próxima directiva system detallan las variables específicas de cada sitio. Comúnmente, una entrada de sistema define variables como el número de teléfono y el diálogo de entrada.

Las variables anteriores a la primera línea system especifican valores predeterminados a usar en todos los sistemas. Normalmente, colocará en esta sección variables del protocolo y similares.

Los campos más importantes se tratan en detalle en las siguientes secciones.

### **Nombre del sistema**

La orden *system* nombra el sistema remoto. Debe especificar el nombre correcto del sistema remoto, no un alias que se invente, porque **uucico** lo comparará con la identificación que reciba del sistema remoto una vez se conecte a él. <sup>6</sup>

Cada nombre de sistema puede aparecer una sola vez. Si quiere usar varias configuraciones para un mismo sistema (por ejemplo, números de teléfono diferentes que **uucico** puede usar alternativamente), puede especificar *alternativas*, que se describen más adelante.

### **Número de teléfono**

Si va a conectarse con el sistema remoto por vía telefónica, en el campo phone se especifica el número que debería marcar el módem. Puede contener varios separadores que interpretará el procedimiento de marcado de **uucico**. Un signo de igual (=) significa esperar un tono de marcado secundario y un guión (-) genera una pausa de un segundo. Algunas instalaciones telefónicas pueden atrancarse si no se realizan pausas entre códigos de acceso especiales y los números de teléfono.<sup>7</sup>

A menudo resulta conveniente usar nombres en vez de números para describir los códigos de marcado según la zona. El archivo dialcode le permite asociar un nombre con un código que use al especificar números de teléfono para las máquinas remotas. Suponga que tiene el siguiente archivo dialcode:

```
# /usr/lib/uucp/dialcode - traducción de los códigos de marcación
Bogoham 024881
Coxton 035119
```
Con estas traducciones, puede usar un número de teléfono tal que Bogoham7732 en el archivo sys, que lo hará probablemente algo más legible y mucho será mucho más fácil actualizar el código de marcación para Bogoham cada vez que cambie.

### **puerto y velocidad**

Las opciones de puerto y velocidad se usan para elegir el dispositivo a usar para llamar al sistema remoto y la velocidad máxima a la que debería ajustarse el dispositivo.<sup>8</sup> En una entrada de system se puede usar una opción o varias de manera conjunta. Cuando se busca un dispositivo adecuado en el archivo port, sólo se eligen los dispositivos con un nombre de puerto y/o rango de velocidad que coincidan con los especificados.

Por lo general debería ser suficiente utilizar únicamente la opción speed. Si sólo dispone de un dispositivo serie definido en port, **uucico** siempre toma el adecuado por lo que sólo tiene que especificar la velocidad deseada. Si tiene varios módems conectados a sus sistemas, con frecuencia no querrá nombrar un puerto concreto, porque si **uucico** encuentra que muchos coinciden prueba con cada dispositivo hasta que encuentra uno que no se esté usando.

### **El diálogo de entrada**

Antes ya nos encontramos con la macro del diálogo de entrada, que le dice a **uucico** cómo entrar en el sistema remoto. Consiste de una lista de palabras clave, que especifican el texto que se espera y el que se envía por el proceso local de **uucico**. El objetivo es hacer que **uucico** espere hasta que la máquina remota envíe una línea pidiendo el nombre de usuario, y entonces enviar el nombre de usuario, luego esperar a que pida la palabre clave, y enviar dicha clave. Los textos de espera y de envío se dan alternativamente. **uucico** automáticamente añade un avance de línea (\r) a cualquier texto enviado. Por lo tanto, una macro de diálogo sencilla sería parecida a esta:

```
ogin: vstout ssword: catch22
```
Dése cuenta de que los campos de texto de espera probablemente no contendrán el texto completo. Esto es así para asegurarse de que el proceso de entrada se lleve a cabo aunque el sistema remoto nos envíe **Login:** en vez de **login:**. Si la cadena que está esperando o enviando contiene espacios o otros caracteres de espacios en blanco, debe usar comillas para delimitar el texto.

**uucico** también permite usar estructuras condicionales, por ejemplo en el caso de que el programa **getty** de la máquina remota necesite ser reinicializado antes de enviar una pregunta. Por esta razon, usted puede añadir un sub-diálogo a un texto de espera, separado con un guión. El sub-diálogo se ejecuta sólo si el primer texto de espera falla, ej. si expira un temporizador. Una manera de usar esta característica es enviar un BREAK si el sistema remoto no envía una pregunta de nombre de usuario. El siguiente ejemplo

muestra un ejemplo de una macro de diálogo que debería funcionar también en el caso de que usted tenga que pulsar Enter antes de que aparezca la pregunta de entrada. El primer parámetro vacío, "", comunica a UUCP que no espere nada sino que continúe con la siguiente cadena de envío:

"" \n\r\d\r\n\c ogin:-BREAK-ogin: vstout ssword: catch22

Hay un par de cadenas de caracteres especiales y caracteres de escape que pueden aparecer en la macro de diálogo. Esta es una lista incompleta de caracteres legales en la pregunta de espera:

 $"$  "

La cadena vacía comunica a **uucico** que no espere nada, sino que siga de inmediato con la siguiente cadena enviada.

\t

Carácter de tabulador.

 $\sqrt{r}$ 

Carácter de retorno de línea.

 $\setminus$ s

Carácter de espacio. Se necesita para incluir espacios en un diálogo.

 $\ln$ 

Carácter de línea nueva.

 $\sqrt{ }$ 

Carácter de barra invertida.

En cadenas de caracteres de envío se pueden incluir, además de los mencionados anteriormente, los siguientes caracteres:

### EOT

Carácter de fin de transmisión (**^D**).

### BREAK

Carácter Break.

 $\setminus c$ 

Suprime el envío del carácter del línea nueva al final de cada cadena de caracteres.

\d

Retrasa el envío 1 segundo.

 $\setminus$ E

Activa la comprobación de eco. De esta forma, **uucico** esperará a leer el eco de todo lo que escribe en el dispositivo antes de que continúe con el diálogo. Se usa principalmente en diálogos de modems (que veremos más adelante). La comprobación de eco está desactivada por defecto.

\e

Desactiva la comprobación del eco.

 $\setminus K$ 

Lo mismo que BREAK.

 $\mathsf{p}$ 

Pausa de una fracción de segundo.

### **Alternativas**

A veces es deseable tener múltiples entradas para un mismo sistema, por ejemplo si se puede acceder al sistema en diferentes líneas de módem. Con Taylor UUCP se puede hacer esto definiendo una *alternativa*

Una entrada alternativa mantiene todas las características de la entrada principal, y especifica solamente aquellos valores que tienen que ser cambiados, o añadidos. Una alternativa está separada de la entrada principal por una línea que contiene la palabre clave alternate

Para usar dos números de teléfono para pablo, habría que modificar su entrada sys de la siguiente manera:

system pablo phone 123-456 .. lo mismo de antes ... alternate phone 123-455

Ahora, cuando llame a pablo, el programa **uucico** marcará primero el 123-456, y si no funciona, probará la alternativa. La entrada alternativa retiene toda la otra información de la entrada de sistema principal, y altera sólo el número de teléfono.

### **Restringir horas de llamada**

Taylor UUCP proporciona varios métodos para restringir las horas a las que se pueden efectuar llamadas a un sistema remoto. Una razón para hacer esto sería por las limitaciones que el sistema remoto impone en sus servicios durante horas de oficina, o simplemente para evitar las horas más caras. Siempre se pueden desactivar las restricciones con la opción -S o -f en el programa **uucico**.

Por defecto, Taylor UUCP no permite conexiones a ninguna hora, así que usted *tiene que* especificar algún horario en el fichero sys. Si no le importan las restricciones, puede especificar la opción **time** con un valor de Any en su fichero sys.

La manera más sencilla de restringir los horarios de las llamadas es incluir una entrada time seguida de una cadena formada por los subcampos día y hora. Día puede ser una combinación de Mo, Tu, We, Th, Fr, Sa, y Su. También puede especificar Any, Never, o Wk para los días laborables. La hora está formada por dos valores de reloj de 24 horas separados por un guión. Especifican las horas durante las que pueden efectuarse llamadas. La combinación de estos elementos se escribe sin espacios en blanco entre ellos. Se pueden especificar varios pares día-hora separados por comas, tal y como se muestra en esta línea:

time MoWe0300-0730,Fr1805-2200

En este ejemplo se permiten llamadas en Lunes y Miércoles, de 3 de la mañana a 7:30, y los Viernes entre las 6:05 y las 8:00 de la tarde. Cuando un campo de hora incluye la medianoche, como Mo1830-0600, en realidad quiere decir el Lunes, entre medianoche y las 6 de la mañana, y entre las 6:30 de la tarde y medianoche.

Las palabras especiales Any y Never significan que se pueden hacer llamadas siempre o nunca, respectivamente.

Taylor UUCP también tiene algunos elementos especiales que puede usar en cadenas de tiempo como NonPeak y Night. Estos elementos especiales son abreviaturas de Any2300-0800,SaSu0800-1700 y Any1800-0700,SaSu respectivamente.

La orden *time* tiene una segunda variable opcional que describe el tiempo a esperar para reintentar en minutos. Cuando un intento de conexión falla, **uucico** no permitirá otro intento de llamar al ordenador remoto hasta que transcurra un cierto tiempo. De manera predeterminada, **uucico** usa un algoritmo de espera exponencial, según el cual el intervalo de espera se incrementa con cada intento fallido. Por ejemplo, si especifica un tiempo de reintento de 5 minutos, **uucico** no aceptará llamar otra vez en los 5 minutos después del ultimo intento fallido.

La orden **timegrade** le permite adjuntar un rango máximo de cola a un calendario. Por ejemplo, asuma que tiene las siguientes órdenes **timegrade** en una entrada system:

timegrade C Any

timegrade N Wk1900-0700, SaSu

Esto permite que los trabajos con rango de cola de C o mayor (normalmente el correo se pone en la cola con rango B o C) sean transferidos siempre que se establece una comunicación, mientras que las noticias (normalmente con rango N) serán transferidas sólo durante la noche y los fines de semana.

Al igual que **time**, la orden **timegrade** toma un intervalo entre reintentos de minutos como una tercera variable opcional.

De todas formas, hay que hacer una observación sobre los rangos de la cola. Primero, la opción **timegrade** sólo se afecta a lo que *sus* sistemas envían; el sistema remoto puede transferir lo que quiera. Puede usar la opción **call-timegrade** para solicitarle de manera explícita que envíe solamente tareas por encima de un determinado rango de cola; pero no hay hay ninguna garantía de que vaya a obedecer a su petición.<sup>9</sup>

De manera similar, el campo  $t$  imegrade no se comprueba cuando llama un sistema remoto, por lo que se le enviará cualquier tarea de la cola que sea para él. De todos modos, el sistema remoto puede solicitar explícitamente a su **uucico** que se ocupe únicamente de cierto rango de la cola.

# **Identificar dispositivos disponibles mediante el archivo port**

El archivo port hace saber a **uucico** los puertos disponibles. Se trata normalmente de puertos de módem, pero también se soportan otros tipos como las líneas serie y los sockets de TCP.

Al igual que el archivo sys, port está formado por entradas separadas que comienzan con la palabra clave port seguida del nombre del puerto. Este nombre también puede usarse en la sentencia port del archivo sys. No es necesario que el nombre sea único; si hay muchos puertos con el mismo nombre, **uucico** probará con cada uno hasta que encuentre alguno que pueda usar.

La orden **port** debería estar seguida inmediatamente por la sentencia type, que indica qué tipo de puerto se describe. Tipos válidos son modem, direct para conexiones directas y tcp para sockets de TCP. De no existir la orden **port** se usará de manera predeterminada módem como tipo de puerto.

En esta sección sólo hablaremos de puertos de módem; los puertos TCP y las líneas directas se tratarán en una sección posterior.

Tanto para el módem como para los puertos directos, debe especificar el dispositivo para llamar por medio de la directiva device. Normalmente, se trata del nombre del archivo especial de dispositivo del directorio /dev, como /dev/ttyS1.

En el caso de un módem, la entrada del puerto también determina qué tipo de módem hay conectado al puerto. Los diferentes tipos de módem tienen que configurarse de manera diferente. Incluso los módems que dicen ser compatibles con Hayes no son siempre realmente compatibles unos con otros. Por lo tanto, tiene que comunicarle a **uucico** cómo inicializar el módem y hacerle marcar el número deseado. Taylor UUCP mantiene las descripciones de todos los marcadores en un archivo llamado dial. Para usar cualquiera de éstos, tiene que especificar el nombre del marcador mediante la orden **dialer**.

A veces querrá usar un módem de diferentes maneras dependiendo de a qué sistema llame. Por ejemplo, algunos módems antiguos no entienden cuando un módem rápido trata de conectar a 56 kbps; simplementen dejan caer la línea en vez de negociar una conexión a 9.600 bps, por ejemplo. Cuando sabe que el sitio pesado usa un módem tan tonto, tiene que configurar su módem de una manera diferente cuando le llame. Para esto, necesita una entrada de puerto adicional en el archivo port en la que especificar un marcador diferente. Ahora puede darle al nuevo puerto un nombre diferente, como serie1-lento y usar la directiva port en la entrada del sistema pesado en sys.

Otra manera de distinguir los puertos es por la velocidad que usan. Por ejemplo, las dos entradas de puerto de la situación anterior pueden ser así:

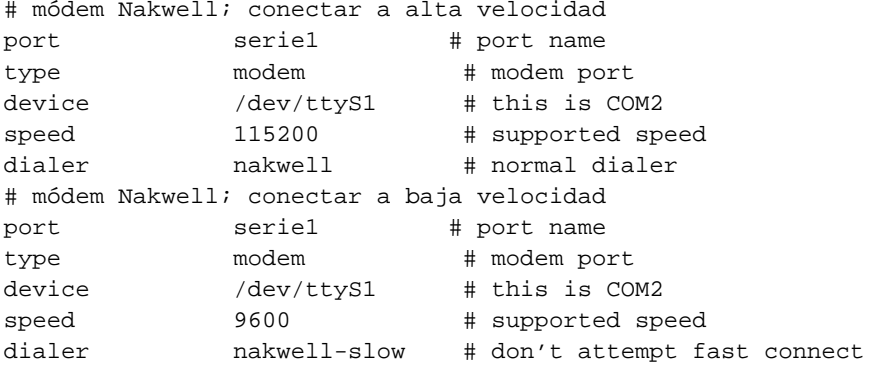

La entrada de sistema para el sitio pesado daría ahora now give serie1 como el nombre del puerto, pero solicitaría usarlo sólo a 9.600 bps. **uucico** usa entonces automáticamente la segunda entrada de puerto. Al resto de sitios que tengan una entrada de 115.200 bps en la entrada del sistema se les llamará usando la primera entrada de puerto. De manera predeterminada, se usará la primera entrada con una velocidad que coincida.

# **Cómo marcar un número usando el archivo dial**

En el archivo dial se describen las maneras de utilizar diferentes marcadores. Tradicionalmente, UUCP habla de marcadores y no tanto de módems, porque antaño era habitual disponer de un (caro) dispositivo

de marcado automático que servía a un completo banco de módems. Hoy en día la mayoría de los módems llevan ya el soporte de marcación integrado, por lo que esta distinción ha tendido a desvanecerse.

No obstante, marcadores o módems diferentes pueden requerir una configuración diferente. Puede describir cada uno de ellos en el archivo dial. Las entradas de dial comienzan con la orden **dialer** que proporciona el nombre del marcador.

La entrada más importante aparte de **dialer** es el diálogo del módem, especificado por la orden **chat**. Similar al diálogo de entrada en el sistema, consta de una secuencia de cadenas que **uucico** envía al marcador y las respuestas que espera como respuesta. Suele usarse para reiniciar el módem a algún estado conocido y marcar el número. En la siguiente entrada de dialer de ejemplo se muestra un típico diálogo de módem para un módem compatible con Hayes:

```
# módem NakWell; conectar a alta velocidad
dialer nakwell # nombre del marcador
chat "" AT&F OK\r ATH1E0Q0 OK\r ATDT\T CONNECT
chat-fail BUSY
chat-fail ERROR
chat-fail NO\sCARRIER
dtr-toggle true
```
El diálogo comienza con "", la cadena vacía esperada. **uucico** envía entonces la primera orden **AT&F**. **AT&F** es la orden Hayes para reiniciar el módem a la configuración predeterminada de fábrica. **uucico** espera entonces hasta que el módem haya enviado OK y envía la siguiente orden, que desactiva el echo local y cosas así. Tras devolver el módem OK nuevamente, **uucico** envía la orden de marcado **ATDT**. La secuencia de escape  $\Upsilon$  de esta cadena se sustituve por el número de teléfono tomado de la entrada de sistema del archivo sys. **uucico** espera entonces a que el módem le devuelva la cadena CONNECT, que indica que se ha establecido con éxito la conexión con el módem remoto.

A veces el módem falla al conectar con el sistema remoto; por ejemplo, si el otro sistema está comunicándose con alguien más y la línea está ocupada. En este caso, el módem devuelve un mensaje de error indicando la razón. Los diálogos de módem son incapaces de detectar este tipo de mensajes; **uucico** sigue esperando la cadena esperada hasta que se agota el temporizador. El archivo de registro de UUCP sólo muestra entonces un "tiempo agotado en el guión de diálogo" en vez de la razón específica.

No obstante, Taylor UUCP le permite informar a **uucico** sobre estos mensajes de error usando la orden **chat-fail** como se ve en el ejemplo. Cuando **uucico** detecta una cadena de caracteres de error en el diálogo mientras lo ejecuta, interrumpe la llamada y anota el error en el archivo de registro de UUCP.

En la última orden del ejemplo anterior se comunica a UUCP que cambie la línea de control DTR (Terminal de Datos Preparado) antes de iniciar el diálogo del módem. Normalmente, el controlador serie levanta DTR cuando un proceso abre el dispositivo para decirle al módem conectado que alguien quiere hablar con él. La prestación dtr-toggle deja caer DTR, espera un momento, y lo levanta de nuevo. Muchos módems

pueden configurarse para reaccionar ante una caída de DTR entrando en "off-hook", entrando en estado de órdenes o reiniciándose ellos mismos. <sup>10</sup>

# **UUCP sobre TCP**

Por muy absurdo que suene en principio, el uso de UUCP para transferir datos sobre TCP no es una idea tan mala, especialmente cuando se transfieren grandes cantidades de datos como los grupos de noticias Usenet. En conexiones basadas en TCP, los grupos de noticias se transmiten generalmente usando el protocolo NNTP, según el cual los artículos se piden y se transmiten individualmente, sin compresión ni ninguna otra optimización. Aunque es una técnica adecuada para ordenadores grandes con varias fuentes de grupos de noticias simultáneas, esta técnica no es favorable para pequeños sistemas que reciben los grupos a través de una conexión lenta, como RDSI. Estos ordenadores normalmente desean combinar las cualidades de TCP con las ventajas de enviar artículos en grandes lotes, que se pueden comprimir y por lo tanto transferir con muy poco gasto. Un método estándar de enviar estos lotes es usando UUCP sobre TCP.

En sys, especificaríamos que se llamase a un sistema por TCP de esta manera:

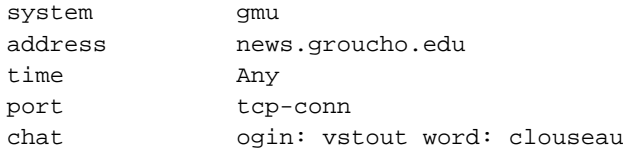

La orden **address** da la dirección IP de la máquina o su nombre de dominio completamente cualificado. La entrada port correspondiente sería tal que así:

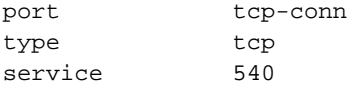

En la entrada se afirma que debería usarse una conexión TCP cuando una entrada sys hiciese referencia a tcp-conn, y que **uucico** debería intentar conectarse al puerto 540 de la red TCP en la máquina remota. Éste es el número de puerto predeterminado del servicio UUCP. En vez del número de puerto, también puede proporcionar un nombre de puerto simbólico a la orden **service**. El número de puerto correspondiente a este nombre se buscará en /etc/services. El nombre común para el servicio UUCP es uucpd.

# **Usar una conexión directa**

Supongamos que usa una línea directa para conectar su sistema vstout con tiny. Al igual que en el caso del módem tiene que escribir una entrada de sistema en el archivo sys. La orden **port** identifica el puerto serie en el que está conectado tiny:

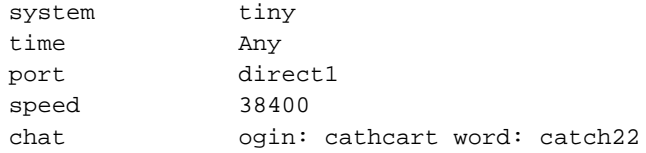

En el archivo port, tiene que describir el puerto serie para la conexión directa. Una entrada dialer no es necesaria porque no hay necesidad de marcar:

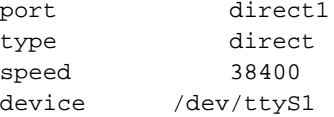

# **Controlar el acceso a las prestaciones de UUCP**

UUCP es un sistema bastante flexible. Con esa flexibilidad viene la necesidad de controlar cuidadosamente el acceso a sus prestaciones para prevenir abusos, tanto intencionados como accidentales. Las principales propiedades a tener en cuenta por el administrador de UUCP son la ejecución de órdenes remotas, la transferencia de archivos y el reenvío. Taylor UUCP proporciona medios para limitar la libertad de máquinas UUCP remotas al aprovechar cada una de estas prestaciones. Con una cuidadosa selección de los permisos, el administrador de UUCP puede asegurarse de preservar la seguridad de la máquina.

## **Ejecución de órdenes**

Es tarea de UUCP copiar archivos de un sistema a otro y solicitar la ejecución de ciertas órdenes en sistemas remotos. Evidentemente, usted como administrador querrá controlar qué derechos garantiza a otros sistemas— permitirles ejecutar cualquier orden que elijan en su sistema definitivamente no es una buena idea.

De manera predeterminada, las únicas órdenes que permite ejecutar Taylor UUCP a otros sistemas en su máquina son **rmail** y **rnews**, que se usan habitualmente para intercambiar correo-e y noticias de Usenet sobre UUCP. Para cambiar el conjunto de órdenes para un sistema en particular, puede usar la palabra clave commands en el archivo sys. De manera similar, puede querer limitar la ruta de búsqueda a los directorios que contengan las órdenes permitidas. Puede cambiar la ruta de búsqueda permitida para una máquina remota con la sentencia command-path . Por ejemplo, puede querer permitir al sistema pablo ejecutar la orden **bsmtp** además de **rmail** y **rnews**: 11

system pablo commands rmail rnews bsmtp

# **Transferencias de archivos**

Taylor UUCP también le permite ajustar las transferencias de archivos con un gran detalle. De manera extrema, puede desactivar las transferencias hacia y desde un sistema en particular. Simplemente configure request como no, y el sistema remoto no podrá ni descargar archivos de su sistema ni enviarle archivo alguno. De manera similar, puede prohibir a sus usuarios que transfieran archivos hacia o desde un sistema configurando transfer como no. De manera predeterminada, se permite a los usuarios de los sistemas local y remoto tanto cargar como descargar archivos.

Además, puede configurar hacia y desde qué directorios pueden copiarse archivos. Normalmente querrá restringir el acceso desde los sistemas remotos a una jerarquía de un único directorio, pero permitiendo a sus usuarios el envío de archivos desde sus directorios de usuario. Comúnmente, se permite a los usuarios remotos recibir archivos sólo desde el directorio UUCP público /var/spool/uucppublic. Éste es el lugar tradicional donde poner los archivos disposición pública, de manera similar a los servidores FTP en Internet.<sup>12</sup>

Taylor UUCP ofrece cautro órdenes diferentes para configurar los directorios de envío y recepción de archiovs. Se trata de: **local-send**, que especifica la lista de directorios desde los que un usuario puede solicitar a UUCP que envíe archivos; **local-receive**, que proporciona una lista de directorios desde los que un usuario puede solicitar recibir archivos; y **remote-send** y **remote-receive**, que se comportan de manera análoga desde un sistema externo. Observer el siguiente ejemplo:

```
system pablo
...
local-send /home ~
local-receive /home ~/receive
remote-send ~ !~/incoming !~/receive
remote-receive ~/incoming
```
La orden **local-send** permite a los usuario de su máquina enviar cualquier archivo bajo /home y desde el directorio público de UUCP hacia pablo. La orden **local-receive** les permite entonces recibir tanto en el directorio receive de uucppublic en el que cualquiera puede escribir, o en cualquier archivo con permisos de escritura universal bajo /home. La directiva **remote-send** permite a pablo solicitar archivos desde /var/spool/uucppublic, excepto los de los directorios incoming y receive. Esto se le señala a **uucico** precediendo los nombres de los directorios con signos de exclamación. Finalmente, la última línea permite a pablo subir archivos a incoming.

Uno de los mayores problemas con la transferencia de ficheros usando UUCP es que sólo recibe ficheros en los directorios con permiso de escritura universal. Esto puede tentar a algunos usuarios a poner trampas para otros usuarios, etc. Sin embargo, no hay salida a este problema excepto la desactivación total de la transferencia de ficheros por UUCP.

# **Reenviar**

UUCP ofrece un mecanismo para que otros sistemas lleven a cabo transferencias de archivos por usted. Por ejemplo, suponga que su sistema tiene acceso por **uucp** a un sistema llamado seci, pero no a otro sistema llamado uchile. Esto le permite hacer que seci descague un archivo desde uchile por usted y se lo envíe a su sistema. La siguiente orden lograría esto:

\$ **uucp -r seci!uchile!~/find-ls.gz ~/uchile.files.gz**

A esta técnica de pasar una tarea a través de muchos sistemas se la conoce como *forwarding (reenvío)*. En su propio sistema UUCP, querrá limitar el servicio de reenvío a unas pocas máquinas en las que confíe para no acabar con una monstruosa factura telefónica tras descargar por ellas las fuentes de la última versión de X11R6.

De manera predeterminada, Taylor UUCP prohibe el el reenvío. Para habilitar el reenvío en un sistema en particular, puede usar la orden **forward**. Esta orden especifica una lista de sitios hacia o desde los que el sistema puede solicitarle reenviar tareas. Por ejemplo, el administrador UUCP de seci tendría que añadir las siguientes líneas al archivo sys para permitir a pablo solicitar archivos desde uchile:

```
####################
# pablo
system pablo
...
forward uchile
####################
# uchile
```
system uchile ... forward-to pablo

La entrada forward-to para uchile es necesaria para que cualquier archivo devuelto por él se pase realmente a pablo. De otra manera, UUCP se desharía dellos. Esta entrada usa una variación de la orden **forward** que permite a uchile enviar archivos sólo a pablo a través de seci y no a la inversa.

Para permitir el reenvío a cualquier sistema, use la palabra clave especial ANY (las mayúsculas son necesarias).

# **Configuración de su sistema para recibir llamadas**

Si quiere configurar su sitio para recibir llamadas tendrá que permitir conexiones por su puerto serie y personalizar algunos archivos del sistema para ofrecer cuentas UUCP, lo que cubriremos en esta sección.

# **Proporcionar cuentas UUCP**

A continuación tiene que configurar las cuentas de usuarios que permiten a sistemas remotos entrar en su sistema y establecer una conexión de UUCP. Generalmente tendrá que suministrar un nombre de usuario para cada sistema que se conecte con usted. Cuando configura una cuenta para el sistema pablo, puede darle el nombre de usuario Upablo. No hay ninguna política sobre los nombres de entrada; pueden ser cualquier cosa, pero le convendrá que el nombre de entrada pueda relacionarse fácilmente con el nombre del sitio remoto.

Para los sistemas que se conectan con el suyo a través de puerto serie, normalmente tendrá que añadir estas cuentas al archivo de contraseñas del sistema /etc/passwd. Una buena práctica es poner todas las entradas de UUCP en un grupo especial como uuguest. El directorio principal de la cuenta debería configurarse como el directorio público de la cola /var/spool/uucppublic ; su intérprete de órdenes de entrada debe ser **uucico**.

Para servir a sistemas UUCP que se conecten con su sitio sobre TPC, tendrá que configurar **inetd** de forma que gestione las conexiones entrantes por el puerto uucp añadiendo la siguiente línea a su /etc/inetd.  $\text{conf}:$ <sup>13</sup>

uucp stream tcp nowait root /usr/sbin/tcpd /usr/lib/uucp/uucico -l

La opción -l hace que **uucico** lleve a cabo su propia autorización de entrada. Solicitará un nombre de entrada y una contraseña igual que el programa **login** estándar, pero basándose en su propia base de datos privada con las claves en vez de en /etc/passwd. Este archivo privado de contraseñas se conoce como /etc/uucp/passwd y contiene pares de nombres de entrada y contraseñas:

Upablo IslaNegra Ulorca co'rdoba

Este archivo tiene que ser propiedad de uucp y tener 600 como permiso.

¿Le parece esta base de datos una idea tan buena que le gustaría en las entradas al sistema por serie también? Bien, en algunos casos puede hacerlo. Lo que necesita es un programa **getty** al que pueda pedirle que invoque a **uucico** en vez de a **/bin/login** para sus usuarios UUCP. <sup>14</sup> La invocación de **uucico** sería de esta forma:

/usr/lib/uucp/uucico -l -u usuario

La opción  $-u$  le dice que use el nombre de usuario especificado en vez de preguntarlo.<sup>15</sup>

Para proteger a sus usuarios de UUCP de otros que den un nombre de sistema falso y les lean todo el correo, tiene que añadir comandos **called-login** a cada entrada de sistema en el fichero sys. Esto se describe en la sección siguiente.

# **Protegerse uno mismo de los estafadores**

Uno de los mayores problemas con UUCP es que el sistema que nos llama puede mentir acerca de su nombre; comunica su nombre al sistema que llama después de entrar, pero el servidor no tiene manera de comprobarlo. Por consiguiente, un atacante podría entrar con su propia cuenta de UUCP, pretender ser otra persona, y coger el correo de esa otra persona. Esto representa un grave problema, especialmente si usted ofrece entrada mediante UUCP anónimo, que tiene una clave pública.

Usted *debe* protegerse de estos impostores. La cura de esta enfermedad va a requerir que cada sistema un nombre de entrada en particular especificando un called-login in sys. Una entrada de sistema de ejemplo sería algo así:

```
system pablo
... usual options ...
called-login Upablo
```
La ventaja es que cuando un sistema entre y finja ser pablo, **uucico** comprobará si ha entrado como Upablo. De no ser así, se desconectará al sistema que haya llamado. Debería acostumbrarse a añadir la orden **called-login** a cada entrada de sistema que añada a su archivo sys. Es importante que haga esto en *todos* los sistemas de su archivo **sys**, independientemente de si van a llamar a su sistema o no. Para los sitios que nunca le llamen, probablemente debería asignar called-login a algún nombre de usuario totalmente ficticio, como nuncaentras.

# **Sea un paranoico: comprobación de la secuencia de llamadas**

Otra manera de detectar y rechazar a los impostores es usar **comprobaciones de la secuencia de llamada**. Éstas le ayudan a protegerse de intrusos que hayan logrado averiguar de alguna manera una contraseña con la que entrar a su sistema UUCP.

Cuando usa comprobación de secuencia de llamadas, ambas máquinas mantienen una cuenta del número de conexiones establecidas hasta el momento. Se incrementa con cada conexión. Después de entrar, el llamador envía su número de secuencia de llamadas y el sistema llamado lo comprueba con su propio número. Si no son iguales, el intento de conexión es rechazado. Si el número inicial se elige aleatoriamente, los atacantes lo tendrán más dificil para adivinar el número de secuencia de llamadas correcto.

Pero la comprobación de la secuencia de llamada sirve para más que esto: aunque una persona muy inteligente descubriese su número de secuencia de llamada así como su clave, usted sabrá que esto ha ocurrido. Cuando el atacante llama al sistema de UUCP que le provee el correo a usted y roba su correo, esto incrementa el número de secuencia de llamada en uno. La siguiente vez que *usted* se conecte con su proveedor de correo e intenta entrar, el **uucico** remoto le rechazará, porque los números de secuencia ya no son iguales.

Si ha activado la comprobación de las secuencias de llamadas, debería mirar sus archivos de registro de manera regular en busca de mensajes de error que apunten a posibles ataques. Si su sistema rechaza el número de secuencias de llamadas que le ofrece el sistema que llama, **uucico** pondrá un mensaje en el archivo de registro diciendo algo como "Out of sequence call rejected." (Llamada fuera de secuencia rechazada). Si su sistema es rechazado por quien le suministra porque los números de la secuencia no están sincronizados, pondrá un mensaje diciendo "Handshake failed (RBADSEQ)" (Negociación fallida (RBADSEQ)).

Para activar la comprobación de secuencias de llamada, añada la siguiente orden a la entrada del sistema:

# activar comprobación de secuencias de llamada sequence true

Además, tiene que crear el archivo que contiene el número de secuencias en sí. Taylor UUCP guarda el número de secuenciasen un archivo llamado .Sequence en el directorio de cola del sitio remoto. *Debe* ser

propiedad de uucp y debe estar en modo 600 (esto es, sólo uucp puede leerlo y modificarlo). Lo mejor es inicializar este archivo con un valor que ambas partes hayan acordado previamente. Una manera sencilla de crear este archivo es:

```
# cd /var/spool/uucp/pablo
# echo 94316 > .Sequence
# chmod 600 .Sequence
# chown uucp.uucp .Sequence
```
Evidentemente, el sitio remoto tiene que habilitar igualmente la comprobación de secuencias de llamadas y comenzar usando exactamente el mismo número de secuencia.

# **UUCP anónimo**

Si quiere ofrecer acceso a su sistema por UUCP anónimo primero tendrá que configurar una cuenta especial para ello como se describe anteriormente. Una práctica común es proporcionar a la cuenta anónima uucp como nombre de entrada y contraseña.

Además, tiene que configurar unas pocas opciones de seguridad para sistemas desconocidos. Por ejemplo, puede querer prohibir que ejecuten cualquier orden en su sistema. De todas maneras, no puede ajustar estas variables en una entrada del archivo sys porque la orden **system** requiere el nombre del sistema, que usted no tiene. Taylor UUCP resuelve este dilema mediante la orden **unknown**. **unknown** puede usars en el archivo config para especificar cualquier orden que pueda aparecer de manera habitual en una entrada de sistema:

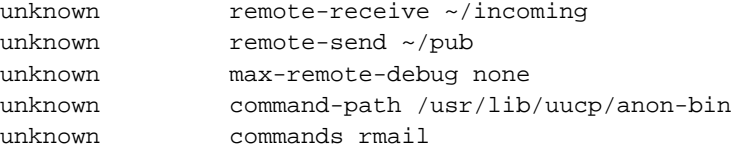

Esto restringirá la descarga de archivos desde sistemas desconocidos desde bajo el directorio pub y la carga de archivos en el directorio incoming bajo /var/spool/uucppublic. La próxima línea hará que **uucico** ignore cualquier petición desde el sistema remoto para activar la depuración localmente. Las dos últimas líneas permiten a sistemas descnocidos ejecutar **rmail** ; pero la ruta especificada hace que **uucico** busque la orden **rmail** únicamente en un directoro privado llamado anon-bin. Esta restricción le permite ofrecer un **rmail** que, por ejemplo, reenvíe todo el correo al superusuario para que lo examine. Esto permite a los usuarios anónimos ponerse en contacto con el administrador del sistema previniéndoles al mismo tiempo de inyectar correo en otros sitios.

Para habilitar el UUCP anónimo debe especificar al menos una sentencia unknown en config. De otra manera **uucico** rechazará todos los sistemas desconocidos.

# **Protocolos UUCP de bajo nivel**

Para negociar el control de la sesión y las transferencias de ficheros con el sistema remoto, **uucico** usa un grupo de mensajes estándar. Esto es lo que se llama normalmente **protocolo de alto nivel**. Durante la fase de inicialización y la fase de desconexión éstos se envían simplemente como cadenas de caracteres. Sin embargo, durante la fase de transferencia, se usa también un protocolo de bajo nivel, que resulta transparente para los niveles superiores. De esta manera es posible comprobar errores cuando se usan líneas poco fiables, por ejemplo.

## **Descripción del protocolo**

Dado que UUCP se usa sobre diferentes tipos de conexiones, como líneas serie, TCP, o incluso X.25, es preciso usar protocolos de bajo nivel específicos. Además, varias implementaciones de UUCP han introducido diferentes protocolos para hacer lo mismo.

Los protocolos se pueden dividir en dos categorías: de corriente o flujo **streaming** y por **paquetes**. La primera clase de protocolos transfiere un fichero entero, posiblemente calculando una suma de comprobación. Esto apenas supone un gasto extra de tiempo, pero precisa una conexión fiable, porque cualquier error causaría que todo el fichero tenga que volver a ser enviado. Estos protocolos se suelen usar sobre conexiones de TCP, pero no sobre líneas telefónicas. Aunque los modems modernos hacen un buen trabajo corrigiendo errores, no son perfectos, y tampoco lo es la detección de errores entre el ordenador y el módem.

Por otra parte, los protocolos por paquetes parten el fichero en varias partes de igual tamaño. Cada paquete se envía y recibe por separado, se realiza una suma de comprobación, y se devuelve al origen un paquete de confirmación. Para que sea más eficiente, se inventaron protocolos de ventanas deslizantes, que permiten un número limitado (una ventana) de paquetes sin esperar confirmación en un momento dado. Esto reduce considerablemente la cantidad de tiempo que **uucico** tiene que esperar durante una transmisión. Aún así, todos los cálculos extra necesarios en comparación a un protocolo de flujo hace que los protocolos de paquetes sean ineficientes sobre TCP pero ideales para las líneas telefónicas.

El caudal del flujo de datos también supone una diferencia. A veces enviar caracteres de 8 bits sobre una conexión serie puedes resultar imposible; por ejemplo, si la conexión atraviesa un estúpido servidor de terminales que se deshace del octavo bit. Cuando transmite caracteres de 8 bits sobre una conexión de 7 bits tienen que codificarse. En el peor caso posible, la codificación duplica la cantidad de datos a transmitir aunque la compresión por hardware pueda compensarlo. Las líneas por las que se pueden

transmitir caracteres de 8 bits arbitrarios suelen llamarse *preparadas para 8 bits*. Éste es el caso de todas las conexiones por TCP, así como de la mayoría de las conexiones por módem.

Taylor UUCP 1.06 soporta una amplia variedad de protocolos UUCP. Los más comunes son éstos:

*g*

Éste es el protocolo más común y deberían entenderlo prácticamente todos los **uucico**s. Al estar dotado de una potente comprobación de errores resulta especialmente apropiado para conexiones telefónicas con interferencias. *g* requiere una conexión preparada para 8 bits. Es un protocolo orientado a paquetes que usa una técnica de ventana deslizante.

*i*

Éste es un protocolo de paquete bidireccionales por el que pueden enviar y recibirse archivos al mismo tiempo. Requiere una conexión full-duplex y un flujo de datos preparado para 8 bits. Actualmente sólo lo entiende Taylor UUCP.

*t*

Este protocolo está pensado para usarse sobre una conexión TCP u otras redes realmente libres de errores. Usa paquetes de 1.024 bytes y requiere una conexión preparada para 8 bits.

*e*

Éste debería hacer básicamente lo mismo que *t*. La principal diferencia reside en que *e* es un protocolo de flujo por lo que está orientado únicamente a conexiones de red eficientes.

*f*

Este protocolo está orientado a conexiones X.25 eficientes. Es un protocolo de flujo y espera un flujo de datos de 7 bits. Los caracters de 8 bits tienen que codificarse, lo que puede hacerlo muy poco eficiente.

*G*

Ésta es la versión 4 System V del protocolo *g*. También lo entienden otras versiones de UUCP.

*a*

Este protocolo es similar al ZMODEM. Requiere una conexión de 8 bits pero codifica ciertos caracterse de control como XON y XOFF.

# **Afinar el protocolo de transmisión**

Todos los protocolos permiten alguna variación en el tamaño de los paquetes, el cronómetro y similares. Usualmente, los valores por defecto funcionan bien, pero puede no ser óptimo para su configuración. El protocolo *g*, por ejemplo, usa tamaños de ventanas de 1 a 7, y tamaños de paquetes en potencias de 2 desde 64 a 4096. Si su línea telefónica es tan ruidosa que ignora el 5 por ciento de los paquetes, probablemente debería disminuir el tamaño de los paquetes y de la ventana. Sin embargo, en líneas de teléfono muy buenas el hecho de enviar acuses de recibo por cada 128 bytes puede resultar un desperdicio, así que podría incrementar el tamaño de los paquetes a 512 o incluso 1024. La mayoría de los binarios que se incluyen en las distribuciones de Linux usan de manera predeterminada un tamaño de ventana 7 y paquetes de 128 bytes.

Taylor UUCP le permite ajustar los parámetros con la orden **protocol-parameter** en el archivo sys. Por ejemplo, para ajustar el tamaño de paquete a 512 en el protocolo *g* cuando se hable con pablo, tendrá que añadir:

```
system pablo
...
protocol-parameter g packet-size 512
```
Los parámetros configurables y sus nombres varias de un protocolo a otro. Para una lista completa de ellos acuda a la documentación que acompaña a las fuentes de Taylor UUCP.

## **Elegir protocolos específicos**

No todas las implementaciones de **uucico** son capaces de comunicarse por medio de todos los protocolos, por lo que durante la fase de negociación inicial ambos procesos tienen que ponerse de acuerdo en la elección de un protocolo común. El **uucico** maestro proporciona al esclavo una lista de protocolos soportados enviándole Pprotlist, de la cual el esclavo elegirá uno.

Basándose en el tipo de puerto usado (módem, TCP o conexión directa) **uucico** compondrá una lista de protocolos predeterminados. Para la conexión directa o por módem esta lista suele constar de *i*, *a*, *g*, *G* y *j*. Para las conexiones por TCP la lista suele ser *t*, *e*, *i*, *a*, *g*, *G*, *j* y *f* . Puede sobreescribrir esta lista por defecto con la orden **protocols**, que puede especificarse en una entrada de sistema así como en una entrada de puerto. Por ejemplo, puede editar la entrada de su módem en el archivo port de esta manera:

```
port serial1
...
protocols igG
```
Esto requerirá que cualquier conexión entrante o saliente por este puerto use *i*, *g* o *G*. Si el sistema remoto no soporta ninguno de éstos la negociación fallará.

# **Resolución de problemas**

En esta sección se describe lo que puede ir mal con su conexión UUCP y se sugieren lugares donde corregir el error. Aunque estos problemas suelen aparecer con frecuencia hay muchas más cosas que pueden fallar de las que hemos listado.

Si tiene algún problema active la depuración con -xall, y mire la salida de Debug en el directorio de cola. Este archivo debería ayudarle a reconocer rápidamente el problema. A menudo resulta de ayuda activar el altavoz del módem cuando no se conecta. Con módems compatibles con Hayes puede activar el altavoz añadiendo ATL1M1 OK al diálogo de módem en el archivo dial.

La primera comprobación debería ser siempre si todos los permisos de archivos son los correctos. **uucico** should be setuid uucp y todos los archivos de /usr/lib/uucp, /var/spool/uucp y /var/spool/ uucppublic debería tener a uucp como propietario. Hay también algunos archivos ocultos en el directorio de cola que de los que uucp debe ser propietario igualmente.<sup>16</sup>

Cuando esté seguro de que los permisos de todos los archivos son los correctos y siga teniendo problemas podrá empezar entonces a interpretar los mensajes de error de una manera más literal. Echaremos ahora un vistazo a los problemas y errores más comunes.

# **uucico sigue diciendo "Wrong Time to Call"**

Esto probablemente signfica que en la entrada de sistema en sys no especificó una orden **time** que determina cuándo se puede llamar al sistema remoto o especificó unas horas que en realidad prohíben llamar en ese momento. Si no se especifica cuándo se puede llamar **uucico** asume que nunca se puede llamar al sistema.

# **uucico se queja de que el sistema ya está en uso**

Esto significa que **uucico** detecta un archivo de bloqueo para el sistema remoto en /var/spool/uucp. El archivo de bloqueo puede provenir de una llamada anterior al sistema que hubiese fallado o se hubiera interrumpido. Otra posible explicación es que hubiera otro proceso **uucico** intentando llamar al sistema remoto y se hubiese atascado en una macro de diálogo o se hubiese detenido por cualquier otra razón.

Para corregir este error mate todos los procesos **uucico** abiertos para el sitio con una señal hangup y elimine todos los archivos de bloqueo que hayan podido dejar.

# **Puede conectar con el sistema remoto pero falla la macro de diálogo**

Mire el texto que recibe del sistema remoto. Si está salteado, esto puede ser un problema relacionado con la velocidad. Si no, confirme que realmente envía lo que su macro de diálogo espera recibir. Recuerde, la macro de diálogo empieza con una cadena de caracteres esperada. Si usted recibe la invitación de entrada al sistema (login), después envía su nombre pero luego no se le pregunta por la clave de acceso, inserte un retraso antes de enviarlo, o incluido entre las letras. Puede ser que usted sea demasiado rápido para su módem.

## **Su módem no marca**

Si su módem no indica que la línea DTR se ha levantado al hacer **uucico** una llamada, posiblemente no le ha especificado el dispositivo correcto a **uucico**. Si su módem reconoce DTR, compruebe un programa de terminal que puede enviar órdenes al módem. Si esto funciona, active el eco con la orden \E al comienzo del diálogo del módem. Si el módem no genera el eco de las órdenes durante el diálogo compruebe que la velocidad de su línea no sea demasiado alta o baja. Si ve el eco, compruebe que no haya desacticado la respuesta del módem o la haya configurado como un código numérico. Verifique que la macro de diálogo en sí misma sea válida. Recuerde que tiene que escribir dos barras invertidas para enviar una al módem.

# **Su módem intenta marcar pero no lo consigue**

Inserte una pausa en el número de teléfono, especialmente si tiene que marcar una secuencia especial para obtener el acceso a una línea exterior desde una red telefónica corporativa. Asegúrese de estar usando el tipo de marcado correcto, ya que algunas redes telefónicas sólo soportan un tipo de marcado. De manera adicional, compruebe un par de veces el número de teléfono para asegurarse de que es el correcto.

# **Se entra con éxito pero falla la negociación**

Esta situación puede deberse a diversos problemas. Debería poder obtener bastante información de la salida del archivo de registro. Mire qué protocolos ofrece el sitio remoto (envía una cadena P protlist durante la negociación). Para que la negociación se lleve a cabo con éxito ambas máquinas deben soportar al menos un protocolo común, así que compruebe que efectivamente esto sea así.

Si el sistema remoto envía **RLCK** significa que hay un archivo de bloqueo suyo en el sistema remoto. Si no está conectado a él por otra línea solicite al administrador del sistema remoto que lo elimine.

Si el sistema remoto envía **RBADSEQ**, significa que la comprobación de secuencias de llamada está activada para usted pero los números no coinciden. Si le envía **RLOGIN** es que no le permite entrar bajo esa identidad.

# **Archivos de registro y depuración**

Cuando compile UUCP para registrar los eventos a la Taylo, dispondrá de tres archivos globales únicamente, todos ellos bajo el directorio de cola. El archivo de registro principal es Log y contiene toda la información sobre las conexiones establecidas y los archivos transferidos. Un extracto típico podría ser algo como esto (tras formatearlo un poco para que quede bien en la página):

```
uucico pablo - (1994-05-28 17:15:01.66 539) Calling system pablo (port cua3)
uucico pablo - (1994-05-28 17:15:39.25 539) Login successful
uucico pablo - (1994-05-28 17:15:39.90 539) Handshake successful
               (protocol 'g' packet size 1024 window 7)
uucico pablo postmaster (1994-05-28 17:15:43.65 539) Receiving D.pabloB04aj
uucico pablo postmaster (1994-05-28 17:15:46.51 539) Receiving X.pabloX04ai
uucico pablo postmaster (1994-05-28 17:15:48.91 539) Receiving D.pabloB04at
uucico pablo postmaster (1994-05-28 17:15:51.52 539) Receiving X.pabloX04as
uucico pablo postmaster (1994-05-28 17:15:54.01 539) Receiving D.pabloB04c2
uucico pablo postmaster (1994-05-28 17:15:57.17 539) Receiving X.pabloX04c1
uucico pablo - (1994-05-28 17:15:59.05 539) Protocol 'g' packets: sent 15,
                resent 0, received 32
uucico pablo - (1994-05-28 17:16:02.50 539) Call complete (26 seconds)
uuxqt pablo postmaster (1994-05-28 17:16:11.41 546) Executing X.pabloX04ai
               (rmail okir)
uuxqt pablo postmaster (1994-05-28 17:16:13.30 546) Executing X.pabloX04as
               (rmail okir)
uuxqt pablo postmaster (1994-05-28 17:16:13.51 546) Executing X.pabloX04c1
               (rmail okir)
```
El siguiente archivo de registro importante es Stats, que lista estadísticas de transferencia de archivos. La sección de Stats correspondiente a la transferencia anterior sería algo similar a esto (de nuevo, las líneas se han partido para que cuadren en la página):

```
postmaster pablo (1994-05-28 17:15:44.78)
                  received 1714 bytes in 1.802 seconds (951 bytes/sec)
postmaster pablo (1994-05-28 17:15:46.66)
                  received 57 bytes in 0.634 seconds (89 bytes/sec)
postmaster pablo (1994-05-28 17:15:49.91)
                 received 1898 bytes in 1.599 seconds (1186 bytes/sec)
postmaster pablo (1994-05-28 17:15:51.67)
                  received 65 bytes in 0.555 seconds (117 bytes/sec)
postmaster pablo (1994-05-28 17:15:55.71)
                 received 3217 bytes in 2.254 seconds (1427 bytes/sec)
postmaster pablo (1994-05-28 17:15:57.31)
                 received 65 bytes in 0.590 seconds (110 bytes/sec)
```
El tercer archivo es Debug. La información de depuración se escribe aquí. Si usa la depuración asegúrese de que este archivo tenga el modo de protección 600. Dependiendo del modo de depuración que elija puede contener el nombre de usuario y la contraseña que use para conectarse al sistema remoto.

Si dispone de herramientas que esperan que sus archivos de registro estén en el formato tradicional que usan las implementaciones de UUCP compatibles con HDB, también puede compilar Taylor UUCP de forma que genere registros al estilo HDB. Es simplemente cuestión de activar una opción en tiempo compilación en el archivo config.h.

# **Notas**

- 1. Autoría y copyright de Ian Taylor, 1995.
- 2. También se incluye en el *Manual del Administrador de Sistemas* 4.4BSD.
- 3. Si sólo quiere probar UUCP, obtenga el número de un sistema cercano a usted. Apunte el nombre de usuario y la clave— son públicos para permitir posibles transferencias anónimas. En la mayoría de los casos, son algo como uucp/uucp o nuucp/uucp.
- 4. La única limitación es que no puede ser más largo que siete caracteres, para no confundir a algunos nodos con sistemas de ficheros que imponen un estrecho límite en los nombres de ficheros.
- 5. El Proyecto de Mapeado UUCP registra los nombres de nodos UUCP en todo el mundo y asegurándose de que sean únicos.
- 6. Los UUCPs Versión 2 antiguos no hacen saber su nombre cuando se les llama; de todos modos, sí lo hacen las implementaciones más recientes, y así lo hace Taylor UUCP.
- 7. Por ejemplo, muchas instalaciones de compañías privadas requieren que marque un 0 o un 9 para obtener línea hacia el exterior.
- 8. La velocidad en baudios del terminal *tty* debe configurarse al menos como la máxima velocidad de transferencia.
- 9. Si el sistema remoto usa también Taylor UUCP es seguro que obedecerá.
- 10. A algunos módems parece no gustarles esto y se cuelgan ocasionalmente.
- 11. **bsmtp** se usa para enviar correo con SMTP por lotes.
- 12. Puede usar una tilde (~) para referirse al directorio público de UUCP, pero sólo en los archivos de configuración de UUCP; fuera de ellos suele traducirse en el directorio principal del usuario.
- 13. Tenga en cuenta que **tcpd** normalmente tiene el modo 700, por lo que debe invocarlo como usuario root, no uucp. **tcpd** se discute con mayor detalle en [Capítulo 12.](#page-282-0)
- 14. El **mgetty** de Gert Doering es una bestia de esa calaña. Corre sobre varias plataformas, incluyendo SCO Unix, AIX, SunOS, HP-UX y Linux.
- 15. Esta opción no se encuentra presente en la versión 1.04.
- 16. Es decir, con nombres que empiezan con un punto. Esos archivos no suele mostrarlos la orden **ls**.

*Capítulo 16. Administración deTaylor UUCP*

# **Capítulo 17. Correo Electrónico**

Uno de los usos más comunes de las redes informáticas desde sus orígenes ha sido el correo electrónico. Empezó siendo un simple servicio que copiaba un fichero de una máquina a otra, y lo añadía al fichero *mailbox* (buzón de correo) del destinatario. Básicamente, en esto sigue consistiendo el e-mail (correo electrónico), aunque el crecimiento continuo de la red y, consiguientemente, el aumento de la complejidad de encaminado, ha hecho necesario un esquema más elaborado.

Se han diseñado varios estándares de intercambio de correo. Los nodos conectados a la Internet cumplen uno recogido en el RFC 822, complementado en algunos RFCs que describen un método independiente de la máquina para transferir casi *cualquier cosa*, incluso gráficos, archivos de sonido y conjuntos de caracteres especiales.<sup>1</sup> El CCITT definió otro estándar, el X.400. Todavía se usa en ambientes de grandes corporaciones y gobiernos, pero está siendo retirado progresivamente.

Hay ya una gran cantidad de programas de transporte de correo para sistemas Unix. Uno de los mas conocidos es el **sendmail**, desarrollado por Eric Allman en la Universidad de California, en Berkeley. Eric Allman ofrece ahora **sendmail** como un producto comercial, pero el programa sigue siendo software libre. **sendmail** se ofrece como el agente de correo estándar en algunas distribuciones de Linux. Describimos la configuración de **sendmail** en [Capítulo 18](#page-400-0).

Linux también usa **Exim**, escrito por Philip Hazel de la Universidad de Cambridge. Describimos la configuración de **Exim**en [Capítulo 19.](#page-434-0)

Comparado con **sendmail**, **Exim** es bastante joven. Para la gran mayoría de los sitios con requerimientos de correo electrónico, sus capacidades son muy parecidas.

Ambos admiten un conjunto de ficheros de configuración que deben ser adaptados a cada caso particular. Aparte de la información que se necesita para hacer funcionar el subsistema de correo (como puede ser el nombre del ordenador local), hay muchos mas parámetros que deben ajustarse. El fichero principal de configuración de **sendmail** es muy difícil de entender al principio. Parece como si el gato se hubiese echado una siesta sobre el teclado con la tecla de mayúsculas pulsada. Los ficheros de configuración de **Exim** están más estructurados y son más fáciles de entender que los del **sendmail**, pero no ofrecen soporte directo para UUCP y manejan sólo direcciones de dominio. Hoy esto no es una gran limitación como lo era anteriormente; en cualquier caso, para la mayoría de los sitios, el trabajo requerido en configurar ambos es aproximadamente el mismo.

En este capítulo trataremos sobre qué es el correo electrónico y que temas tendrá que abordar usted como administrador del sistema. [Capítulo 18](#page-400-0) y [Capítulo 19](#page-434-0) darán instrucciones para poner a punto **sendmail** y **Exim** por primera vez. La información que se suministra debe bastar para poner en marcha pequeños nodos, pero hay muchas mas opciones y usted podrá pasar muchas horas felices frente a su ordenador configurando las características más superficiales.

Hacia el final de este capítulo nos ocuparemos brevemente de como poner a punto **elm**, un programa para usuario de correo muy común en muchos sistemas Unix, incluyendo Linux.

Para mas información sobre temas específicos de correo electrónico sobre Linux, por favor, consulte el 'Electronic Mail HOWTO' de Guylhem Aznar,<sup>2</sup>, que aparece en comp.os.linux.answers con regularidad. Las distribuciones fuente de **elm**, **Exim**, y **sendmail** contienen también una documentación muy extensa que debe solucionar la mayoría de sus dudas sobre instalación y puesta a punto. Si busca información sobre correo electrónico en general, hay varios RFCs que tratan específicamente este tema. Una lista de ellos se encuentra en la bibliografía al final del libro.

# **¿Qué es un mensaje de correo?**

Un mensaje de correo consta de un contenido (body), que es el texto que ha escrito el remitente, y datos especiales que especifican el destinatario o destinatarios, el medio de transporte, etc., de manera similar a lo que aparece en el sobre de una carta ordinaria.

Estos datos administrativos se clasifican en dos categorías; en la primera categoría están los datos que son específicos del medio de transporte, como son las direcciones del remitente y del destinatario. A esto se le llama el *sobre* (envelope). Puede ser modificado por el software de transporte a medida que el mensaje es transmitido.

La segunda variedad es cualquier dato necesario para la manipulación del mensaje, que no es propio de ningún mecanismo de transporte, como es la línea del encabezado en la que indicamos el tema del mensaje (Subject), la lista de todos los destinatarios, y la fecha en la que se envío el mensaje. En muchas redes, se ha convertido en un estándar incluir estos datos al comienzo del mensaje, formando lo que se denomina *encabezado del mensaje* (mail header). Se separa del *contenido del mensaje* (mail body) por una línea en blanco.<sup>3</sup>

La mayoría del software para transporte de correo que se usa en el mundo Unix usa un formato de encabezado definido en el RFC 822. Su propósito original era especificar un estándar para usar en la ARPANET, pero dado que fue diseñado para ser independiente del entorno de uso, ha sido fácilmente adaptado a otras redes, incluyendo muchas basadas en UUCP.

Pero RFC 822 es solo el mínimo común denominador. Otros estándares mas recientes han sido concebidos para dar respuesta a las crecientes necesidades como pueden ser, por ejemplo, encriptación de datos, soporte de conjuntos de caracteres internacionales, y MIME (Multipurpose Internet Mail Extensions, Extensiones de Correo Multipropósito, descritas en el RFC-1341 y otros RFCs).

En todos esos estándares, el encabezado consiste en varias líneas, separadas por caracteres de retorno de carro. Cada línea consiste en un nombre de campo, que comienza en la columna uno, y el campo en si, separados por dos puntos (:) y un espacio. El formato y la semántica de cada campo varia dependiendo del nombre del mismo. Un campo del encabezado se puede continuar más allá de una línea, si la línea siguiente comienza con un carácter de espacio, como puede ser un tabulador. Los campos pueden aparecer en cualquier orden.

Un encabezado de correo típico puede ser algo así:

```
Return-Path: <ph10@cus.cam.ac.uk>
Received: ursa.cus.cam.ac.uk (cusexim@ursa.cus.cam.ac.uk [131.111.8.6])
    by al.animats.net (8.9.3/8.9.3/Debian 8.9.3-6) with ESMTP id
WAA04654
    for <terry@animats.net>; Sun, 30 Jan 2000 22:30:01 +1100
Received: from ph10 (helo=localhost) by ursa.cus.cam.ac.uk with
local-smtp
    (Exim 3.13 #1) id 12EsYC-0001eF-00; Sun, 30 Jan 2000 11:29:52 +0000
Date: Sun, 30 Jan 2000 11:29:52 +0000 (GMT)
From: Philip Hazel <ph10@cus.cam.ac.uk>
Reply-To: Philip Hazel <ph10@cus.cam.ac.uk>
To: Terry Dawson <terry@animats.net>, Andy Oram
<andyo@oreilly.com>
Subject: Electronic mail chapter
In-Reply-To: <38921283.A58948F2@animats.net>
Message-ID:
\langlePine.SOL.3.96.1000130111515.5800A-200000@ursa.cus.cam.ac.uk>
```
Usualmente, todos los campos del encabezado necesarios son generados por el interfaz de correo que usted use, como **elm**, **pine**, **mush**, o **mailx**. Algunos, sin embargo, son opcionales y pueden ser añadidos por el usuario. **elm**, por ejemplo, permite editar parte del encabezado del mensaje. Otros campos son añadidos por el software de transporte de correo. Si usted mira el archivo donde se almacena el correo local, puede ver que cada mensaje está precedido por una línea "From" (nota: sin dos puntos). Esta *no* es una cabecera RFC-822; ha sido insertada por su software de correo para facilitar la lectura a los programas que usen ese fichero. Para prevenir potenciales problemas con las líneas del cuerpo del mensaje que también empiecen por "From," se ha convertido en un procedimiento estándar evitar estas ocurrencias poniendo antes un carácter >.

Esta lista es una colección de cabeceras de campos comunes, y sus significados:

From:

Contiene la dirección de correo electrónico del remitente, y posiblemente el "nombre real". Aquí se usa un zoológico completo de formatos distintos.

To:

Esta es la dirección de e-mail del destinatario. Si hay varias direcciones se separan por comas.

Cc:

Esta es una lista de las direcciones de correo que recibirán una "copia de carbón" del mensaje. Si hay varias direcciones, se separan por comas.

### Bcc:

Esta es una lista de las direcciones de correo que recibirán una "copia de carbón" del mensaje. La diferencia principal entre "Cc:" y "Bcc:" es que las direcciones listadas en el "Bcc:" no aparecerán en la cabecera del mensaje que se envía a cada destinatario. Es una forma de avisar a los destinatarios de que usted ha enviado copias del mensaje a otras personas, sin decir quiénes son. Si hay varias direcciones, se separan por comas.

#### Subject:

Describe el contenido del mensaje en pocas palabras.

### Date:

Indica la fecha y hora en que se envió el mensaje.

#### Reply-To:

Especifica la dirección a la que el remitente desea que el destinatario le conteste. Esto puede ser útil si se tienen varias direcciones, pero se desea recibir la mayor parte del correo solo en aquella que se usa mas a menudo. Este campo es opcional.

#### Organization:

La organización que posee la máquina desde la que se ha enviado el mensaje. Si la máquina usada es la suya propia no incluya este campo, o bien indique "privado" o cualquier trivialidad sin sentido. Este campo no está descrito en ningún RFC y es completamente opcional. Algunos programas de correo lo soportan directamente, pero la mayoría no.

#### Message-ID:

Una cadena generada por el transporte de correo en el sistema remitente. Es única para cada mensaje.

### Received:

Cada nodo que procesa su correo (incluyendo las máquinas del remitente y el destinatario) insertan este campo en el encabezado, dando el nombre del nodo, una identificación de mensaje, hora y fecha a la que lo recibieron, de que nodo procede, y que software de transporte ha sido usado. Esto se hace así para que usted pueda conocer la ruta que su mensaje ha seguido, y pueda protestar a la persona responsable si algo ha ido mal.

### X-cualquier-cosa:

Ningún programa relacionado con el correo debe protestar sobre cualquier encabezado que comience con X-. Esto se usa para implementar características adicionales que aun no han sido incluidas en un RFC, o que no lo serán nunca. Por ejemplo, existió un gran servidor de listas de correo de Linux

que permitía especificar a qué canal quería que fuera su mensaje incluyendo la cadena**X-Mn-Key:** seguido del nombre del canal.

# **¿Cómo se reparte el correo?**

Generalmente, usted escribirá su correo usando un interface de correo como **mail** o **mailx** u otros mas sofisticados como **mutt**, **tkrat**, o **pine**. Estos programas se denominan *agentes de usuario de correo* (mail user agents), o MUAs para abreviar. Si usted envía un mensaje de correo, el programa interface en la mayoría de los casos se lo pasara a otro programa para que lo transmita. Este programa se denomina *agente de transporte de correo* (mail transport agent), o MTA. En la mayoría de los sistemas se usa el mismo MTA tanto para el reparto local como remoto, y normalmente se invoca como **/usr/sbin/sendmail** o, en algunos sistemas que no cumplen la norma FSSTND, **/usr/lib/sendmail**. En sistemas UUCP no es raro ver que el correo se reparte por dos programas distintos: **rmail** para el envío remoto de correo, y **lmail** para el reparto local.

Un envío local de correo es, por supuesto, algo mas que añadir el mensaje al buzón del destinatario. Usualmente el MTA local entenderá como usar alias (definir direcciones locales de destinatarios que dirigen a otras direcciones) y como usar redirecciones (dirigir el correo de un usuario a otra dirección). Además, los mensajes que no pudieron ser enviados deben ser normalmente *devueltos*(bounced) al remitente junto con algún mensaje de error.

Para envíos lejanos, el software de transporte usado depende del tipo de enlace. Si el correo debe enviarse a través de una red que usa TCP/IP, se usará normalmente *Protocolo Simple de Trasferencia de Correo* (SMTP), que se define en el RFC 821. SMTP se diseñó para repartir correo directamente en la máquina de un destinatario, negociando la transferencia del mensaje con el demonio SMTP del lado remoto. Hoy es práctica común de las organizaciones establecer máquinas especiales que aceptan todo el correo para destinatarios de la organización, y estos nodos se encargan de controlar el reparto apropiado a los destinos adecuados.

En redes tipo UUCP, el correo no suele ser enviado directamente, sino que es redirigido hasta su destino a través de un conjunto de máquinas intermedias. Para enviar un mensaje a través de un enlace UUCP, el MTA remitente ejecutara usualmente **rmail** en la máquina intermedia usando **uux**, y suministrándole el mensaje en la entrada estándar.

Desde que se llama a **uux** separadamente para cada mensaje, puede producirse una carga considerable en un nodo procesador de correo, además de inundar las colas UUCP con cientos de pequeños mensajes que ocupan una cantidad de disco desproporcionada.<sup>4</sup> Por esto algunos MTAs permiten recopilar varios mensajes de un sistema remoto en un solo lote. El fichero de lotes contiene los comandos SMTP que el nodo local ejecutaría normalmente si usara una conexión SMTP directa. A esto se le llama BSMTP, o *batched* SMTP (SMTP por lotes). El lote es suministrado a los programas **rsmtp** o **bsmtp** en el sistema remoto, que procesara la entrada como si se hubiera dado una conexión SMTP normal.

# **Direcciones de correo electrónico**

Las direcciones de correo electrónico constan de dos partes: la primera es el nombre de un*dominio de correo* encargada de traducir la información, o bien al anfitrión del receptor o a cualquiera que acepte correo de su parte. La segunda es la identificación exclusiva del usuario que puede ser tanto el nombre que le permite el acceso al sistema, como el nombre del usuario en formato "nombre.apellido" , o un alias que se transmitirá a un usuario o a la lista de usuarios. Otros formatos de dirección de correo como el X.400 utilizan otra serie de "atributos" que sirven para localizar al sistema anfitrión del receptor en el directorio del servidor X.400.

La interpretación de las direcciones de correo electrónico depende en gran medida del tipo de red de la que usted disponga. Ahora nos centraremos en cómo los protocolos TCP/IP y UUCP interpretan las direcciones de correo electrónico.

## **RFC-822**

Los sitios de Internet estan ligados al estándar RFC-822, que requiere la conocida notación usuario@anfitrión.dominiopara el cual anfitrión.dominio es el nombre de dominio más adecuado para el anfitrión. El símbolo que separa ambas partes recibe el nombre de "arroba" en inglés "at." Esta nomenclatura no especifica la ruta al sistema anfitrión. Otros mecanismos que trataremos en breve son los encargados del enrutamiento de los mensajes.

Al ejecutar un sitio en Internet encontrarás muchos RFC-822. EL estándar RFC-822 no es exclusivo del correo, ya que se ha extendido a otros servicios como los grupos de noticias. Ahora veremos el uso de RFC-822 en los grupos de noticias. [Capítulo 20](#page-450-0).

## **Formatos de dirección de correo obsoletos**

En el entorno original UUCP la forma corriente era ruta!anfitrión!usuario, para el cual la ruta indicaba una secuencia de anfitriones por los que el mensaje tenía que pasar antes de llegar a su destino host. Este modelo recibe el nombre de notación *bang path*, porque en inglés coloquial, la exclamación se conoce con el nombre "bang." Actualmente, muchas de las redes basadas en UUCP han adoptado el formato RFC-822 y aceptan las direcciones de correo basadas en el dominio.

Hay redes que usan otros sistemas de direccion. Por ejemplo, las basadas en DECnet, usan los dos puntos (:) como elemento separador de sus partes, resultando la dirección anfitrión::usuario.<sup>5</sup> El estándar X 400

utiliza un estilo totalmente diferente, describiendo al receptor por medio de pares de atributos como país y organización a la que éste pertenece.

En último lugar, está FidoNet, en donde cada usuario se identifica con un código como 2:320/204.9, que consiste en cuatro números que indican la zona donde se encuentra (el 2 es para Europa), la red (el 320 se refiere a Paris y Banlieue), el nodo (distribuidor local), y el punto de conexión (el ordenador del usuario). Se puede trabajar con direcciones Fidonet en RFC-822; la anterior, por ejemplo, se escribiría de la siguiente manera Thomas.Quinot@p9.f204.n320.z2.fidonet.org. No dijimos que los nombres de dominio eran fáciles de recordar?

## **Cómo combinar distintos formatos de correo electrónico**

Cuando a un conjunto de sistemas le sumamos gente inteligente, lo normal es que se intente buscar maneras para poder conectarse entre sí y trabajar en red. Por consiguiente, existen distintas pasarelas de correo que vinculan dos sistemas diferentes, de forma que el correo pueda ser transmitido de uno a otro. El problema más crítico a la hora de interconectar dos sistemas es el referente a las direcciones de correo. No vamos a centrarnos en las pasarelas de correo en sí mismas, sino que repasaremos algunos de las complicaciones referidas al correo que pueden surgir al usarlas.

Imagine que queremos trabajar con la notación bang-path de UUCP y RFC-822. No son dos formatos fáciles de combinar. Supongamos que tenemos la siguiente dirección dominioA!usuario@dominioB .No está claro si el símbolo @ tiene prioridad sobre la ruta, o viceversa: entonces, ¿tendríamos que mandar el mensaje adominioB, que lo enviaría a dominioA!usuario, o por el contrario deberíamos hacerlo a dominioA, que lo dirigiría a usuario@dominioB ?

Aquellas direcciones formadas por distintos proveedores de correo se llaman *hybrid addresses*. El tipo más común, que es el que acabamos de ilustrar, normalmente se resuelve dando prioridad al símbolo @ sobre la ruta. Esto significaría enviar primero el mensaje a dominioB en dominioA!usuario@dominioB

Sin embargo, hay una manera de especificar las ruta en RFC-822:  $\langle\mathcal{Q}\rangle$  dominioA,@dominioB:usuario@dominioC  $>$  indica la dirección delusuario en el dominioC, donde llegamos al dominioCpasando por dominioA y dominioB (en ese orden). Este tipo de dirección se llama con frecuencia dirección*encaminada desde la fuente* Tampoco es bueno basarse exclusivamente en este sistema, ya que un posterior repaso al estándar RFC en su apartado de la descripción del enrutamiento del correo, recomienda que se intente enviar el correo directamente a su destino remoto en lugar de hacerlo por medio de la fuente.

Existe además el % proveedor de correousuario %dominioB@dominioA que lo envía primero adominioA, y transforma el símbolo de porcentaje más indicado (que en este caso es el único) a un símbolo arroba@ sign. La direccion en este caso es usuario@dominioB, y el mensajero dirige su mensaje a dominioB, el cual lo envía al usuario. A este tipo de dirección la solemos llamar "Ye Olde ARPAnet Kludge," y su uso no es alentador.

El uso de estos tipos distintos de direccionamiento puede tener sus repercusiones, las cuales veremos en las secciones siguientes. En un entorno RFC-822 no se deberá usar otra dirección que no sea una absoluta como usuario@anfitrión.dominio.

# **¿Cómo funciona el enrutamiento del correo?**

Conocemos como*elección de rutas*(routing) el proceso de dirigir un mensaje al sistema anfitrión del receptor. Aparte de localizar una ruta desde el sitio del emisor hasta el de destino, la elección de rutas implica la detección de errores e incluso la optimización de la velocidad y el coste.

Hay una gran diferencia entre la elección de rutas por parte de un sitio UUCP y un sitio de Internet.. En Internet, la función principal a la hora de dirigir los datos al anfitrión del receptor (cuando el protocolo IP lo conoce), la realiza la capa de red IP, mientras que en el entorno UUCP, la ruta tiene que ser provista por el usuario o generado por el agente de transmisión de correo.

# <span id="page-391-0"></span>**Elección en Internet**

La configuración del sistema anfitrión del destinatario determina si se está trabajando con un determinado sistema de localización de la ruta de correo en Internet. La opción por defecto es transmitir el mensaje a su destino determinando primero el anfitrión al que debe ser enviado, y mandándolo allí directamente. La mayoría de los sitios de Internet buscan dirigir todo el correo entrante a un servidor de correo con alta disponibilidad capaz de manejar todo el tráfico y distribuirlo localmente. Para dar a conocer este servicio, el sitio publica el llamado registro MX para su dominio local en su base de datos DNS. MX (Mail Exchanger) significa *Mail Exchanger* y básicamente indica que el anfitrión del servidor es capaz de convertirse en emisor de correo para todas las direcciones del dominio. Los registros MX también pueden manejar el tráfico de anfitriones que no están conectados a la red, como UCCP o FidoNet, que necesitan una pasarela de correo.

Los registros MX siempre tienen asignada una MX records are always assigned a *preferencia* Esto es positivo. Si son muchos los proveedores de correo existentes (MX) para un anfitrión, el agente de transporte de correo tratará de enviar el mensaje el proveedor cuya preferencia sea la menor. Sólo si esta operación falla, lo enviará a un anfitrión de mayor índice de preferencia. Si el anfitrión local es el proveedor de correo para la dirección de destino, puede enviar los mensajes a un anfitrión de menos preferente que él mismo; esta es una manera segura de evitar los bucles en el correo. Si no hay ningún registro MX para un determinado dominio, o no es disponible, el agente de transporte de correo puede comprobar si la dirección IP del dominio está asociada a él, y así intentar mandarlo directamente a ese anfitrión.

Supongamos que hay una organización dada, por ejemplo Foobar, Inc., que quiere que todo su correo lo controle el servidor de correode su ordenador. Por ello llevará registros MX como el que se muestra a continuación, en la base de datos DNS:

green.foobar.com. IN MX 5 mailhub.foobar.com.

Esto da a conocer a mailhub.foobar.com como proveedor de correo para green.foobar.comcon un nivel de preferencia de 5. Un anfitrión que pretenda enviar un mensaje ajoe@green.foobar.com revisa la base de datos DNS y busca el MX en el distribuidor de correo . Si no hay ningún MX con una preferencia menor a 5, el mensaje se envía al distribuidor de correo, que lo entrega a green.

Ésta es una descripción muy básica de cómo funcionan los registros MX. Para obtener más información sobre la elección de rutas de correo en Internet, consulte RFC-821, RFC-974 y RFC-1123.

## **La elección de rutas en el entorno UUCP**

El enrutamiento del correo en las redes UUCP es mucho más complicado que en Internet porque sus programas no realizan el enrutamiento ellos mismos. Antes, todo el correo debía ser dirigido mediante las rutas bang path. Éstas especificaban una lista de sistemas anfitriones separados por signos de exclamación y seguidos por el nombre del usuario, por los que el correo debía pasar. Por ejemplo, para escribir a un usuario llamado Janet que se encuentra en un ordenador llamado moria, usuaríamos la ruta eek!swim!moria!janet.De esta manera el mensaje se enviaría desde su sistema anfitrión a eek,desde aquí a swim, y por último lugar a moria.

El inconveniente obvio de este sistema es que es necesario que el usuario recuerde muchos más datos sobre topología de red que la que Internet requiere. Y mucho peor son los cambios de la topología como los enlaces eliminados o anfitriones que desaparecen —— que produce fallos en los mensajes al no ser el usuario consciente de estos cambios. Y por último, si usted cambia de sitio o se traslada, probablemente deberá actualizar estas rutas.

Una razón por la que el enrutamiento desde la fuente se hizo necesario fue la presencia de nombres de anfitrión ambiguos. Por ejemplo, imaginemos que hay dos sitios llamados moria, uno en los Estados Unidos y otro en Francia. ¿A cuál de los dos se referiría moria!janet ahora? El problema quedaría solucionado especificando una ruta concreta para acceder a moria

El primer paso para evitar la ambigüedad con los nombres de anfitrión fue el proyecto de mapeado UUCP. Se encuentra en la Universidad de Rutgers y registra de manera oficial todos los nombres de anfitrión, junto con información sobre otros sistemas UUCP y su situación geográfica, procurando que no se repita ninguno. Esta información en manos del proyecto de mapeado UUCP, se publica bajo el nombre *Mapas Usenet* , y son distribuidos regularmente a través de Usenet. El formato típico de entrada a un mapa (eliminados ya los comentarios) es de la siguiente manera:<sup>6</sup>

moria

```
bert(DAILY/2),
swim(WEEKLY)
```
Esta entrada indica que moria está viculado a bert, al cual llama dos veces al día, y aswim,al cual llama semanalmente. Explicaremos con más detalle lo referente al formato de archivo de mapas.

Con la información sobre la conectividad que obtenemos de los mapas, podemos generar la totalidad de rutas existentes entre su sistema anfitrión y cualquier sitio. Esta información se encuentra en el archivo de rutas, también conocido como *base ruta-alias*. Supongamos que los mapas indican que usted puede ponerse en contacto con bert a través deernie; una entrada en forma de alias de ruta para moria generado del retazo del mapa anterior podría ser de la siguiente manera:

moria ernie!bert!moria!%s

Si usted propone la dirección janet@moria.uucp, el MTA seguirá la ruta anterior y enviará el mensaje a, your MTA will pick the route shown above and send the message to ernie con la direcciónbert!moria!janet.

No obstante, crear un archivo de rutas a partir de los mapas Usenet no es buena idea. La información que contienen suele estar distorsionada, y también es posible que no esté actualizada. Es por ello que sólo un determinado número de anfitriones utilizan los mapas UUCP completos para crear sus archivos de rutas. Muchos sitios mantienen la información de ruta sólo para sitios que se encuentran en su entorno, y envían cualquier mensaje a los sitios que no están presentes en su base de datos a anfitriones más inteligentes con información de ruta más completa. Este esquema se llama *enrutamiento por anfitrión inteligente*. Los anfitriones que tienen sólo un vínculo de correo UUCP (los llamados *leaf sites*), no pueden realizar el enrutamiento por su cuenta, deben dejar esa labor a un anfitrión inteligente.

# **Mezclar UUCP y RFC-822**

La mejor manera de evitar los problemas referentes al enrutamiento del correo en las redes UUCP es adoptar el sistema de nombre de dominio de dichas redes. Por supuesto, usted no puede cuestionar un servidor de nombres de UUCP. Sin embargo, muchos sitios UUCP han creado pequeños dominios que coordinan su enrutamiento internamente. En los mapas, estos dominios anuncian uno o dos anfitriones en forma de pasarela de correo propio de tal forma que no tiene que existir un indicador de entrada al mapa para cada anfitrión en el dominio. Las pasarelas de correo controlan tanto el fluido de correo interno como externo al dominio. El plan de enrutamiento dentro del dominio es independiente e invisible para el mundo exterior.

Esto funciona muy bien en el esquema de enrutamiento por anfitrión inteligente. El enrutamiento global de la información sólo lo mantienen los portales; los anfitriones menores dentro de un dominio pueden

trabajar solo con archivos de rutas, pequeños, escritos a mano que indiquen las rutas de ese dominio y el camino hacia el enrutador. Incluso las pasarelas de correo ya no necesitan la información de ruta para cada anfitrión UUCP del mundo. Aparte de la información de ruta, ahora tan sólo necesitan conocer rutas hacia dominios absolutos. Por ejemplo, esta entrada ruta-alias conducirá todo el correo hacia los sitios en el dominio sub.org hacia smurf:

.sub.org swim!smurf!%s

Todo el correo enviado a claire@jones.sub.org será enviado a swim con la dirección smurf!jones!claire.

La organización jerárquica del nombre de dominio permite a los servidores de correo mezclar rutas más y menos específicas. Por ejemplo, un sistema francés puede tener rutas específicas para los subdominios en ofr, y encaminar el correo hacia los anfitriones en el dominio, us en algún sistema de los Estados Unidos. De esta manera, gracias al enrutamiento basado en el dominio (nombre que recibe esta técnica) tanto el tamaño de las bases de datos de enrutamiento como las necesidades administrativas, se ven reducidos.

La ventaja principal al usar nombres de dominio en un entorno UUCP es que las normas de conformidad con RFC-822 permiten el contacto entre las redes UUCP en Internet. Actualmente, muchos dominios UUCP tienen vínculos con pasarelas de Internet que actúan como anfitrión. Es más rápido y más fiable la información de enrutamiento si mandamos los mensajes por Internet, ya que éstos anfitriones pueden funcionar con DNS en lugar de Mapas Usenet.

Con el fin de se ser localizados desde Internet, los dominios basados en UUCP muestran un registro MX (los registros MX se comentaron en la secció[nla sección de nombre](#page-391-0) *Elección en Internet*"). Por ejemplo, supongamos que moria pertenece al dominio orcnet.org gcc2.groucho.edu actúa como su pasarela a Internet. Entoncesmoria utilizaría gcc2 como anfitrión, para que toda la correspondencia dirigida a dominios extranjeros se distribuyese a través de Internet. Por otro lado, gcc2 mostraría un registro MX para would announce an MX record for \*.orcnet.org y llevaría todo el correo entrante para los sitios orcnet a moria. El asterisco en \*.orcnet.org es un comodín que empareja todos los anfitriones de ese dominio que no están relacionados con ningún registro. Esto ocurre con frecuencia sólo con los dominios UUCP.

El único problema que queda es que los programas de transmisión UUCP no pueden funcionar con nombres de dominio ilimitados. Muchos sitios UUCP fueron diseñados para trabajar con nombres de hasta ocho caracteres, o incluso menos, y sin utilizar caracteres alfanuméricos como el punto.

Por lo tanto, habría que hacer un mapeado entre los nombres RFC-822 y los nombres de anfitrión UUCP. El mapeado depende totalmente de su puesta en práctica. Una manera común de mapear los nombres FQDN y los UUCP, es usar el archivo del alias de ruta:

moria.orcnet.org ernie!bert!moria!%s

This will produce a pure UUCP-style bang path from an address that specifies a fully qualified domain name. Some mailers provide a special file for this; **sendmail**, for instance, uses the uucpxtable.

La transformación inversa (conocida coloquialmente como *domainizing* ) a veces es necesaria cuando se envía un mensaje desde una red UUCP a Internet. Mientras el emisor utilice el nombre de dominio completo en la dirección de destino, este problema se puede evitar si no eliminamos dicho nombre de dominio. Sin embargo, hay sitios UUCP que no pertenecen a ningún dominio. Normalmente llevan el pseudo-dominio uucp.

La base de datos ruta-alias proporciona la principal información de ruta en las redes basadas en UUCP. La entrada es de esta manera (el nombre del sitio y la ruta están separados mediante tabulaciones):

```
moria.orcnet.org ernie!bert!moria!%s
moria ernie!bert!moria!%s
```
Esto hace que cualquier mensaje enviado a moria sea entregado pasando por ernie y bert. Tanto el nombre moriacomo el nombre UUCP deben ser dados si el emisor no los incluye.

Si usted quiere dirigir todos los mensajes a los anfitriones dentro de un dominio a su repetidor de correo, puede especificar una ruta en la base de datos del alias de ruta, indicando el nombre de dominio precedido por un punto como el destino. Por ejemplo, si a todos los anfitriones en sub.org llegamos por medio de swim!smurf, la entrada de alias de ruta podrías ser de la siguiente manera:

.sub.org swim!smurf!%s

Escribir el archivo de alias de ruta es aceptable sólo cuando accede a un sitio de Internet donde no son necesarias muchas operaciones de enrutamiento. Si tiene que realizar diversas operaciones de enrutamiento para un gran número de anfitriones, la mejor manera de hacerlo es usar el comando de **alias de ruta** para crear el archivo a partir del archivo de mapas. Los mapas son más fáciles de mantener, porque se añade o elimina un sistema editando la entrada al mapa del sistema y volviendo a crear el archivo de mapa. Aunque los mapas publicados por el Proyecto de Mapeado Usenet ya no se usan tanto para el enrutamiento, las pequeñas redes UUCP nos pueden dar la información sobre el enrutamiento de sus propios mapas.

Un archivo de mapa consiste principalmente en una lista de sitios que cada sistema selecciona, o bien seleccionada por algún sistema. El nombre del sistema empieza en la primera columna y va seguido por una lista de enlaces separados por una coma. La lista puede continuar si la siguiente línea comienza por el tabulador. Cada vínculo consiste en el nombre del sitio seguido por un cost entre paréntesis. Cost es una expresión aritmética formada por números y expresiones simbólicas como DAILY o WEEKLY. Las líneas que empiezan por hash se ignoran.
Por ejemplo, consideremos moria, que selecciona swim.twobirds.com dos veces al día y bert.sesame.com que lo hace una por semana. El vínculo a bert usa modem lento a 2.400 bps. moria publicaría la siguiente entrada:

```
moria.orcnet.org
       bert.sesame.com(DAILY/2),
        swim.twobirds.com(WEEKLY+LOW)
moria.orcnet.org = moria
```
La última línea también da a conocer a moria bajo su nombre UUCP. Tenga en cuenta que el cost se debe especificar como DAILY/2 porque conectando dos veces al día limita a la mitad el cost del vínculo

Al usar la información de los archivos de mapas **ruta-alias** podemos calcular las rutas óptimas a cualquier destino indicado en el archivo de ruta y producir una base de datos ruta-alias con la que realizar el enrutamiento a estos sitios.

**alias de ruta** proporciona otras opciones como el ocultamiento del sitio (es decir, que sólo se pueda llegar a los sitios a través de una pasarela). Consulte la página sobre **alias de ruta** del manual para obtener detalles y una lista completa de vínculos cost.

Los comentarios sobre el archivo de mapas suelen contener información adicional sobre los sitios descritos en el. Existe un formato rígido en el que se puede especificar esta información de tal forma que se pueda recuperar a partir de los mapas. Por ejemplo, un programa llamado **uuwho** utiliza una base de datos creada a partir de los archivos de mapa para mostrar tal información de manera cómoda. Por ello, si usted contrata un sitio con una organización que distribuye archivos de mapas, deberá rellenar dicha entrada. A continuación se muestra un ejemplo de entrada de mapa (es la perteneciente al sitio web de Olaf):

```
#N monad, monad.swb.de, monad.swb.sub.org
#S AT 486DX50; Linux 0.99
#O private
#C Olaf Kirch
#E okir@monad.swb.de
#P Kattreinstr. 38, D-64295 Darmstadt, FRG
#L 49 52 03 N / 08 38 40 E
#U brewhq
#W okir@monad.swb.de (Olaf Kirch); Sun Jul 25 16:59:32 MET DST
1993
#
monad brewhq(DAILY/2)
# Domains
monad = monad.swb.de
monad = monad.swb.sub.org
```
El espacio en blanco que sigue a los dos primeros caracteres equivale a una tabulación. El significado de la mayoría de los campos está bastante claro; de todas maneras, en caso de registrarse en cualquier dominio, recibiría dicha descripción detallada. El caso de la L es el más curioso: proporciona la posición geográfica (latitud/longitud) del usuario y se encarga de dibujar los mapas PostScript que controlan todos los sitios web de cada país e incluso de toda la red.<sup>7</sup>

# **como configurar elm**

**elm** significa "electronic mail" (correo electrónico), y es una de las herramientas más importantes de Unix. Proporciona una interfaz a pantalla completa que incluye elementos de ayuda muy útiles. No nos detendremos más en como usar el mencionado **elm** sino que trataremos las opciones de configuración.

Teóricamente, se puede ejecutar**elm** que no esté configurado, y todo funcionará correctamente—con suerte. Sin embargo hay algunas opciones que hay que configurar, aunque serán requeridas tan sólo en ocasiones.

Cuando se inicia**elm**, tenemos un conjunto de variables de configuración del archivoelm.rc en /etc/elm. El archivo .elm/elmrc aparece en su directorio local. Usted no tendrá que elaborar este archivo, ya que se crea al seleccionar "Save new options" en el menú opciones de **elm**

Las opciones correspondientes al archivo elmrc están también disponibles en el archivo global elm.rc. Muchos elementos de la configuración del archivoelmrc personal, invalidan los del global.

## **opciones globales de elm**

En el archivo global elm.rc, siempre hay que establecer las opciones correspondientes al nombre del anfitrión. Por ejemplo, en una fábrica de cerveza virtual, el archivo vlager contiene la siguiente información:

```
#
# The local hostname
hostname = vlager
#
# Domain name
hostdomain = .vbrew.com
#
# Fully qualified domain name
hostfullname = vlager.vbrew.com
```
Estas opciones de **elm**estan ideadas por el nombre de anfitrión local. Cierto es que esta información tal vez no se llegue a usar nunca, pero de todas maneras hay que establecer las opciones. Tenga en cuenta que estas opciones privadas sólo serán válidas en el archivo de configuración; cuando se trate del elmrc privado, serán ignoradas.

## **Juegos de caracteres Nacionales**

Se han desarrollado un conjunto de estándares y RFC que preparan al RFC-822 para poder recibir varios tipos de mensajes, tanto de texto, datos binarios como archivos PostScript y demás. Estos estándares son conocidos como MIME o Multipurpose Internet Mail Extensions (Extensiones Multipropósito del Correo Internet). Entre otras cosas, MIME permite que el receptor del mensaje sepa si se han utilizado caracteres distintos a los del estándar ASCII, por ejemplo, los acentos del francés o la diéresis del alemán. **elm** mantiene este juego de caracteres hasta cierto punto.

El juego de caracteres interno de Linux que se usa para representar los caracteres es conocido como ISO-8859-1, que es el nombre del estándar correspondiente. También se conoce como Latin-1. Cualquier mensaje que utilice cualquier carácter específico de este juego de caracteres, deberá llevar el siguiente encabezado:

```
Content-Type: text/plain; charset=iso-8859-1
```
El sistema receptor del mensaje deberá reconocer ese campo y adaptar las medidas adecuadas para que su visualización sea la correspondiente. En cuanto a los mensajes de texto lo correspondiente es el juego de caracteres us-ascii.

En caso de recibir un mensaje cuyo juego de caracteres sea distinto al código ASCII, **elm** debe ser capaz de imprimir tales caracteres. Cuando **elm** recibe un mensaje que utiliza un juego de caracateres de un campo distinto a us-ascii (o con contenido distinto al tipo texto ), por defecto, intentará mostrar el mensaje usando el comando **metamail**. Estos mensajes cuya visualización depende de **metamail**, llevan una **M** en la primera columna de la general en pantalla.

Como el caracter patrón de Linux es ISO-8859-1, no es necesario el uso de **metamail** cuando sea éste el juego de caracteres presente. Si If **elm** tiene la orden de que el sistema puede leer ISO-8859-1, no usará **metamail**, sino que en su lugar mostrará el mensaje directamente. Esto es posible si se configura la siguiente opción en elm.rc:

```
displaycharset = iso-8859-1
```
Tenga en cuenta que se debe configurar esta opción incluso cuando no tenga por seguro que va a mandar o recibir mensajes con caracteres distintos a los de ASCII. La razón es porque los usuarios que sí los utilizan,

normalmente configuran el correo con el fin de poner el tipo de contenido: de campo apropiado en la cabecera, aunque no utilizen sólo caracteres ASCII.

Sin embargo, activar esta opción en elm.rc no es suficiente. Cuando aparece el mensaje con el busca incorporado, **elm** tiene una función que permite saber si el caracter es imprimible o no.Por defecto, esta función solo reconocerá los caracteres ASCII como imprimibles y visualizará el resto como ^?. Para superar este problema basta con indicar la variable del entorno LC\_CTYPE con ISO-8859-1, cuya función es hacer que el sistema acepte los caracteres Latin-1 como imprimibles. Desde que la versión 4.5.8 se ha puesto en circulación, es fácil encontrar ayuda sobre éste y otros aspectos.

Si envía mensajes que contengan los caracteres especiales de ISO-8859-1, debe indicar dos variables mas en el archivo elm.rc :

```
cluster = iso-8859-1textencoding = 8bit
```
Con esto, **elm** informa en la cabecera del mensaje que el juego de caracteres es ISO-8859-1, y los envía con valor de 8 bits (la opción por defecto es dotar a los caracteres de un valor de 7 bits)

También se pueden configurar todas estas opciones sobre los caracteres que hemos tratado en el archivo privado elmrc, de tal forma que cada usuario puede tener sus propia configuración por defecto aunque el fichero global no se adapte.

# **Notas**

- 1. ¡Lea el RFC-1437 si no lo cree!
- 2. Guylhem can be reached at guylhem@danmark.linux.eu.org.
- 3. Se suele añadir una *firma* (signature) o .sig a un mensaje, que normalmente contiene información sobre el autor, junto con un chiste o cita célebre. Se separa del resto del mensaje con una línea que contiene "--" seguido por un espacio.
- 4. Esto es así porque el espacio de disco se asigna usualmente en bloques de 1024 Bytes. Incluso un mensaje de unas docenas de Bytes ocupara 1 Kb completo.
- 5. Si desea acceder a una dirección DEC desde el entorno RFC-822, puede hacerlo de la siguiente manera "anfitrión::usuario"@relay, siendo relay el nombre de un conocido repetidor DEC.
- 6. Los mapas para los sitios registrados en el proyecto de mapeado UUCP se distribuyen a través del grupo de noticias comp.mail.maps ; otras organizaciones pueden publicar distintos mapas para sus redes.
- 7. Suelen ser publicados en news.lists.ps-maps. Ojo! Son INMENSOS.

# **Capítulo 18. Sendmail**

# **Introducción a sendmail**

Se dice que no se es un *verdadero* administrador de sistemas Unix hasta que se ha editado archivo sendmail.cf. Se dice asimismo que se está loco si se intenta hacerlo dos veces.

**sendmail** es un programa increíblemente potente. Y también, para la mayoría de la gente, increíblemente difícil de aprender y comprender. Un programa cuyo manual definitivo de referencia (**sendmail**, por Bryan Costales y Eric Allman, publicado por O'Reilly), ocupa 1,050 páginas, lo que es suficiente para espantar a cualquiera. Información sobre referencias a **sendmail** se pueden encontrar en la bibligrafía, al final de este libro.

Afortunadamente, las nuevas versiones de sendmail son diferentes. Ya no se necesitará más editar directamente el enigmático archivo sendmail.cf; las nuevas versiones proveen de una herramienta de configuración, la cual creará el fichero sendmail.cf por nosotros basándose en macro-archivos mucho más simples. No se necesitará entender la síntaxix complicada del archivo sendmail.cf; los macroarchivos no lo requieren. En lugar de eso, sólo se necesitará listar ítems, como por ejemplo el nombre de las características que se desee incluír en nuestra configuración, y especificar algunos de los parámetros que determinan cómo operará esa característica. Para esto se usará una utilidad Unix tradicional llamada **m4**, la cual toma nuestros macro-archivos de configuración y los combina con los datos obtenidos de las plantillas que contienen la síntaxis actual de sendmail.cf, de forma tal que ganara nuestro propio archivo sendmail.cf.

En este capítulo se presentará **sendmail**, se lo describirá, se enseñará cómo instalarlo, configurarlo y testearlo, usando como ejemplo la Cervecería Virtual. Si la información que se presenta aquí, hace que el proceso de configurar **sendmail** sea menos desalentador, esperamos que se gane la suficiente autoestima como para que el uruario intente abordar configuraciones más complejas por sí mismo.

# **Instalando Sendmail**

El paquete del agente de transporte de correo, **sendmail**, está incluído en casi todas las ditribuciones Linux. En estos casos, la instalación es relativamente simple. Sin embargo, existen algunas razones para instalar **sendmail** desde el código fuente, especialmente si nos importa la seguridad. El programa **sendmail** es muy complejo y se ha hecho popular, en el correr de los años, por contaner fallos que permiten brechas en la seguridad. Uno de los más conocidos ejemplos es el gusano de Internet RTM, el cual sacó provecho de un problema de desbordamiento del búfer en versiones antiguas de **sendmail**. Este ejemplo ya se detalló brevemente en [Capítulo 9](#page-200-0). La mayoría de los abusos<sup>1</sup> que utilicen desbordamientos del búfer, dependen de todas las copias de **sendmail** que sean idénticas en las diferentes máquinas, tal como si se tratase de datos almacenados en ubicaciones específicas. Esto es, precisamente lo que ocurre con el programa **sendmail** que viene ya instalado en una distribución Linux. Compilar **sendmail** desde el código fuente a mano puede ayudar a reducir este riesgo. Las versiones modernas de **sendmail** son menos vulnerables, ya que vienen con exámenes extremadamente cuidadosos en cuento a la seguridad, la cual se ha vuelto una inquietud ampliamente generalizada en la comunidad de Internet.

El código fuente de **sendmail** está disponible vía FTP anónimo en el servidor ftp.sendmail.org.

La compilación es bastante simple, ya que el paquete de los fuentes de **sendmail** soporta directamente a Linux. Los pasos a seguir para compilar **sendmail** se resumen en:

```
# cd /usr/local/src
# tar xvfz sendmail.8.9.3.tar.gz
# cd src
# ./Build
```
Para completar la instalación de los archivos binarios resultantes, se necesitará los permisos de root, usando:

```
# cd obj.Linux.2.0.36.i586
# make install
```
Se han instalado ahora los binarios de **sendmail** en el directorio /usr/sbin. Muchos enlaces simbólicos al ejecutable **sendmail** también se instalarán en el directorio /usr/bin/. Se comentará sobre estos enlaces, cuando se discutan las tareas comunes al utilizar **sendmail**.

# **Overview of Configuration Files**

Traditionally, **sendmail** was set up through a system configuration file (typically called /etc/mail/ sendmail.cf, or in older distributions, /etc/sendmail.cf, or even /usr/lib/sendmail.cf ) that is not anything close to any language you've seen before. Editing the sendmail.cf file to provide customized behavior can be a humbling experience.

A d(i)a de hoy, **sendmail** crea todas las opciones de configuracion a traves de macros, con una sintaxis f(a)cil de entender. El sistema de macros genera configuraciones que cubren muchas de las instalaciones, pero siempre se tiene la opci(o)n de afinar manualmente el fichero resultado, sendmail.cf, para trabajar en un entorno m(a)s complejo.

# **Los ficheros sendmail.cf y sendmail.mc**

The **m4** macro processor program generates the sendmail.df file when it processes the macro configuration file provided by the local system administrator. Throughout the remainder of this chapter we will refer to this configuration file as the sendmail.mc file.

The configuration process is basically a matter of creating a suitable sendmail.mc file that includes macros that describe your desired configuration. The macros are expressions that the **m4** macro processor understands and expands into the complex sendmail.cf syntax. The macro expressions are made up of the macro name (the text in capital letters at the start), which can be likened to a function in a programming language, and some parameters (the text within brackets) that are used in the expansion. The parameters may be passed literally into the sendmail.cf output or may be used to govern the way the macro processing occurs.

A sendmail.mc file for a minimal configuration (UUCP or SMTP with all nonlocal mail being relayed to a directly connected smart host) can be as short as 10 or 15 lines, excluding comments.

## **Two Example sendmail.mc Files**

If you're an administator of a number of different mail hosts, you might not want to name your configuration file sendmail.mc. Instead, it is common practice to name it after the host—vstout.m4 in our case. The name doesn't really matter as long as the output is called sendmail.cf. Providing a unique name for the configuration file for each host allows you to keep all configuration files in the same directory and is just an administrative convenience. Let's look at two example macro configuration files so we know where we are heading.

Most **sendmail** configurations today use SMTP only. It is very simple to configure **sendmail** for SMTP. [Ejemplo 18-1](#page-402-0) expects a DNS name server to be available to resolve hosts and will attempt to accept and deliver all mail for hosts using just SMTP.

### <span id="page-402-0"></span>**Ejemplo 18-1. Sample Configuration File vstout.smtp.m4**

```
divert(-1)
#
# Sample configuration file for vstout - smtp only
#
divert(0)
VERSIONID('@(#)sendmail.mc 8.7 (Linux) 3/5/96')
OSTYPE('linux')
#
# Include support for the local and smtp mail transport protocols.
MAILER('local')
MAILER('smtp')
```
# FEATURE(rbl) FEATURE(access\_db) # end

A sendmail.mc file for vstout at the Virtual Brewery is shown in [Ejemplo 18-2](#page-403-0). vstout uses SMTP to talk to all hosts on the Brewery's LAN, and you'll see the commonality with the generic SMTP-only configuration just presented. In addition, the vstout configuration sends all mail for other destinations to moria, its Internet relay host, via UUCP.

### <span id="page-403-0"></span>**Ejemplo 18-2. Sample Configuration File vstout.uucpsmtp.m4**

```
divert(-1)
#
# Sample configuration file for vstout
#
divert(0)
VERSIONID('@(#)sendmail.mc 8.7 (Linux) 3/5/96')
OSTYPE('linux')
dnl
# moria is our smart host, using the "uucp-new" transport.
define('SMART_HOST', 'uucp-new:moria')
dnl
# Support the local, smtp and uucp mail transport protocols.
MAILER('local')
MAILER('smtp')
MAILER('uucp')
LOCAL_NET_CONFIG
# This rule ensures that all local mail is delivered using the
# smtp transport, everything else will go via the smart host.
R\xi^* < \emptyset \xi^*.\xim. > \xi^*\xi#smtp \xi@ \xi2.\xim. \xi: \xi1 < @ \xi2.\xim. > \xi3
dnl
#
FEATURE(rbl)
FEATURE(access_db)
# end
```
If you compare and contrast the two configurations, you might be able to work out what each of the configuration parameters does. We'll explain them all in detail.

## **Typically Used sendmail.mc Parameters**

A few of the items in the sendmail.mc file are required all the time; others can be ignored if you can get away with defaults. The general sequence of the definitions in the sendmail.mc is as follows:

- 1. VERSIONID
- 2. OSTYPE
- 3. DOMAIN
- 4. FEATURE
- 5. Local macro definitions
- 6. MAILER
- 7. LOCAL\_\* rulesets

We'll talk about each of these in turn in the following sections and refer to our examples in [Ejemplo 18-1](#page-402-0) and [Ejemplo 18-2,](#page-403-0) when appropriate, to explain them.

### **Comments**

Lines in the sendmail.mc file that begin with the # character are not parsed by **m4**, and will by default be output directly into the sendmail.cf file. This is useful if you want to comment on what your configuration is doing in both the input and output files.

To allow comments in your sendmail.mc that are *not* placed into the sendmail.cf, you can use the **m4** divert and dnl tokens. divert(-1) will cause all output to cease. divert(0) will cause output to be restored to the default. Any output generated by lines between these will be discarded. In our example, we've used this mechanism to provide a comment that appears only in the sendmail.mc file. To achieve the same result for a single line, you can use the dnl token that means, literally, "starting at the beginning of the next line, delete all characters up to and including the next newline." We've used this in our example, too.

These are standard **m4** features, and you can obtain more information on them from its manual page.

## **VERSIONID and OSTYPE**

```
VERSIONID('@(#)sendmail.mc 8.9 (Linux) 01/10/98')
```
The VERSIONID macro is optional, but is useful to record the version of the sendmail configuration in the sendmail.cf file. So you'll often encounter it, and we recommend it. In any case, be sure to include:

OSTYPE('linux')

This is probably the most important definition. The OSTYPE macro causes a file of definitions to be included that are good defaults for your operating system. Most of the definitions in an OSTYPE macro file set the pathnames of various configuration files, mailer program paths and arguments, and the location of directories sendmail uses to store messages. The standard sendmail source code release includes such a file for Linux, which would be included by the previous example. Some Linux distributions, notably the Debian distribution, include their own definition file that is completely Linux-FHS compliant. When your distribution does this, you should probably use its definition instead of the Linux default one.

The OSTYPE definition should be one of the first definitions to appear in your sendmail.mc file, as many other definitions depend upon it.

### **DOMAIN**

The DOMAIN macro is useful when you wish to configure a large number of machines on the same network in a standard way. It you're configuring a small number of hosts, it probably isn't worth bothering with. You typically configure items, such as the name of mail relay hosts or hubs that all hosts on your network will use.

The standard installation contains a directory of **m4** macro templates used to drive the configuration process. This directory is usually named /usr/share/sendmail.cf or something similar. Here you will find a subdirectory called domain that contains domain-specific configuration templates. To make use of the DOMAIN macro, you must create your own macro file containing the standard definitions you require for your site, and write it into the domain subdirectory. You'd normally include only the macro definitions that were unique to your domain here, such as smart host definitions or relay hosts, but you are not limited to these.

The **sendmail** source distribution comes with a number of sample domain macro files that you can use to model your own.

If you saved your domain macro file as /usr/share/sendmail.cf/domain/vbrew.m4, you'd include definitions in your sendmail.mc using:

```
DOMAIN('vbrew')
```
### **FEATURE**

The FEATURE macro enables you to include predefined **sendmail** features in your configuration. These **sendmail** features make the supported configurations very simple to use. There are a large number, and

throughout this chapter we'll talk about only a few of the more useful and important ones. You can find full details of the features available in the CF file included in the source package.

To use any of the features listed, you should include a line in your sendmail.mc that looks like:

FEATURE(name)

where name is substituted with the feature name. Some features take one optional parameter. If you wish to use something other than the default, you should use an entry that looks like:

```
FEATURE(name, param)
```
where *param* is the parameter to supply.

### **Local macro definitions**

The standard **sendmail** macro configuration files provide lots of hooks and variables with which you can customize your configuration. These are called **local macro definitions**. Many of them are listed in the CF file in the **sendmail** source package.

The local macro definitions are usually invoked by supplying the name of the macro with an argument representing the value you wish to assign to the variable the macro manages. Again, we'll explore some of the more common local macro definitions in the examples we present later in the chapter.

### **Defining mail transport protocols**

If you want **sendmail** to transport mail in any way other than by local delivery, you must tell it which transports to use. The MAILER macro makes this very easy. The current version of **sendmail** supports a variety of mail transport protocols; some of these are experimental, others are probably rarely used.

In our network we need the SMTP transport to send and receive mail among the hosts on our local area network, and the UUCP transport to send and receive mail from our smart host. To achieve this, we simply include both the smtp and uucp mail transports. The local mail transport is included by default, but may be defined for clarity, if you wish. If you are including both the smtp and the uucp mailers in your configuration, you must always be sure to define the smtp mailer first.

The more commonly used transports available to you using the MAILER macro are described in the following list:

local

This transport includes both the local delivery agent used to send mail into the mailbox of users on this machine and the prog mailer used to send messages to local programs. This transport is included by default.

### smtp

This transport implements the Simple Mail Transport Protocol (SMTP), which is the most common means of transporting mail on the Internet. When you include this transport, four mailers are configured: smtp (basic SMTP), esmtp (Extended SMTP), smtp8 (8bit binary clean SMTP), and relay (specifically designed for gatewaying messages between hosts).

#### uucp

The uucp transport provides support for two mailers: uucp-old, which is the traditional UUCP, and uucp-new, which allows multiple recipients to be handled in one transfer.

### usenet

This mailer allows you to send mail messages directly into Usenet style news networks. Any local message directed to an address of *news.group.usenet* will be fed into the news network for the *news.group* newsgroup.

fax

If you have the HylaFAX software installed, this mailer will allow you to direct email to it so that you may build an email-fax gateway. This feature is experimental at the time of writing and more information may be obtained from http://www.vix.com/hylafax/.

There are others, such as the pop, procmail, mail11, phquery, and cyrus that are useful, but less common. If your curiosity is piqued, you can read about these in the sendmail book or the documentation supplied in the source package.

### **Configure mail routing for local hosts**

The Virtual Brewery's configuration is probably more complex than most sites require. Most sites today would use the SMTP transport only and do not have to deal with UUCP at all. In our configuration we've configured a "smart host" that is used to handle all outgoing mail. Since we are using the SMTP transport on our local network we must tell **sendmail** that it is not to send local mail via the smart host. The LOCAL\_NET\_CONFIG macro allows you to insert sendmail rules directly into the output sendmail.cf to modify the way that local mail is handled. We'll talk more about rewrite rules later on, but for the moment you should accept that the rule we've supplied in our example specifies that any mail destined for hosts in the vbrew.com domain should be delivered directly to the target hosts using the SMTP mail transport.

# **Generating the sendmail.cf File**

When you have completed editing your **m4** configuration file, you must process it to produce the /etc/mail/sendmail.cf file read by **sendmail**. This is straightforward, as illustrated by the following example:

```
# cd /etc/mail
# m4 /usr/share/sendmail.cf/m4/cf.m4 vstout.uucpsmtp.mc >sendmail.cf
```
This command invokes the **m4** macro processor, supplying it the name of two macro definition files to process. **m4** processes the files in the order given. The first file is a standard **sendmail** macro template supplied with the **sendmail** source package, the second, of course, is the file containing our own macro definitions. The output of the command is directed to the /etc/mail/sendmail.cf file, which is our target file.

You may now start **sendmail** with the new configuration.

# **Interpreting and Writing Rewrite Rules**

Arguably the most powerful feature of **sendmail** is the rewrite rule. Rewrite rules are used by **sendmail** to determine how to process a received mail message. **sendmail** passes the addresses from the *headers* of a mail message through collections of rewrite rules called *rulesets* The rewrite rules transform a mail address from one form to another and you can think of them as being similar to a command in your editor that replaces all text matching a specified pattern with another.

Each rule has a lefthand side and a righthand side, separated by at least one tab character. When **sendmail** is processing mail it scans through the rewriting rules looking for a match on the lefthand side. If an address matches the lefthand side of a rewrite rule, the address is replaced by the righthand side and processed again.

## **sendmail.cf R and S Commands**

In the sendmail.cf file, the rulesets are defined using commands coded as  $Sn$ , where n specifies the ruleset that is considered the current one.

The rules themselves appear in commands coded as **R**. As each **R** command is read, it is added to the current ruleset.

If you're dealing only with the sendmail.mc file, you won't need to worry about **S** commands at all, as the macros will build those for you. You will need to manually code your **R** rules.

A **sendmail** ruleset therefore looks like:

Sn Rlhs rhs Rlhs2 rhs2

# **Some Useful Macro Definitions**

**sendmail** uses a number of standard macro definitions internally. The most useful of these in writing rulesets are:

\$j

The fully qualified domain name of this host.

\$w

The hostname component of the FQDN.

\$m

The domain name component of the FQDN.

We can incorporate these macro definitions in our rewrite rules. Our Virtual Brewery configuration uses the \$m macro.

# **The Lefthand Side**

In the lefthand side of a rewriting rule, you specify a pattern that will match an address you wish to transform. Most characters are matched literally, but there are a number of characters that have special meaning; these are described in the following list. The rewrite rules for the lefthand side are:

\$@

Match exactly zero tokens

\$\*

Match zero or more tokens

 $$+$ 

Match one or more tokens

 $\ddot{s}$  -

Match exactly one token

 $\dot{S} = x$ 

Match any phrase in class x

\$~x

Match any word not in class x

A token is a string of characters delimited by spaces. There is no way to include spaces in a token, nor is it necessary, as the expression patterns are flexible enough to work around this need. When a rule matches an address, the text matched by each of the patterns in the expression will be assigned to special variables that we'll use in the righthand side. The only exception to this is the \$@, which matches no tokens and therefore will never generate text to be used on the righthand side.

# **The Righthand Side**

When the lefthand side of a rewrite rule matches an address, the original text is deleted and replaced by the righthand side of the rule. All tokens in the righthand side are copied literally, unless they begin with a dollar sign. Just as for the lefthand side, a number of metasymbols may be used on the righthand side. These are described in the following list. The rewrite rules for the righthand side are:

 $\overline{s}$ n

This metasymbol is replaced with the n'th expression from the lefthand side.

\$[name\$]

This metasymbol resolves hostname to canonical name. It is replaced by the canonical form of the host name supplied.

```
$(map key $@arguments $:default $)
```
This is the more general form of lookup. The output is the result of looking up  $key$  in the map named *map* passing arguments as arguments. The *map* can be any of the maps that **sendmail** supports such as the virtus ertable that we describe a little later. If the lookup is unsuccessful,  $default$ will be output. If a default is not supplied and lookup fails, the input is unchanged and key is output.

 $s > n$ 

This will cause the rest of this line to be parsed and then given to ruleset  $n$  to evaluate. The output of the called ruleset will be written as output to this rule. This is the mechanism that allows rules to call

other rulesets.

### \$#mailer

This metasymbol causes ruleset evaluation to halt and specifies the mailer that should be used to transport this message in the next step of its delivery. This metasymbol should be called only from ruleset 0 or one of its subroutines. This is the final stage of address parsing and should be accompanied by the next two metasymbols.

#### \$@host

This metasymbol specifies the host that this message will be forwarded to. If the destination host is the local host, it may be omitted. The host may be a colon-separated list of destination hosts that will be tried in sequence to deliver the message.

\$:user

This metasymbol specifies the target user for the mail message.

A rewrite rule that matches is normally tried repeatedly until it fails to match, then parsing moves on to the next rule. This behavior can be changed by preceding the righthand side with one of two special righthand side metaymbols described in the following list. The rewrite rules for a righthand side loop control metasymbols are:

#### \$@

This metasymbol causes the ruleset to return with the remainder of the righthand side as the value. No other rules in the ruleset are evaluated.

#### $\ddot{\mathsf{s}}$ :

This metasymbol causes this rule to terminate immediately, but the rest of the current ruleset is evaluated.

## **A Simple Rule Pattern Example**

To better see how the macro substitution patterns operate, consider the following rule lefthand side:

 $$* < $+ >$ 

This rule matches "Zero or more tokens, followed by the < character, followed by one or more tokens, followed by the  $>$  character."

If this rule were applied to brewer@vbrew.com or Head Brewer  $\langle \rangle$ , the rule would not match. The first string would not match because it does not include a < character, and the second would fail because \$+ matches *one or more* tokens and there are no tokens between the <> characters. In any case in which a rule does not match, the righthand side of the rule is not used.

If the rule were applied to Head Brewer  $\langle$  brewer@vbrew.com  $\rangle$ , the rule would match, and on the righthand side \$1 would be substituted with Head Brewer and \$2 would be substituted with brewer@vbrew.com.

If the rule were applied to < brewer@vbrew.com > the rule would match because \$\* matches *zero* or more tokens, and on the righthand side \$1 would be substituted with the empty string.

## **Ruleset Semantics**

Each of the **sendmail** rulesets is called upon to perform a different task in mail processing. When you are writing rules, it is important to understand what each of the rulesets are expected to do. We'll look at each of the rulesets that the **m4** configuration scripts allow us to modify:

### LOCAL\_RULE\_3

Ruleset 3 is responsible for converting an address in an arbitrary format into a common format that **sendmail** will then process. The output format expected is the familiar looking  $1ocal$ part@host-domain-spec.

Ruleset 3 should place the hostname part of the converted address inside the  $\lt$  and  $gt$  characters to make parsing by later rulesets easier. Ruleset 3 is applied before **sendmail** does any other processing of an email address, so if you want **sendmail** to gateway mail from some system that uses some unusual address format, you should add a rule using the LOCAL\_RULE\_3 macro to convert addresses into the common format.

### LOCAL\_RULE\_0 and LOCAL\_NET\_CONFIG

Ruleset 0 is applied to recipient addresses by **sendmail** after Ruleset 3. The LOCAL\_NET\_CONFIG macro causes rules to be inserted into the *bottom half* of Ruleset 0.

Ruleset 0 is expected to perform the delivery of the message to the recipient, so it must resolve to a triple that specifies each of the mailer, host, and user. The rules will be placed before any smart host definition you may include, so if you add rules that resolve addresses appropriately, any address that matches a rule will not be handled by the smart host. This is how we handle the direct **smtp** for the users on our local LAN in our example.

### LOCAL\_RULE\_1 and LOCAL\_RULE\_2

Ruleset 1 is applied to all sender addresses and Ruleset 2 is applied to all recipient addresses. They are both usually empty.

### **Interpreting the rule in our example**

Our sample in [Ejemplo 18-3](#page-413-0) uses the LOCAL\_NET\_CONFIG macro to declare a local rule that ensures that any mail within our domain is delivered directly using the **smtp** mailer. Now that we've looked at how rewrite rules are constructed, we will be able to understand how this rule works. Let's take another look at it.

#### <span id="page-413-0"></span>**Ejemplo 18-3. Rewrite Rule from vstout.uucpsmtp.m4**

```
LOCAL_NET_CONFIG
# This rule ensures that all local mail is delivered using the
# smtp transport, everything else will go via the smart host.
R\xi^* < \emptyset \xi^* . \sin. > \xi^* $#smtp $@ $2. \sin. \xi: $1 < @ $2. \sin. > \xi3
```
We know that the LOCAL NET CONFIG macro will cause the rule to be inserted somewhere near the end of ruleset 0, but before any smart host definition. We also know that ruleset 0 is the last ruleset to be executed and that it should resolve to a three-tuple specifying the mailer, user, and host.

We can ignore the two comment lines; they don't do anything useful. The rule itself is the line beginning with R. We know that the R is a **sendmail** command and that it adds this rule to the current ruleset, in this case ruleset 0. Let's look at the lefthand side and the righthand side in turn.

The lefthand side looks like:  $\zeta^* < \mathcal{Q} \zeta^*$ .  $\zeta^*$ .  $\zeta^*$ .

Ruleset 0 expects  $\langle$  and  $\rangle$  characters because it is fed by ruleset 3. Ruleset 3 converts addresses into a common form and to make parsing easier, it also places the host part of the mail address inside <>s.

This rule matches any mail address that looks like: 'DestUser  $\lt \mathcal{Q}$  somehost.ourdomain.  $>$  Some Text'. That is, it matches mail for any user at any host within our domain.

You will remember that the text matched by metasymbols on the lefthand side of a rewrite rule is assigned to macro definitions for use on the righthand side. In our example, the first  $\zeta^*$  matches all text from the start of the address until the  $\lt$  character. All of this text is assigned to \$1 for use on the righthand side. Similarly the second  $\zeta^*$  in our rewrite rule is assigned to  $\zeta^2$ , and the last is assigned to  $\zeta^3$ .

We now have enough to understand the lefthand side. This rule matches mail for any user at any host within our domain. It assigns the username to \$1, the hostname to  $$2$ , and any trailing text to  $$3$ . The righthand side is then invoked to process these.

Let's now look at what we're expecting to see outputed. The righthand side of our example rewrite rule looks like:  $$#smtp$   $\geq$   $$2.5m.$   $$1 < \text{\textcircled{a}} $2.5m.$   $>$   $$3.$ 

When the righthand side of our ruleset is processed, each of the metasymbols are interpreted and relevant substitutions are made.

The \$# metasymbol causes this rule to resolve to a specific mailer, *smtp* in our case.

The  $\frac{1}{2}$  resolves the target host. In our example, the target host is specified as  $\frac{1}{2}$ .  $\frac{1}{2}$  m., which is the fully qualified domain name of the host on in our domain. The FQDN is constructed of the hostname component assigned to \$2 from our lefthand side with our domain name (. \$m.) appended.

The  $\ddot{\circ}$ : metasymbol specifies the target user, which we again captured from the lefthand side and had stored in \$1.

We preserve the contents of the  $\langle \rangle$  section, and any trailing text, using the data we collected from the lefthand side of the rule.

Since this rule resolves to a mailer, the message is forwarded to the mailer for delivery. In our example, the message would be forwarded to the destination host using the SMTP protocol.

# **Configuring sendmail Options**

**sendmail** has a number of options that allow you to customize the way it performs certain tasks. There are a large number of these, so we've listed only a few of the more commonly used ones in the upcoming list.

To configure any of these options, you may either define them in the **m4** configuration file, which is the preferable method, or you may insert them directly into the sendmail.cf file. For example, if we wished to have **sendmail** fork a new job for each mail message to be delivered, we might add the following line to our **m4** configuration file:

```
define('confSEPARATE_PROC','true')
```
The corresponding sendmail.cf entry created is:

```
O ForkEachJob=true
```
The following list describes common *sendmail m4* options (and sendmail.cf equivalents):

#### confMIN\_FREE\_BLOCKS (MinFreeBlocks)

There are occasions when a problem might prevent the immediate delivery of mail messages, causing messages to be queued in the mail spool. If your mail host processes large volumes of mail, it is possible for the mail spool to grow to such a size that it fills the filesystem supporting the spool. To prevent this, **sendmail** provides this option to specify the minimum number of free disk blocks that must exist before a mail message will be accepted. This allows you to ensure that **sendmail** never causes your spool filesystem to be filled (Default: 100).

#### confME\_TOO (MeToo)

When a mail target such as an email alias is expanded, it is sometimes possible for the sender to appear in the recipient list. This option determines whether the originators of an email message will receive a copy if they appear in the expanded recipient list. Valid values are "true" and "false" (Default: false).

#### confMAX\_DAEMON\_CHILDREN (MaxDaemonChildren)

Whenever **sendmail** receives an SMTP connection from a remote host, it spawns a new copy of itself to deal with the incoming mail message. This way, it is possible for **sendmail** to be processing multiple incoming mail messages simulatanenously. While this is useful, each new copy of **sendmail** consumes memory in the host computer. If an unusually large number of incoming connections are received, by chance, because of a problem or a malicious attack, it is possible for **sendmail** daemons to consume all system memory. This option provides you with a means of limiting the maximum number of daemon children that will be spawned. When this number is reached, new connections are rejected until some of the existing children have terminated (Default: undefined).

#### confSEPARATE\_PROC (ForkEachJob)

When processing the mail queue and sending mail messages, **sendmail** processes one mail message at a time. When this option is enabled, **sendmail** will fork a new copy of itself for each message to be delivered. This is particularly useful when there are some mail messages that are stuck in the queue because of a problem with the target host (Default: false).

#### confSMTP\_LOGIN\_MSG (SmtpGreetingMessage)

Whenever a connection is made to **sendmail**, a greeting message is sent. By default, this message contains the hostname, name of the mail transfer agent, the sendmail version number, the local version number, and the current date. RFC821 specifies that the first word of the greeting should be the fully qualified domain name of the host, but the rest of the greeting can be configured however you please. You can specify sendmail macros here and they will be expanded when used. The only people who will see this message are suffering system administrators diagnosing mail delivery problems or strongly curious people interested in discovering how your machine is configured. You can relieve some of the tedium of their task by customizing the welcome message with some witticisms; be nice.

The word "EMSTP" will be inserted between the first and second words by **sendmail**, as this is the signal to remote hosts that we support the ESMTP protocol (Default:  $\overline{s}$  j Sendmail  $\overline{s}v/\overline{s}z$ ;  $\overline{s}b$ ).

# **Some Useful sendmail Configurations**

There are myriad possible **sendmail** configurations. In this space we'll illustrate just a few important types of configuration that will be useful in many **sendmail** installations.

## **Trusting Users to Set the From: Field**

It is sometimes useful to overwrite the From: field of an outgoing mail message. Let's say you have a web-based program that generates email. Normally the mail message would appear to come from the user who owned the web server process. We might want to specify some other source address so that the mail appears to have originated from some other user or address on that machine. **sendmail** provides a means of specifying which systems users are to be entrusted with the ability to do this.

The use\_ct\_file feature enables the specification and use of a file that lists the names of trusted users. By default, a small number of system users are trusted by **sendmail** (root, for example). The default filename for this feature is /etc/mail/trusted-users in systems exploiting the /etc/mail/ configuration directory and /etc/sendmail.ct in those that don't. You can specify the name and location of the file by overriding the confCT\_FILE definition.

Add FEATURE(use\_ct\_file) to your sendmail.mc file to enable the feature.

## **Managing Mail Aliases**

Mail aliases are a powerful feature that enable mail to be directed to mailboxes that are alternate names for users or processes on a destination host. For example, it is common practice to have feedback or comments relating to a World Wide Web server to be directed to "webmaster." Often there isn't a user known as "webmaster" on the target machine, instead it is an alias of another system user. Another common use of mail aliases is exploited by mailing list server programs in which an alias directs incoming messages to the list server program for handling.

The /etc/aliases file is where the aliases are stored. The **sendmail** program consults this file when determining how to handle an incoming mail message. If it finds an entry in this file matching the target user in the mail message, it redirects the message to wherever the entry describes.

Specifically there are three things that aliases allow to happen:

- They provide a shorthand or well-known name for mail to be addressed to in order to go to one or more persons.
- They can invoke a program with the mail message as the input to the program.
- They can send mail to a file.

All systems require aliases for Postmaster and MAILER-DAEMON to be RFC-compliant.

Always be extremely aware of security when defining aliases that invoke programs or write to programs, since **sendmail** generally runs with root permissions.

Details concerning mail aliases may be found in the aliases(5) manual page. A sample aliases file is shown in [Ejemplo 18-4.](#page-417-0)

### <span id="page-417-0"></span>**Ejemplo 18-4. Sample aliases File**

```
#
# The following two aliases must be present to be RFC-compliant.
# It is important to resolve them to 'a person' who reads mail routinely.
#
postmaster: root \qquad \qquad \qquad \qquad \qquad required entry
MAILER-DAEMON: postmaster # required entry
#
#
# demonstrate the common types of aliases
#
usenet: janet \qquad \qquad janet \qquad \qquad # alias for a person
admin: joe,janet \qquad # alias for several people
newspak-users: :include:/usr/lib/lists/newspak # read recipients from file
changefeed: |/usr/local/lib/gup # alias that invokes program
complaints: /var/log/complaints # alias writes mail to file
#
```
Whenever you update the /etc/aliases file, be sure to run the command:

### # **/usr/bin/newaliases**

to rebuild the database that **sendmail** uses internally. The **/usr/bin/newaliases** command is a symbolic link to the **sendmail** executable, and when invoked this way, behaves exactly as though it were invoked as:

### # **/usr/lib/sendmail -bi**

The **newaliases** command is an alternative and more convenient way to do this.

## **Using a Smart Host**

Sometimes a host finds mail that it is unable to deliver directly to the desired remote host. It is often convenient to have a single host on a network take on the role of managing transmission of mail to remote hosts that are difficult to reach, rather than have each local host try to do this independently.

There are a few good reasons to have a single host take on mail management. You can simplify management by having only one host with a comprehensive mail configuration that knows how to handle all of the different mail transport types, such as UUCP, Usenet, etc. All other hosts need only a single tranport protocol to send their mail to this central host. Hosts that fill this central mail routing and forwarding role are called *smart hosts*. If you have a smart host that will accept mail from you, you can send it mail of any sort and it will manage the routing and transmission of that mail to the desired remote destinations.

Another good application for smart host configurations is to manage transmission of mail across a private firewall. An organization may elect to install a private IP network and use their own, unregistered IP addresses. The private network may be connected to the Internet through a firewall. Sending mail to and from hosts in the private network to the outside world using SMTP would not be possible in a conventional configuration because the hosts are not able to accept or establish direct network connections to hosts on the Internet. Instead, the organization could elect to have the firewall provide a mail smart host function. The smart host running on the firewall is able to establish direct network connections with hosts both on the private network and on the Internet. The smart host would accept mail from both hosts on the private network and the Internet, store them in local storage and then manage the retransmission of that mail to the correct host directly.

Smart hosts are usually used when all other methods of delivery have failed. In the case of the organization with the private network, it would be perfectly reasonable to have the hosts attempt to deliver mail directly first, and if that fails then to send it to the smart host. This relieves the smart host of a lot of traffic because other hosts can directly send mail to other hosts on the private network.

**sendmail** provides a simple method of configuring a smart host using the SMART\_HOST feature; when implementing it in the Virtual Brewery configuration, we do exactly this. The relevant portions of our configuration that define the smart host are:

```
define('SMART_HOST', 'uucp-new:moria')
LOCAL_NET_CONFIG
# This rule ensures that all local mail is delivered using the
# smtp transport, everything else will go via the smart host.
R$* < @ $* .$m. > $* $#smtp $@ $2.$m. $: $1 < @ $2.$m. > $3
```
The SMART\_HOST macro allows you to specify the host that should relay all outgoing mail that you are unable to deliver directly, and the mail transport protocol to use to talk to it.

In our configuration we are using the uucp-new transport to UUCP host *moria*. If we wanted to configure **sendmail** to use an SMTP-based Smart Host, we would instead use something like:

define('SMART\_HOST', 'mail.isp.net')

We don't need to specify SMTP as the transport, as it is the default.

Can you guess what the LOCAL NET\_CONFIG macro and the rewrite rule might be doing?

The LOCAL\_NET\_CONFIG macro allows you to add raw **sendmail** rewrite rules to your configuration that define what mail should stay within the local mail system. In our example, we've used a rule that matches any email address where the host belongs to our domain  $(. \, \text{Sm.})$  and rewrite it so that it is sent directly to the SMTP mailer. This ensures that any message for a host on our local domain is directed immediately to the SMTP mailer and forwarded to that host, rather than falling through to our smart host, which is the default treatment.

## **Managing Unwanted or Unsolicited Mail (Spam)**

If you've subscribed to a mailing list, published your email address on a web site, or posted an article to UseNet, you will most likely have begun to receive unsolicited advertising email. It is commonplace now for people to scour the net in search of email addresses to add to mailing lists that they then sell to companies seeking to advertise their products. This sort of mass-mailing behavior is commonly called spamming.

The Free On-line Dictionary of Computing offers a mail-specific definition of spam as:<sup>2</sup>

2. (A narrowing of sense 1, above) To indiscrimately send large amounts of unsolicited e-mail meant to promote a product or service. Spam in this sense is sort of like the electronic equivalent of junk mail sent to "Occupant."

In the 1990s, with the rise in commercial awareness of the net, there are actually scumbags who offer spamming as a "service" to companies wishing to advertise on the net. They do this by mailing to collections of e-mail addresses, Usenet news, or mailing lists. Such practises have caused outrage and aggressive reaction by many net users against the individuals concerned.

Fortunately, **sendmail** includes some support for mechanisms that can help you deal with unsolicited mail.

### **The Real-time Blackhole List**

The Real-time Blackhole List is a public facility provided to help reduce the volume of unsolicited advertising you have to contend with. Known email sources and hosts are listed in a queryable database on the Internet. They're entered there by people who have received unsolicited advertising from some email address. Major domains sometimes find themselves on the list because of slip-ups in shutting down spam. While some people complain about particular choices made by the maintainers of the list, it remains very popular and disagreements are usually worked out quickly. Full details on how the service is operated may be found from the home site of the Mail Abuse Protection System at *http://maps.vix.com/rbl/*.

If you enable this **sendmail** feature, it will test the source address of each incoming mail message against the Real-time Blackhole List to determine whether to accept the message. If you run a large site with many users, this feature could save a considerable volume of disk space. This feature accepts a parameter to specify the name of the server to use. The default is the main server at rbl.maps.vix.com.

To configure the Real-time Blackhole List feature, add the following macro declaration to your sendmail.mc file:

FEATURE(rbl)

Should you wish to specify some other RBL server, you would use a declaration that looks like:

FEATURE(rbl,'rbl.host.net')

### <span id="page-420-0"></span>**The access database**

An alternative system that offers greater flexibility and control at the cost of manual configuration is the sendmail access db feature. The access database allows you to configure which hosts or users you will accept mail from and which you will relay mail for.

Managing who you will relay mail for is important, as it is another technique commonly employed by spamming hosts to circumvent systems such as the Real-time Blackhole List just described. Instead of sending the mail to you directly, spammers will relay the mail via some other unsuspecting host who allows it. The incoming SMTP connection then doesn't come from the known spamming host, it instead comes from the relay host. To ensure that your own mail hosts aren't used in this way, you should relay mail only for known hosts. Versions of **sendmail** that are 8.9.0 or newer have relaying disabled by default, so for those you'll need to use the access database to enable individual hosts to relay.

The general idea is simple. When a new incoming SMTP connection is received, **sendmail** retrieves the message header information and then consults the access database to see whether it should proceed to accept the body of the message itself.

The access database is a collection of rules that describe what action should be taken for messages received from nominated hosts. The default access control file is called /etc/mail/access. The table has a simple format. Each line of the table contains an access rule. The lefthand side of each rule is a pattern used to match the sender of an incoming mail message. It may be a complete email address, a hostname, or an IP

address. The righthand side is the action to take. There are five types of action you may configure. These are:

### OK

Accept the mail message.

### RELAY

Accept messages from this host or user even if they are not destined for our host; that is, accept messages for relaying to other hosts from this host.

### REJECT

Reject the mail with a generic message.

### DISCARD

Discard the message using the \$#discard mailer.

#### ### any text

Return an error message using ### as the error code (which should be RFC-821 compliant) and "any text" as the message.

An example /etc/mail/access might look like:

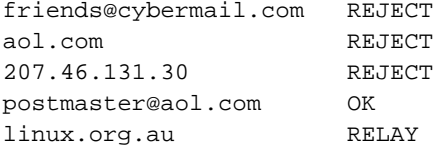

This example would reject any email received from friends@cybermail.com, any host in the domain *aol.com* and the host *207.46.131.30*. The next rule would accept email from postmaster@aol.com despite the fact that the domain itself has a reject rule. The last rule allows relaying of mail from any host in the *linux.org.au* domain.

To enable the access database feature, use the following declaration in your sendmail.mc file:

FEATURE(access\_db)

The default definition builds the database using hash -o /etc/mail/access, which generates a simple hashed database from the plain text file. This is perfectly adequate in most installations. There are other options that you should consider if you intend to have a large access database. Consult the *sendmail* book or other **sendmail** documentation for details.

### **Barring users from receiving mail**

If you have users or automated processes that send mail but will never need to receive it, it is sometimes useful to refuse to accept mail destined for them. This saves wasted disk-space storing mail that will never be read. The blacklist recipients feature, when used in combination with the access db feature, allows you to disable the receipt of mail for local users.

To enable the feature, you add the following lines to your sendmail.mc file, if they're not already there:

```
FEATURE(access db)
FEATURE(blacklist_recipients)
```
To disable receipt of mail for a local user, simply add his details into the access database. Usually you would use the ### entry style that would return a meaningful error message to the sender so they know why the mail is not being delivered. This feature applies equally well to users in virtual mail domains, and you must include the virtual mail domain in the access database specification. Some sample /etc/mail/ access entries might look like:

daemon 550 Daemon does not accept or read mail. flacco 550 Mail for this user has been administratively disabled. grump@dairy.org 550 Mail disabled for this recipient.

## **Configuring Virtual Email Hosting**

Virtual email hosting provides a host the capability of accepting and delivering mail on behalf of a number of different domains as though it were a number of separate mail hosts. Most commonly, virtual hosting is exploited by Internet Application Providers in combination with virtual web hosting, but it's simple to configure and you never know when you might be in a position to virtual host a mailing list for your favorite Linux project, so we'll describe it here.

### **Accepting mail for other domains**

When **sendmail** receives an email message, it compares the destination host in the message headers to the local host name. If they match, **sendmail** accepts the message for local delivery; if they differ, **sendmail** may decide to accept the message and attempt to forward it on to the final destination (See [la sección de](#page-420-0) nombre *[The access database](#page-420-0)*" earlier in this chapter for details on how to configure **sendmail** to accept mail for forwarding ).

If we wish to configure virtual email hosting, the first thing we need to do is to convince **sendmail** that it should also accept mail for the domains that we are hosting. Fortunately, this is a very simple thing to do.

The **sendmail** use\_cw\_file feature allows us to specify the name of a file where we store domain names for which **sendmail** accepts mail. To configure the feature, add the feature declaration to your sendmail.mc file:

```
FEATURE(use_cw_file)
```
The default name of the file will be /etc/mail/local-host-names for distributions using the /etc/ mail/ configuration directory or /etc/sendmail.cw for those that don't. Alternatively, you can specify the name and location of the file by overriding the confCW\_FILE macro using a variation on:

```
define('confCW_FILE','/etc/virtualnames')
```
To stick with the default filename, if we wished to offer virtual hosting to the *bovine.net*, *dairy.org*, and *artist.org* domains, we would create a /etc/mail/local-host-names that looks like:

bovine.net dairy.org artist.org

When this is done, and assuming appropriate DNS records exist that point those domain names to our host, **sendmail** will accept mail messages for those domains as though they were destined for our real domain name.

### **Forwarding virtual-hosted mail to other destinations**

The **sendmail** virtusertable feature configures support for the virtual user table, where we configure virtual email hosting. The virtual user table maps incoming mail destined for some *user@host* to some *otheruser@otherhost*. You can think of this as an advanced mail alias feature, one that operates using not just the destination user, but also the destination domain.

To configure the virtusertable feature, add the feature to your sendmail.mc configuration as shown:

```
FEATURE(virtusertable)
```
By default, the file containing the rules to perform translations will be /etc/mail/virtusertable. You can override this by supplying an argument to the macro definition; consult a detailed **sendmail** reference to learn about what options are available.

The format of the virtual user table is very simple. The lefthand side of each line contains a pattern representing the original destination mail address; the righthand side has a pattern representing the mail address the virtual hosted address will be mapped to.

The following example shows three possible types of entries:

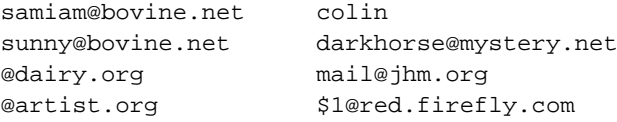

In this example, we are virtual hosting three domains: *bovine.net*, *dairy.org*, and *artist.org*.

The first entry redirects mail sent to a user in the *bovine.net* virtual domain to a local user on the machine. The second entry redirects mail to a user in the same virtual domain to a user in another domain. The third example redirects all mail addressed to any user in the *dairly.org* virtual domain to a single remote mail address. Finally, the last entry redirects any mail to a user in the *artist.org* virtual domain to the same user in another domain; for example, julie@artists.org would be redirected to julie@red.firefly.com.

# **Testing Your Configuration**

The **m4** command processes the macro definition files according to its own syntax rules without understanding anything about correct **sendmail** syntax; so there won't be any error messages if you've gotten anything wrong in your macro definition file. For this reason, it is very important that you thoroughly test your configuration. Fortunately, **sendmail** provides a relatively easy way of doing this.

**sendmail** supports an "address test" mode that allows us to test our configuration and identify any errors. In this mode of operation, we invoke **sendmail** from the command line, and it prompts us for a ruleset specification and a destination mail address. **sendmail** then processes that destination address using the rules specified, displaying the output of each rewrite rule as it proceeds. To place **sendmail** into this mode, we invoke it with the -bt argument:

```
# /usr/sbin/sendmail -bt
ADDRESS TEST MODE (ruleset 3 NOT automatically invoked)
Enter <ruleset> <address>
\mathbf{r}
```
The default configuration file used is the /etc/mail/sendmail.cf file; you can specify an alternate configuration file using the -C argument. To test our configuration, we need to select a number of addresses to process that will tell us that each of our mail-handing requirements are met. To illustrate this, we'll work through a test of our more complicated UUCP configuration shown in [Ejemplo 18-2.](#page-403-0)

First we'll test that **sendmail** is able to deliver mail to local users on the system. In these tests we expect all addresses to be rewritten to the *local* mailer on this machine:

```
# /usr/sbin/sendmail -bt
ADDRESS TEST MODE (ruleset 3 NOT automatically invoked)
Enter <ruleset> <address>
> 3,0 isaac
rewrite: ruleset 3 input: isaac
rewrite: ruleset 96 input: isaac
rewrite: ruleset 96 returns: isaac
rewrite: ruleset 3 returns: isaac
rewrite: ruleset 0 input: isaac
rewrite: ruleset 199 input: isaac
rewrite: ruleset 199 returns: isaac
rewrite: ruleset 98 input: isaac
rewrite: ruleset 98 returns: isaac
rewrite: ruleset 198 input: isaac
rewrite: ruleset 198 returns: $# local $: isaac
rewrite: ruleset 0 returns: $# local $: isaac
```
This output shows us how **sendmail** processes mail addressed to *isaac* on this system. Each line shows us what information has been supplied to a ruleset or the result obtained from processing by a ruleset. We told **sendmail** we wished to use rulesets 3 and 0 to process the address. Ruleset 0 is what is normally invoked and we forced ruleset 3 because it is not tested by default. The last line shows us that the result of ruleset 0 does indeed direct mail to *isaac* to the *local* mailer.

Next we'll test mail addressed to our SMTP address: *isaac@vstout.vbrew.com*. We should be able to produce the same end result as our last example:

```
# /usr/sbin/sendmail -bt
```

```
ADDRESS TEST MODE (ruleset 3 NOT automatically invoked)
Enter <ruleset> <address>
> 3,0 isaac@vstout.vbrew.com
rewrite: ruleset 3 input: isaac @ vstout . vbrew . com
rewrite: ruleset 96 input: isaac < @ vstout . vbrew . com >
rewrite: ruleset 96 returns: isaac < @ vstout . vbrew . com . >
rewrite: ruleset 3 returns: isaac < @ vstout . vbrew . com . >
rewrite: ruleset 0 input: isaac \lt @ vstout . vbrew . com . >rewrite: ruleset 199 input: isaac < @ vstout . vbrew . com . >
rewrite: ruleset 199 returns: isaac < @ vstout . vbrew . com . >
```

```
rewrite: ruleset 98 input: isaac < @ vstout . vbrew . com . >
rewrite: ruleset 98 returns: isaac \leq \varnothing vstout . vbrew . com . >
rewrite: ruleset 198 input: isaac < @ vstout . vbrew . com . >
rewrite: ruleset 198 returns: $# local $: isaac
rewrite: ruleset 0 returns: $# local $: isaac
```
Again, this test passed. Next we'll test mail to our UUCP style address: *vstout!isaac*.

```
# /usr/sbin/sendmail -bt
ADDRESS TEST MODE (ruleset 3 NOT automatically invoked)
Enter <ruleset> <address>
> 3,0 vstout!isaac
rewrite: ruleset 3 input: vstout ! isaac
rewrite: ruleset 96 input: isaac < @ vstout . UUCP >
rewrite: ruleset 96 returns: isaac < @ vstout . vbrew . com . >
rewrite: ruleset 3 returns: isaac < @ vstout . vbrew . com . >
rewrite: ruleset 0 input: isaac < @ vstout . vbrew . com . >
rewrite: ruleset 199 input: isaac \langle \emptyset \rangle vstout . vbrew . com . \ranglerewrite: ruleset 199 returns: isaac \langle \emptyset \rangle vstout . vbrew . com . \ranglerewrite: ruleset 98 input: isaac < @ vstout . vbrew . com . >
rewrite: ruleset 98 returns: isaac < @ vstout . vbrew . com . >
rewrite: ruleset 198 input: isaac < @ vstout . vbrew . com . >
rewrite: ruleset 198 returns: $# local $: isaac
rewrite: ruleset 0 returns: $# local $: isaac
```
This test has also passed. These tests confirm that any mail received for local users on this machine will be properly delivered irrespective of how the address is formatted. If you've defined any aliases for your machine, such as virtual hosts, you should repeat these tests for each of the alternate names by which this host is known to ensure they also work correctly.

Next we will test that mail addressed to other hosts in the *vbrew.com* domain is delivered directly to that host using the SMTP mailer:

```
# /usr/sbin/sendmail -bt
ADDRESS TEST MODE (ruleset 3 NOT automatically invoked)
Enter <ruleset> <address>
> 3,0 isaac@vale.vbrew.com
rewrite: ruleset 3 input: isaac @ vale . vbrew . com
rewrite: ruleset 96 input: isaac < @ vale . vbrew . com >
rewrite: ruleset 96 returns: isaac < @ vale . vbrew . com . >
rewrite: ruleset 3 returns: isaac < @ vale . vbrew . com . >
rewrite: ruleset 0 input: isaac < @ vale . vbrew . com . >
rewrite: ruleset 199 input: isaac \lt @ vale . vbrew . com . >rewrite: ruleset 199 returns: isaac < @ vale . vbrew . com . >
rewrite: ruleset 98 input: isaac \lt @ vale . vbrew . com . >
```

```
rewrite: ruleset 98 returns: isaac < @ vale . vbrew . com . >
rewrite: ruleset 198 input: isaac \leq \emptyset vale . vbrew . com . >rewrite: ruleset 198 returns: $# smtp $@ vale . vbrew . com . /
    \text{S: } isaac \lt @ vale . vbrew . com . >rewrite: ruleset 0 returns: $# smtp $@ vale . vbrew . com . /
    $: isaac < @vale. vbrew. com. >
```
We can see that this test has directed the message to the SMTP mailer to be forwarded directly to the *vale.vbrew.com* host and specifies the user *isaac*. This test confirms that our LOCAL\_NET\_CONFIG definition works correctly. For this test to succeed, the destination hostname must be able to be resolved correctly, so it must either have an entry in our /etc/hosts file, or in our local DNS. We can see what happens if the destination hostname isn't able to be resolved by intentionally specifying an unknown host:

```
# /usr/sbin/sendmail -bt
ADDRESS TEST MODE (ruleset 3 NOT automatically invoked)
Enter <ruleset> <address>
> 3,0 isaac@vXXXX.vbrew.com
rewrite: ruleset 3 input: isaac @ vXXXX . vbrew . com
rewrite: ruleset 96 input: isaac < @ vXXXX . vbrew . com >
vXXXX.vbrew.com: Name server timeout
rewrite: ruleset 96 returns: isaac < @ vXXXX . vbrew . com >
rewrite: ruleset 3 returns: isaac < @ vXXXX . vbrew . com >
== Ruleset 3,0 (3) status 75
rewrite: ruleset 0 input: isaac < @ vXXXX . vbrew . com >
rewrite: ruleset 199 input: isaac < @ vXXXX . vbrew . com >
rewrite: ruleset 199 returns: isaac < @ vXXXX . vbrew . com >
rewrite: ruleset 98 input: isaac \lt @ vXXXX . vbrew . com >rewrite: ruleset 98 returns: isaac < @ vXXXX . vbrew . com >
rewrite: ruleset 198 input: isaac < @ vXXXX . vbrew . com >
rewrite: ruleset 95 input: < uucp-new : moria > isaac </
   @ vXXXX . vbrew . com >
rewrite: ruleset 95 returns: $# uucp-new $@ moria $: isaac </
   @ vXXXX . vbrew . com >
rewrite: ruleset 198 returns: $# uucp-new $@ moria $: isaac </
   @ vXXXX . vbrew . com >
rewrite: ruleset 0 returns: $# uucp-new $@ moria $: isaac </
   @ vXXXX . vbrew . com >
```
This result is very different. First, ruleset 3 returned an error message indicating the hostname could not be resolved. Second, we deal with this situation by relying on the other key feature of our configuration, the smart host. The smart host will is to handle any mail that is otherwise undeliverable. The hostname we specified in this test was unable to be resolved and the rulesets determined that the mail should be forwarded to our smart host *moria* using the *uucp-new* mailer. Our smart host might be better connected and know what to do with the address.

Our final test ensures that any mail addressed to a host not within our domain is delivered to our smart host. This should produce a result similar to our previous example:

```
# /usr/sbin/sendmail -bt
ADDRESS TEST MODE (ruleset 3 NOT automatically invoked)
Enter <ruleset> <address>
> 3,0 isaac@linux.org.au
rewrite: ruleset 3 input: isaac @ linux . org . au<br>rewrite: ruleset 96 input: isaac < @ linux . org .
                       input: isaac \langle \emptyset \rangle linux . org . au \ranglerewrite: ruleset 96 returns: isaac < @ linux . org . au . >
rewrite: ruleset 3 returns: isaac < @ linux . org . au . >
rewrite: ruleset 0 input: isaac \lt \emptyset linux . org . au . >rewrite: ruleset 199 input: isaac < @ linux . org . au . >
rewrite: ruleset 199 returns: isaac < @ linux . org . au . >
rewrite: ruleset 98 input: isaac < @ linux . org . au . >
rewrite: ruleset 98 returns: isaac \lt \emptyset linux . org . au . >rewrite: ruleset 198 input: isaac < @ linux . org . au . >
rewrite: ruleset 95 input: < uucp-new : moria > isaac </
    @ linux . org . au . >
rewrite: ruleset 95 returns: $# uucp-new $@ moria $: isaac </
    @ linux . org . au . >rewrite: ruleset 198 returns: $# uucp-new $@ moria $: isaac </
    @ linux . org . au . >rewrite: ruleset 0 returns: $# uucp-new $@ moria $: isaac </
    @ linux . org . au . >
```
The results of this test indicate that the hostname was resolved, and that the message would still have been routed to our smart host. This proves that our LOCAL\_NET\_CONFIG definition works correctly and it handled both cases correctly. This test was also successful, so we can happily assume our configuration is correct and use it.

# **Running sendmail**

The **sendmail** daemon can be run in either of two ways. One way is to have to have it run from the **inetd** daemon; the alternative, and more commonly used method is to run **sendmail** as a standalone daemon. It is also common for mailer programs to invoke **sendmail** as a user command to accept locally generated mail for delivery.

When running **sendmail** in standalone mode, place the command in an rc file so it starts at boot time. The syntax used is commonly:

```
/usr/sbin/sendmail -bd -q10m
```
The -bd argument tells **sendmail** to run as a daemon. It will fork and run in the background. The -q10m argument tells **sendmail** to check its queue every ten minutes. You may choose to use a different queue to check time.

To run **sendmail** from the **inetd** network daemon, you'd use an entry like:

smtp stream tcp nowait nobody /usr/sbin/sendmail -bs

The -bs argument here tells **sendmail** to use the SMTP protocol on stdin/stdout, which is required for use with **inetd**.

The **runq** command is usually a symlink to the **sendmail** binary and is a more convenient form of:

```
# sendmail -q
```
When **sendmail** is invoked this way, it processes any mail waiting in the queue to be transmitted. When running **sendmail** from **inetd** you must also create a **cron** job that runs the **runq** command periodically to ensure that the mail spool is serviced periodically.

A suitable **cron** table entry would be similar to:

# Run the mail spool every fifteen minutes 0,15,30,45 \* \* \* \* /usr/bin/rung

In most installations **sendmail** processes the queue every 15 minutes as shown in our crontab example, attempting to transmit any messages there.

# **Tips and Tricks**

There are a number of things you can do to make managing a **sendmail** site efficient. A number of management tools are provided in the **sendmail** package; let's look at the most important of these.

## **Managing the Mail Spool**

Mail is queued in the /var/spool/mqueue directory before being transmitted. This directory is called the mail spool. The **sendmail** program provides a means of displaying a formatted list of all spooled mail messages and their status.

The **/usr/bin/mailq** command is a symbolic link to the **sendmail** executable and behaves indentically to:

# **sendmail -bp**

The output displays the message ID, its size, the time it was placed in the queue, who sent it, and a message indicating its current status. The following example shows a mail message stuck in the queue with a problem:

```
$ mailq
               Mail Queue (1 request)
--0-ID-- --Size-- -----0-Time----- -------------Sender/Recipient------------
RAA00275 124 Wed Dec 9 17:47 root
                 (host map: lookup (tao.linux.org.au): deferred)
                                  terry@tao.linux.org.au
```
This message is still in the mail queue because the destination host IP address could not be resolved.

We can force **sendmail** to process the queue now by issuing the /usr/bin/rung command.

The **runq** command produces no output. **sendmail** will begin processing the mail queue in the background.

## **Forcing a Remote Host to Process its Mail Queue**

If you use a temporary dial-up Internet connection with a *fixed* IP address and rely on an MX host to collect your mail while you are disconnected, you will find it useful to force the MX host to process its mail queue soon after you establish your connection.

A small **perl** program is included with the **sendmail** distribution that makes this simple for mail hosts that support it. The **etrn** script has much the same effect on a remote host as the **runq** command has on our own. If we invoke the command as shown in this example:

```
# etrn vstout.vbrew.com
```
we will force the host *vstout.vbrew.com* to process any mail queued for our local machine.

Typically you'd add this command to your PPP ip-up script so that it is executed soon after your network connection is established.

## **Analyzing Mail Statistics**

**sendmail** collects data on mail traffic volumes and some information on hosts to which it has delivered mail. There are two commands available to display this information, **mailstats**, and **hoststat**.

### **mailstats**

The **mailstats** command displays statistics on the volume of mail processed by **sendmail**. The time at which data collection commenced is printed first, followed by a table with one row for each configured mailer and one showing a summary total of all mail. Each line presents eight items of information:

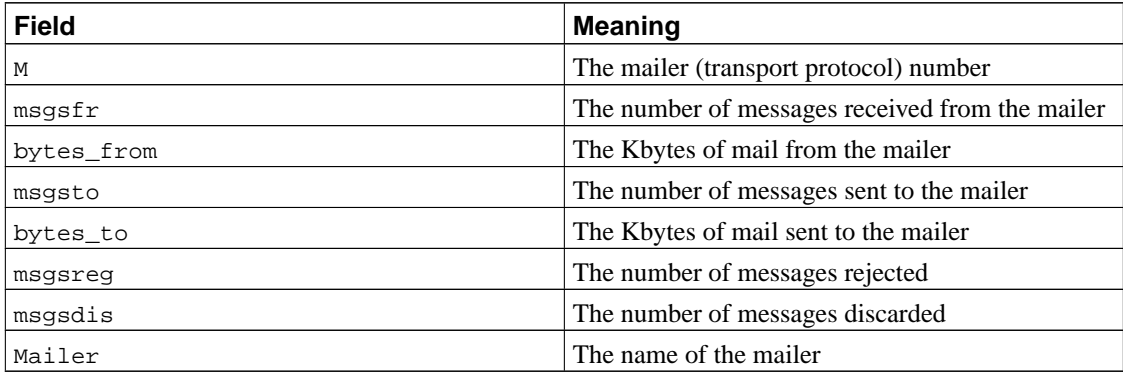

<span id="page-431-0"></span>A sample of the output of the **mailstats** command is shown in [Ejemplo 18-5](#page-431-0).

### **Ejemplo 18-5. Sample Output of the mailstats Command**

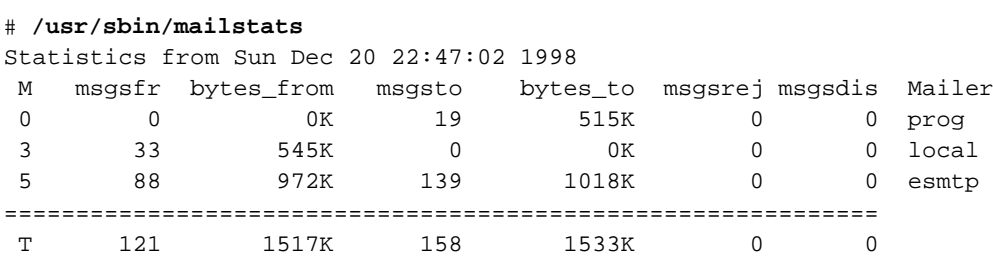

This data is collected if the *StatusFile* option is enabled in the sendmail.cf file and the status file exists. Typically you'd add the following to your sendmail.cf file:

```
# status file
O StatusFile=/var/log/sendmail.st
```
To restart the statistics collection, you need to make the statistics file zero length:

> /var/log/sendmail.st

and restart **sendmail**.
### **hoststat**

The **hoststat** command displays information about the status of hosts that **sendmail** has attempted to deliver mail to. The **hoststat** command is equivalent to invoking **sendmail** as:

**sendmail -bh**

The output presents each host on a line of its own, and for each the time since delivery was attempted to it, and the status message received at that time.

[Ejemplo 18-6](#page-432-0) shows the sort of output you can expect from the **hoststat** command. Note that most of the results indicate successful delivery. The result for *earthlink.net*, on the other hand, indicates that delivery was unsuccessful. The status message can sometimes help determine the cause of the failure. In this case, the connection timed out, probably because the host was down or unreachable at the time delivery was attempted.

### <span id="page-432-0"></span>**Ejemplo 18-6. Sample Output of the oststat Command**

#### # **hoststat**

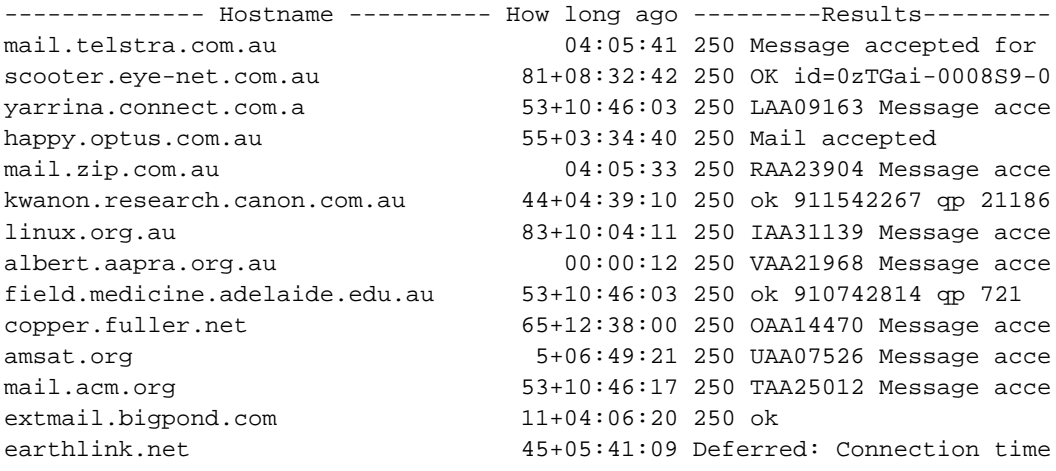

The **purgestat** command flushes the collected host data and is equivalent to invoking sendmail as:

# **sendmail -bH**

The statistics will continue to grow until you purge them. You might want to periodically run the **purgestat** command to make it easier to search and find recent entries, especially if you have a busy site. You could put the command into a crontab file so it runs automatically, or just do it yourself occasionally.

# **Notas**

- 1. "exploits" en el original. Nota del Traductor.
- 2. The Free On-Line Dictionary of Computing can be found packaged in many Linux distributions, or online at its home page at http://wombat.doc.ic.ac.uk/foldoc/.

# <span id="page-434-0"></span>**Capítulo 19. Poner Eximen marcha**

En este capítulo se ofrece una rápida introducción a la instalación de Exim y un vistazo a su funcionalidad. Aunque Exim es muy compatible con **sendmail** en su comportamiento, sus archivos de configuración son completamente diferentes.

El principal archivo de configuración se llama normalmente /etc/exim.conf o /etc/exim/config en la mayoría de las distribuciones de Linux, o /usr/lib/exim/config en configuraciones más antiguas. Puede averiguar dónde se encuentra el archivo de configuración ejecutando la orden:

\$ **exim -bP configure\_file**

Quizá tenga que editar el archivo de configuración para reflejar los valores específicos de su sistema. En las configuraciones más comunes no hay mucho que cambiar, y una configuración que funcionase raramente tendría que modificarse.

De manera predeterminada, Exim procesa y envía todo el correo al instante. Si sufre un tráfico relativamente alto, también puede hacer que Exim recoja todos los mensajes en la *cola de correo* y sólo los procese a intervalos regulares.

Cuando gestiona correo en una red TCP/IP, Exim se ejecuta frecuentemente en modo demonio: durante el arranque del sistema /etc/init.d/eximlo invoca.<sup>1</sup> y se coloca en segundo plano, donde espera conexiones TCP entrantes por el puerto SMTP (normalmente el puerto 25). Esto resulta beneficioso cuando se tiene un tráfico significativo porque así Exim no tiene que iniciarse para cada conexión entrante. De manera alternativa, **inetd** puede gestionar el puerto SMTP y lanzar a Exim cuando haya una conexión en ese puerto. Esta configuración puede resultar útil si dispone de una memoria limitada y volúmenes bajos de tráfico.

Exim posee un complicado conjunto de opciones por línea de órdenes, incluyendo muchas que coinciden con las de sendmail. En vez de intentar reunir todas las opciones que se ajusten exactamente a sus necesidades, puede implementar los tipos más comunes de operaciones invocando órdenes tradicionales como **rmail** o **rsmtp**. Se trata de enlaces simbólicos a Exim (y si no, puede enlazarlos fácilmente). Cuando ejecute una de las órdenes, Exim comprobará el nombre que usó para invocarlo y él mismo usará las opciones adecuadas.

Hay dos enlaces a Exim que debería tener bajo cualquier circunstancia: **/usr/bin/rmail** y **/usr/sbin/sendmail**. <sup>2</sup> Cuando compone y envía un mensaje de correo-e con un cliente como **elm**, el mensaje se traslada a **sendmail** o a **rmail** para que lo envíen, que es por lo que **/usr/sbin/sendmail** y **/usr/bin/rmail** deberían apuntar a Exim. La lista de receptores para el mensaje se le pasa a Exim por línea de órdenes.<sup>3</sup> Lo mismo sucede con el correo que entra por UUCP. Puede configurar los nombres de las rutas requeridas para que apunten a Exim introduciendo lo siguiente en el "prompt" de la "shell":

```
$ ln -s /usr/sbin/exim /usr/bin/rmail
$ ln -s /usr/sbin/exim /usr/sbin/sendmail
```
Si quiere profundizar en los detalles de la configuración de Exim, debería consultar la especificación de Exim al completo. Si su distribución de Linux favorita no la incluye, puede obtenerla de las fuentes de Exim, o leerla en línea desde el sitio web de Exim en: http://www.exim.org.

## **Ejecutar Exim**

Para ejecutar Exim, primero debe decidir si quiere que gestione los mensajes porSMTP entrantes corriendo como un demonio separado, o si quiere que **inetd** se encargue del puerto SMTP invocando a Exim sólo cuando se solicite una conexión SMTP desde el cliente. Normalmente preferirá que funcione como demonio porque eso cargará menos la máquina que iniciar Exim una y otra vez en cada conexión. Como el servidor de correo traslada la mayoría del correo entrante directamente a los usuarios, debería encargarle la gestión a **inetd** en la mayoría del resto de máquinas.

Sea cual sea el modo de funcionamiento para cada máquina, tiene que asegurarse de tener la siguiente entrada en su archivo /etc/services:

smtp  $25/top$  # Simple Mail Transfer Protocol

Esto define el número del puerto TCP que se usará en las conversaciones SMTP. El puerto 25 es el estándar definido por el RFC de "Números Asignados" (RFC-1700).

Cuando se ejecuta como demonio, Exim se coloca en segundo plano y espera conexiones por el puerto SMTP. Cuando se da una conexión se bifurca y el proceso hijo lleva a cabo una conversación SMTP con el proceso [peer] de la máquina que llama. El demonio Exim se inicia normalmente invocándolo desde el guión rc durante el arranque por medio de la siguiente órden:

```
/usr/sbin/exim -bd -q15m
```
La variable -bd activa el modo demonio y -q15m hace que procese los mensajes que se hayan acumulado en la cola durante los últimos quince minutos.

Si quiere usar **inetd** su archivo /etc/inetd.conf debería contener una línea como ésta:

smtp stream tcp nowait root /usr/sbin/exim in.exim -bs

Recuerde que tiene que hacer que **inetd** relea inetd.conf enviándole una señal HUP tras realizar cualquier cambio.<sup>4</sup>

Los modos demonio e **inetd** se excluyen mutuamente. Si ejecuta Exim como demonio, debería asegurarse de descomentar cualquier línea de inetd.conf para el servicio smtp. De manera equivalente, cuando **inetd** se encargue de Exim, asegúrese de que ningún guión rc inicie el demonio Exim.

Puede comprobar si Exim está instalado correctamente para recibir mensajes SMTP entrantes conectándose por telnet al puerto SMTP de su máquina. Una conexión con éxito al servidor SMTP sería algo así como esto:

```
$ telnet localhost smtp
Trying 127.0.0.1...
Connected to localhost.
Escape character is '^]'.
220 richard.vbrew.com ESMTP Exim 3.13 #1 Sun, 30 Jan 2000 16:23:55 +0600
quit
221 richard.brew.com closing connection
Connection closed by foreign host.
```
Si esta prueba no genera la leyenda del SMTP (la línea que comienza con el código 220), compruebe si está ejecutando un demonio Exim o si **inetd** está configurado correctamente. Si eso no lo resuelve mire en los archivos de bitácora de Exim (que se describen a continuación) en caso de que haya algún error en el archivo de configuración de Exim.

## **Si el correo no llega a su destino**

Hay disponibles algunas características por si tiene problemas con la instalación. El primer lugar donde mirar es en los archivos de bitácora de Exim. En los sistemas Linux normalmente se encuentran en /var/ log/exim/log y se llaman exim\_mainlog, exim\_rejectlog y exim\_paniclog. En otros sistemas operativos, a menudo se guardan en /var/spool/exim/log. Puede averiguar dónde se encuentran estos archivos mediante la orden:

exim -bP log\_file\_path

El registro principal lista todas las transacciones, el registro de rechazos contiene mensajes que se han rechazado por cuestiones de políticas y el registro de avisos mensajes relacionados con errores de configuración y problemas similares.

Abajo se muestran entradas típicas del registro principal. Cada entrada del registro es una única línea de texto que comienza con una fecha y una hora. Aquí se han separado en varias líneas para que quepan en la página:

```
2000-01-30 15:46:37 12EwYe-0004WO-00 <= jack@vstout.vbrew.com
 H=vstout.vbrew.com [192.168.131.111] U=exim P=esmtp S=32100
 id=38690D72.286F@vstout.vbrew.com
2000-01-30 15:46:37 12EwYe-0004WO-00 => jill <jill@vbrew.com>
 D=localuser T=local_delivery
2000-01-30 15:46:37 12EwYe-0004WO-00 Completed
```
Estas entradas muestran que un mensaje desde jack@vstout.vbrew.com para jill@vbrew.com se envió con éxito a un buzón de la máquina local. Las llegadas de mensajes se marcan con <= y los envíos con =>.

Hay dos tipos de errores de envío: permanente y temporal. Un error de envío permanente aparece en una entrada de registro como ésta marcado con "\*\*":

```
2000-01-30 14:48:28 12EvcH-0003rC-00 ** bill@lager.vbrew.com
 R=lookuphost T=smtp: SMTP error from remote mailer after RCPT TO:
 <bill@lager.vbrew.com>: host lager.vbrew.com [192.168.157.2]:
 550 <bill@lager.vbrew.com>... User unknown
```
Tras un error como éste, Exim envía un informe sobre el error en el envío, a menudo conocido como *mensaje de rebote* de vuelta al remitente.

Los errores temporales se marcan con "==":

```
2000-01-30 12:50:50 12E9Un-0004Wq-00 == jim@bitter.vbrew.com
 T=smtp defer (145): Connection timed out
```
Este error es típico de situaciones en las que Exim reconoce adecuadamente que un mensaje debería enviarse a una máquina remota pero no es capaz de conectar con el servicio SMTP en esa máquina. La máquina puede no encontrarse operativa o puede haber un problema en la red. Cuando un mensaje se *pospone* como en este caso, permanece en la cola de Exim y se reintenta su envío a intervalos. De todos modos, si no consigue enviarse durante bastante tiempo (normalmente varios días), ocurre un error permanente y el mensaje se devuelve.

Si no es capaz de localizar su problema a partir de los mensajes de error que genera Exim, quizá quiera activar los mensajes de depuración. Puede hacer esto por medio de la variable -d, seguida opcionalmente por un número que explica el nivel de verbosidad (un valor de 9 le proporciona el máximo de información).

Exim muestra entonces por pantalla un informe sobre sus operaciones, que quizá le den más pistas sobre lo que que pueda ir yendo mal.

## **Compilar Exim**

Exim aún se encuentra en desarrollo activo. La versión de Exim que se incluye en las distribuciones de Linux probablemente no sea la última. Si necesita una prestación o un error corregido en las últimas versiones, tendrá que obtener una copia del código fuente y compilarlo usted mismo. Puede encontrar la última versión de Exim por medio de la página web de Exim en http://www.exim.org.

Linux es uno de los muchos sistemas operativos que soportan las fuentes de Exim. Para compilar Exim bajo Linux debería editar el archivo src/EDITME y colocar el resultado en un archivo llamado Local/ Makefile. Hay comentarios en src/EDITME que le dirán para qué son los diferentes ajustes. Ejecute entonces **make**. Acuda al manual de Exim para información más detallada sobre cómo construir Exim a partir de las fuentes.

## **Modos de Envío de Correo**

Como ya se ha dicho anteriormente, Exim es capaz de enviar los mensajes de inmediato o guardarlos en una cola para procesarlos más tarde. Todo el correo entrante se guarda en el directorioinput bajo /var/spool/exim. Cuando el [encolado] no se encuentra activo, se inicia un proceso de envío para cada mensaje en cuanto llega. De otro modo, se queda en la cola hasta que un proceso *queue-runner* lo recoge. El encolado puede ajustarse como incondicional mediante queue\_only en el archivo de configuración, o puede estar condicionado por la carga del sistema minuto a minuto mediante:

queue\_only\_load = 4

que hace que los mensajes se encolen si la carga del sistema excede 4.<sup>5</sup>

Si su máquina no está conectada permanentemente a Internet, quizá quiera activar el encolado para direcciones remotas, permitiendo al mismo tiempo que Exim realice los envíos locales de inmediato. Puede hacer esto poniendo:

queue\_remote\_domains = \*

en el archivo de configuración.

Si activa cualquier tipo de encolado tiene que asegurarse de que las colas se comprueba de manera regular, probablemente cada 10 ó 15 minutos. Aún sin opciones explícitas de encolado, las colas necesitan comprobarse por si se hubieran pospuesto mensajes a causa de fallos de envíos temporales. Si ejecuta Exim como demonio tendrá que añadir la opción -q15m en la línea de órdenes para procesar la cola cada 15 minutos. También puede invocar a **exim –q** desde **cron** a estos intervalos.

Puede mostrar la cola de correo invocando a Exim con la opción -bp. De manera equivalente, puede enlazar **mailq** con Exim e invocar **mailq** :

```
$ mailq
2h 52K 12EwGE-0005jD-00 <sam@vbrew.com>
       D bob@vbrew.com
         harry@example.net
```
Esto muestra un único mensaje desde sam@vbrew.com para dos receptores en la cola de mensajes. Se ha enviado con éxito a bob@vbrew.com pero aún no se ha enviado a harry@example.net aunque ha estado en la cola dos horas. El tamaño del mensaje es de 52K y la identificación que usa Exim para este mensaje es 12EwGE-0005jD-00. Puede averiguar por qué aún no se ha completado el envío mirando en el archivo de registro individual del mensaje, que se guarda en el directorio msglog dentro del directorio de la cola de Exim. La opción-Mvl es una manera sencilla de hacer esto:

```
$ exim -Mvl 12EwGE-0005jD-00
2000-01-30 17:28:13 example.net [192.168.8.2]: Connection timed out
2000-01-30 17:28:13 harry@example.net: remote_smtp transport deferred:
 Connection timed out
```
Los archivos de registro individuales mantienen una copia de las entradas del registro para cada mensaje por lo que puede inspeccionarlas fácilmente. Puede extraer esa misma información del archivo de registro principal mediante la utilidad **exigrep**:

### \$ **exigrep 12EwGE-0005jD-00 /var/log/exim/exim\_mainlog**

Eso puede llevarle bastante tiempo, especialmente en un sistema ocupado en el que los archivos de registro pueden hacerse bastante grandes. La utilidad **exigrep** [comes into its own] cuando se busca información sobre más de un mensaje. Su primera variable es una expresió regular, y toma todas las líneas del registro de cualquier mensaje en las que coincida al menos una línea con la expresión. Por esto, puede usarse para consultar todos los mensajes en busca de una dirección o de una máquina específicas.

Puede echar un vistazo general a lo que está haciendo un Exim en ejecución mediante la orden **tail** sobre el archivo de registro principal. Otra manera de hacer esto es ejecutar la utilidad **eximon** que viene con Exim. Se trata de una aplicación que muestra una pantalla donde aparece el registro principal en tiempo real, además de mostrarle una lista con los mensajes que estén esperando ser enviados, así como unas gráficas de barras acerca de la actividad de envío.

## **Otras opciones de configuración**

He aquí unas pocas de las opciones más utiles que puede ajustar en el archivo de configuración:

### *message\_size\_limit*

Esta opción limita el tamaño de los mensajes que Exim aceptará.

*return\_size\_limit*

Esta opción limita la cantidad de un mensaje entrante que Exim devolverá como parte de un mensaje de rebote [rebound].

### *deliver\_load\_max*

Si la carga del sistema excede el valor dado a esta opción, se suspenden todos los envíos de correo aunque seguirán aceptándose mensajes para enviar.

### *smtp\_accept\_max*

Éste es el número máximo de llamadas SMTP entrantes simultáneas que Exim está preparado para aceptar.

### *log\_level*

Esta opción controla la cantidad de información que se escribe en el registro. Hay también algunas opciones cuyos nombres comienzan con log \_ que controlan el registro de información específica.

# **Enrutado y envío de mensajes**

Exim divide el envío de correo en tres tareas diferentes: el encaminado, el direccionamiento y el transporte. Hay un número de módulos de código para para cada tarea, siendo cada uno configurable por separado. En el archivo de configuración normalmente se instalan un número de diferentes encaminadores, direccionadores y transportes.

Los encaminadores resuelven direcciones remotas, determinando a qué máquina debería enviarse un mensaje y qué transporte debería usarse. En las máquinas conectadas a Internet a menudo hay un solo encaminador, que lleva a cabo la resolución buscando el dominio en el DNS. De forma alternativa, puede haber un encaminador que se encargue de las direcciones destinadas a las máquinas de una LAN local, y un segundo para enviar cualquier otra dirección a una *máquina inteligente* ; por ejemplo, el servidor de correo de un PSI.

Las direcciones locales se envían a los direccionadores, de los que suele haber una gran cantidad, que se encargan de la gestión de los "alias" y de los reenvios así como de la identificación de los buzones locales. Las listas de correo pueden gestionarse mediante direccionadores de "aliasing" o de reenvío. Si una dirección se renombra o se reenvía, cada dirección generada la gestionan los encaminadores o los direccionadores, según sea necesario, de manera independiente. El caso más común, de lejos, será el envío a un buzón, pero los mensajes también pueden enviarse (pipe) a una orden o adjuntarse a un archivo diferente al buzón predeterminado.

Un transporte es responsable de implementar un método de envío; por ejemplo, enviar el mensaje mediante una conexión SMTP o añadirlo a un buzón específico. Los encaminadores y los direccionadores eligen qué transporte usar para cada dirección receptoras. Si un transporte falla, Exim genera un mensaje de rebote o pospone el envío para intentar realizarlo más tarde.

Con Exim goza de una gran libertad para configurar estas tareas. Hay disponibles controladores (drivers) para cada una de ellas, entre los que puede escoger aquellos que necesite. Sólo tiene que describírselos a Exim en diferentes secciones de su archivo de configuración. Primero se definen los transportes, seguidos de los direccionadores y después los encaminadores. No hay nada integrado de manera predeterminada, aunque Exim se distribuye con un archivo de configuración predeterminada que cubre casos sencillos. Si quiere cambiar la política de encaminado de Exim o modificar un transporte, lo más sencillo será partir del archivo de configuración predeterminada para realizar los cambios en vez de intentar crear una configuración completa desde cero.

## **Mensajes de Enrutado**

Cuando se da una dirección de envío, Exim comprueba primero si el dominio es uno de los que se maneja en la máquina con una lista en la variable de configuración local\_domains. Si no se ha configurado esta opción, se usa el nombre de la máquina loca como el único dominio local. Si el dominio es local, la dirección la manejan los direccionadores. De otro modo, se pasa a los encaminadores para que averigüen a qué máquina reenviar el mensaje.<sup>6</sup>

## **Enviar mensajes a direcciones locales**

De manera más común, una dirección local es simplemente el nombre de "login" de un usuario, en cuyo caso el mensaje se envía al buzón del usuario, /var/spool/mail/nombre-de-usuario. Otros casos incluyen los alias, los nombres de listas de correo y los reenvíos del usuario. En estos casos, la dirección local se expande en una nueva lista de direcciones que pueden ser a su vez locales o remotas.

Aparte de estas direcciones "normales", Exim puede manejar otro tipo de destinos para los mensajes locales, como nombres de archivos y órdenes de conductos. Cuando se envía a un archivo, Exim adjunta el mensaje creando ese archivo si es necesario. Los destinos de archivo y conducto no son direcciones propiamente dichas por lo que no puede enviar correo a, pongamos por caso, /etc/passwd@vbrew.com y

esperar que se sobreescriba el archivo de las contraseñas; los envíos a un archivo específico sólo son válidos si vienen de archivo de reenvío o de alias. Tenga en cuenta, no obstante, que /etc/passwd@vbrew.com es una dirección de correo sintácticamente válida, pero si Exim la recibe buscaría (típicamente) un usuario cuyo "login" fuese /etc/passwd, y al no encontrar ninguno el mensaje rebotaría.

En una lista de alias o en un archivo de reenvío, un *nombre de archivo* es cualquier cosa que comience con una barra (/ )y que no pueda entenderse como una dirección de correo plenamente cualificada. Por ejemplo, /tmp/junk en un archivo de reenvío o de alias es interpreta como un nombre de archivo, pero /tmp/junk@vbrew.com es una dirección de correo, aunque no parece muy útil. De todas maneras, pueden verse direcciones válidas de este tipo cuando se envía correo por medio de pasarelas X.400 porque las direcciones X.400 comienzan con una barra.

De manera similar, una *orden de conducto* puede ser una orden de Unix precedida por el símbolo (|), a menos que esta cadena pueda entenderse como una dirección de correo con dominio válida. A menos que haya cambiado la configuración, Exim no usa consola alguna para ejecutar la orden; sino que la divide en un nombre de orden y en sus variables y las ejecuta directamente. El mensaje se emplea como entrada estándar para esa orden.

Por ejemplo, para conducir una lista de correo a un grupo de noticias local, puede usar un guión de shell de nombre **gateit**, e instalar un alias local que envíe todos los mensajes de esta lista al guión usando |gateit. Si la línea de órdenes contiene una coma, ella y el símbolo de conducto precedente deben entrecomillarse.

### **Usuarios locales**

Una dirección local denota comúnmente un buzón de usuario. Éste normalmente se encuentra en /var/ spool/mail y tiene el nombre del usuario, quien también es el propietario del archivo. Si no existe, Exim lo crea.

En algunas configuraciones, el grupo se cambia al grupo del usuario y el modo es 0600. En estos casos, los procesos de envío se ejecutan como un usuario, y el usuario puede borrar el buzón completamente. En otras configuraciones, el grupo del buzón es mail, y tiene el modo 660; los procesos de envío se ejecutan bajo un uid y un grupo del sistema mail, y los usuarios no pueden borrar sus buzones, aunque sí pueden vaciarlos.

Tenga en cuenta que aunque /var/spool/mail es habitualmente el lugar estándar en el que colocar los archivos de los buzones, algunos programas de correo pueden compilarse para usar rutas diferentes, por ejemplo, /usr/spool/mail. Si el envío a los usuarios de su máquina falla de manera consistente, debería ver si le sirve de algo crear un enlace simbólico a /var/spool/mail.

Las direcciones MAILER-DAEMON y postmaster deberían aparecer aparecer normalmente en su archivo de alis, expandiéndose en la dirección de correo del administrador del sistema. MAILER-DAEMON lo usa Exim como dirección del remitente en los mensajes de rebote. También se recomienda que root se

instale como un alias para el administrador, especialmente cuando los envíos se ejecutan bajo permisos de los usuarios receptroes para evitar que no se ejecute ningún envío como root.

### **Reenvío**

Los usuarios pueden redirigir su correo a direcciones alternativas creando un archivo .forward en sus directorios home. Éste contiene una lista de receptores separados por comas y/o nuevas líneas. Se leen e interpetan todas las líneas del archivo. Puede usarse cualquier tipo de dirección. Un ejemplo práctico de un archivo .forward para las vacaciones podría ser:

janet, "|vacation"

En otras descripciones de archivos .forward, puede ver el nombre de usuario al comienzo precedido por una barra invertida. Esto era necesarios en algunos MTAs antiguos para detener la búsqueda de .forward para un nombre nuevo, lo que podía conducir a un bucle infinito. La barra invertida no es necesaria en Exim, que evita automáticamente bucles de este tipo.<sup>7</sup> De todos modos, se permite una barra invertida y, de hecho, supone una diferencia en configuraciones en las que se manejan muchos dominios de una vez. Sin la barra invertia, un nombre de usuario no cualificado se cualifica con un dominio predeterminado; con una barra invertida se preserva el dominio entrante.

La primera dirección del archivo forward envía el mensaje entrante al buzón de *janet*, mientras que la orden **vacation** devuelve una breve notificación al remitente. <sup>8</sup>

Además de soportar arhivos de reenvío "tradicionales", Exim puede configurarse para que soporte archivos más complejos conocidos como *filtros*. En vez de ser simplemente una lista con direcciones de reenvío, un archivo de filtro puede contener pruebas sobre el contenido de los mensajes entrantes de manera que, por ejemplo, pueda hacerse que se reenvíen únicamente aquellos mensajes cuyo título contenga la palabra "urgente." Los administradores de sistemas deben decidir si permitirán o no esta flexibilidad a los usuarios.

### **Archivos de alias**

Exim es capaz de gestionar archivos de alias compatibles con los archivos de alias del **sendmail** de Berkeley. Las entradas del archivo de alias pueden tener la siguiente forma:

alias: receptores

receptores es una lista de direcciones separadas por comas que se sustituirán por el alias. La lista de receptores puede continuarse en nuevas líneas si la línea siguiente comienza con un espacio en blanco.

Una propiedad especial permite a Exim gestionar listas de correo que se hayan especificado separadamente en el archivo de alias: si especifica : include: *nombre de archivo* como un receptor, Exim lee el archivo especificado y sustituye su contenido como una lista de receptores. Más adelante en este capítulo en [la sección de nombre](#page-444-0) *Listas de correo*se muestra una manera alternativa de gestionar listas de correo."

El principal archivo de alias es /etc/aliases. Si hace que cualquiera o que cualquier grupo pueda modificar este archivo, Exim rechazará usarlo y pospondrá los envíos locales. Puede controlar la prueba que realiza con los permisos del archivo poniendo modemask en el direccionador system\_aliases.

Esto es un archivo aliases de ejemplo:

```
# vbrew.com archivo /etc/aliases
hostmaster: janet
postmaster: janet
usenet: phil
# La lista de correo de desarrollo.
development: joe, sue, mark, biff,
        /var/mail/log/development
owner-development: joe
# Los anuncios de interés general se envían a todo
# el equipo
announce: :include: /etc/Exim/staff,
        /var/mail/log/announce
owner-announce: root
# la lista de correo ppp se traslada a un grupo local de noticias
ppp-list: "|/usr/local/bin/gateit local.lists.ppp"
```
Cuando hay nombres de archivos y órdenes por conductos en un archivo de alias, como aquí, Exim necesita que le digan bajo qué usuario ha de ejecutar los envíos. La opción user (y posiblemente group, también debe proporcionarse en el archivo de configuración de Exim, ya sea en el direccionador que maneja los alias o en los transportes a los que dirige estos elementos.

Si ocurre un error al enviarse a una dirección generada a partir del archivo aliases, Exim enviará un mensaje de rebote al remitente del mensaje, como es habitual, pero esto quizá no resulte apropiado. Puede usar la opción errors\_to para especificar que los mensajes de rebote se envíen a otro usuario: por ejemplo, al administrador del correo.

## <span id="page-444-0"></span>**Listas de correo**

En vez de con el archivo aliases, las listas de correo también pueden gestionarse mediante un direccionador forwardfile. Las listas se mantienen en un único directorio como /etc/exim/lists/, y un archivo lists/nag-bugs describe una lista de correo llamada nag-bugs. Esto debería contener las direcciones de los miembros separadas por comas o por nuevas líneas. Las líneas que comienzan con una almohadilla (#) se tratan como comentarios. Un sencillo direccionador para usar esos datos sería como sigue:

lists: driver = forwardfile file = /etc/exim/lists/\${local\_part} no\_check\_local\_user errors\_to = \${local\_part}-request

Cuando se ejecuta este direccionador, los valores de las opciones file y errors\_to se *expanden*. La expansión hace que ciertas partes de las cadenas que comienzan con un símbolo del dólar se sustituyan cada vez que se usa la cadena. El tipo de expansión más sencillo es la inserción del valor de una de las variables de Exim, y esto es lo que está sucediendo aquí. La subcadena \${local\_ part} sustituye el valor de \$local\_ part, que es la parte local de las direcciones que se estén procesando.

Para cada lista de correo, debería existir un usuario (o un alias o una lista de correo) llamado listnamerequest; se informa a esta dirección de cualquier error al resolver una dirección o al enviar un mensaje a un miembro de la lista.

## **Protegerse contra el "spam"**

El spam o correo con fines comerciales no solicitado es un molesto problema para muchos usuarios. Se ha formado un proyecto para acabar con este problema conocido como Sistema de Protección contra los Abusos en el Correo (MAPS), y se ha construido un mecanismo que reduce el problema, conocido como Lista de Agujeros Negros en Tiempo Real (RBL). Puede obtener información sobre el funcionamiento de MAPS RBL a partir de su documentación en línea en http://maps.vix.com/rbl/. La idea es sencilla simple. Los sitios que se encuentran generando spam se añaden a una base de datos y agentes de transferencia de correo como Exim son capaces de consultar la base de datos para confirmar si un remitente es o no un "spammer" antes de aceptar correo de él.

Desde el advenimiento de la RBL, se han creado muchas otras listas. Una de las más útiles es la Lista de Marcado (DUL), que lista las direcciones IP de máquinas conectadas a la red mediante marcado por acceso telefónico [dial-up hosts]. Éstas deberían enviar normalmente el correo a los servidores de correo de sus PSIs. Muchos sitios bloquean el correo desde [dial-ups] externos porque cuando una máquina de este tipo evita al servidor de su propio PSI normalmente no se trata de algo bueno.

Exim ofrece soporte para listas en tiempo real y otras listas negras. Esto se configura de manera muy sencilla. Para activarlo, añada las siguientes líneas a su archivo /etc/exim.conf:

```
# Vixie / MAPS RBL (http://maps.vix.com/rbl)
rbl_domains = rbl.maps.vix.com : dul.maps.vix.com
```
Este ejemplo comprueba tanto la RBL como la DUL, rechazando cualquier mensaje desde máquinas que se encuentren en cualquiera de esas listas. La opción rbl\_hosts le permite especificar grupos de máquinas a los que se aplica (o no) la comprobación RBL. La configuración predeterminada es:

rbl hosts =  $*$ 

lo que significa que todas las máquinas se encuentran sujetas a la comprobación de la RBL. Si quisiera saltarse la lista negra y aceptar correo de una máquina específica sin que se realizara la comprobación RBL podría usar, por ejemplo:

```
rbl hosts = ! nocheck.example.com : *
```
El signo de exclamación antes del primer elemento de la lista indica un elemento negado: si la máquina que llama es nocheck.example.com, coincidirá con este elemento. Pero a causa de la negación, la comprobación RBL no se lleva a cabo. Cualquier otra máquina coincidirá con el segundo elemento de la lista.

## **Instalación UUCP**

Exim no posee código específico para transportar correo mediante UUCP ni soporta [UUCP bang addresses]. De todos modos, si se usa el direccionamiento de dominios, Exim puede interactuar con UUCP de una manera bastante sencilla. He aquí un fragmento de configuración para enviar ciertos dominios a UUCP tomado de una instalación real:

```
# Transporte
uucp:
  driver = pipe
  user = nobody
  command = "/usr/local/bin/uux -r - \setminus${substr_-5:$host}!rmail ${local_part}"
  return_fail_output = true
# Encaminador
uucphost:
  transport = uucp
  driver = domainlist
  route_file = /usr/exim/uucphosts
  search_type = lsearch
```
En un archivo de configuración completo, el transporte se insertaría entre los otros transportes, y el encaminador definido probablemente como el primer encaminador. El archivo /usr/exim/uucphosts contiene entradas como ésta:

darksite.example.com: darksite.UUCP

que se interpreta como, "Enviar el correo dirigido al dominio *darksite.example.com* a la máquina UUCP *darksite*." Puede realiza esta configuración de manera más sencilla sin que el encaminador añada el sufijo .UUCP a *darksite* sólo para que el transporte se lo quite de nuevo, pero este método resulta útil porque así queda más clara la distinción entre el nombre del dominio *darksite.example.com* y el nombre de la máquina UUCP *darksite*.

Cuando el encaminador se encuentre con un dominio presente en el archivo de rutado, enviará la dirección al transporte UUCP, que se la enviará a su vez a la orden **uux** (descrita en [Capítulo 16\)](#page-348-0). Si ocurre algún problema **uux** generará alguna salida y terminará con un código de error distinto a cero. Use la opción return\_fail\_output para asegurarse de que la salida se devuelve al remitente.

Si los mensajes UUCP entrantes se agrupan en archivos en formato SMTP por lotes, pueden pasarse directamente a Exim usando una orden como ésta:

exim -bS </var/uucp/incoming/001

De toda formas, no todo es tan sencillo. Cuando Exim recibe un mensaje localmente, insiste en que el remitente es el usuario conectado que lo haya enviado, pero para un lote UUCP queremos que los remitentes se tomen de los mensajes entrantes. Exim hará esto si el proceso que lo llama se está ejecutando como un *usuario en el que se confía*. Si especifica que el correo UUCP entrante lo gestione por ejemplo un usuario llamado uucp, necesitará especificar:

trusted\_users = uucp

en el archivo de configuración de Exim para asegurarse de que las direcciones de los remitentes se tratan de manera correcta.

## **Notas**

- 1. Otros lugares posibles son /etc/rc.d/init.d y rc.inet2. El último es común en sistemas que usen una estructura al estilo BSD para los archivos de administración del sistema en el directorio /etc.
- 2. Éste es el nuevo lugar estándar de **sendmail** de acuerdo con el Estándar para el Sistema de Archivos en Linux. Otro lugar común es /usr/lib/sendmail, que está más orientado a que lo usen programas de correo que no estén especialmente configurados para Linux. Puede definir estos dos nombres de

archivos como enlaces simbólicos hacia Exim para que los programas y guiones que invoquen a *sendmail* invoquen a Exim en su lugar para que haga las mismas cosas.

- 3. De todos modos, algunos clientes usan el protocolo SMTP para pasarle los mensajes al agente de transporte, llamándole con la opción -bs.
- 4. Use kill HUP pid, siendo pid el ID del proceso que **inetd** obtiene a partir de un listado de **ps**.
- 5. La carga del sistema es una medida estándar en Unix de la cantidad media de procesos que están en la cola esperando ejecutarse. El **uptime** muestra la carga media del sistema tomada en los 1, 5 y 15 minutos previos.
- 6. Esto es una simplificación. Los direccionadores son capaces de pasar direcciones a los transportes para que las envíen a máquinas remotas, y de manera similar, los encaminadores son capaces de pasar direcciones a los transportes locales para que escriban el mensaje en un archivo o conducto (pipe). Los encaminadores también pueden pasar direcciones a los direccionadores en algunas circunstancias.
- 7. Un direccionador se salta si la dirección que se va a procesar es una que ya haya procesado previamente durante la generación de la dirección actual.
- 8. Por favor, si elige usar un programa para sus ausencias [vacation program], ¡asegúrese de que no responde a los mensaje enviados desde listas de correo! Resulta muy molesto descubrir que alguien se ha ido de vacaciones y encontrar un mensaje de ausencia por cada mensaje que hayan recibido. Para los administradores de listas de correo: esto es un buen ejemplo de por qué es una mala práctica forzar el campo Responder a: de los mensajes de una lista de correo para que contenga la dirección de envío a esa misma lista de correo.

*Capítulo 19. Poner Eximen marcha*

# **Capítulo 20. Las noticias en la red**

Netnews, o Usenet News, sigue siendo uno de los servicios más importantes y favorablemente valorados en las redes de computadoras de hoy. Rechazado por algunos como un fango de correo electrónico comercial no solicitado y pornografía, Netnews todavía mantiene varios casos de los grupos de discusión de alta calidad que lo hizo un recurso crítico antes de la existencia del web. Incluso por actuales tiempos de un billón de páginas web, Netnews todavía es una fuente para la ayuda en línea y la comunidad en muchos temas.

## **Historia de Usenet**

La idea de noticias en la red nació en 1979 cuando dos estudiantes graduados, Tom, Truscott y Jim Ellis, pensaron en el uso de UUCP para conectar las máquinas con la finalidad de intercambiar información entre los usuarios de Unix. Instalaron una pequeña red compuesta de solo tres máquinas en Carolina del Norte.

El tráfico inicialmente, fue manejado por algunos shell scripts (después se reescribieron en C), pero que nunca se dieron al público. Fueron reemplazados rápidamente por "A News," la primera edición pública de softwae para noticias.

"ANews" no fue diseñado para manejar más de unos pocos artículos por grupo y día. Cuando el volumen de información creció, fue vuelto a escribir por Mark Horton y Matt Glickman que lo llamaron versión "B" (llamado también BNews). La versión 2.1 de BNews en 1982 fue la primera edición pública. Fue creciendo gradualmente, con la adición de nuevas prestaciones. La versión actual es BNews. Lentamente se está quedando obsoleta, su último mantenedor oficial se cambió a INN.

Geoff Collyer y Henry Spencer reescribieron BNews y lo lanzaron en 1987; esto es la versión "C," o CNews. Desde esta versión, ha habido varios parches para CNews, siendo el más notorio el CNews Performance Release. En sitios que llevan gran número de grupos, la sobrecarga que involucrada la frecuente invocación de **relaynews** , que es el responsable de despachar los artículos entrantes a otros hosts, es significativa. La Performance Release agrega una opción a **relaynews** que le permite correr en modo *daemon*, es decir, que se pone a sí misma como tarea de fondo. En la mayoría de las distribuciones actuales de Linux se incluye la Performance Release de CNews. Describimos CNews en detalle en [Capítulo 21.](#page-456-0)

Todas las versiones hasta la "C" están principalmente diseñadas para su uso en redes UUCP aunque también sirven para otros ambientes. La transferencia eficaz de noticias sobre redes tipó TCP/IP o DECNet requiere un nuevo esquema. Así en 1986, el *Network News Transfer Protocol* (NNTP) fue introducido. Está basado en las conexiones de la red y especifica varios comandos para transferir y recuperar interactivamente los artículos.

En la Red hay disponibles varias aplicaciones basadas en NNTP disponible. Uno de ellos es el **nntpd** de Brian Barber y Phil Lapsley, que usted puede usar para proporcionar servicio de lectura a varios hosts dentro una red local. **nntpd** fue diseñado para complementar paquetes de News como BNews y C news.para darles prestaciones de NNTP. Si usted quiere usar NNTP con el servidor CNews, debe leer [Capítulo 22](#page-480-0) que explica cómo configurar el daemon **nntpd** y lo ejecuta con CNews.

Un paquete alternativo de apoyo a NNTP es INN, o *INternet News*. No es solamente una interfaz, sino un sistema de noticias por derecho propio. Comprende un sofisticado demonio de noticias que puede mantener eficientemente y es por ello el servidor de noticias de elección por muchos sites de INTERNET. Lo discutimos en detalle en [Capítulo 23](#page-494-0).

## **Pero, ¿qué es Usenet después de todo?**

Uno de los hechos más asombrosos sobre Usenet es que no es parte de minguna organización, ni tiene ninguna clase de dirección centralizada. De hecho, es parte de la erudición de Usenet que, salvo una descripción técnica, no se puede definir *qué* es; a riesgo de parecer tonto, uno podría definir Usenet como la colaboración de servidores separados que intercambian las noticias de Usenet. Para ser un sitio de Usenet, todo lo que se tiene que hacer es encontrar otro servidor y acordar con sus dueños y administradores el intercambio. Proporcionar noticias a otro sitio se llama *feeding* o alimentación, de ello resulta otro axioma común de la filosofía de Usenet, "Consigue quien te alcance noticias y ya eres parte."

La unidad básica de noticias de Usenet es el *article* . Éste es un mensaje un usuario escribe y "pone" en la red. Para hacer posible que los sistemas de noticias lo manejen, están precedidos por información administrativa llamada cabecera del artículo. Es muy similar al formato de las cabeceras de los mensajes de correo descritos en el estándar de correo de Internet el cual consiste en varias líneas de texto, cada una se inicia con el nombre de un campo terminado en dos puntos seguidos por el valor del campo.<sup>1</sup>

Los artículos son enviados a uno o más *grupos de noticias*. Uno puede considerar a los grupos de noticias como foros para artículos con relación a un tópíco común.Todos los grupos de noticias están organizados en una jerarquía, el nombre de cada grupo indica su lugar en la jerarquía. Frecuentemente esto facilita ver acerca de qué trata cada grupo. Por ejemplo, cualquiera puede ver por el nombre del grupo de noticias que comp.os.linux.announce se usa para anuncios que conciefnen a un sistema operativo para computadoras llamado Linux.

Estos artículos son intercambiados entonces entre todos los sitios de Usenet que llevan las noticias para este grupo. Cuando dos sitios acuerdan el intercambio de, son libres para intercambiar cualquier grupo de noticias que gusten, e incluso pueden agregar sus propias jerarquías de noticias locales. Por ejemplo, groucho.edu puede tener enlace de noticias a barnyard.edu, el cual es un gran alimentador de noticias, y varios enlaces a servidores menores a los cuales alimenta. Ahora, el Colegio Barnyard podría recibir todos los grupos de Usenet mientras la GMU solo quiere unas pocas jerarquías mayores como sci, comp, or rec. Algunos servidores más abajo, digamos un servidor UUCP llamado brewhq, querrán aún menos grupos, porque no tienen tantos recursos de red o hardware. Por otro lado, brewhq puede querer recibir grupos de la jerarquía fj que no tiene la GMU. Por consiguiente, mantiene otro eslabón con gargleblaster.com, el cual tiene todos los grupos fj y alimenta con ellos a brewhq. El flujo de noticias se muestra en [Figura](#page-452-0) [20-1.](#page-452-0)

<span id="page-452-0"></span>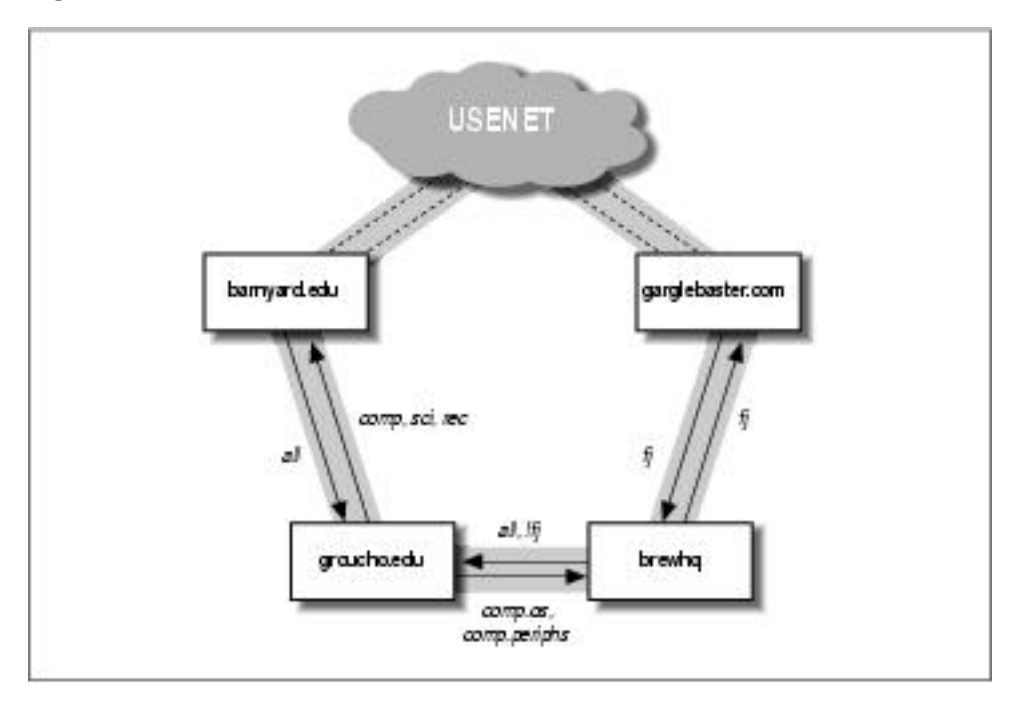

**Figura 20-1. Tráfico de noticias a través de la Universidad Groucho Marx**

Las etiquetas en las flechas que se originan en brewhq pueden requerir alguna explicación. Por defecto, este servidor quiere todas noticias genradas localmente para que sean enviadas a groucho.edu. Sin embargo, como groucho.edu no tiene los grupos fj, no existe razón para enviar ningún mensaje de estos grupos. Por consiguiente, la etiqueta de la alimentación de brewhq a la GMU es all,!fj, lo que significa que todos los grupos, con excepción de los que están bajo fj se envían.

# **¿Cómo maneja Usenet las noticias?**

Actualmente, Usenet ha crecido a enormes enormes. Los servidores que llevan todos los grupos usualmente transfieren algo como 60 MB diarios.<sup>2</sup> Por supuesto, esto requiere mucho más que mezclar archivos. Vamos a dar una mirada a la manera en la mayoría de los sistemas Unix manejan las noticias de Usenet.

Las noticias empiezan cuando los usuarios crean y publican los artículos. Cada usuario ingresa el mensaje en una aplicación especial llamó un locutor que lo formatea apropiadamente para su transmisión al servidor de noticias local. En ambientes de Unix el lector de noticias normalmente usa el comando **inews** para transmitir los artículos al servidor de noticias usando el protocolo TCP/IP. Pero también es posible escribir el artículo directamente en un archivo dentro de un directorio especial llamado escriba el artículo directamente en un archivo en un directorio especial llamado spool de noticias. Una vez que la publicación se entrega al servidor local de noticias, éste toma la responsabilidad de local de el artículo a otros usuarios de noticias.

Las noticias son distribuídas a través de la red de varias maneras. El clásico medio era UUCP, pero hoy el tráfico principal se lleva por servidores de Internet. El algoritmo de enrutamiento usado se llama *flooding* . Cada servidor mantiene varios enlaces (*news feeds*) a otros servidores. Cualquier artículo generado o recibido por el sistema de noticias local es remitido a esos servidores, a menos que ya haya pasado por ellos, en cuyo caso será descartado.. Un servidor puede averiguar todos los servidores por los que ha pasado el artículo observando el campo Path: de la cabecera. Este campo contiene una lista de todos los sistemas que ha atravesado el artículo, separados por un signo de admiración.

Para distinguir los artículos y reconocer los duplicados, los artículos de Usenet llevan un identificador de mensajes, (especificado en el campo Message-Id: de la cabecera), el cual es una combinación del nombre del servidor y un número de serie.  $\le$ serial@site >. Para cada artículo procesado, los sistemas de noticias registran su identificador en un archivo llamado *history* contra el cual se cotejan los artículos recién llegados.

El flujo entre dos servidores cualquiera puede ser limitado por dos criterios. Uno, al artículo se le asigna una distribución (en el campoDistribution: de la cabecera), que puede ser usado para confinarlo dentro de un determinado grupo de servidores. Por otro lado, los grupos de noticias intercambiado pueden ser limitados por ambos sistemas, el remitente y el receptor. El conjunto de grupos de noticias y distribuciones que le es permitido transmitir a un servidor se mantienen usualmente en el archivo distributions allowed to be transmitted to a site are usually kept in the sys file.

El número de artículos normalmente requiere que se hagan mejoras al esquema anterior. En redes UUCP los sistemas recogen los artículos en un periodo de tiempo y los combinan en un solo archivo el cual es comprimido y enviado al servidor remoto. Esto se llama *batching*.

Una técnica alternativa es la del protocolo *ihave/sendme* que previene la transmisión de artículos duplicados en primer lugar, así se ahorra ancho de banda de la red. En lugar de poner todos los artículos en un bloque y enviarlo, solo se envian al servidor remoto los ID´s combinados en un gran mensage llamado "ihave". El servidor remoto lee este mensaje, lo compara con su file history y retorna la lista de artículos que quiere en un mensaje "sendme" message. Solo los artículos requeridos son enviados.

Claro, el protocolo ihave/sendme solo tiene sentido si involucra dos grandes servidores que reciben noticias de varias fuentes independientes entre sí, y que intercambian noticias con la frecuencia suficiente como para generar un flujo de noticias eficiente.

Los servidores de Internet generalmente confían en el software basado en TCP/IP que usan el Network News Transfer Protocol (NNTP). NNTP se describe RFC-977; el cual es responsable de transferir las noticias entre nuevos servidores y provee acceso a Usenet a usuarios individuales en nodos remotos.

Se conocen tres maneras diferentes de transferir las noticias con NNTP. Una es la versión en tiempo real de ihave/sendme, también conocida como *empujar* las noticias. La segunda técnica es llamada *jalar* las noticias, en la cual el cliente requiere una lista de artículos de un grupo de noticias o jerarquía determinado que han llegado al servidor después de una fecha especificada y elige aquellas que no encuentra en su archivo history. La tercera técnica es la lectura interactiva de noticias y le permite a usted o a su lector de noticias recuperar artículos de un grupo especificado, también colocar artículos con la información de cabecera incompleta.

Cada servidor guarda las noticias en una jerarquía de directorios bajo /var/spool/news, cada artículo en un archivo separado y cada grupo en un directorio separado. El nombre del directorio se construye a partir del nombre del grupo, cuyos componentes son los componentes de la ruta. De este modo, los artículos de comp.os.linux.misc se guardan en /var/spool/news/comp/os/linux/misc. Los artículos de un grupo reciben números de acuerdo a su orden de llegada. Este número sirve como nombre del archivo. El rango de los números de los archivos vigentes se conserva en un arhcivo llamado active el cual al mismo tiempo sirve como la lista de grupos del sistema.

Toda vez que el espacio en disco es un recurso finito, se tiene que empezar a deshechar atrículos después de un tiempo. <sup>3</sup> A esto se llama *expiring*. Usualmente los artículos de un determinado grupo y jerarquía expiran al cabo de un número fijo de días después de arribar. El autor puede invalidar esta fecha de expiración especificando una fecha de expiración en el campo Expires: de la cabecera del artículo.

Ahora usted tiene bastante información para escoger qué leer luego. Los usuarios de UUCP deben leer sobre C-News en [Capítulo 21](#page-456-0). Si usted está usando una red TCP/IP, lea acerca de NNTP en [Capítulo](#page-480-0) [22.](#page-480-0) Si usted necesita transferir volúmenes moderados de noticias sobre TCP/IP, el servidor descrito en ese capítulo puede ser suficiente. Para instalar un servidor de noticias pesado que pueda manejar grandes volúmenes de mateiral, vaya a leer acerca de Internet News en [Capítulo 23.](#page-494-0)

## **Notas**

- 1. El formato de los mensajes de Usenet News está especificado en la RFC-1036, "Standard for interchange of USENET messages."
- 2. Espera un minuto: 60 MB a 9,600 bps, son 60 millones mutiplicados por 1024, eso es  $\ldots$  mutter, mutter... Eh! eso es 34 horas!
- 3. Algunas persontas dicen que Usenet es una conspiración entre vendedores de modem´s y discos duros.

*Capítulo 20. Las noticias en la red*

# <span id="page-456-0"></span>**Capítulo 21. C-News**

Uno de los paquetes de software más populares para las NetNews es C-News. Fue diseñado para servidores que llevan noticias sobre enlaces UUCP. Este capítulo discutirá los conceptos centrales de C-News, y las tareas de instalación básica y de mantenimiento.

C-News almacena sus ficheros de configuración en el directorio /etc/news, y la mayoría de sus archivos binarios en /usr/lib/news/. Los artículos se guardan en /var/spool/news. Debe asegurarse de que todos los archivos de esos directorios son propiedad del usuario news o el grupo news. La mayoría de los problemas surgen por la inaccesibilidad a los archivos por parte de C-News. Use el comando **su** para trabajar como usuario news antes de tocar nada del directorio. La única excepción es el comando **setnewsids**, que es usado para asignar las ID reales del usuario de algunos programas de noticias. Este debe ser propiedad del root y tener el bit setuid activado.

En este capítulo, trataremos en detalle todos los archivos de configuración de C-News y le mostraremos lo que tiene de hacer para mantener su servidor en funcionamiento.

## **Enviando noticias**

Los artículos pueden ser suministrados a C-News de varias formas. Cuando un usuario envía un artículo, el lector de noticias normalmente lo pasa al comando **inews**, que completa la información de la cabecera. Las noticias que llegan al servidor, ya sea un solo artículo o un lote de ellos, son pasadas por el comando **rnews**, que las guardará en el directorio /var/spool/news/in.coming, desde donde más tarde serán recolectadas por **newsrun**. Sin embargo, con cualquiera de estas dos técnicas el artículo será pasado finalmente por el comando **newsrun**.

El comando **relaynews** comprueba si un artículo ya se encuentra en el servidor buscando el ID del mensaje en el archivo history. Los artículos duplicados son eliminados. Entonces **relaynews** mira la línea de la cabecera Newsgroups: para saber si el servidor local solicita artículos de cualquiera de estos grupos. Si es así, y el grupo de noticias aparece en el archivo active, **relaynews** intenta almacenar el articulo en su directorio correspondiente en el área de cola de noticias. Si el directorio no existe, es creado. El ID del mensaje que tiene el artículo es registrado en el archivo history. Si no, **relaynews** elimina el artículo.

Algunas veces **relaynews** falla al guardar un artículo entrante porque el grupo al que ha sido enviado no esta listado en su archivo active. En este caso, el artículo se mueve al grupo junk.<sup>1</sup> **relaynews** también busca artículos sin referenciar y los rechaza. Los lotes entrantes que fallan por cualquier razón son movidos a /var/spool/news/in.coming/bad, y es registrado un mensaje de error.

Después de esto, el artículo será transmitido a todos los otros servidores que soliciten noticias de estos grupos, usando el transporte especificado para cada servidor . Para asegurarse de que un articulo no es enviado a un servidor que ya lo tiene, cada servidor de destino es comparado con el campo Path: de la cabecera, que contiene la lista de servidores por los que el articulo ha pasado, escrito al estilo UUCP-style bang-path source-routing descrito en [Capítulo 17](#page-384-0). Si el nombre del servidor destinatario no aparece en esta lista, el articulo se le es enviado.

C-News es usado comúnmente para transmitir noticias entre servidores UUCP, aunque es también posible usarlo bajo un entorno NNTP. Para entregar noticias a un servidor remoto UUCP, tanto un solo artículo como lotes enteros, **uux** es usado para ejecutar el comando **rnews** en un servidor remoto y entregarle el artículo o lote por su entrada estándar. Consulte en [Capítulo 16](#page-348-0) para más información sobre el UUCP.

Proceso por lotes es un término usado para describir el envío de grandes cantidades de artículos individuales en una sola transmisión. Cuando el procesamiento por lotes es activado para un servidor, C-News no envía ningún artículo entrante inmediatamente; en vez de eso, añade su localización a un archivo, normalmente out.going/site/togo. Periódicamente, un programa es ejecutado desde una entrada del **crontab** por el programa **cron**, que lee este archivo y mete todos los artículos listados en uno o más archivos, opcionalmente comprimiéndolos y enviándolos a **rnews** en el servidor remoto. <sup>2</sup>

[Figura 21-1](#page-457-0) muestra las noticias fluyendo a través de **relaynews**. Los artículos deben ser transmitidos al servidor local (indicado por ME), a un servidor llamado ponderosa vía email, y a un servidor llamado moria, para el cual el proceso por lotes esta activado.

<span id="page-457-0"></span>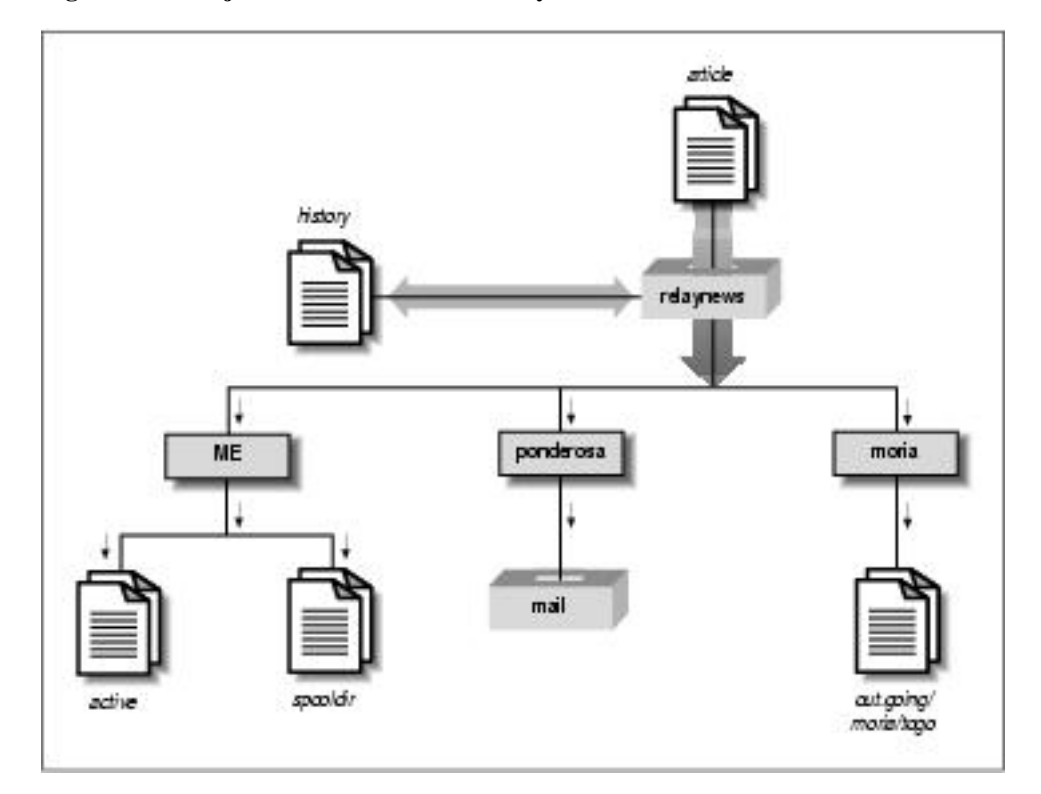

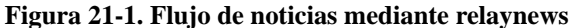

## **Instalación**

C-News suele estar disponible empaquetado para cualquier distribución moderna de Linux, por lo que la instalación será fácil. Si no es así, o quiere instalarlo desde la distribución del código original, por supuesto que también puede.<sup>3</sup> No importa como lo instale, necesitará editar los ficheros de configuración de C-News. Sus formatos serán descritos en la siguiente lista:

### sys

El archivo sys controla que grupos de noticias recibe y reenvía su grupo de noticias. Hablaremos de esto en detalle en la siguiente sección.

### active

No es editado normalmente por la administración; contiene las ordenes para manejar los artículos en cada grupo de noticias que el servidor maneja.

### organization

Este archivo debe de contener el nombre de tu organización, por ejemplo, "Cervecería Virtual, Inc." En su máquina de casa, introduzca "servidor privado," o cualquier nombre que desee. La mayoría de la gente no dirá que su servidor está configurado correctamente hasta que no haya configurado este archivo.

### newsgroups

Este archivo es una lista de todos los grupos de noticias, con una línea para describir el propósito de cada uno. Estas descripciones son frecuentemente usadas por los lectores de noticias cuando muestran la lista de todos los grupos a los que esta subscrito.

### mailname

El nombre de su servidor de correo, por ejemplo, vbrew.com.

### whoami

El nombre para su servidor de noticias. Muy a menudo, se usa el nombre del servidor de UUCP, por ejemplo, vbrew.

### explist

Probablemente deberá editar este archivo para reflejar sus tiempos de expiración predeterminados para grupos de noticias especiales. El espacio en disco puede jugar un papel importante en tus elecciones.

Para crear una jerarquía inicial de grupos de noticias, obtenga los ficheros active y newsgroups del servidor que le provee. Instálelos en /etc/news, asegurándose de que son propiedad de news y tienen

un modo de protección 644, usando el comando **chmod**. Borre todos los grupos to.\* del archivo active, y añada to.my-site, to.feed-site, junk, y control. Los grupos to.\* se usan normalmente para intercambiar mensajes tipo ihave/sendme, pero deben listarlos tanto si planea usar este tipo de mensajes como si no. Después, sustituya todos los números de los artículos en el segundo y tercer campo de active usando los siguientes comandos:

```
# cp active active.old
# sed 's/ [0-9]* [0-9]* / 0000000000 00001 /' active.old > active
# rm active.old
```
El segundo comando invoca el editor **sed**. Esta invocación remplaza dos cadenas de ceros y la cadena 000001, respectivamente.

Finalmente, cree el directorio de cola de noticias y los subdirectorios usados para las noticias entrantes y salientes:

```
# cd /var/spool
# mkdir news news/in.coming news/out.going news/out.master
# chown -R news.news news
# chmod -R 755 news
```
Si esta usando una versión precompilada del lector de noticias procedente de una distribución diferente a la del servidor C-News que esta ejecutando, puede encontrase con que alguno de ellos espera la cola de noticias en /usr/spool/news en vez de /var/spool/news. Si su lector de noticias no parece encontrar ningún artículo, cree un enlace simbólico de /usr/spool/news a /var/spool/news como este:

```
# ln -sf /usr/spool/news /var/spool/news
```
Ahora esta preparado para recibir noticias. Recuerde que no tiene que crear directorios de cola para cada grupo individual de noticias. cada vez que C-News recibe un artículo de un grupo para el que todavía no hay directorio de cola, lo crea.

En particular, esto le ocurre a *todos* los grupos a los que se ha enviado un artículo. Así que, después de un cierto tiempo, encontrará su cola de noticias llena con directorios para grupos de noticias a los que Ud. nunca se ha subscrito, como alt.lang.teco. Puede evitar esto tanto borrando los grupos no deseados del active, como ejecutando regularmente un guión que borre todos los directorios vacíos de /var/spool/ news (excepto out.going y in.coming, por supuesto).

C-News necesita un usuario a quien mandar los mensajes de error y los informes de estado. Por defecto, este es usenet. Si usa el valor por defecto, tendrá que establecer un alias para que reenvíe todos los mails a una o más personas responsables. Puede también evitar esto estableciendo la variable de entorno NEWS-MASTER al nombre apropiado. Tiene que hacer esto en el archivo crontab de news, así como cada vez que invoque manualmente una herramienta administrativa, por lo que instalar un alias es probablemente más fácil. Los alias para los mails son descritos en [Capítulo 18](#page-400-0) y [Capítulo 19](#page-434-0).

Mientras este hackeando /etc/passwd, asegúrese que cada usuario tiene su nombre real en el campo pw\_gecos del archivo de contraseñas (este es el cuarto campo). Es una cuestión de etiqueta en Usenet que el nombre real del remitente aparezca en el campo From: del articulo. Por supuesto, de cualquier forma querrá hacerlo cuando use el correo.

## **El archivo sys**

El archivo sys, situado en /etc/news, controla que jerarquías recibe y reenvía a otros servidores. Aunque hay herramientas de mantenimiento llamadas **addfeed** y **delfeed**, pensamos que es mejor mantener este archivo a mano.

El archivo sys contiene entradas para cada servidor con el que intercambia noticias, además tiene una lista de los grupos que usted acepta. La primera línea es una entrada ME que describe tu sistema. Es una apuesta segura usar lo siguiente:

```
ME:all/all::
```
Además, tendrá que añadir una línea por cada servidor al que envía noticias. Cada línea se parece a esta:

site[/exclusions]:grouplist[/distlist][:flags[:cmds]]

Las entradas pueden continuar a lo largo de varias líneas usando la barra invertida (\). Un símbolo (#) denota un comentario.

site

Éste es el nombre del servidor al que se aplica la entrada. Una de las elecciones más usuales, es el nombre del servidor UUCP. También debe existir una entrada con su servidor en el archivo sys , de lo contrario no recibirá ninguno de los artículos.

El nombre especial de servidor ME indica su servidor. La entrada ME define todos los grupos de noticias que Ud. está preparado para almacenar localmente. Los artículos que no concuerden con la línea ME irán al grupo junk.

C-News rechaza cualquier artículo que ya haya pasado a través de su servidor para evitar los artículos regresen. C-News realiza esto asegurándose de que el nombre del servidor local no aparece en el Path: del artículo. Algunos servidores usan su nombre de dominio completamente calificado en este campo, o un alias como news.  $sition.dominio$ . Para prevenir que cualquier artículo regrese a estos servidores, es importante añadir todos los alias a la lista de exclusión, separados por comas.

Para la entrada aplicada al servidor moria, por ejemplo, el campo site debe contener moria/moria.orcnet.org. Ahora, si moria fuese un alias del servidor news.orcnet.org, el campo site debe contener la siguiente expresión moria/moria.orcnet.org,news.orcnet.org.

### grouplist

Esta es una lista de suscripción, separada por comas, de grupos y jerarquías para ese servidor en particular. Una jerarquía debe especificarse dando el prefijo de la jerarquía (como comp.os para todos los grupos cuyos nombres empiezan con este prefijo ), seguido opcionalmente por la palabra clave all (por ejemplo, comp.os.all ).

Para excluir una jerarquía o grupo de reemisión, debe ser precedido con un símbolo de exclamación. Si un grupo de noticias encaja con más de una definición de la lista, la coincidencia más larga se aplica.} Por ejemplo, si grouplist contiene:

!comp,comp.os.linux,comp.folklore.computers

ningún grupo de la jerarquía comp excepto comp.folklore.computers y todos los grupos bajo comp.os.linux serán suministrados a ese servidor.

Si el servidor requiere que se le envíen todas las noticias que Ud. recibe, introduzca all como  $q_{\text{r}q}$ plist.

### distlist

Este valor está separado de grouplist por una barra invertida, y contiene una lista de distribuciones para ser reenviada. Ud. puede, nuevamente, excluir ciertas distribuciones precediéndolas con un símbolo de exclamación. Todas las distribuciones se denotan con all. Omitir  $distlist$  implica una lista de all.

Por ejemplo, puede usar una lista de distribución de all,!local para impedir que las noticias de uso sólo local sean enviadas a servidores remotos.

Usualmente existen al menos dos distribuciones: world, que es a menudo la distribución por defecto usada cuando el usuario no especifica nada, y local. Puede haber otras distribuciones que se empleen para una cierta región, estado, país, etc. Finalmente hay dos distribuciones usadas solamente por C-News; éstas son sendme y ihave, y son usadas para el protocolo sendme/ihave.

El uso de distribuciones es materia de debate. El campo de distribución en un artículo de noticias puede ser creado de forma arbitraria, pero para que la distribución sea efectiva, los servidores de

noticias en la red deben conocer esto. Para unos, algunos lectores de noticias crean falsas distribuciones simplemente usando la jerarquía de alto nivel, por ejemplo comp cuando se envía un mensaje a comp.os.linux.networking . Las distribuciones que se emplean en regiones son a menudo también cuestionables, porque las noticias deben viajar fuera de su región cuando son enviadas a través de Internet. <sup>4</sup> Sin embargo, las distribuciones empleadas por una organización, son muy significativas , por ejemplo para evitar la salida de información confidencial de la red de la compañía. No obstante, este propósito generalmente se consigue mejor creando un grupo de noticias o una jerarquía separados.

### flags

Este campo describe ciertos parámetros para el suministro. Puede estar vacío, o ser una combinación de los siguientes:

F

Este flag permite el proceso por lotes.

f

Éste es casi idéntico al flag F, permite a C-News calcular el tamaño de los lotes salientes con más precisión, y debe ser usado preferentemente antes que F.

I

Éste flag hace que C-News produzca una lista de artículo apta para ser usada por el protocolo ihave/sendme. Hay que hacer modificaciones al fichero sys y a batchparms para habilitar ihave/sendme.

n

Éste flag crea ficheros por lotes para clientes de transferencia NNTP activa como **nntpxmit** (ver el [Capítulo 22](#page-480-0)). Los procesos por lotes contienen el nombre del archivo del artículo junto con el identificador de mensaje.

L

Indica a C-News que sólo transmita los mensajes generados en su servidor. Éste flag puede ir seguido por un número decimal n, el cual le indica a C-News sólo transfiera los artículos generados a n saltos desde su servidor. C-News determina el número de saltos a partir del campo Path:.

u

Éste flag hace que C-News realice el proceso por lotes sólo de los artículos que se encuentran en los grupos sin moderar.

m

Inverso al anterior, C-News procesa los artículos de los grupos moderados.

Se debe utilizar al menos uno de los parámetros  $F$ , f, I, o n.

cmds

Éste campo contiene un comando a ser ejecutado por cada artículo, a menos que el proceso por lotes esté habilitado. El artículo será suministrado a través de su entrada estándar. Esto solo debería usarse para suministros muy pequeños; de otra manera, la carga en ambos servidores sería demasiado alta.

El comando por defecto es:

uux - -r -z remote-system!rnews

Esto invoca a **rnews** en el sistema remoto, y le suministra el artículo en su entrada estándar.

La ruta de búsqueda por defecto para los comandos indicados en este campo es /bin:/usr/bin: /usr/lib/news/batch. El último directorio contiene un cierto número de guiones del intérprete de comandos cuyos nombres empiezan por **via** estos serán brevemente descriptos luego, en este mismo capítulo.

Si el proceso por lotes está habilitado utilizando algún flag como F, f, I, o n, C-News espera encontrar un nombre de archivo en este campo en vez de un comando. Si el nombre del archivo no empieza con una barra inclinada (/), se asume que es relativo a /var/spool/news/out.going. Si el campo esta vacío, su valor por defecto es remote-system/togo. Se espera que este archivo tenga el mismo formato que el archivo sistema-remoto/togo y contenga una lista de los artículos a transmitir.

Cuando configure a C-News, probablemente tendrá que escribir su propio archivo sys. Aquí se muestra un ejemplo para vbrew.com, del cuál puede copiar lo que necesite:

```
# Tomamos todo lo que se nos suministra.
ME:all/all::
# Enviamos todo lo que recibimos a moria, excepto los artículos locales
# y relacionados con la cervecería. Se utiliza proceso por lotes.
moria/moria.orcnet.org:all,!to,to.moria/all,!local,!brewery:f:
# Enviamos comp.risks a jack@ponderosa.uucp
ponderosa:comp.risks/all::rmail jack@ponderosa.uucp
# swim obtiene un suministro reducido.
swim/swim.twobirds.com:comp.os.linux,rec.humor.oracle/all,!local:f:
# Guardar los artículos de mapas de correo para procesarlos luego.
```
usenet-maps:comp.mail.maps/all:F:/var/spool/uumaps/work/batch

# **El archivo active**

El archivo active está situado en /etc/, y lista todos los grupos conocidos en su servidor, y los artículos disponibles actualmente. Rara vez tendrá que tocarlo, sin embargo, lo explicamos por amor a la perfección. Las entradas toman el siguiente formato:

newsgroup high low perm

newsgroup es el nombre del grupo. low y high contienen los números más bajo y más alto de los artículos actualmente disponibles. Si no hay ningún artículo en ese momento,  $low$  es igual a  $high+1$ .

Al menos, ese el los que el campo low pretende hacer. Sin embargo, por razones de eficiencia, C-News no actualiza este campo. Esto no sería una gran pérdida si no hubiera algunos lectores que dependen de él. Por ejemplo, **trn** comprueba este campo para ver si es posible purgar cualquier artículo de su base de datos de hilos. Para actualizar el campo bajo low, tiene por lo tanto que ejecutar regularmente el comando **updatemin** (o, en versiones más antiguas de C-News, es guión **upact**).

perm es un parámetro que detalla el tipo de acceso que los usuarios tienen concedido en el grupo. Toma uno de los siguientes valores:

y

Se permite a los usuarios publicar en este grupo.

n

Los usuarios no pueden publicar en este grupo. Sin embargo, todavía puede ser leído.

x

Éste grupo ha sido deshabilitado localmente. Esto ocurre algunas veces cuando los administradores de noticias (o sus superiores) se ofenden por algún artículo publicados en ciertos grupos.

Los artículos recibidos para estos grupos no son almacenados localmente aunque son reenviados a los servidores que los piden.

Esto denota un grupo moderado. Cuando un usuario intenta enviar un artículo a este grupo, un lector de noticias inteligente le notificará al usuario la respectiva condición del grupo, y enviará el artículo al moderador del grupo. La dirección del moderador se toma del archivo moderators en el directorio /var/lib/news.

```
=real-group
```
Esto marca a newsgroup como un alias local para otro grupo, a saber real-group. Todos los artículos publicados en newsgroup serán redirigidos a él.

En C-News, generalmente no tendrá que acceder directamente a este archivo. Los grupos deben ser añadidos o borrados localmente usando **addgroup** y **delgroup** (vea la sección [la sección de nombre](#page-476-0) *Her[ramientas y Tareas de Mantenimiento](#page-476-0)*" luego, en éste capítulo). Un mensaje de control newgroup crea un grupo para todo Usenet, mientras que un mensaje rmgroup elimina un grupo. *¡Nunca envíe Ud. un mensaje de este tipo!* Para saber como crear un grupo de noticias, lea los mensajes enviados mensualmente a news.announce.newusers.

El archivo active.times está estrechamente relacionado con el archivo active. Cada vez que se crea un grupo, C-News registra un mensaje en este archivo, conteniendo el nombre del grupo creado, la fecha de creación, si fue creado por un mensaje de control newgroup localmente, y quién lo hizo. Esto es para facilitar la vida a los lectores de noticias, quienes pueden notificar al usuario los grupos recién creados. También lo usa el comando **NEWGROUPS** de NNTP.

## **Procesado de Artículos por Lotes**

Los lotes de noticias siguen un formato particular, el cual es el mismo para Bnews, C-News e INN. Cada artículo está precedido por una línea como esta:

#! rnews count

donde count es el número de bytes en el artículo. Cuando se usa la compresión de lotes, el archivo resultante es comprimido como un todo, y precedido por otra línea, que indica el mensaje a ser usado por la compresión. la herramienta de compresión estándar es compress, la cual se indica con:

#! cunbatch

m

Algunas veces, cuando hay que enviar los lotes usando un software de correo que elimina el octavo bit de todos los datos, se puede proteger un lote usando un método de codificación llamado *codificación c7*(c7-encoding, en inglés); estos lotes serán marcados por **c7unbatch**.

Cuando se le suministra un lote **rnews** en el servidor remoto, éste comprueba esas marcas y procesa el lote apropiadamente. Algunos servidores también usan otras herramientas de compresión tales como **gzip**, y en su lugar, preceden a sus archivos comprimidos con **zunbatch**. C-News no reconoce cabeceras no estándares como esas; Ud. deberá modificar el código fuente para darle soporte.

En C-News, el proceso por lotes de archivos lo realiza /usr/lib/news/batch/sendbatches, el cual recoge la lista de artículos del archivo site/togo y los pone en varios lotes de noticias. Debería ejecutarse una vez cada hora, o incluso más a menudo, dependiendo del volumen de tráfico. Esta operación es controlada por el archivo batchparms situado en /var/lib/news. Este archivo describe el máximo tamaño de lote permitido para cada servidor, el tipo de proceso por lotes y opcionalmente el programa de compresión usado, además del método de transporte para entregarlo al servidor remoto. Ud. puede especificar los parámetros del proceso por lotes para cada servidor, además de un conjunto de parámetros por defecto para servidores no mencionados explícitamente.

Cuando instale C-News, seguramente hallará un archivo de nombre batchparms en su distribución que contenga una entrada por defecto, con valores razonables, así que es muy probable que no tenga que tocar el archivo. No obstante, describimos su formato por si acaso. Cada línea consta de seis campos, separados por espacios o tabuladores:

site size max batcher muncher transport

### site

site es el nombre del servidor al que se aplica la entrada. El archivo togo para este servidor debe residir en out.going/togo bajo la cola de noticias. Un servidor llamado /default/ denota la entrada por defecto y coincide con cualquier servidor que no sea especificado con una única entrada.

### size

size es el tamaño máximo de los lotes creados (antes de la compresión). Para aquellos artículos que son mayores que este valor, C-News hace una excepción y los pone en un lote a ellos solos.

### max

max es el máximo número de lotes creados y programados para la transferencia antes de que el proceso por lotes se interrumpa para este servidor en particular. Esto es útil en el caso de que el servidor remoto no esté disponible durante un largo período de tiempo, porque previene que C-News ateste sus directorios de cola UUCP con millones de lotes de noticias.

C-News determina el número de lotes que hay en cola usando el guión **queuelen** situado en /usr/ lib/news/. Si ha instalado C-News desde paquetes, el guión no necesita retoques, pero si elige lugares diferentes para los directorios de cola, por ejemplo para Taylor UUCP, deberá crear su propia versión del guión. Si no le importa el número de archivos de cola (porque Ud. es la única persona usando el ordenador , y no escribe artículos gigantes), puede reemplazar el contenido del guión por una simple sentencia **exit 0**.

### batcher

El campo batcher contiene el comando usado para producir un lote a partir de la lista de artículos del archivo togo. Para las fuentes habituales, éste es generalmente **batcher**. Puede que se proporcionen otros empaquetadores para otros propósitos. Por ejemplo, el protocolo ihave/sendme requiere que la lista de artículos sea convertida en mensajes de control *ihave* o *sendme*, los cuales se envían al grupo to.site. Esto es realizado por los comandos **batchih** y **batchsm** respectivamente.

### muncher

El campo muncher especifica el comando a usar para la compresión de los lotes. Generalmente, se usa compcun, un guión que produce lotes comprimidos.<sup>5</sup> Alternativamente, puede proporcionar un muncher que use **gzip**, para comprimir, digamos **gzipcun** (para ser claros: tiene que escribirlo Ud. mismo ). Debe asegurarse de que **uncompress** en el servidor remoto esté parcheado para reconocer archivos comprimidos con **gzip**.

Si el servidor remoto no tiene un comando **uncompress**, debe especificar **nocomp**, lo que implica que no se realice compresión alguna.

#### transport

El último campo, transport, describe el transporte a ser utilizado. Hay disponibles varios comandos estándar para diferentes transportes cuyos nombres empiezan con **via**. **sendbatches** les pasa el nombre del servidor de destino en la línea de comandos. Si la entrada batchparms no era /default/, sendbatches deriva el nombre del servidor del campo site suprimiendo cualquier cosa después e incluyendo el primer punto o barra inclinada. Si la entrada batchparms es /default/, el nombre del directorio ingresado en out.going es usado.

Para llevar a cabo el proceso por lotes para un servidor específico, se invoca como:

# **su news -c "/usr/lib/news/batch/sendbatches site"**

Cuando es invocado sin argumentos, **sendbatches** maneja todas las colas de lotes. La interpretación de "todas" depende de una entrada por defecto en batchparms. Si se encuentra una, se comprueban to-
dos los directorios de /var/spool/news/out.going; si no, **sendbatches** recorre todas las entradas de batchparms, procesando solamente los lugares encontrados. Note que **sendbatches**, cuando explora el directorio out.going toma sólo aquellos directorios que no contienen ningún punto o símbolo arroba (@)como nombre de servidor.

Hay dos comandos que usan **uux** para ejecutar **rnews** en el servidor remoto: **viauux** y **viauuxz**. El último establece el parámetro -z para **uux**, el cual, previene que versiones más antiguas de uux devuelvan mensajes de éxito por cada artículo entregado. Otro comando, **viamail**, envía los lotes de artículos al usuario rnews en el servidor remoto vía correo. Por supuesto, esto requiere que el sistema remoto administre de alguna manera todo el correo para rnews a su sistema local de noticias. Para obtener una lista completa de estos transportes, refiérase a las páginas del manual de newsbatch.

Todos los comandos de los tres últimos campos deben estar situados, bien en out.going/site o en /usr/lib/news/batch. La mayoría de ellos son guiones, de tal forma que Ud. pueda confeccionar fácilmente nuevas herramientas para sus necesidades personales y son invocadas a través de tuberías (pipes). La lista de artículos es suministrada al batches por su entrada estándar, la cual produce el lote en su salida estándar. Esto a su vez, se vuelve a entubar en el muncher, y así sucesivamente.

Aquí hay un ejemplo:

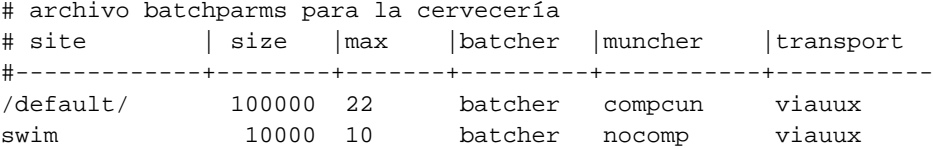

## **Caducando Noticias**

En B News, la caducidad de las noticias solía realizarse mediante el programa **expire**, que tomaba como argumento una lista de los grupos de noticias, junto con una especificación del tiempo después del cuál los artículos caducaban. Para hacer que diferentes jerarquías caducasen en momentos distintos, Ud. tenía que escribir un guión que invocase a **expire** por cada uno de ellos en forma individual. C-News ofrece una solución mas conveniente a esto. En un archivo llamado explist, Ud. puede especificar los grupos de noticias y los respectivos intervalos. Un comando llamado **doexpire** se activa diariamente desde **cron** y procesa todos los grupos acorde a esta lista.

Ocasionalmente, Ud. puede querer mantener artículos de ciertos grupos incluso después de que hayan caducado; por ejemplo, podría querer mantener los programas enviados a comp.sources.unix. A esto se le llama *archivado*. explist le permite marcar grupos para el archivado.

Una entrada en explist tiene el siguiente formato:

grouplist perm times archive

grouplist es una lista separada por comas de los grupos de noticias a los que aplica la entrada. Se pueden especificar jerarquías completas indicando el prefijo del nombre del grupo, añadiendo, opcionalmente all. Por ejemplo, para indicar una entrada que se aplique a todos los grupos de comp.os, o tambien **comp.os** o **comp.os.all**.

Cuando se van a *caducar* las noticias de un grupo, se constata el nombre del grupo con todas las entradas de explist en el orden dado. La primer entrada que coincida es la que se aplica. Por ejemplo, para eliminar la mayoría de comp después de cuatro días, excepto comp.os.linux.announce, que desea mantener por una semana, debe simplemente tener una entrada para esto, que especifique un período de caducidad de siete días, seguida por una para comp, que especifique cuatro días.

El campo perm detalla si la entrada se aplica a grupos moderados , no moderados, o a cualquier grupo. Debe tomar uno de los valores m, u, o x, lo que designa la condición de moderado, no moderado o cualquier tipo.

El tercer campo, times, usualmente contiene un solo número. Éste es el número de días después de los cuales caducarán los artículos si no se les ha asignado una fecha de caducidad artificial en el campo Expires: de la cabecera del artículo. Debe darse cuenta de que éste es el número de días contando desde la *llegada* a su servidor, no desde la fecha de publicación.

Sin embargo, el campo times puede ser más complejo que eso. Puede ser una combinación de hasta tres números separados unos de otros por un guión (-). El primero designa el número de días que tienen que pasar antes de que el artículo sea considerado candidato para estar caduco, incluso si el campo Expires: ya haya indicado esta condición. Rara vez es útil usar otro valor que no sea cero. El segundo campo, es el valor mencionado arriba, es decir, el número por defecto de días después de los cuales caducará. El tercero es el número de días después de los cuales un artículo caducará incondicionalmente, sin tomar en cuenta si tiene un campo Expires: o no. Si sólo se indica el número de en medio, los otros dos toman valores por defecto. Estos pueden especificarse usando la entrada especial /bounds/, la cuál es descripta un poco más abajo.

El cuarto campo, archive, designa si el grupo de noticias tiene que archivarse, y dónde. Si no desea archivarlo, debería usar un guión. De lo contrario, use la ruta completa (apuntando a un directorio), o use una arroba (@). La arroba designa el directorio de archivo por defecto cuyo valor debe darse a **doexpire** usando el parámetro -a en la línea de comandos. Éste directorio debe ser propiedad del usuario news. Cuando **doexpire** archiva un artículo de, digamos, comp.sources.unix, lo almacena en el directorio comp/sources/unix bajo el directorio de archivo, creándolo si no existe. Sin embargo, no se creará el propio directorio de archivo.

Hay dos entradas especiales en el archivo explist de las que depende **doexpire**. En vez de una lista de grupos de noticias, tienen las palabras clave /bounds/ y /expired/. La entrada /bounds/ contiene los valores por defecto usados por el campo times descripto anteriormente.

El campo /expired/ determina cuánto tiempo guardará C-News las entradas del archivo history. C-News

no borrará una línea del archivo de historial una vez que el (los) artículo(s) hayan caducado, pero lo guardará por si acaso llega un duplicado tras esa fecha. De lo contrario, un par de semanas es un valor aconsejable para las redes UUCP, dependiendo de los retrasos que Ud. experimente con los artículos de esos servidores.

A continuación se reproduce un archivo explist de ejemplo con unos intervalos de expiración bastante ajustados:

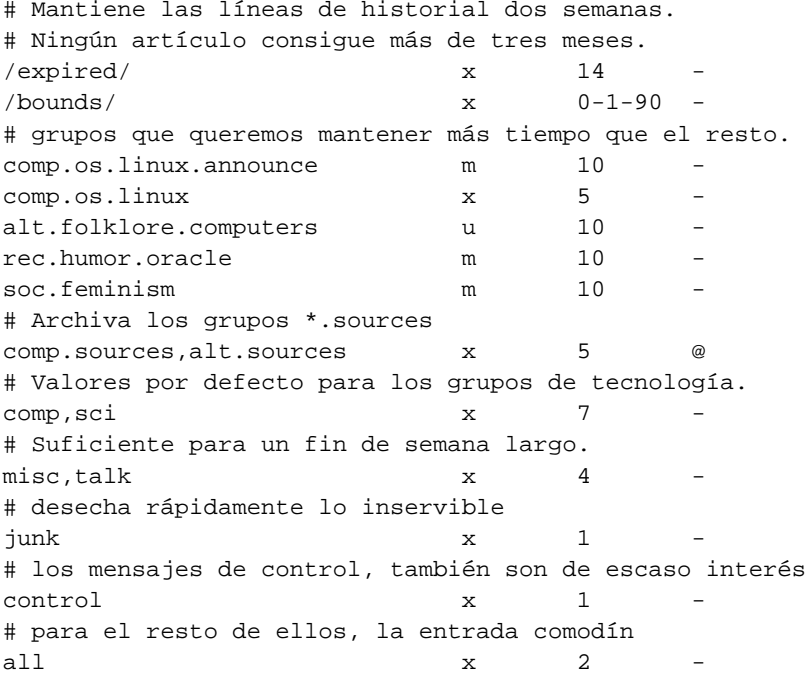

Hay un cierto número de problemas potenciales con la caducidad en C-News. Uno es que su lector de noticias puede depender del tercer campo del archivo *active* descripto anteriormente , el cual contiene el número de artículo más bajo disponible. Cuando C-News caduca artículos, no actualiza este campo. Si Ud. necesita (o quiere) que este campo represente la situación real, necesita ejecutar un programa llamado **updatemin** después de cada ejecución de **doexpire**. (En versiones anteriores de C-News, existe un guión llamado **upact** que realiza este trabajo.)

C-News no caduca los artículos examinando el directorio de los grupos de noticias, sino que simplemente comprueba en el archivo history si el artículo debe caducar.<sup>6</sup> Si el archivo history consigue de alguna manera estar fuera de sincronismo, sus artículos pueden permanecer en su disco duro para siempre, porque C-News los ha olvidado literalmente.<sup>7</sup> Puede reparar esto usando el guión **addmissing** que se encuentra en /usr/lib/news/maint, el cual añadirá los artículos perdidos al archivo history o a **mkhistory**, el

cual reconstruye el archivo desde cero. No olvide ser news antes de invocarlo, o de lo contrario terminará con un archivo history imposible de leer por C-News.

## **Archivos Diversos**

Hay algunos archivos que controlan el uso de C-News, pero que no son esenciales para su funcionamiento. Todos ellos residen en /etc/news. Los describiremos brevemente:

### newsgroups

Éste acompaña al archivo active y contiene una lista de nombres de grupos de noticias, junto con una descripción, en una sola línea, de su tema principal. Se actualiza automáticamente cuando C-News recibe un mensaje de control checknews.

#### localgroups

Si Ud. tiene grupos locales de los que no quiere que C-News se queje cada vez que recibe un mensaje checkgroups , ponga sus nombres y una descripción en este archivo, justo como aparecerían en el archivo newsgroups.

#### mailpaths

Este archivo contiene la dirección del moderador para cada grupo moderado. Casa línea contiene el nombre del grupo, seguido por la dirección de correo electrónico del moderador (separado por un tabulador).

Dos entradas por defecto son proporcionadas: backbone e internet. Ambas proporcionan - en notacion UUCP de signos de admiración - el camino al servidor principal más cercano y el servidor que reconoce direcciones del estilo RFC-822 (user@host). Las entradas por defecto son:

internet backbone

Ud. no tendrá que cambiar la entrada internet si no tiene instalado **exim** o **sendmail** ya que entienden el direccionamiento RFC-822.

La entrada backbone se usa cada vez que un usuario publica un mensaje en un grupo moderado cuyo moderador no esté listado explícitamente. Si el nombre del grupo de noticias es alt.sewer, y la entrada backbone contiene path!%s, C-News enviará por correo el artículo a path!alt-sewer, esperando que la máquina backbone pueda reenviar el artículo. Para averiguar que camino usar, pregunte al administrador de su proveedor de noticias. Como último recurso, puede usar también uunet.uu.net!%s.

#### distributions

Este no es un archivo real de C-News file, pero es usado por algunos lectores de noticias y por **nntpd**. Contiene la lista de distribuciones reconocida y una descripción de su efecto (deseado). Por ejemplo, la Cervecería Virtual tiene el siguiente archivo:

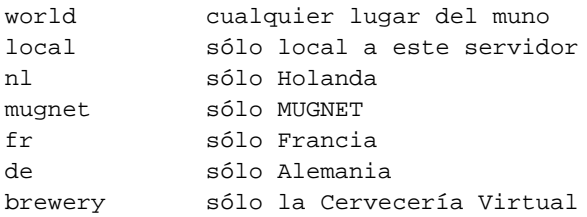

#### log

Este archivo contiene un registro de todas las actividades de C-News. Se recorta regularmente ejecutando **newsdaily**; las copias de archivos de los registros antiguos se guardan bajo  $log.o, log.o,$ etc.

#### errlog

Este es un registro de todos los mensajes de error generados por C-News. Estos no incluyen artículos desechados debido a grupos incorrectos u otros errores de los usuarios. De no estar vacío al momento de ejecutar **newsdaily**, será enviado por correo al administrador de noticias (usenet por defecto) automáticamente.

**newsdaily** se encarga de limpiar errlog. Las copias antiguas se guardan bajo errlog.o y compañía.

### batchlog

Este archivo registra todas las ejecuciones de **sendbatches**. Normalmente no tiene interés su contenido. También es atendido por **newsdaily**.

#### watchtime

Este es un archivo vacío que crea **newswatch** cada vez que se ejecuta.

## **Mensajes de Control**

El protocolo de noticias Usenet reconoce artículos de una categoría especial, los cuales provocan ciertas respuestas o acciones del sistema. Estos son los llamados mensajes de *control*. Se reconocen por la presencia de un campo Control: en la cabecera del artículo, el cual contiene el nombre de la operación de control a realizar. Existen varios tipos, y todas ellas son manejadas por guiones del intérprete de comandos situados en /usr/lib/news/ctl.

La mayoría de éstos realizarán su acción automáticamente en el momento en que C-News procese el artículo, sin notificar al administrador de noticias. Por defecto, solo los mensajes checkgroups serán entregados al administrador de noticias, pero Ud. puede cambiar esto editando los guiones.

### **El mensaje cancel**

El mensaje más conocido es cancel, con el cual un usuario puede cancelar un artículo enviado por él en otro momento. Esto borra el artículo de los directorios de cola, si existe. El mensaje cancel se reenvía a todos los servidores que reciben noticias de los grupos afectados, sin reparar si el artículo ha sido visto o no. Esto es para tener en cuenta la posibilidad de que el artículo original se haya retrasado sobre el mensaje de cancelación. Algunos sistemas de noticias permiten a los usuarios cancelar los mensajes de otras personas. Por supuesto esto es algo que no se debería hacer.

### **newgroup y rmgroup**

Dos mensajes que se ocupan de la creación y borrado de grupos de noticias son los mensajes newgroup y rmgroup. Los grupos de noticias bajo la las jerarquías "usuales" solo pueden ser creados después de que haya mantenido una discusión y voto entre los lectores de Usenet. Las reglas aplicadas a la jerarquía alt permiten algo similar a la anarquía . Para más información, ver los mensajes regulares publicados en news.announce.newusers y en news.announce.newgroups. Nunca envíe un mensaje newgroup o rmgroup usted mismo a menos que sepa con seguridad que tiene permiso para hacerlo.

### **El Mensaje checkgroups**

Los mensajes checkgroups son enviados por los administradores de noticias para hacer que todos los servidores de una red sincronicen sus archivos active con la realidad de Usenet. Por ejemplo, los proveedores de servicio de Internet deberían mandar tal mensaje a los servidores de sus clientes. Una vez al mes, el moderador del grupo comp.announce.newgroups envía el mensaje "oficial" checkgroups para las principales jerarquías. Sin embargo, se envía como un artículo ordinario, no como un mensaje de control. Para realizar la operación checkgroups , salve este artículo en un archivo, digamos /tmp/check, borre todo hasta el principio del mismo mensaje de control, y envíelo al guión checkgroups usando el siguiente comando:

# **su news -c "/usr/lib/news/ctl/checkgroups"** < **/tmp/check**

Esto actualizará su archivo newsgroups, añadiendo los grupos listados en localgroups. El antiguo archivo newsgroups será movido a newsgroups.bac. Note que rara vez funciona el enviar el mensaje localmente, ya que **inews**, rechaza un artículo tan grande.

Si C-News encuentra desigualdades entre la lista del archivo checkgroups y el archivo active, producirá una lista de comandos que actualizaría su servidor, y lo enviará por correo al administrado de noticias.

Típicamente la salida se parece a esto:

```
From news Sun Jan 30 16:18:11 1994
Date: Sun, 30 Jan 94 16:18 MET
From: news (News Subsystem)
To: usenet
Subject: Problems with your active file
The following newsgroups are not valid and should be removed.
        alt.ascii-art
        bionet.molbio.gene-org
        comp.windows.x.intrisics
        de.answers
You can do this by executing the commands:
         /usr/lib/news/maint/delgroup alt.ascii-art
         /usr/lib/news/maint/delgroup bionet.molbio.gene-org
        /usr/lib/news/maint/delgroup comp.windows.x.intrisics
        /usr/lib/news/maint/delgroup de.answers
The following newsgroups were missing.
        comp.binaries.cbm
        comp.databases.rdb
        comp.os.geos
        comp.os.qnx
        comp.unix.user-friendly
       misc.legal.moderated
       news.newsites
        soc.culture.scientists
        talk.politics.crypto
        talk.politics.tibet
```
Cuando reciba un mensaje como éste de su sistema de noticias, no lo crea ciegamente. Dependiendo de quién envió el mensaje checkgroups, puede que carezca de unos pocos grupos e incluso jerarquías enteras; por lo tanto, debería tener cuidado al borrar cualquier grupo. Si Ud. encuentra grupos listados como no presentes que quiera tener en su servidor, tiene que añadirlos usando el guión **addgroup**. Salve la lista de grupos que le faltan en un archivo y páseselo al siguiente guión:

#!/bin/sh #

```
WHOIAM='whoami'
if [ "$WHOIAM" != "news" ]
then
 echo "You must run $0 as user 'news'" >&2
 exit 1
fi
#
cd /usr/lib/news
while read group; do
    if grep -si "^$group[[:space:]].*moderated" newsgroup; then
        mod = melse
        mod=y
    fi
    /usr/lib/news/maint/addgroup $group $mod
done
```
### **sendsys, version, y senduuname**

Finalmente, hay tres mensajes que pueden usarse para averiguar la topología de la red. Estos son sendsys, version, y senduuname. Respectivamente, hacen que C-News devuelva al remitente el archivo sys, una cadena con la versión del software, y la salida de **uuname**. C-News es muy lacónica con respecto a los mensajes version; ya que devuelve una simple C, sin más adornos.

Nuevamente, Ud. *nunca* debería distribuir tales mensajes, a menos que esté seguro de que no pueden salir de su red (regional). Las respuestas a los mensajes sendsys pueden hacer caer rápidamente a una red UUCP. <sup>8</sup>

## **C-News en un Entorno NFS**

Una manera simple de distribuir noticias en una red local, es guardándolas en un nodo central , y exportar los directorios relevantes vía NFS, de manera que los lectores de noticias puedan examinar los artículos directamente. La ventaja de este método sobre NNTP es que la sobrecarga implicada en recuperar y enhebrar artículos es significativamente más baja. Por otra parte, NNTP gana en una red heterogénea donde el equipamiento varía mucho entre nodos, o donde los usuarios no tienen cuentas equivalentes en la máquina servidora.

Cuando se usa NFS, los artículos enviados al nodo local tienen que ser reenviados a la máquina central, porque de otro modo el acceso a los archivos administrativos expondría al sistema a condiciones de carrera dejando a los archivos inconsistentes. También Ud. podría querer proteger su área de cola de noticias exportándola con atributos de sólo lectura, lo cual requiere también el reenvío a la máquina central.

C-News maneja esto de forma transparente. Cuando envía un artículo, su lector de noticias normalmente invocará a **inews** para inyectar el artículo al sistema de noticias. Este comando ejecuta algunas comprobaciones sobre el artículo, completa la cabecera y comprueba el archivo server en /etc/news. Si el archivo existe y contiene un nombre de nodo diferente al del sistema local, se invoca a **inews** en ese servidor remoto vía **rsh**. Puesto que el guión **inews** usa comandos binarios y archivos de apoyo de C-News, Ud. debe tener C-News instalado localmente, o montar el software de noticias desde el servidor.

Para que la invocación de **rsh** funcione correctamente, cada usuario debe tener una cuenta equivalente en el sistema del servidor, esto es, una a la que pueda acceder sin necesidad de contraseñas.

Asegúrese de que el nombre del sistema indicado en server coincida literalmente con la salida del comando **hostname** en el servidor, si no C-News entrará en un bucle infinito cuando intente entregar el artículo. NFS se discute en detalle en el [Capítulo 14.](#page-316-0)

## **Herramientas y Tareas de Mantenimiento**

A pesar de la complejidad de C-News, la vida de un administrador de noticias puede ser bastante fácil, porque C-News proporciona una amplia variedad de herramientas de mantenimiento. Es deseable que algunas de estas sean ejecutadas regularmente desde **cron**, como **newsdaily**. El uso de estos guiones reduce drásticamente los requisitos diarios de cuidado y administración de su instalación de C-News.

A menos que se indique lo contrario, estos comandos están situados en /usr/lib/news/maint. (Note que Ud. debe ser el usuario news antes de invocarlos. Ejecutándolos como super-usuario puede volver a estos archivos inaccesibles a C-News.):

#### **newsdaily**

Es un guión importante que le ayuda a mantener los archivos de registro pequeños, conservando copias de todos ellos de las últimas tres ejecuciones. También intenta detectar cualquier anomalía, como lotes atascados en los directorios de entrada y salida, envíos a grupos de noticias moderados o desconocidos, etc. Los mensajes de error resultantes serán enviados por correo al administrador de noticias.

#### **newswatch**

Se trata de un guión que debería ejecutarse regularmente para buscar anomalías en el sistema de noticias, una vez cada hora más o menos. Está destinado a detectar problemas que tendrán efectos

inmediatos en la operatividad de su sistema de noticias y enviar un informe de problemas al administrador de noticias. Las cosas comprobadas incluyen archivos de bloqueo pasados que no fueron borrados, lotes de entrada desatendidos y la falta de espacio en disco.

#### **addgroup**

Añade un grupo localmente a su servidor. La forma de invocar al guión de forma correcta es:

addgroup groupname  $y|n|m|$ =realgroup

El segundo argumento tiene el mismo significado que el modificador del archivo active, significando que cualquiera puede enviar un artículo al grupo (y), que nadie puede enviar (n), que es moderado (m), o que es un alias para otro grupo (=realgroup). Ud. podría querer usar **addgroup** cuando los primeros artículos de un grupo recién creado lleguen antes que el mensaje de control newgroup destinado a crearlo.

#### **delgroup**

Le permite borrar localmente un grupo. Invóquelo como:

delgroup groupname

Todavía tiene que borrar los artículos que permanecen en el directorio de cola del grupo de noticias. Aunque se puede dejar esta tarea al proceso natural de expiración de artículos.

#### **addmissing**

Añade artículos perdidos al archivo history. Ejecute este guión cuando haya artículos que parezcan quedarse para siempre.

#### **newsboot**

Este guión se debería ejecutar cuando arranca el sistema. Eliminar cualquier archivo de bloqueo que se dejó atrás cuando se mataron los procesos al apagar, además cierra y ejecuta cualquier lote dejado por alguna conexión NNTP que se cerró cuando se apagó el sistema.

#### **newsrunning**

Este guión reside en /usr/lib/news/input, y puede ser usado para deshabilitar el desempaquetado de los lotes de noticias entrantes, por ejemplo durante las horas de trabajo. Ud. puede desconectar el desempaquetado invocando:

/usr/lib/news/input/newsrunning off

Se conecta usando on en vez de off.

## **Notas**

- 1. Debe haber una diferencia entre los grupos que existen en su servidor y aquellos que su servidor está preparado para recibir. Por ejemplo, la lista de subscripción puede especificar comp.all, que debe enviar todos los grupos por debajo de comp, pero en nuestro sitio podemos no tener listados todos los grupos de esa jerarquía en el archivo active. Los artículos enviados a esos grupos serán movidos a junk.
- 2. Recuerde que debe ser el **crontab** de news; los permisos de ficheros no serán cambiados.
- 3. Puede obtener el código de C-News en su servidor principal que se encuentra en ftp.cs.toronto.edu /pub/c-news/c-news.tar.Z
- 4. Esto sucede frecuentemente, por ejemplo, digamos que un artículo enviado desde Hamburgo, para ir a Frankfurt, vaya vía reston.ans.net en Holanda , o incluso vía algún servidor en EE.UU.
- 5. Tal como se distribuye con C-News, compcun usa compress con la opción 12-bit , ya que éste es el mínimo cumun denominador de la mayoría de los servidores . Ud. puede hacer una copia del guión, digamos compcun16, y usar el método de compresión 16-bit . De todas formas, la mejora en rendimiento no es muy impresionante.
- 6. La fecha de llegada del artículo se almacena en el campo de en medio de la línea de historia, dado en segundos desde el 1 de Enero de 1970
- 7. No se *por qué* ocurre esto, a mí me sucede de vez en cuando.
- 8. Yo tampoco intentaría esto en Internet.

*Capítulo 21. C-News*

# **Capítulo 22. NNTP y elDemonio nntpd**

El Protocolo para la Transferencia de Noticias en Red (NNTP) ofrece un acercamiento al intercambio de noticias muy diferente al de C News y al de otros nuevos servidores sin soporte nativo para NNTP. Antes que confiar en una tecnología por lotes como UUCP para transferir los artículos entre máquinas, permite intercambiar los artículos mediante una conexión de red interactiva. NNTP no es un paquete de software en particular, sino un Estándar de Internet descrito en el RFC-977. Está basado en conexiones contínuas, normalmente sobre TCP, entre un cliente en cualquier parte de una red y un servidor en una máquina que almacena las noticias en disco. Una conexión de este tipo permite que cliente y servidor negocien de manera interactiva la transferencia de artículos sin apenas retrasos manteniendo al mismo tiempo muy bajo el número de artículos duplicados. Junto con las altas tasas de transferencia de Internet, esto conforma una nueva manera de transportar noticias que supera con creces a las redes UUCP originales. Mientras hace algunos años no era extraño que un artículo tardase dos semanas o más en llegar al último rincón de Usenet; ahora lo hace a menudo en menos de dos días. En cuanto a Internet en sí, eso implica un plazo de apenas unos minutos.

Varias órdenes permiten a los clientes descargar, enviar y publicar artículos. La diferencia entre enviar y publicar es que lo último puede afectar a artículos con información incompleta en las cabeceras; esto significa generalmente que el usuario acaba de escribir el artículo. <sup>1</sup> La descarga de artículos pueden llevarla a cabo tanto los clientes de transferencia de noticias como los lectores de noticias. Esto hace de NNTP una excelente herramienta para dotar de acceso a las noticias a muchos clientes de una red local sin tener que pasar por las complicaciones de usar NFS.

NNTP también proporciona un método activo y otro pasivo de transferir noticias, conocidos coloquialmente como "impulsar"(pushing) y "seleccionar."(pulling) Pushing es básicamente lo mismo que el protocolo ihave/sendme que usa C News (descrito en [Capítulo 21\)](#page-456-0). El cliente ofrece un artículo al servidor mediante la orden **IHAVE msgid**, y el servidor devuelve un código de respuesta que indica si quiere el artículo o si ya lo tiene. Si el servidor quiere el artículo, el cliente se lo envía haciéndolo acabar con un punto en una línea aparte.

Impulsar noticias tiene la única desventaja de que supone una gran carga para el sistema del servidor, al tener éste que buscar en la base de datos de su historial cada artículo de manera individual.

La técnica opuesta es seleccionar noticias, en la que el cliente solicita una lista con todos los artículos (disponibles) de un grupo que hayan llegado tras una fecha especificada. Esta petición la realiza la orden **NEWNEWS**. De los IDs de los mensajes de la lista devuelta, el cliente elige aquellos artículos que aún no tenga usando la orden **ARTICLE** para cada uno de ellos.

Seleccionar noticias necesita de un estricto control por parte del servidor en lo que se refiere a qué grupos y distribuciones se permite solicitar a un cliente. Por ejemplo, tiene que asegurarse de no enviar material confidencial de un grupo de noticias local a clientes no autorizados.

Hay algunas órdenes convenientes para los lectores de noticias que les permiten descargar las cabeceras y

los cuerpos de los artículos de manera separada, o incluso líneas sueltas de las cabeceras de un determinado rango de artículos. Esto le permite mantener todas las noticias en una máquina central, con todos los usuarios de la red (presumiblemente local) usando clientes basados en NNTP para leer y publicar. Esto es una alternativa a exportar los directorios de noticias mediante NFS, tal y como se describe en [Capítulo 21](#page-456-0).

Un problema global de NNTP es que permite a una persona conocida insertar artículos en el flujo de noticias con las especificaciones del remitente falseadas. A esto se lo conoce como *falsear noticias* o *spoofing*. <sup>2</sup> Una extensión de NNTP le permite requerir una autentificación al usuario para ciertas órdenes, ofreciendo algunas medidas de protección contra la gente que pueda abusar de esta manera de su servidor de noticias.

Existen diferentes paquetes NNTP. Uno de los más conocidos es el demonio NNTP, también conocido como la *implementación de referencia*. Lo escribieron originalmente Stan Barber y Phil Lapsley para ilustrar los detalles del RFC-977. Como la mayoría del software de calidad disponible hoy en día, puede encontrarlo empaquetado para su distribución de Linux, o puede obtener las fuentes para compilarlo usted mismo. Si elige compilarlo usted mismo, necesitará estar familiarizado con su distribución para poder asegurarse de que configura todas las rutas de archivos de manera correcta.

El paquete **nntpd** tiene un servidor, dos clientes para impulsar y seleccionar noticias, y un sustituto de **inews**. Habitan un entorno B News, pero con unos pocos retoques también se contentarán con C News. De todos modos, si piensa usar NNTP para algo más que ofrecer acceso de los clientes de noticias al servidor, la implementación de referencia realmente no es una opción. Sólo discutiremos aquí el demonio NNTP que contiene el paquete **nntpd** prescindiendo de los clientes.

Si piensa poner en marcha un sitio de noticias de gran tamaño, debería echar un vistazo al paquqete *InterNet News* o INN, que escribió Rich Salz. Proporciona transporte de noticias basado tanto en NNTP como en UUCP.El transporte de noticias es definitivamente mejor que **nntpd**.Discutiremos INN en detalle en [Capítulo 23](#page-494-0).

## **El Protocolo NNTP**

Hemos mencionado dos órdenes NNTP que son clave en cuanto a cómo los artículos de noticias se impulsan o seleccionan entre servidores. Ahora, le echaremos un vistazo a todo esto en una sesión NNTP real para mostrarle cuán sencillo es el protocolo. Para ilustrar nuestros propósitos, usaremos un sencillo cliente **telnet** para conectar con un servidor de noticias basado en INN de la Cervecería Virtual llamado *news.vbrew.com*. El servidor está corriendo una configuración mínima para que los ejemplos sean cortos. Ya veremos cómo completar la configuración de este servidor en [Capítulo 23.](#page-494-0) En nuestras pruebas pondremos especial cuidado en generar artículos sólo en el grupo de noticias *es.pruebas* para evitar molestar a nadie.

### **Conectar con el servidor de noticias**

Conectar con el servidor de noticias es tan sencillo como abrir una conexión TCP con su puerto NNTP. Cuando esté conectado, aparecerá un anuncio de bienvenida. Una de las primeras órdenes que puede probar es help. La respuesta que reciba dependerá generalmente de si el servidor cree que somos un servidor NNTP o un cliente de noticias, al requerirse grupos de órdenes diferentes. Puede cambiar el modo de operación con la orden **mode**; veremos eso en un momento:

```
$ telnet news.vbrew.com nntp
Trying 172.16.1.1...
Connected to localhost.
Escape character is '^]'.
200 news.vbrew.com InterNetNews server INN 1.7.2 08-Dec-1997 ready
help
100 Legal commands
        authinfo
  help
  ihave
  check
  takethis
  list
  mode
  xmode
  quit
  head
  stat
  xbatch
  xpath
  xreplic
For more information, contact "usenet" at this machine.
.
```
Las respuestas a las órdenes NNTP siempre acaban con un periodo (.) en una línea separada. Los números que ve en el listado de salida son *códigos de respuesta* que usa el servidor para indicar éxito o fallo de la orden. Los códigos de respuesta se describen en el RFC-977; hablaremos de los más importantes conforme vayamos avanzando.

### **Impulsar un artículo de noticias a un servidor**

Mencionamos la orden **IHAVE** cuando hablamos de pushing noticias a servidores de noticias. Fijémonos ahora en cómo funciona realmente la orden **IHAVE**:

```
ihave <123456@gw.vk2ktj.ampr.org>
```

```
335
From: terry@gw.vk2ktj.ampr.org
Subject: mensaje de prueba enviado con ihave
Newsgroups: es.pruebas
Distribution: mundo
Path: gw.vk2ktj.ampr.org
Date: 26 Abril 1999
Message-ID: <123456@gw.vk2ktj.ampr.org>
Body:
```
**Esto es un mensaje de prueba enviado usando la orden NNTP IHAVE.**

**.** 235

Ninguna orden NNTP es sensible al uso de mayúsculas o minúsculas, por lo que resulta indiferente cómo se introduzcan las órdenes. La orden **IHAVE** toma una variable obligada, siendo el ID del mensaje lo que se impulsa. Se asigna un ID de mensaje único a cada artículo cuando se crea. La orden **IHAVE** proporciona al servidor NNTP una manera de decir qué articulos tiene cuando quiere impulsar artículos a otro servidor. El servidor que envíe usará una orden **IHAVE** para cada artículo que desee impulsar. Si el código de respuesta de la orden que genere el servidor NNTP receptor se encuentra en el rango "3xx", el servidor NNTP remitente transmitirá el artículo completo, incluyendo toda su cabecera y haciéndolo terminar con un punto en una línea aparte. Si el código de respuesta se encuentra en el rango "4xx", el servidor receptor ha elegido no aceptar el artículo, posiblemente porque ya lo tiene o a causa de algún problema, como que se esté quedando sin suficiente espacio en disco.

Cuando se ha transmitido el artículo, el servidor receptor emite otro código de respuesta indicando si la transferencia del artículo ha concluído con éxito.

### **Cambiar el modo de lectura NNRP**

Los lectores de noticias usan sus propios grupos de órdenes cuando se comunican con los servidores de noticias. Para activar estas órdenes, el servidor de noticias tiene que estar operando en modo *de lectura*. La mayoría de servidores de noticias funcionan en modo de lectura de manera predeterminada, a menos que la dirección IP de la máquina con la que conecten se encuentre lista como un punto de reenvío de noticias. En cualquier caso, NNTP incluye una orden para cambiar explícitamente al modo de lectura:

#### **mode reader**

```
200 news.vbrew.com InterNetNews NNRP server INN 1.7.2 08-Dec-1997 ready/
    (posting ok).
help
100 Legal commands
```

```
authinfo user Name pass Password generic <prog> <args>
  article [MessageID|Number]
 body [MessageID|Number]
  date
 group newsgroup
 head [MessageID|Number]
 help
  ihave
  last
  list [active|active.times|newsgroups|distributions|distrib.pats|/
     overview.fmt|subscriptions]
  listgroup newsgroup
  mode reader
 newgroups yymmdd hhmmss ["GMT"] [<distributions>]
 newnews newsgroups yymmddhhmmss ["GMT"] [<distributions>]
 next
 post
 slave
 stat [MessageID|Number]
 xgtitle [group_pattern]
 xhdr header [range|MessageID]
 xover [range]
 xpat header range|MessageID pat [morepat...]
 xpath MessageID
Report problems to <usenet@vlager.vbrew.com>
```
En el modo de lectura de NNTP se dispone de muchas órdenes. La mayoría de ellas están diseñadas para facilitar la vida de un lector de noticias. Mencionamos antes que hay órdenes para pedir al servidor que envíe la cabecera y el cuerpo de los artículos de manera separada. También hay órdenes que listan los grupos y artículos disponibles, y otras que permiten publicar, un medio alternativo de enviar noticias a un servidor.

### **Listar los grupos disponibles**

.

La orden **list** lista diferentes tipos de información; de manera notable los grupos que soporta el servidor:

```
list newgroups
215 Descriptions in form "group description".
control News server internal group
junk 1000 News server internal group
local.general General local stuff
local.test Local test group
```
### **Listar grupos activos**

.

list active muestra cada grupos soportado y ofrece información sobre ellos. Los dos números de cada línea de la salida son las marcas de agua alta y agua baja—es decir, el artículo numerado más alto y el artículo numerado más bajo en cada grupo. El lector de noticias es capaz de hacerse una idea del número de artículos del grupo a partir de éstos. Hablaremos un poco más sobre estos números en un momento. El último campo de la salida muestra variables que controlan si se permite publicar en el grupo, si el grupo está moderado y si los artículos publicados tienen o no que guardarse. Estas variables se describen con detalle en [Capítulo 23](#page-494-0). Éste es el aspecto de un ejemplo:

#### **list active**

```
215 Newsgroups in form "group high low flags".
control 0000000000 0000000001 y
junk 0000000003 0000000001 y
alt.test 0000000000 0000000001 y
```
### **Publicar un artículo**

.

Hemos mencionado que había una diferencia entre impulsar un artículo y publicar uno. Cuando se impulsa un artículo, se asume implícitamente que el artículo ya existe, que tiene un identificador del mensaje que el servidor ha asignado al que se publicó originalmente, y que tiene un juego completo de cabeceras. Cuando se publica un artículo, se crea el artículo por primera vez y las únicas cabeceras que se aportan son las que puedan tener algún sentido para nosotros, como el título o el grupo de noticias al que se desea enviar el artículo. El servidor de noticias en el que publiquemos el artículo se encargará de añadir el resto de cabeceras y de crear un ID para el mensaje que usará cuando impulse el artículo a otros servidores.

Todo esto significa que publicar un artículo es incluso más sencillo que impulsar uno. Un ejemplo de publicar sería algo como esto:

```
post
340 Ok
From: terry@richard.geek.org.au
Subject: mensaje de prueba número 1
Newsgroups: es.pruebas
Body:
```
**Esto es un mensaje de prueba, ignórelo libremente.**

240 Article posted

Hemos generado dos mensajes más como éste para dotar de algo de realismo a nuestro siguientes ejemplos.

### **Listar nuevos artículos**

**.**

.

Cuando un lector de noticias se conecta por primera vez con un servidor de noticias y el usuario elige leer un grupo de noticias, el lector querrá descargar una lista con los nuevos artículos publicados o recibidos desde la última vez que el usuario entró al sistema. La orden newnews se usa con este propósito. Hay variables obligatorias que tienen que proporcionarse: el nombre del grupo o grupos a consultar, la fecha de comienzo y la hora a partir de la cual listar los mensajes. La fecha y la hora se especifican con números de seis dígitos cada una, con la información más significativa primero; aammdd y hhmmss, respectivamente:

```
newnews junk 990101 000000
230 New news follows
<7g2o5r$aa$6@news.vbrew.com>
<7g5bhm$8f$2@news.vbrew.com>
<7g5bk5$8f$3@news.vbrew.com>
```
### **Elegir un grupo con el que trabajar**

Cuando el usuario elige un grupo de noticias a leer, el lector de noticias puede decirle al servidor que se ha elegido ese grupo. Esto simplifica la interacción entre el lector y el servidor de noticias eliminando la necesidad de enviar constantemente el nombre del grupo con cada orden. La orden group simplemente toma el nombre del grupo elegido como una variable. Muchas de las órdenes siguientes usan el grupo elegido como el predeterminado, a menos que se especifique otro grupo de noticias explícitamente:

```
group es.pruebas
211 3 1 3 es.pruebas
```
La orden group devuelve un mensaje en el que se indica el número de mensajes activos, la marca de agua baja, la marca de agua alta y el nombre del grupo respectivamente. Tenga en cuenta que mientras que el número de mensajes activos y la marca de agua alta coinciden en nuestro ejemplo, a menudo no es éste el caso; en un servidor de noticias activo, algunos artículos pueden haber expirado o haberse borrado, haciendo descender el número de mensajes activos pero dejando intacta la marca de agua alta.

### **Listar artículos en un grupo**

Para dirigirse a los artículos de noticias, el lector tiene que saber qué números de artículos representan a los artículos activos. La orden listgroup ofrece una lista con los números de los artículos activos en el grupo actual o en un grupo explícito si se proporciona el nombre del grupo:

```
listgroup es.pruebas
211 Article list follows
1
2
3
.
```
### **Descargar sólo la cabecera de un artículo**

El usuario tiene que disponer de información acerca de un artículo antes de saber si desea leerlo. Hemos mencionado antes que algunas órdenes nos permiten descargar la cabecera y el cuerpo de los artículos de manera separada. La orden head se usa para solicitar al servidor que sólo transfiera la cabecera del artículo especificado al lector de noticias. Si el usuario no quiere leer el artículo, no hemos desperdiciado tiempo y ancho de banda transfiriendo innecesariamente el cuerpo de un artículo potencialmente grande.

Puede hacerse referencia a los artículos tanto por su número (el de la orden listgroup) como por el identificador del mensaje:

```
head 2
221 2 <7g5bhm$8f$2@news.vbrew.com> head
Path: news.vbrew.com!not-for-mail
From: terry@richard.geek.org.au
Newsgroups: es.pruebas
Subject: mensaje de prueba número 2
Date: 27 Apr 1999 21:51:50 GMT
Organization: La cervecería virtual
Lines: 2
Message-ID: <7g5bhm$8f$2@news.vbrew.com>
NNTP-Posting-Host: localhost
X-Server-Date: 27 Apr 1999 21:51:50 GMT
Body:
Xref: news.vbrew.com es.pruebas:2
.
```
### **Descargar sólo el cuerpo de un artículo**

Si, por otra parte, el usuario decide que quiere leer el artículo, su lector de noticias necesita una manera de solicitar que se le transfiera el cuerpo del mensaje. La orden body se usa con este propósito. Funciona de una manera muy similar a la orden head, exceptuando que sólo se devuelve el cuerpo del mensaje.

#### **body 2**

.

```
222 2 <7g5bhm$8f$2@news.vbrew.com> body
Esto es otro mensaje de prueba, ignórelo también libremente.
```
### **Leer un artículo de un grupo**

Aunque normalmente es más eficiente transferir las cabeceras y los cuerpos de manera separada, hay ocasiones en las que puede resultarnos mejor descargar el artículo completo. Un buen ejemplo de esto es en aplicaciones a través de las que queramos transferir todos los artículos de un grupo sin ningún tipo de preselección, como cuando usamos un programa con caché NNTP tipo **leafnode**. 3

Naturalmente, NNTP nos ofrece una forma de hacer esto, y de manera ya poco sorprendente, funciona de manera casi idéntica a como lo hace la orden head. La orden article también acepta un número de artículo o un ID de mensaje como variable, pero devuelve el artículo completo incluyendo su cabecera:

```
article 1
```
.

```
220 1 <7g2o5r$aa$6@news.vbrew.com> article
Path: news.vbrew.com!not-for-mail
From: terry@richard.geek.org.au
Newsgroups: es.pruebas
Subject: mensaje de prueba número 1
Date: 26 Apr 1999 22:08:59 GMT
Organization: La cervecería virtual
Lines: 2
Message-ID: <7g2o5r$aa$6@news.vbrew.com>
NNTP-Posting-Host: localhost
X-Server-Date: 26 Apr 1999 22:08:59 GMT
Body:
Xref: news.vbrew.com es.pruebas:1
Esto es un mensaje de prueba, ignórelo libremente.
```
Si intenta descargar un artículo desconocido el servidor le devolverá un mensaje con un código de respuestas apropiado y quizá un mensaje de texto legible:

**article 4** 423 Bad article number

En esta sección hemos descrito cómo se usan las órdenes NNTP más importantes. Si está interesado en desarrollar software que implemente el protocolo NNTP, debería acudir a los documentos RFC relevantes; ellos le proporcionarán información al detalle que aquí no podemos incluir.

Veamos ahora a NNTP en acción mediante el servidor *nntpd*.

## **Instalar el servidor NNTP**

El servidor NNTP (*nntpd*) puede compilarse de dos manera dependiendo de la carga que se espere en el sistema de noticias. No hay versiones compiladas disponibles a causa de los ajustes predeterminados específicos de cada sitio que se integran en el ejecutable. Toda la configuración se lleva a cabo mediante el uso de macros definidas en common/conf.h.

*nntpd* puede configurarse tanto como un servidor independiente que se inicie durante el arranque del sistema desde un archivo **rc** o como un demonio que gestione **inetd**. En el último caso, tendrá la siguiente entrada en el /etc/inetd.conf:

nntp stream tcp nowait news /usr/etc/in.nntpd nntpd

La sintaxis de inetd.conf se describe con detalle en [Capítulo 12.](#page-282-0) Si configura **nntpd** como independiente, asegúrese de que una línea de ese tipo en **inetd.conf** se encuentre descomentada. En cualquier caso, asegúrese de que aparece la línea siguiente en /etc/services:

nntp 119/tcp readnews untp # Network News Transfer Protocol

Para guardar temporalmente cualquier artículo entrante, **nntpd**también necesita un directorio .tmp en su cola de noticias. Debería crearlo usando las siguientes órdenes:

# **mkdir /var/spool/news/.tmp** # **chown news.news /var/spool/news/.tmp**

## **Restringir el acceso con NNTP**

El acceso a los recursos NNTP lo rige el archivo nntp\_access en /etc/news. En las líneas de este archivos se describen los derechos de acceso que se garantizan a las máquinas del exterior. Cada línea tiene el siguiente formato:

site read|xfer|both|no post|no [!exceptgroups]

Si un cliente conecta con el puerto NNTP, *nntpd*intentará obtener el nombre de dominio completamente cualificado de la máquina a partir de su dirección IP por medio de una búsqueda inversa. El nombre de la máquina del cliente y su dirección IP se cotejan con el campo site de cada entrada en el orden en el que aparecen en el archivo. Las coincidencias pueden ser parciales o exactas. Si una entrada coincide de manera exacta se acepta; si sólo coincide parcialmente, sólo se acepta si no hay otra coincidencia siguiéndola que sea al menos tan buena como ella.  $site$  puede especificarse de una de las siguientes maneras:

#### Hostname

Esto es el nombre de dominio completamente cualificado de una máquina. Si coincide literalmente con el nombre canónico de la máquina del cliente, la entrada se acepta ignorándose todas las entradas posteriores.

### IP address

Esto es una dirección IP en notación de cuatro cifras con sus puntos correspondientes. Si la dirección IP del cliente concuerda con ésta, se acepta la entrada ignorándose todas las entradas posteriores.

#### Domain name

Esto es el nombre de dominio especificado como \*.domain. Si el nombre de la máquina del cliente concuerda con el nombre de dominio, se acepta la entrada.

#### Network name

Esto es el nombre de una red tal y como se especifica en /etc/networks. Si el número de red de la dirección IP del cliente coincide con con el número de red asociado al nombre de la red, se entiende que la entrada coincide.

### Default

La cadena default concuerda con cualquier cliente.

Las entradas con una especificación del sitio más general deberían especificarse al principio, ya que se encuentran supeditadas a cualquier concordancia posterior más exacta.

Los campos segundo y tercero describen los derechos de acceso que se garantizan al cliente. El segundo campo detalla los permisos para descargar noticias impulsadas (read), y transmitirlas impulsando (xfer). Un valor de both activa ambas; no deniega el acceso en conjunto. El tercer campo garantiza al cliente el derecho a publicar artículos, p.ej., enviar artículos con la información de la cabecera incompleta y que el software de noticias se encarga de completarla. Si el segundo campo contiene no, entonces se ignora el tercer campo.

El cuarto campo es opcional y contiene una lista de grupos separados por comas el acceso a los cuales se deniega al cliente.

Esto es un archivo nntp\_access de ejemplo:

```
#
# de manera predeterminada, cualquiera puede transferir noticias, pero no leer
# ni publicar
default xfer no
#
# public.vbrew.com ofrece el acceso público mediante módem. Les permitimos
# leer y publicar en cualquier grupo excepto en los local.*
public.vbrew.com read post !local
#
# el resto de las máquinas de la cervecería pueden leer y publicar
*.vbrew.com read post
```
## **Autorización NNTP**

El demonio **nntpd** proporciona un sencillo esquema de autorización. Si pone en mayúsculas cualquier elemento de acceso en el archivo nntp\_access, **nntpd** requerirá una autorización por parte del cliente para la operación respectiva. Por ejemplo, si se especifica un permiso de Xfer o XFER, (como opuesto a xfer), **nntpd** no permitirá al cliente transferir artículos a su sitio a menos que pase la autorización.

El proceso de autorización se implementa mediante una nueva orden NNTP conocida como **AUTHINFO**. Con esta orden el cliente transmite un nombre de usuario y una contraseña al servidor NNTP. **nntpd** las valida cotejándolas con la base de datos de /etc/passwd y verifica que el usuario pertenezca al grupo nntp.

La implementación actual de la autorización en NNTP sólo es experimental, por lo que aún no resulta muy portable. Como resultado de esto, sólo funciona con bases de datos en las que las contraseñas se

encuentren en texto plano; las contraseñas ensombrecidas (shadow passwords) aún no se reconocen. Si está compilando desde las fuentes y tiene instalado el paquete PAM, podrá cambiar de una manera bastante sencilla la comprobación de la contraseña.

## **Interacción de nntpd con C News**

Cuando **nntpd** recibe un artículo, tiene que enviárselo a un nuevo subsistema. Dependiendo de si se recibió como resultado de una orden **IHAVE** o **POST**, el artículo pasa a manejarlo **rnews** o **inews** respectivamente. En vez de invocar a **rnews**, también puede configurarlo (durante la compilación) para que procese por lotes los artículos entrantes y mueva los lotes resultantes a /var/spool/news/in.coming, donde se les deja para que **relaynews** los recoja la próxima vez que se ejecute la cola.

**nntpd** tiene que poder acceder al archivo history para poder ejercer de manera adecuada el protocolo ihave/sendme. Tiene que asegurarse, durante la compilación, de que la ruta a ese archivo es la correcta. Si usa C News, asegúrese de que C News y **nntpd** están de acuerdo en el formato a usar en el archivo history. C News usa funciones de marcado dbm para acceder a él; de todas maneras, existen implementaciones diferentes y ligeramente incompatibles de la librería dbm. Si C News se ha enlazado con una librería dbm diferente a la que tenga en su libc estándar, tendrá que enlazar **nntpd** con esa misma librería.

El desacuerdo entre**nntpd** y C news produce a menudo mensajes de error en el archivo de bitácora del sistema que **nntpd** no puede abrir adecuadamente, o quizá vea artículos duplicados recibiéndose por NNTP. Una buena prueba para corregir errores en la transferencia de noticias es tomar un artículo de la cola, conectar por telnet al puerto *nntp* y ofrecérselo a **nntpd** como se muestra en el ejemplo siguiente. Evidentemente, tendrá que sustituir msg@idcon el ID de mensaje de un artículo con el que quiera alimentar a **nntpd**:

```
$ telnet localhost nntp
Trying 127.0.0.1...
Connected to localhost
Escape characters is '^ ]'.
201 vstout NNTP[auth] server version 1.5.11t (16 November 1991) ready at
Sun Feb 6 16:02:32 1194 (no posting)
IHAVE msg@id
435 Got it.
QUIT
```
Esta conversación muestra la reacción adecuada de **nntpd**; el mensaje Got it le dice que ya tiene el artículo. Si en vez de eso obtiene el mensaje **335 Ok**, la búsqueda en el archivo history falló por alguna razón. Termine la conversación con Ctrl-D. Puede mirar qué ha ido mal comprobando el archivo de bitácora del sistema; **nntpd** anota todo tipo de mensajes gracias a la propiedad daemon de **syslog**. Una libreríadbm incompatible se manifiesta normalmente en un mensaje quejándose de que dbminit falló.

## **Notas**

- 1. Cuando se publica un artículo por NNTP, el servidor siempre añade al menos un campo a la cabecera, NNTP-Posting-Host:. El campo contiene el nombre de la máquina del cliente.
- 2. Existe el mismo problema con el Protocolo para la Transferencia Sencilla de Correo (SMTP), aunque muchos agentes transportadores de correo ya ofrecen mecanismos para prevenir el "spoofing".
- 3. *leafnode* se encuentra disponible por FTP anónimo en *wpxx02.toxi.uni-wuerzburg.de* en el directorio /pub/.

# <span id="page-494-0"></span>**Capítulo 23. Noticias de Internet**

El demonio de noticias de Internet (INN por sus siglas en inglés) es discutiblemente el más popular servidor de noticias usado actualmente. INN es extremadamente flexible y es adecuado para sitios pequeños.<sup>1</sup> Sin embargo, se adapta muy bien a configuraciones de servidores de noticias más grandes.

El servidor INN esta compuesto por una serie de componentes, cada uno con su archivo de configuración, que serán explicados a su tiempo. La configuración de INN puede ser un poco complicada, pero se describirán cada una de las etapas en este capítulo y se proveerá de suficiente información para darle sentido a los manuales y páginas man de INN, además de ejemplos para todas sus herramientas.

## **Algunos aspectos internos de INN**

El núcleo de INN es el demonio **innd**. La tarea de **innd** es manejar todos los artículos entrantes, los almacena y se los pasa a cualquier proveedor de noticias que los requiera. innd se activa cuando se carga el núcleo del sistema y queda trabajando de forma continua en segundo plano. Corriendo como demonio se incrementa el rendimiento ya que solamente cuando se inicia se leerán los archivos de estado. Dependiendo del volumen del proveedor de noticias, algunos archivos como por ejemplo history (que contiene una lista de todos los artículos procesados recientemente) puede estar en el rango que va desde unos pocos megabytes hasta varias decenas.

Otra característica importante de INN es que solamente hay una copia de **innd** ejecutándose todo el tiempo. Esto es muy beneficioso a nivel de rendimiento, ya que el demonio puede procesar todos los artículos sin tener que preocuparse por el sincronismo de sus estados internos con otras copias de **innd** que se encuentran revolviendo la cola del servidor al mismo tiempo. Sin embargo, esta opción afecta el diseño global del sistema de noticias. Debido a esto, es importante que las noticias entrantes sean procesadas lo más rápidamente, es inaceptable que el servidor esté amarrado a tareas mundanas tales como darle acceso a un cliente de noticias vía NNTP o descomprimir paquetes que arriban vía UUCP. En consecuencia, este tipo de tareas deben ser separadas del servidor principal e implementadas por otros programas. [Figura](#page-495-0) [23-1](#page-495-0) intenta ilustrar las relaciones entre **innd**, las otras tareas locales, lo servidores y clientes de noticias remotos.

Hoy en día, NNTP es el medio de transporte más común en cuanto a noticias se refiere, y es el único que **innd** soporta directamente. Esto significa que **innd** continuamente esta escuchando el puerto 119 (TCP) y acepta las conexiones que utilizan el protocolo "ihave".

Los artículos que arriban por otro tipo de transporte que no sea NNTP son soportados de forma indirecta haciendo que otros procesos acepten los artículos y se los reenvíen a **innd** vía NNTP. Los paquetes que provienen de un enlace UUCP, por ejemplo, son tradicionalmente manejados por el programa **rnews**. Este programa descomprime los paquetes si es necesario, y separa cada uno de los artículos; echo esto, se los ofrece a **innd** uno por uno.

Los clientes de noticias, pueden entregar un artículo escrito por un usuario. Como el manejo de estos clientes merece especial atención, volveremos a este tema un poco mas tarde.

<span id="page-495-0"></span>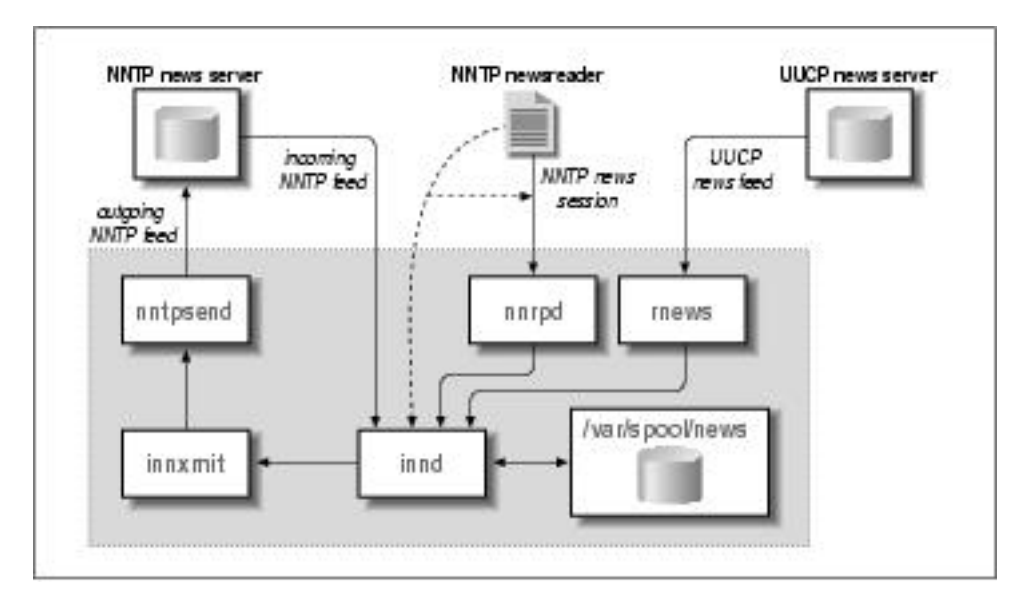

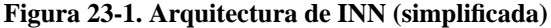

Cuando recibe un artículo, **innd** primero mira el identificador el mensaje (message ID) en el archivo history. Los artículos y ocurrencias duplicados, son descartados y opcionalmente registrados en algún archivo de eventos (log). Lo mismo sucede con artículos muy viejos o por ausencia de algún campo requerido, por ejemplo Subject:. <sup>2</sup> Si **innd** encuentra que el artículo está en orden, busca en el campo Newsgroups: para saber a que grupos de noticias fue remitido. Si alguno o todos estos grupos es encontrado en el archivo active, el artículo es archivado en el disco. De otra manera, es archivado en un grupo especial llamado junk (Basura).

Los artículos individuales son guardados en /var/spool/news, también llamado cola de noticias *(news spool)*. Cada grupo de noticias tiene su propio directorio, en el cual cada artículo es guardado por separado en un archivo. Los nombres de estos archivos son números consecutivos, por ejemplo, un artículo publicado en comp.risks será guardado como comp/risks/217. Al momento de guardarlo, **innd** busca el directorio donde debería ubicarse, si no se encuentra, lo crea automáticamente.

Aparte de guardar los artículos localmente, Ud. puede reenviarlos a otros servidores. Esto es gobernado por el archivo newsfeeds donde están enlistados todos los servidores de menor jerarquía a los cuales se les deben pasar los artículos.

De la misma forma que **innd** maneja el proceso de entrada de los mensajes, maneja en una sola interfase, los que salen. El mismo puede manejar todo el transporte saliente. Sin embargo, necesita de varios motores

que envíen los artículos a los demás servidores. Todos los recursos para el envío es apodado en forma colectiva canales (channels). Dependiendo de su propósito, un canal puede tener diferentes atributos que determinen exactamente que información debe pasarle **innd**.

Para un suministro NNTP saliente, por ejemplo, **innd** podría bifurcar el suministro hacia el programa **innxmit** al comienzo, y por cada artículo pasarle el identificador, el tamaño, y el nombre del archivo hacia su entrada estándar, por otra parte, si se usa UUCP como suministro, **innd** puede escribir el tamaño del artículo y su nombre en un registro especial, el cuál es la cabecera de un proceso diferente a intervalos regulares en orden de crear los archivos por lotes y hacer la cola para el subsistema UUCP.

Además de estos dos ejemplos, existen otros tipos de canales que no son estrictamente para suministros de salida. Estos son usados, por ejemplo, cuando se desea archivar ciertos grupos de noticias, o cuando se quiere generar información general. Esta información general es creada con la intención de ayudar a los lectores de noticias a seguir el hilo de un tema de manera más eficaz. Los viejos lectores de noticias tienen que buscar en todos los artículos de forma separada para obtener la información contenida en las cabeceras utilizada para seguir el hilo de los mensajes. Esto impone una pesada carga al servidor, especialmente cuando se usa NNTP; adicionalmente, es muy lento. <sup>3</sup> El mecanismo de información general alivia este problema pregrabando las cabeceras que son relevantes en un archivo separado (llamado .overview) por cada grupo de noticias. Esta información puede ser recogida por los lectores de noticias leyendo directamente desde el directorio donde se encuentra la cola de los mensajes, o usando el comando **XOVER** estando conectado vía NNTP. INN tiene al demonio **innd** para suministrar todos los mensajes usando el comando **overchan** el cual es adosado al demonio a través del canal. Luego veremos este método cuando se discutan las configuraciones de los suministros de noticias.

## **INN y los lectores de noticias**

Los lectores de noticias que corren en la misma máquina junto con el servidor (o que tienen montado el directorio donde se encuentra la cola del servidor de noticias vía NFS) pueden leer los artículos de forma directa. Para remitir un artículo compuesto por un usuario, el lector, invoca al programa **inews** el cual agrega cualquier cabecera que esté faltando y se lo envía al demonio vía NNTP.

Alternativamente, los lectores pueden acceder al servidor remoto vía NNTP. Este tipo de conexión es manejada de forma diferente por los proveedores de noticias basados en NNTP, para no quedar colgados del demonio. En el momento que un lector de noticias se conecta al servidor NNTP, **innd** bifurca la conexión hacia un programa llamado **nnrpd**, el cual maneja la sesión y libera a **innd** para que realice tareas mas importantes (recibir noticias nuevas, por ejemplo). <sup>4</sup> Ud. estará admirado al ver como el proceso **innd** puede distinguir entre un proveedor de noticias entrante y la conexión de un cliente. La respuesta es simple: el protocolo NNTP requiere que el cliente emita el comando **mode reader** (modo lectura) después de conectarse al servidor; cuando este comando es recibido, el servidor activa al proceso **nnrpd** y le entrega el control de la conexión, luego retorna a su habitual estado de escucha, esperando conexiones de otros servidores de noticias. Solía haber un lector de noticias basado en DOS el cual no estaba configurado para hacer esto, y fallaba de forma miserable cuando intentaba hablar con INN, por que **innd** no reconocía ninguno de los comandos usados para leer noticias si no sabía que la conexión era desde un lector de noticias

Volveremos al tema de como los lectores de noticias pueden acceder a INN en el capítulo «Controlando el acceso de los lectores».

## **Instalando INN**

Antes de sumergirse en la configuración de INN, déjeme hablarle acerca de la instalación. Lea esta sección incluso si ya tiene instalado INN de alguno de los distribuidores de Linux, pues contiene algunas sugerencias sobre seguridad y compatibilidad.

Algunos distribuidores de Linux, incluyeron la versión 1.4 de INN por algún tiempo. Desafortunadamente, esta versión contiene dos sutiles errores que comprometen la seguridad del sistema. Las versiones más modernas no tienen estos problemas y la mayoría de los distribuidores incluyen versiones precompiladas de INN versión 2 o superiores para Linux.

Si Ud. lo desea, puede compilar a INN. Puede obtener los programas fuentes desde ftp.isc.org en el directorio /isc/inn/. Compilar a INN requiere que Ud. escriba un archivo de configuración con algunos parámetros y datos sobre su sistema operativo que INN necesita para poder compilarse satisfactoriamente.

Compilar los paquetes por su cuenta es bastante simple; existe un guión (script) llamado **BUILD** que lo guiará a través del proceso. Además los paquetes con el código fuente contienen mucha información de cómo instalar y configurar INN.

Luego de instalar los binarios, se requieren algunos retoques manuales para que INN trabaje en armonía con otras aplicaciones que acceden a **rnews** o a **inews**. Por ejemplo, UUCP espera encontrar a **rnews** en el directorio /usr/bin o en /bin, cuando INN se instala, lo hace por defecto en /usr/lib/bin Asegúrese que el directorio /usr/lib/bin/ esté incluido en ruta de acceso, o que existe un enlace simbólico que apunte hacia los comandos **rnews** y a **inews**.

## **Configurando a INN: Configuración Básica**

Uno de los grandes obstáculos con los que se topan los usuarios novatos es que INN requiere algunas configuraciones de red funcionen de forma correcta, incluso en una máquina sin conexión de red. Por tal motivo, es esencial que el núcleo soporte algunos servicios de TCP/IP cuando inicie INN, además se debe tener configurada la interfaz de Bucle (loopback) explicada en el [Capítulo 5](#page-104-0).

Luego, asegúrese que **innd** se activa en la secuencia de inicialización del sistema. La instalación por defecto de INN, provee un guión llamado boot que se encuentra en /etc/news/. Si su distribución de Linux utiliza el estilo de System V (iniciando a través de **init**) solamente se necesita crear un enlace simbólico desde /etc/init.d/inn que apunte a /etc/news/boot. Si **init** utiliza otros parámetros, asegúrese que /etc/news/boot es ejecutado por alguno de los guiones rc. Ya que INN necesita que la red esté funcionando, el guión de inicio se debe encontrar o activar *después* de que la interfase de red se haya configurado.

## **INN: Archivos de Configuración**

Habiendo concluido con estas tareas generales, Ud. puede virar hacia la parte más interesante de INN: Sus archivos de configuración. Todos ellos residen en /etc/news. Algunos cambios se han introducido a partir de la versión 2, la cual es descripta aquí. Si Ud. tiene instalada una versión anterior, este capítulo le puede ser útil al momento de mejorar su actual configuración. Durante las próximas secciones, se discutirá cada archivo por separado, construyendo la configuración de la cervecería virtual como ejemplo.

Si necesita más información de alguna característica o de algún archivo en especial, puede consultar las páginas del manual; la distribución de INN contiene información de cada archivo por separado.

### **Parámetros Globales**

INN posee un número de parámetros que son de naturaleza global; estos afectan a todos los grupos de noticias que maneja.

### **El archivo inn.conf**

El archivo principal de configuración de INN es inn.conf. En medio de otras cosas, éste determina como es conocida su computadora en Usenet. La versión 2 de INN posee un número desconcertante de parámetros. Afortunadamente, la mayoría de estos tienen valores por defecto, que son razonablemente compatibles para diferentes situaciones. El archivo de ayuda inn.conf(5) detalla todos los parámetros, y Ud. debería leerlo con cuidado si experimenta algún problema.

Un ejemplo simple de inn.conf se debe ver como este:

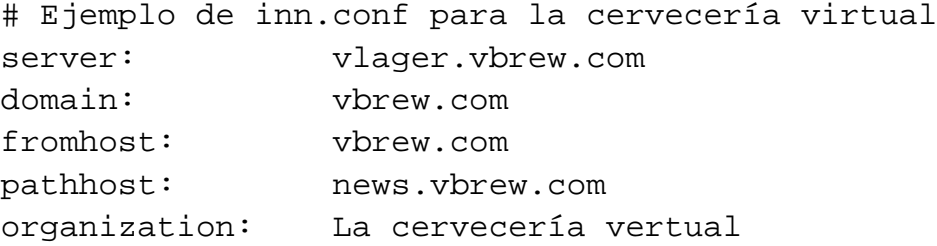

```
mta: /usr/sbin/sendmail -oi %s
moderatormailer: %s@uunet.uu.net
#
# Rutas de acceso y archivos de INN.
#
pathnews: /usr/lib/news
pathbin: /usr/lib/news/bin
pathfilter: /usr/lib/news/bin/filter
pathcontrol: /usr/lib/news/bin/control
pathdb: /var/lib/news
pathetc: /etc/news
pathrun: /var/run/news
pathlog: /var/log/news
pathhttp: /var/log/news
pathtmp: /var/tmp
pathspool: /var/spool/news
patharticles: /var/spool/news/articles
pathoverview: /var/spool/news/overview
pathoutgoing: /var/spool/news/outgoing
pathincoming: /var/spool/news/incoming
patharchive: /var/spool/news/archive
pathuniover: /var/spool/news/uniover
overviewname: .overview
```
La primer línea le dice a **rnews** y a **inews** cuál es el servidor al que deben contactar para entregar los artículos. Esta entrada es absolutamente crucial; para pasarle artículos a **innd**, se debe establecer una conexión NNTP con el servidor.

El campo domain (dominio) debe contener la porción de la dirección del servidor que se encuentra completamente calificada. Un par de programas necesitan esta porción del nombre de dominio; si la librería que resuelve los nombres, solamente retorna nombres no calificados, el nombre dado en el campo domain es derivado hacia ella. No es un problema configurar este modo, pero es mejor definir un dominio en domain.

La siguiente línea define el nombre del servidor que **inews** va a utilizar cuando agregue la línea From: a los artículos publicados por los usuarios locales. Muchos lectores de noticias utilizan el campo From: cuando se compone un mensaje de respuesta para el autor de un artículo. Si Ud. omite este campo, por defecto, será llenado con el nombre de dominio completo. Esta es siempre la mejor opción. Ud. puede, por ejemplo, tener noticias y mensajes manejados por diferentes servidores. En este caso, Ud. deberá proveer el nombre del servidor de mail después de la declaración fromhost.

pathhost, define el nombre del servidor que INN agregará a la cabecera Path: cuando quiera recibir un artículo. El la mayoría de los casos, Ud. querrá utilizar el nombre del dominio de su servidor de noticias; si éste es el caso, puede omitir esta línea ya que por defecto se utiliza este nombre. Ocasionalmente, puede utilizar el nombre genérico, como por ejemplo *news.vbrew.com*,para dar servicio a un dominio grande. Haciendo esto, se puede mover el sistema de noticias fácilmente hacia un servidor diferente, cuando se requiera.

La siguiente línea contiene la clave organization. Esta declaración le permite saber a **inews** que texto debe ingresar en el campo Organization: de los artículos publicados por los usuarios locales. Formalmente, este es el lugar donde debe ir una descripción de su organización, o el nombre extendido de la misma. Si Ud. no desea ser tan formal, está muy de moda, que las organizaciones con un poco de humor lo expresen aquí.

El campo mta es obligatorio y especifica la ruta de acceso y el nombre del agente de transporte de los mensajes, usado para enviarle mensajes al moderador. %s es reemplazado por la dirección de mail del moderador.

La línea que contiene la entrada moderatormailer define la dirección por defecto que es utilizada cuando un usuario intenta dejar un mensaje en un grupo de noticias que se encuentra moderado. Las direcciones de los moderadores de cada grupo usualmente son guardadas en un archivo por separado, pero toma mucho tiempo seguirle los pasos a todos ellos. La entrada moderatormailer es, por consiguiente, consultada como último recurso. Si ésta es definida, **inews** reemplazará la cadena %s con el (sigilosamente transformado) nombre del grupo de noticias y enviará el artículo entero a esa dirección. Por ejemplo, si se desea publicar en soc. feminism, el artículo será enviado a soc-feminism@uunet.uu.net, pasándole la configuración citada. En UUNET, se debe encontrar el alias del mail, instalado para cada una de las direcciones dependientes, que serán automáticamente utilizadas para reenviar todos los mensajes al moderador apropiado.

Finalmente, cada una de las entradas restantes, especifica la ubicación de algún componente o archivo perteneciente a INN. Si Ud. instalo INN desde los paquetes, estas ubicaciones han sido creadas por usted. Por el contrario, si se decidió compilar el sistema, debe asegurarse que estas entradas reflejen las ubicaciones donde se encuentra INN.

### **Configurando los Grupos de Noticias**

El administrador del sistema de noticias, es capaz de controlar que usuarios tienen acceso a los grupos. INN provee dos archivos de configuración los cuales dejan al administrador decidir cuáles son los grupos de noticias a los cuales se les da soporte, y además proveen una descripción de cada uno de ellos.

### **Los archivos active y newsgroups**

Los archivos active y newsgroups son usados para guardar y describir los grupos de noticias hospedados en el servidor. En ellos se encuentran los grupos de noticias en los que se tiene interés en publicar y recibir artículos, y además, algo de información administrativa. Estos archivos se pueden encontrar en el directorio /var/lib/news/.

El archivo active determina a que grupos de noticias se le da soporte. Su sintaxis es lineal. Cada línea del archivo active contiene cuatro campos delimitados por un espacio en blanco:

name himark lomark flags

El campo name es el nombre del grupo. El campo himark es el mayor número que se ha usado para un artículo en ese grupo. lomark es usado para guardar el número más bajo de un mensaje activo. Para ilustrar como trabaja esto, considere el siguiente escenario como ejemplo. Imagine que ha creado un grupo; himark y lowmark se encuentran en 0 por que no hay artículos. Luego se publican 5 artículos, que se numeran del 1 al 5. himark ahora estará en 5, el número del artículo más alto, y lowmark será puesto en 1, el número mas bajo. Si el artículo 5 es cancelado, no habrá ningún cambio; himark permanecerá sin cambios para asegurarse de que ese numero de artículo no sea usado nuevamente y lowmark seguirá en 1 el número de artículo más bajo. Ahora, si se cancela el artículo 1, himark permanecerá sin cambios, pero lowmark será igual a 2, ya que 1 no está mas en uso. Si luego se publica un nuevo artículo, se le asignará el número 6, lo que pondrá a himark en 6. El artículo 5 ha estado en uso, así que no se usará su numero por más que haya sido borrado. lowmark permanece en 2. este mecanismo le permite a Ud. encontrar un artículo fácilmente, ya que poseen números únicos y calcular de forma aproximada cuantos artículos activos hay en el grupo haciendo: himark–lowmark.

El campo flag, debe contener alguno de estos parámetros:

y

Permite la publicación de forma directa en el servidor.

n

Publicar directamente en el servidor no esta permitido. Esto previene que los lectores de noticias publiquen de forma directa los artículos en el servidor. Los artículos nuevos, deben venir de otros servidores de noticias.

m

El grupo está moderado. Cualquier artículo publicado en este grupo es desviado hacia la dirección del moderador, para su aprobación antes de ser publicado. La mayoría de los grupos, no están moderados.

j

Los artículos en estos grupos no son almacenados, solamente son pasados a otro servidor. Esto causa que el servidor de noticias acepte los artículos, pero todo lo que hace es reenviarlos al siguiente servidor que se encuentra mas alto en la cadena de flujo. Esto no permite que los artículos estén disponibles para lectura por parte de los usuarios de ese servidor.

x

Este grupo de noticias no acepta artículos. La única forma de que los artículos sean recibidos por este servidor, es que provengan de otro servidor de noticias. Los lectores de noticias, no podrán acceder para publicar artículos.

 $=$ foo.bar

Los artículos son guardados en el servidor local con el nombre de grupo «foo.bar».

En nuestro ejemplo de configuración, tenemos una pequeña cantidad de grupos de noticias, así que el archivo /var/lib/news/active se verá de este modo:

```
control 0000000000 0000000001 y
junk 0000000000 0000000001 y
rec.crafts.brewing 0000000000 0000000001 y
rec.crafts.brewing.ales 0000000000 0000000001 y
rec.crafts.brewing.badtaste 0000000000 0000000001 y
rec.crafts.brewing.brandy 0000000000 0000000001 y
rec.crafts.brewing.champagne 0000000000 0000000001 y
rec.crafts.brewing.private 0000000000 0000000001 y
```
Los números asignados a himark y a lomark son aquellos que Ud. va a usar cuando cree sus propios grupos de noticias. Estos dos números se ven un poco diferentes en grupos de noticias que han estado activos durante algún tiempo.

El archivo newsgroups no es muy sofisticado. Solamente provee una breve descripción (de una sola línea) de los grupos de noticias. Algunos lectores son capaces de leer este archivo y presentarle la información al usuario para ayudarlo a decidir si quiere suscribirse al grupo descripto.

El formato del archivo newsgroups es el siguiente:

name description

El campo name es el nombre del grupo de noticias, y el campo description la descripción del mismo.

Para el ejemplo de la cervecería virtual, si deseamos poner una descripción a los grupos, cree un archivo newsgroups con el siguiente formato:

```
rec.crafts.brewing.ales Elaboración casera de cerveza negra y rubia
rec.crafts.brewing.badtaste Elaboración casera de cerveza adulterada
rec.crafts.brewing.brandy Elaboración casera de brandy
rec.crafts.brewing.champagne Elaboración casera de Champagne
rec.crafts.brewing.private Grupo local de la cervecería virtual
```
### **Configurando los Proveedores de Noticias**

INN le provee al administrador la habilidad de controlar cuales grupos son reenviados y de que forma, a otros servidores de noticias. El método mas usado, utiliza NNTP (visto anteriormente) como transporte, pero pueden utilizarse otros tales como UUCP.

### **El archivo newsfeeds**

En el archivo newsfeeds se encuentran determinados los artículos que serán enviados. Normalmente se encuentra en el directorio /etc/news/.

El formato de newsfeeds puede parecer un poco complicado al principio. Aquí será descripto de forma esquemática. Las páginas man de newsfeeds(5) explican como implementarlo. El formato es el siguiente:

```
# formato del archivo newsfeed
site:pattern:flags:param
site2:pattern2\
 :flags2:param2
```
Cada proveedor de noticias es descripto en una sola línea, puede utilizarse más de una usando el carácter \ para denotar continuidad. El carácter : delimita los campos en cada línea y el carácter # es utilizado para poner comentarios.

El campo site nombra el sitio al cual ese alimentador relaciona. El nombre del sitio puede ser codificado de la forma que uno quiera y no tiene que ser el nombre del dominio del sitio. Este nombre será usado posteriormente y se referirá a una entrada en una tabla que provee el nombre del servidor al programa
**innxmit** que transmite los artículos a través de NNTP hacia el servidor remoto. Ud. puede tener múltiples entradas para cada sitio; cada entrada será tratada individualmente

El campo pattern especifica que grupos son enviados a ese servidor. Por defecto, son enviados todos los grupos. Si es lo que Ud. desea, solamente deje este campo en blanco. Este campo es usualmente una lista de expresiones que corresponden a un patrón de búsqueda, delimitado por comas. El carácter \* equivale a cualquier carácter, incluyendo al cero. El carácter . (punto) no tiene ningún significado especial, el carácter ! (usado al comienzo de una expresión) realiza la operación lógica NOT, y el carácter @ al comienzo del nombre de un grupo significa que no se envíen o reenvíe ningún articulo publicado en el grupo. Esta lista, es leída y analizada gramaticalmente de izquierda a derecha, así que asegúrese de ingresar las reglas específicas al principio. Un ejemplo del patrón:

```
rec.crafts.brewing*,!rec.crafts.brewing.poison,@rec.crafts.brewing.private
```
En el ejemplo, se desea enviar todos los grupos pertenecientes a la jerarquía *rec.crafts.brewing excepto* el grupo *rec.crafts.brewing.poison*. Tampoco se enviarán o recibiran artículos para el grupo *rec.crafts.brewing.private* el cual, solamente está disponible para los usuarios que utilizan el servidor local. Si Ud., en el ejemplo, invierte los dos primeros patrones de búsqueda, el primero de ellos será ignorado por el segundo, y los mensajes del grupo *rec.crafts.brewing.poison* serán enviados. Lo mismo pasa con el primer y último de ellos; Siempre se deben ingresar primero los parámetros más específicos, para que los menos específicos ingresados después de estos, sean efectivos.

El campo flags controla y restringe los artículos que van al proveedor de noticias. Este campo (flags) se encuentra delimitado por comas y contiene una lista de cualquiera de los comandos que se encuentran en la siguiente lista:

#### $<$ size

El tamaño del artículo debe ser menor que lo expresado, en bytes.

#### Aitems

Los artículos serán verificados. items puede ser uno o más de d (deberá contener cabecera de distribución) o p (no se verificará el destino en la cabecera path).

#### Bhigh/low

Define el tamaño del buffer antes de escribirlo en la salida.

#### H[count]

El artículo deberá tener por lo menos count saltos; por defecto, es 1.

#### Isize

Tamaño del buffer interno (para el archivo de salida).

#### Mpattern

Solo los grupos moderados pueden hacer uso del patrón.

#### Npattern

Solo los grupos sin moderar pueden hacer uso del patrón.

#### Ssize

Iniciar la cola de mensajes si el tamaño especificado en bytes es alcanzado.

#### Ttype

Tipo de alimentación con el proveedor: f (archivo), m (canalizar; el campo param contiene el nombre al cual serán suministrados los artículos), p (tubería (pipe) que apunta a un programa), c (envía al canal de stdin los parámetros en param), y x (parecido al parámetro c pero manejando los comandos de stdin).

#### Witems

Que se escribirá: b (el tamaño del artículo en bytes), f (la ruta de acceso completa), g (el primer grupo de noticias), m (el identificador de artículo), n (la ruta de acceso relativa), s (origen del artículo), t (antigüedad), \* (nombre del canal alimentador o todos los lugares donde llegará el artículo), N (cabecera del grupo de noticias), D (cabecera de distribución), H (todas las cabeceras), O (datos de información general), y R (datos de réplica).

El campo param tiene una codificación especial que es dependiente del tipo de suministro. En las configuraciones más comunes es donde se especificará el nombre del archivo de salida donde Ud. escribirá el suministro de salida. En otras configuraciones, puede dejarlo fuera. También, dependiendo de la configuración, puede tener otro significado. Si Ud. desea que realice algo inusual, el las páginas man de newsfeeds(5) le explicarán el uso de param con algunos detalles.

Existe un nombre especial que debe ser codificado como ME y debe ser la primer línea en el archivo. Esta entrada sirve para controlar las configuraciones por defecto para los suministros de noticias. Si la entrada ME tiene una lista de distribución asociada con ella, esta lista será anexada con cada una de las otras entradas antes de que se envíen. Esto le permite a Ud., por ejemplo, declarar cuales grupos de noticias serás automáticamente suministrados, o bloqueados de suministro, sin tener que repetir el patrón para cada entrada.

Se mencionó anteriormente que es posible el uso de suministros especiales para generar hilos de mensajes, haciendo más fácil el trabajo de los lectores de noticias. Esto es posible mediante el comando **overchan** que es parte del paquete INN. Para hacer esto, se debe crear un suministro especial llamado overview que será el que pase los artículos al comando **overchan** para luego ser procesados como información general.

El servidor de noticias mostrado como ejemplo, provee un solo suministro, que se dirige hacia la universidad Groucho Marx y recibe los artículos de todos los grupos excepto de *control* y de *junk*, el grupo *rec.crafts.brewing.private* queda para uso local solamente, y el grupo *rec.crafts.brewing.poison* que no queremos que la gente de la cervecería pueda publicar.

Se utiliza el comando **nntpsend** para el transporte de noticias vía NNTP hacia news.groucho.edu. **nntpsend** requiere el uso del método del archivo para la entrega, además de la ruta de acceso completa y el identificador de cada artículo. Cabe destacar que el campo param ha sido configurado con el nombre del archivo de salida. Volveremos al tema del comando **nntpsend** en un momento. El resultado del suministro de noticias es el siguiente:

```
# archivo /etc/news/newsfeeds para la Cervecería Virtual
#
# Envía todos los grupos por defecto, excepto control y junk
ME:!control,!junk::
#
# Genera ingormacion general para cualquier lector que se utilice.
overview::Tc,WO:/usr/lib/news/bin/overchan
#
# Alimenta a Groucho Marx University con todo, excepto el grupo privado
# y cualquier artículo publicado en rec.crafts.brewing.poison.
gmarxu:!rec.crafts.brewing.poison,@rec.crafts.brewing.private:\
 Tf,Wnm:news.groucho.edu
#
```
#### **El archivo nntpsend.ctl**

El programa **nntpsend** maneja la transmisión de los artículos usando NNTP como protocolo invocando al comando **innxmit**. Hemos hecho un vistazo de **nntpsend** anteriormente, pero él también dispone de un archivo de configuración para flexibilizar a nuestros suministros de noticias.

**nntpsend** espera encontrar archivos de guiones para los grupos que suministra. La ruta que el comando necesita para encontrar los guiones, sigue el siguiente patrón /var/spool/news/out.going/ sitename. **innd** crea esos guiones cuando actúa como entrada en newsfeeds, como ya hemos visto anteriormente. Se especifica el nombre del sitio como nombre de archivo en el campo param y eso satisface los requerimientos de la entrada al comando **nntpsend**.

El programa **nntpsend** tiene un archivo de configuración llamado nntpsend.ctl que generalmente es guardado en el directorio /etc/news/.

El archivo nntpsend.ctl le permite asociar un nombre de dominio completo, algunas restricciones acerca del tamaño de los suministros, y un número de parámetros acerca de las transmisiones de un sitio en

particular. El nombre del sitio significa excepcionalmente un suministro lógico de los artículos. El formato general es el siguiente:

sitename:fqdn:max size:[arqs]

La siguiente lista describe los elementos de este formato:

```
sitename
```
El nombre del sitio escrito en el archivo newsfeeds.

#### fqdn

El nombre de dominio completo del servidor de noticias que será suministrado con los artículos.

max\_size

El máximo volumen de artículos a suplir en una sola transferencia.

args

Argumentos adicionales que serán pasados el comando **innxmit**.

Nuestro ejemplo de configuración requiere un archivo nntpsend.ctl muy sencillo. Solo existe un suministro de noticias. Se restringe el tamaño máximo de tráfico a 2 MB y se pasa como argumento a **innxmit** un tiempo de espera de 3 minutos (180 segundos). Si se posee un sitio mas grande, simplemente se pueden crear nuevas entradas por cada suministro, que en tal caso se verán muy parecidas a esta:

```
# /etc/news/nntpsend.ctl
#
gmarxu:news.groucho.edu:2m:-t 180
#
```
### **Controlando el acceso de los Lectores de Noticias**

No hace mucho tiempo, era muy común que las organizaciones dieran acceso público a sus servidores de noticias. Hoy en día es muy difícil encontrar acceso público a algún servidor; la mayoría de las organizaciones, controlan cuidadosamente quién tiene acceso a sus servidores, típicamente conceden acceso solamente a los usuarios de su red. INN provee archivos de configuración para controlas esos accesos.

### **El archivo incoming.conf**

Se mencionó en la introducción a INN, que su eficiencia y manejo, consiste en separar el mecanismo de suministro del mecanismo de lectura de noticias. El archivo/etc/news/incoming.conf es donde se especifica cuales servidores lo van a proveer a Ud. de noticias usando el protocolo NNTP, además de algunos parámetros de control y como serán suministrados los artículos. Cualquier servidor que no se encuentre en la lista, no será manejado por el demonio **innd** en cambio, podrá manejarse con el demonio **nnrpd**.

La sintaxis del archivo /etc/news/incoming.conf es bastante simple, pero toma algún tiempo acostumbrarse a ella. Tres tipos de entradas están disponibles. Parejas (pairs) de clave/valor, para claves específicas con su valor respectivo; pares (peers), que especifica el nombre de los servidores que tienen permitido enviar artículos usando NNTP; y los grupos (gropups) , que es la manera de aplicar las parejas (pairs) de clave/valor a los grupos (groups) de pares(peers) . Las parejas clave/valor tienen tres tipos diferentes de ámbitos. Global, el cual abarca a cualquier par definido en el archivo. Grupos de parejas, que son aplicadas solamente a un grupo determinado. Parejas que son aplicadas a un solo par (peer). Las definiciones específicas anulan a las definiciones mas amplias: por consiguiente, las definiciones de pares (peers) anulan a las de grupos(groups) , que a su vez anulan a las globales.

Las llaves ({}) son usadas para delimitar el inicio y fin de un grupo (group) y las especificaciones de los pares (peer). El carácter # es usado como comentario. Las parejas (pairs) clave/valor son separadas por dos puntos (:) y aparecen de a una en diferentes líneas.

Existe un número de llaves diferentes. Las más comunes y útiles son:

#### hostname

Esta llave, separados por comas, especifica una lista de los nombres o direcciones IP de los servidores pares (peers) que están autorizados a enviar artículos. Si esta llave no es puesta, se usará como nombre del servidor la estiqueta del par (peer).

#### streaming

Esta llave determina si el servidor puede enviar flujos de comandos. El valor es booleano, que por defecto está establecido a verdadero (true).

#### max-connections

Aquí se especifica el número máximo de conexiones que puede aceptar el grupo de pares (peers). Si el valor es cero, son ilimitadas (también se puede especificar usando none).

#### password

Puede especificar una contraseña que será usada por el par (peer) si éste esta autorizado a transferir noticias. Por defecto no se requiere el uso de contraseñas.

patterns

Esta llave especifica que grupos de noticias serán aceptados del par (peer) asociado. Este campo es codificado precisamente con las mismas reglas que se usan en el archivo newsfeeds.

En el ejemplo de la cervecería existe un solo servidor que espera suplirnos de noticias: el servidor de la universidad Groucho Marx. No se requiere una contraseña, pero nos aseguraremos de que no ingrese ningún artículo a nuestro grupo privado desde el exterior. El archivo hosts.nntp luce así:

```
# Cervecería virtual, archivo incoming.conf
# Parámetros globales
streaming: true
max-connections: 5
# Permitir la publicación de artículos vía NNTP de un cliente
peer ME {
    hostname: "localhost, 127.0.0.1"
}
# Permitirle a groucho el acceso a todos los grupos ex-
cepto el local.
peer groucho {
    hostname: news.groucho.edu
    patterns: !rec.crafts.brewing.private
}
```
#### **El archivo nnrp.access**

Se mencionó anteriormente, que los lectores de noticias, y los servidores que no estén en la lista del archivo hosts.nntp, para conectarse al servidor de INN son manejados por el programa **nnrpd**. Este

programa utiliza el archivo /etc/news/nnrp.access para determinar quién está autorizado a acceder al servidor de noticias, y que tipo de permisos tiene.

El archivo nnrp.access contiene una estructura similar a la vista en la configuración anterior. Está compuesto por un conjunto de patrones usados para encontrar equivalencias con nombres o direcciones IP de los servidores, y algunos campos que determinan que tipos de permisos se les conceden. Cada entrada debe aparecer en una sola línea, y los campos, separados por dos puntos. La última entrada de este archivo, debe coincidir con el nombre del servidor que va a ser usado, así que, nuevamente, deben ingresarse los patrones generales primero, seguidos de los más específicos. Los cinco campos deben ser ingresados en el orden en que aparecen en la siguiente lista:

#### Hostname o dirección IP

Este campo, está sujeto a las reglas sobre identidades que establece wildmat(3), y describe los nombres o direcciones IP de los servidores.

#### Permissions

Aquí se determinan los permisos que tendrá el servidor. Existen dos permisos: R le otorga permisos de solo lectura y P permisos de publicación.

#### Username

Este campo es opcional y le permite a Ud. especificar el nombre de usuario del cliente NNTP que deberá autenticarse en el servidor antes de publicar algún artículo. Puede dejarse en blanco. No se pedirá autenticación alguna para leer artículos.

#### Password

También es opcional, y es la contraseña que acompaña al campo anterior (username). Dejándolo en blanco, no se pedirá ninguna contraseña para publicar artículos

#### Newsgroups

Este campo especifica un patrón de cuales son los grupos que el cliente tiene permitido el acceso. Este patrón sigue las mismas reglas usadas en el archivo newsfeeds La opción por defecto, es no acceder a ninguno, así que normalmente debería existir algún patrón configurado aquí.

En el ejemplo de la cervecería virtual, dejamos que cualquier cliente vía NNTP en el dominio de la cervecería, pueda leer y publicar en cualquier grupo de noticias. Además se da acceso a cualquier cliente vía NNTP (fuera del dominio) solamente a leer cualquier grupo de noticias excepto el grupo privado. Nuestro ejemplo del archivo nnrp.access se ve de esta forma:

# Cervecería Virtual - archivo nnrp.access

# Se permite la lectura pública de todos los grupos excepto el privado.

```
*:R:::*,!rec.crafts.brewing.private
```
# Cualquier servidor que pertenezca al dominio de la cervecería

# virtual, puede publicar y leer los artículos de cualquier grupo.

\*.vbrew.com:RP::\*

## **Caducando Artículos**

Cuando los artículos son recibidos por el servidor, son guardados en el disco. Estos artículos deben estar disponibles un cierto período de tiempo para que su uso sea eficaz, de modo que los grandes servidores de noticias, consumen mucho espacio en disco manteniéndolos. Para asegurarse que espacio en disco es usado de forma efectiva, Ud. puede optar por eliminar automáticamente algunos artículos después de un periodo de tiempo. Este proceso es llamado **expiración de artículos**. Naturalmente, INN provee una manera automática para caducar los artículos.

#### **El archivo expire.ctl**

El servidor INN utiliza un programa llamado **expire** para eliminar los artículos caducos. Este programa, utiliza un archivo llamado /etc/news/expire.ctl donde se encuentran las reglas que van a gobernar la eliminación de los artículos.

La sintaxis del archivo /etc/news/expire.ctl es medianamente simple. Como la mayoría de los archivos de configuración, las líneas en blanco y las que comienzan con el símbolo #, son ignoradas. La idea general, es que Ud. especifique una regla por línea. Cada una de estas reglas definen como se ejecutarán la tareas de expiración en los grupos que concuerden con el patrón suministrado. La sintaxis de una regla se ve de esta forma:

## pattern:modflag:keep:default:purge

La siguiente lista describe cada campo:

#### pattern

Este campo está delimitado por comas, y contiene una lista de los nombres o patrones de búsqueda para los grupos de noticias. La rutina wildmat (3) es usada para buscar con los patrones dados. La última regla que coincida con el nombre de un grupo es la única que va a ser aplicada, o sea que si desea aplicar patrones con comodines (\*), se deben encontrar al principio del archivo.

#### modflag

Este parámetro describe como una regla es aplicada a un grupo moderado. puede usarse una M que asigna esa regla solamente a los grupos moderados, una U para los grupos que no están moderados, o una A la cual significa que se ignore el estado de moderado y se aplique la regla a todos los grupos de noticias.

#### keep

El siguiente campo, le permite especificar el tiempo mínimo que un artículo que contenga la cabecera de expiración, se guarde antes de que expire. La unidad de tiempo es días, y este valor es guardado como una variable de punto flotante, así que Ud. puede especificar valores como 7.5 para siete días y medio. También puede especificar never si desea que los artículos se queden en el servidor para siempre.

#### default

El campo más importante, el cual le permite a Ud. especificar el tiempo que un artículo sin cabecera de expiración permanece en el grupo. La mayoría de los artículos no tienen cabecera de expiración ( expires). Este campo es codificado de la misma forma que el campo keep, donde never significa que los artículos sin la cabecera no expiren nunca

#### purge

Este campo le permite a Ud. especificar el tiempo máximo que un artículo con cabecera de expiración será guardado luego de que expire. La codificación de este campo es la misma que para el campo keep.

Para la cervecería, nuestros requerimientos son simples. Serán guardados todos los artículos en todos los grupos 14 días por defecto, y entre 7 y 21 días los artículos que tengan cabecera de expiración (Expires). El grupo *rec.crafts.brewing.private* es interno, así que se prestará atención de que ningún artículo del mismo expire:

# archivo expire.ctl file de la cervecería virtual # Los artículos expiran en 14 días por defecto, # entre 7 y 21 días los que contengan cabecera Expires: \*:A:7:14:21

# Este es un grupo especial donde los artículos nunca expiran. rec.crafts.brewing.private:A:never:never:never

Existe una entrada especial que debe estar en el archivo /etc/news/expires.ctl. Ud. debe tener una línea en el archivo exactamente como se muestra a continuación:

/remember/:days

Esta entrada le permite especificar el número mínimo de días que un artículo será recordado en el archivo de historial, sin tomar en cuenta de que el mismo haya expirado o no. Esto puede ser útil si uno de los sitios que le proveen de noticias es de uso poco frecuente o si tiene el hábito de enviarle artículos viejos o los mismos cada vez que accede a él. Ingresando el campo /remember/ lo ayudará a prevenir que el servidor del cuál Ud. se provee, vuelva a enviarle los mismo artículos incluso cuando estos ya estén caducos en su servidor local. Su servidor podrá recordar si un artículo ya ha sido recibido, y rechazará cualquier intento remoto de reenvío. Es importante recordar que esta configuración no surte efecto en todos los artículos; solamente afecta a aquellos que se encuentran guardados en el historial. .

### **Manejando Mensajes de Control**

Igualmente que con C News, INN puede procesar mensajes de control en forma automática. Un mecanismo de configuración muy potente es provisto por INN para controlar que acción es tomada para alguno de los mensajes de control y un mecanismo de control de acceso que puede iniciar acciones contra algún grupo de noticias

#### **El archivo control.ctl**

La estructura del archivo control.ctl es bastante simple. Su sintaxis es muy parecida a otros archivos de configuración que posee INN. Las líneas que comienzan con # (comentarios) son ignoradas, para continuar con una línea, se usa /, y los campos son delimitados con dos puntos :.

Cuando un mensaje de control es recibido, es verificado con cada regla en término. La última regla en el archivo que coincida con un mensaje es la que será usada, de modo que se deben poner primero las reglas genéricas y luego las más especificas al final del archivo. La sintaxis general es la siguiente:

## message:from:newsgroups:action

El significado de cada uno de los campos es el siguiente:

message

Este es el nombre del mensaje de control. Los mensajes de control típicos son descriptos luego.

#### from

Este es un patrón de búsqueda al estilo del shell para buscar a la persona que envía el mensaje. La dirección de mail es convertida a minúsculas antes de la comparación.

#### newsgroups

Si el mensaje de control es newgroup o rmgroup, este campo es un patrón de búsqueda al estilo shell para crear o eliminar grupos.

#### action

Este campo especifica que acción se debe tomar para cualquier mensaje que coincida con la regla. Existen muchas acciones que se pueden tomar; estas están descriptas en la siguiente lista.

El campo message de cada línea puede contener uno de estos valores:

#### checkgroups

Este mensaje envía una petición al administrador de noticias para que re-sincronice la base de datos de los grupos de noticias con la lista adjuntada en el mensaje.

#### newgroup

Este mensaje envía una petición para la creación de un nuevo grupo. El cuerpo del mensaje de control debe contener una descripción corta del propósito de la creación de un nuevo grupo.

#### rmgroup

Petición de eliminar a un grupo.

#### sendsys

Este mensaje envía una petición para que el archivo sys del servidor de noticias sea transmitido vía mail al creador del mensaje de control. En el documento RFC-1036 se describe que este es un requerimiento de los miembros de Usenet de que este archivo esté públicamente disponible ya que es usado para que el mapa de Usenet esté actualizado.

#### version

Este mensaje envía una petición para que el nombre y la versión del software utilizado por el servidor de noticias, le retornen al creador del mensaje de control.

#### all

Este es un código especial que compara cualquier mensaje de control.

El campo message debe contener alguna de las siguientes acciones:

doit

El comando requerido es ejecutado. En muchos casos, un mensaje es enviado al administrador comunicándole que acción ha tomado lugar.

#### $dot=file$

Esta acción es similar a doit excepto que crea un mensaje en el archivo (*file*) de registro. Si el nombre del archivo especificado es *mail*, la entrada de registro es enviada por mail. Si la cadena especifica es nula, el mensaje de registro es escrito en /dev/null lo que equivale a una acción descalificada (doit). Si el nombre del archivo (*file*) comienza con el carácter / , el nombre es tomado como un nombre de archivo absoluto; por el contrario, si no se especifica, será trasladado a /var/ log/news/file.log.

#### doifarg

El comando requerido es ejecutado si contiene algún argumento. Si no contiene algún argumento, el mensaje de control es ignorado.

#### drop

El mensaje solicitado es ignorado.

#### log

Un mensaje de registro es enviado a la salida stderr del proceso **innd** Esto generalmente dirigido al archivo /var/log/news/errlog.

#### $log=fi$

Es igual a la acción log excepto que el archivo de registro está especificado como un par de reglas dadas de la acción doit=file.

#### mail

Un mail es enviado al administrador de noticias conteniendo un pedido de detalle de un comando. Ninguna otra acción toma lugar.

#### verify-\*

Si una acción comienza con la cadena "verify-", el mensaje de control es autenticado usando PGP (o GPG). <sup>5</sup>

A continuación se muestra como se ve el archivo control.ctl en la práctica. Esto es un ejemplo ilustrativo del archivo, bastante limitado:

```
## Ejemplo de /etc/news/control.ctl
##
## Cuidado: No se debe utilizar este archivo, es suministrado
## solamente con propósitos ilustrativos.
## Manejo de mensajes de control
all:*:*:mail
checkgroups:*:*:mail
ihave:*:*:drop
sendme:*:*:drop
sendsys:*:*:log=sendsys
senduuname:*:*:log=senduuname
version:*:*:log=version
newgroup:*:*:mail
rmgroup:*:*:mail
## Manejo de mensajes de control para las ocho jerarquías más importantes
## COMP, HUMANITIES, MISC, NEWS, REC, SCI, SOC, TALK
checkgroups:*:comp.*|humanities.*|misc.*|news.*|rec.*|sci.*|soc.*|talk.*:drop
newgroup:*:comp.*|humanities.*|misc.*|news.*|rec.*|sci.*|soc.*|talk.*:drop
rmgroup:*:comp.*|humanities.*|misc.*|news.*|rec.*|sci.*|soc.*|talk.*:drop
checkgroups:group-admin@isc.org:*:verify-news.announce.newgroups
newgroup:group-admin@isc.org:comp.*|misc.*|news.*:verify-news.announce.newgroups
newgroup:group-admin@isc.org:rec.*|sci.*|soc.*:verify-news.announce.newgroups
newgroup:group-admin@isc.org:talk.*|humanities.*:verify-news.announce.newgroups
rmgroup:group-admin@isc.org:comp.*|misc.*|news.*:verify-news.announce.newgroups
rmgroup:group-admin@isc.org:rec.*|sci.*|soc.*:verify-news.announce.newgroups
rmgroup:group-admin@isc.org:talk.*|humanities.*:verify-news.announce.newgroups
## GNU ( Free Software Foundation )
newgroup:gnu@prep.ai.mit.edu:gnu.*:doit
newgroup:news@*ai.mit.edu:gnu.*:doit
rmgroup:gnu@prep.ai.mit.edu:gnu.*:doit
```
rmgroup:news@\*ai.mit.edu:gnu.\*:doit

```
## LINUX (Suministro para news.lameter.com)
checkgroups:christoph@lameter.com:linux.*:doit
newgroup:christoph@lameter.com:linux.*:doit
rmgroup:christoph@lameter.com:linux.*:doit
```
## **Activando a INN**

Los paquetes con los fuentes de **inn** proveen un guión adecuado para que **inn** se active cuando se inicia el sistema. Este guión es llamado comúnmente /usr/lib/news/bin/rc.news. El guión lee los argumentos que provienen de otro guión usualmente llamado /usr/lib/news/innshellvars, el cuál contiene las definiciones de los nombres de archivos y rutas de búsqueda que **inn** usará para localizar los componentes que necesita. Generalmente, es buena idea ejecutar a **inn** con permisos que no sean del root, como por ejemplo bajo el usuario news.

Para asegurarse que **inn** se activa al inicio del sistema, se debe chequear que /usr/lib/news/ innshellvars esté configurado correctamente y que llame al guión /usr/lib/news/bin/rc.news para que se ejecute al inicio.

Adicionalmente, existen algunas tareas administrativas que deben realizarse de forma periódica. Estas tareas son usualmente ejecutadas por el comando **cron**. La mejor forma de hacer esto, es agregar los comandos apropiados al archivo /etc/crontab o incluso mejor, crear un archivo adecuado en el directorio /etc/cron.d , si su distribución provee uno. Un ejemplo de esto, se ve de la siguiente forma:

```
# Ejemplo de /etc/cron.d/inn , utilizado en Debian.
#
SHELL=/bin/sh
PATH=/usr/lib/news/bin:/sbin:/bin:/usr/sbin:/usr/bin
# Expire noticias viejas y le de un vistazo a las entradas
# en la noche, generar reportes.
15 0 * * * news news.daily expireover lowmark delayrm
# cada hora, correr rnews -U. Esto no es solamente para sitios
# UUCP, también se procesaran los artículos en espera puestos
# aquí por in.nnrpd en caso de que innd no pueda aceptar
# ningún artículo.
10 \cdot \cdot \cdot \cdot \cdot news rnews -U
```
Estos comandos aseguran que las noticias viejas expiren cada día, y que los artículos en espera sean procesados cada hora. Fíjese que estos comandos son ejecutados con los permisos del usuario news.

## **Manejando a INN: El Comando ctlinnd**

El servidor de noticias INN acude a un comando para manejar las tareas cotidianas. El comando **ctlinnd** puede usarse para manipular los grupos de noticias, y los suministros de estos, además, puede cambiar a diferentes estados el servidor de noticias.

Puede obtener un sumario del la sintaxis del comando **ctlinnd** usando:

# ctlinnd -h

Se cubrirán algunos de los usos más importantes de **ctlinnd** aquí; puede consultar las páginas man para más detalles.

## **Agregar un Nuevo Grupo**

Utilice la siguiente sintaxis para agregar un nuevo grupo:

## ctlinnd newgroup group rest creator

Los argumentos son:

group

El nombre del grupo que desea crear.

rest

Este argumento debe ser codificado en la misma forma que el campo flags en el archivo active. Por defecto y no es proporcionado.

#### creator

El nombre de la persona que crea el grupo. Enciérrelo entre comillas si existe algún espacio en el nombre.

## **Cambiar un Grupo**

Utilice la siguiente sintaxis para cambiar las propiedades de un grupo:

## ctlinnd changegroup group rest

Los argumentos son:

group

El nombre del grupo que desea cambiar.

rest

Este argumento debe ser codificado en la misma forma que el campo flags en el archivo active. Este comando es útil a la hora de cambiar los atributos de moderación de un grupo.

## **Eliminar un Groupo**

Utilice la siguiente sintaxis para eliminar un grupo:

ctlinnd rmgroup group

El argumento es:

group

El nombre del grupo a eliminar.

Este comando elimina al grupo especificado del archivo active. No tiene ningún efecto sobre la cola de mensajes de noticias. Todos los artículos que se encuentren en la cola, expirarán de la manera acostumbrada, pero no se aceptará ningún artículo nuevo.

## **Renumerar un Groupo**

Utilice la siguiente sintaxis para renumerar un grupo:

ctlinnd renumber group

El argumento es:

group

El nombre del grupo a renumerar. Si el argumento **group** es una cadena vacía (sin argumento), todos los grupos volverán a numerarse.

Este comando actualiza la marca de agua en los grupos especificados.

### **Permitir / Denegar el acceso de los Lectores de Noticias**

Utilice la siguiente sintaxis para permitir o denegar el acceso de los lectores de noticias:

ctlinnd readers flag text

Los argumentos son:

flag

Especificando n causa que cualquier intento de acceder al servidor sea denegado, por el contrario, si se especifica y se concederá acceso al mismo.

text

El texto ingresado en *text*, les da a los lectores de noticias que intentan acceder, una explicación de por que el servidor rechaza las conexiones. Cuando el servidor vuelve a conceder el acceso, este campo debe estar en blanco o con el mismo texto que se ingresó al desactivarlo.

Este comando no controla a los proveedores de noticias, solamente controla las conexiones de los lectores.

### **Rechazar las conexiones de los proveedores**

Utilice la siguiente sintaxis para rechazar las conexiones de los proveedores:

ctlinnd reject reason

El argumento es:

reason

El texto ingresado debe explicar por qué **innd** rechaza las conexiones de los proveedores de noticias.

Este comando no afecta las conexiones manejadas por **nnrpd** ;solamente afecta aquellas conexiones que **innd** maneja directamente, como por ejemplo, los proveedores de noticias remotos.

## **Permitir el acceso a los proveedores**

Utilice la siguiente sintaxis para permitir el acceso de los proveedores de noticias:

ctlinnd allow reason

El argumento es:

reason

El texto ingresado debe ser el mismo que se ingreso para el comando **reject** , o una cadena en blanco. Este comando revierte la situación creada por **reject**.

## **Desactivar el servidor de noticias**

La siguiente sintaxis desactiva el servidor de noticias:

```
ctlinnd throttle reason
```
El argumento es:

reason

La razón por la cual se desactiva el servidor.

Este comando es equivalente a newsreaders no y a reject, es útil cuando se deben realizar tareas de emergencia en la base de datos de noticias. Esto le asegura que nada intente actualizarse mientras se encuentra trabajando en el servidor.

## **Reinicio del servidor**

La siguiente sintaxis reinicia el servidor de noticias:

ctlinnd go reason

El argumento es:

reason

La misma razón que se dio para desactivarlo. Si este campo está vacío, el servidor se activará incondicionalmente. Si una razón es dada, solamente las funciones donde concuerde la razón dada, se activaran en el servidor.

Este comando es utilizado para iniciar el servidor después de que un comando **throttle**, **pause**, o **reject** es ejecutado.

### **Mostrar el estado de un proveedor de noticias**

Utilice la siguiente sintaxis para mostrar el estado de un proveedor:

```
ctlinnd feedinfo site
```
El argumento es:

site

El nombre del sitio (tomado del archivo newsfeeds) por cada uno de los proveedores que se desea ver el estado en que se encuentran.

### **Baja de un proveedor**

La siguiente sintaxis es utilizada para dar de baja a un proveedor:

ctlinnd drop site

El argumento es:

site

El nombre del sitio (tomado del archivo newsfeeds) que desea darse de baja. Si el campo esta en blanco, todos los proveedores activos serán dados de baja.

Darle de baja a un proveedor, detiene cualquier suministro activo, pero éste no es un cambio permanente. Este comando es útil si se desean modificar algunos valores para el proveedor y éste se encuentra activo en el momento.

*Capítulo 23. Noticias de Internet*

## **Activar un proveedor**

Utilice la siguiente sintaxis para activar un proveedor:

ctlinnd begin site

El argumento es:

site

El nombre del sitio que se encuentra en el archivo newsfeeds el cual será activado. Si el proveedor se encuentra activo, el comando **drop** es ejecutado primero de forma automática.

Este comando causa que el servidor vuelva a leer el archivo newsfeeds , localizando la entrada ingresada y comenzar el suministro de noticias usando los detalles encontrados. Puede utilizarse este comando para probar el funcionamiento de un proveedor nuevo o si realizó alguna modificación en alguna entrada del archivo newsfeeds.

### **Cancelar un artículo**

La siguiente sintaxis es utilizada para cancelar un artículo:

```
ctlinnd cancel Message-Id
```
El argumento es:

Message-ID

El identificador del artículo.

El comando elimina al mensaje especificado del servidor. Esto no genera un mensaje que advierta la operación.

## **Notas**

1. Los sitios muy pequeños deberían considerar el uso de un programa como **leafnode**, el cuál es un servidor NNTP con caché. leafnode, está disponible en la dirección http://wpxx02.toxi.uniwuerzburg.de/~krasel/leafnode.html.

- 2. Esto es indicado por la cabecera Date:; y el límite es usualmente dos semanas.
- 3. Hilar 1.000 artículos cuando se conversa con un servidor activo puede tomar fácilmente alrededor de cinco minutos, que solamente el más dedicado adicto a las noticias de Internet encontraría aceptable.
- 4. El nombre aparentemente es una sigla de NetNews Read & Post Daemon.
- 5. PGP y GPG son las herramientas designadas para autenticar o encriptar mensajes utilizando técnicas de llave pública. GPG es la versión GNU de PGP. GPG puede encontrarse en http://www.gnupg.org/, y PGP en http://www.pgp.com/.

*Capítulo 23. Noticias de Internet*

# **Capítulo 24. Configuración del lector de noticias**

Un **lector de noticias** es un progama que los usuarios invocan para ver, almacenar, y crear artículos de noticias. Varios lectores de noticias han sido portados a Linux. Se describirá la configuración básica para los tres lectores de noticias más populares: : **tin**, **trn** y **nn**.

Uno de los lectores más efectivos es:

```
$ find /var/spool/news -name '[0-9]<sup>*</sup>' -exec cat \\ \; |
more
```
Así es como los unixeros a ultranza leen sus noticias.

La mayoría de los lectores de noticias, sin embargo, son mucho más sofisticados. Generalmente ofrecen una interfaz a pantalla completa con niveles separados para mostrar todos los grupos a los que el usuario está suscrito, una descripción general de todos los artículos de cada grupo, y artículos individuales. Muchos navegadores web hacen las funciones de lectores de noticias, pero si Ud. quiere utilizar sólo un lector de noticias, este capítulo explica como configurar dos de los clásicos: **trn** y **nn**.

A nivel de grupo, la mayoría de los lectores presentan una lista de artículos en la que aparece el tema de los mismos y el autor. En los grupos grandes es difícil que el usuario caiga en la cuenta de los artículos relacionados entre si, aunque es posible identificar las respuestas a un artículo anterior.

Una respuesta normalmente repite el título del artículo original precedido por Re:. Adicionalmente, el identificativo del mensaje al que se responde debería indicarse en la linea de cabecera References:. Ordenar los artículos utilizando esos dos criterios genera pequeños grupos(de hecho, son árboles) del artículo, los cuales son llamados *hebras*. Una de las tareas al escribir un lector de noticias es diseñar un algoritmo eficiente para ordenar los artículos, ya que el tiempo requerido para ello es proporcional al cuadrado del número de artículos.

No discutiremos aquí cómo se construyen las interfaces de usuario. Actualmente todos los lectores disponibles para Linux tienen una buena función de ayuda; por favor, refiérase a ella para más detalle.

En las siguientes secciones, sólo trataremos tareas administrativas. La mayoría de ellas están relacionadas con la creación de bases de datos de hebras y contabilidad.

## **Configuración de tin**

El lector más versatil en lo que al tratamiento de hebras se refiere es **tin**. Fue escrito por Iain Lea siguiendo

el modelo de un lector anterior llamado **tass** (escrito por Rich Skrenta). Ordena las hebras en el momento en que el usuario accede al grupo y es muy rápido haciéndolo excepto que se haga por NNTP.

En un 486DX50 se tarda unos 30 segundos en ordenar 1000 artículo, leyéndolos directamente del disco. Mediante NNTP con un servidor ocupado, rondaría los cinco minutos. <sup>1</sup> Se puede mejorar este tiempo actualizando regularmente los ficheros índice con la opción -u, para que cuando UD. vuelva a ejecutar **tin** para leer noticias las hebras ya existan. Cómo alternativa, para leer las noticias puede invocar **tin** con la opción -U. Cuando lo invoque de esta manera, **tin** crea un nuevo proceso en segundo plano con el fin de construir los ficheros índice mientras UD. está leyendo las noticias.

Normalmente **tin** guarda la información sobre las hebras en el directorio del usuario, bajo .tin/index. Sin embargo, esto puede ser costoso en términos de espacio en disco, así que UD. debería mantener una simple copia de ellas en un sitio centralizado. Esto se puede lograr haciendo que **tin** posea la propiedad setuid como news, por ejemplo. **tin** guardará la base de datos de las hebras en /var/spool/news/.index. Para cualquier acceso a fichero o secuencia de escape del interprete de comandos, reestablecerá su uid efectivo al uid real del usuario que lo invocó. <sup>2</sup>

La versión de **tin** incluída en algunas distribuciones de Linux no tiene soporte NNTP, pero la mayoría si lo incorporan. Cuando se invoca como **rtin** o con la opción  $-r$ , **tin** trata de conectar con el servidor NNTP especificado en el fichero /etc/nntpserver o en la variable de entorno NNTPSERVER. El fichero nntpserver simplemente contiene en una única línea el nombre del servidor.

## **Configuración de trn**

**trn** es también el sucesor de un programa anterior, llamado **rn** (siglas de *read news*<sup>3</sup>) La "t" en su nombre significa "threaded." <sup>4</sup>. Fue escrito por Wayne Davidson.

Al contrario que **tin**, **trn** no provee la generación de su base de datos de hebras en tiempo de ejecución. En cambio, usa las bases de datos creadas por un programa llamado **mthreads**, el cual debe ser ejecutado regularmente desde el **CRON** para actualizar los ficheros índice.

Aun así, se puede acceder a nuevos artículos aunque no este ejecutándose **mthreads**, pero tendrá todos esos artículos sobre "UNA OPORTUNIDAD DE INVERIÓN GENUÍNA" esparcidos por el menú de selección de artículos en vez de una sola hebra, la cual puede UD. saltarse fácilmente.

Para activar la orednación en hebras de un grupo en particular, **mthreads** se invoca con la lista de grupos desde la línea de comandos. El formato de la lista es el mismo que el del fichero sys de las C NEWS:

```
$ mthreads 'comp,rec,!rec.games.go'
```
Este comando permite ordenar en hebras todos los grupos comp y rec, excepto rec.games.go (la gente que juegue al Go no necesita hebras bonitas). Después de esto, simplemente se le invoca sin ninguna opción para que ordene todos los artículos que vayan llegando. El ordenamientos de todos los grupos del fichero active puede ser activado llamando al programa **mthreads** con una lista de grupos de todos <sup>5</sup> .

Si Ud. recibe las noticias durante la noche, bastaría con ejecutar **mthreads** una vez por la mañana, pero también puede más frecuentemente si es necesario. En sistemas con un tráfico muy denso, puede ser deseable ejecutar **mthreads** como tarea de fondo (modo demonio). Si se le llama al arrancar con la opción -d, se pone como demonio, comprobando cada diez minutos si han llegado nuevos artículos, y ordenándolos si este es el caso. Para ejecutar **mthreads** como tarea de fondo (modo demonio), ponga la siguiente línea en la macro rc.news:

/usr/local/bin/rn/mthreads -deav

La opción -a hace que **mthreads** ordene automáticamente los nuevos grupos según se vayan creando. La opción -v habilita los mensajes largos en el archivo de registro, llamado mt.log y situado en el directorio donde esté instalado **trn**.

Los archivos antiguos que no estén disponibles en el sistema deben ser eliminados de los ficheros índice regularmente. Por defecto, sólo los artículos cuyo número esté por debajo de la línea de flotación serán eliminados. <sup>6</sup> Los artículos que a pesar de estar por encima de este número hayan caducado (porque tengan el campo Expires: en la cabecera) pueden ser purgados usando la opción -e del programa **mthreads**. Cuando **mthreads** está ejecutándose en modo demonio, esta opción hace que use un modo de purga mejorado una vez al día, poco después de la media noche.

## **Configuración de nn**

**nn**, escrito por Kim F. Storm, proclama ser un lector cuya última finalidad es no leer noticias. Su nombre significa "No News,"<sup>7</sup> , y su lema es "falta de noticias, buenas noticias. **nn** es mejor".

Para alcanzar su ambiciosa meta, **nn** viene equipado con una gran cantidad de herramientas de mantenimiento que no sólo permiten la creación de hebras, sino también comprobaciones extensivas de la consistencia de tales bases de datos, contabilidad, recopilación de estadísticas, y restricciones de acceso. Existe también un programa de administración llamado **nnadmin**, que permite llevar a cabo estas tareas interactivamente. Es muy intuitivo, por lo que no profundizaremos en sus aspectos, sino que nos limitaremos a la creación de los ficheros índice.

El programa encargado de manejar las bases de datos para **nn** se llama **nnmaster**. Generalmente trabaja en modo demonio, el cual se inicia en el fichero rc en el proceso de arranque. Se le invoca de la siguiente manera:

/usr/local/lib/nn/nnmaster -l -r -C

Esto habilita la indexación para todos los grupos presentes en el fichero active.

De manera equivalente, se puede ejecutar **nnmaster** periódicamente desde **cron**, pasándole la lista de grupos sobre la que actuar. Esta lista es muy parecida a la lista de subscripciones del fichero sys, salvo que usa espacios en blanco en vez de comas. En vez del nombre *all*, se debe usar un argumento vacío de "" para referirse a todos los grupos. Un ejemplo es:

# **/usr/local/lib/nn/nnmaster !rec.games.go rec comp**

Tenga en cuenta que el orden es significativo: la especificación de grupo que concuerde y esté más a la izquierda es la que vale. Por tanto, si se pone !rec.games.go después de rec, los artículos de este grupo se indexarían de todos modos.

**nn** ofrece varios métodos para borrar los artículos caducados de su base de datos. El primero es actualizar la base comprobando los directorios de los grupos, y desechando la entradas cuyo artículo correspondiente ya no esté disponible. Este es el método por defecto obtenido al invocar **nnmaster** con la opción -E. Es razonablemente rápido, a menos que se haga vía NNTP.

El segundo método actúa exactamente como la opción por defecto de **mthreads**; sólo elimina las entradas referidas a artículos cuyo número está por debajo de la línea de flotación en el fichero active. Puede ser habilitado con la opción -e.

Finalmente, el tercer método consiste en desechar toda la base de datos y catalogar todos los articulos de nuevo. Esto puede hacerse pasándole la opción -E3 a **nnmaster**.

La lista de gupos sobre los que actuar se especifica mediante la opción -F, del mismo modo que se describió anteriormente. Sin embargo, si **nnmaster** está ejecutándose como demonio, hay que matarlo (con la opción -k) antes de proceder a purgar, y reiniciarlo después con las opciones originales. Por lo tanto, los comandos apropiados para purgar los índices de todos los grupos usando el primer método es:

```
# nnmaster -kF ""
# nnmaster -lrC
```
Hay muchas más opciones que pueden ser utilizadas para ajustar el comportamiento de **nn**. Si le interesa saber cómo eliminar artículos erroneos o agrupar los artículos resumen, lea la página de manual de **nnmaster**.

**nnmaster** se guía usando un fichero llamado GROUPS, situado en /var/lib/nn. Si no existe inicialmente, se crea. Para cada grupo, contiene una línea que comienza con el nombre del mismo, opcionalmente seguido de una anotación de tiempo y diversos indicadores. Es posible editar dichos indicadores para habilitar un determinado comportamiento para el grupo en cuestión, pero no se debe cambiar el orden en que aparecen los grupos <sup>8</sup> Los indicadores permitidos y sus efectos también vienen detallados en la página de manual de **nnmaster**.

## **Notas**

- 1. El tiempo se reduce drásticamente si el servidor NNTP crea las hebras por si mismo y permite al cliente recibir esos datos; por ejemplo, un servidor que permite hacer esto es INN.
- 2. Esta es la razón por la cual se obtendrán mensajes de error feos al invocar a **tin** como usuario. De todas formas, no se deberían realizar trabajos de rutina como root.
- 3. N. del T.: Leer Noticias
- 4. N. del T.: Ordenado en hebras
- 5. N. del T.: Lista de grupos todos
- 6. Tenga en cuenta que C News (descritio en [Capítulo 21](#page-456-0)) no actualiza su línea de flotación automáticamente; hay que ejecutar **updatemin** para ello.
- 7. N. del T.: Sin Noticias
- 8. Esto se debe a que el orden debe coincidir con el del fichero binario MASTER

*Capítulo 24. Configuración del lector de noticias*

A lo largo de este libro hemos usado el siguiente ejemplo que es un poco menos complejo que la universidad de Groucho Marx y puede ser más cercano a las tareas a las que realmente se enfrente.

La cerveceria virtual es una pequeña compañia que elabora cerveza; como su propio nombre sugiere, cerveza virtual. Para gestionar su negocio mas eficientemente, los cerveceros virtuales quien unir en red sus maquinas, que son PCs corriendo el brillante y sobresaliente kernel de producción de Linux. [Figura](#page-532-0) [A-1](#page-532-0) muestra la configuración de red.

En el mismo piso, atravesando el salon principal, está la bodega virtual, que opera íntimamente con la cerveceria. Los vinicultores tienen una red Ethernet de su propiedad. Naturalmente, las dos empresas quieren unir sus redes una vez que funcionen. Como primer paso, ellos quieren poner una maquina como puerta de enlace que reenvie trafico de datos entre las dos subredes. Luego quieren tener un enlace UUCP al mundo exterior, a traves del cual poder intercambiar correo y noticias. Más adelante, quieren poner conexiones punto-a-punto (PPP) para conectar a sitios externos y a internet.

La cerceceria virtual y la bodega virtual poseen una subred de clase C cada una, de la subred de clase B de la cerveceria, y la puerta de enlace de cada una, a traves de la maquina vlager, que tambien soporta la conexión UUCP. [Figura A-2](#page-532-1) muestra la configuración.

<span id="page-532-1"></span><span id="page-532-0"></span>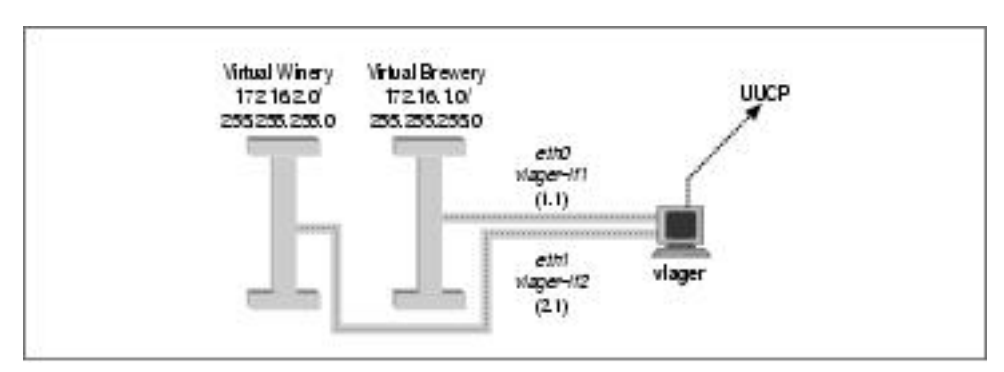

**Figura A-1. Las subredes de la cerveceria virtual y la bodega virtual**

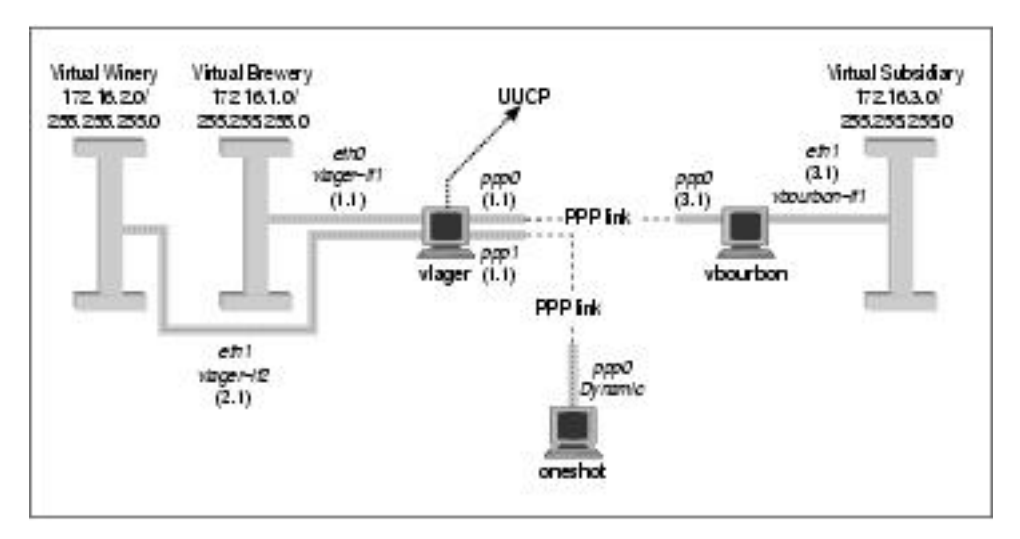

**Figura A-2. La red de la cerveceria**

## **Conexión de la red virtual subsidiaria**

La cerveceria virtual crece y abre otra tienda en otra ciudad. La franquicia corre una ethernet propia usando la dirección IP 172.16.3.0, que es parte de la subred 3 de la red de clase B de la cerveceria. La maquina vlager trabaja como la puerta de enlace para la red de la cerveceria y soporta el enlace puntoa-punto (PPP); su igual en la nueva tienda se llama vbourbon y tiene la dirección IP 172.16.3.1. Esta red esta ilustrada en [Figura A-2](#page-532-1).
Si desea conectar dos maquinas y no tiene una red ethernet, necesitará un cable de módem nulo o bien un cable paralelo PLIP.

Estos cables pueden ser comprados, pero sale mucho mas barato si lo construye usted mismo.

### **Un cable paralelo PLIP**

En la construcción de un cable de impresora tipo nulo para usar en una conexión PLIP, se necesitarán dos conectores de 25 patillas (de los llamados DB-25) y un cable de 11 hilos. El cable no puede tener mas de 15 metros de largo. El cable puede estar o no blindado, pero si estamos construyendo un cable largo, es recomendable que lo sea.

Si mira el conector, podrá ver pequeños números en la base de cada patilla, que van desde el 1 en la patilla superior izquierda (si coloca el lado más ancho arriba) hasta el 25 para la patilla de abajo a la derecha. Para tener un cable de impresora tipo Nulo, se deberán conectar las siguientes patillas entre ambos conectores, como se muestra en [Figura B-1](#page-544-0).

Todas las patillas restantes quedarán desconectadas. Si el cable posee una malla externa, la misma se conectará a la carcasa metálica del conector DB-25 en *uno solo* de los extremos.

## **Cable de Módem nulo de puerto serie**

Un cable de modem nulo de puerto serie, funcionará tanto con SLIP como con PPP. De nuevo, necesitaras dos conectores DB-25. Esta vez tu cable necesita sólo ocho conductores.

Puede haber visto otros diseños de cables de módem nulo, pero este le permite usar control de flujo por hardware, que es mucho mejor que el control de flujo XON/XOFF o a no tener control de flujo en absoluto . La configuración del conductor se muestra en [Figura B-2:](#page-547-0)

<span id="page-544-0"></span>De nuevo, si tienes un cable blindado, deberias conectarlo a la primera patilla.

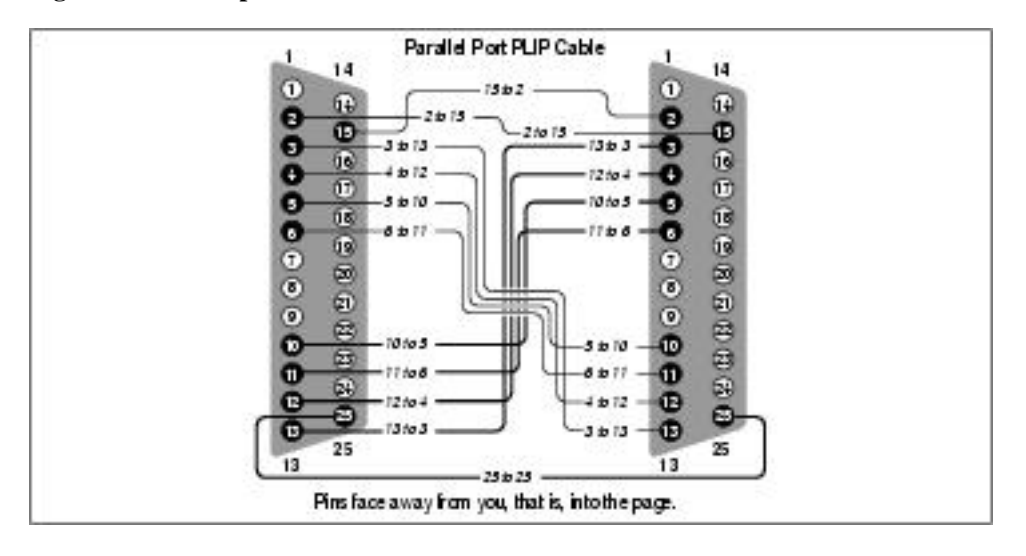

**Figura B-1. Cable paralelo PLIP**

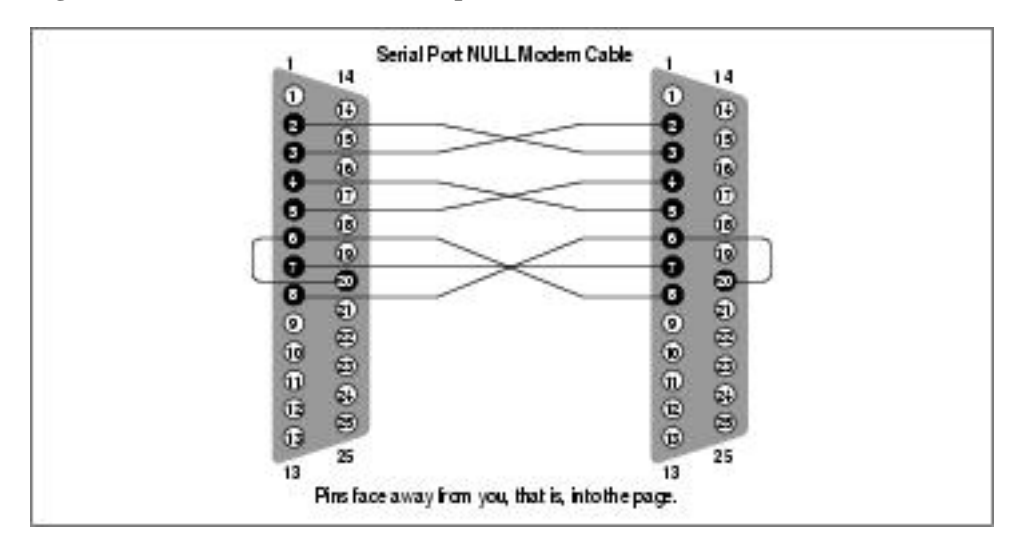

**Figura B-2. Cable de módem nulo de puerto serie**

# <span id="page-552-0"></span>**Apéndice C. Linux Network Administrator's Guide, Second Edition Copyright Information**

Copyright © 1993 Olaf Kirch Copyright © 2000 Terry Dawson Copyright on O'Reilly printed version © 2000 O'Reilly & Associates

The online version of this book, which at this time of printing contains exactly the same text as the O'Reilly printed version, is available under the GNU FDL. Rights to reprint the document under the FDL include the right to print and distribute printed copies of the online version. Rights to copy the O'Reilly printed version are reserved. You can find the online copy of the license at http://www.oreilly.com/catalog/linag/licenseinfo.html. The book is available at http://www.linuxdoc.org/LDP/nag/nag.html and http://www.oreilly.com/catalog/linag/, and may be reposted by others at other locations.

Permission is granted to copy, print, distribute, and modify the online document under the terms of the GNU Free Documentation License, Version 1.1, or any later version published by the Free Software Foundation; with the Invariant Sections being the Acknowledgments (in the *Preface* and [Apéndice C](#page-552-0)." Further acknowledgments can be added outside the Invariant Section. The Front-Cover Text must read:

*Linux Network Administrator's Guide* by Olaf Kirch and Terry Dawson Copyright © 1993 Olaf Kirch Copyright © 2000 Terry Dawson Copyright on O'Reilly printed version © 2000 O'Reilly & Associates

The following is a copy of the GNU Free Documentation License, which is also at http://www.gnu.org/copyleft/fdl.html.

Version 1.1, March 2000 Copyright © 2000 Free Software Foundation, Inc. 59 Temple Place, Suite 330, Boston, MA 02111-1307 USA Everyone is permitted to copy and distribute verbatim copies of this license document, but changing it is not allowed.

### **0. Preamble**

The purpose of this License is to make a manual, textbook, or other written document "free" in the sense of freedom: to assure everyone the effective freedom to copy and redistribute it, with or without modifying it, either commercially or noncommercially. Secondarily, this License preserves for the author and publisher

a way to get credit for their work, while not being considered responsible for modifications made by others.

This License is a kind of "copyleft," which means that derivative works of the document must themselves be free in the same sense. It complements the GNU General Public License, which is a copyleft license designed for free software.

We have designed this License in order to use it for manuals for free software, because free software needs free documentation: a free program should come with manuals providing the same freedoms that the software does. But this License is not limited to software manuals; it can be used for any textual work, regardless of subject matter or whether it is published as a printed book. We recommend this License principally for works whose purpose is instruction or reference.

## **1. Applicability and Definitions**

This License applies to any manual or other work that contains a notice placed by the copyright holder saying it can be distributed under the terms of this License. The "Document," below, refers to any such manual or work. Any member of the public is a licensee, and is addressed as "you."

A "Modified Version" of the Document means any work containing the Document or a portion of it, either copied verbatim, or with modifications and/or translated into another language.

A "Secondary Section" is a named appendix or a front-matter section of the Document that deals exclusively with the relationship of the publishers or authors of the Document to the Document's overall subject (or to related matters) and contains nothing that could fall directly within that overall subject. (For example, if the Document is in part a textbook of mathematics, a Secondary Section may not explain any mathematics.) The relationship could be a matter of historical connection with the subject or with related matters, or of legal, commercial, philosophical, ethical or political position regarding them.

The "Invariant Sections" are certain Secondary Sections whose titles are designated, as being those of Invariant Sections, in the notice that says that the Document is released under this License.

The "Cover Texts" are certain short passages of text that are listed, as Front-Cover Texts or Back-Cover Texts, in the notice that says that the Document is released under this License.

A "Transparent" copy of the Document means a machine-readable copy, represented in a format whose specification is available to the general public, whose contents can be viewed and edited directly and straightforwardly with generic text editors or (for images composed of pixels) generic paint programs or (for drawings) some widely available drawing editor, and that is suitable for input to text formatters or for automatic translation to a variety of formats suitable for input to text formatters. A copy made in an otherwise Transparent file format whose markup has been designed to thwart or discourage subsequent modification by readers is not Transparent. A copy that is not "Transparent" is called "Opaque."

Examples of suitable formats for Transparent copies include plain ASCII without markup, Texinfo input format, LaTeX input format, SGML or XML using a publicly available DTD, and standard-conforming simple HTML designed for human modification. Opaque formats include PostScript, PDF, proprietary formats that can be read and edited only by proprietary word processors, SGML or XML for which the DTD and/or processing tools are not generally available, and the machine-generated HTML produced by some word processors for output purposes only.

The "Title Page" means, for a printed book, the title page itself, plus such following pages as are needed to hold, legibly, the material this License requires to appear in the title page. For works in formats that do not have any title page as such, "Title Page" means the text near the most prominent appearance of the work's title, preceding the beginning of the body of the text.

## **2. Verbatim Copying**

You may copy and distribute the Document in any medium, either commercially or noncommercially, provided that this License, the copyright notices, and the license notice saying this License applies to the Document are reproduced in all copies, and that you add no other conditions whatsoever to those of this License. You may not use technical measures to obstruct or control the reading or further copying of the copies you make or distribute. However, you may accept compensation in exchange for copies. If you distribute a large enough number of copies you must also follow the conditions in section 3.

You may also lend copies, under the same conditions stated above, and you may publicly display copies.

# **3. Copying in Quantity**

If you publish printed copies of the Document numbering more than 100, and the Document's license notice requires Cover Texts, you must enclose the copies in covers that carry, clearly and legibly, all these Cover Texts: Front-Cover Texts on the front cover, and Back-Cover Texts on the back cover. Both covers must also clearly and legibly identify you as the publisher of these copies. The front cover must present the full title with all words of the title equally prominent and visible. You may add other material on the covers in addition. Copying with changes limited to the covers, as long as they preserve the title of the Document and satisfy these conditions, can be treated as verbatim copying in other respects.

If the required texts for either cover are too voluminous to fit legibly, you should put the first ones listed (as many as fit reasonably) on the actual cover, and continue the rest onto adjacent pages.

If you publish or distribute Opaque copies of the Document numbering more than 100, you must either include a machine-readable Transparent copy along with each Opaque copy, or state in or with each Opaque copy a publicly-accessible computer-network location containing a complete Transparent copy of the Document, free of added material, which the general network-using public has access to download anonymously at no charge using public-standard network protocols. If you use the latter option, you must take reasonably prudent steps, when you begin distribution of Opaque copies in quantity, to ensure that this Transparent copy will remain thus accessible at the stated location until at least one year after the last time you distribute an Opaque copy (directly or through your agents or retailers) of that edition to the public.

It is requested, but not required, that you contact the authors of the Document well before redistributing any large number of copies, to give them a chance to provide you with an updated version of the Document.

# **4. Modifications**

You may copy and distribute a Modified Version of the Document under the conditions of sections 2 and 3 above, provided that you release the Modified Version under precisely this License, with the Modified Version filling the role of the Document, thus licensing distribution and modification of the Modified Version to whoever possesses a copy of it. In addition, you must do these things in the Modified Version:

- A. Use in the Title Page (and on the covers, if any) a title distinct from that of the Document, and from those of previous versions (which should, if there were any, be listed in the History section of the Document). You may use the same title as a previous version if the original publisher of that version gives permission.
- B. List on the Title Page, as authors, one or more persons or entities responsible for authorship of the modifications in the Modified Version, together with at least five of the principal authors of the Document (all of its principal authors, if it has less than five).
- C. State on the Title page the name of the publisher of the Modified Version, as the publisher.
- D. Preserve all the copyright notices of the Document.
- E. Add an appropriate copyright notice for your modifications adjacent to the other copyright notices.
- F. Include, immediately after the copyright notices, a license notice giving the public permission to use the Modified Version under the terms of this License, in the form shown in the Addendum below.
- G. Preserve in that license notice the full lists of Invariant Sections and required Cover Texts given in the Document's license notice.
- H. Include an unaltered copy of this License.
- I. Preserve the section entitled "History," and its title, and add to it an item stating at least the title, year, new authors, and publisher of the Modified Version as given on the Title Page. If there is no section entitled "History" in the Document, create one stating the title, year, authors, and publisher of the Document as given on its Title Page, then add an item describing the Modified Version as stated in the previous sentence.
- J. Preserve the network location, if any, given in the Document for public access to a Transparent copy of the Document, and likewise the network locations given in the Document for previous versions it was based on. These may be placed in the "History" section. You may omit a network location for a work that was published at least four years before the Document itself, or if the original publisher of the version it refers to gives permission.
- K. In any section entitled "Acknowledgements" or "Dedications," preserve the section's title, and preserve in the section all the substance and tone of each of the contributor acknowledgements and/or dedications given therein.
- L. Preserve all the Invariant Sections of the Document, unaltered in their text and in their titles. Section numbers or the equivalent are not considered part of the section titles.
- M. Delete any section entitled "Endorsements." Such a section may not be included in the Modified Version.
- N. Do not retitle any existing section as "Endorsements" or to conflict in title with any Invariant Section.

If the Modified Version includes new front-matter sections or appendices that qualify as Secondary Sections and contain no material copied from the Document, you may at your option designate some or all of these sections as invariant. To do this, add their titles to the list of Invariant Sections in the Modified Version's license notice. These titles must be distinct from any other section titles.

You may add a section entitled "Endorsements," provided it contains nothing but endorsements of your Modified Version by various parties—for example, statements of peer review or that the text has been approved by an organization as the authoritative definition of a standard.

You may add a passage of up to five words as a Front-Cover Text, and a passage of up to 25 words as a Back-Cover Text, to the end of the list of Cover Texts in the Modified Version. Only one passage of Front-Cover Text and one of Back-Cover Text may be added by (or through arrangements made by) any one entity. If the Document already includes a cover text for the same cover, previously added by you or by arrangement made by the same entity you are acting on behalf of, you may not add another; but you may replace the old one, on explicit permission from the previous publisher that added the old one.

The author(s) and publisher(s) of the Document do not by this License give permission to use their names for publicity for or to assert or imply endorsement of any Modified Version.

# **5. Combining Documents**

You may combine the Document with other documents released under this License, under the terms defined in section 4 above for modified versions, provided that you include in the combination all of the Invariant Sections of all of the original documents, unmodified, and list them all as Invariant Sections of your combined work in its license notice.

The combined work need only contain one copy of this License, and multiple identical Invariant Sections may be replaced with a single copy. If there are multiple Invariant Sections with the same name but different contents, make the title of each such section unique by adding at the end of it, in parentheses, the name of the original author or publisher of that section if known, or else a unique number. Make the same adjustment to the section titles in the list of Invariant Sections in the license notice of the combined work.

In the combination, you must combine any sections entitled "History" in the various original documents, forming one section entitled "History"; likewise combine any sections entitled "Acknowledgements," and any sections entitled "Dedications." You must delete all sections entitled "Endorsements."

### **6. Collections of Documents**

You may make a collection consisting of the Document and other documents released under this License, and replace the individual copies of this License in the various documents with a single copy that is included in the collection, provided that you follow the rules of this License for verbatim copying of each of the documents in all other respects.

You may extract a single document from such a collection, and distribute it individually under this License, provided you insert a copy of this License into the extracted document, and follow this License in all other respects regarding verbatim copying of that document.

### **7. Aggregation with Independent Works**

A compilation of the Document or its derivatives with other separate and independent documents or works, in or on a volume of a storage or distribution medium, does not as a whole count as a Modified Version of the Document, provided no compilation copyright is claimed for the compilation. Such a compilation is called an "aggregate," and this License does not apply to the other self-contained works thus compiled with the Document, on account of their being thus compiled, if they are not themselves derivative works of the Document.

If the Cover Text requirement of section 3 is applicable to these copies of the Document, then if the Document is less than one quarter of the entire aggregate, the Document's Cover Texts may be placed on covers that surround only the Document within the aggregate. Otherwise they must appear on covers around the whole aggregate.

## **8. Translation**

Translation is considered a kind of modification, so you may distribute translations of the Document

under the terms of section 4. Replacing Invariant Sections with translations requires special permission from their copyright holders, but you may include translations of some or all Invariant Sections in addition to the original versions of these Invariant Sections. You may include a translation of this License provided that you also include the original English version of this License. In case of a disagreement between the translation and the original English version of this License, the original English version will prevail.

### **9. Termination**

You may not copy, modify, sublicense, or distribute the Document except as expressly provided for under this License. Any other attempt to copy, modify, sublicense or distribute the Document is void, and will automatically terminate your rights under this License. However, parties who have received copies, or rights, from you under this License will not have their licenses terminated so long as such parties remain in full compliance.

# **10. Future Revisions of this License**

The Free Software Foundation may publish new, revised versions of the GNU Free Documentation License from time to time. Such new versions will be similar in spirit to the present version, but may differ in detail to address new problems or concerns. See http://www.gnu.org/copyleft/.

Each version of the License is given a distinguishing version number. If the Document specifies that a particular numbered version of this License "or any later version" applies to it, you have the option of following the terms and conditions either of that specified version or of any later version that has been published (not as a draft) by the Free Software Foundation. If the Document does not specify a version number of this License, you may choose any version ever published (not as a draft) by the Free Software Foundation.

*Apéndice C. Linux Network Administrator's Guide, Second Edition Copyright Information*

# **Apéndice D. Guía de Administración de Redes con Linux, Segunda Edición Información de Copyright**

Copyright © 1993 Olaf Kirch Copyright © 2000 Terry Dawson Copyright por la edición impresa de O'Reilly © 2000 O'Reilly & Associates

La versión *online* de este libro, que contiene ahora mismo el mismo texto que la edición impresa de O'Reilly, está disponible bajo la licencia GNU FDL. Los derechos para reimprimir el documento bajo la FDL incluyen el derecho de imprimir y distribuir copias impresas de la versión online. Los derechos para copia la edición impresa de O'Reilly están reservados. Se puede consultar la licencia online en http://www.oreilly.com/catalog/linag/licenseinfo.html. El libro está disponible en http://www.linuxdoc.org/LDP/nag/nag.html y en http://www.oreilly.com/catalog/linag/, y puede ser publicado en otros sitios.

Se permite copiar, imprimir, distribuir y modificar el documento *online* según los términos de la GNU FDL (Licencia de Documentación Libre de GNU) versión 1.1 o cualquier versión posterior publicada por la Free Software Foundation; siendo secciones invariantes los Agradecimientos (en el *Prólogo* y en [Apéndice C](#page-552-0). Se pueden añadir otros agradecimientos fuera de esa sección invariante. Se considera texto de portada el siguiente:

*Linux Network Administrator's Guide* by Olaf Kirch and Terry Dawson Copyright © 1993 Olaf Kirch Copyright © 2000 Terry Dawson Copyright on O'Reilly printed version © 2000 O'Reilly & Associates

Versión 1.1, Marzo de 2000

Esta es la GNU Free Document License (GFDL), versión 1.1 (de marzo de 2.000), que cubre manuales y documentación para el software de la Free Software Foundation, con posibilidades en otros campos. La traducción<sup>1</sup> no tiene ningún valor legal, ni ha sido comprobada de acuerdo a la legislación de ningún país en particular. Vea el original (<http://www.gnu.org/copyleft/fdl.html>)

Los autores de esta traducción son:

- Igor Támara <ikks@bigfoot.com>
- Pablo Reyes <reyes\_pablo@hotmail.com>
- Revisión : Vladimir Támara P. <vtamara@gnu.org>

Copyright © 2000

Free Software Foundation, Inc. 59 Temple Place, Suite 330, Boston, MA 02111-1307 USA

Se permite la copia y distribución de copias literales de este documento de licencia, pero no se permiten cambios.

#### 0. Preámbulo

El propósito de esta licencia es permitir que un manual, libro de texto, u otro documento escrito sea "libre" en el sentido de libertad: asegurar a todo el mundo la libertad efectiva de copiarlo y redistribuirlo, con o sin modificaciones, de manera comercial o no. En segundo término, esta licencia preserva para el autor o para quien publica una manera de obtener reconocimiento por su trabajo, al tiempo que no se consideran responsables de las modificaciones realizadas por terceros.

Esta licencia es una especie de "copyleft" que significa que los trabajos derivados del documento deben a su vez ser libres en el mismo sentido. Esto complementa la Licencia Pública General GNU, que es una licencia de copyleft diseñada para el software libre.

Hemos diseñado esta Licencia para usarla en manuales de software libre, ya que el software libre necesita documentación libre: Un programa libre debe venir con los manuales que ofrezcan la mismas libertades que da el software. Pero esta licencia no se limita a manuales de software; puede ser usada para cualquier trabajo textual, sin tener en cuenta su temática o si se publica como libro impreso. Recomendamos esta licencia principalmente para trabajos cuyo fin sea instructivo o de referencia.

#### 1. Aplicabilidad y definiciones

<span id="page-561-0"></span>Esta Licencia se aplica a cualquier manual u otro documento que contenga una nota del propietario de los derechos que indique que puede ser distribuido bajo los términos de la Licencia. El ["Documento"](#page-561-0), en adelante, se refiere a cualquiera de dichos manuales o trabajos. Cualquier miembro del público es un licenciatario, y será denominado como "Usted".

<span id="page-561-1"></span>Una ["Versión Modificada"](#page-561-1) del Documento significa cualquier trabajo que contenga el Documento o una porción del mismo, ya sea una copia literal o con modificaciones y/o traducciones a otro idioma.

<span id="page-561-2"></span>Una ["Sección Secundaria"](#page-561-2) es un apéndice titulado o una sección preliminar al prólogo del [Docu](#page-561-0)[mento](#page-561-0) que tiene que ver exclusivamente con la relación de quien publica o, los autores del [Documento](#page-561-0) o, el tema general del [Documento](#page-561-0)(o asuntos relacionados) y cuyo contenido no entra directamente en este tema general. (Por ejemplo, si el [Documento](#page-561-0) es en parte un texto de matemáticas, una [Sección](#page-561-2) [Secundaria](#page-561-2) puede no explicar matemáticas.) La relación puede ser un asunto de conexión histórica, o de posición legal, comercial, filosófica, ética o política con el tema o la materia del texto.

Las "Secciones Invariantes" son ciertas Secciones Secundarias cuyos títulos son denominados como Secciones Invariantes, en la nota que indica que el documento es liberado bajo esta licencia.

Los "Textos de Cubierta" son ciertos pasajes cortos de texto que se listan, como Textos de Portada o Textos de Contra Portada, en la nota que indica que el documento es liberado bajo esta Licencia.

Una copia "Transparente" del Documento, significa una copia para lectura en máquina, representada en un formato cuya especificación está disponible al público general, cuyos contenidos pueden ser vistos y editados directamente con editores de texto genéricos o (para imágenees compuestas por pixeles) de programas genéricos de dibujo o (para dibujos) algún editor gráfico ampliamente disponible, y que sea adecuado para exportar a formateadores de texto o para traducción automática a una variedad de formatos adecuados para ingresar a formateadores de texto. Una copia hecha en un formato de un archivo que no sea Transparente, cuyo formato ha sido diseñado para impedir o dificultar subsecuentes modificaciones posteriores por parte de los lectores no es Transparente. Una copia que no es "Transparente" es llamada "Opaca".

Como ejemplos de formatos adecuados para copias Transparentes están el ASCII plano sin formato, formato de Texinfo, formato de LaTeX, SGML o XML usando un DTD disponible ampliamente, y HTML simple que sigue los estándares, diseñado para modificaciones humanas. Los formatos Opacos incluyen PostScript, PDF, formatos propietarios que pueden ser leídos y editados unicamente en procesadores de palabras propietarios, SGML o XML para los cuáles los DTD y/o herramientas de procesamiento no están disponibles generalmente, y el HTML generado por máquinas producto de algún procesador de palabras solo para propósitos de salida.

La "Portada" en un libro impreso significa, la portada misma, más las páginas siguientes necesarias para mantener la legibilidad del material, que esta Licencia requiere que aparezca en la portada. Para trabajos en formatos que no tienen Portada como tal, "Portada" significa el texto cerca a la aparición más prominente del título del trabajo, precediendo el comienzo del cuerpo del trabajo.

#### 2. Copia literal

Puede copiar y distribuir el Documento en cualquier medio, sea en forma comercial o no, siempre y cuando esta Licencia, las notas de derecho de autor, y la nota de licencia que indica que esta Licencia se aplica al Documento se reproduzca en todas las copias, y que usted no adicione ninguna otra condición a las expuestas en en esta Licencia. No puede usar medidas técnicas para obstruir o controlar la lectura o copia posterior de las copias que usted haga o distribuya. Sin embargo, usted puede aceptar compensación a cambio de las copias. Si distribuye un número suficientemente grande de copias también deberá seguir las condiciones de la sección 3.

También puede prestar copias, bajo las mismas condiciones establecidas anteriormente, y puede exhibir copias publicamente.

#### 3. Copiado en cantidades

Si publica copias impresas del Documento que sobrepasen las 100, y la nota de Licencia del Documento exige Textos de Cubierta, debe incluir las copias con cubiertas que lleven en forma clara y legible, todos esos textos de Cubierta: Textos Frontales en la cubierta frontal, y Textos Posteriores de Cubierta en la Cubierta Posterior. Ambas cubiertas deben identificarlo a Usted clara y legiblemente como quien publica tales copias. La Cubierta Frontal debe mostrar el título completo con todas las palabras igualmente prominentes y visibles. Además puede adicionar otro material en la cubierta. Las copias con cambios limitados en las cubiertas, siempre que preserven el título del Documento y satisfagan estas condiciones, puede considerarse como copia literal.

Si los textos requeridos para la cubierta son muy voluminosos para que ajusten legiblemente, debe colocar los primeros (tantos como sea razonable colocar) en la cubierta real, y continuar el resto en páginas adyacentes.

Si publica o distribuye copias Opacas del Documento cuya cantidad exceda las 100, debe incluir una copia Transparente que pueda ser leída por una máquina con cada copia Opaca, o entregar en o con cada copia Opaca una dirección en red de computador publicamente-accesible conteniendo una copia completa Transparente del Documento, sin material adicional, a la cual el público en general de la red pueda acceder a bajar anónimamente sin cargo usando protocolos de standard público. Si usted hace uso de la última opción, deberá tomar medidas necesarias, cuando comience la distribución de las copias Opacas en cantidad, para asegurar que esta copia Transparente permanecerá accesible en el sitio por lo menos un año después de su última distribución de copias Opacas (directamente o a través de sus agentes o distribuidores) de esa edición al público.

Se solicita, aunque no es requisito, que contacte a los autores del Documento antes de redistribuir cualquier gran número de copias, para permitirle la oportunidad de que le provean una versión del Documento.

#### 4. Moodificaciones

Puede copiar y distribuir una Versión Modificada del Documento bajo las condiciones de las seccions 2 y 3 anteriores, siempre que usted libere la Versión Modificada bajo esta misma Licencia, con la Versión Modificada haciendo el rol del Documento, por lo tanto licenciando la distribución y modificación de la Versión Modificada a quienquiera que posea una copia de este. En adición, debe hacer lo siguiente en la Versión Modificada:

- **A.** Uso en la Portada (y en las cubiertas, si hay alguna) de un título distinto al del Documento, y de versiones anteriores (que deberían, si hay alguna, estar listados en la sección de Historia del Documento). Puede usar el mismo título que versiones anteriores al original siempre que quién publicó la primera versión lo permita.
- **B.** Listar en la Portada, como autores, una o más personas o entidades responsables por la autoría o las modificaciones en la Versión Modificada, junto con por lo menos cinco de los autores

principales del Documento (Todos sus autores principales, si hay menos de cinco).

- **C.** Estado en la Portada del nombre de quién publica la Versión Modificada, como quien publica.
- **D.** Preservar todas las notas de derechos de autor del Documento.
- **E.** Adicionar una nota de derecho de autor apropiada a sus modificaciones adyacentes a las otras notas de derecho de autor.
- **F.** Incluir, immediatamente después de la nota de derecho de autor, una nota de licencia dando el permiso público para usar la Versión Modificada bajo los términos de esta Licencia, de la forma mostrada en la Adición (LEGAL)abajo.
- **G.** Preservar en esa nota de licencia el listado completo de Secciones Invariantes y en los Textos de las Cubiertas que sean requeridos como se especifique en la nota de Licencia del Documento
- **H.** Incluir una copia sin modificación de esta Licencia.
- **I.** Preservar la sección llamada "Historia", y su título, y adicionar a esta una sección estableciendo al menos el título, el año,los nuevos autores, y quién publicó la Versión Modificada como reza en la Portada. Si no hay una sección titulada "Historia" en el Documento, crear una estableciendo el título, el año, los autores y quien publicó el Documento como reza en la Portada, añadiendo además un artículo describiendo la Versión Modificada como se estableció en el punto anterior.
- **J.** Preservar la localización en red, si hay , dada en la Documentación para acceder públicamente a una copia Transparente del Documento, tanto como las otras direcciones de red dadas en el Documento para versiones anteriores en las cuáles estuviese basado. Estas pueden ubicarse en la sección "Historia". Se puede omitir la ubicación en red para un trabajo que sea publicado por lo menos 4 años antes que el mismo Documento, o si quien publica originalmente la versión da permiso explícitamente.
- **K.** En cualquier sección titulada "Agradecimientos" o "Dedicatorias", preservar el título de la sección, y preservar en la sección toda la sustancia y el tono de los agradeimientos y/o dedicatorias de cada contribuyente que estén incluídas.
- **L.** Preservar todas las Secciones Invariantes del Documento, sin alterar su texto ni sus títulos. Números de sección o el equivalente no son considerados parte de los títulos de la sección. M. Borrar cualquier sección titulada "Aprobaciones". Tales secciones no pueden estar incluidas en las Versiones Modificadas.
- **M.** Borrar cualquier sección titulada "Aprobaciones". Tales secciones no pueden estar incluidas en las Versiones Modificadas.
- **N.** No retitular ninguna sección existente como "Aprobaciones" o conflictuar con título con alguna Sección Invariante.

Si la Versión Modificada incluye secciones o apendices nuevos o preliminares al prólogo que califican como Secciones Secundarias y contienen material no copiado del Documento, puede opcionalmente

designar algunas o todas esas secciones como invariantes. Para hacerlo, adicione sus títulos a la lista de Secciones Invariantes en la nota de licencia de la Versión Modificada. Tales títulos deben ser distintos de cualquier otro título de sección.

Puede adicionar una sección titulada "Aprobaciones", siempre que contenga unicamente aprobaciones de su Versión Modificada por varias fuentes--por ejemplo, observaciones de peritos o que el texto ha sido aprobado por una organización como un standard.

Puede adicionar un pasaje de hasta cinco palabras como un Texto de Cubierta Frontal, y un pasaje de hasta 25 palabras como un texto de Cubierta Posterior, al final de la lista de Textos de Cubierta en la Versión Modificada. Solamente un pasaje de Texto de Cubierta Frontal y un Texto de Cubierta Posterior puede ser adicionado por (o a manera de arreglos hechos por) una entidad. Si el Documento ya incluye un texto de cubierta para la misma cubierta, previamente adicionado por usted o por arreglo hecho por la misma entidad, a nombre de la cual está actuando, no puede adicionar otra; pero puede reemplazar la anterior, con permiso explícito de quien publicó anteriormente tal cubierta.

El(los) autor(es) y quien(es) publica(n) el Documento no dan con esta Licencia permiso para usar sus nombres para publicidad o para asegurar o implicar aprobación de cualquier Versión Modificada.

#### 5. Combinando documentos

Puede combinar el Documento con otros documentos liberados bajo esta Licencia, bajo los términos definidos en la sección 4 anterior para versiones modificadas, siempre que incluya en la combinación todas las Secciones Invariantes de todos los documentos originales, sin modificar, y listadas todas como Secciones Invariantes del trabajo combinado en su nota de licencia.

El trabajo combinado necesita contener solamente una copia de esta Licencia, y múltiples Seccions Invariantes Idénticas pueden ser reemplazadas por una sola copia. Si hay múltiples Secciones Invariantes con el mismo nombre pero con contenidos diferentes, haga el título de cada una de estas secciones único adicionándole al final de este, en paréntesis, el nombre del autor o de quien publicó originalmente esa sección, si es conocido, o si no, un número único. Haga el mismo ajuste a los títulos de sección en la lista de Secciones Invariantes en la nota de licencia del trabajo combinado.

En la combinación, debe combinar cualquier sección titulada "Historia" de los varios documentos originales, formando una sección titulada "Historia"; de la misma forma combine cualquier seción titulada "Agradecimientos", y cualquier sección titulada "Dedicatorias". Debe borrar todas las secciones tituladas "Aprobaciones."

#### 6. Colecciones de documentos

Puede hacer una colección consistente del Documento y otros documentos liberados bajo esta Licencia, y reemplazar las copias individuales de esta Licencia en los varios documentos con una sola copia que esté incluida en la colección, siempre que siga las reglas de esta Licencia para una copia literal de cada uno de los documentos en cualquiera de todos los aspectos.

Puede extraer un solo documento de una de tales colecciones, y distribuirlo individualmente bajo esta Licencia, siempre que inserte una copia de esta Licencia en el documento extraido, y siga esta Licencia en todos los otros aspectos concernientes a la copia literal de tal documento.

#### 7. Agregación con trabajos independientes

Una recopilación del Documento o de sus derivados con otros documentos o trabajos separados o independientes, en cualquier tipo de distribución o medio de almacenamiento, no como un todo, cuenta como una Versión Modificada del Documento, teniendo en cuenta que ninguna compilación de derechos de autor sea clamada por la recopilación. Tal recopilación es llamada un "agregado", y esta Licencia no aplica a los otros trabajos auto-contenidos y por lo tanto compilados con el Documento, o a cuenta de haber sido compilados, si no son ellos mismos trabajos derivados del Documento.

Si el requerimiento de la sección 3 del Texto de la Cubierta es aplicable a estas copias del Documento, entonces si el Documento es menor que un cuarto del agregado entero, Los Textos de la Cubierta del Documento pueden ser colocados en cubiertas que enmarquen solamente el Documento entre el agregado. De otra forma deben aparecer en cubiertas enmarcando todo el agregado.

#### 8. Traducción

La Traducción es considerada como una clase de modificación, Así que puede distribuir traducciones del Documento bajo los términos de la sección 4. Reemplazar las Secciones Invariantes con traducciones requiere permiso especial de los dueños de derecho de autor, pero puede incluir traducciones de algunas o todas las Secciones Invariantes adicionalmente a las versiones originales de las Secciones Invariantes. Puede incluir una traducción de esta Licencia siempre que incluya también la versión Inglesa de esta Licencia. En caso de un desacuerdo entre la traducción y la versión original en Inglés de esta Licencia, la versión original en Inglés prevalecerá.

#### 9. Terminación

No se puede copiar, modificar, sublicenciar, o distribuir el Documento excepto por lo permitido expresamente bajo esta Licencia. Cualquier otro intento de copia, modificación, sublicenciamiento o distribución del Documento es nulo, y serán automáticamente terminados sus derechos bajo esa licencia. De todas maneras, los terceros que hayan recibido copias, o derechos, de su parte bajo esta Licencia no tendrán por terminadas sus licencias siempre que tales personas o entidades se encuentren en total conformidad con la licencia original.

#### 10. Futuras revisiones de esta licencia

La Free Software Foundation puede publicar nuevas, revisadas versiones de la Licencia de Documentación Libre GNU de tiempo en tiempo. Tales nuevas versiones serán similares en espíritu a la presente versión, pero pueden diferir en detalles para solucionar problemas o intereses. Vea http://www.gnu.org/copyleft/.

Cada versión de la Licencia tiene un número de versión que la distingue. Si el Documento especifica que una versión numerada particularmente de esta licencia o "cualquier versión posterior" se aplica a esta, tiene la opción de seguir los términos y condiciones de la versión especificada o cualquiera posterior que ha sido publicada(no como un borrador)por la Free Software Foundation. Si el Documento no especifica un número de versión de esta Licencia, puede escoger cualquier versión que haya sido publicada(no como un borrador) por la Free Software Foundation.

#### Addendum

Para usar esta licencia en un documento que usted haya escrito, incluya una copia de la Licencia en el documento y ponga el siguiente derecho de autor y nota de licencia justo después del título de la página:

Derecho de Autor © Año Su Nombre.

Permiso para copiar, distribuir y/o modificar este documento bajo los términos de la Licencia de Documentación Libre GNU, Versión 1.1 o cualquier otra versión posterior publicada por la Free Software Foundation; con las Secciones Invariantes siendo LISTE SUS TÍTULOS, con los siendo LISTELO el texto de la Cubierta Frontal, y siendo LISTELO el texto de la Cubierta Posterior. Una copia de la licencia es incluida en la sección titulada "Licencia de Documentación Libre GNU".

Si no tiene Secciones Invariantes, escriba "Sin Secciones Invariantes" en vez de decir cuáles son invariantes. Si no tiene Texto de Cubierta Frontal, escriba "Sin Texto de Cubierta Frontal" en vez de"siendo LISTELO el texto de la Cubierta Frontal"; Así como para la Cubierta Posterior.

Si su documento contiene ejemplos de código de programa no triviales, recomendamos liberar estos ejemplos en paralelo bajo su elección de licencia de software libre, tal como la Licencia de Público General GNU, para permitir su uso en software libre.

### **Notas**

1. N. del T. Derechos Reservados en el sentido de GNU [http://www.gnu.org/copyleft/copyleft.](http://www.gnu.org/copyleft/copyleft.es.html) [es.html](http://www.gnu.org/copyleft/copyleft.es.html)

# **Apéndice E. SAGE: El Gremio del Administrador**

Si nuestras necesidades no son cubiertas mediante los grupos de news comp.os.linux.\* así como la documentación, posiblemente sea el momento de pensar en unirse al SAGE, el Gremio de los Administradores de Sistemas (System Administrators Guild). El objetivo del SAGE es avanzar en la administración de sistemas como una profesión. El SAGE intenta acercar a los administradores de sistemas y redes a otros profesionales, para compartir problemas y soluciones, comunicarse con los usuarios, gestores y comerciales en lo referente a los sistemas.

Actualmente, las iniciativas de SAGE son:

- Co-patrocinar las exitosas Conferencias Anuales de Administración de Sistemas (LISA) con USENIX.
- Publicar la revista **Job Descriptions for System Administrators**, editada por Tina Darmohray, la primera de una serie de prácticas guías que cubren asuntos diversos de la administración de sistemas.
- Creación de un servidor de archivos, ftp.sage.usenix.org, para los artículos de las Conferencias de Administración de Sistemas y documentación relacionada con este mundo.
- Establecer grupos de trabajo en áreas de importancia para los administradores de sistemas, como trabajos, publicaciones, políticas, distribución electrónica de información, educación, comerciales y estándares.

Para saber más acerca de la Asociación USENIX y su Grupo Especial Técnico, SAGE, contacte con la oficina USENIX en el teléfono (510) 528-8649 de los Estados Unidos, o por correo electrónico a office@usenix.org. Para recibir información por vía electrónica, contacte con info@usenix.org. La cuota anual para pertenecer al SAGE es de 25 dólares americanos. Además hay que ser miembro de USENIX. Los socios reciben gratuitamente las revistas *login:* y **Computing Systems**; descuentos en conferencias y simposios; y ahorros importantes en compras en SAGE y otros servicios.

*Apéndice E. SAGE: El Gremio del Administrador*